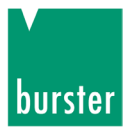

## **Operation Manual**

#### **RESISTOMAT® Type 2304**

© 2013 burster präzisionsmesstechnik gmbh & co kg All rights reserved

Valid from: 25.11.2013

Manufacturer: burster präzisionsmesstechnik gmbh & co kg Talstraße 1 - 5 P.O.Box 1432 76593 Gernsbach 76587 Gernsbach Germany Germany

Tel.: (+49) 07224 / 6450 Fax.: (+49) 07224 / 64588 E-Mail: info@burster.de www.burster.de

1401-BA2304EN-5170-111524

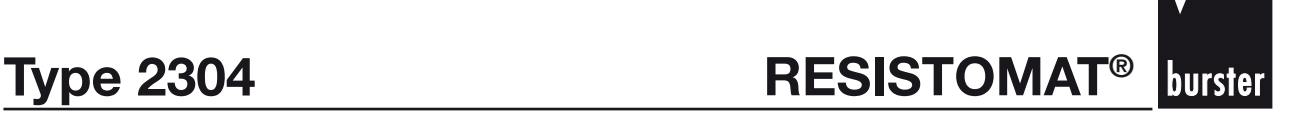

#### **Note:**

Exclusion of warranty liability for operating manuals

All information in the present documentation was prepared and compiled with great care and reproduced subject to effective control measures. No warranty is provided for freedom from errors. We reserve the right to make technical changes. The present information as well as the corresponding technical data can change without notice. Reproduction of any part of this documentation or its processing or revision using electronic systems is prohibited without the manufacturer's prior written approval.

Components, devices and measured value sensors made by burster praezisionsmesstechnik (hereinafter referred to as "product") are the results of targeted development and meticulous research. As of the date of delivery, burster provides a warranty for the proper condition and functioning of these products covering material and production defects for the period specified in the warranty document accompanying the product. However, burster excludes guarantee or warranty obligations as well as any liability beyond that for consequential damages caused by improper use of the product, in particular the implied warranty of success in the market as well as the suitability of the product for a particular purpose. Furthermore, burster assumes no liability for direct, indirect or incidental damages as well as consequential or other damages arising from the provision and use of the present documentation.

**Techn. Specifica- tions & Appendix Programming** Techn. Specifica-<br>tions & Appendix

# **Durster** RESISTOMAT<sup>®</sup> **burster** Type 2304

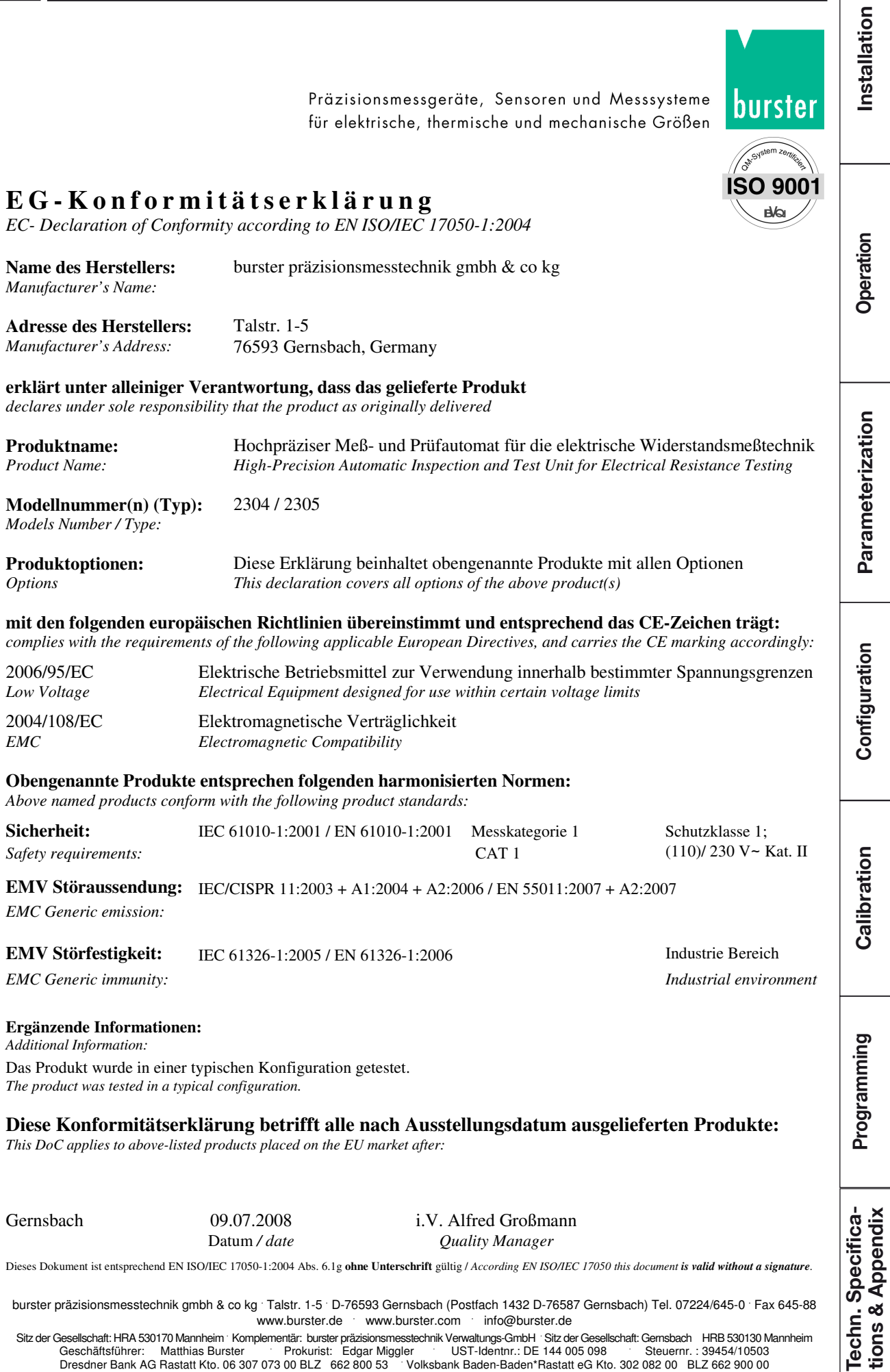

burster präzisionsmesstechnik gmbh & co kg · Talstr. 1-5 · D-76593 Gernsbach (Postfach 1432 D-76587 Gernsbach) Tel. 07224/645-0 · Fax 645-88 www.burster.de www.burster.com info@burster.de

Sitz der Gesellschaft: HRA 530170 Mannheim Komplementär: burster präzisionsmesstechnik Verwaltungs-GmbH Sitz der Gesellschaft: Gernsbach HRB 530130 Mannheim<br>Geschäftsführer: Matthias Burster Prokurist: Edgar Miggler UST-Id

 $\hat{\boldsymbol{\theta}}$ 

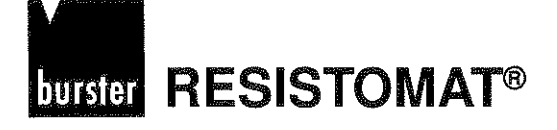

# Table of contents

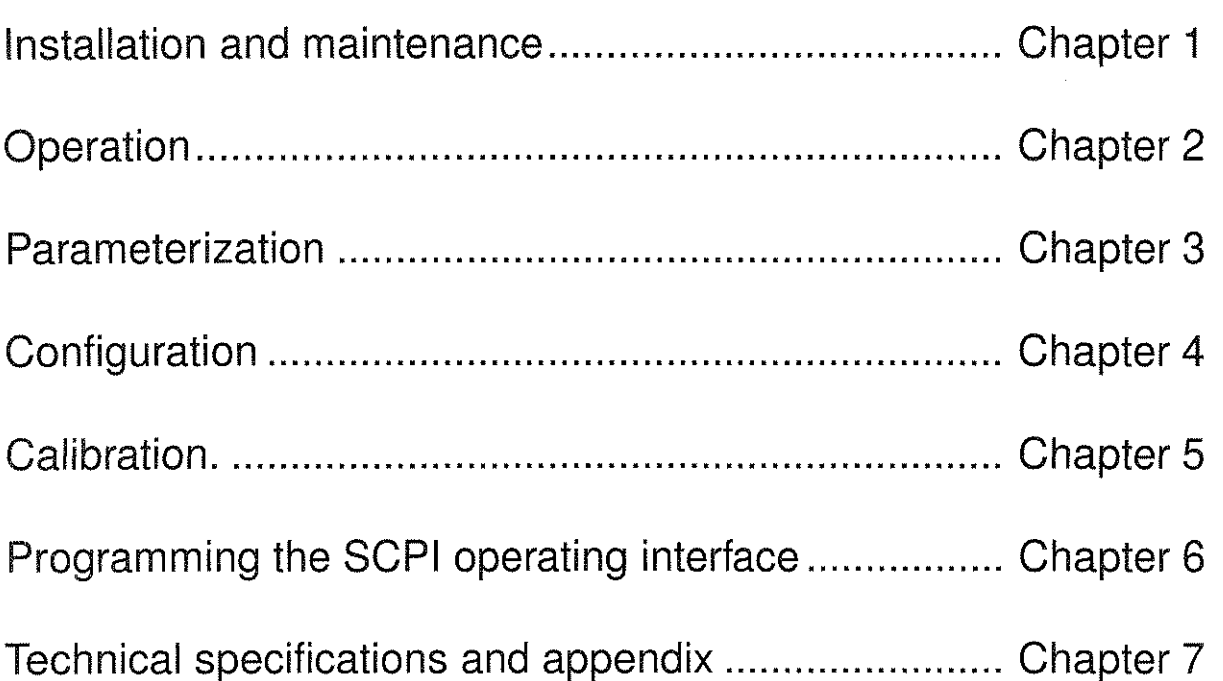

 $\mathcal{L}_{\mathcal{A}}$ 

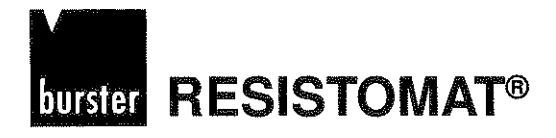

Installation

Operation

Parameterization

Configuration

#### **Chapter 1**

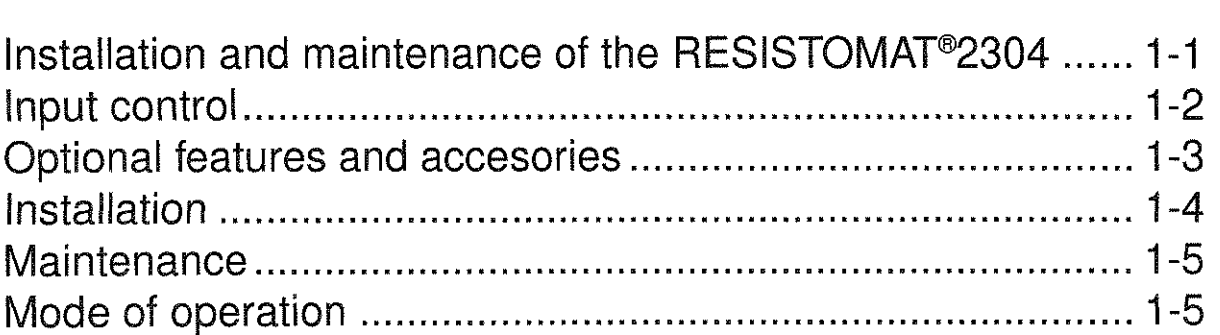

### **Chapter 2**

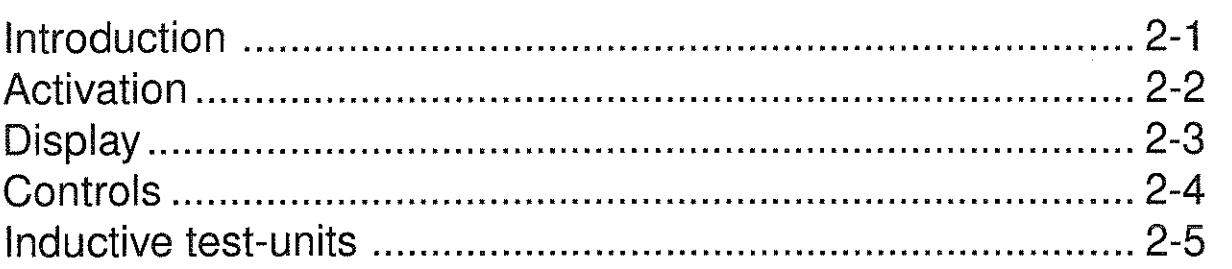

### **Chapter 3**

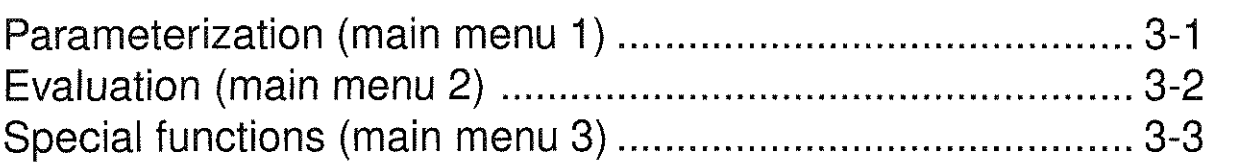

### **Chapter 4**

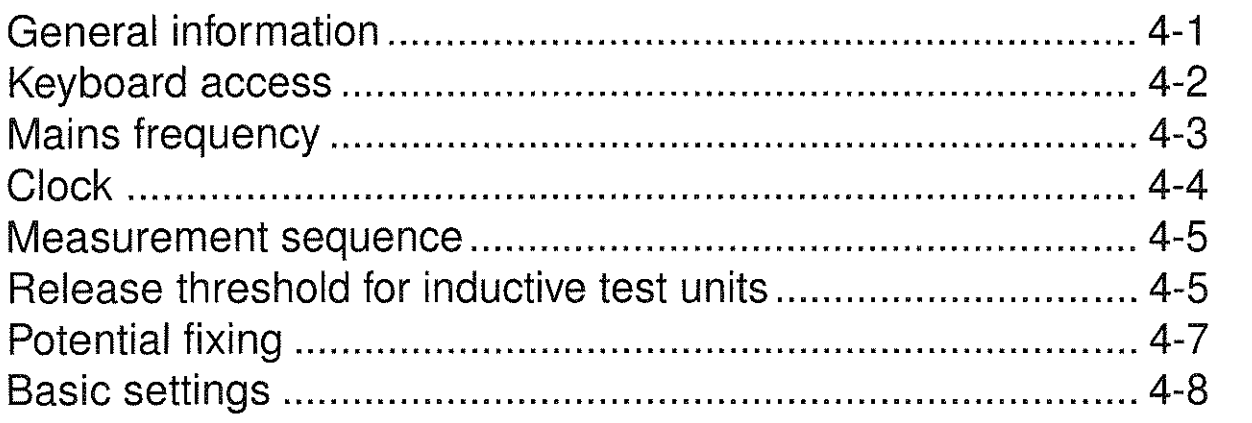

 $\label{eq:2.1} \frac{1}{\sqrt{2}}\int_{\mathbb{R}^3} \frac{1}{\sqrt{2}}\left(\frac{1}{\sqrt{2}}\right)^2\frac{1}{\sqrt{2}}\left(\frac{1}{\sqrt{2}}\right)^2\frac{1}{\sqrt{2}}\left(\frac{1}{\sqrt{2}}\right)^2.$ 

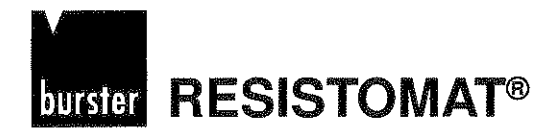

# **Type 2304**

Installation

Operation

Parameterization

### **Chapter 5**

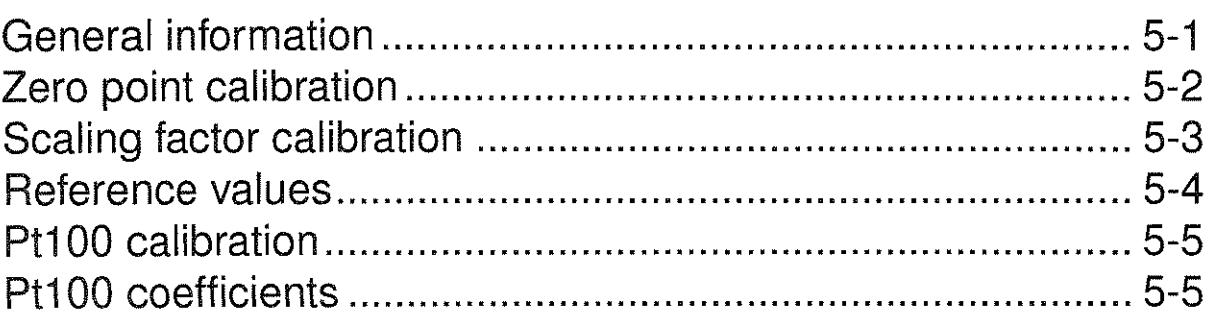

### **Chapter 6**

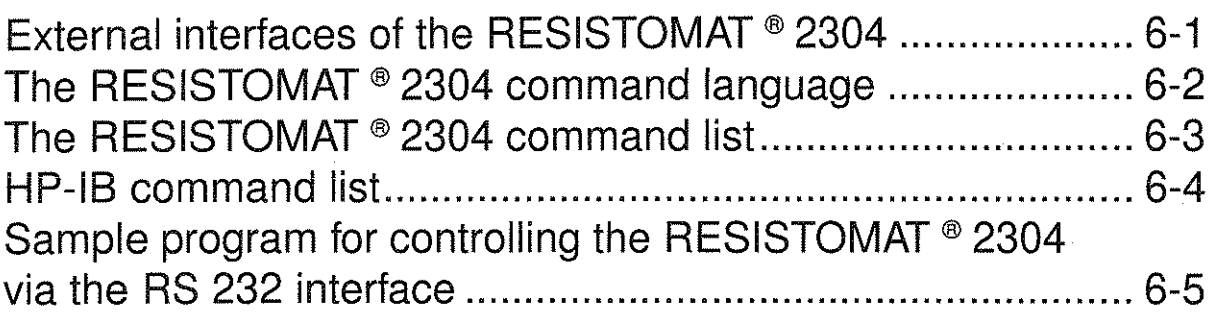

### **Chapter 7**

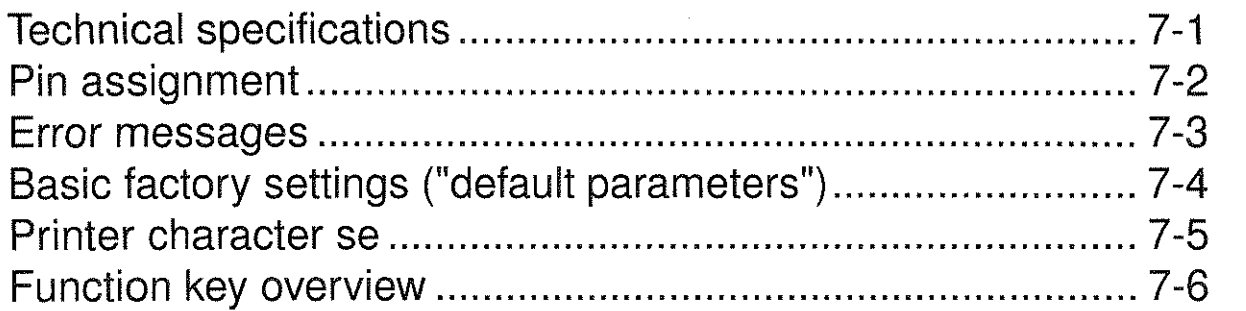

Configuration **C**  $\frac{1}{2}$ **n** -  $\overline{\mathcal{C}}$  $\Xi$ **E E**  1 **n** Techn. Specifica-<br>tions & Appendix

 $\label{eq:2.1} \frac{1}{\sqrt{2}}\int_{0}^{\infty}\frac{1}{\sqrt{2\pi}}\left(\frac{1}{\sqrt{2\pi}}\right)^{2}d\mu\left(\frac{1}{\sqrt{2\pi}}\right) \frac{d\mu}{\sqrt{2\pi}}\,.$ 

#### **RESISTOMAT®** burster

# **Type 2304**

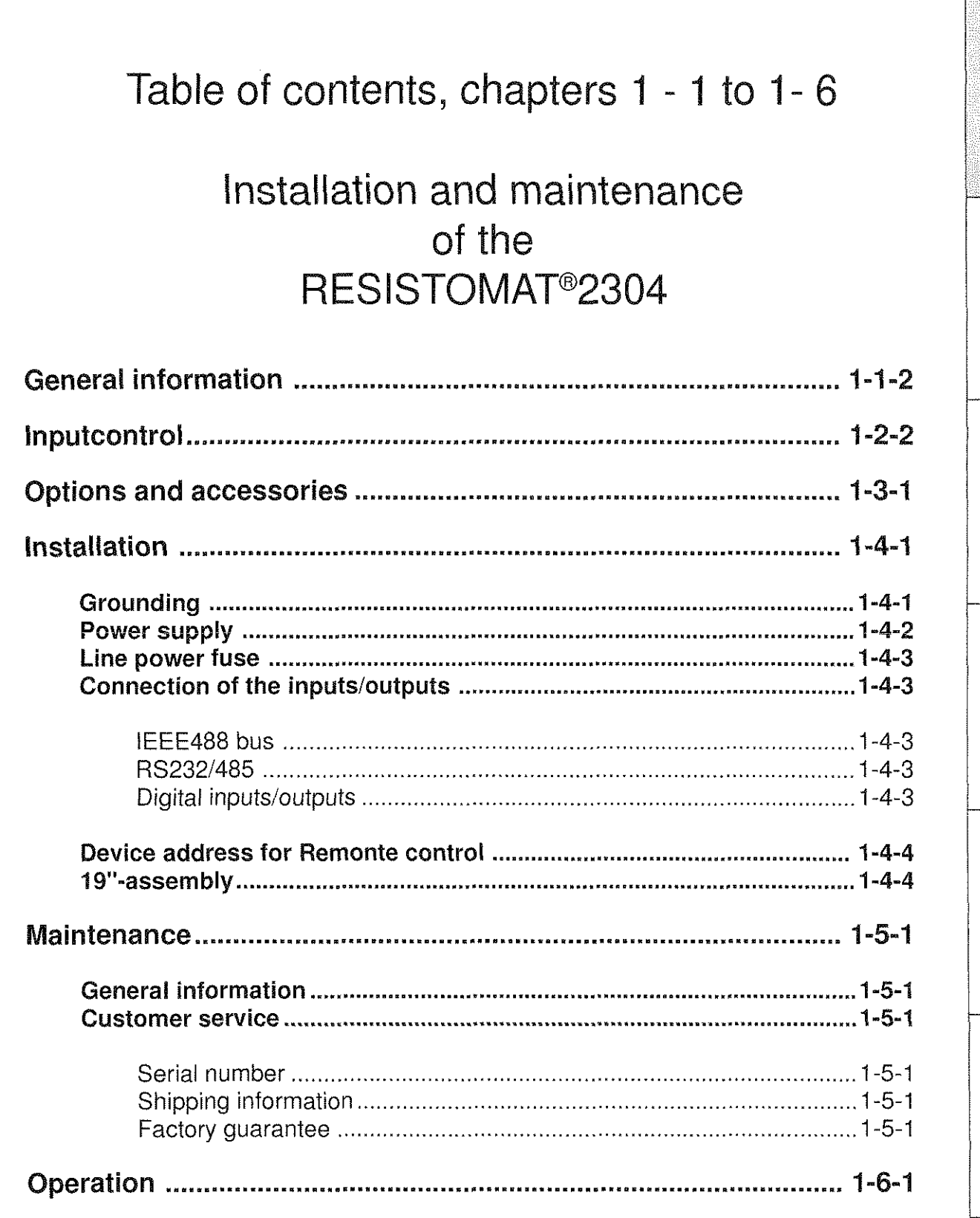

Page 1 - 1 - 1

# Installation and maintenance of the RESISTOMAT@2304

# **General information**

Position the RESISTOMAT<sup>®</sup> resistance measuring device so that enough space is left behind the back panel to ensure proper ventilation of the black heat sink. The output of the ventilation channel shown in Fig. 1.2 must not be obstructed. Enough space should also be allowed for the connection of interface cables.

# **Input controi**

The device weighs 28 kg and is contained in appropriately shock-resistant packaging. Unpack it carefully and check whether any contents are missing. The standard scope of delivery includes:

- a type 2304 resistance measuring device, a mains cable,
- 
- a copy of this handbook.

Check the device carefully for damage. Should there be signs of damage which has occurred during transport, inform the shipping company within 72 hours. The packaging should be kept so that it can be examined by the manufacturer's representative or the shipping company.

The RESISTOMAT may only be transported in its original packaging or a comparable packaging.

Configuration Calibration

**Techn. Specifica-**<br>tions & Appendix

Programming

**.E C**<sup>1</sup>

**Installation** 

**Operat** 

Parameterization

 $\label{eq:2.1} \Delta \left( \frac{1}{\sqrt{2}} \right) = \frac{1}{2} \sum_{i=1}^n \frac{1}{\sqrt{2}} \left( \frac{1}{\sqrt{2}} \right) \left( \frac{1}{\sqrt{2}} \right) \left( \frac{1}{\sqrt{2}} \right)$ 

# **EXAMPLE RESISTOMAT<sup>®</sup> Type 2304**

Installation

Parameterization

Configuration

Calibration

Programming

Techn. Specifica-<br>tions & Appendix

# **Optional features and accessories**

The following optional features and accessories are available for the 2304 RESISTOMAT®:<br>Version for 115VAC + 6% - 10% power line voltage.<br>Type 2304-7004 calibration resistance package:

- Version for 115VAC  $+6\%$  10% power line voltage.
- Type 2304-2004 calibration resistance package: 5 type 1240 calibration resistances with values of 100 $\mu\Omega$ , 1 m $\Omega$ , 10 m $\Omega$ , 100 m $\Omega$  and 1  $\Omega$ . Every resistance has a DKD (german calibration service) label.ln addition, every package contains a type 2394 adapter for direct connection of the calibration resistances to the measurement sockets of the RESISTOMAT<sup>®</sup> (see Chap. 2.4.5).
- Temperature measuring sensor (Pt100) including LEMO 1B type 2304-V001 plug connector: For measuring the temperature of the test unit in the case of automatic temperature compensation (see Chap. 3.2.2), cable length: 2.5 m.
- 37-pin type 2304-Z001 mating connector for the digital inputs/outputs (see Chap. 1.4.4.3 and 7.2.3.)
- 25-pin type 2304-Z002 mating connector for the RS232/485 output (see Chapters 1.4.4.2 and 7.2.2.)
- 5-pin type 2304-2003 mating connector for rear-panel connection of the test unit (see Chap. 7.2.4)
- Kelvin measuring tongs and Kelvin test prods See specification sheet KM 2.3.
- Clamping device, See specification sheets EV 2.3 und PE 2.3.
- 19" type 2304-2004 assembly kit.

 $\label{eq:2.1} \frac{1}{2} \sum_{i=1}^n \frac{1}{2} \sum_{j=1}^n \frac{1}{2} \sum_{j=1}^n \frac{1}{2} \sum_{j=1}^n \frac{1}{2} \sum_{j=1}^n \frac{1}{2} \sum_{j=1}^n \frac{1}{2} \sum_{j=1}^n \frac{1}{2} \sum_{j=1}^n \frac{1}{2} \sum_{j=1}^n \frac{1}{2} \sum_{j=1}^n \frac{1}{2} \sum_{j=1}^n \frac{1}{2} \sum_{j=1}^n \frac{1}{2} \sum_{j=1}^n \frac{$ 

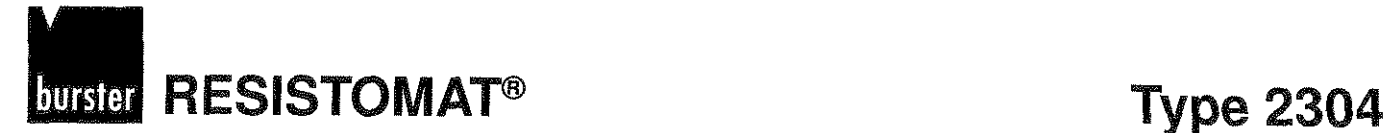

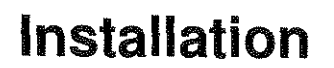

#### **Installation**

The measuring amplifier (analog section) of the device is connected internally with the equipment grounding conductor as shown in Fig. 1.1.

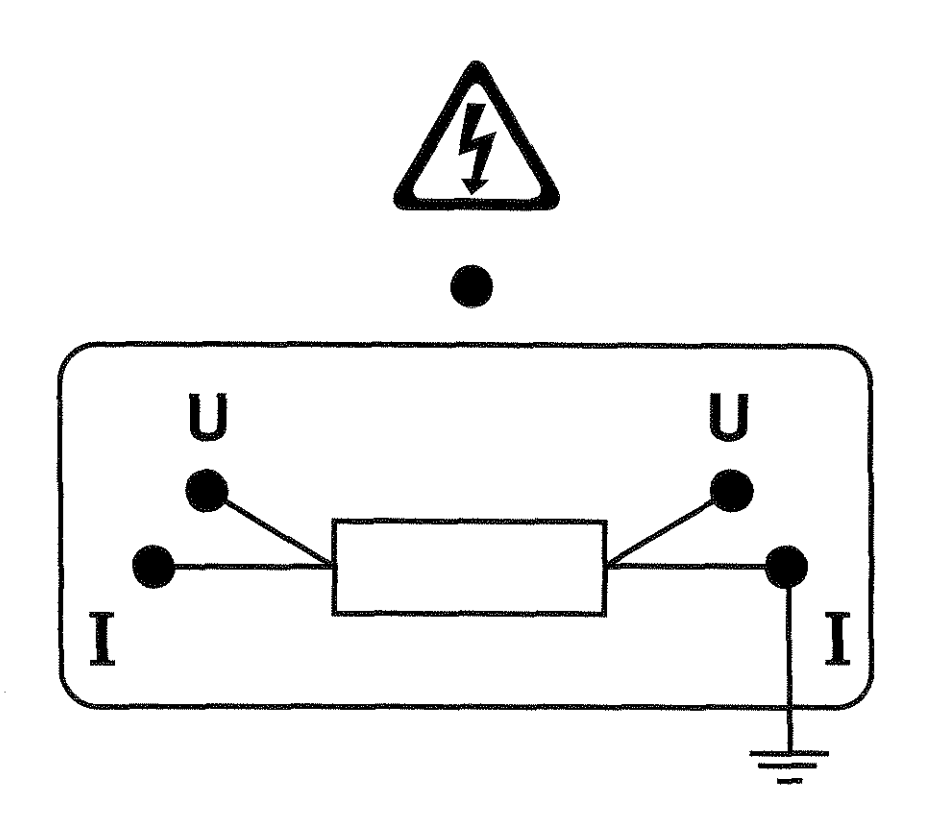

Fig. 1.1 .: Ground conductor connection

Normally, this INTERNALground is used. It is advisable to use a seperate, EXTERNAL ground only for networks which are particularly prone to interference. This also applies to measurements on objects with single-end grounding, like motors. In order to avoid ground loops here, the reference potential of the measuring circuit should be connected directly with the neutral point of the test unit.(seeChap. 4.7forchangeoverfrom INTERNAL to EXTERNAL grounding).

Operation Parameterization Configuration

Installation

Calibration

Programming

Techn. Specifica-<br>tions & Appendix

**s**  .!? **-W f!**  <u>ይ</u> **O** 

nstallation

 $\ddot{\mathbf{e}}$ **E f!** 

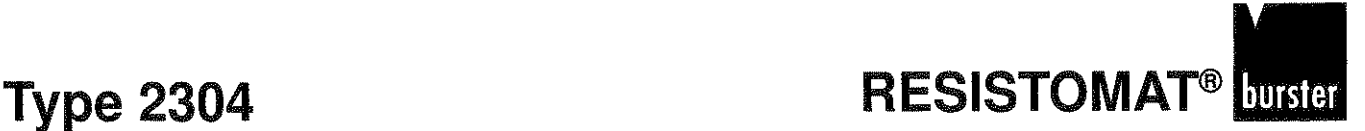

# **Installation**

### **Power supply**

The standard RESISTOMAT® is designed to operate at a mains voltage of  $230_{\text{vac}}$  + 6% - 10% and a mains frequency of 45 - 65 Hz. 115 $_{\tiny\rm{VAC}}$  is available as an option (conversion is only carried out by the manufacturer; it is not sufficient to simply switch the voltage selector shown in Fig. 1.2).

For this reason, it must be checked whether the voltages specified on the type and voltage plates correspond with the local mains voltage, before the mains voltage is connected (Fig. 1.2) and turned on (Chap. 2.2). **<sup>L</sup>**

The adaption of the device's internal time base (for synchronizing the A/D converter and other functional units) to mains frequencies other than 50 Hz is described in Chap. 4.3).

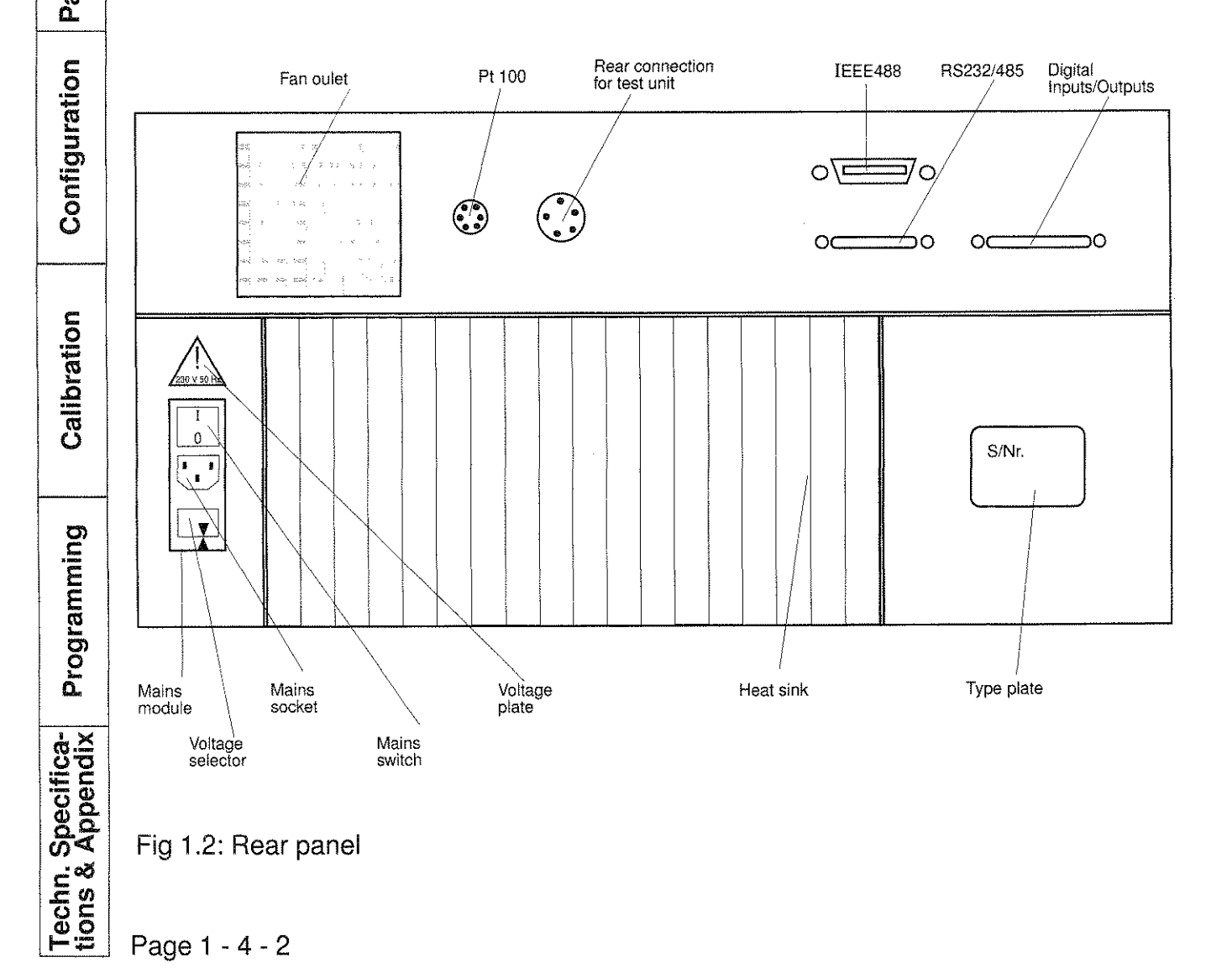

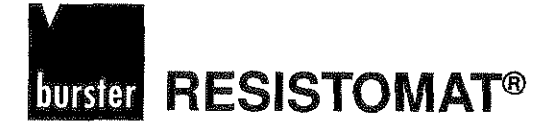

# **Type 2304**

*<u>xtion</u>*  $\tilde{a}$ iga<br>S  $\frac{a}{b}$ 

Installation

**C 0** .- **C** 

 $\frac{1}{2}$ eteriz

**E n Parameterizat** 

 $\mathbb{Z}$ 

**s 0** 

## **Installation**

#### **Line Power fuse**

The two line power fuses each rated at 2 A (both with medium time-lag) are located behind the panel with the voltage inforrnation, inside the mains connection module (see Fig. 1.2). The fuses are changed by inserting a screwdriver into the notch underneath the upper edge of the mains socket, lifting the plate with the voltage information slightly, and pulling out the fuse-insert.

#### ATTENTION:

After a fuse has been changed, the fuse-insert must be pushed into the mains module in the correct manner (mark on housing facing arrow with the desired mains voltage).

#### **Connection of the inputs and outputs**

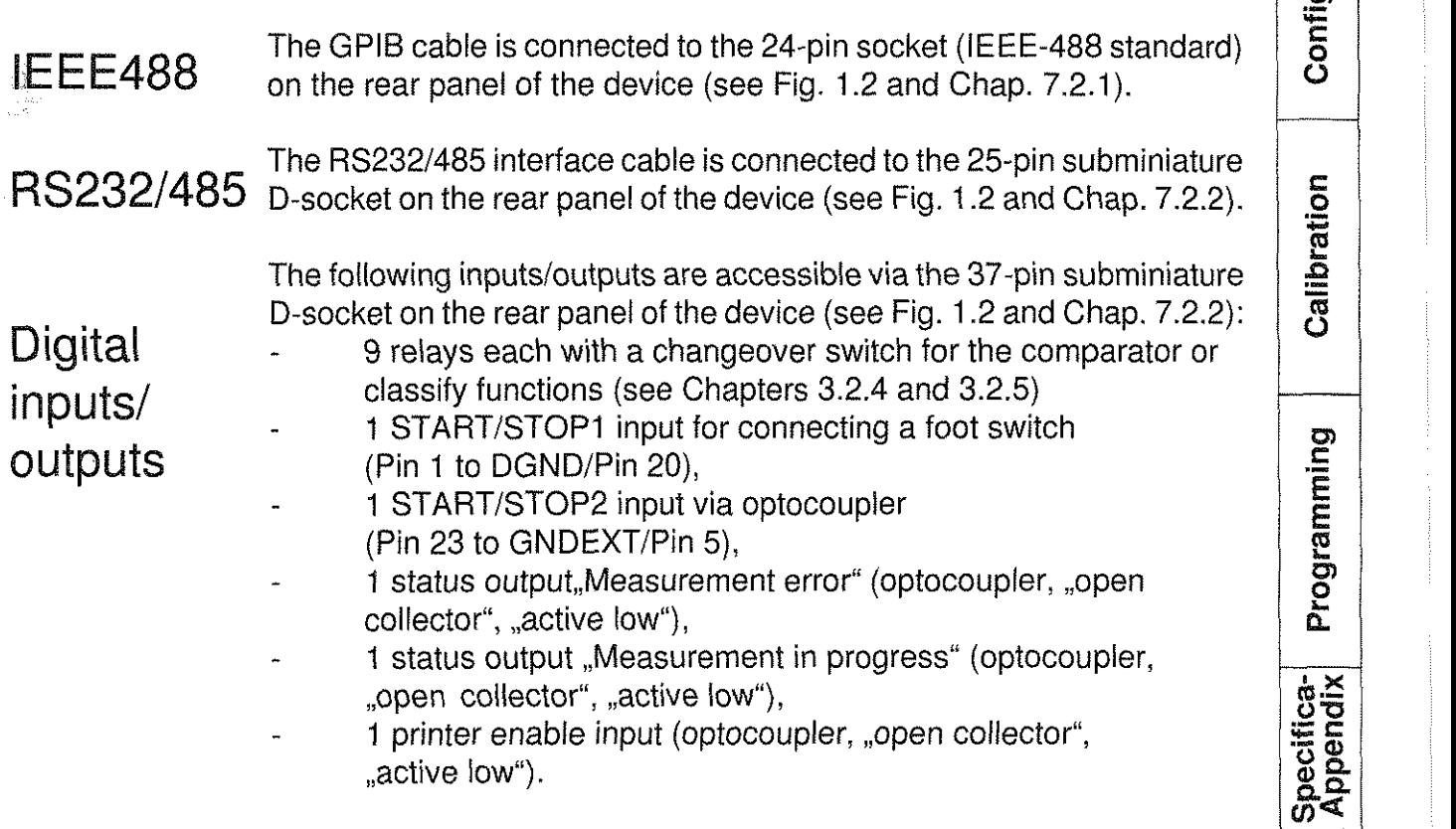

**Techn**<br>tions 8

# **Type 2304**

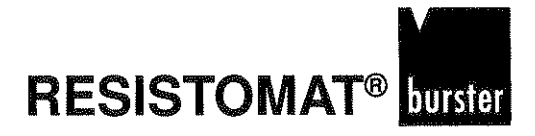

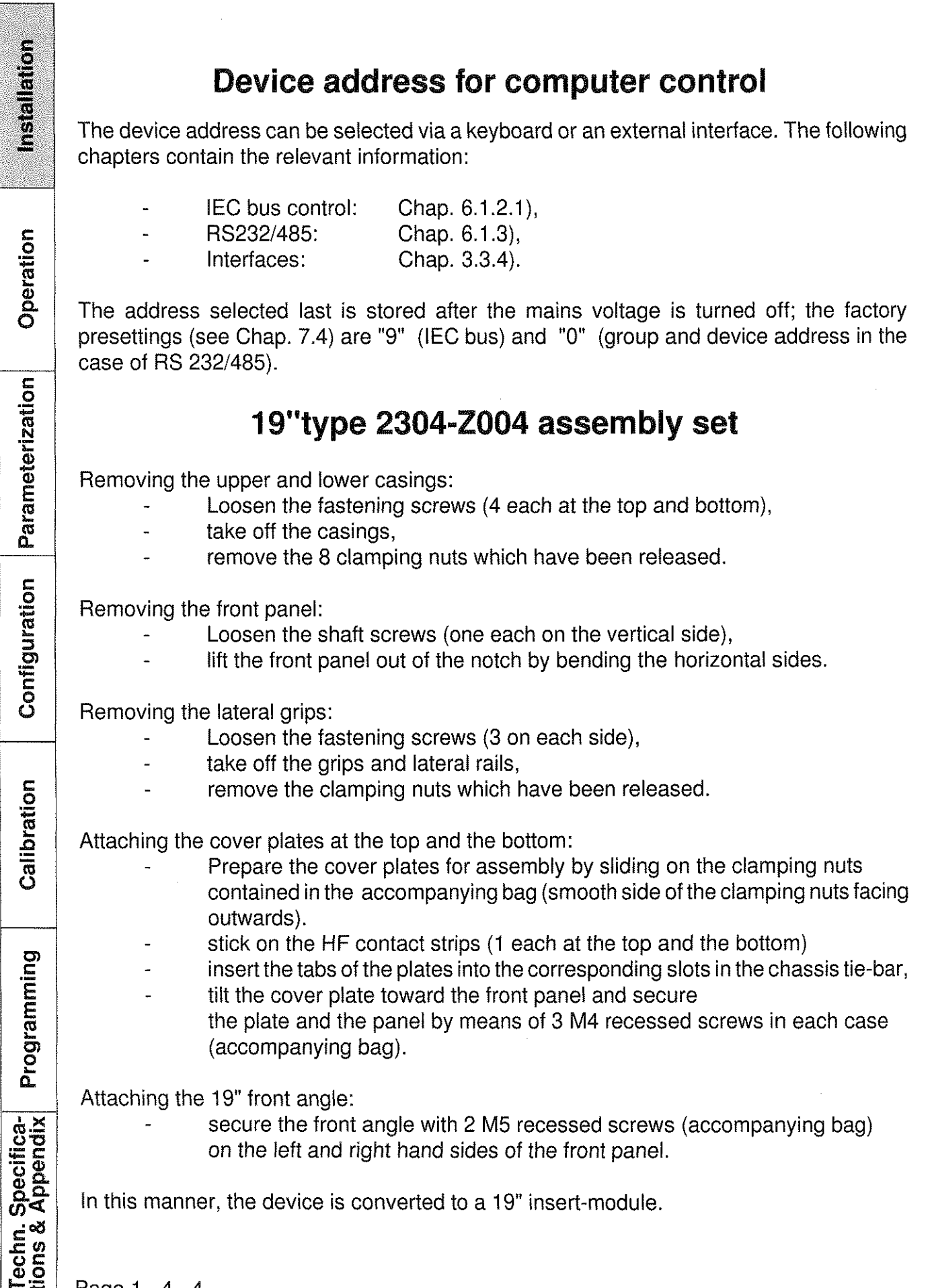

Page 1 - 4 - 4

Installation

Operation

Parameterization

Configuration

Calibration

## **Maintenance**

### **General information**

In principle, the RESISTOMAT does not require any maintenance by the user. If any repaitwork becomes necessary, it must only be carried out by the manufacturer. The device complies with the relevant VDE (Associaton of German Engineers) specifications and postal interference suppression regulations.

#### **Customer service**

Enquiries The manufacturer strongly recommends accompanying technical enquires with the relevant serial numbers. Only then is it possible to determine the technical model (including the software version) and thus ensure a prompt solution. The serial number is shown on the the type plate at the bottom, right-hand Corner of the rear panel of the device.

Shipping instructions If the RESISTOMAT<sup>®</sup>has to be sent in for repairwork, the following must be observed as regards packaging and shipping:<br>- If complaints arise, we recommend describing the fault in

- keywords and attaching the list to the housing of the device. Stating your name, department and complete telephone number (in case further enquiries arise) will also accelerate service.
- For shipping via rail, forwarding agencies or other transport companies, it is advisable to use the carefully stored original packaging or an equivalent. Damage occuring during transport as a result of inadequate packaging is not covered by the guarantee.

# guarantee delivery.

Factory Burster precision measurement technology guarantees reliable operation and correct calibration data for a period of 12 months after

Repairwork required within this period will be carried out free of charge.

Damage caused through improper handling of the device or transgression of the specified limiting values are not covered by the guarantee.

In addition, the manufacturer will on no account accept any responsibility for consequential damage.

Our delivery and payment terms are applicable.

# **burster RESISTOMAT®**

# **Type 2304**

**Installation** 

Operation

# **Operation**

The measuring unit of the high-precision RESISTOMAT<sup>®</sup> 2304 automatic measuring and testing device operates on the principle of an advanced 4-wire design shown in Fig. 1.3. The voltage drops when current is applied are measured not only across the test unit, but also across an internal reference resistor. Both voltage drops are used to calculate the quotient, which is multiplied by the characteristic value of the reference resistor in order to determine the ohmic value of the test unit. This procedure eliminates contact and transition resistances and is advantageous in that measurement errors are only dependent on the quality of the internal, highly stable reference resistors. Accordingly, the measuring device allows an extremely accurate determination of the test unit's resistance, irrespective of the parasitic resistances in the electrical circuit.

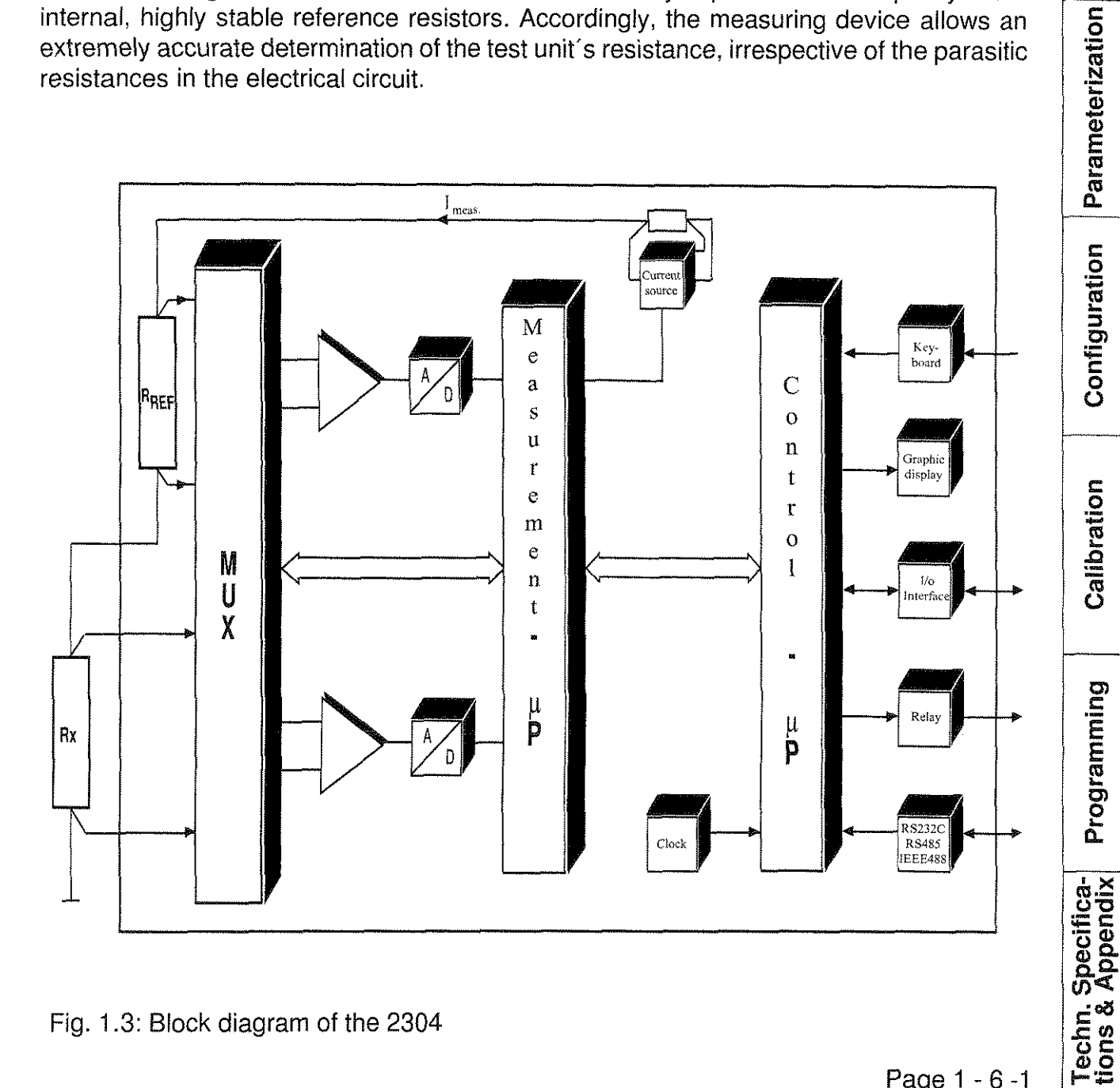

Fig. 1.3: Block diagram of the 2304

# **Type 2304**

Installation

A measured value results from the computational combination of  $2 * 4$  single measurements from a measurement cycle and comparison with the internally stored reference value. In this context, a distinction is always made between BIPOLAR and UNIPOLAR measurements of ohmic or inductive resistances (see Chap. 4.5, V.1). The resulting measurement cycles are illustrated in the following Figures 1.4, 1.6 and 1.7:

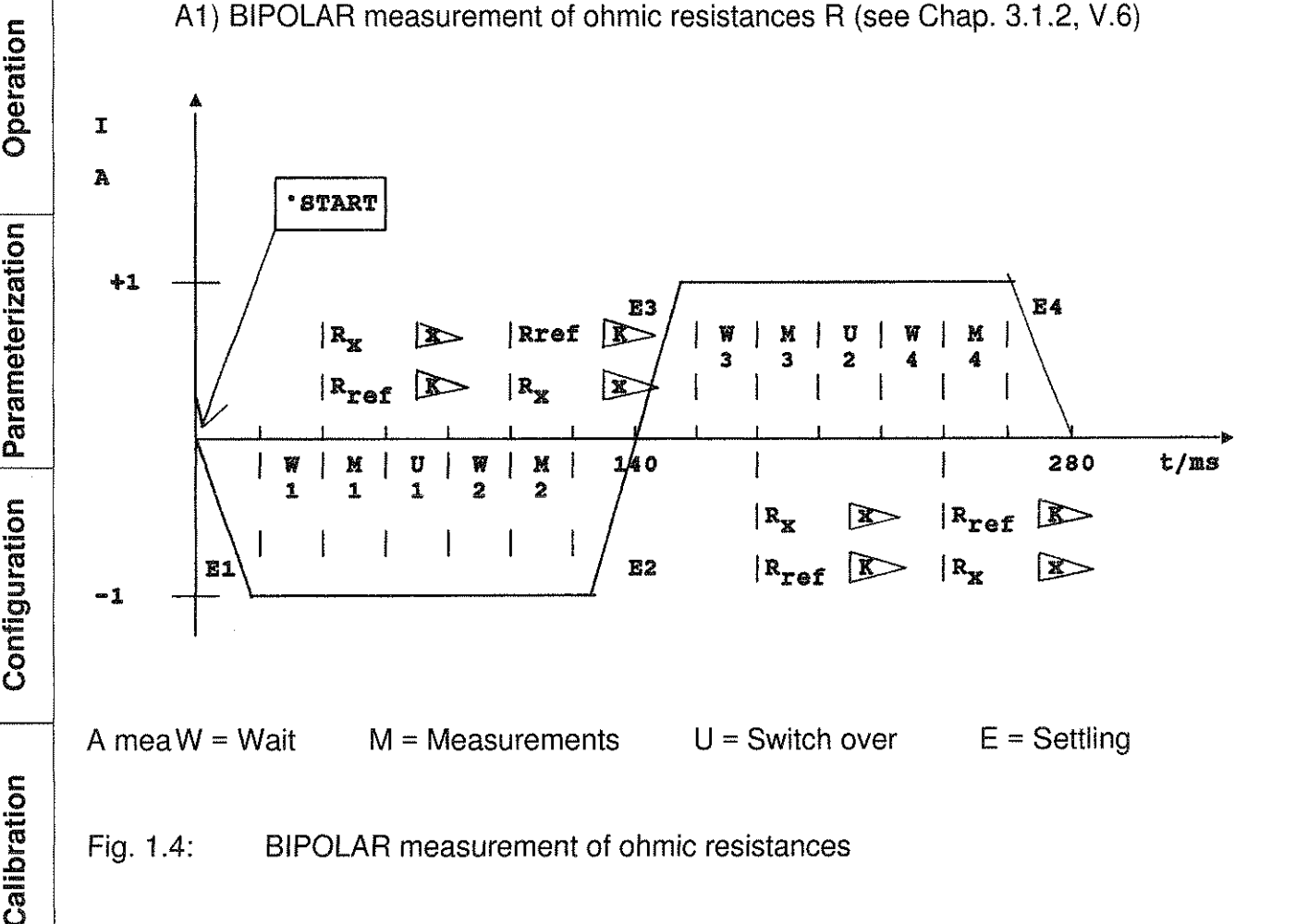

Fig. 1.4: **BIPOLAR** measurement of ohmic resistances

The transient period E1 leading to the negative measurement current value and a subsequent waiting period (see Chap 3.1.2, V.5 variable, standard value=l), are followed by two parallel, single measurements of  $R_x$  via amplifier channel  $V_x$  and of  $R_{ref}$  via amplifier channel  $V_{\kappa}$ . After that, the amplifier channels  $V_{\kappa}$  and  $V_{\kappa}$  are switched over and the two measurements are repeated after a renewed waiting period with the amplifiers interchanged. Now the polarity of the measurement current is switched to the positive value, and the above-mentioned half-cycle is repeated accordingly. The allocation of the switching operations to the resistors and amplifier is clarified once again in Fig. 1.5.

Page 1 - 6 -2

**Techn. Specifica-**<br>iions & Appendix

Programming

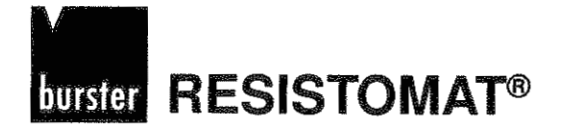

### **Type 2304**

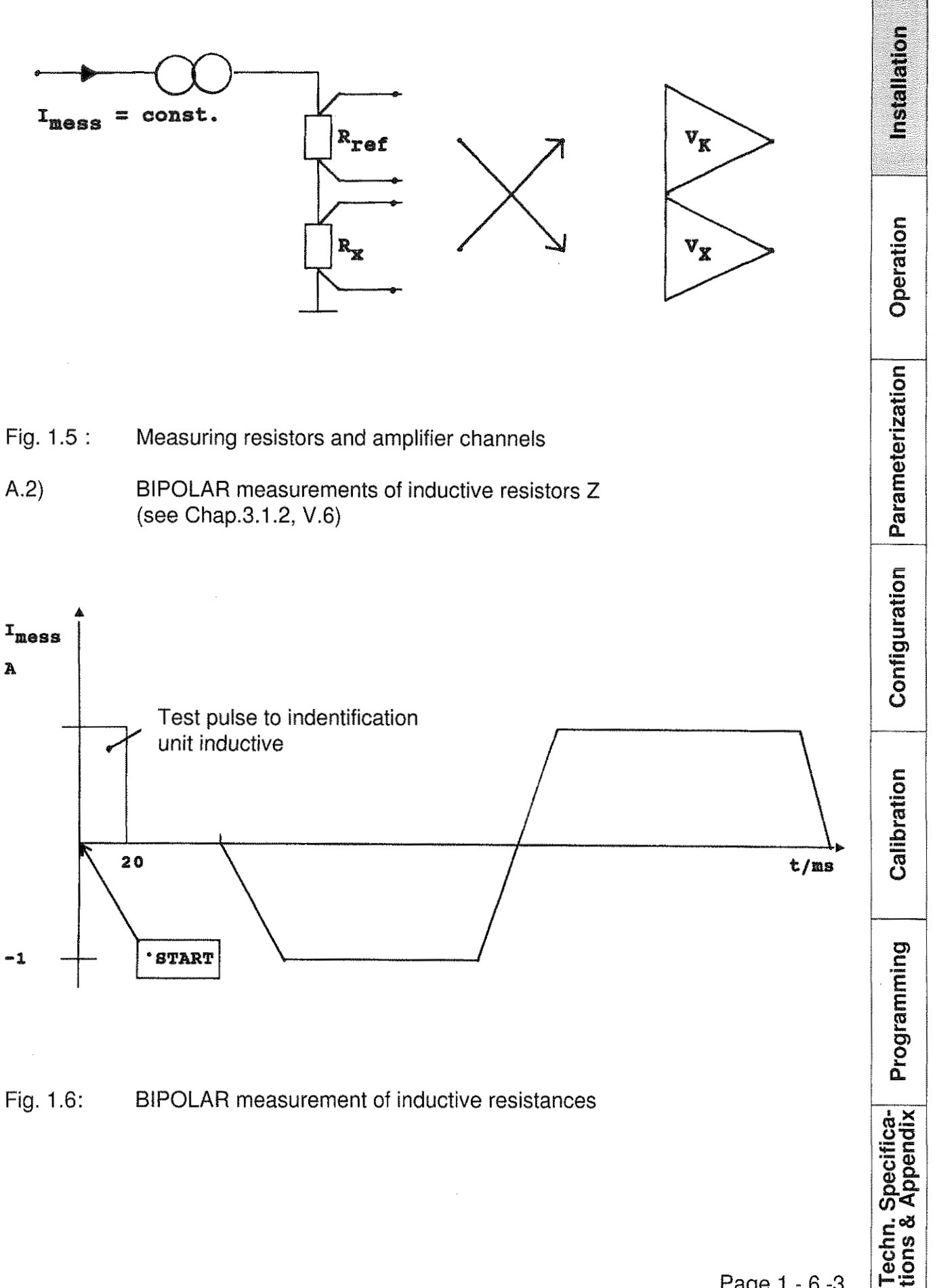

nstallation

Operation

Programming

**Techn. Specifica-**<br>tions & Appendix

I

After the start key is operated, a test pulse about 30 ms long is sent to the test unit. If the test unit actually has a significant inductive content, the maximum transient and waiting periods (see Chap. 3.1.2, V.5) are prolonged and the measurement is started as shown in Fig. 1.4.

In the MEASMODE = SINGLE (see Chap. 3.1.2., VI), this sequence is repeated after renewed operation of the start key (including the test pulse).

In contrast, in the MEASMODE = REPETITION, the test pulse only occurs once.

If MEASSEQ = BIPOLAR is selected, the connection of large inductances can lead to excessively long measurement cycles, due to the counter-voltage arising during switchover and polarity reversal; in certain cases, stable measurement values cannot be obtained at all. Then it is advisable to select MEASSEQ = UNIPOLAR.

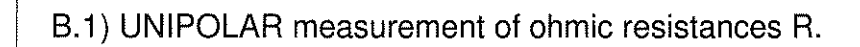

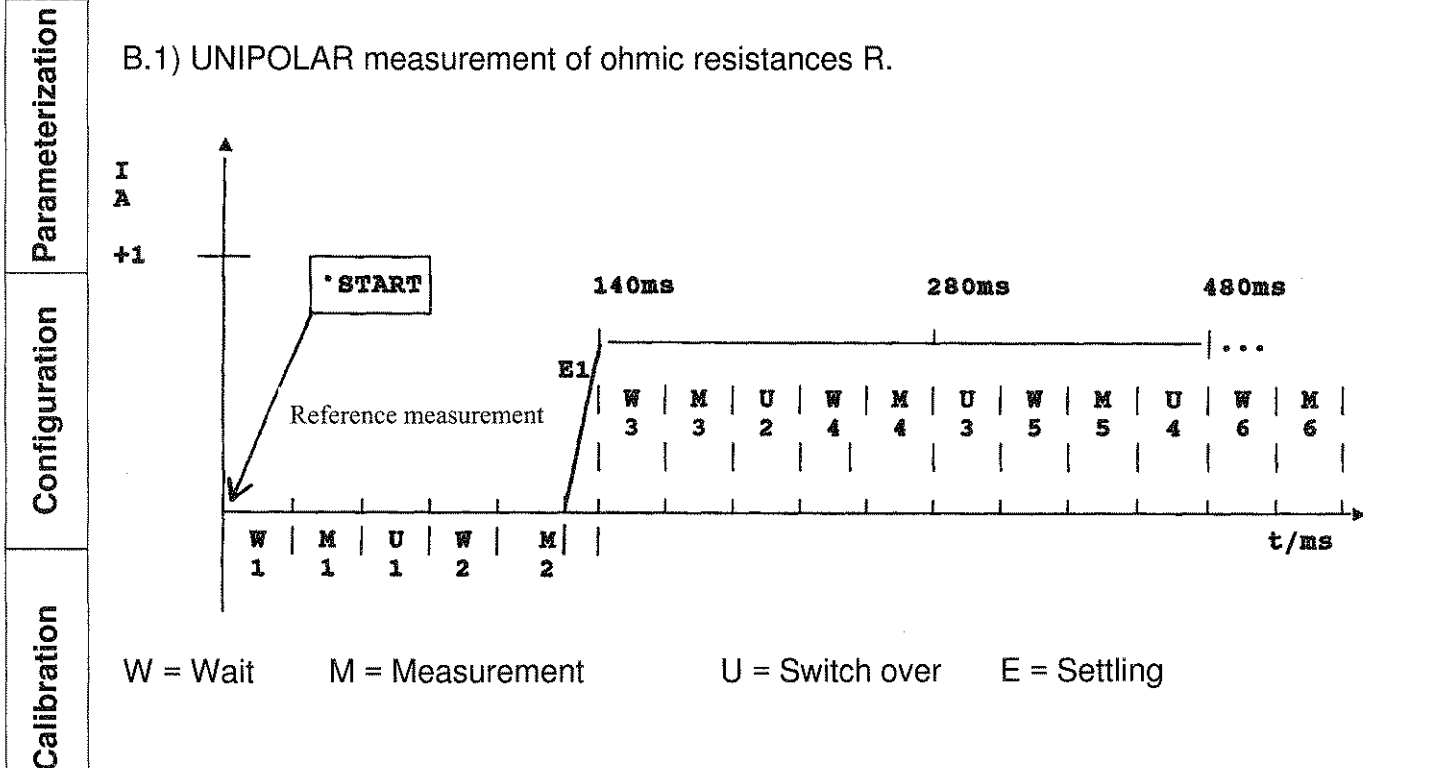

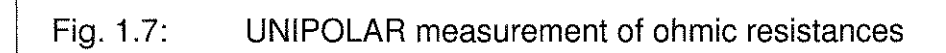

# **burster** RESISTOMAT<sup>®</sup>

**Installation** 

Operation

After the start key is operated, a reference measurement (half-cycle) is carried out (see Fig. 1.7), the transient period EI leading to the positive measurement current value is allowed to elapse, and the measurement sequence (from Fig. 1.4) for positive currents is started. In MEASMODE = SINGLE, the sequence is repeated after renewed operation of the start key (including reference measurement).

In contrast, in the MEASMODE = REPETITION, the reference measurement is only carried out once.

B2) BIPOLAR measurement of inductive resistances Z

The measurement sequence corresponds to B.1 and Figure 1.7. In order to save time, an inductive test unit is presupposed, i.e. no inductance test is carried out as in Fig. 1.6. However, the prolonged values in A2 apply for the transient and waiting periods.

Parameterization Configuration Calibration

Programming

Specifica-<br>Appendix

Techn. S

 $\mathcal{L}_{\text{max}}$ 

Installation

Operation

Parameterization

Configuration

Calibration

Programming

Techn. Specifica-<br>tions & Appendix

# Table of contents, chapters 2 - 1 to 2 - 5

# Operating the RESISTOMAT<sup>®</sup>2304

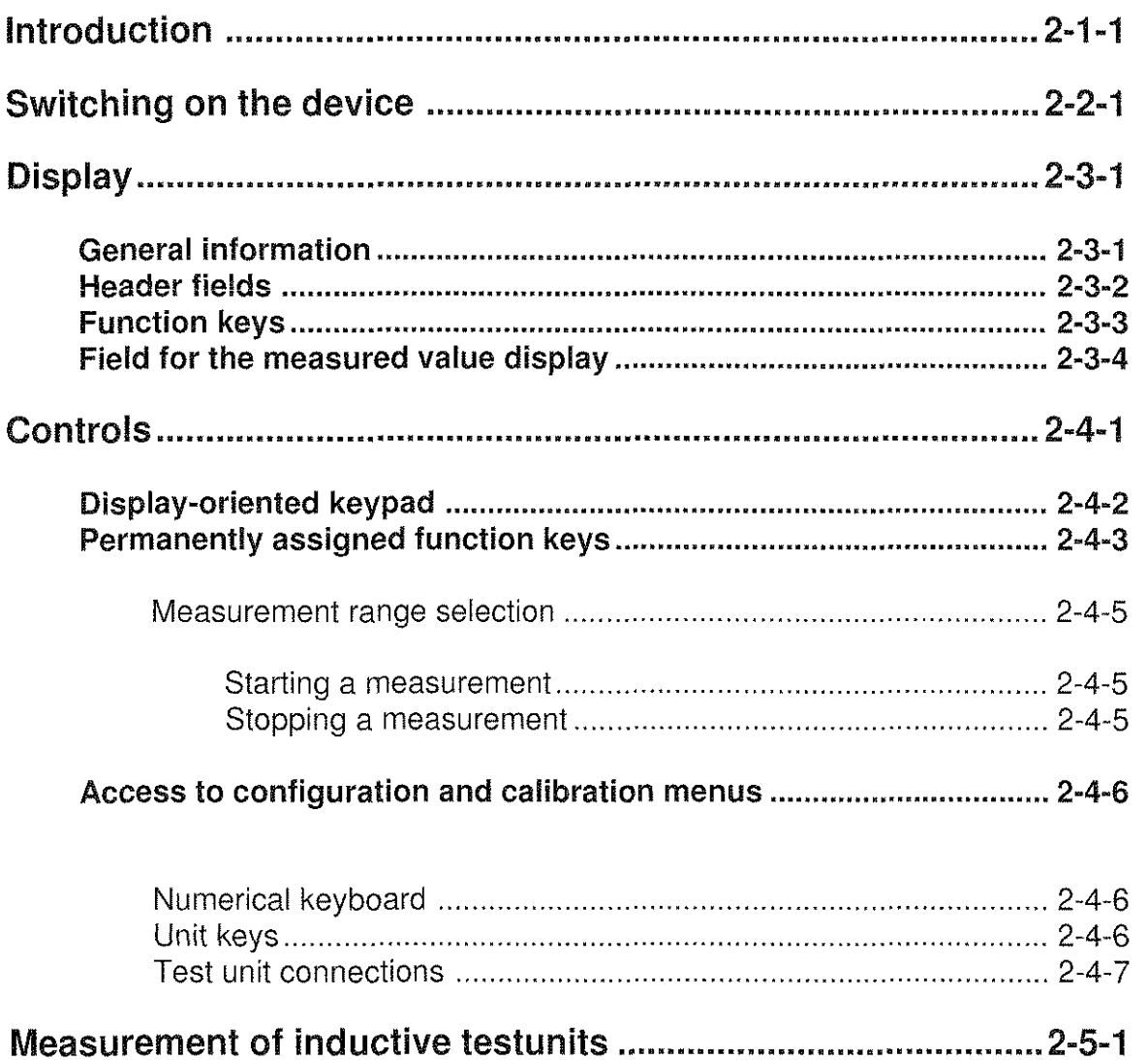

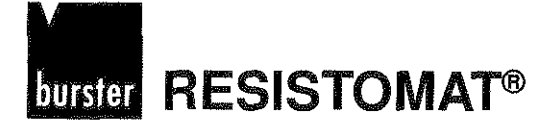

# Operation of the RESISTOMAT<sup>®</sup>2304

# **lntroduction**

The RESISTOMAT<sup>®</sup> 2304 is a precision electronic device for measuring resistances; it has been developed specially for applications involving industrial measurement and testing techniques. It is capable of high resolution up to 1 n $\Omega$ , offers measuring currents of between 100  $\mu$ A and 10 A, and can be controlled completely with a standardized programming language (SCPI) via a computer.

Due to the complexity of its functions, it is advisable to install the device in steps (Chap. 1), start it up (Chap. 2) and parameterize it (Chap. 3). Chapters 4 (configuration),  $5$ (calibration) and 6 (programming) should not be dealt with at the beginning, as useful preselections have been provided for these features in Chap. 7.4.

In order to facilitate the treatment of Chapters 3 - 5, it should be mentioned here that all menu descriptions have been arranged in the following, standard format:

- 1) Access, i.e. key designation for access to the menu,
- 11) Function of the menu.
- 111) Restrictions, to be observed when using the menu,

**Type 2304** 

**Parameterization** 

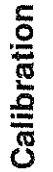

Programming

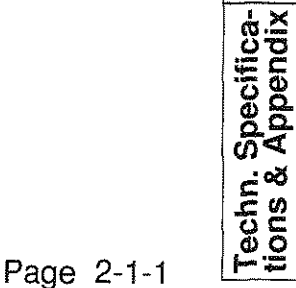

**Type 2304 RESISTOMAT<sup>®</sup> burster** 

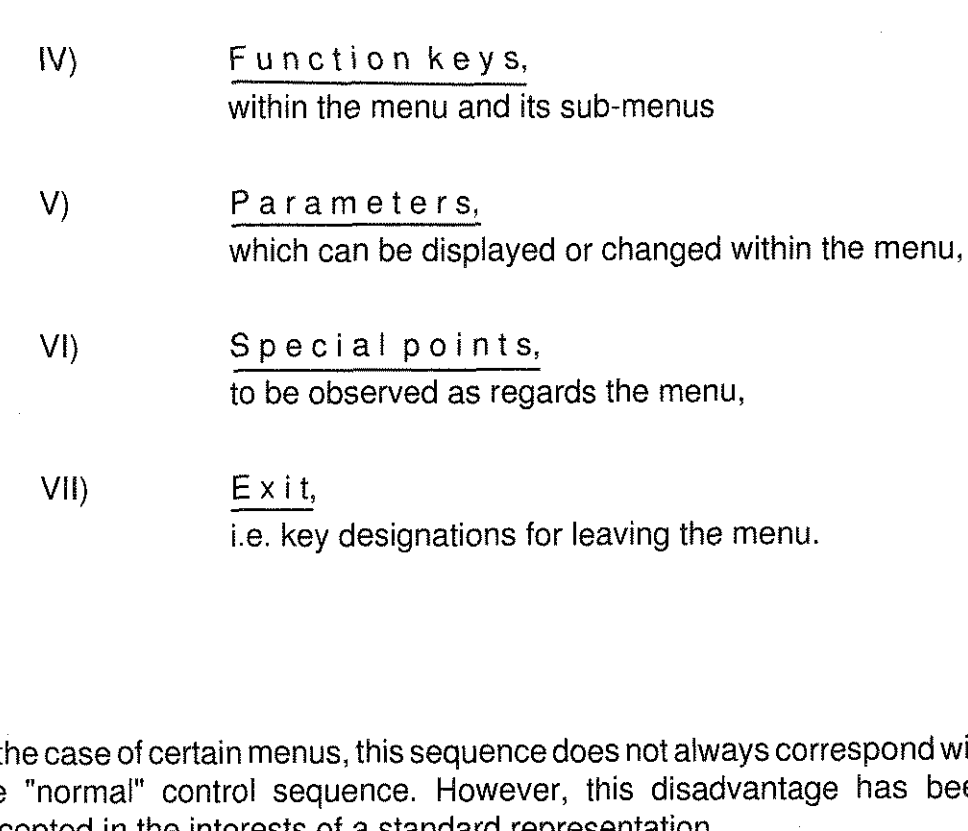

In the case of certain menus, this sequence does not always correspond with the "normal" control sequence. However, this disadvantage has been accepted in the interests of a standard representation.

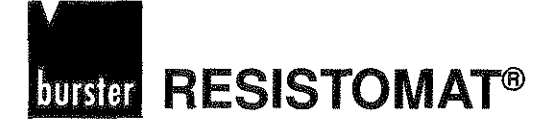

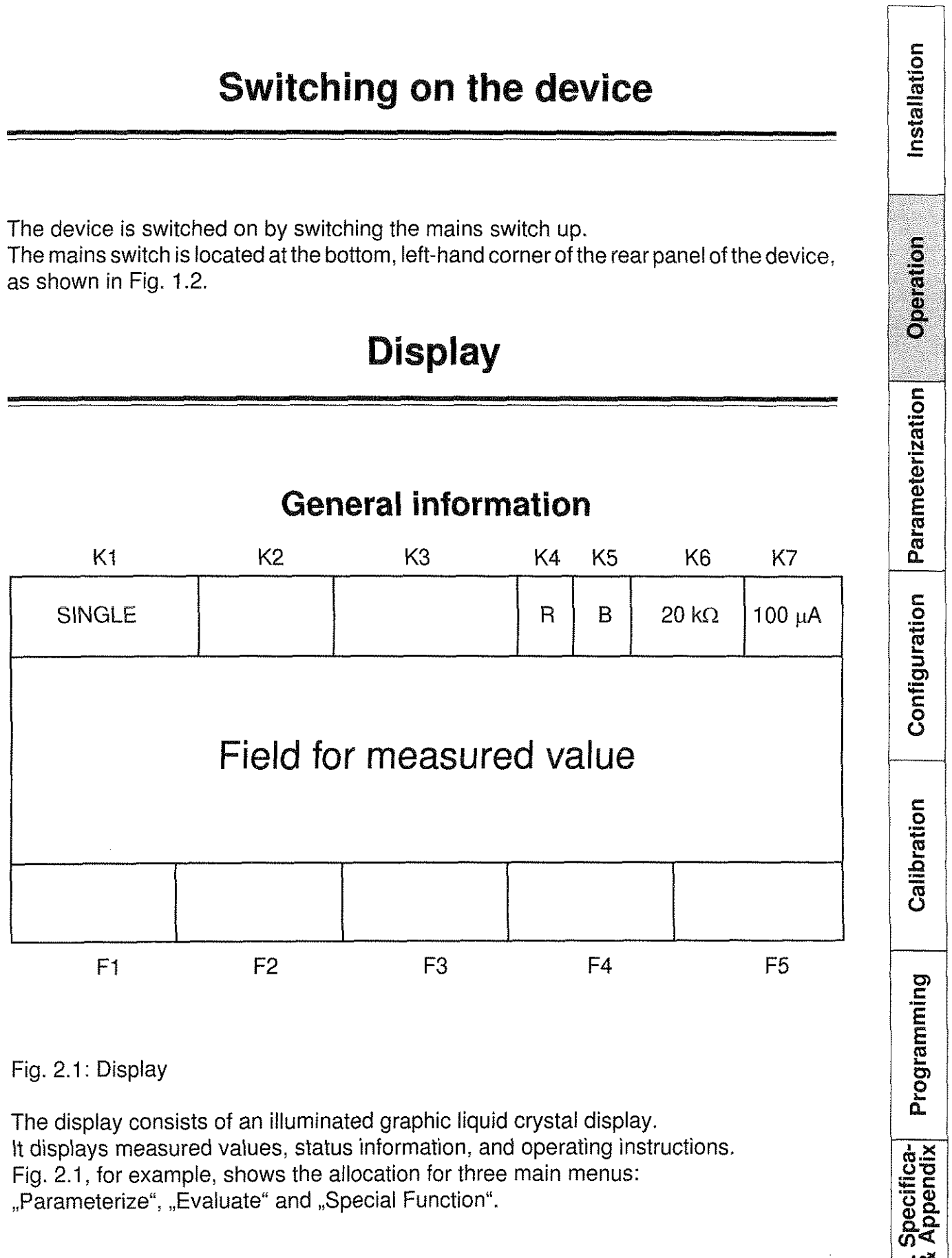

"Parameterize", "Evaluate" and "Special Function".

Page 2 - 2/3 -1

Techn.<br>tions & න්

## **Header fields**

K1 ( $\leq$  6 characters + 1 number):

SINGLE or REP. measurement (see Chap. 3.1.2, V.1) and measurement cycle information (continuous numbers from 1 to 9, every number represents a measurement cycle as described in Chap, 1.6).

 $K2$  ( $\leq$  5 characters):

Error messages, e.g. I selected measurement current cannot be adjusted (the complete list can be found in the appendix  $\triangleq$  following Chap. 7.3). An error message remains until a new error occurs or the original error has disappeared.

 $K3 \leq 9$  characters):

Temperature display if temperature compensation has been activated (see Chap. 3.2.2, V.l). An A before the temperature value represents automatic temperature measurement, and an M before the temperature value represents manual temperature measurement,

e.g.A 20.5°C or M 120.5°C.

K4 **(1** character):

Type of test unit (see Chap. 3.1.2, V.6), R means: purely ohmic test unit, Z means: inductive test unit with ohmic component.

K5 (1 character):

Measurement mode (see Chap. 4.5),

B means: BIPOLAR measurement, U means: UNIPOLAR measurement

Only the bipolar measurement mode ensures that parasitic thermoelectric voltages in the measurement circuit are compensated during every measurement.

K6  $( \leq 6$  characters):

Currently selected measurement range (See Chap. 2.4.2.1), for example, the largest measurable value for the 20 k $\Omega$  measurement range is 19.999 K $\Omega$ .

 $K7$  ( $\leq$  6 characters):

Currently selected measuring current (see Chap.  $3.1.2$ , IV.3) + V.2), e.g.100  $\mu$ A.

Page 2 - 3 -2

Calibration

Programming

Techn. Specifica-<br>tions & Appendix

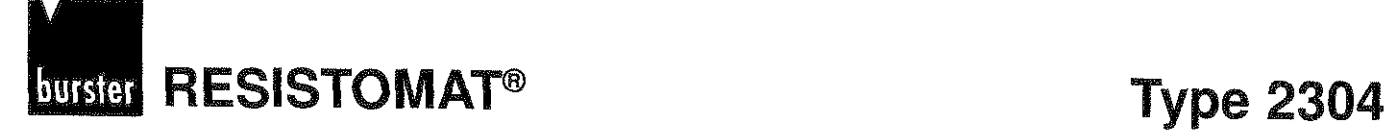

### **Funetion keys**

#### $F1 - F4$ ;

Depending on the selected menu, these keys have different meanings which are redefined via the software in accordance with the selected menu.

#### F5:

42

This key is reserved for jumps to other menus. At the highest level of the main menu ("Parameterize", "Evaluate" and "Special functions"), for example, it allows a changeover to the next menu at the Same level (in the sequence mentioned). At the lowest menu level, a return to the intermediate level is always effected with F5.

**Type 2304 RESISTOMAT<sup>®</sup> <b>INITY** 

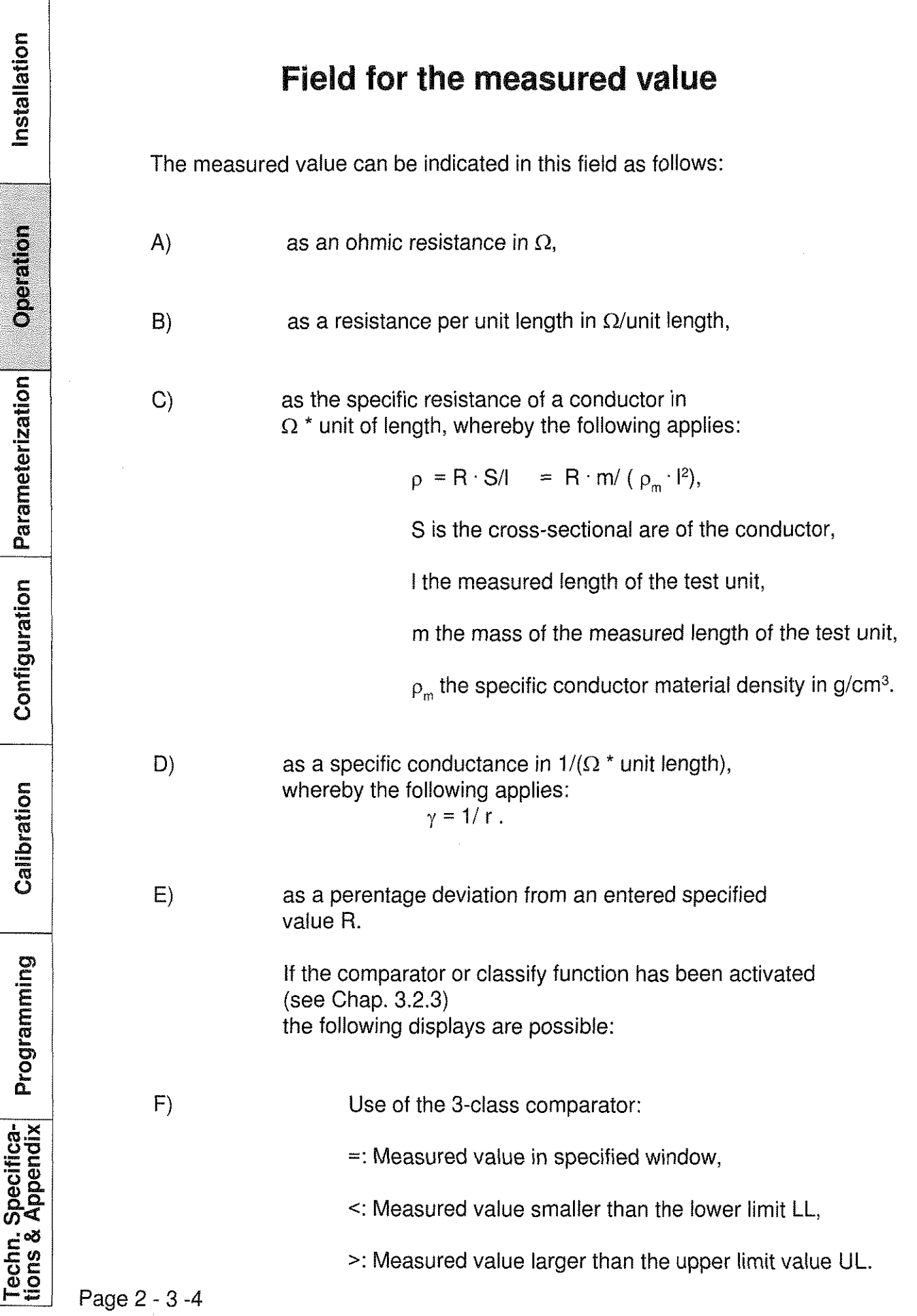
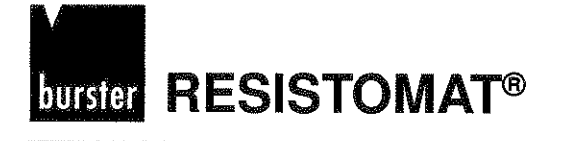

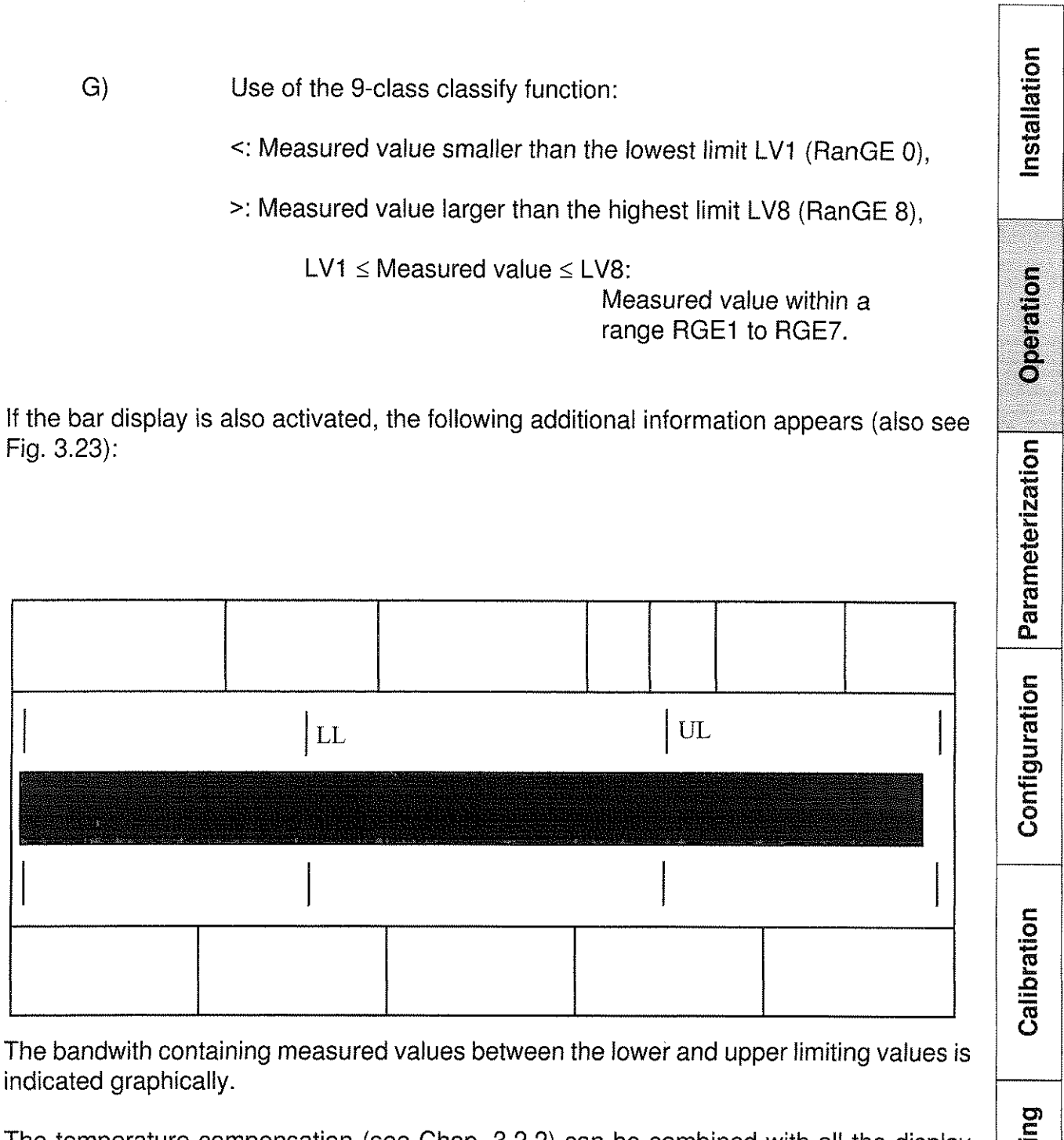

The temperature compensation (see Chap. 3.2.2) can be combined with all the display modes mentioned.

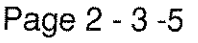

**0 C Q 0** 

**E**   $\Xi$ 

 $\tilde{\mathbf{h}}$ 

 $\frac{1}{2}$ 

# **RESISTOMAT<sup>®</sup> 69 <b>Property Property Type 2304**

**Installation**

nstallation

# **Controls**

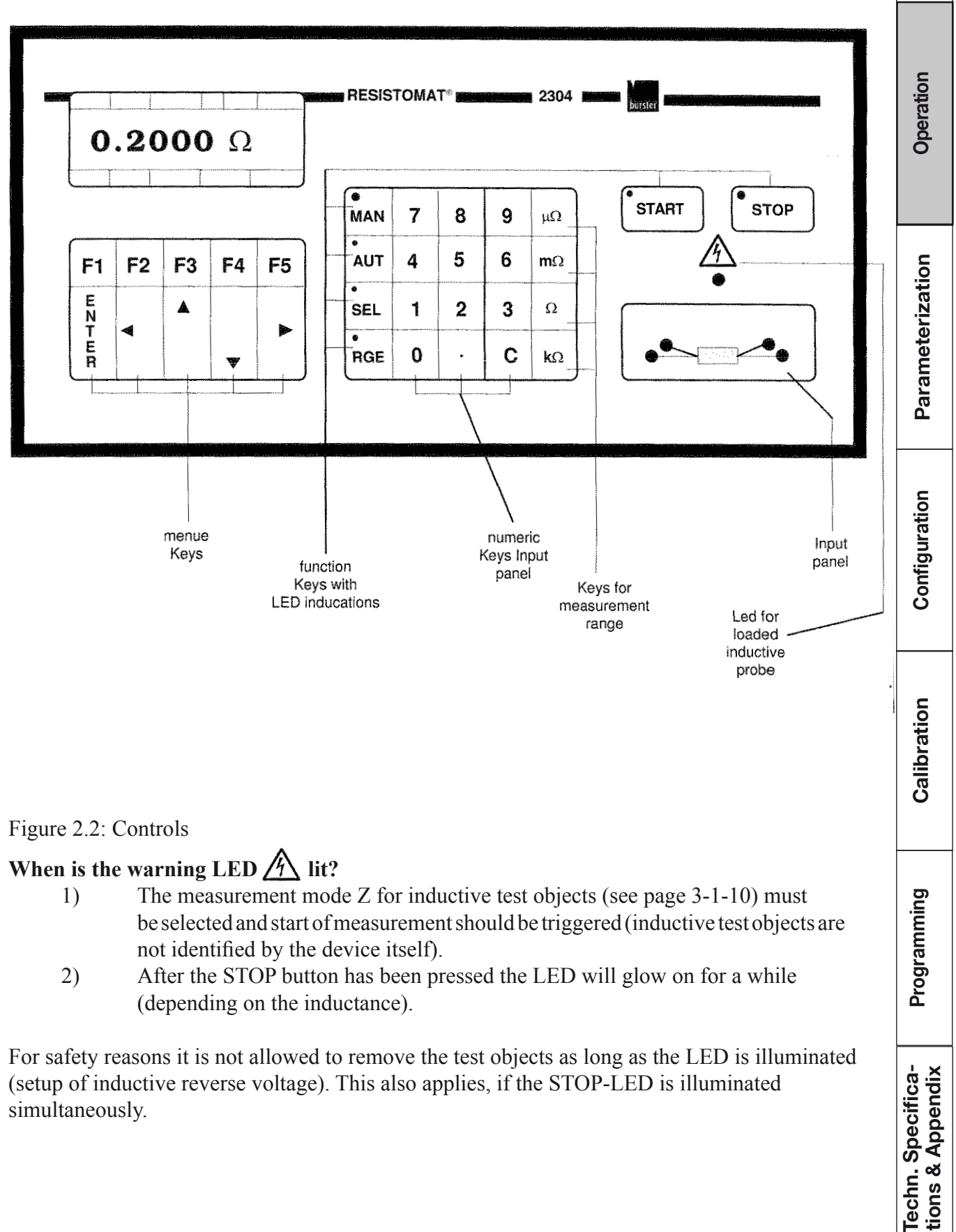

Techn. Specifica-<br>tions & Appendix

**Type 2304 RESISTOMAT<sup>®</sup> <b>burster** 

Installation Operation **C m**  Configuration Calibration Programming Techn. Specifica-<br>tions & Appendix

The controls in Fig. 2.2 are arranged in the following function blocks:

## **Display-oriented keypad**

This block has five function keys

**F1** - **F5,** 

whose meanings are defined according to the selected menu, as well as the

**Cursor controls 4** , **A** , **<sup>t</sup>** and  $\blacktriangleright$ .

Using the

**Cursor controls, A t ,4** , **b** 

parameters (lines) are selected and value lists are scrolled through.

In the case of external computer control (see Chap. 6),

**the F5 key** 

has a special function:

It allows a return to keyboard operation, which causes the F5 definition = LOCAL displayed during computer control to vanish.

The

## **ENTER key**

is meant for acknowledging entries. After this key is operated, the program returns to one of the three main menus (exceptions: scaling factor calibration described in Chap. 5.3 and the menu for individual, range-dependent selection of the measuring current described in Chap. 3.1.2, IV.3).

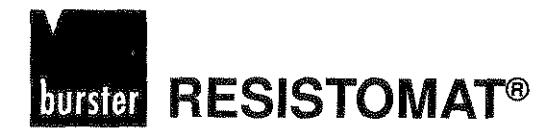

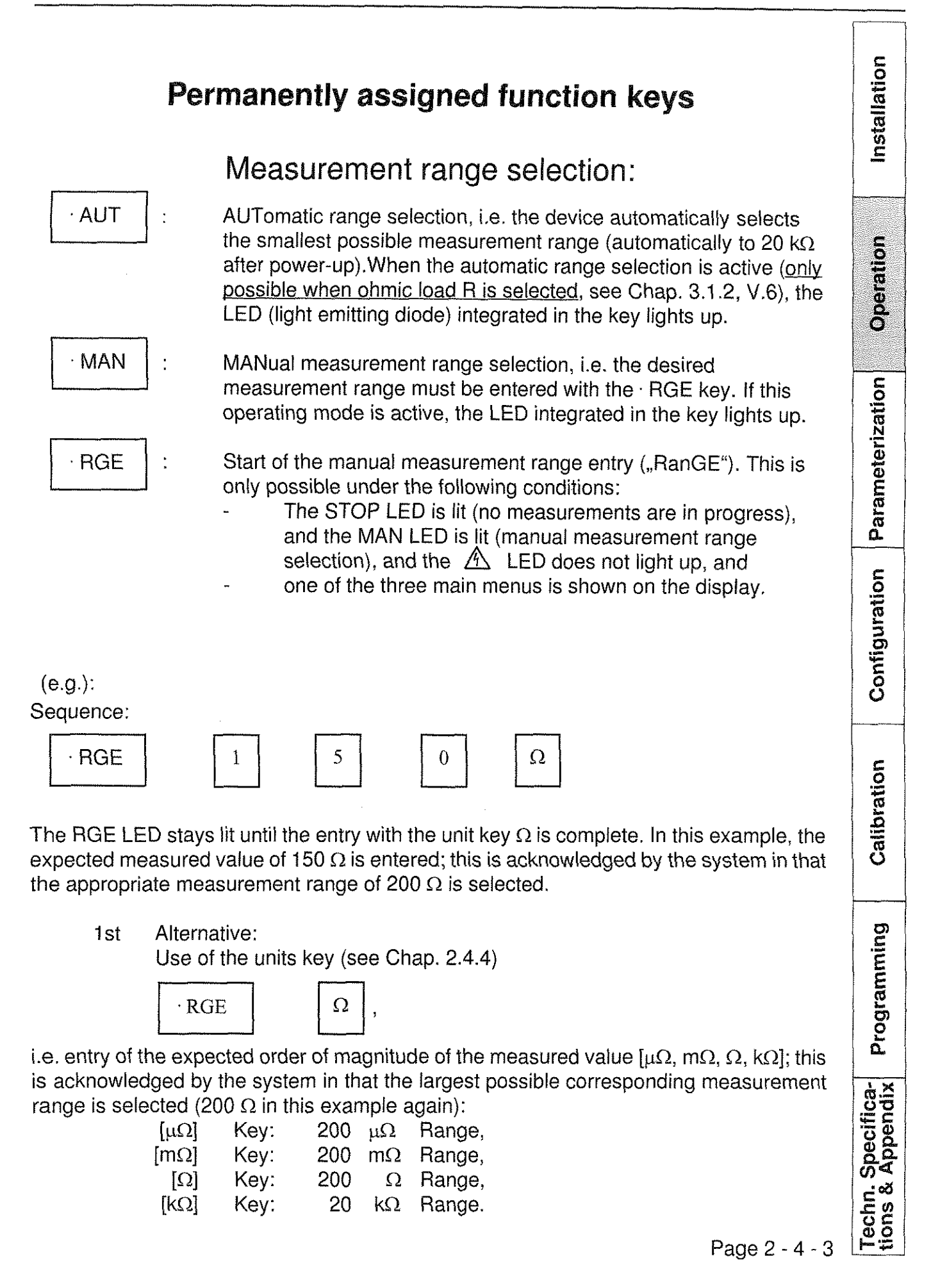

Installation

Operation

**Type 2304 RESISTOMAT<sup>®</sup> burster** 

2nd Alternative: lncrementing or decrementing the measurement range with the Cursor keys

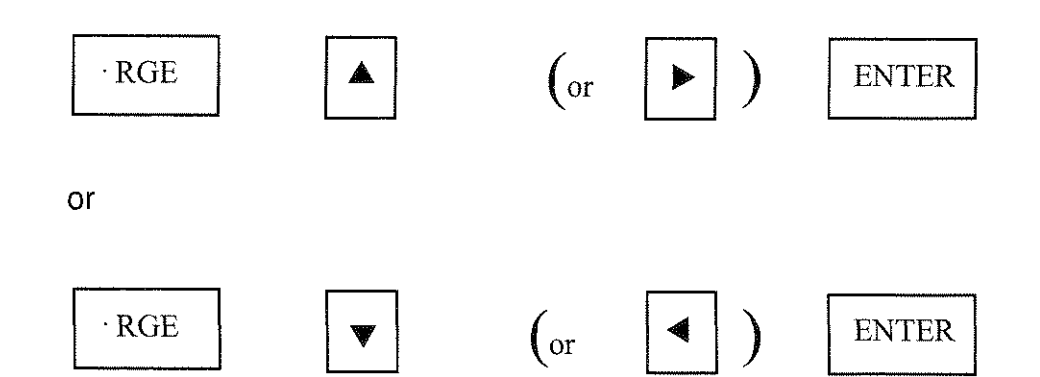

i.e. selection of the measurement range indicated in the field for measured values with the help of the cursor keys.

The RGE LED remains lit until the entry is completed with the ENTER key. The entry has then been accepted.

In principle, the following range limits are valid:

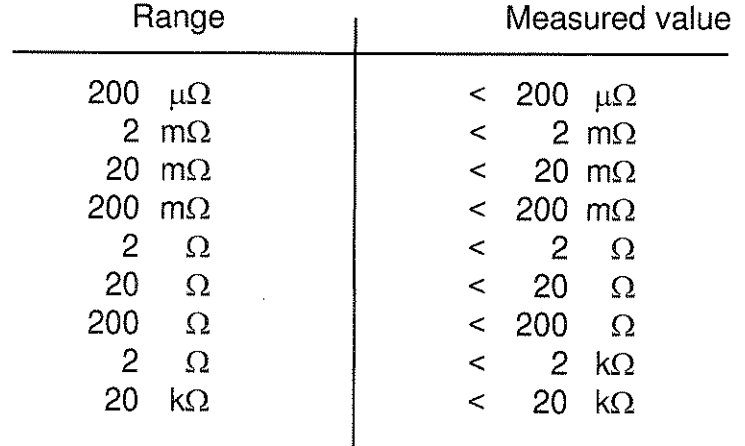

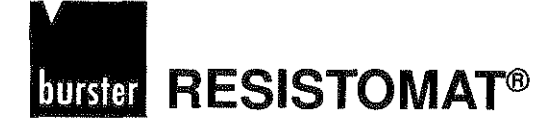

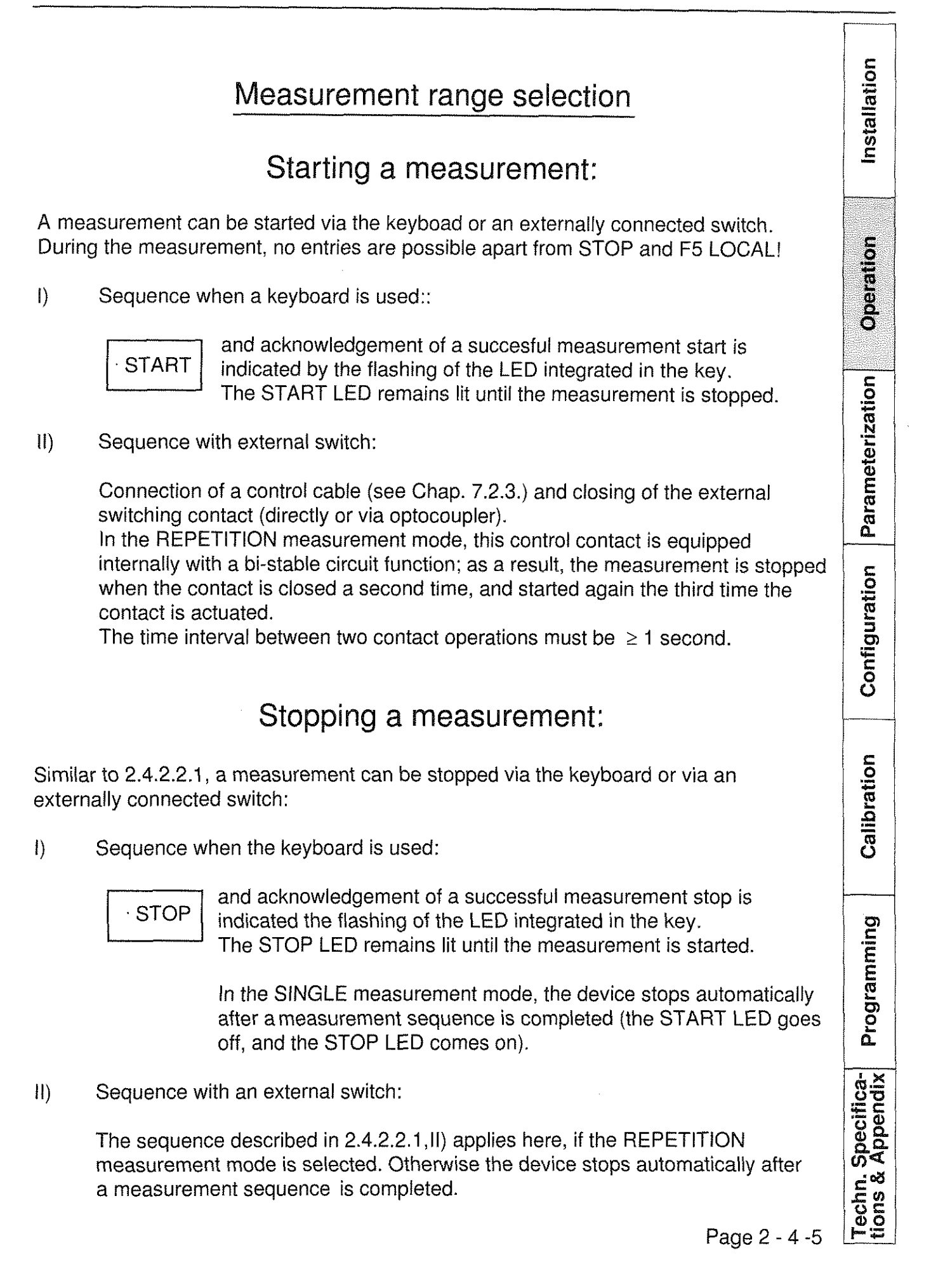

Installation

Operation

Parameterization

Configuration

Calibration

Programming

Techn. Specifica-<br>tions & Appendix

## Access to configuration and calibration menus

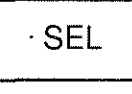

Start of the entry of a 4-digit security code ("SELect"), with the help of which various configuration and calibration menus are accessible as described in Chapters 4 and 5 (not possible while a measurement is in progress, i.e. the STOP LED must be lit).

Sequence:

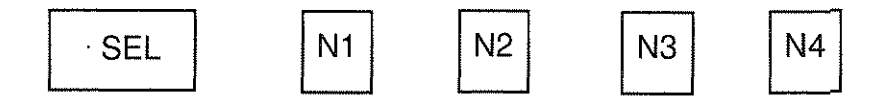

The SEL LED remains lit until the entry of the last Number N4 is complete.

The selected configuration or calibration menu only appears after the correct code has been entered.

Any attempt to enter a security code (successfui or unsuccessiul) effects an entry (with date and time) in the access monitor (see Chap. 3.3.2).

A current entry up to N3 can be aborted with the clear key C.

## **Numerical keyboard:**

This section contains the nine numerical keys 0 ... 9, the decimal point and the clear key  $C$ , with the help of which entries which have been started can be cleared. This clear function also resets the

SEL und . RGE

functions.

## **Units key:**

The  $\mu\Omega$  ... k $\Omega$  keys are meant for completing range entries which have been started with the . RGE key, and for completing all other entries with the  $\Omega$  unit (e.g. comparator limiting values, reference variables etc.) without use of the  $\cdot$  RGE -key.

Page 2 - 4 -6

# **burster RESISTOMAT<sup>®</sup>**

**xtallation** 

#### **Test unit connections:**

Test units are connected in 4-wire resp. Kelvin configuration; the two outer terminals on the front panel shown in Fig. 2.2

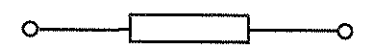

comprise the current path, while the inner terminals next to the resistance symbol comprise the voltage circuit.

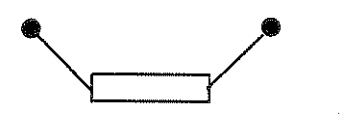

The warning LED marked with  $\Box$  indicates whether an inductive test unit has been recognized if load type Z has been selected (see Chap. 2.3.1, K4 and Chap. 3.1.2 . As long as this LED stays lit, the test unit may not be removed. for reasons of safety (build-up of inductive counter e.m.f's). This also applies when the STOP LED lights up at the Same time.

As shown in Fig. 1.2, it is also possible to connect the test unit to a connector on the rear panel of the device. The pin assignment can be found in Chap. 7.2.4.

As long as the  $\Box$  -LED stays on, no entries are possible. except for STOP and FS-LOCAL.

**Techn. Specifica-**<br>tions & Appendix

 $\label{eq:2.1} \frac{1}{\sqrt{2\pi}}\int_{0}^{\infty}\frac{1}{\sqrt{2\pi}}\left(\frac{1}{\sqrt{2\pi}}\right)^{2\pi} \frac{1}{\sqrt{2\pi}}\int_{0}^{\infty}\frac{1}{\sqrt{2\pi}}\left(\frac{1}{\sqrt{2\pi}}\right)^{2\pi} \frac{1}{\sqrt{2\pi}}\frac{1}{\sqrt{2\pi}}\int_{0}^{\infty}\frac{1}{\sqrt{2\pi}}\frac{1}{\sqrt{2\pi}}\frac{1}{\sqrt{2\pi}}\frac{1}{\sqrt{2\pi}}\frac{1}{\sqrt{2\pi}}\frac{1}{\sqrt{$  $\label{eq:2.1} \frac{1}{\sqrt{2\pi}}\int_{0}^{\infty}\frac{1}{\sqrt{2\pi}}\left(\frac{1}{\sqrt{2\pi}}\right)^{2\sqrt{2}}\frac{1}{\sqrt{2\pi}}\int_{0}^{\infty}\frac{1}{\sqrt{2\pi}}\frac{1}{\sqrt{2\pi}}\frac{1}{\sqrt{2\pi}}\frac{1}{\sqrt{2\pi}}\frac{1}{\sqrt{2\pi}}\frac{1}{\sqrt{2\pi}}\frac{1}{\sqrt{2\pi}}\frac{1}{\sqrt{2\pi}}\frac{1}{\sqrt{2\pi}}\frac{1}{\sqrt{2\pi}}\frac{1}{\sqrt{2\pi}}\$ 

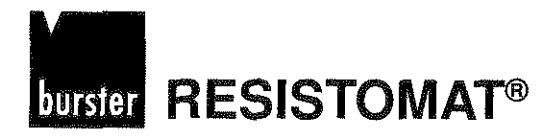

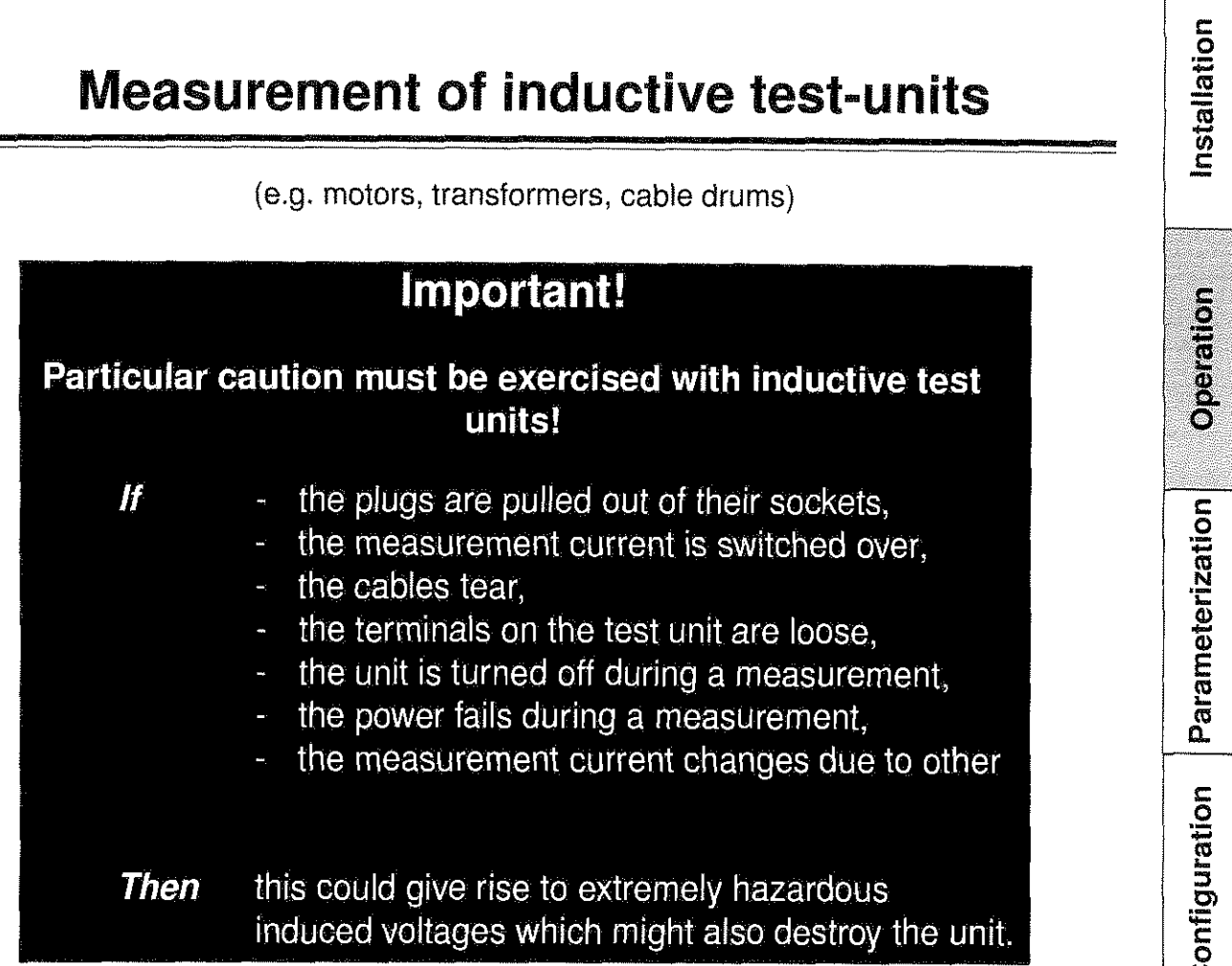

## **Notes**

When inductive test units are measured, energy accumulates inside them. In case of any interruption, no matter how brief, this energy is discharged in an uncontrolled manner. This could result in severe injuries to Operators and damage to the measuring device. Consequently, only controlled discharges via the internal circuit are permissible. For this, press the STOP key and wait for the red warning lamp above the measurement terminals on the front panel to go off.

Recommended device setting:

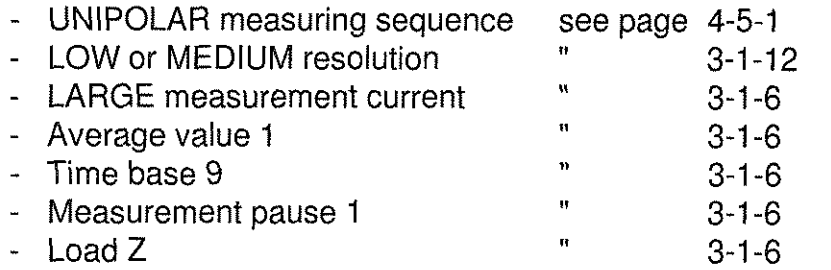

Note that the device does not recognize inductive test units itself, but that the "Z" operating mode must be selected by the user.

**0** /

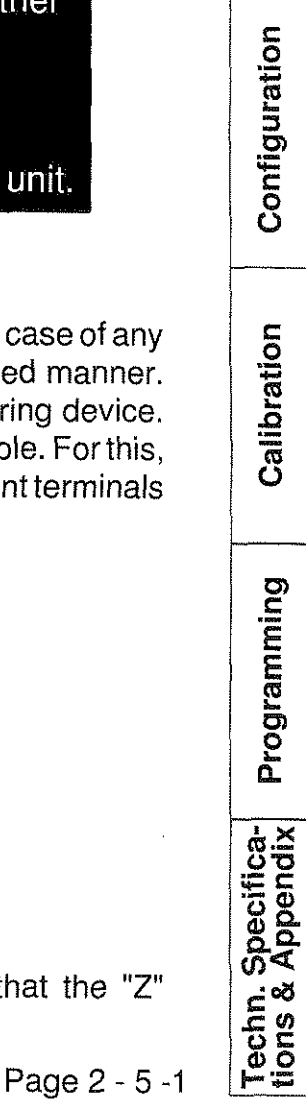

Bipolar as well as single measurements are possible for test units with a small inductive component (known to include transformers and motors rated up to approx. **<sup>m</sup>**2 kVA).

The moment the measurement values are no longer reproducible, i.e. exhibit distinct steps, a switchover must be made to unipolar and continuous measurement.

The measurement current must be as large as possible, due to the constant presence of ambient interferences and thermal e.m.f's in the measuring circuit.

To obtain stable measurement values nevertheless, the time base of the A/D converter must be set to 9, and the average-value formation must be increased to the required value (1- approx. 10).

The measurement pause should always remain Set to 1.

The measurement pause should always remain set to 1.<br>Increases in the case of small inductive test units and bipolar measurement are only<br>feasible in extreme ranges and the presence of severely fluctuating thermal e.m.f's. The set value combined with the transient time has a multiplicative effect on the total measurement time. For this reason, particular caution must be exerceised here.

In the case of extremely long discharge times, the measurement is interrupted. If this occurs, acareful increase in the measurement pausecan still allowthe measurrement to be continued.

For test units with an inductive response, the "Load" must always be set to  $Z^*$ .

The measuring circuit must be checked before a measurement is started; in particular, it must be ensured that the contacts are mechanically and electrically secure.

By selecting the appropriate measurement leads and connecting them properly to the test unit, ensure that the current flow cannot be interrupted under any circumstances until the test unit is completely discharged.

To discharge the test unit:

Press the STOP key and wait for the red warning lamp above the measurement terminals on the front panel to go off. It is only afterwards that the measurement circuit can be interrupted without any danger to the Operator or the device.

To check the extent to which a measurement can be reproduced, wait sufficiently long after the warning lamp has extinguished before repeating the measurement. This is because the test unit still carries low residual induced voltages which are not yet discharged entirely when the warning lamp goes off, and which would thus affect results if a new measurement were commenced immediately.

Techn. Specifica-<br>tions & Appendix

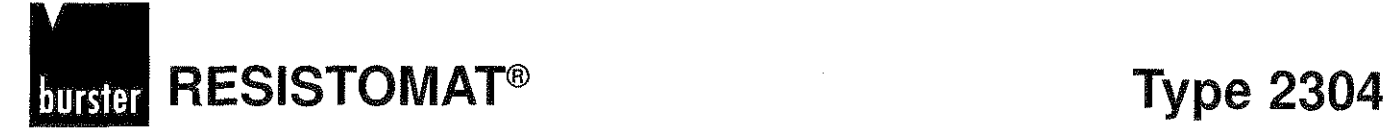

 $\hat{\theta}$ 

# Table of contents, chapters 3-1 to 3-3

# Operation of the RESISTOMAT<sup>®</sup>2304

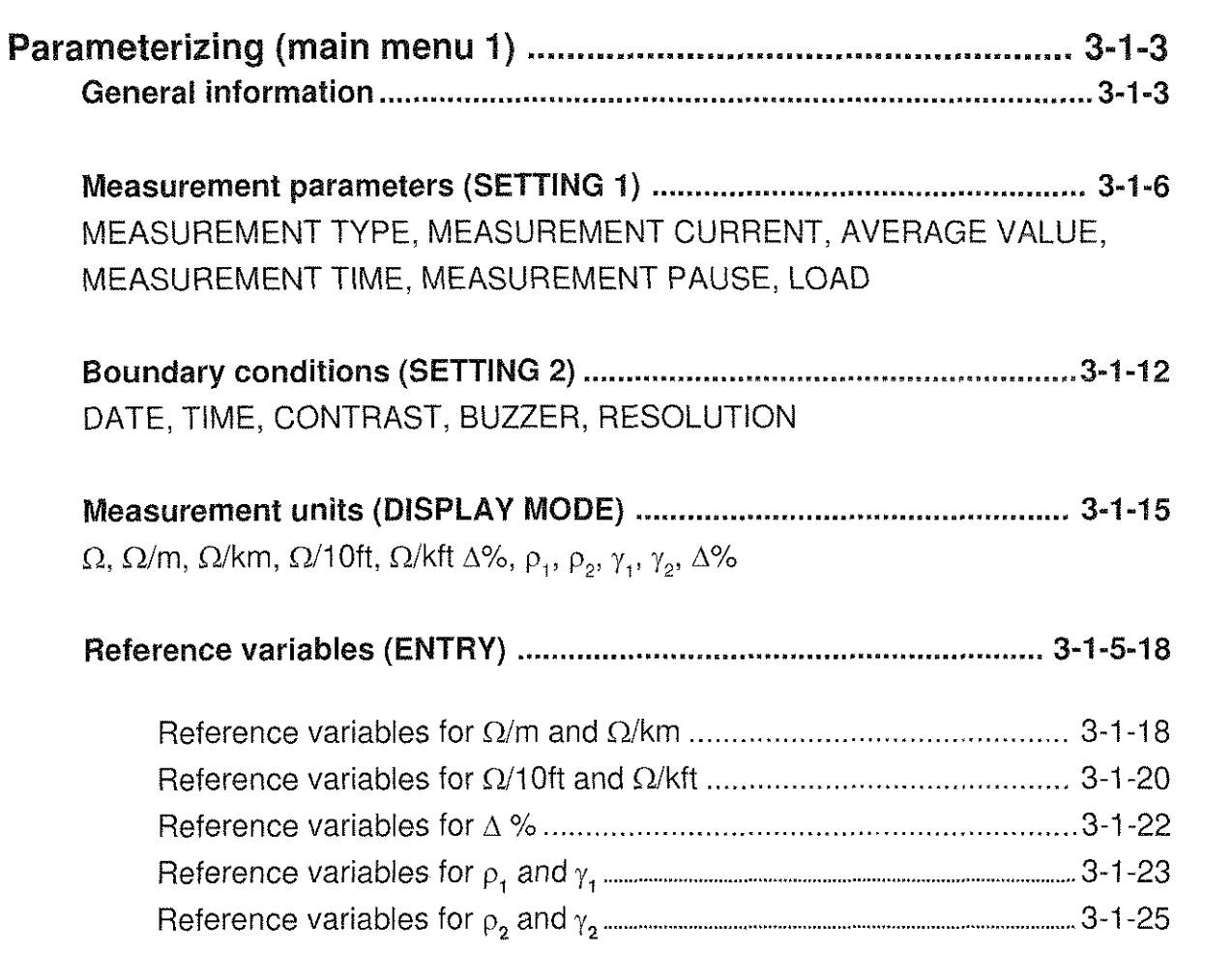

Installation Operation Parameterization Configuration Calibration Programming Techn. Specifica-<br>tions & Appendix  $\label{eq:2.1} \frac{1}{\sqrt{2\pi}}\frac{1}{\sqrt{2\pi}}\int_{0}^{\infty}\frac{1}{\sqrt{2\pi}}\frac{1}{\sqrt{2\pi}}\frac{1}{\sqrt{2\pi}}\frac{1}{\sqrt{2\pi}}\frac{1}{\sqrt{2\pi}}\frac{1}{\sqrt{2\pi}}\frac{1}{\sqrt{2\pi}}\frac{1}{\sqrt{2\pi}}\frac{1}{\sqrt{2\pi}}\frac{1}{\sqrt{2\pi}}\frac{1}{\sqrt{2\pi}}\frac{1}{\sqrt{2\pi}}\frac{1}{\sqrt{2\pi}}\frac{1}{\sqrt{2\pi}}\frac{1}{\sqrt{2\$ 

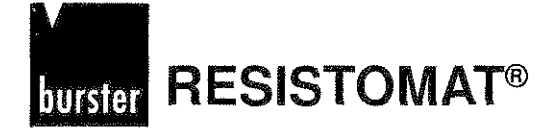

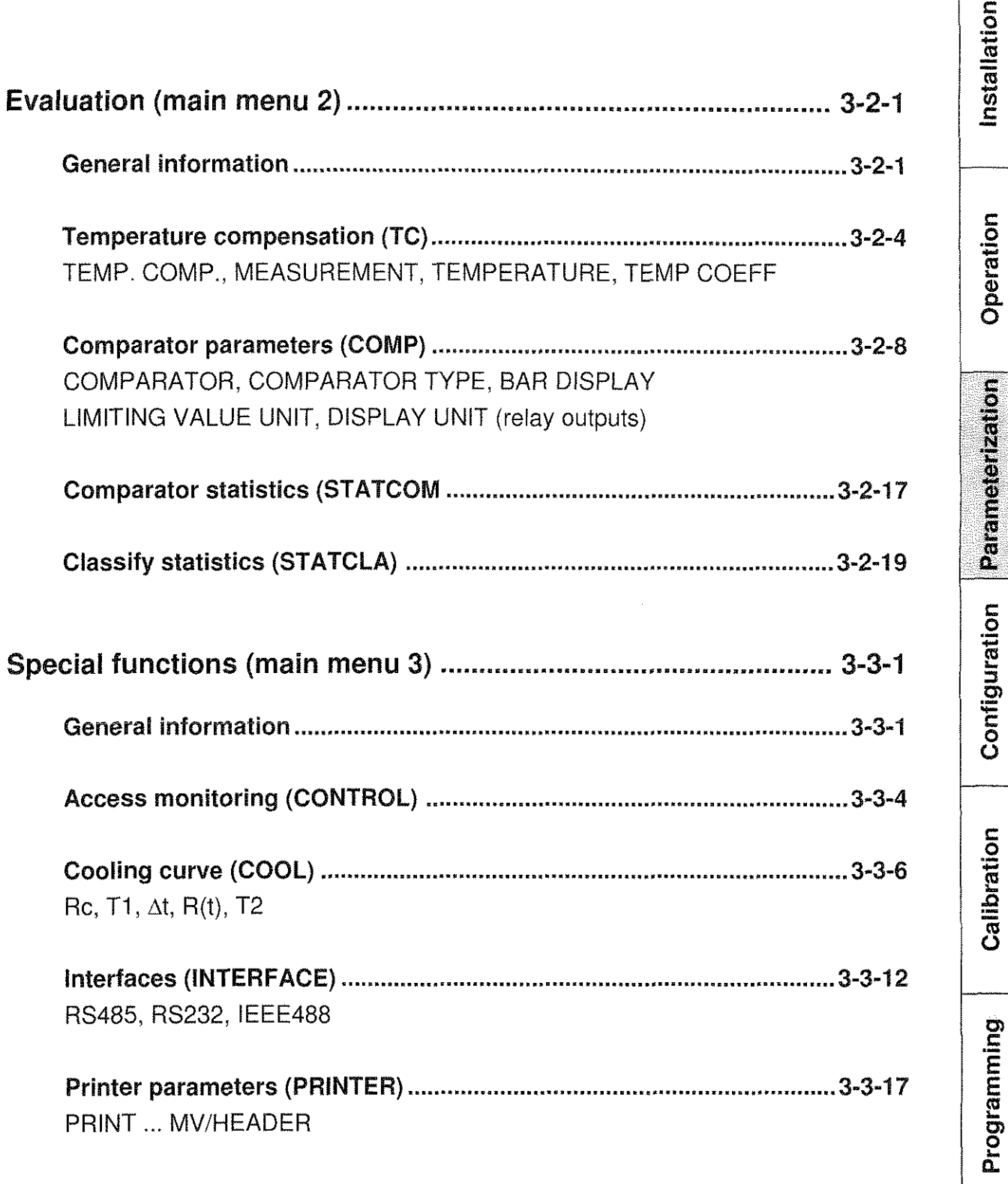

Page 3 - 1 -2

Techn. Specifica-<br>tions & Appendix

 $\label{eq:2.1} \begin{split} \mathcal{H}^{(0)}_{\text{max}}(t) = \frac{1}{2\pi} \sum_{i=1}^{N} \frac{1}{2\pi} \left( \frac{1}{2\pi} \right)^2 \left( \frac{1}{2\pi} \right)^2 \left( \frac{1}{2\pi} \right)^2 \left( \frac{1}{2\pi} \right)^2 \left( \frac{1}{2\pi} \right)^2 \left( \frac{1}{2\pi} \right)^2 \left( \frac{1}{2\pi} \right)^2 \left( \frac{1}{2\pi} \right)^2 \left( \frac{1}{2\pi} \right)^2 \left( \frac{1}{2\pi} \right$ 

 $\label{eq:2.1} \frac{1}{\sqrt{2}}\int_{0}^{\sqrt{2}}\frac{dx}{\sqrt{2}}dx$ 

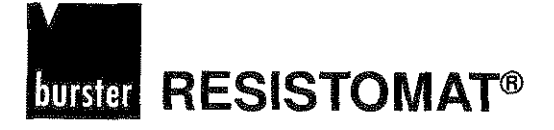

|<br>|<br>|<br>|<br>|<br>|<br>|

**.allation** 

**2** <sup>1</sup>

**s 0** .- **C** 

 $\overline{O}$ 

**In the contract of the contract of the contract of the contract of the contract of the contract of the contract** 

# Operation of the RESISTOMAT<sup>®</sup>2304

# **Parameterizing (main menu 1)**

## General information

The main menu shown in Fig. 3.1 allows access to setting menus with the help of which measurement parameters, boundary conditions, measurement units and their reference variables can be specified. Figure 3.2 shows the underlying, three-level menu hierarchy as well as the function keys and paths via which transitions between the individual menus can be made.

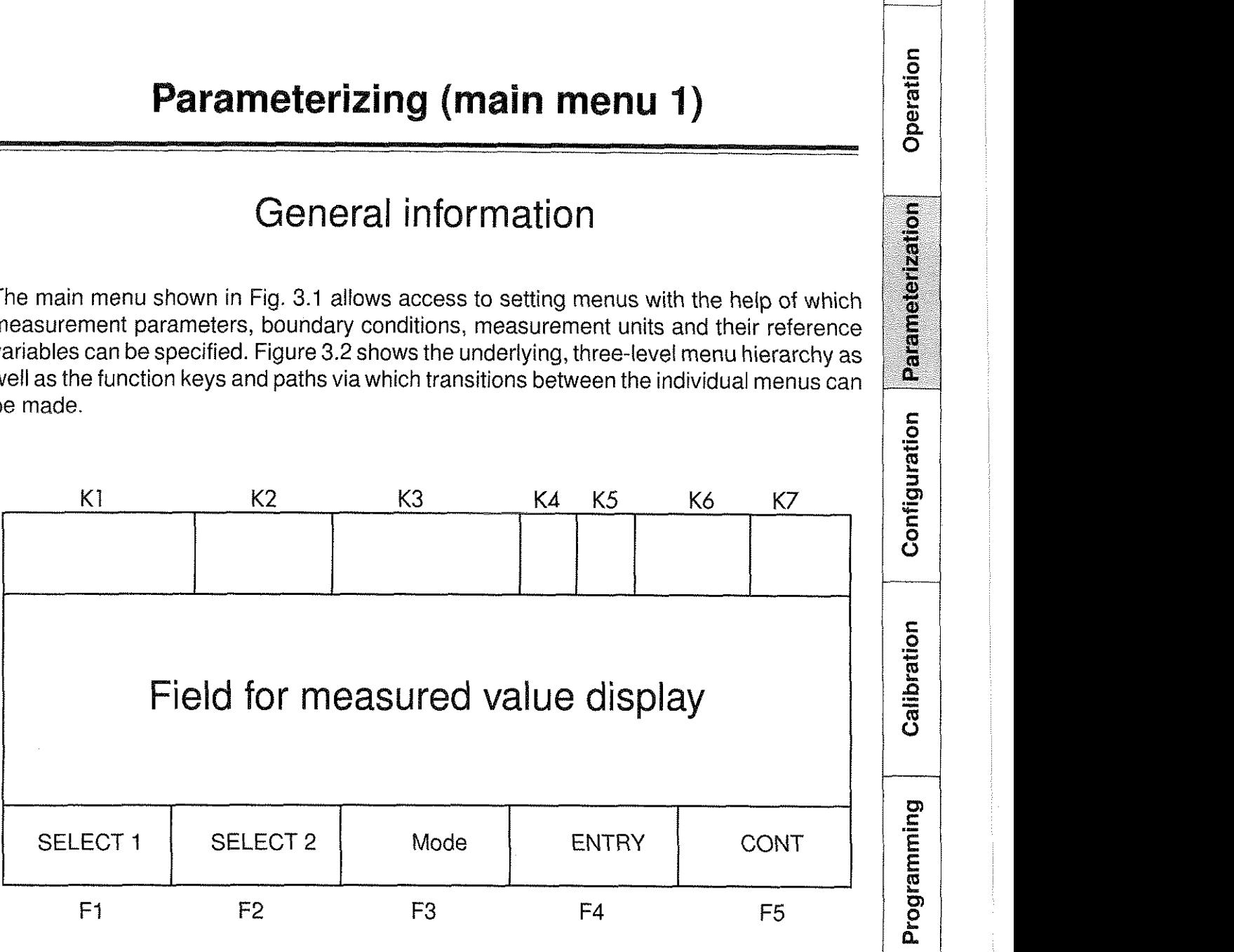

Fig. 3.1: Parameterizing (main menu 1)

**Type 2304 RESISTOMAT<sup>®</sup> burster** 

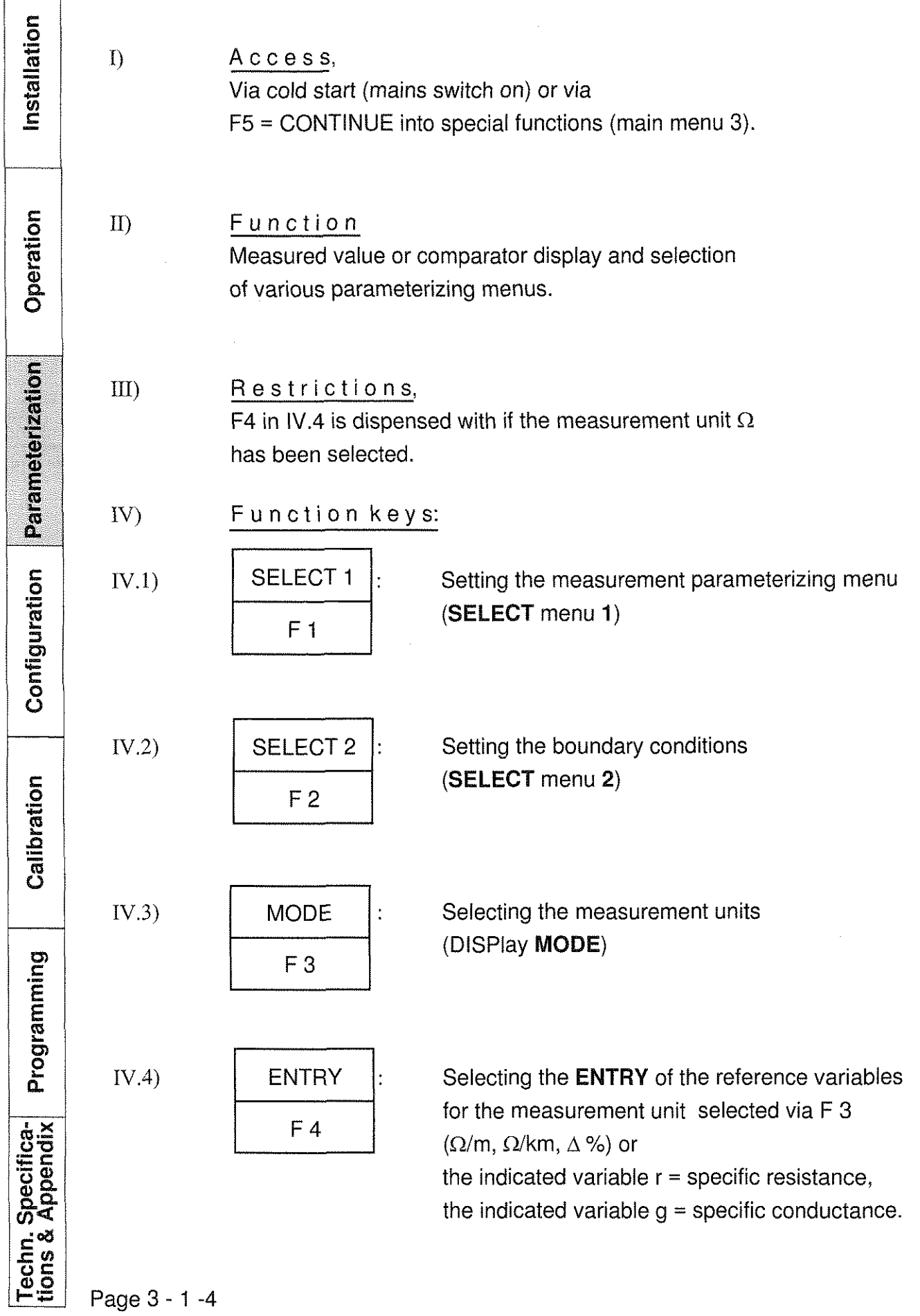

# **RESISTOMAT<sup>®</sup> Type 2304**

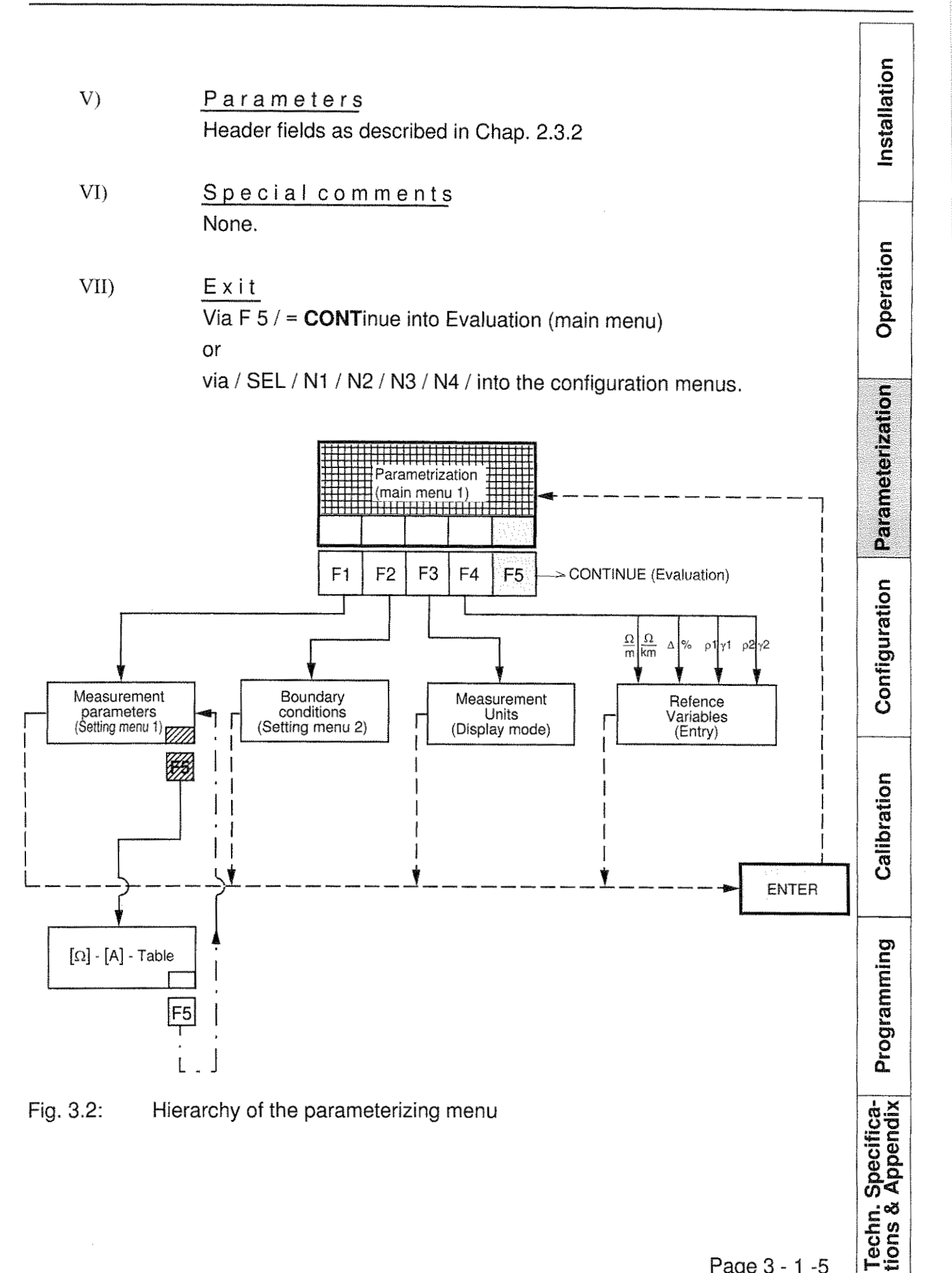

Page 3 - 1 - 5

**stallation** 

 $\ln$ sta

Operation

Parameterization

Configuration

# Measurement parameters (SELECT 1)

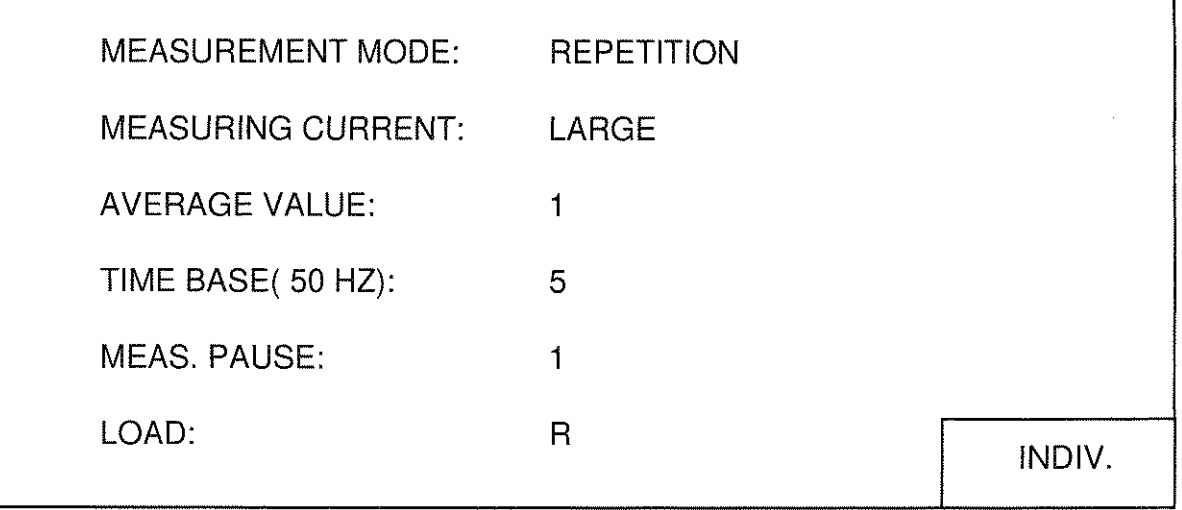

Fig. 3.3: Measurement parameters

| $\ket{I}$ | Access:                                                 |
|-----------|---------------------------------------------------------|
|           | Via $F1 = SELECT 1$ within "parameterize" (main menu 1) |

#### $II)$ Function: Setting.

#### $III)$ Restrictions:

The setting of individual measuring currents via F5 = lNDlV is only possible if the INDIV option in line 2 in the measuring current value list has also been selected.

IV) Function keys:

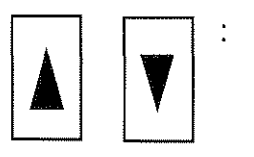

(Cursor) keys for selecting the parameter to be Set, i.e. the line containing the parameter. The selected parameter is indicated in the display field in inverse form.

Page 3 - 1

 $IV.1)$ 

**OS au0** 

**Li)**  .- **s**  E **E** 

Calibration

Progra

#### **RESISTOMAT®** burster

# **Type 2304**

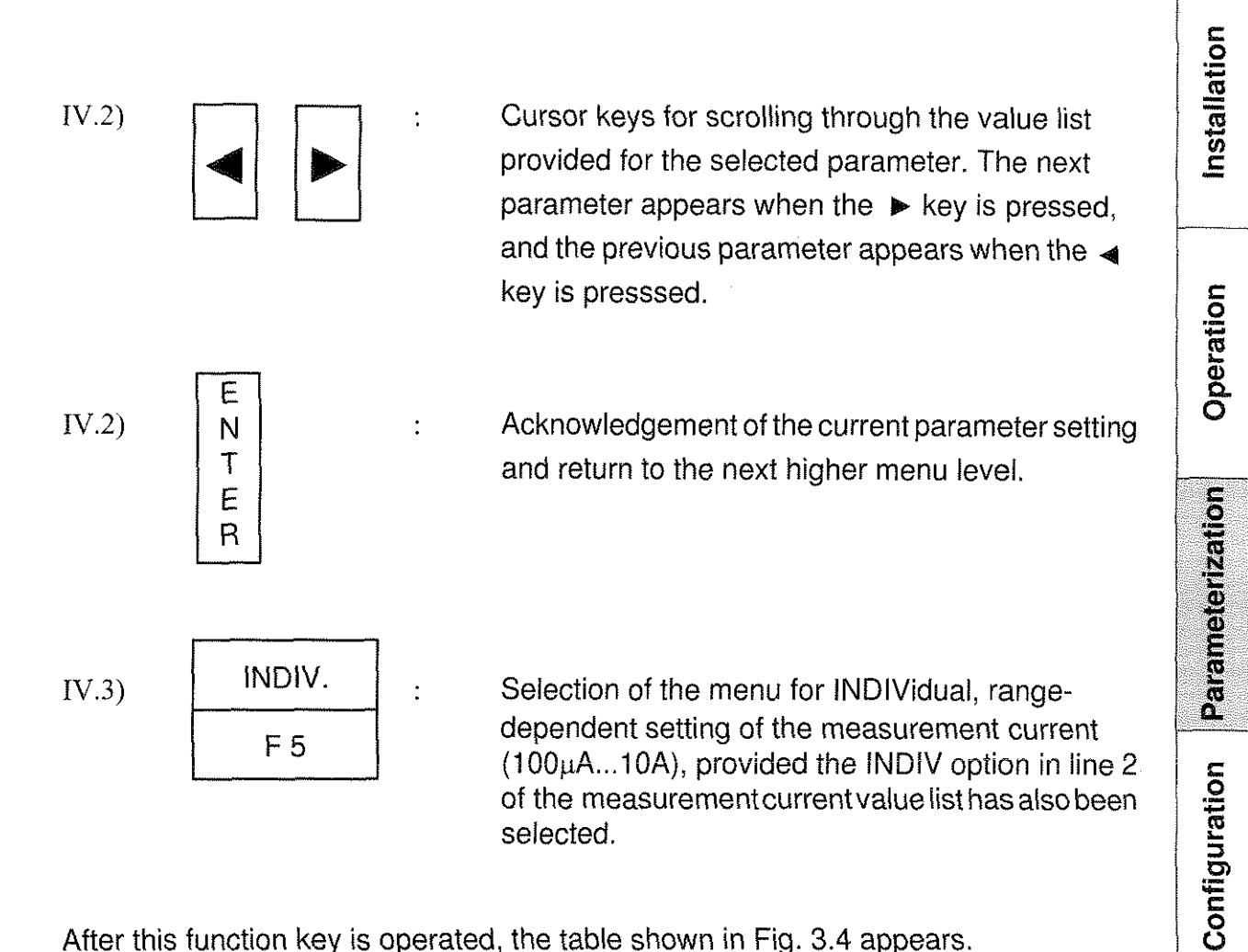

After this function key is operated, the table shown in Fig. 3.4 appears. (Variations in the current are possible depending on the previous setting).

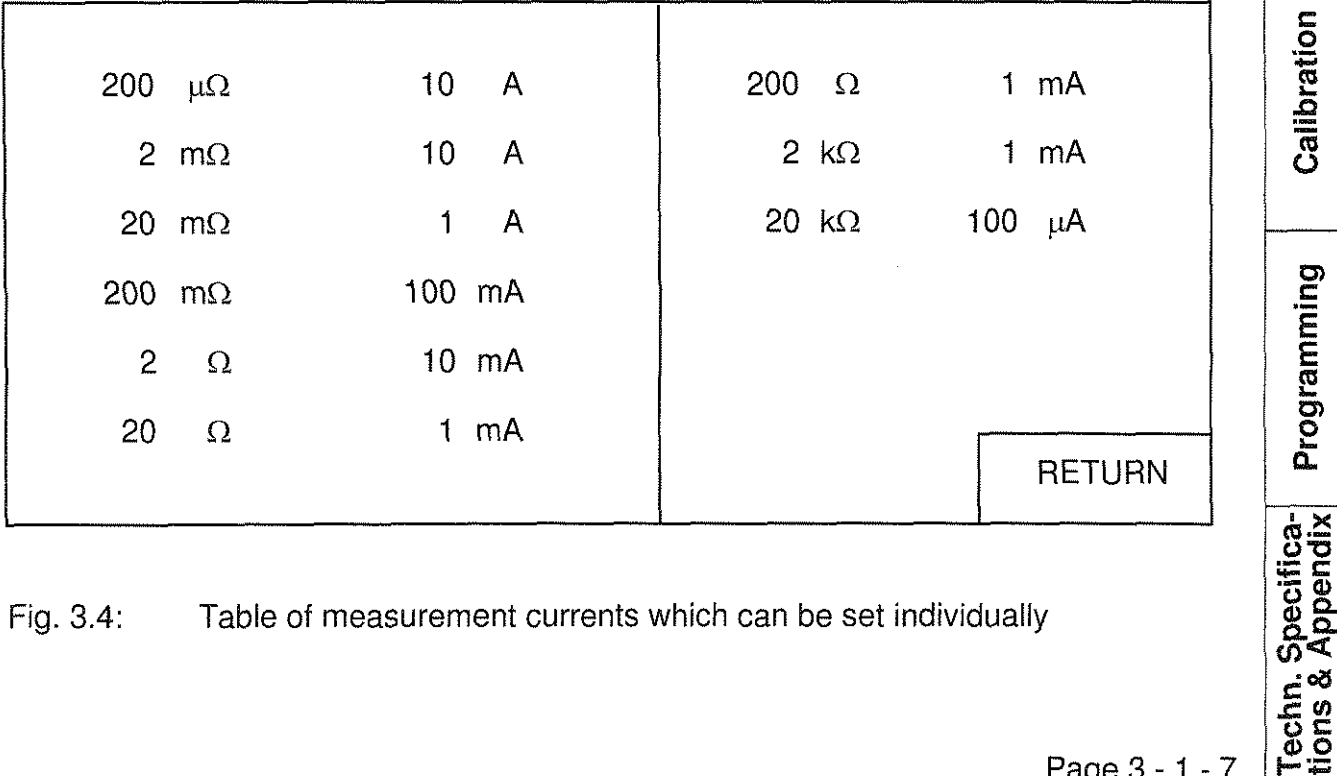

Fig. 3.4: Table of measurement currents which can be set individually

Calibration

Programming

Installation

Operation

Parameterization

Every line represents one of the measurement ranges between 200  $\mu\Omega$  and 20 k $\Omega$ , and is selected by means of the  $\triangle$  -  $\nabla$  keys.

A maximum of four measuring currents are assigned to each measurement range, as shown in Fig. 3.5.

Measurement range Selectable measuring currents

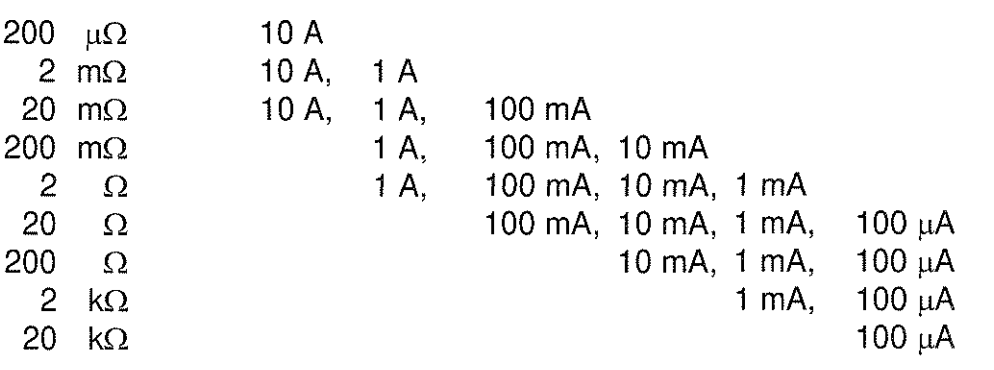

Fig. 3.5: Value list of the measuring currents which can be selected for each measurement range

The value lists are scrolled through with the  $\blacktriangleleft - \blacktriangleright - \text{keys.}$ The acknowledgement of the displayed value and, thus, the return to the "parameterize" menu is effected via the F5 RETURN key.

- V) Parameters
- V.1) MEASUREMENT MODE:

The following value lists are provided:

- SINGLE: When the START key is pressed, only one measured value is computed and displayed  $(= 1$  measurement cycle); after that, the device automatically returns to the  $\cdot$  STOP state.
- REP.: When the START key is pressed, measured values are computed and displayed until the measurement is aborted by pressing the STOP key, or a measurement or contact error occurs during operation with a preselected load type Z (resistance with inductive component).
- REF0.: You can only choice it, if you have adjust measurement "CONSTANT" (see page 4-5-2). On mesure start the device make first a zero-reference measurement.

# Techn. Specifica-<br>tions & Appendix

**0** .- **C** 

Configuration

alibrai

**8** 

Programming

Page 3 - 1 -8

#### **RESISTOMAT®** burster

## **Type 2304**

Installation

Operation

## V.1) MEASURING CURRENT:

The following value lists are provided; they can be scrolled through with the  $\blacktriangleleft$  - **b** - keys:

 $SMLL,$ 

MEDIUM,

LARGE,

INDIV.

Depending on the range selected, the first three settings correspond to the current values shown in Fig. 3.6:

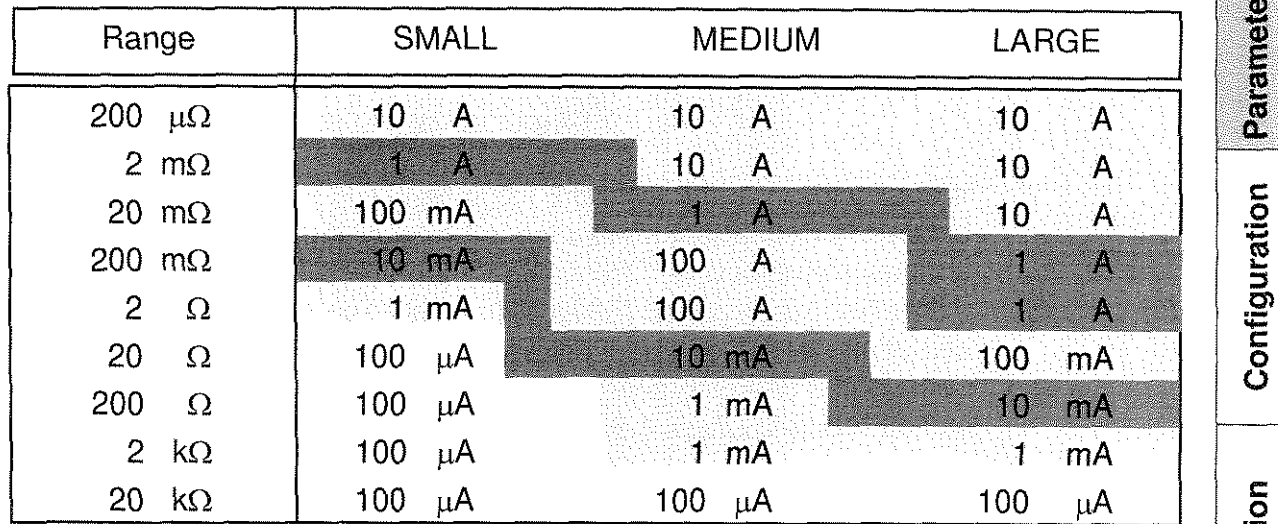

Fig. 3.6: Measurement currents for the SMALL, MEDIUM and LARGE categories.

Only the last Option, INDIV, allows the individual, range-dependent selection of the measurement current (see Chap. 3.1.2, IV.3).

## V.3) AVERAGE VALUE:

Entries for this menu line are made with the numerical keyboard (see Chap. 2.4.3). For this, the value range

1  $\leq$  input value  $\leq$  255

is available, whereby the input value specifies the number of selected measurement cycles by means of which an average value is formed and indicated.

Parameterization Configuration **0**  .- **C 2 0** -

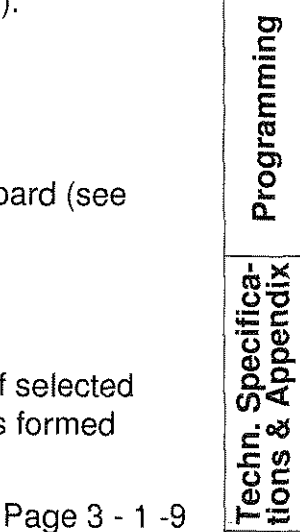

**0** 

**Type 2304 RESISTOMAT<sup>®</sup> burster** 

nstallation **<sup>C</sup>***'I* **m** i V.4) - TIME BASE: Inputs for this menu line are made with the numerical keyboard (see Chap. 2.4.3). For this, the value range:  $\begin{array}{c}\n\hline\n\end{array}\n\begin{array}{c}\n\hline\n\end{array}\n\begin{array}{c}\n\hline\n\end{array}$  is available, whereby the input value specifies the multiple of the mains frequency period (50 Hz: 20 ms, 60 Hz: 16.7 ms) over which the single measured values are integrated within a cycle. The adaption to the line frequency can be altered within the scope of the configuration menu 4.3. Parameterization V.5) MEASUREMENT PAUSE: Entries for this menu line, which is significant for inductive test units, are made with the numerical keyboard (see Chap. 2.4.3). For this, the value range  $1 \leq input$  value  $\leq 255$ is available, whereby the input value specifies the waiting periods<br>between two different measuring currents or amplifier channels within<br>a measurement cycle. This waiting period constitutes a multiple of the<br>mains frequen is available, whereby the input value specifies the waiting periods between two different measuring currents or amplifier channels within a measurement cycle. This waiting period constitutes a multiple of the mains frequency period (50 Hz: 20 ms, 60 Hz: 16.7 ms) and is sometimes needed for inductive test units in order to adapt transient Sometrimes needed for inductive test units in order to adapt transies<br>periods and charging periods for the test unit. Details concerning the<br>can be found in Chap. 1.6.<br>The following list values<br>R and Z<br>are available; the can be found in Chap. 1.6. R and Z are available; they can be scrolled through with the  $\blacktriangleleft \cdot \blacktriangleright$  keys. R implies a purely ohmic test load, while Z represents an inductive or ohmic load. measurement. For this reason, the measurement time is always longer than on the R selection, where this test is omitted. % *5* Before measurements on transformers and motors are carried out, all 음 s<br>음 등 windings must be fully discharged and Open. Otherwise the error  $\frac{\text{Spec}}{\text{App}}$ message ERR 0 could occur. (see Chap. 7.3).

Installation

#### $VI)$ Special comments:

Assuming that sufficiently stable measured results are to be obtained within the shortest possible measuring time, the table in Fig. 3.7 contains guidelines on how to select the correct measuring parameters (MEASUREMENT PAUSE as described in Chap. 3.1.2, V.5 is normally = 1):

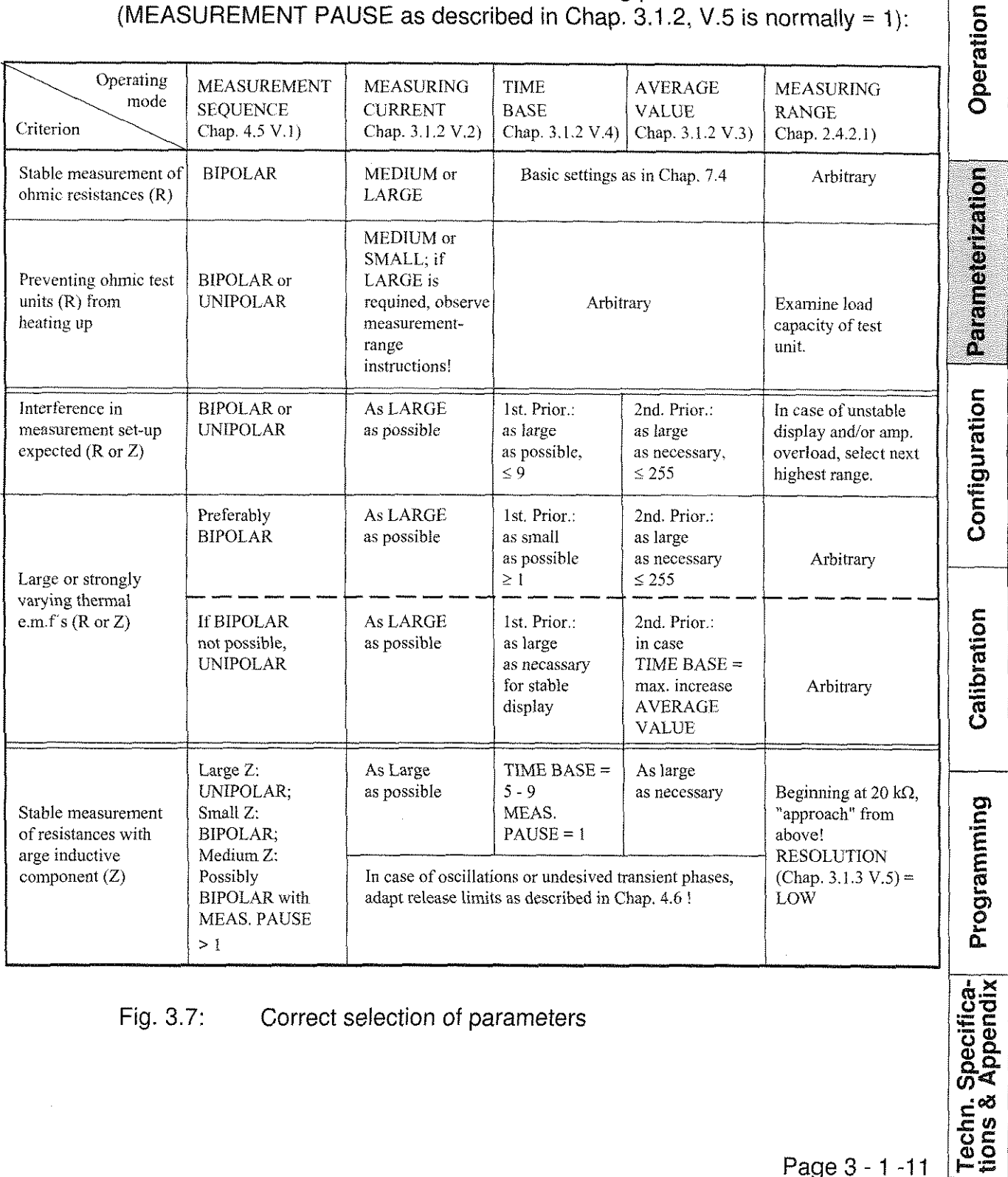

Fig. 3.7: Correct selection of parameters

**s 0** .- .C

Installation

\$  $\frac{8}{2}$ 

Parameterization

**C**  o .- **C L! 0** -

Configuration

**8** 

Programming

 $VII$ Exit: Via the function key ENTER into "parameterize" (main menu1)).

## B o U n d a r y C o n d i t i o n s (select menu 2)

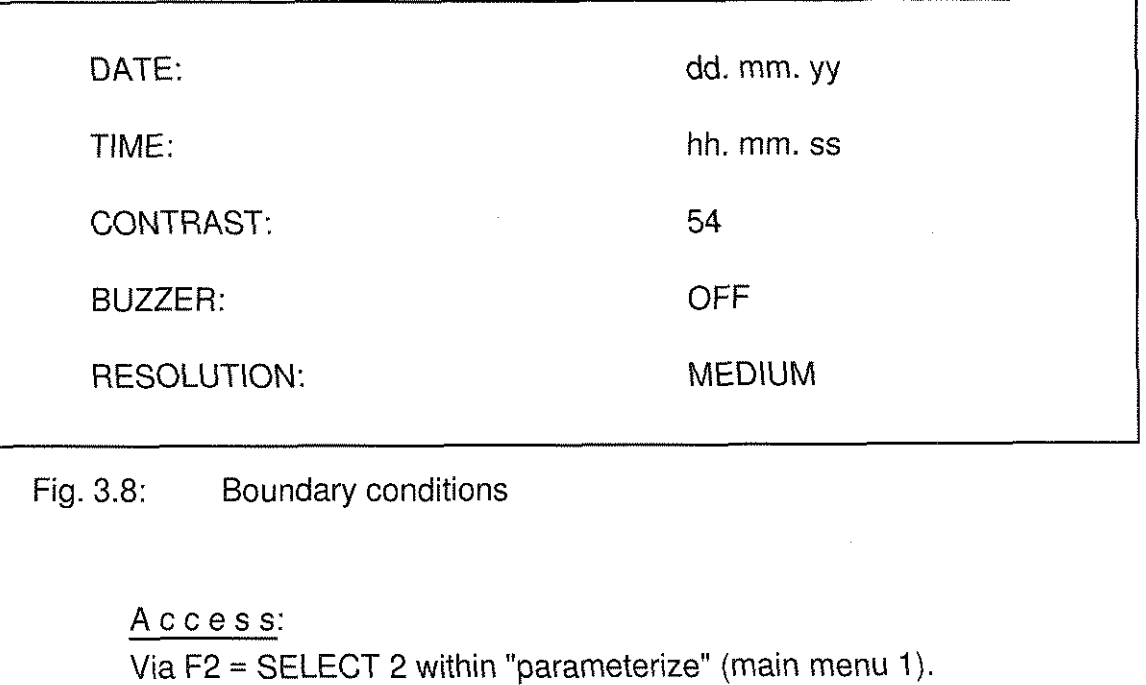

11) Function: Display and setting of various boundary conditions relating mainly to the operating interface.

- $III)$ Restrictions: None.
- $IV)$ Function keys:

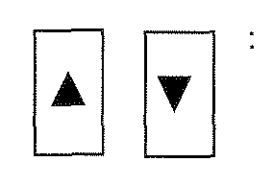

Cursor keys for selecting the parameter to be Set, i.e. the line containing the parameter. The selected parameter is indicated in inverse form.

**Techn. Specifica-<br>tions & Appendix<br>Page 3 - 1 -12** 

IV.1)

 $\vert$ 

## **RESISTOMAT® NITGET**

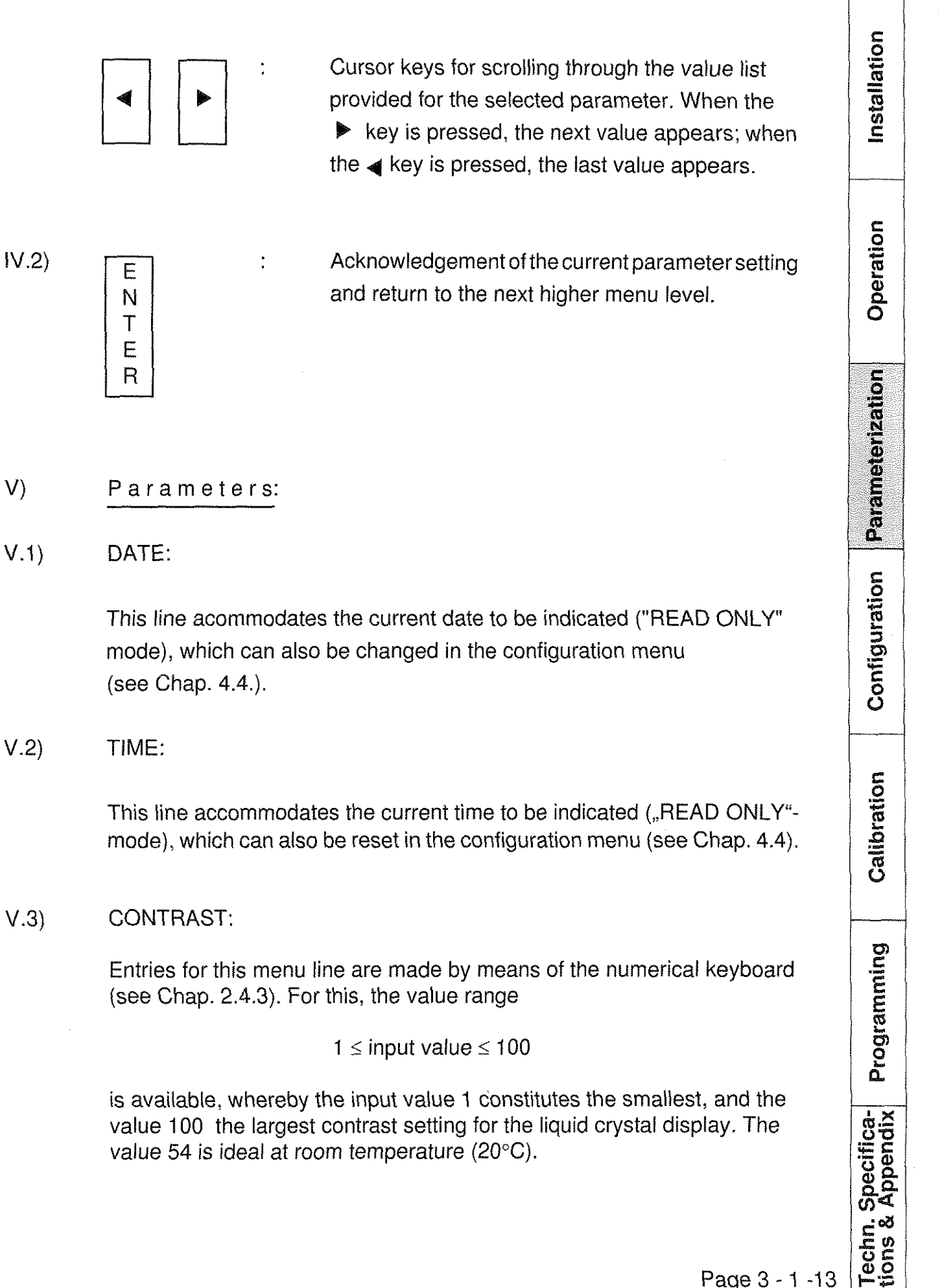

value 100 the largest contrast Setting for the liquid crystal display. The value 54 is ideal at room temperature (20°C).

**RESISTOMAT<sup>®</sup> burster** 

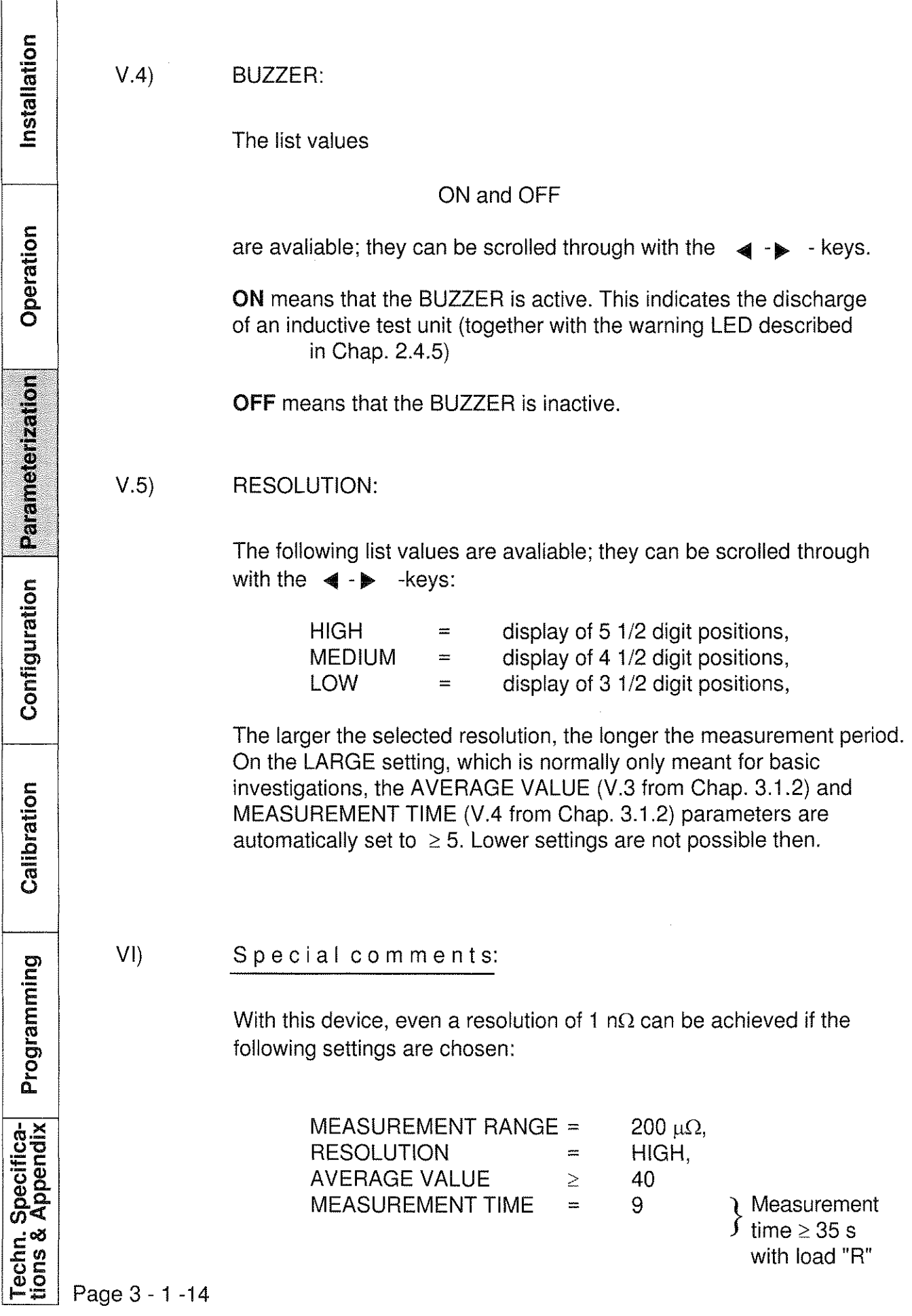

Installation

## Vil) Exit:

Via the function key ENTER into the "parameterize" menu (main menu 1)

# Measurement units (display mode)

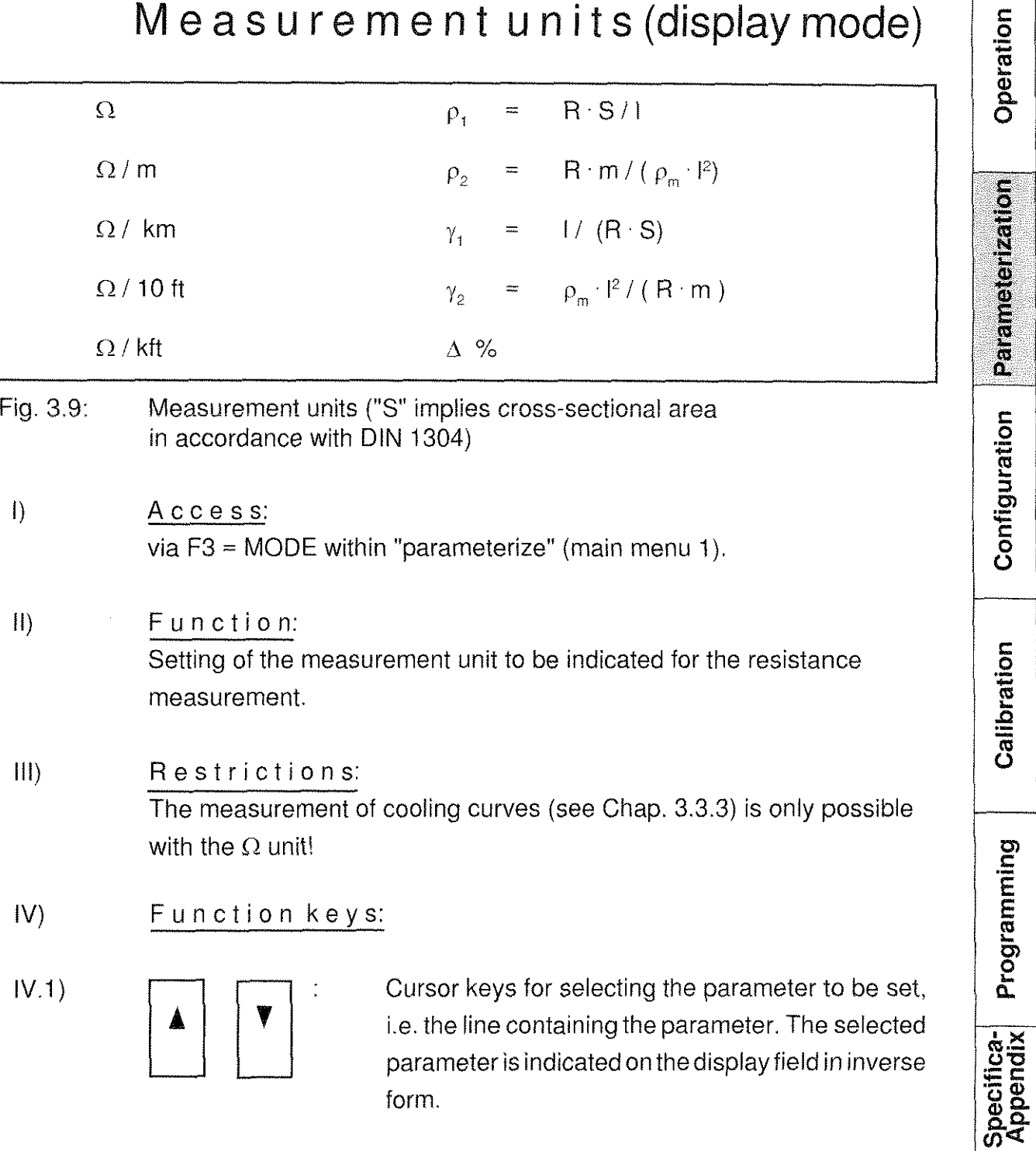

**Type 2304 RESISTOMAT<sup>®</sup> burster** 

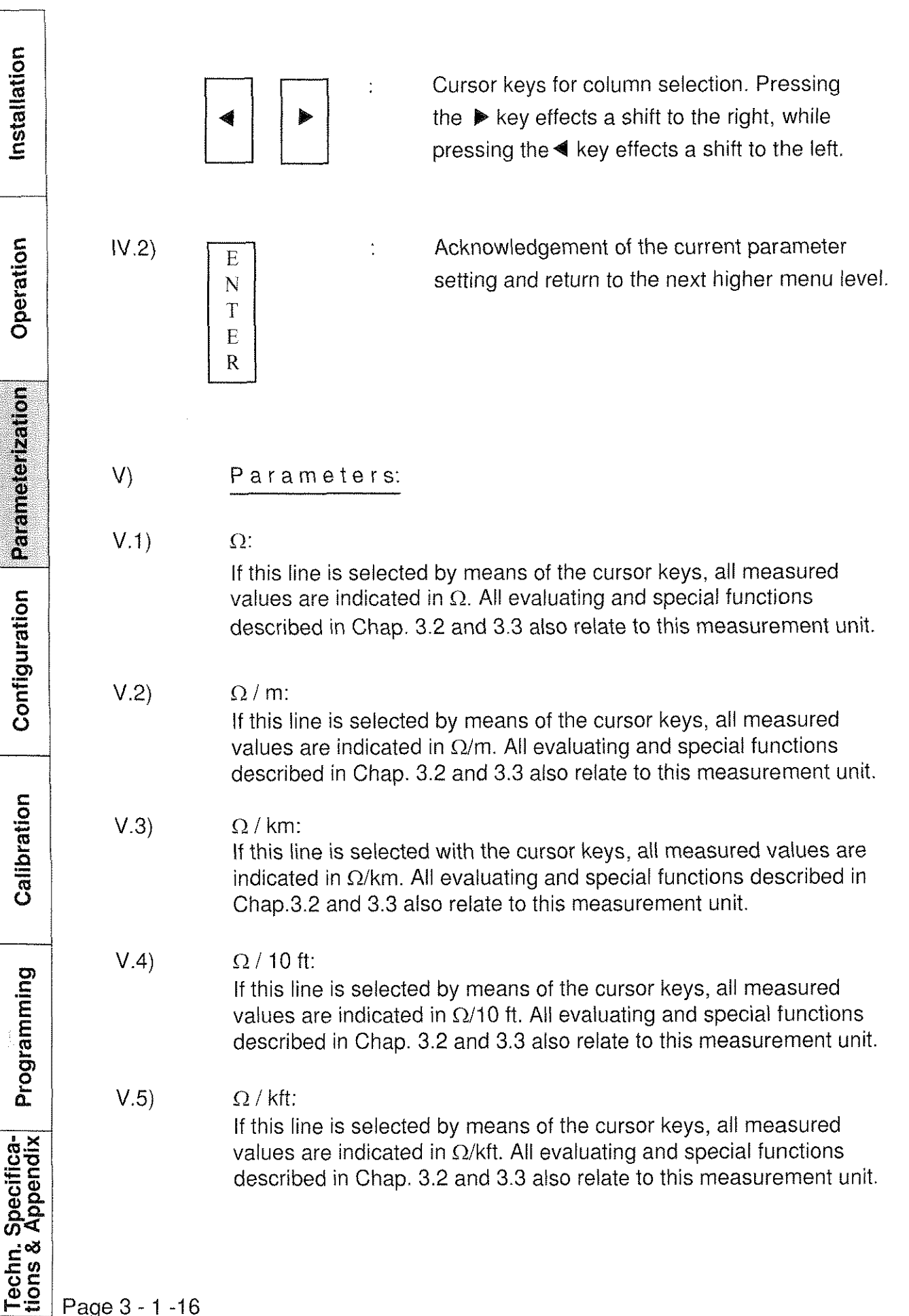

Installation

Operation

#### V.6)  $\rho_1 = R \cdot S / I$ :

If this line is selected with the cursor keys, the device indicates the specific resistance r in  $\Omega$   $*$  unit of length, based on the conductorcross-section S and the conductor length I. All evaluating and special functions described in Chap. 3.2 and 3.3 also relate to this measurement unit.

## V.7)  $p_2 = R \cdot m / (p_m \cdot l^2)$ :

If this line is selected with the cursor keys, the device indicates the specific resistance  $\rho$  in  $\Omega *$  unit of length, based on the mass m, density  $\rho_{\rm m}$  and conductor length I. All evaluating and special functions described in Chap. 3.2 and 3.3. also relate to this measurement unit.

## V.8)  $\gamma_1 = 1/(R \cdot S)$ :

If this line is selected with the cursor keys, the device indicates the specific conductance g in  $\mathcal{V}(\Omega \ast$ unit of length), based on the conductor cross-section S and the conductor length I. All evaluating and special functions described in Chap. 3.2 and 3.3. also relate to this measurement unit.

## V.9)  $\gamma_2 = \rho_m \cdot |^2 / (R \cdot m)$ :

If this line is selected with the cursor keys, the device indicates the specific conductance g in  $I / (\Omega * \text{unit of length})$ , based on the mass m, density  $\rho_m$ and conductor length I, All evaluating and special functions described in Chap. 3.2 and 3.3 also relate to this measurement unit.

## V.10)  $\Delta \%$ :

If this line is selected by means of the cursor keys, the device shows *h* R as a precentage deviation from the entered specified value R. Evaluating and special functions relate to *Cl.* 

## V!) Special comments:

The reference variables required for the measurement units  $V(2)$  to  $V(10)$  are entered in the reference variable menu shown in Chap. 3.1.5. This menu is only inaccessible when the measurement unit  $\Omega$  has been selected. The mass m in the case of  $\rho_2$  and  $\gamma_2$  must be based on the measured length!

## VII) Exit:

Via the function key ENTER into "parameterize" (main menu 1).

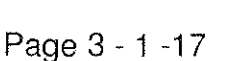

Programming

Techn. Specifica-<br>tions & Appendix

Calibration

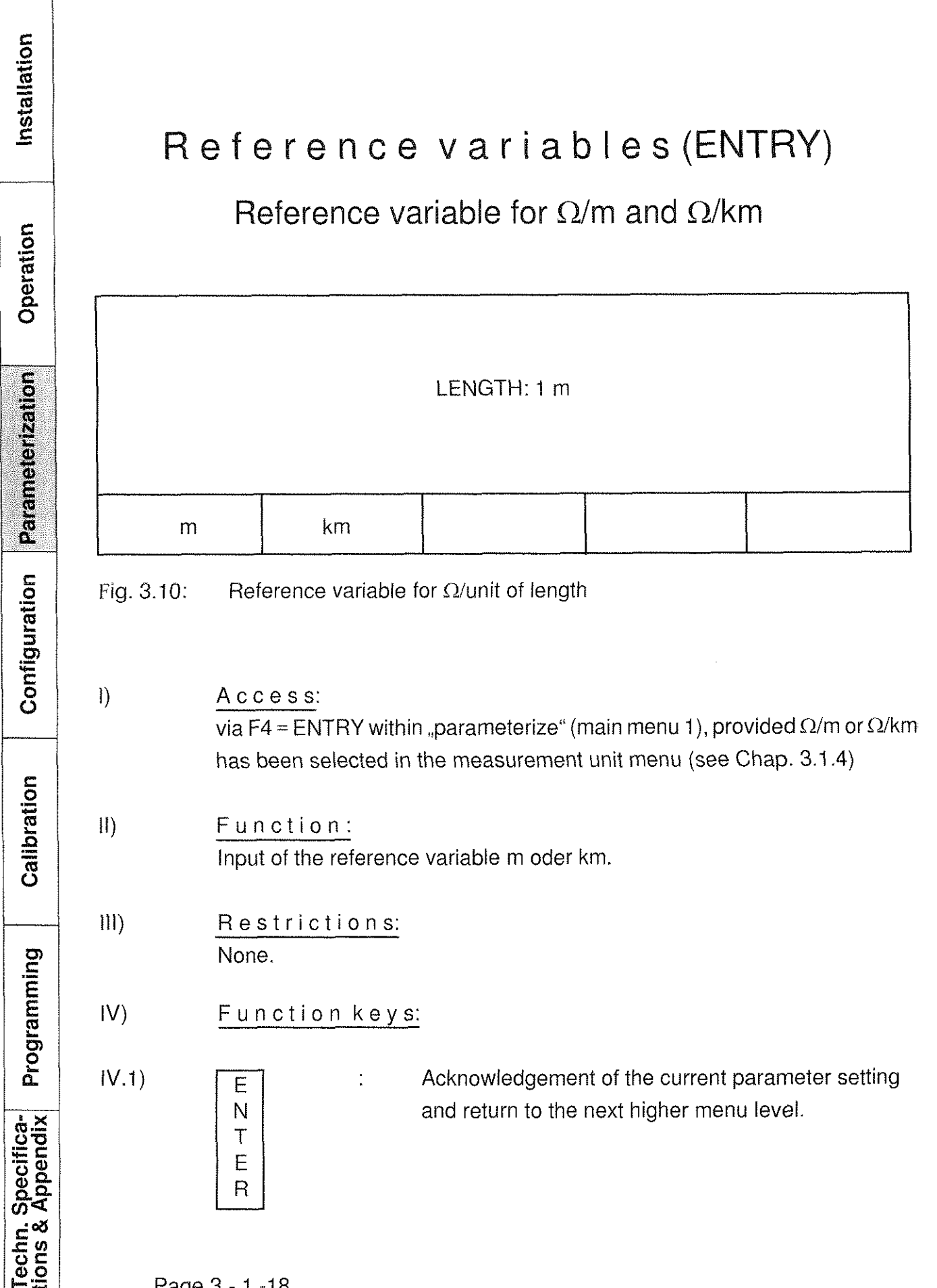

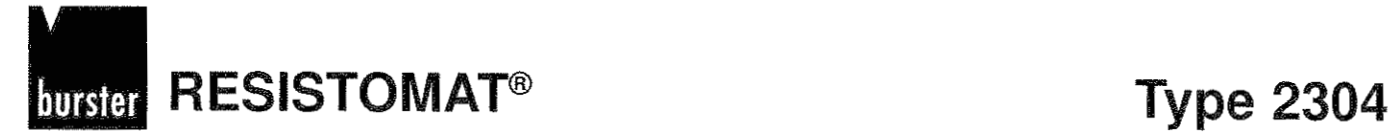

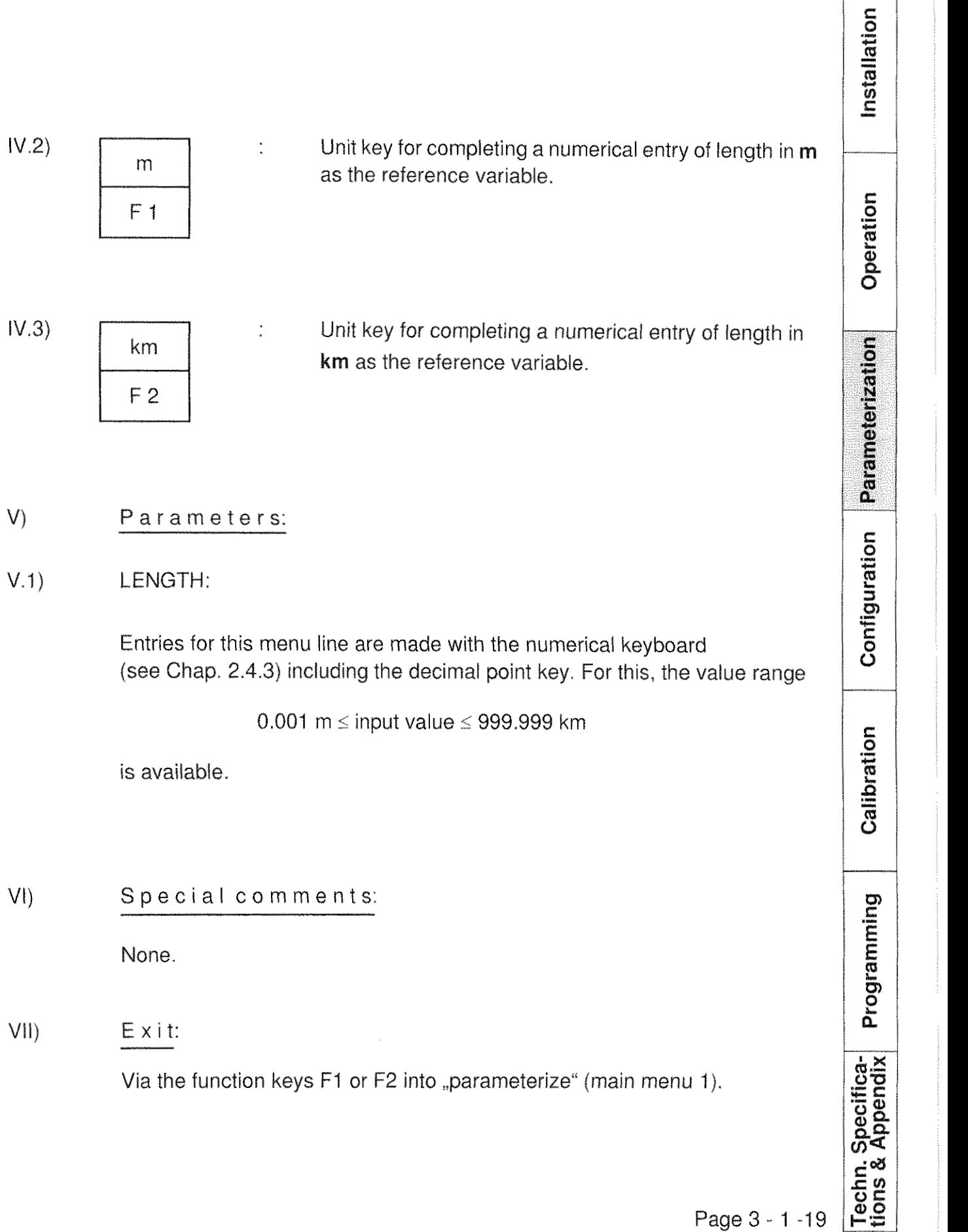

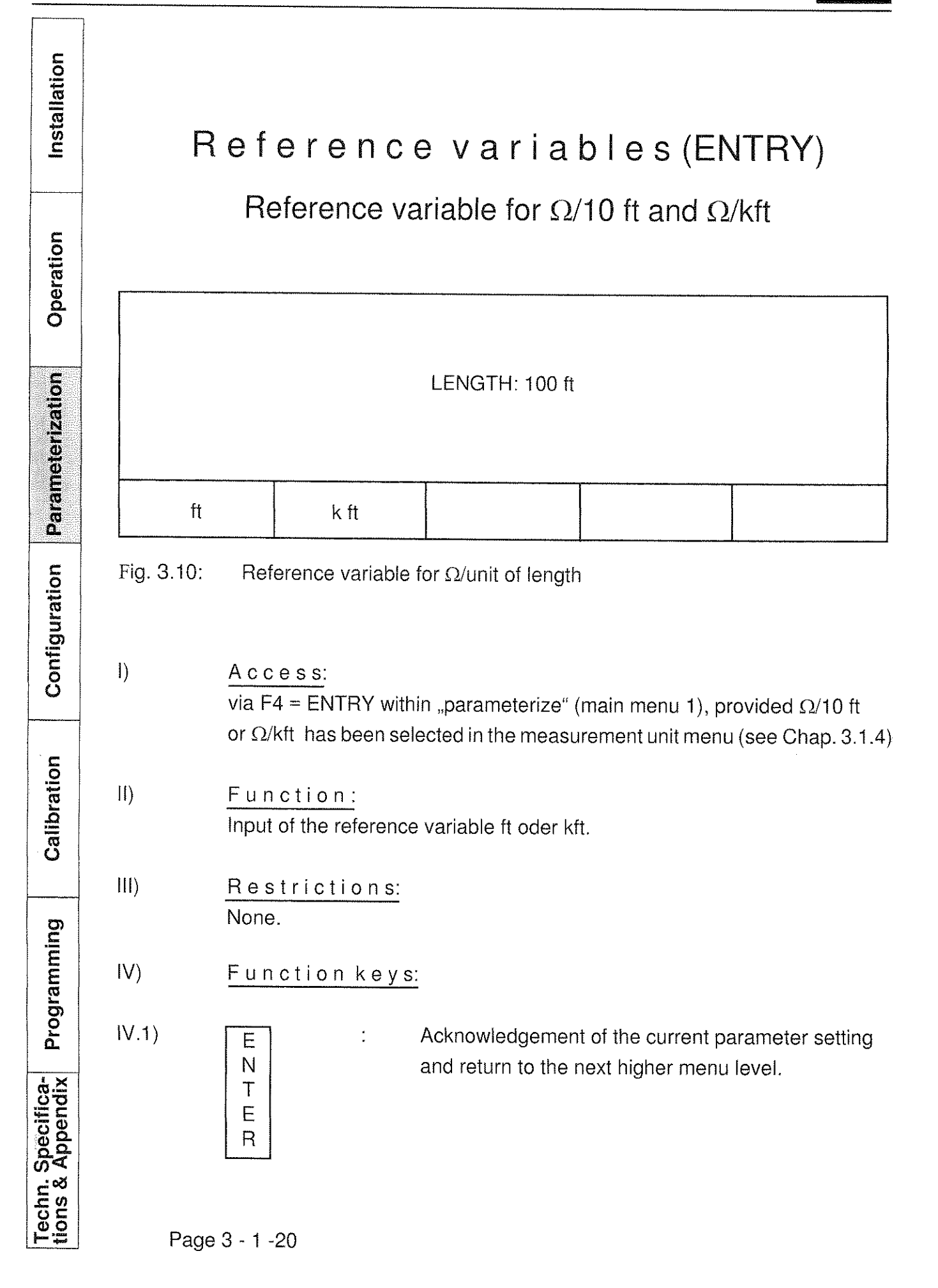

## RESISTOMAT<sup>®</sup> Type 2304 burster

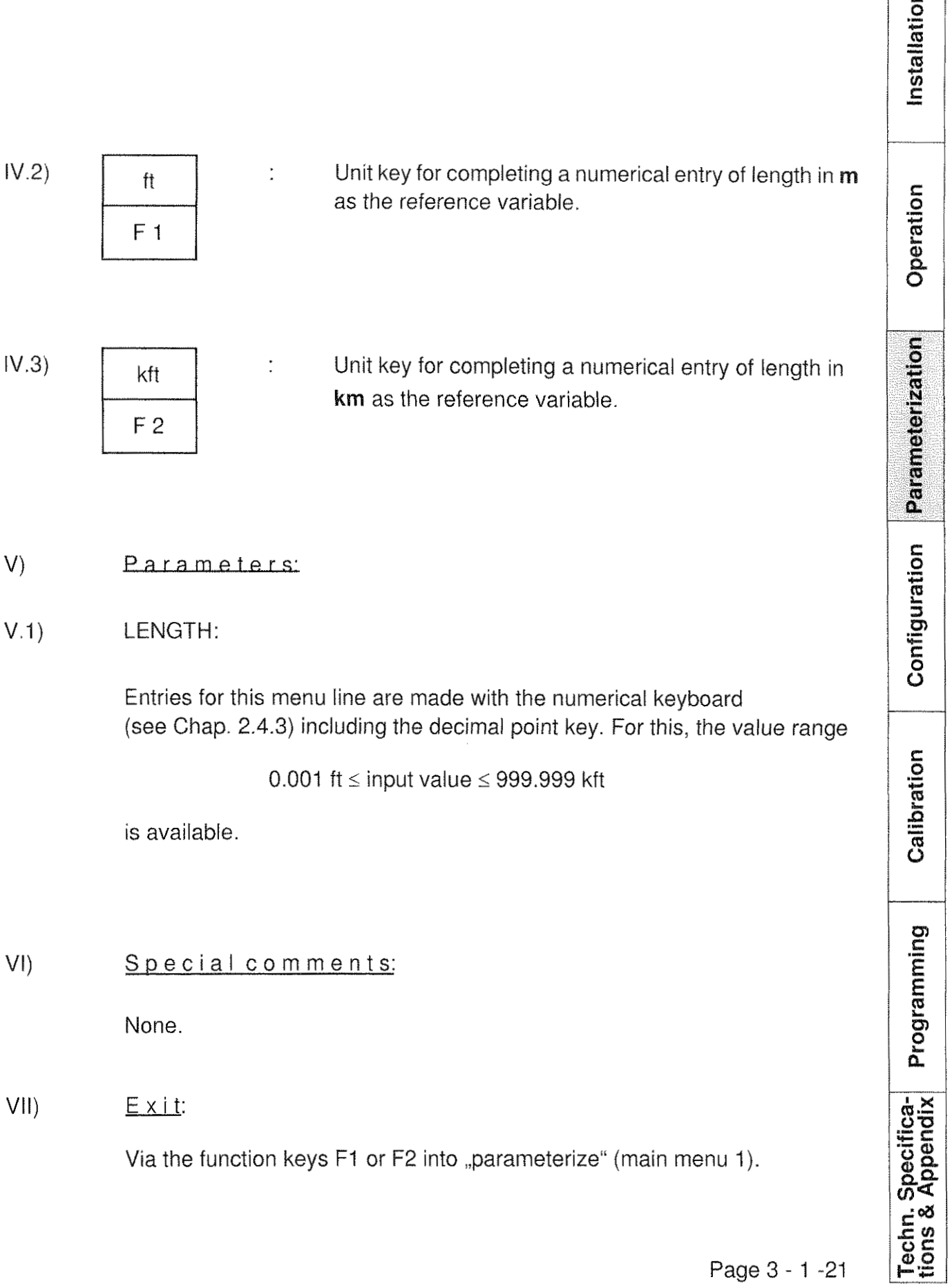

**Type 2304 RESISTOMAT<sup>®</sup> burste** 

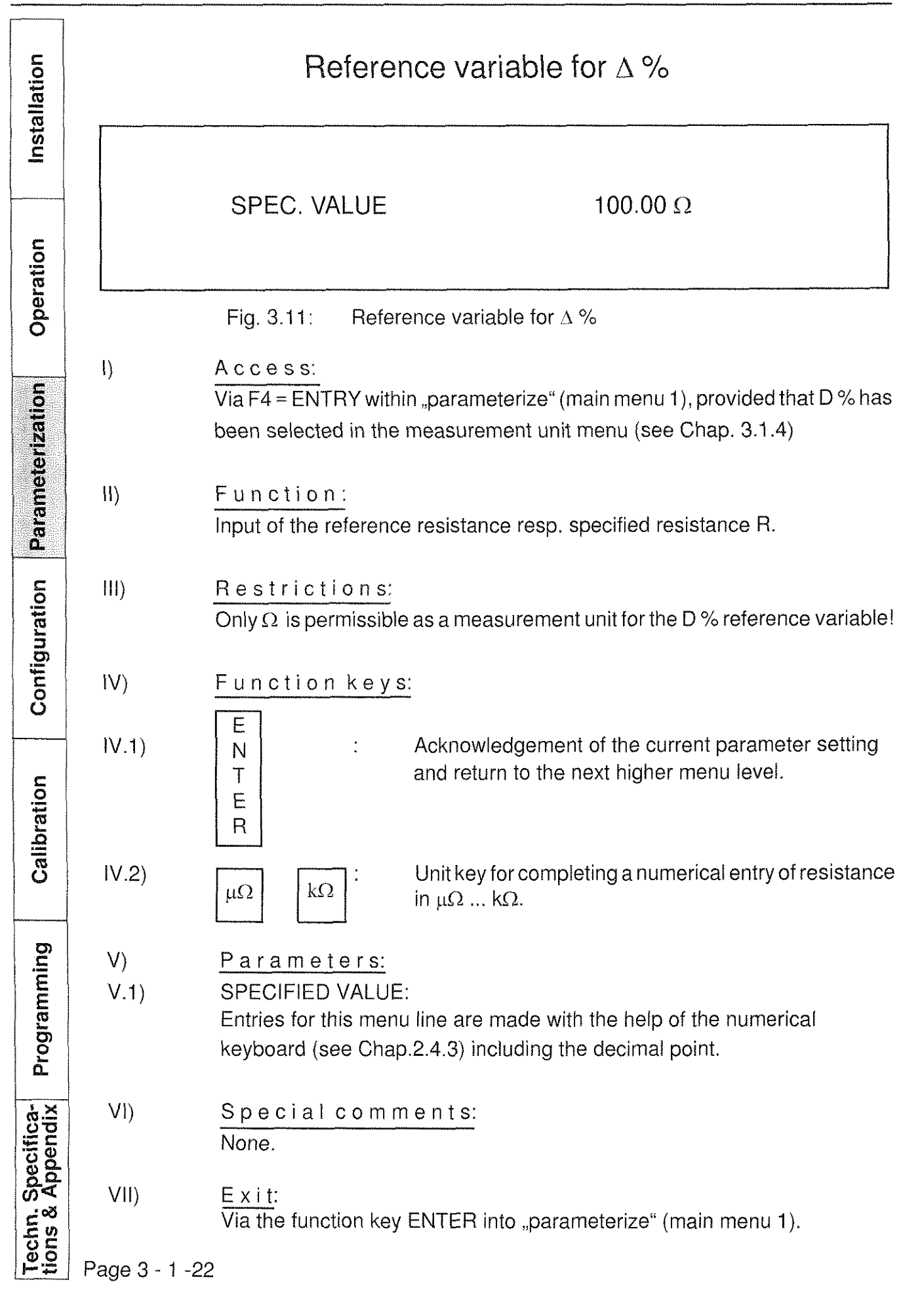
### RESISTOMAT<sup>®</sup> Type 2304 nurster

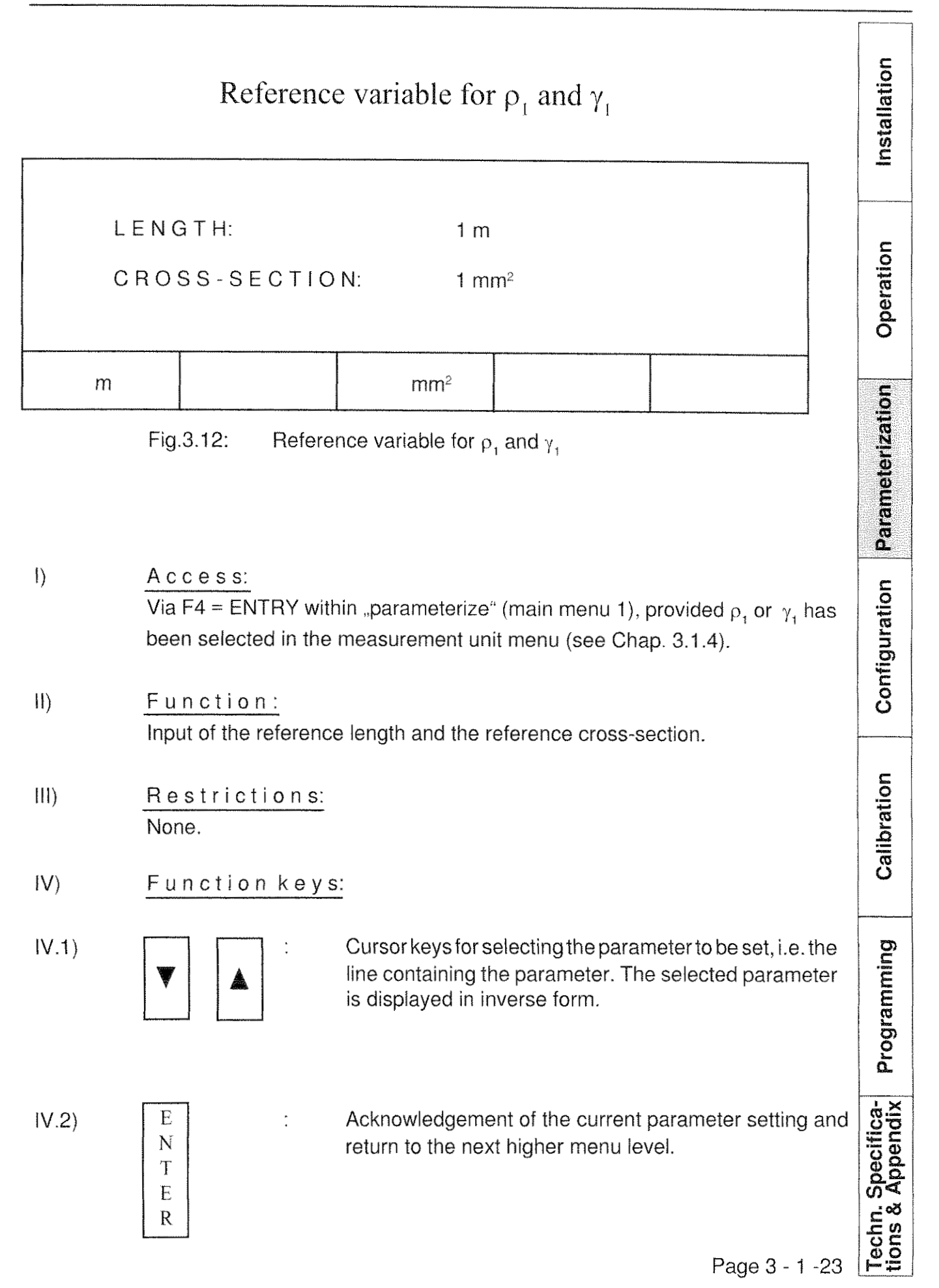

# **Type 2304**

**RESISTOMAT®** burster

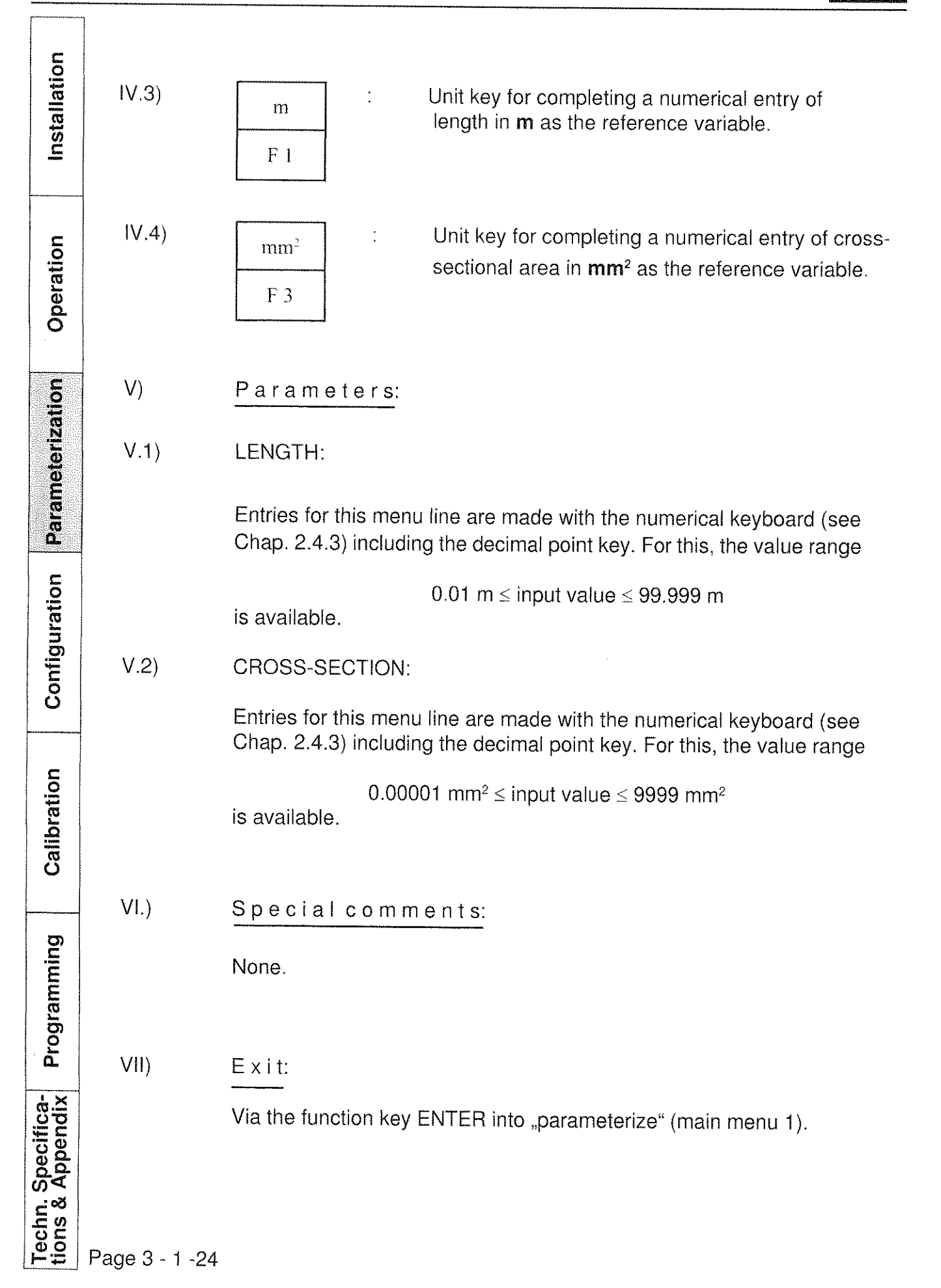

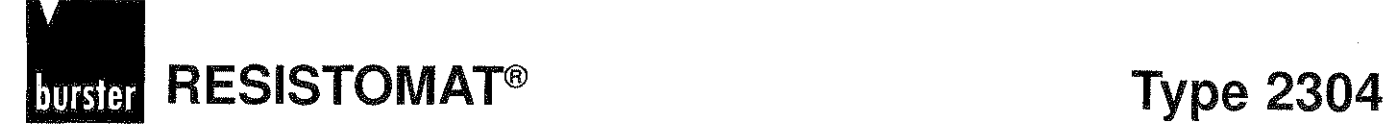

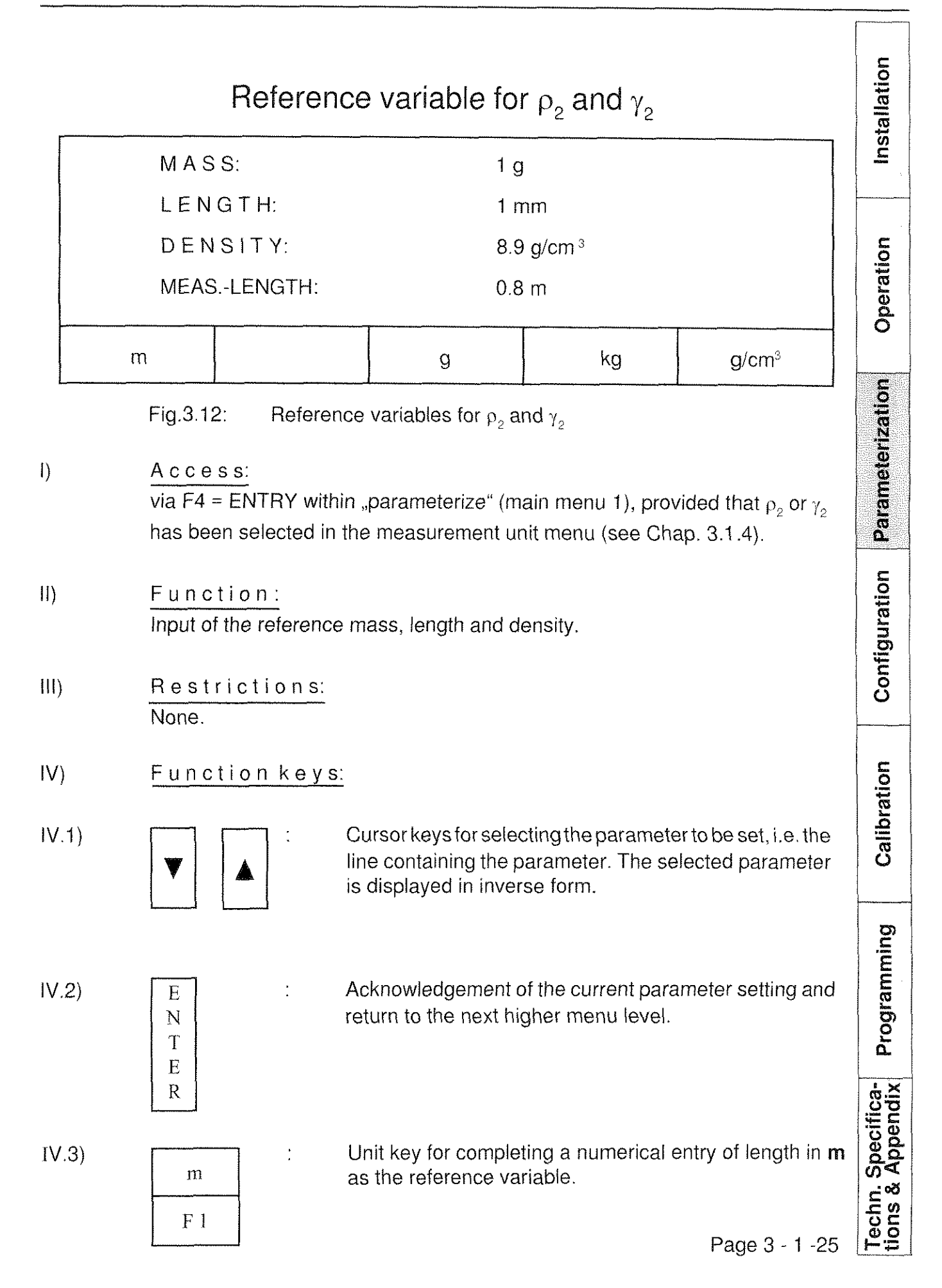

**Type 2304 RESISTOMAT<sup>®</sup> burster** 

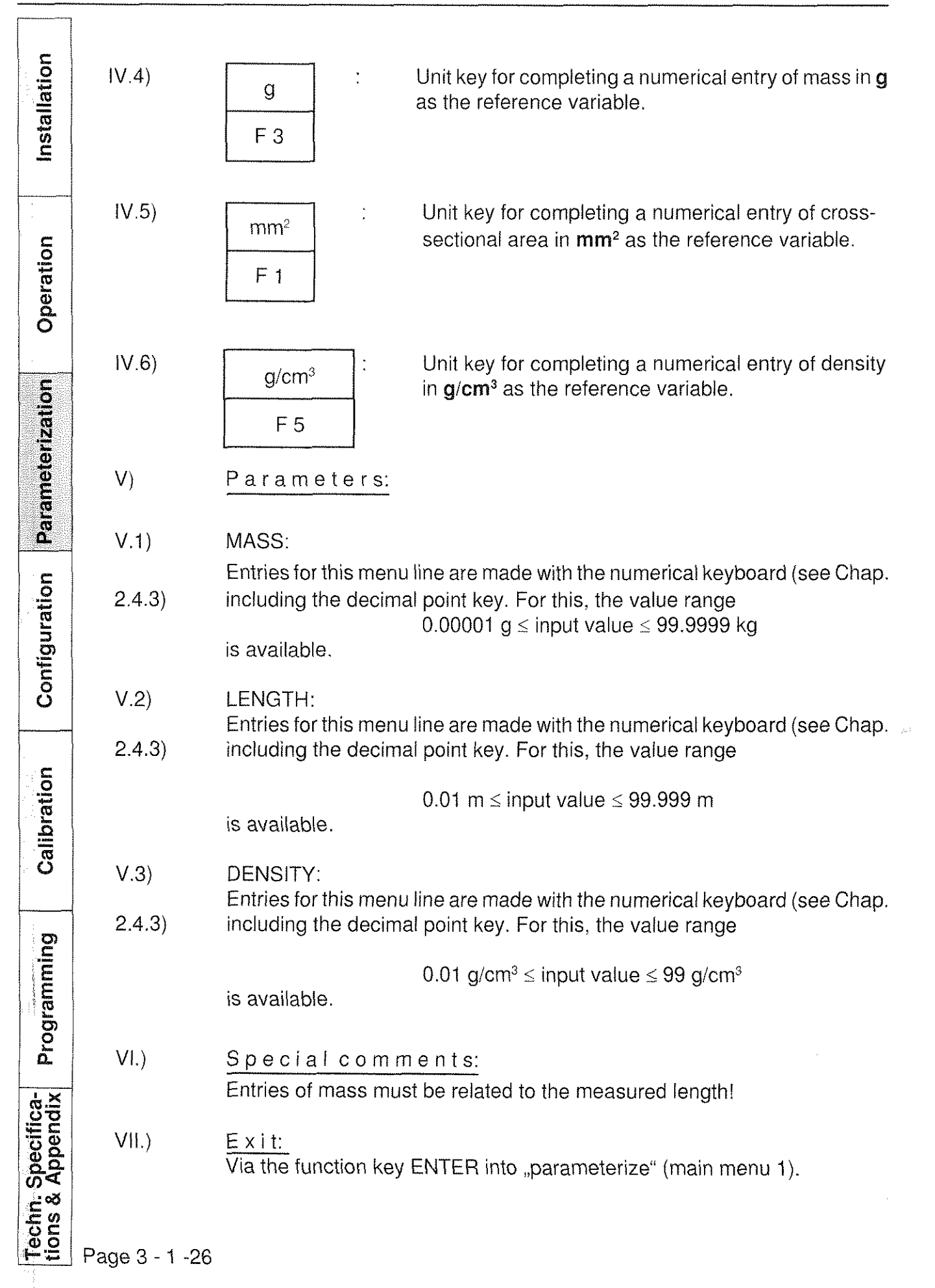

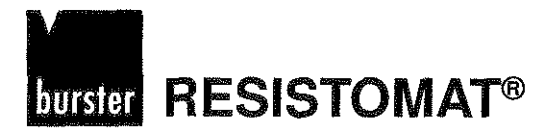

### **Type 2304**

Installation

Operation

Parameterization

# Operation of the RESISTOMAT<sup>®</sup>2304

### **Evaluation (main menu 2)**

### General information

Main menu 2 shown in Fig. 3.14 allows access to parameterizing and evaluating menus related to temperature compensation and the comparator functions. Fig. 3.15 shows the underlying, three-level menu hierarchy and the function keys resp. paths via which transitions between the individual menus can be made.

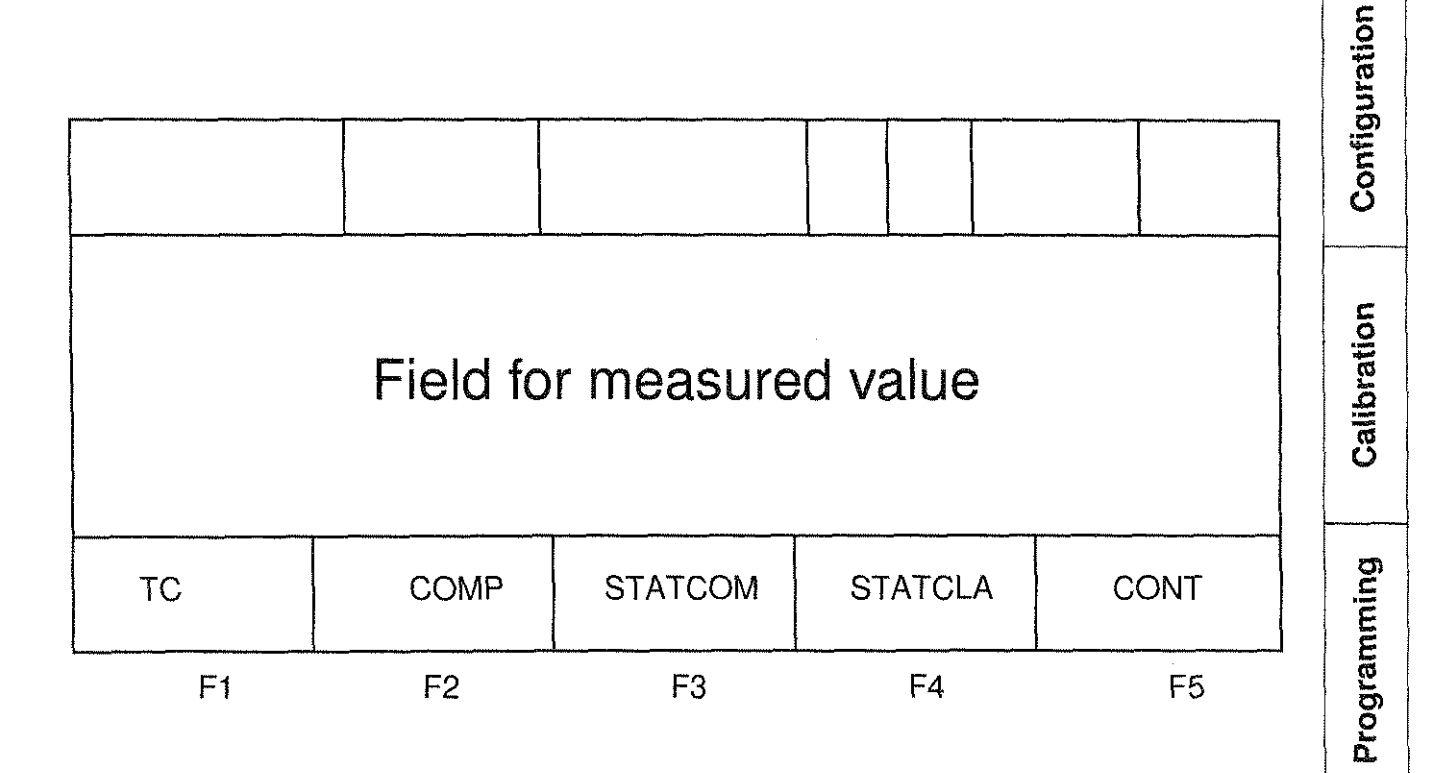

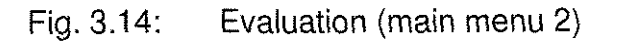

Page 3 - 2 -1

Techn. Specifica-<br>tions & Appendix

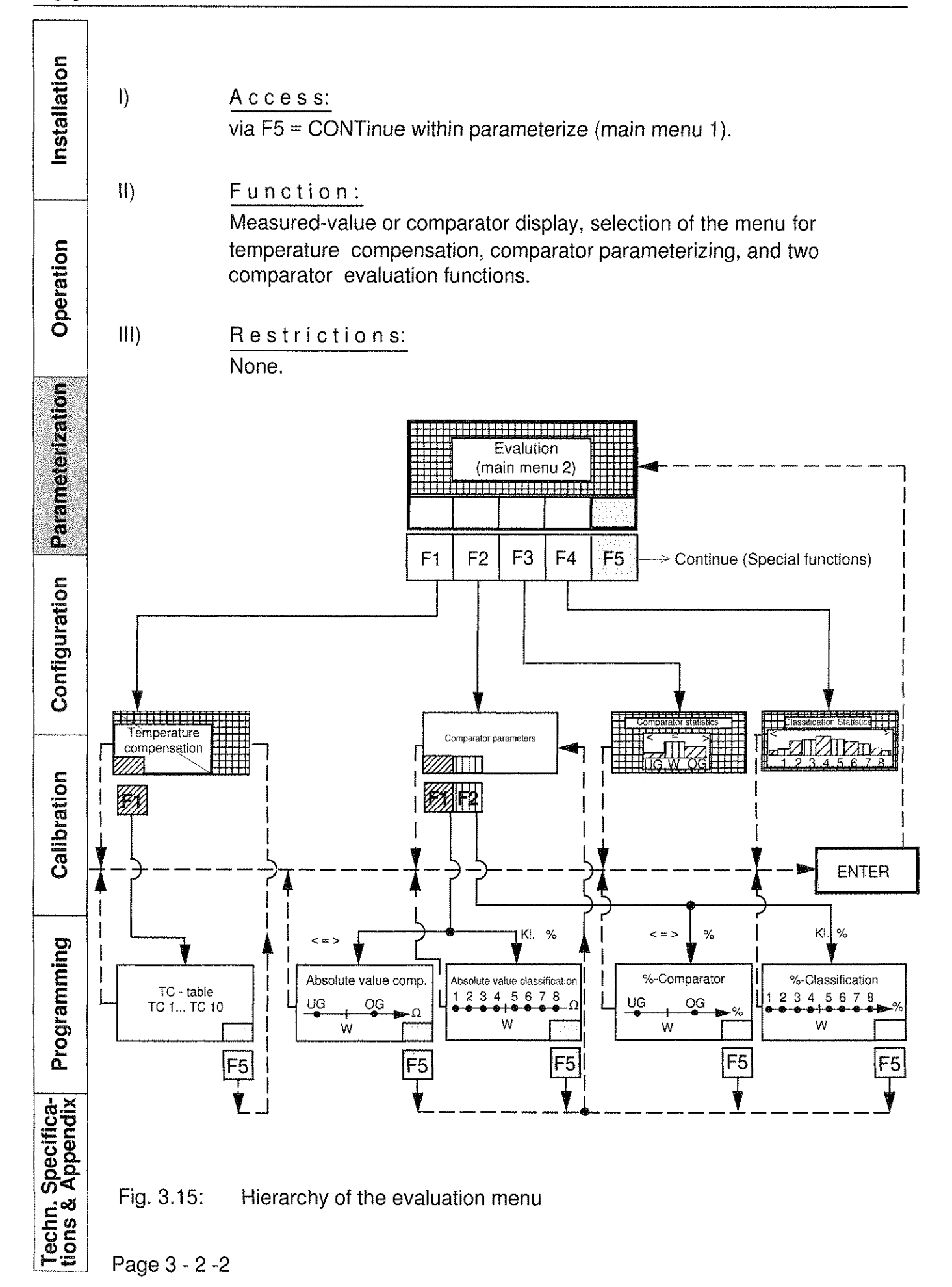

# **RESISTOMAT<sup>®</sup>** Type 2304

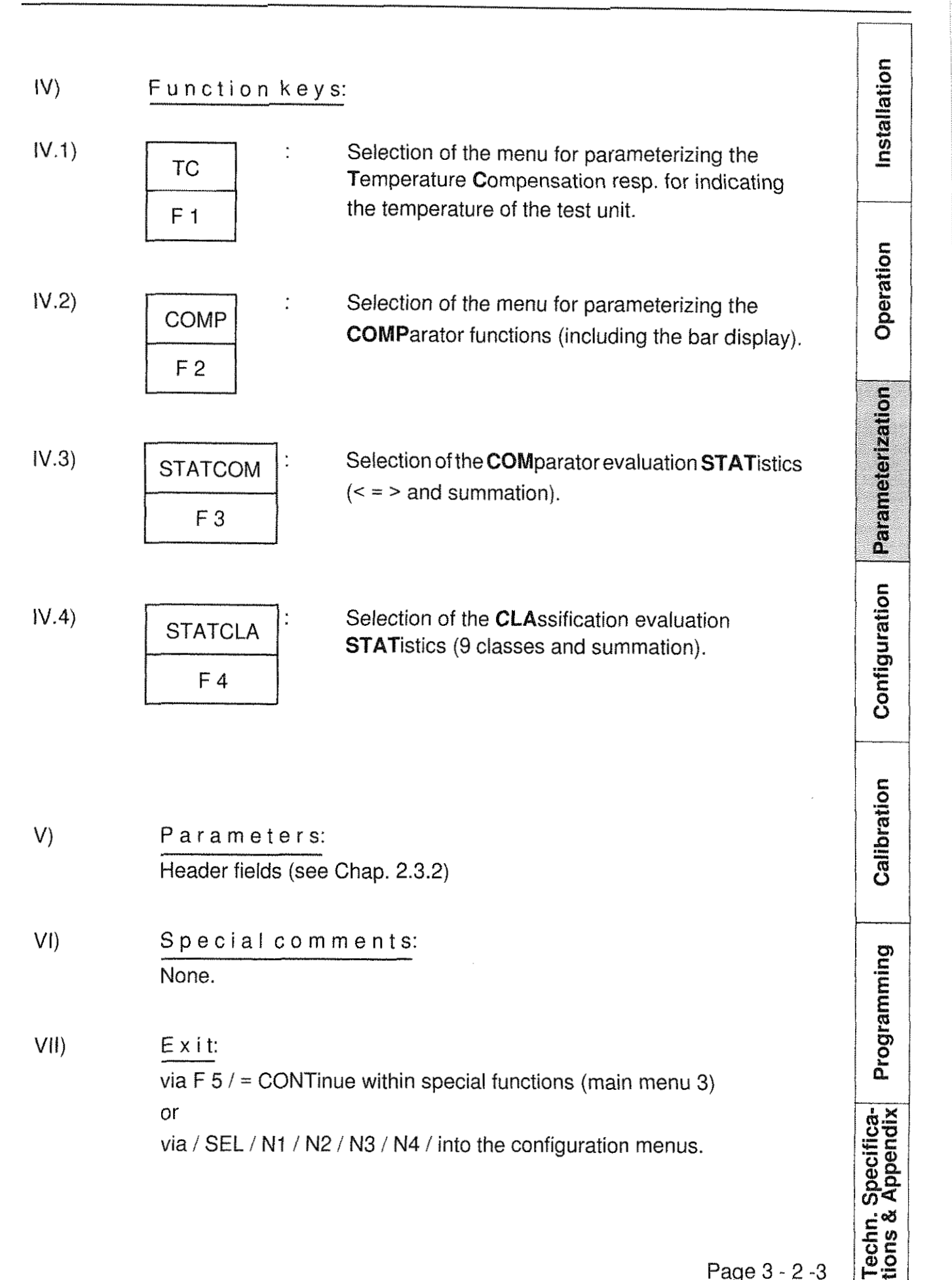

Page 3 - 2 -3

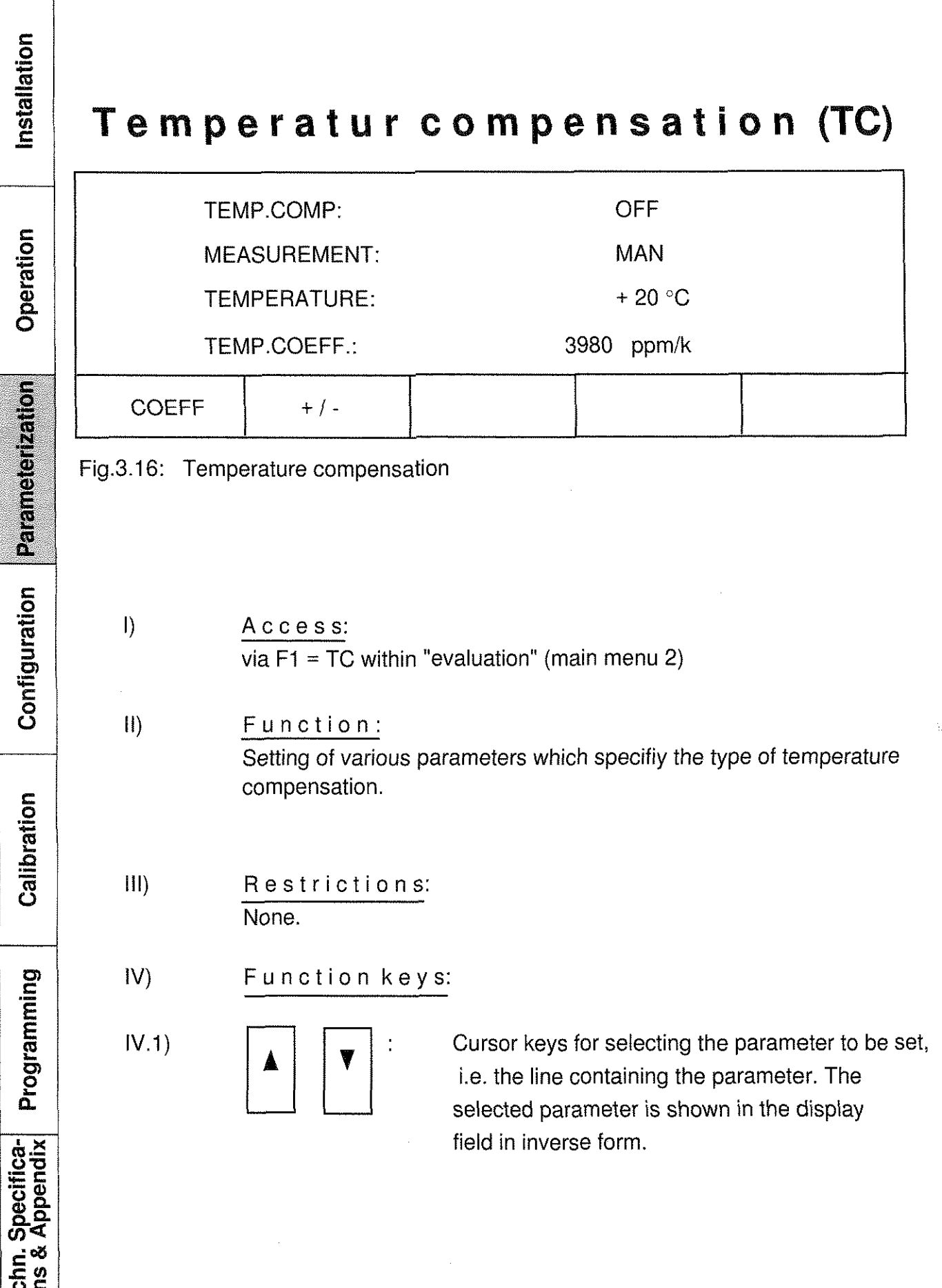

# **burster RESISTOMAT®**

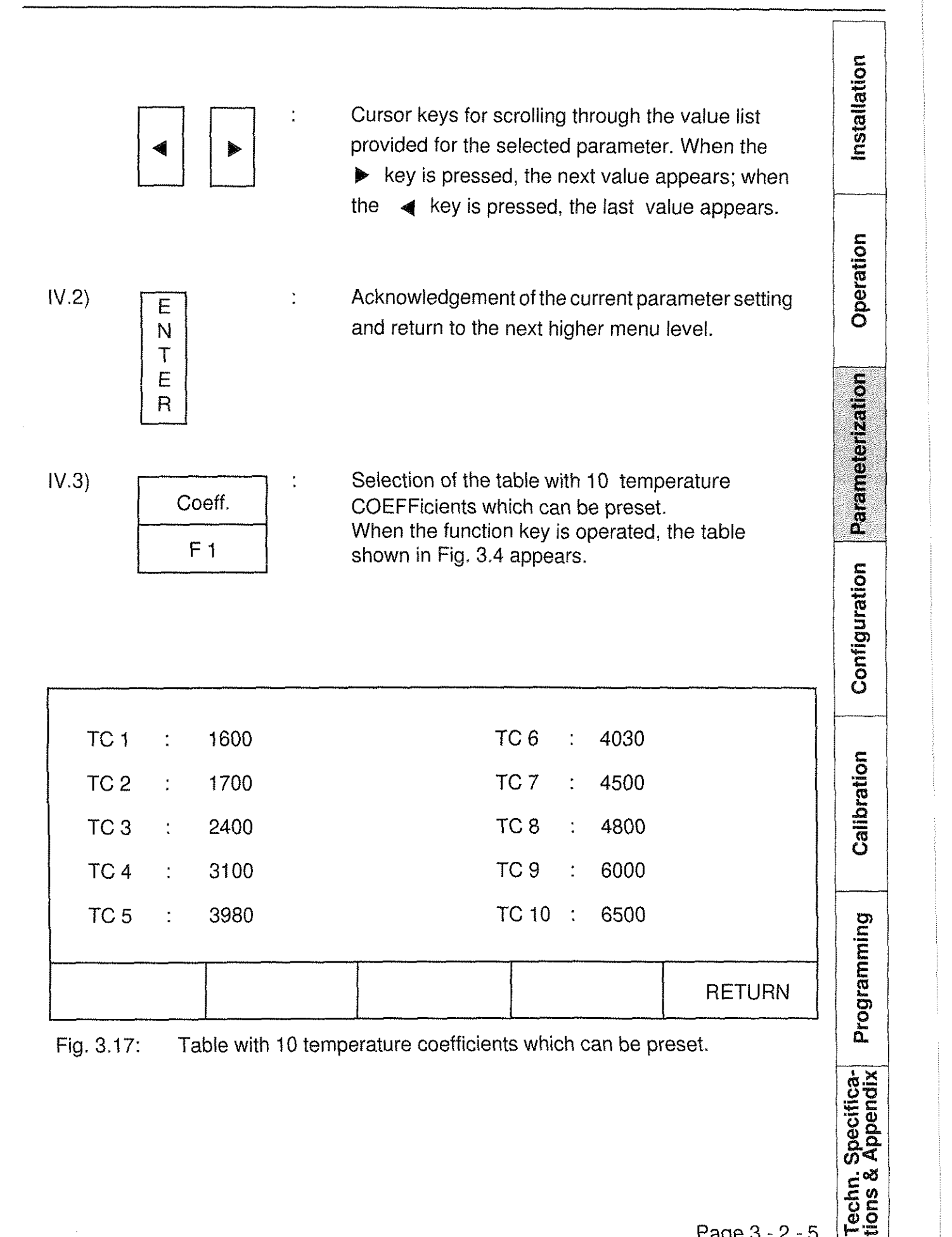

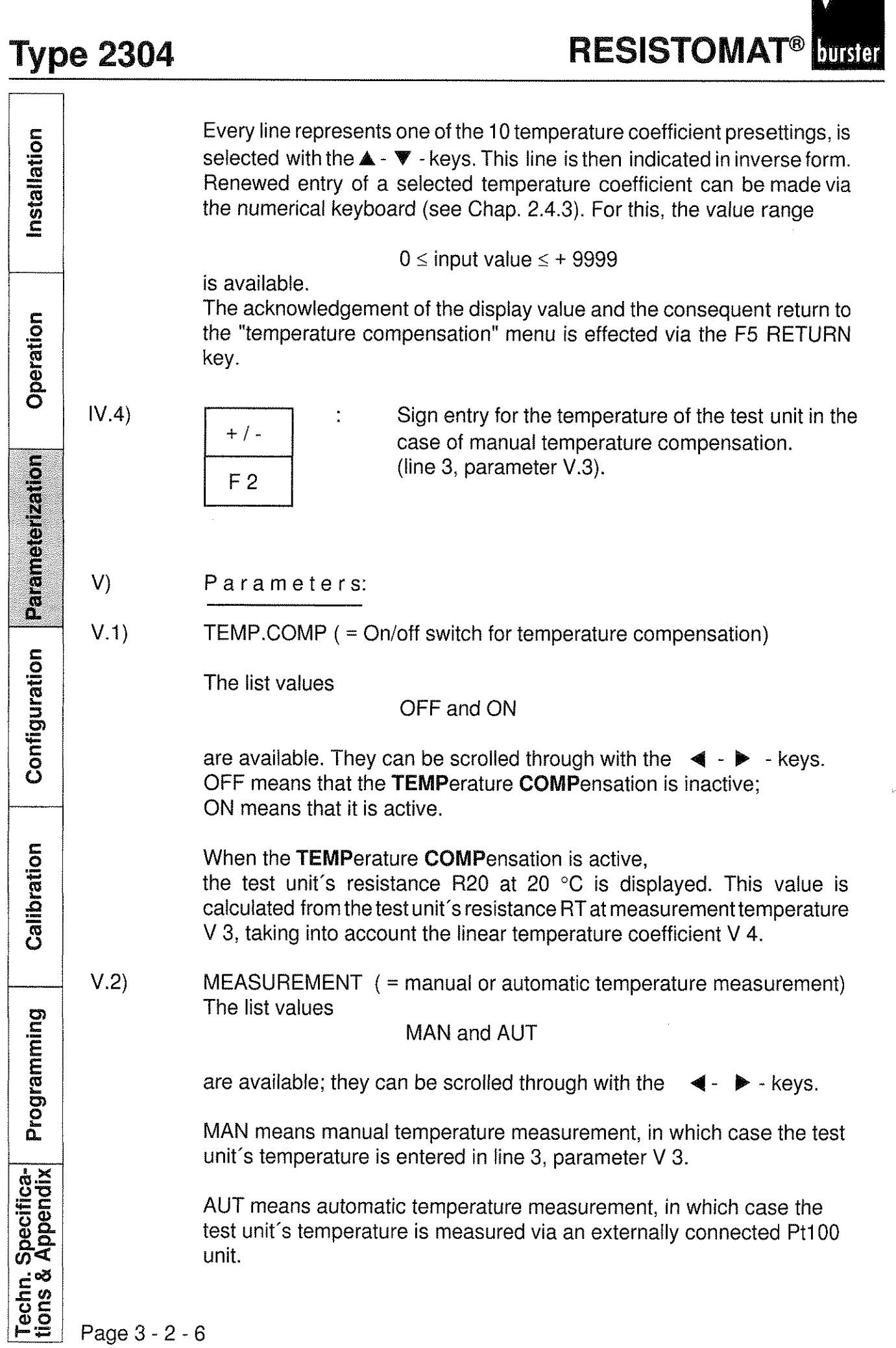

### **Muster RESISTOMAT®**

## **Type 2304**

ation

### V.3) TEMPERATURE (= temperature display or input)

Entries for this menu lineare only possible in case of MANual temperature MEASUREMENT; they are made with the numerical keyboard (see Chap. 2.4.3) The sign is entered with the function key

 $+/-$  = F2 in accordance with IV.4.

The line is used as adisplay when AUTomatic MEASUREMENT has been selected.

The test unit's temperature also appears in header field K3 of the main me line is used as a display when ADTOMIAIIC MEASUREINT Thas been<br>selected.<br>The test unit's temperature also appears in header field K3 of the main<br>menu (see Chap. 2.3.2). An A preceding the temperature value signifies automatic temperature measurement, while an M signifies manual temperature measurement.

 $V.4$ ) TEMP.COEFF. (= display of the selected temperature coefficient)

This menu line only involves one display ("Read Only"-mode), which shows the temperature coefficient selected in the COEF =  $F1$  submenu (See IV.3)

### vi) Special comments:

Before the temperature compensation TEMPCOMP: ON is activated (line 1, IV.1) the following procedure is recommended:

Manual selection of a fixed reference temperature:

MEASUREMENT = MAN and entry of the desired temperature value in line 3, IV.3 +

 $COEFF = F1$  and selection of a suitable temperature coefficient from the table shown in Fig. 3.16 (or preceded by entry of a new coefficient in the table)+ RETURN = F5.

Automatic measurement of the reference temperature for temperature compensation:

> $MEASUREMENT = AUT$  and COEFF = F1 and selection of a suitable temperature coefficient from the table shown in Fig. 3.16 (or preceded by the entry of a new coefficient in the table) + RETURN = F5.

VII) Exit:

Via the function key ENTER into "evaluation" (main menu 2).

Configuration

Parameterization

Programming

Techn. Specifica-<br>tions & Appendix

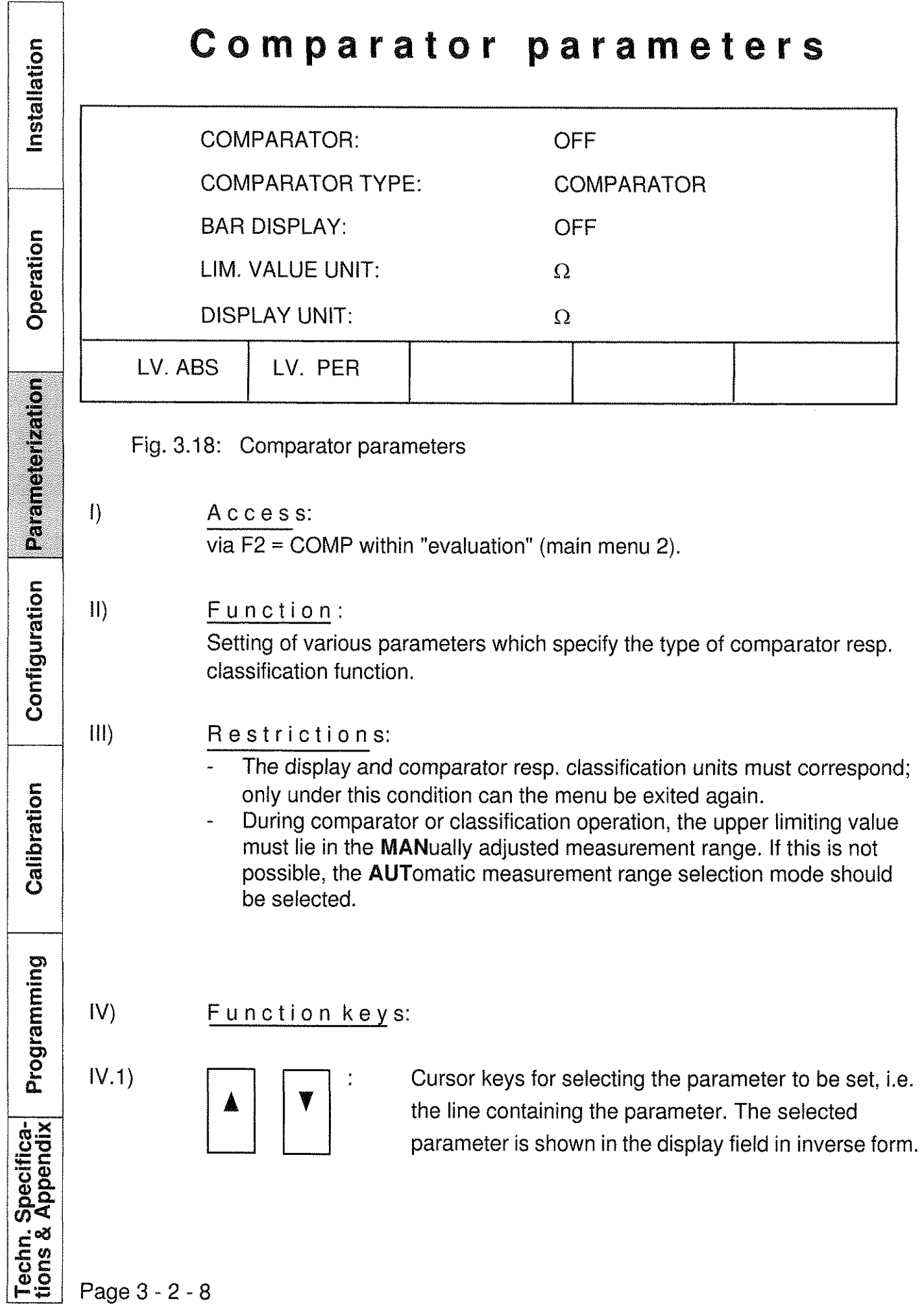

### **RESISTOMAT®** burster  $IV.3)$ Selection of the menu for setting the specified value LV.ABS.

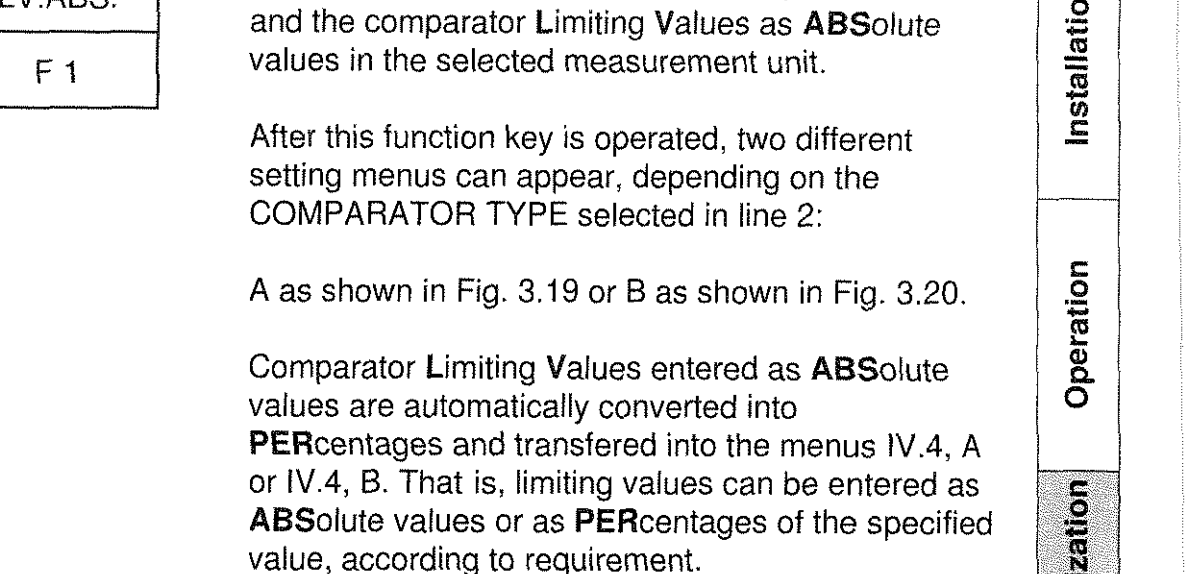

IV.3.A) COMPARATOR TYPE = COMPARATOR, i.e. dual comparator operation with specified value and lower and upper limiting values:

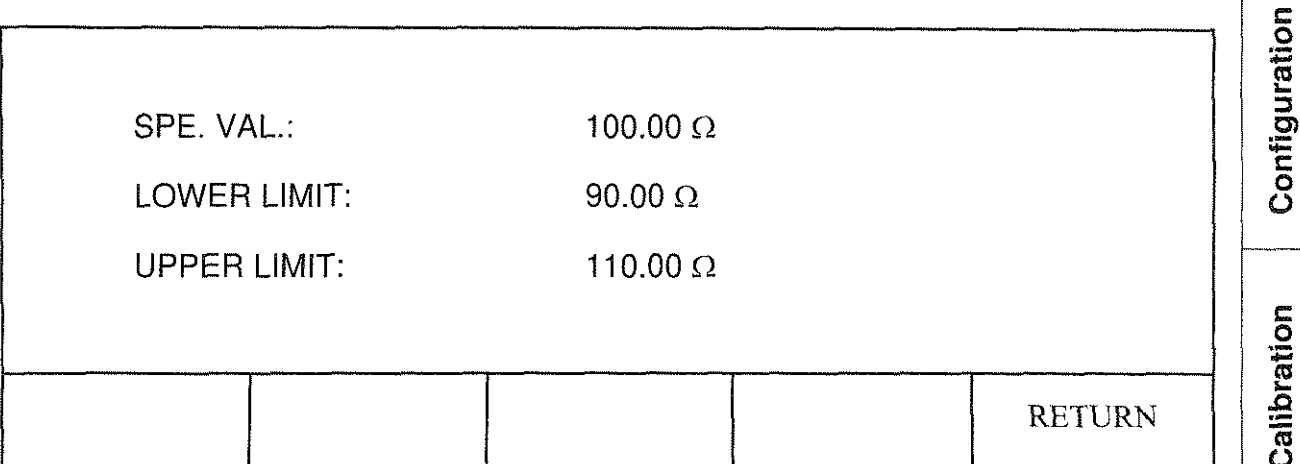

Fig.3.19: Entry of comparator, specified and limiting values as absolute values.

Line 1 states the SPECIFIED VALUE, line 2 the LOWER LIMIT and line 3 the UPPER LIMIT of the comparator. One of these lines is selected with the **g** - **-V** keys; it is then displayed in inverse form. A numeric value entered in this manner can be re-entered viathe numerical keyboard (see Chap. 2.4.3). For this, the value range

 $0 \Omega$  < input value  $\leq 20$  K $\Omega$ 

is available, whereby the upper limit must be larger than the lower limit.

Programming

Techn. Specifica-<br>tions & Appendix

Parameterization

**Type <sup>2304</sup>**- -

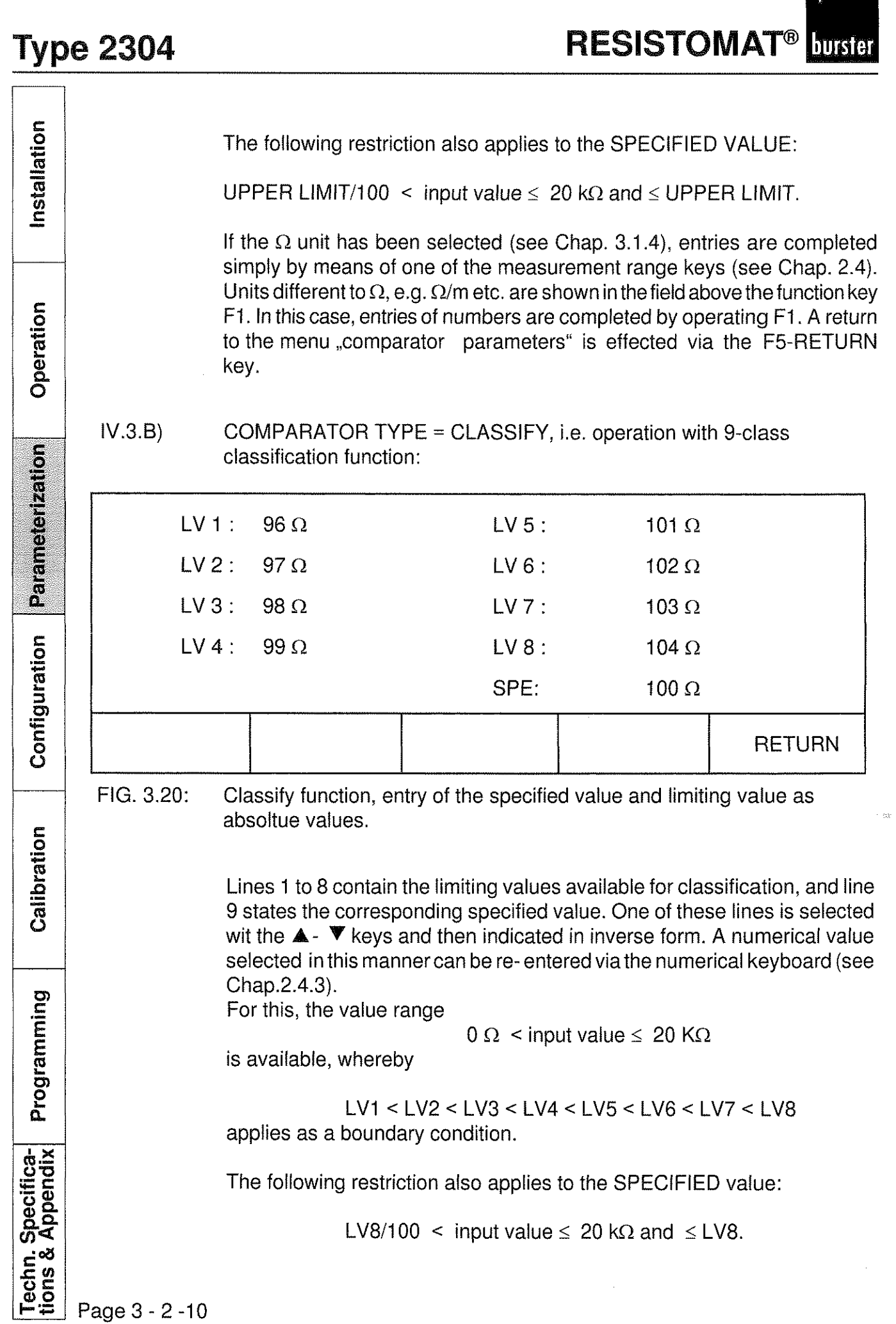

H. *H*ende

 $\mu_{\rm e}$ 

## **Type 2304**

Installation

Operation

Parameterization

Configuration

If the unit  $\Omega$  has been selected (see Chap. 3.1.4), entries are completed simply via one of the measurement range keys (see 2.4). Units different to  $\Omega$ , e.g.  $\Omega/m$  etc. are shown in the field above the function

key F1. In this case, entries of numbers are completed by operating F1, A return to the menu "comparator parameters" is effected via the F5 RETURN key.

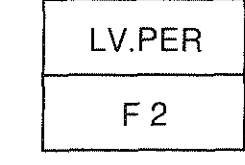

IV.4) : Selection of the menu for setting the specified value and<br>LV.PER the comparator Limiting Values as **PER**centages of the the comparator Limiting Values as PERcentages of the specified value.

> After this function key is operated, either of two setting menus A (see Fig. 3.21) or B (see Fig. 3.22) can be selected, depending on the COMPARATOR TYPE selected in line 2:

Comparator Limiting Values which have been entered as PERcentages, are converted automatically into ABSolute values and transferred to the menus IV.3, A or IV.3, B. Consequently, limiting values can be entered as PERcentages or ABSolute values , according to

IV.4.A) COMPARATOR TYPE = COMPARATOR, i.e. simple comparator Operation with specified value and lower and upper limiting values:

requirement.

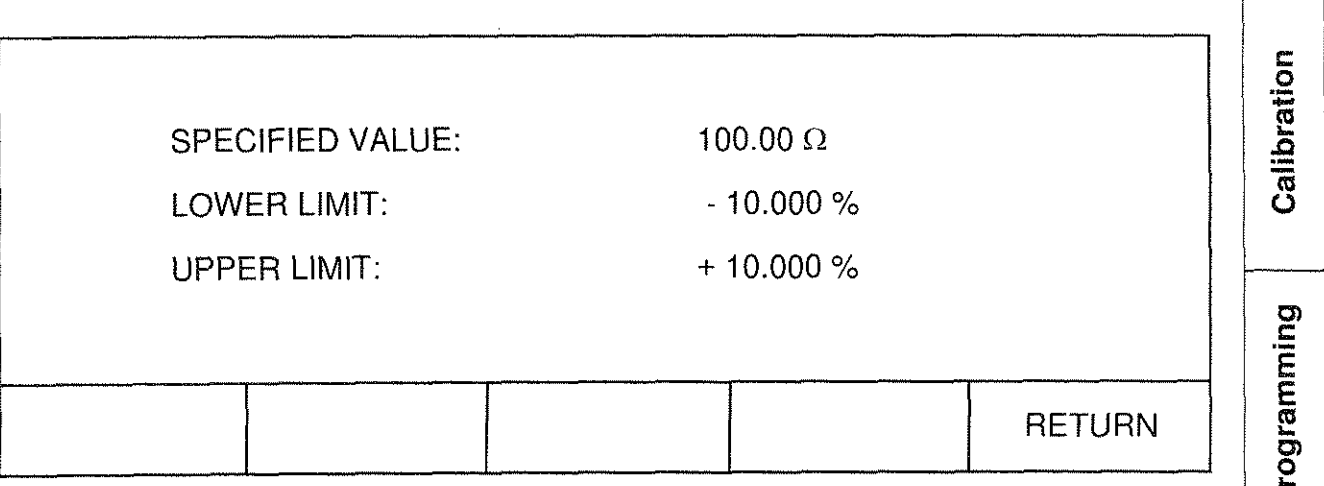

Comparator, entry of specified value as absolute value, entry of  $Fig.3.21:$ limiting values as percentages

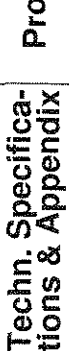

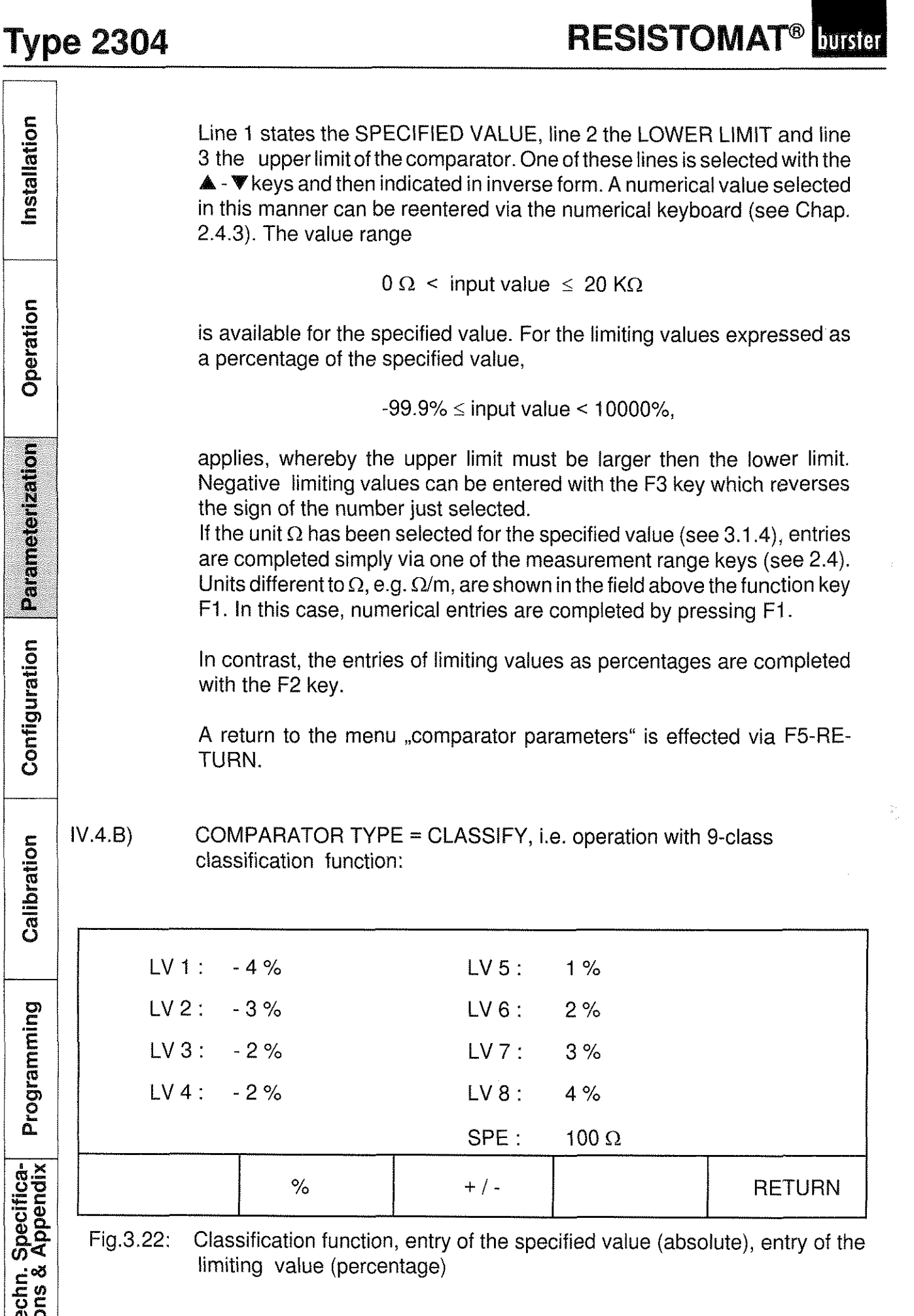

r.,

 $\boxed{P2}$  Page 3 - 2 -12

Installation

Operation

Parameterization

Configuration

Calibration

Programming

Techn. Specifica-<br>tions & Appendix

Lines 1 to 8 contain the limiting values available for classification, and line 9 states the corresponding specified value. One of these lines is selected with the **A** - **V** - keys and then indicated in inverse form. A numerical value selected in this manner can be re-entered via the numerical keyboard (see Chap. 2.4.3). The value range

$$
0 \Omega < \text{input value} \leq 20 \text{ K}\Omega
$$

for the specified value. For the limiting values expressed as percentages of the specified value,

$$
99.9\% \le
$$
 input value < 10000 %

applies, whereby

LV1 <LV2<LV3<LV4<LV5<LV6<LV7<LV8

must be considered as a boundary condition. Negative limiting values can be entered with the F3 key which reverses the sign of the number just selected.

In case the  $\Omega$  unit has been selected for the specified value (see 3.1.4), entries can be completed simply via one of the measurement range keys (see 2.4). Units different to  $\Omega$ , e.g.  $\Omega/m$ , are shown in the field above the function key F1. In this case, numerical entries are completed by pressing Fl.

In contrast, the entries of limiting values as percentages are completed with the F2 key.

A return to the menu "comparator parameters" is effected via F5-RETURN.

V) Parameters:

V.1) COMPARATOR = on/off switch for the comparator (as dual comparator or classification comparator):

The list values

OFF and ON

are available. They can be scrolled through with the **4** - **b** keys OFF means that the COMPARATOR function is inactive, ON means that it is active.

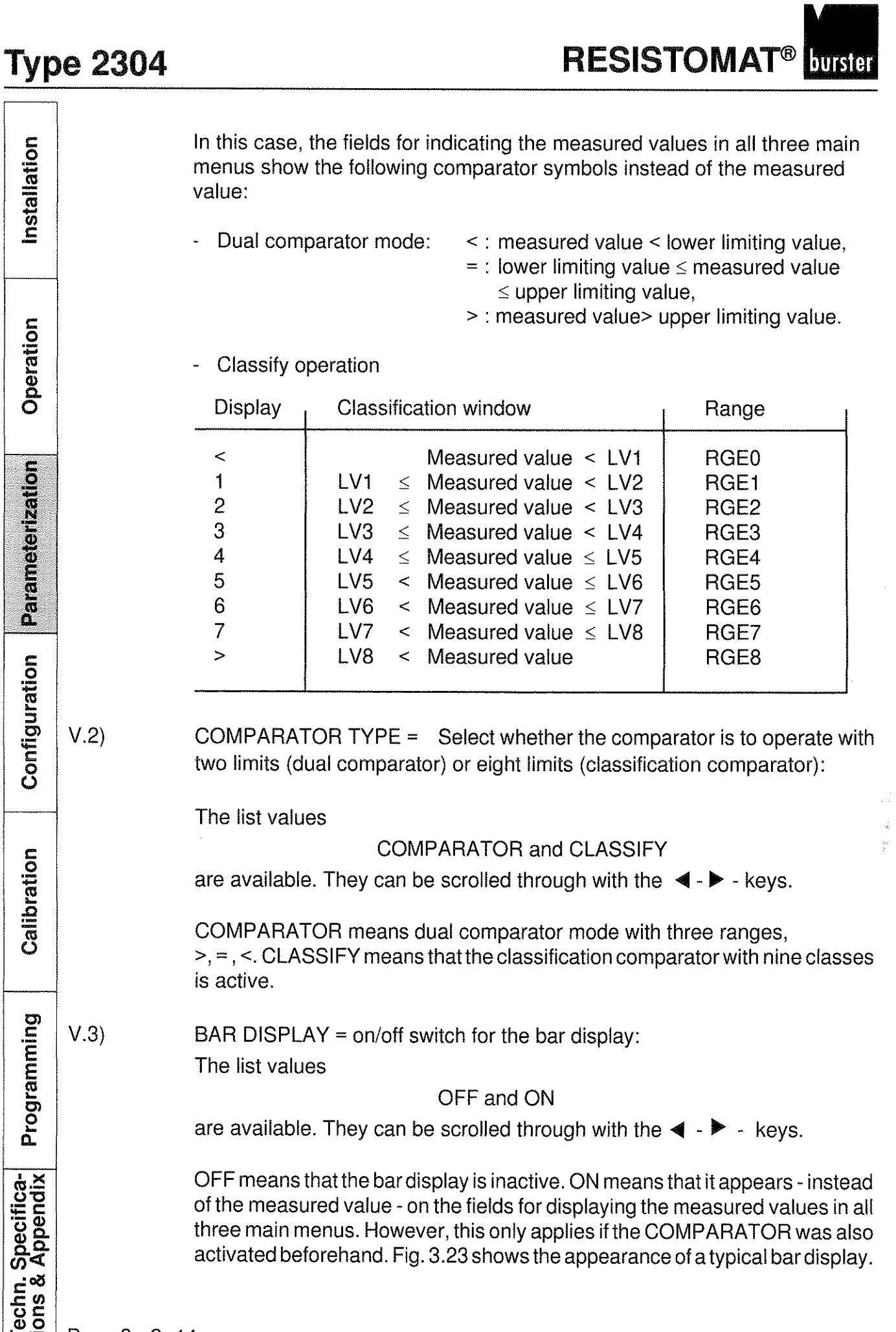

 $E = \frac{P}{2}$  Page 3 - 2 -14

### **RESISTOMAT®** burster

## **Type 2304**

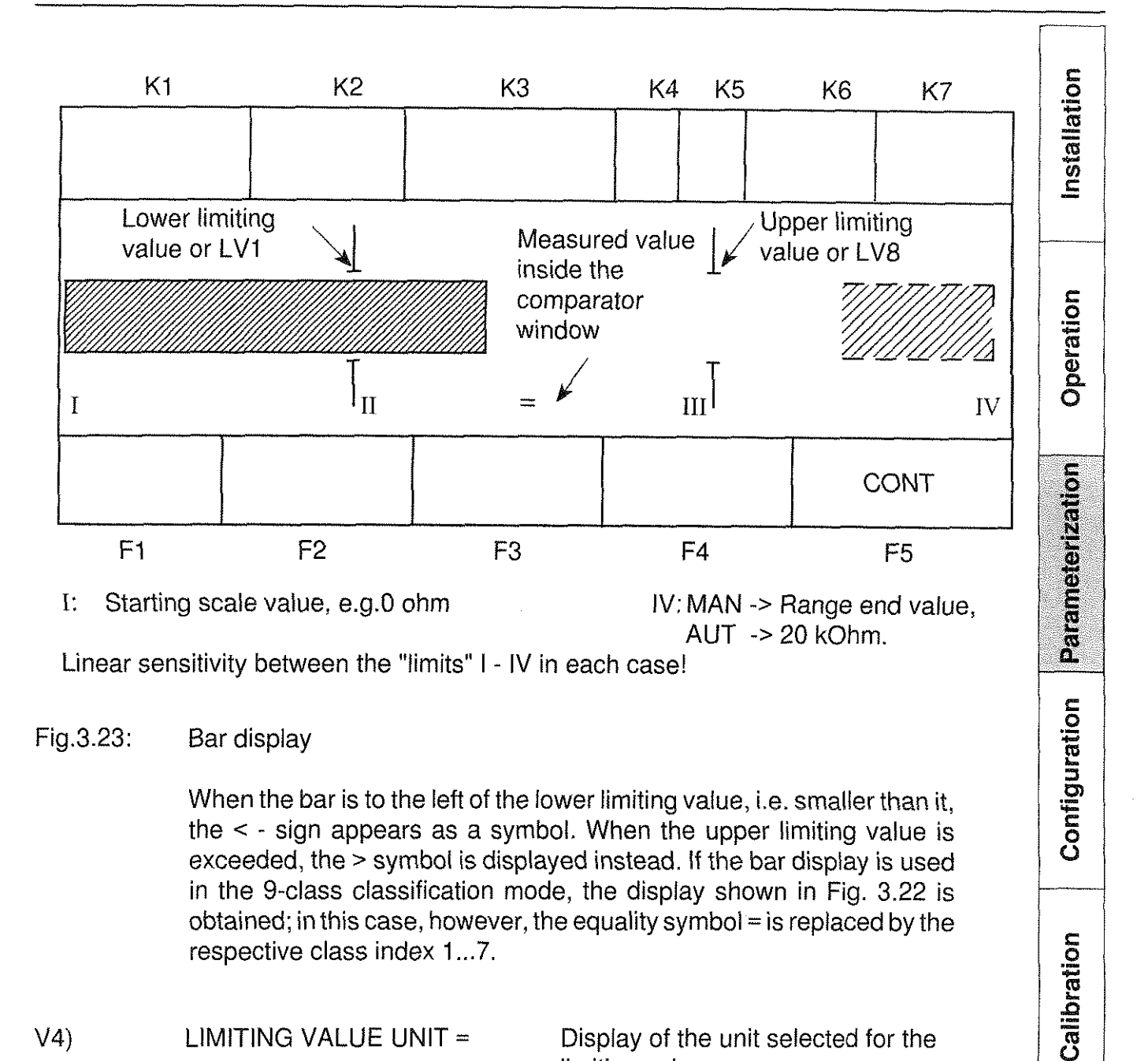

 $V4$ ) LIMITING VALUE UNIT = Display of the unit selected for the limiting values:

> This only involves one display ("read only" mode), which states the previous unit active for the specified value and comparator limiting values in the setting menus.

> > Attention:

A change of the measurement unit in the unit menu (see Chap. 3.1.4) does not have any effect on the unit of the selected limiting values. For this reason, they must be changed in accordance with the specification in the field of the F1 function key aiter achange of measurement unit in the setting menus 3.19, 3.20, 3.21 or 3.22.

Page 3 - 2 -15

Programming

### **"Type 2304**

**RESISTOMAT®** 

nstallation  $V.5$  $DISPLAY$  UNIT = Indication of the selected measurement unit: This only involves one display ("read only" mode) which states the selected measurement unit (see Chap.3.1.4). Operation vi) Special comments: The comparator can only be activated in accordance with  $V.1$ ) if the DISPLAY UNlT (V.5) and LIMlTlNG VALUE UNlT (V.4) Parameterization are identical. The comparator ranges are assigned to relay outputs whose pin assignment is shown in Chap. 6.2.3. The relays are inactive in the idle state. In this case, 0 is connected to W. The relay function becomes **active** (S is connected to W) **only when** the **SINGLE** measurement mode and comparator function Configuration are selected. In addition, a valid measurement must be available. The relay remains active until another one is switched, or an invalid measurement (with error message) occurs, or the REPETITION measurement mode is selected, or the device is switched off. Duringcomparator operation, the following applies: Calibration Relay  $0 \triangleq \langle$ , Relay  $4 \triangleq$  = and Relay  $8 \triangleq$  >. For the classification function, relay number  $\triangleq$  range number applies. (see page 3-2-14). Specifica- Programm<br>Appendix C<br>⊂ VII) Exit: Via the function key ENTER into "evaluation" (main menu 2). **Techn**<br>tions { Page 3 - 2 -16

# **burster** RESISTOMAT<sup>®</sup>

### **Type 2304**

molisila

### **Comparator statistics**

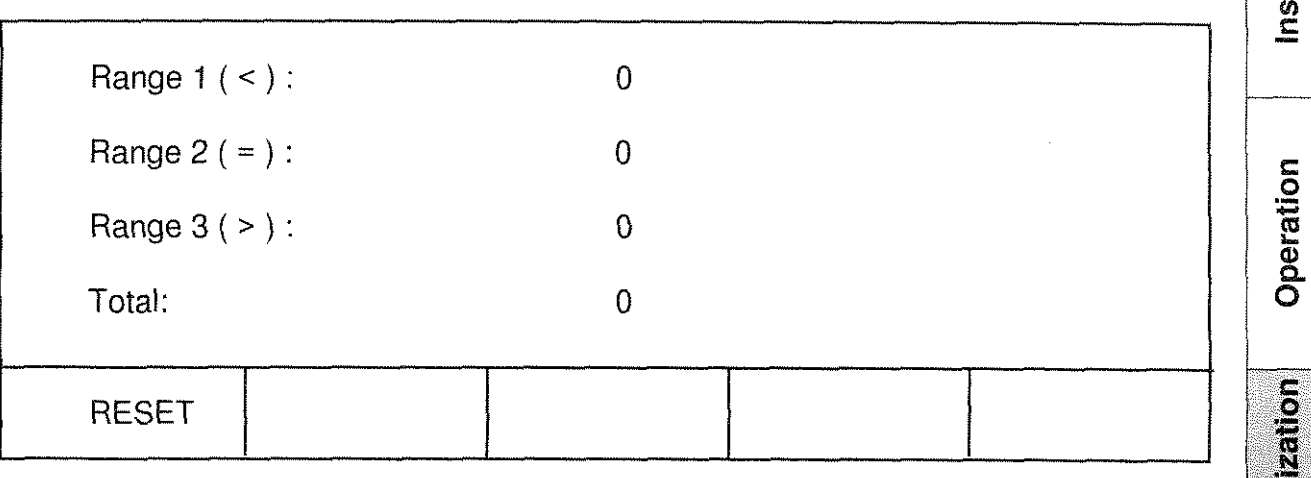

Fig. 3.24: Comparator statistics (value range 9999999)

1) Access: Via F2 = STATCOM within "evaluation" (main menu 2).

11) Function: Display of the subtotals allotted to the three evaluation ranges of the comparator after a certain number of single measurements, as well as the total.

111) Restrictions. The comparator statistics function only when the comparator is active (see Chap. 2.3.2, V 1) and when the SINGLE mesaurement mode is selected (see Chap. 3.1.2, V.1).

lv) Function keys:

T E R

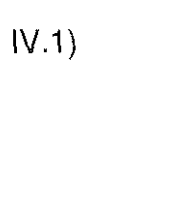

 $\begin{array}{c|c|c|c|c|c} \hline \text{I}(V.1) & \text{E} & \text{Acknowledgement of the current measurement parameter} \ \hline \text{N} & \text{N} & \text{N} \end{array}$ setting and return to the next higher menu level.

Calibration

Parameter

Configuration

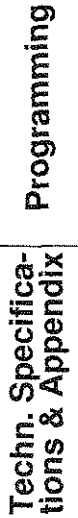

burster

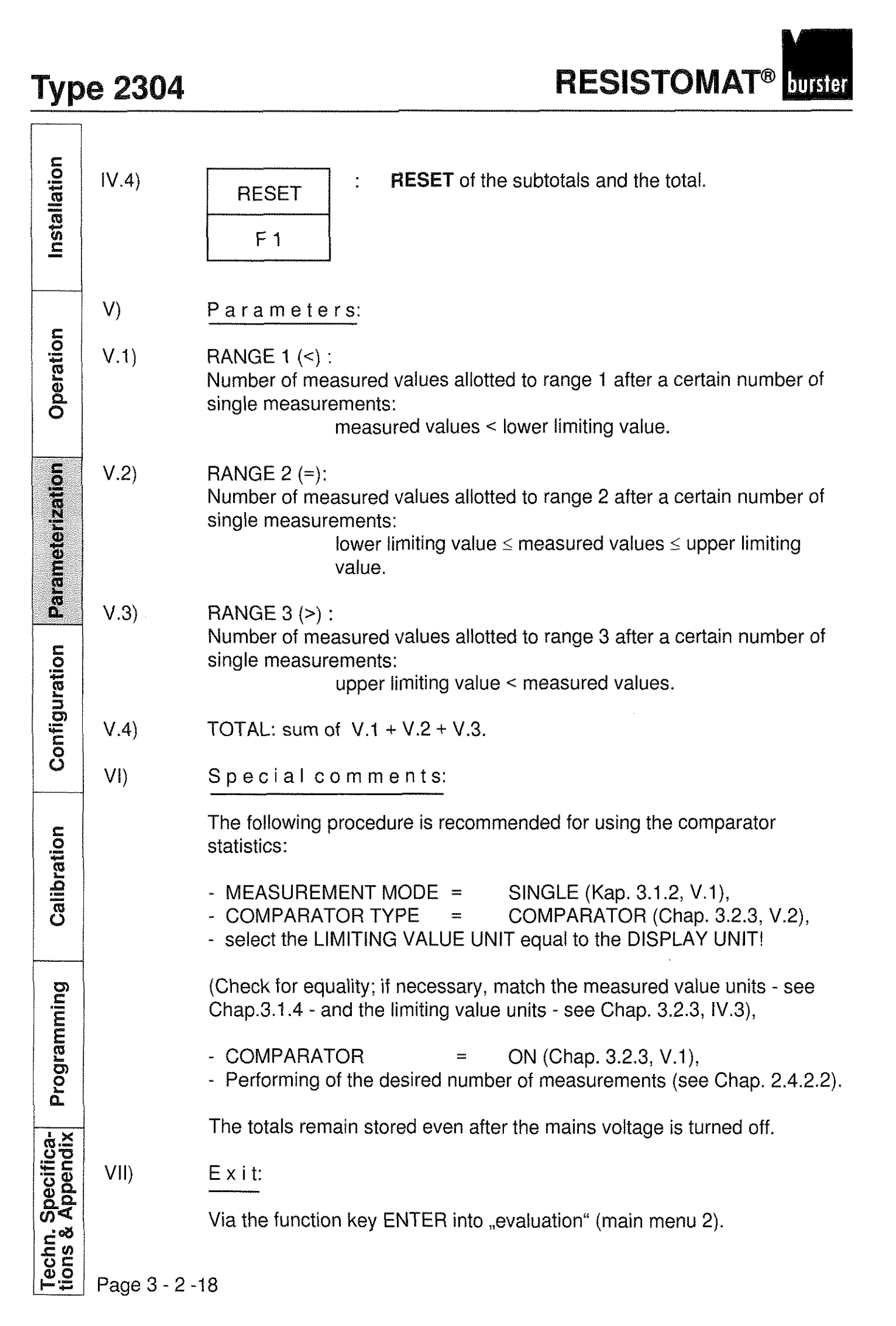

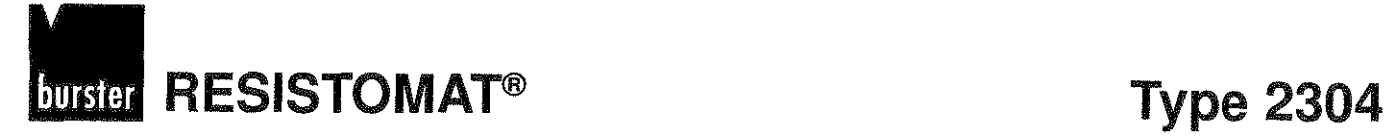

# Classification statistics

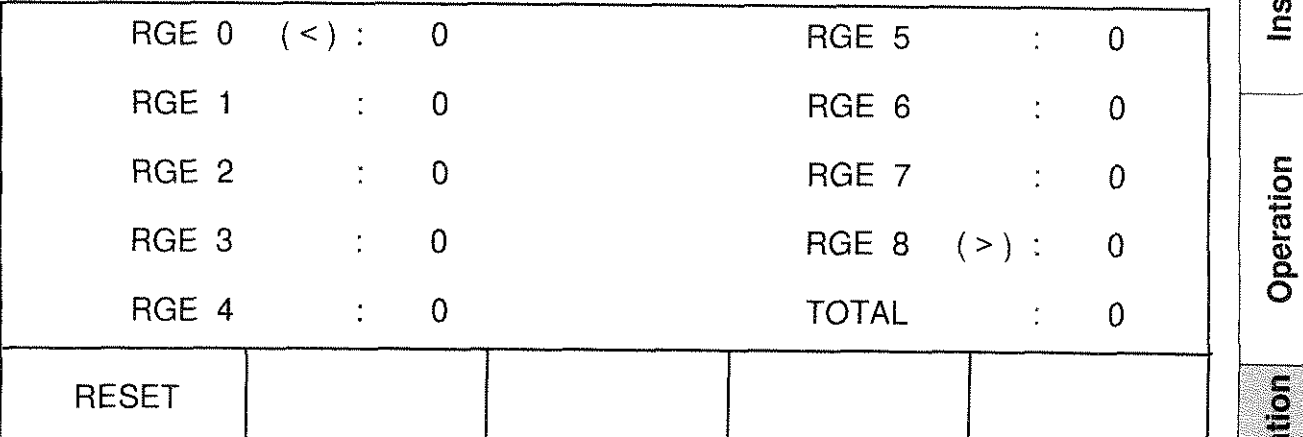

Fig. 3.25: Comparator statistics (value range 9999999)

 $\left| \right|$ Access: Via F4 = STATCOM within "evaluation" (main menu 2).

 $\ddot{\ddot{\phantom{}}\phantom{}}$ 

### 11) Function:

Display of the subtotals allotted to the nine evaluation classes after a certain number of single measurements, as well as the total.

### 111) Restrictions:

The classification statistics can be used only when the classification function is active (see Chap.2.3.2, V.1) and the SINGLE measurement mode is selected (see Chap. 3.1.2, V.l).

### [V) Function keys:

 $IV.1)$ 

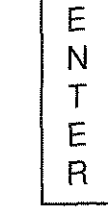

Acknowledgement of the current measurement Parameter setting and return to the next higher menu level.

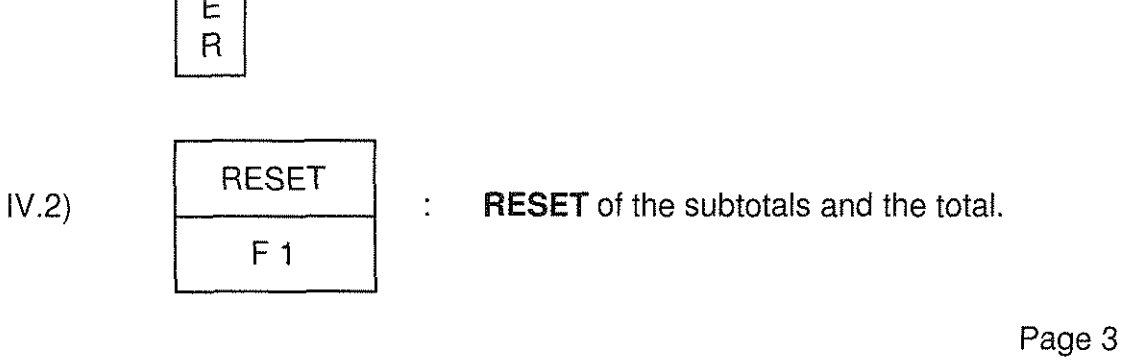

Page 3 - 2 -19

tallation

Parameteriza

Configuration

Calibration

Programming

Techn. Specifica-<br>tions & Appendix

**Type 2304 RESISTOMAT<sup>®</sup> INTERES** 

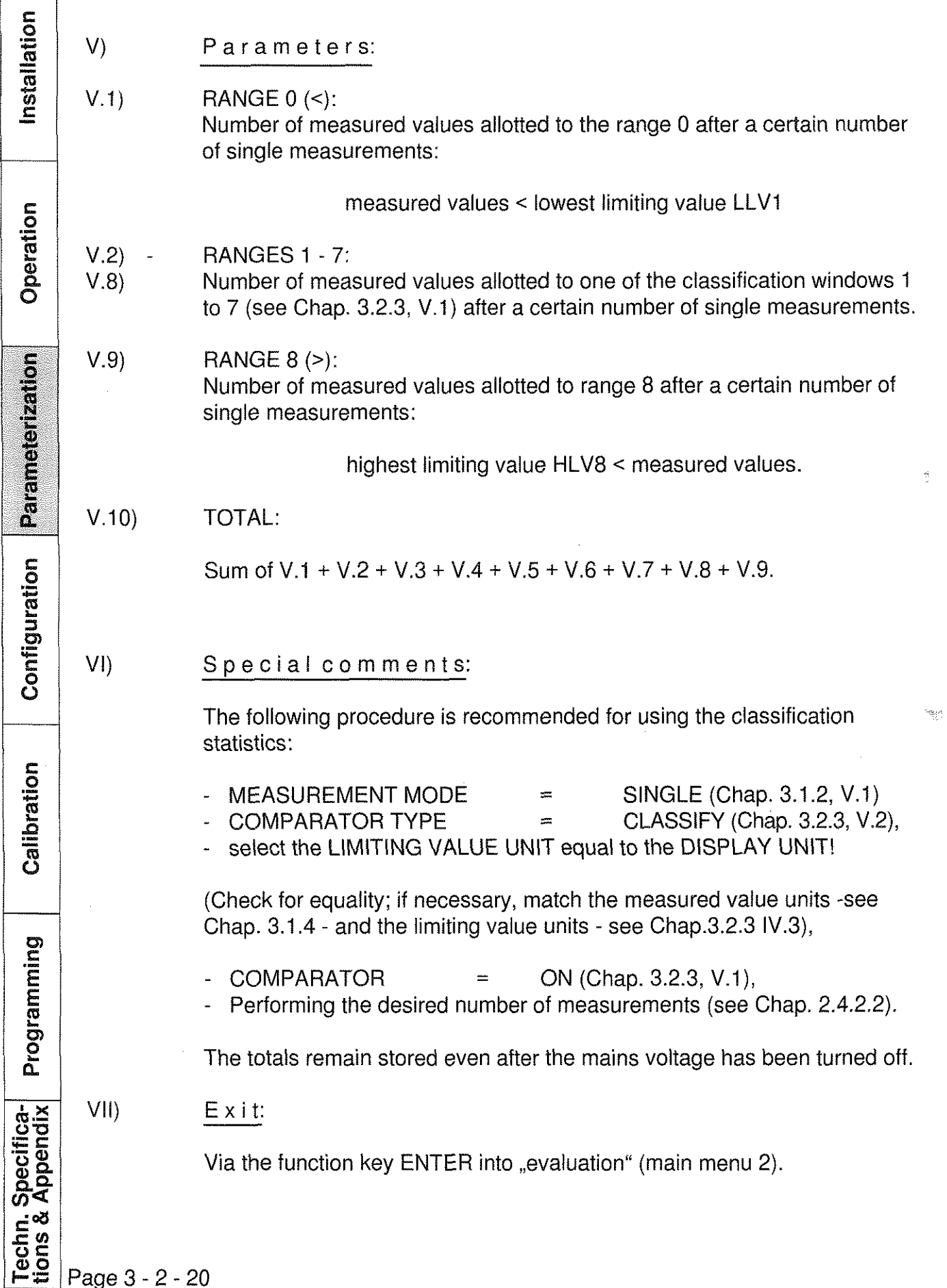

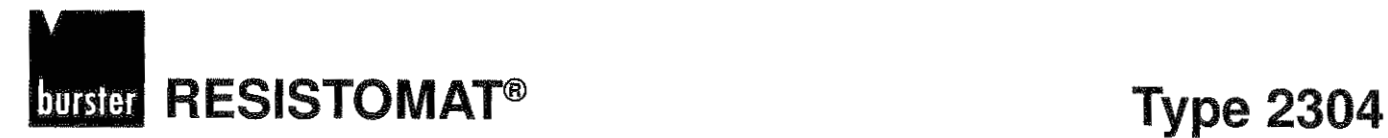

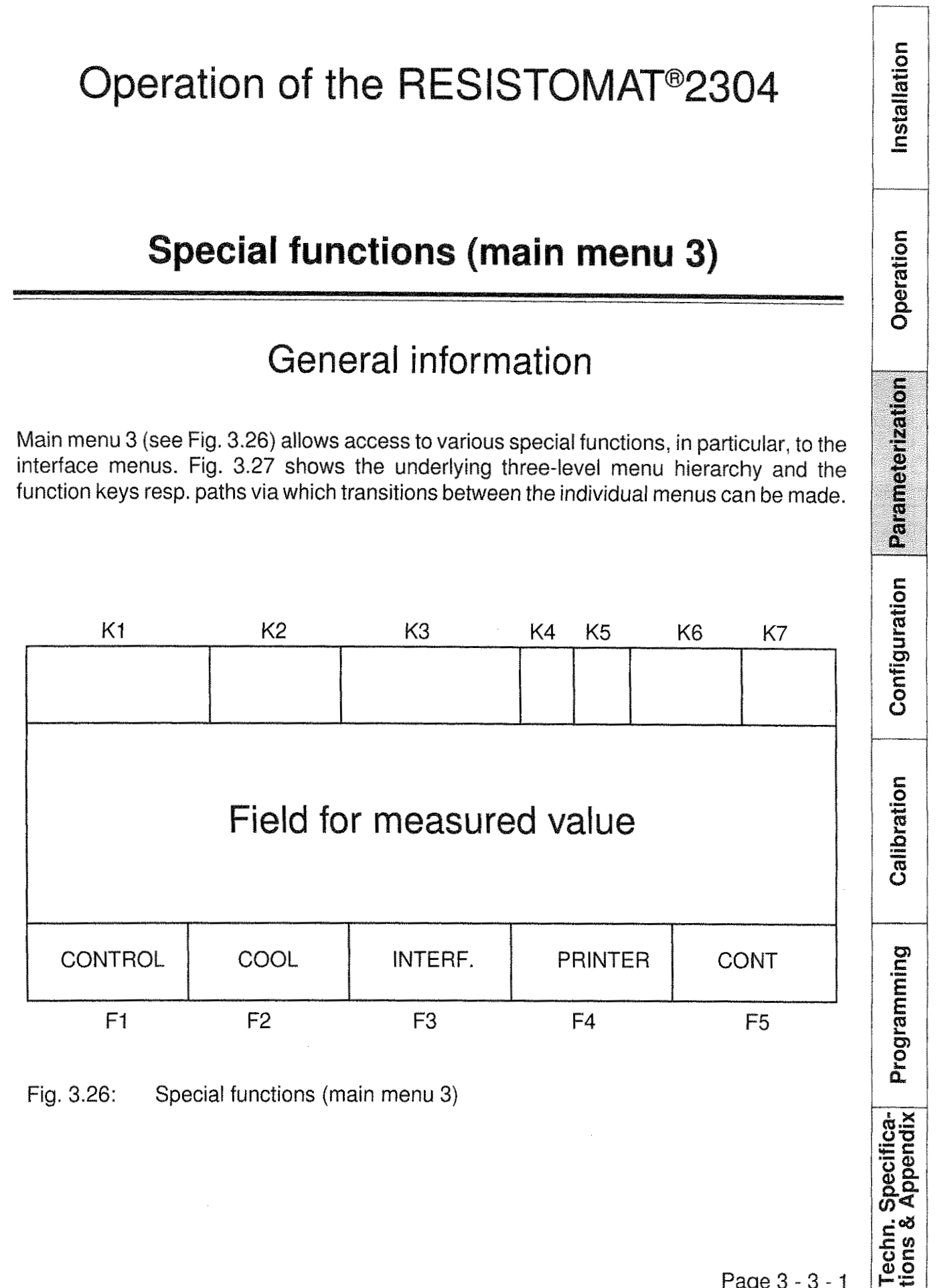

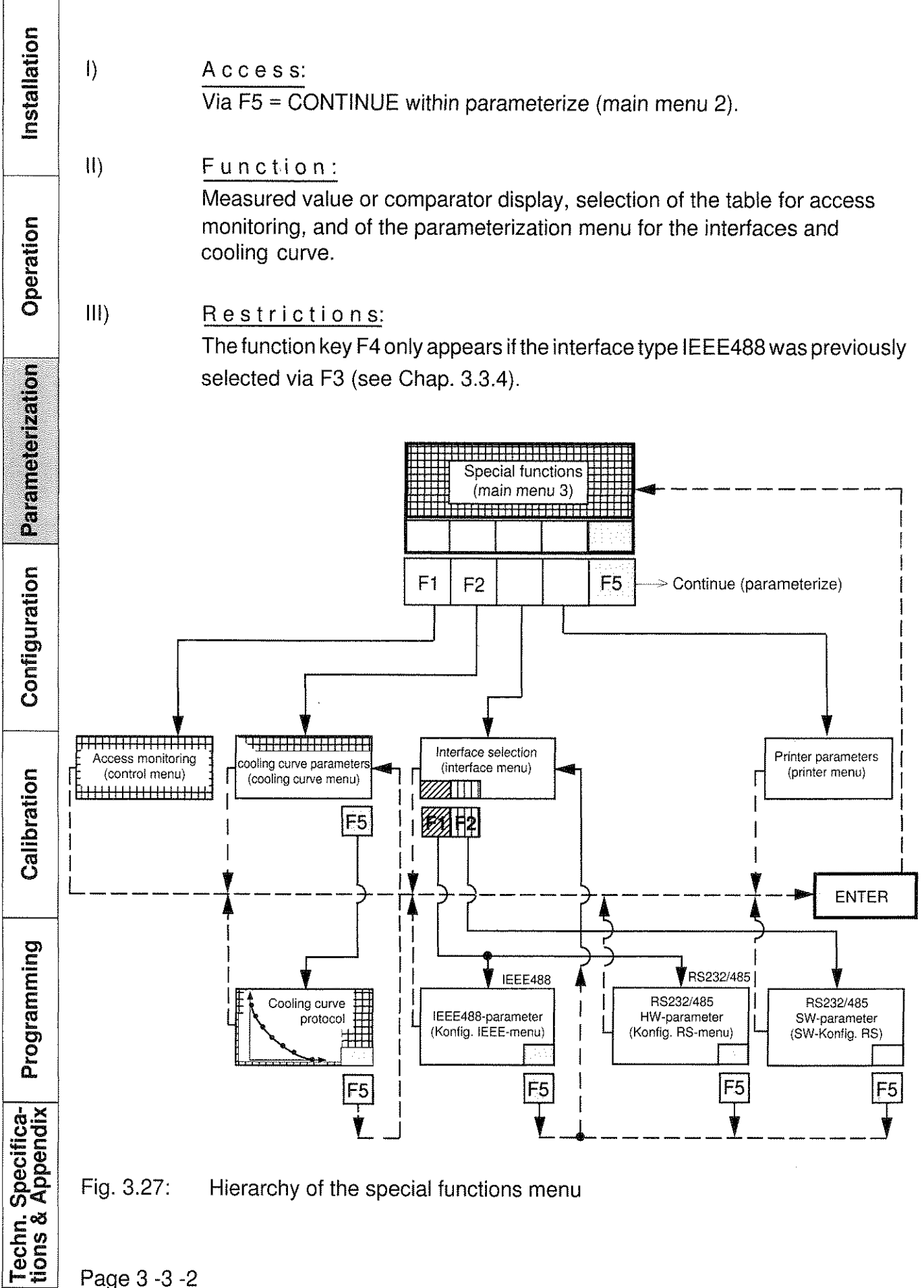

# **Market RESISTOMAT<sup>®</sup> Type 2304**

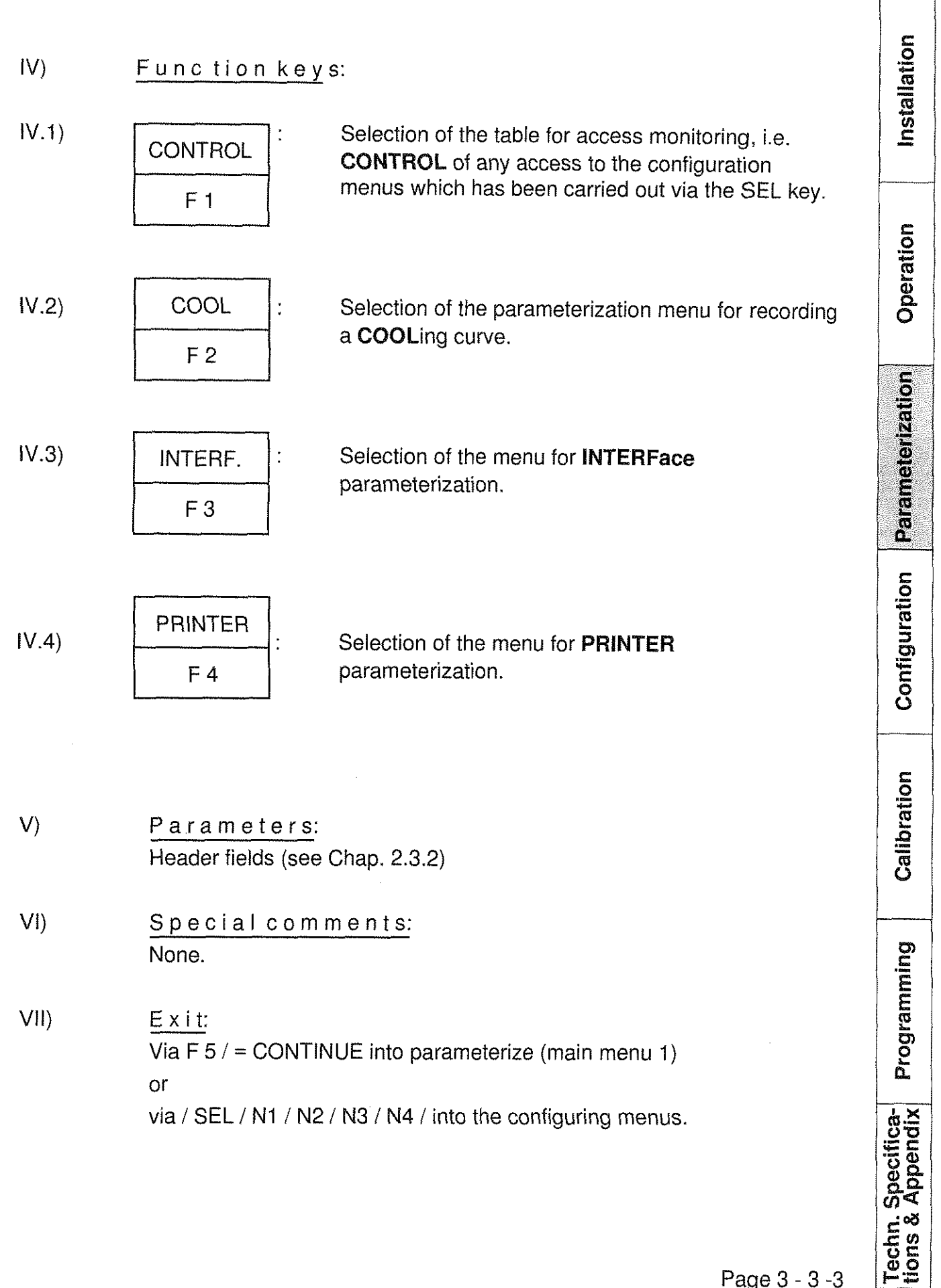

Page 3 - 3 -3

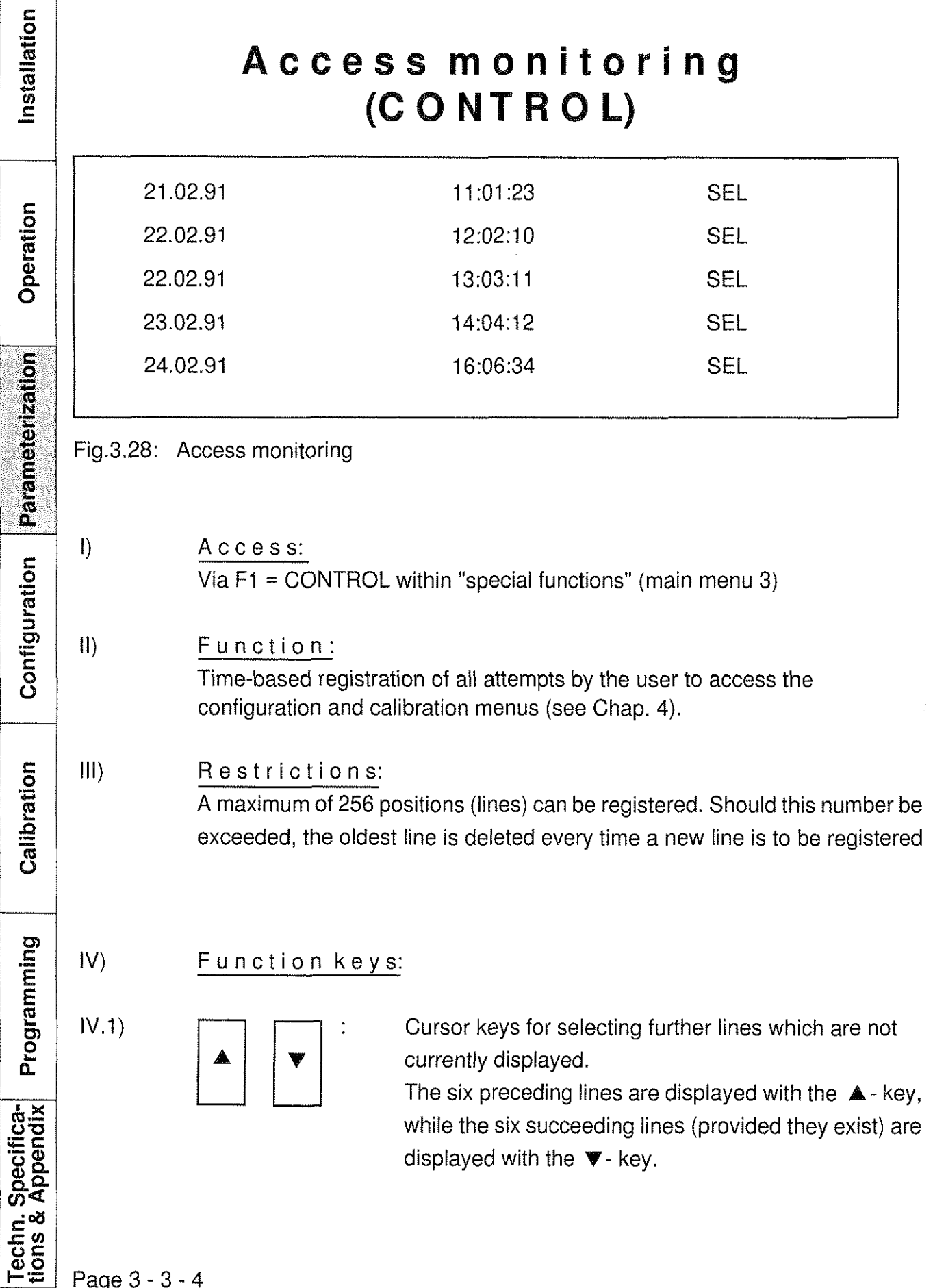

Page 3 - 3 - 4

# **burster RESISTOMAT<sup>®</sup>**

## **Type 2304**

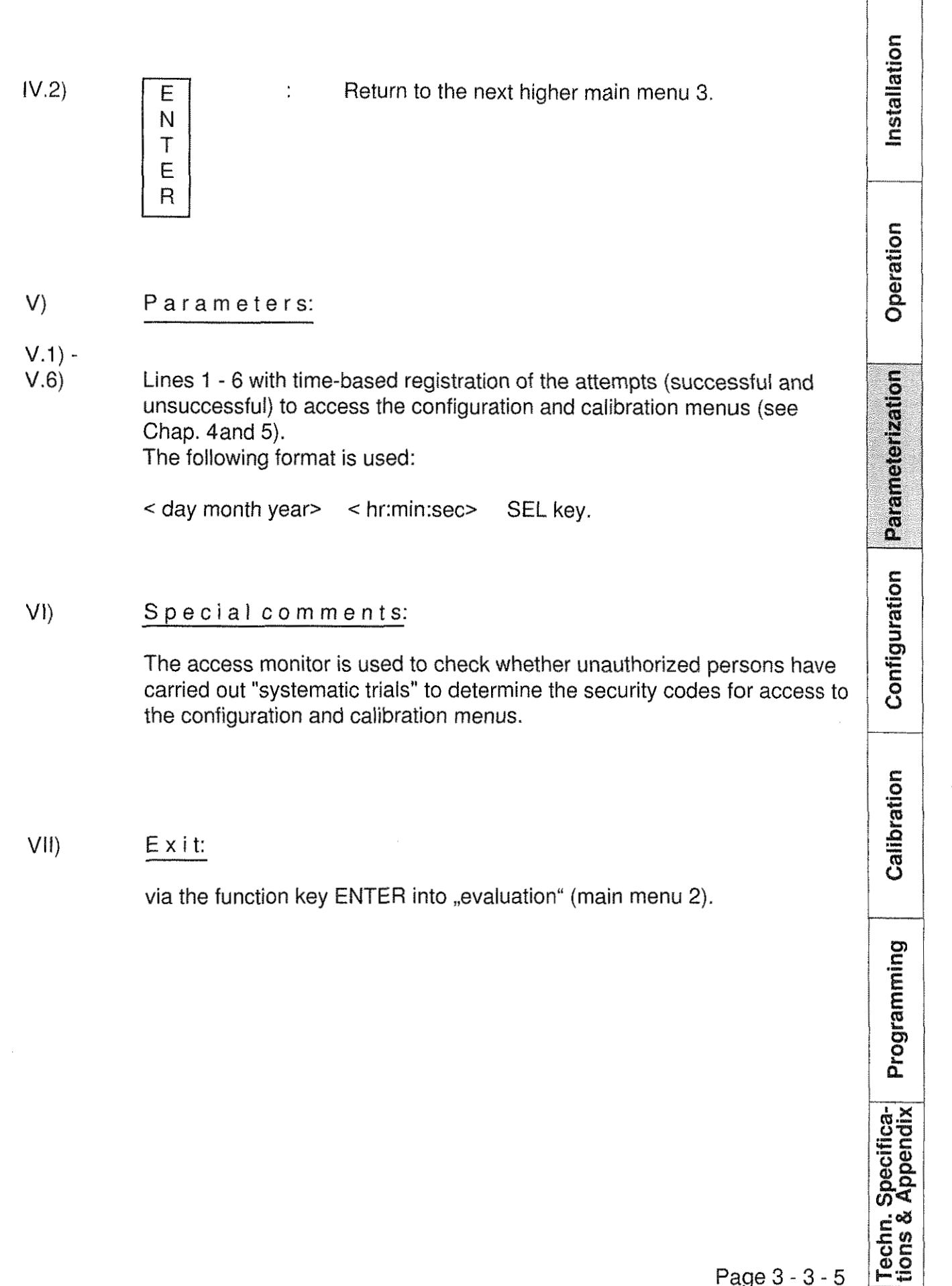

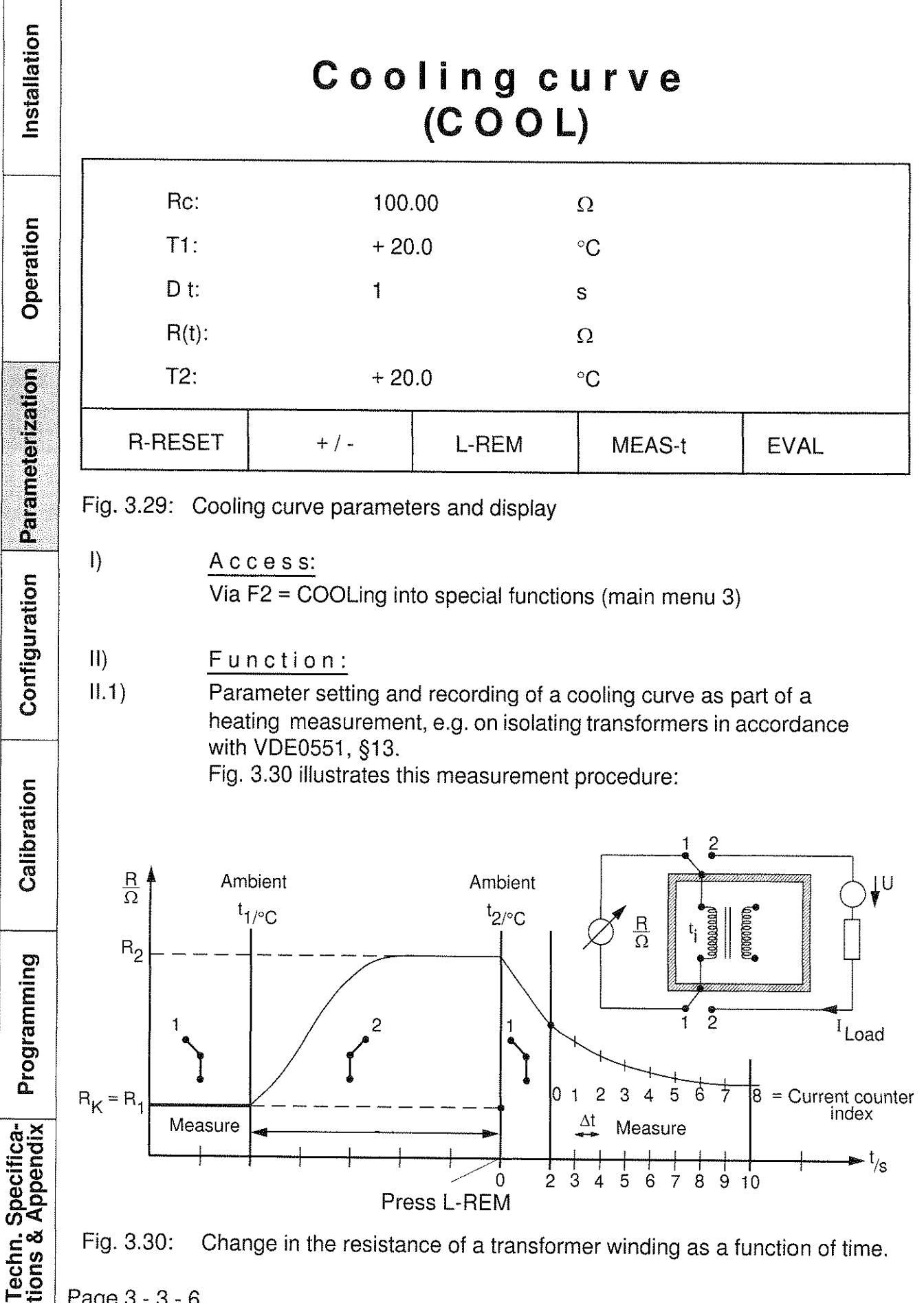

Page 3 - 3 - 6

Operation

Parameterization

Configuration

Calibration

Programming

Techn. Specifica-<br>tions & Appendix

As R cannot be measured until the load current has been turned off, i.e. after a certain delay time, R2 can only be determined by extrapolating the cooling curve. 11.2) As R cannot be measured until the load current has been turned off, i.e. after<br>a certain delay time, R2 can only be determined by extrapolating the cooling<br>curve.<br>H.2) Parameter settings and recording of the dynamic

- resistance  $\leq 20$  k $\Omega$  (data logging).
- 111) Restrictions:

For resistance measurement  $R(t)$ , the values set in the parameterization and evaluation menus are always taken over, and can no longer be changed in the cooling-curve menu. Consequently, the parameters should be optimized (see Chap. 3.1.2, VI) before the cooling curve is recorded. However, the following exceptions apply:

A) Measurement of the cold resistance Rc of the test unit:

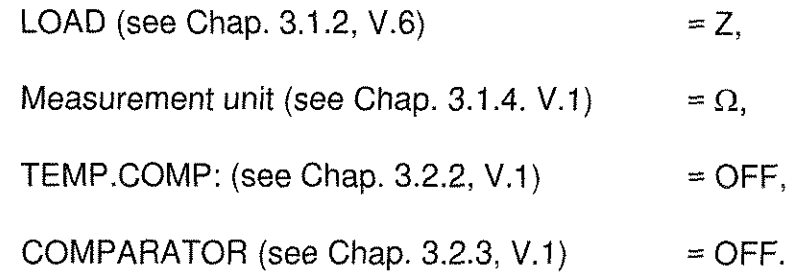

**B)** Measurement of the test unit's resistance R(t) as a function of the cooling time:

as in A), and additionally,

MEAS. MODE (see Chap.  $3.1.2$ , V.1) = REPETITION.

After the cooling curve menu is selected, these parameters are set automatically, and are reset to their initial state after this menu has been exited.

]V) Function keys:

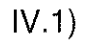

Cursor keys for selecting the parameter to be set or measured, i.e. the line containing the parameter. The selected parameter appears in inverse form on the display field.

## **Type 2304**

 $IV.2)$ 

 $IV.3)$ 

 $IV.4$ 

 $IV.5)$ 

 $IV.6)$ 

E

Ń  $\mathsf T$ E  $\overline{R}$ 

 $\mu\Omega$ 

 $\frac{1}{2}$ 

 $k\Omega$ 

 $+/-$ 

 $F<sub>2</sub>$ 

L-Rem

 $F3$ 

Meas-t

 $F<sub>4</sub>$ 

ł.

÷,

 $\ddot{\cdot}$ 

 $\ddot{\cdot}$ 

Ċ

 $\frac{1}{2}$ 

nstallation

Operation

Parameterization

Configuration

Calibration

Programming

Acknowledgement of the current measurement Parameter Setting and return to the next higher menu level main menu 3).

Completion of the entry of a resistance value for R,

Entry of the sign for the ambient temperature t, at the beginning of the load phase and t, at the end of the load phase.

Entry of the load  $REM$ oval (= start of the internal stopclock for the cooling curve); after this key is operated, the cooling curve menu may not be exited until the recording of the cooling curve is complete. Every access to the menu causes the stopclock to be reset.

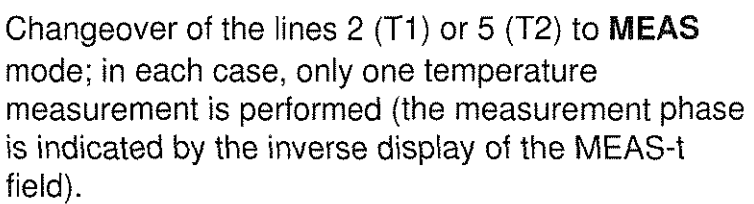

Selection of the cooling curve protocol (EVALuation). After this function key is operated, the table in Fig. 3.31 appears, provided that a cooling curve was recorded previously.

The key is only indicated if measured values are present in the memory. If it is operated, the memory for measured values is cleared, and the (R-RESET) key is no longer indicated.

Page 3 - 3 - 8

 $IV.7)$ **EVAL**  $F<sub>5</sub>$ 

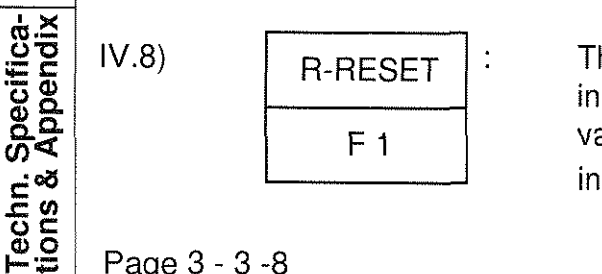

### **RESISTOMAT® oursier**

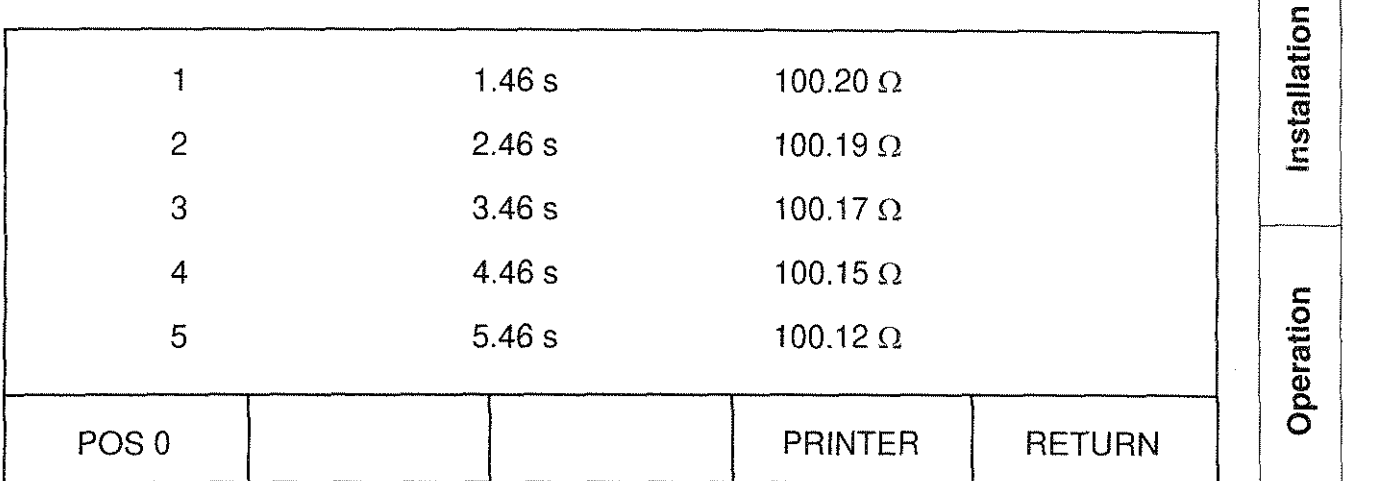

### Fig 3.31: Cooling curve protocol

Each of the lines 1 - 5 states a pair of cooling-curve values (measured-value index/time reference in sec. with respect to the load removal/test unit's resistance in  $\Omega$ ); needless to say, this method of registration can also be used as a normal data-logging function.

The Cursor key can be used for selecting further lines which are not currently displayed. The five preceding lines are displayed with the **A** key, while the five succeeding lines (provided that they exist) are displayed with the **v** key. With the help of the  $F1 = POS$ . key, every pair of measured values whose current index is known can be positioned in line 1. The desired index is simply entered via the numerical keyboard (controldisplay in the F1 field) andtheentry completed with Fl. The maximum memory depth is 256 pairs of values.

The F4 = PRINTER key allows the stored values to be printed via the RS232 type serial interface, which must be set previously in the interface menu (see Chap. 3.3.4). In addition, IEEE488 must be chosen as part of the interface selection. The return to the "cooling curve,, menu is effected via F5 - RETURN.

- V) Parameters:
- V.1) Cold resistance  $R_c$ :
- V.1.1) Enter cold resistance  $R_c$  manually:

Entries for this menu line are made with the numerical keyboard (see Chap. 2.4.3), including the decimal-point key. For this, the value range  $0 \mu\Omega \leq$  input value  $\leq$  XXXXXX k $\Omega$ 

Parameterization

Configuration

# pecifica-<br>Appendix Pr <u>៍ដី ២</u>

 $E =$ 

**oe 0)o** Page 3 - 3 -9 -

## **Type 2304**

stallation is available. (X = any number or a decimal point. The entry is complete via the unit key (see IV.3).  $R_c$  can only be entered manually when the measurement<br>
Let U.1.2) Measurement of the cold resistance  $R_c$ : is in the STOP mode. For the cold resistance  $R_c$  to be measured, the START key must be Operation operated. The resulting measured values are then written over the value entered in accordance with V.1.1). The SINGLE or REPETITION MEASUREMENT MODE can be selected for this purpose. The restrictions stated in Chap. 3.3.3, III should be observed. V.2) Ambient temperature (T1 before the load phase, T2 at the end of the load Parameterization phase): V.2.1) Entries for the menu lines 2 (T1) or 5 (T2) are made with the help of the numerical keyboard (see Chap. 2.4.3) including the decimal-point key. For this, the value range -99.9 °C  $\leq$  input value  $\leq$  +999.9 °C is available. (Sign change via F2 in accordance with IV.4). Configuration V.2.2) Measurement of the ambient temperature: Select menu line 2 (T1) or 5 (T2), operate the MEAS-t key as described in  $IV.6$ ). V.3) Enter the time reference for the cooling curve  $\Delta t$ : Calibration Entries for this menu line are made with the numerical keyboard (see Chap. 2.4.3.). For this, the value range  $0 s \le$  input value  $\le$  3600 s is available. D t specifies the time interval during which no values are stored. The next pair of values determined after  $\Delta$  t has elapsed are stored. V.4) Measurement of the resistance R (t)with respect to time: Programming After the restrictions stated in 111 have been observed, the procedure below is to be followed: Selection of line 4 (inverse display), - Operation of the START key,<br>- Display of the measured values together with the current Techn. Specifica-<br>tions & Appendix measured value index, Operation of the STOP key or attainment of the maximum number of measured-value pairs (256). Page 3 - 3 -10

 $VI)$ 

### **Type 2304**

Special comments:

The cold resistance  $R_c$  (V.1) and ambient temperatures  $T<sub>1</sub>$  and  $T<sub>2</sub>$  (V.2) are only entered for the purpose of documentation. Further computationa evaluations with  $R_c$ , T<sub>1</sub> and T<sub>2</sub> are not carried out.

To increase the measurement rate in the case of small inductances, it might be advisable to switch the measurement cycle from BIPOLAR to UNIPOLAR mode (see Chap. 4.5). In this operating mode, the compensation measurement at  $I = 0$  A is only carried out once after operation of the START key, which saves the time otherwise required for charge reversal.

However, this could result in aconsiderabledeterioration of the measuring accuracy (particularly with small and medium measuring currents) because, as is generally known, the thermal e.m.f's in the measuring circuit Change over long cooling periods, thus increasing the measurement errors. As only the BIPOLAR mode compensates the thermal e.m.f'sduring every measuring cycle, this setting is preferable for small inductances (if possible, in combination with a LARGE measuring current and TIME BASE > 1). In the case of large inductances, correct measured values are only obtained in the UNI-POLAR mode.

Vll) Exit:

Via the function key ENTER into ,,special functions" (main menu 3).

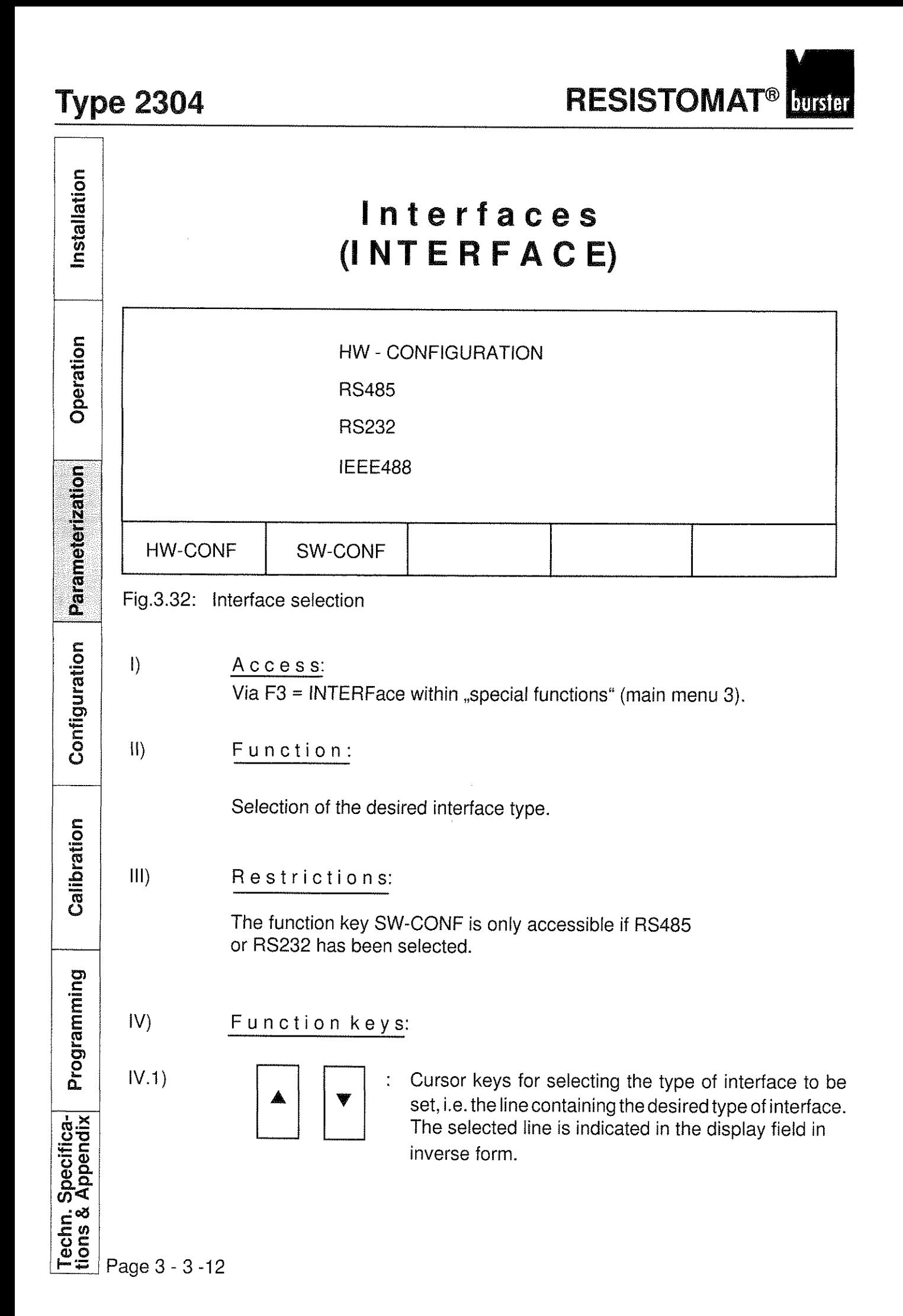
# **burder RESISTOMAT<sup>®</sup>**

## **Type 2304**

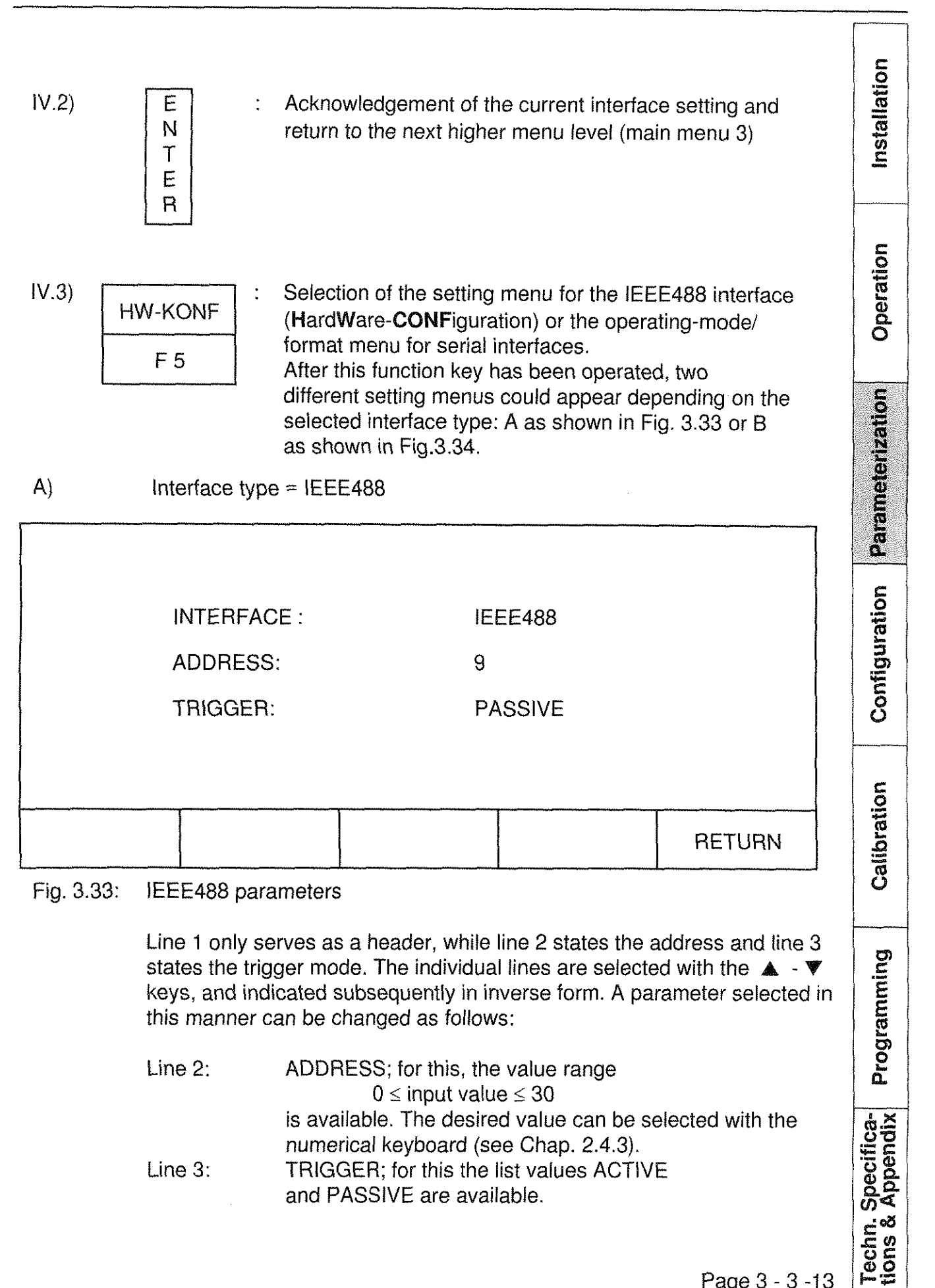

Installation

Operation

Parameterization

Configuration

Calibration

Programming

Techn. Specifica-<br>tions & Appendix

The list values can be scrolled through with the  $\blacktriangleleft \blacktriangleright$  keys. A return to the "interface" menu is effected via the F5 RETURN key.

 $B)$ 

Interface type = RS485 or RS232 (Line 1 or 2):

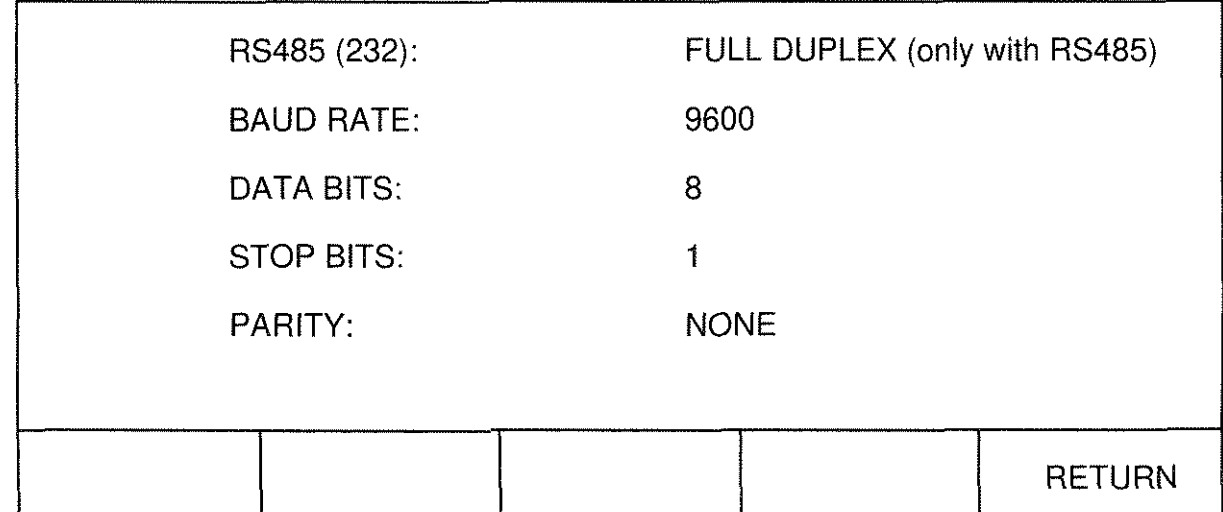

### Fig 3.34: Operating modes and data format for the RS232/485

Line 1 states the operating mode and line 2 states the corresponding transfer rate. The desired data format (number of data bits, number of stop bits and parity check) is shown in lines 3 to 5. The individual lines are selected with the **A** - **Y** keys, and subesquently indicated in inverse form. A parameter selected in this manner can be changed as follows:

Line 1: Serial interface type; for this the list values FULL DUPLEX and HALF DUPLEX are available, provided that type RS485 has been selected. Otherwise line I is disabled.

Line 2: BAUD RATE = rateof data transfer; forthis, the list values 19,200, 9,600, 4,800, 2,400, 1,200, 600 bauds are avaialble.

### Line 3: DATA BITS = number of data bits; for this, the list values 7 and 8 are available.

# burster RESISTOMAT<sup>®</sup>

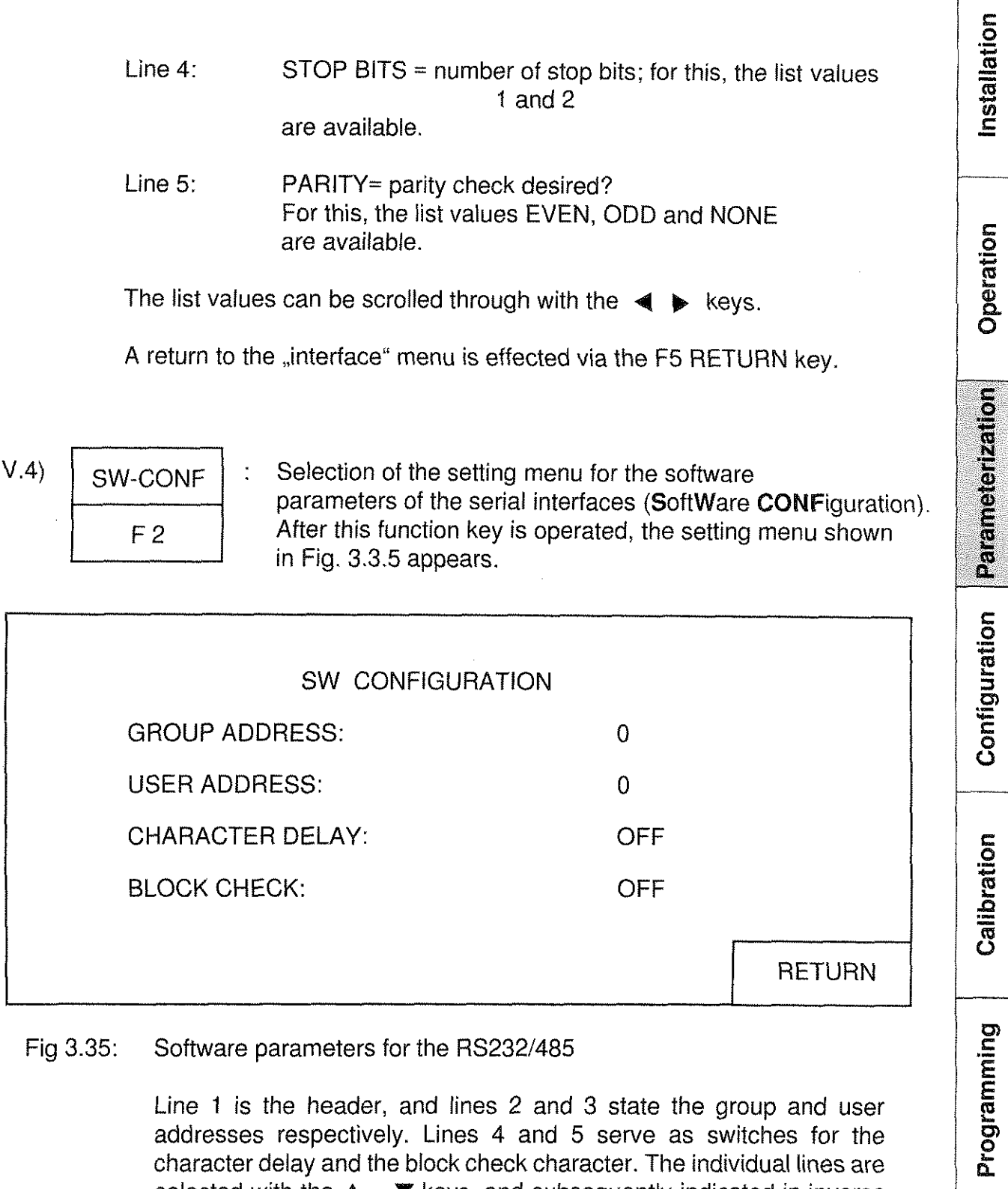

character delay and the block check character. The individual lines are selected with the  $\triangle$  -  $\Psi$  keys, and subsequently indicated in inverse form. A parameter selected in this manner can be changed as follows:

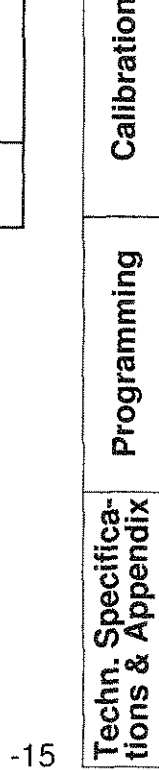

**Type 2304 RESISTOMAT<sup>®</sup> <b>busier** 

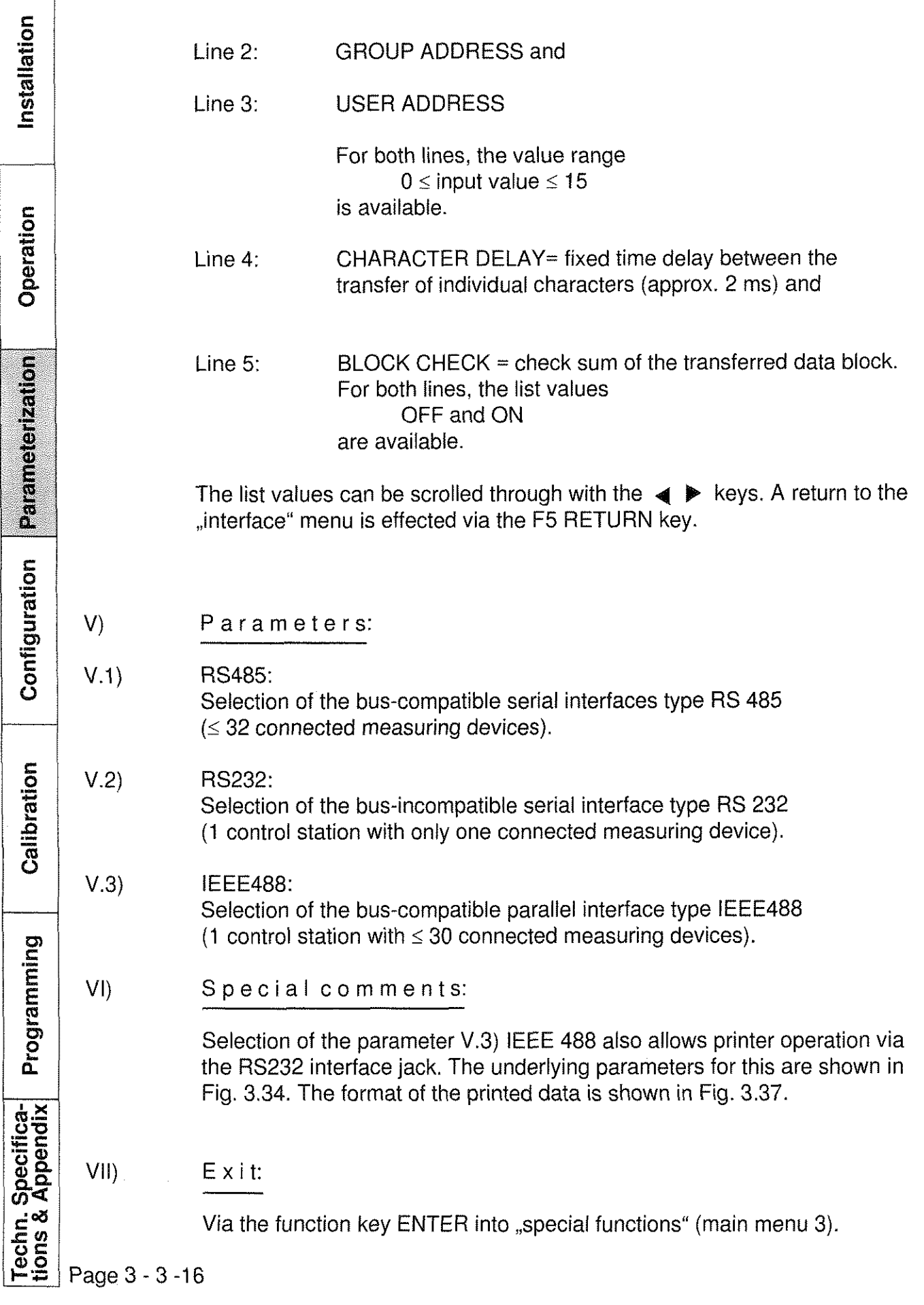

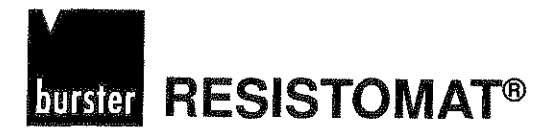

nstallation

Parameter

Configuration

Calibration

## **Printer parameters (PRINTER)**

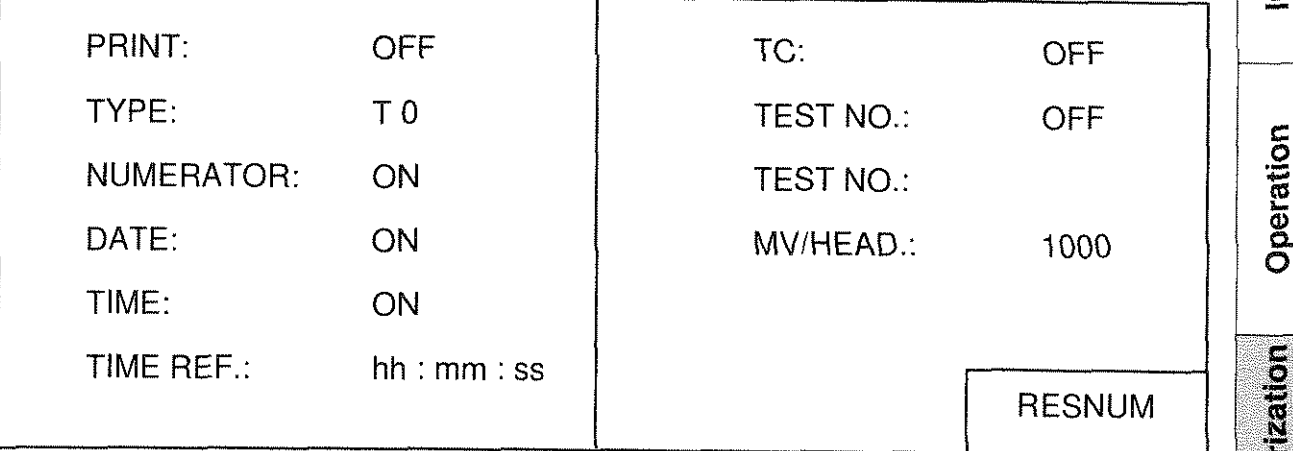

Fig. 3.36: Printer parameters

1) Access:

Via  $F4 = PRINTER$  within "special functions" (main menu 3).

11) Function:

Setting of the printer parameters and stipulation of the desired printer listing (see Fig. 3.37).

111) Restrictions:

The format settings only apply for the IBM character Set 2 (see Appendix 7.5). They were tested, for example, on an "NEC Pinwriter P6 plus" printer. TYPE 0 requires 8 data bits. The TYPE 1 and TYPE 2 settings replace the  $\Omega$  symbol with  $\mu$ <sup>"</sup>, the  $\mu$ " symbol with  $\mu$ " and the  $\mu$ <sup>o</sup>" symbol with a space.

### Iv) Function keys:

 $IV.1)$ Cursor keys for selecting the printer parameter to be set, i.e. the line containing the desired parameter. The selected<br>line is indicated in the display field in inverse form.<br> $\begin{bmatrix}\n\text{if } 1 \\
\text{if } 2\n\end{bmatrix}\n\begin{bmatrix}\n\text{if } 1 \\
\text{if } 2\n\end{bmatrix}$ <br>Page 3 - 3 -17 line is indicated in the display field in inverse form.

Programming

Installation

Operation

Parameterization

Configuration

Calibration

Programming

 $V)$ 

 $V.1)$ 

 $IV.2)$ 

 $IV.3)$ 

**RESISTOMAT<sup>®</sup>** burster

 $\frac{d}{dt}$ 

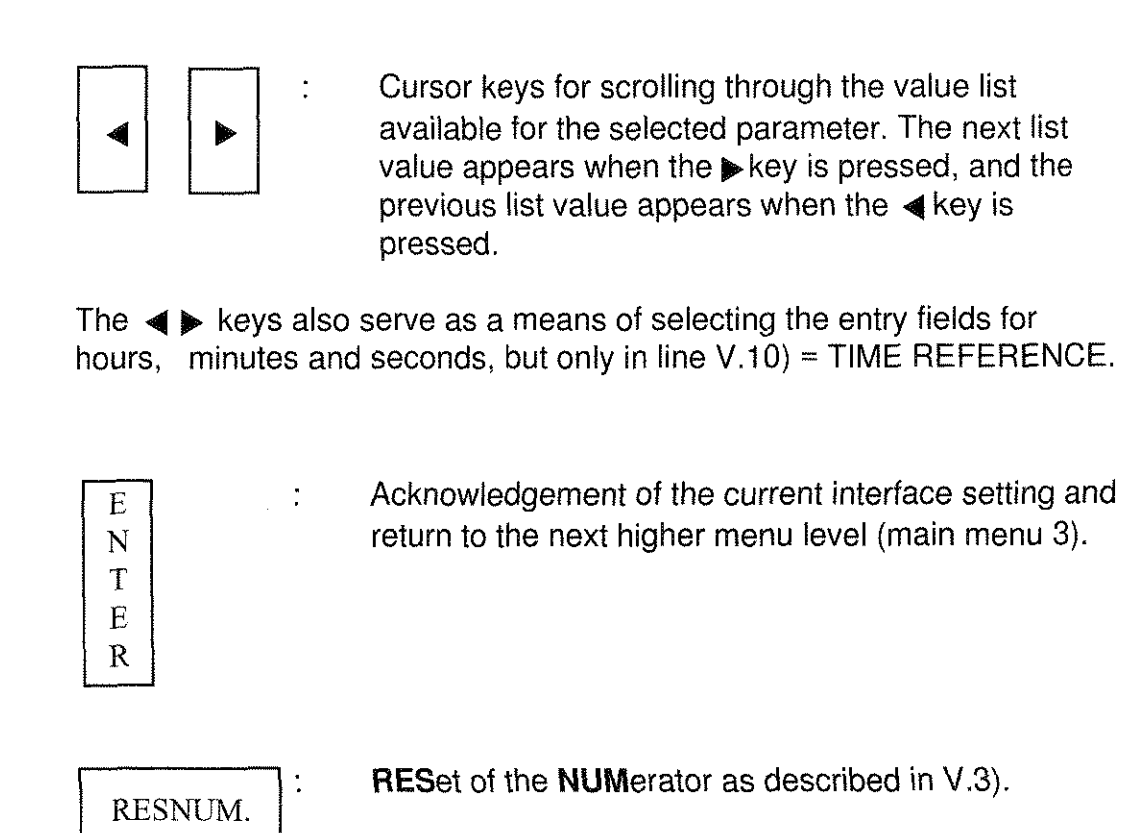

Acknowledgement of the current interface setting and return to the next higher menu level (main menu 3).

Parameters:

 $F<sub>5</sub>$ 

 $PRINT = on/off$  switch for the printer:

The following list values are available:

 $OFF =$  the printer is off,  $ON =$  the printer is on.

Note:

In addition to this function, the printer can also be activated via an external signal (see Chap. 7.2.3).

Page 3 - 3 - 18

 $\frac{56}{9}$ 

## **burster** RESISTOMAT<sup>®</sup>

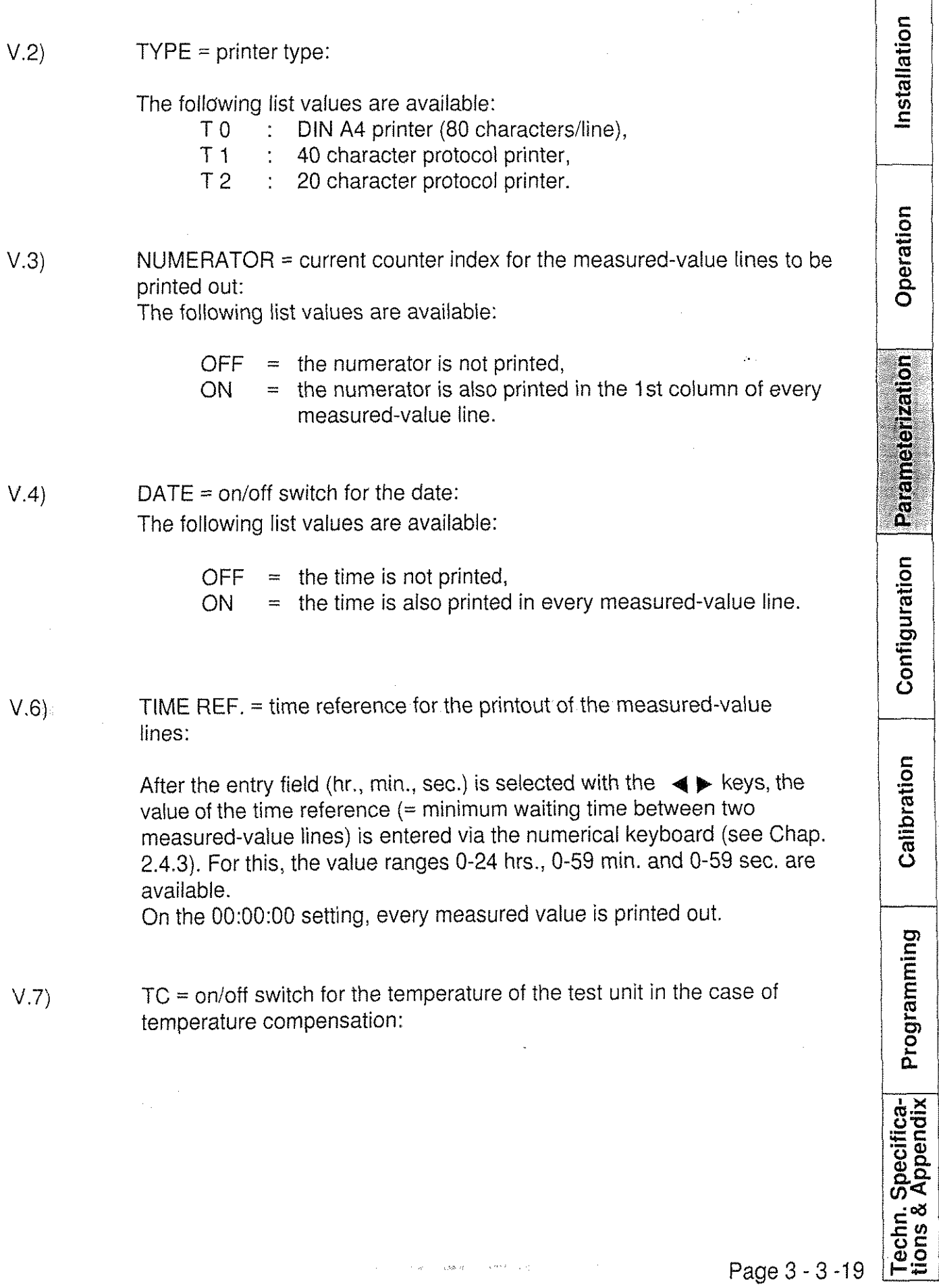

 $\zeta\Delta\Delta\beta$ 

I

**RESISTOMAT®** 

Installation The following list values are available:  $\sqrt{OFF}$  = the temperature of the test unit is not printed out,  $ON =$  the temperature of the test unit is printed out, provided that the temperature compensation has been activated (see Chap. 3.2.2, V.1).  $\frac{1}{2}$ V.8) TEST NO. (2nd column, 2nd line) = on/off switch for a test number or **C!**  a experimental number sepcified by the customer:  $\frac{\tilde{\sigma}}{\sigma}$ The following list values are available: Parameterization  $OFF =$  the test number (see V.8) is not printed out,  $ON =$  the test number is printed out in the 1st line of the protocol header (see V.9) V.9) TEST NO. (2nd column, 3rd line) = input line for the test number: Configuration The test number is input via the numerical keyboard (see Chap. 2.4.3). For this, the value range  $0 \leq$  input value  $\leq$  999999 is available. V.10) MV/HEAD. = measured-value line reference up until a new protocol Calibration header is printed: It is possible to print a protocol header before a certain number of measured-value lines; it contains the following information (also See Fig. 3.37): Line 1: Test number (see V.7, 8) Programming Line 2: Temperature coefficient, provided that the temperature compensation (see Chap. 3.2.2, V.l) and the TC switch (see V.6) have been activated. Line 3: Specified value on which the comparator limiting values are based as percentages (see Chap. 3.2.3, Techn. Specifica-<br>tions & Appendix IV.4), provided that the comparator function (see Chap. 3.2.3, V.1) has been activated.

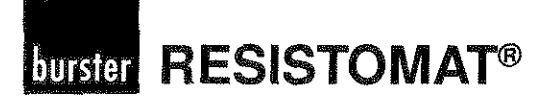

- Lines 4-11: Comparator or classification limiting values (lower and upper limiting value for COMPARATOR TYPE = simple comparator or limiting values 1-7 for COMPARATOR TYPE = classification comparator with nine classes), provided that the comparator function (see Chap. 3.2.3, V.1) has been activated.
- Last line: Headers tor the protocol columns 1 to 6. Columns which are not selected are omitted and indented.

The entry of the number of measured-value lines until the next protocol header is carried out via the numerical keyboard (see Chap. 2.4.3). For this, the value range

 $1 \leq$  input value  $\leq 9999$ 

is available.

### VI) Special comments:

The menu for the printer parameters is only accessible from main menu 3, if the interface type IEEE488 was previoulsy selected. It is only in this operating mode that the RS232 interface connector is not assigned to a control station for communication tasks and thus available for printer control.

Vll) Exit:

Via the function key ENTER into "special functions" (main menu 3).

Programming

Specifica-<br>Appendix

Techn. S

Page 3 - 3 -21

**RESISTOMAT®** 

burster

Installation **TEST NUMBER** : 12 4 5 **TEMP. COEFFICIENT:** 0.003980<br>SPEC VAL.: 100 Ω\*mm2/m  $Ω*mm2/m$ LIMVALUE 0: 101.000  $\Omega * mm2/m$ <br>
LIMVALUE 1: 102.000  $\Omega * mm2/m$ <br>
LIMVALUE 2: 103.000  $\Omega * mm2/m$ LIMVALUE 0: 101.000  $\Omega * mm2/m$ <br>
LIMVALUE 1: 102.000  $\Omega * mm2/m$ **LIMVALUEZ:** 103.000 n\*mm2/m LIMVALUE 3: 104.000  $\Omega$ \*mm2/m Operation **LIMVALUE4:** 105.000 R\*mm2/m LIMVALUE5: 106.000  $\Omega * mm2/m$ **LIMVALUE6:** 106.999 Ω\*mm2/m LIMVALUE 7: 108.000  $\Omega * mm2/m$ **POS MEAURED VALUE EVAL. TIME DATE TEMPERATURE**  MEASURED-1 101.39 Ωmm2/m 2 10:42:03 17.12.90 21.6 °C<br>2 101.40 Ωmm2/m 2 10:42:04 17.12.90 21.6 °C **VALUE** Parameterization 2 101.40  $\Omega$ mm2/m 2 10:42:04 17.12.90 21.6 °C<br>3 101.41  $\Omega$ mm2/m 2 10:42:05 17.12.90 21.5 °C 101.41  $\Omega$ mm2/m 2 10:42:05 17.12.90 21.5 °C<br>101.33  $\Omega$ mm2/m 2 10:42:06 17.12.90 21.5 °C **LINES**  $\begin{array}{cccc} 4 & 101.33 & \Omega \texttt{mm2/m} & 2 & 10:42:06 & 17.12.90 & 21.5 & \text{°C} \\ 5 & 101.35 & \Omega \texttt{mm2/m} & 2 & 10:42:07 & 17.12.90 & 21.5 & \text{°C} \end{array}$  $101.35$   $\Omega$ mm2/m 2  $10:42:07$  17.12.90 21.5 °C<br> $101.32$   $\Omega$ mm2/m 2  $10:42:08$  17.12.90 21.6 °C 6 101.32  $\Omega$ mm2/m 2 10:42:08 17.12.90 21.6 °C<br>7 101.40  $\Omega$ mm2/m 2 10:42:09 17.12.90 21.6 °C 7 101.40  $\Omega$ mm2/m 2 10:42:09 17.12.90 21.6 °C<br>8 101.32  $\Omega$ mm2/m 2 10:42:10 17.12.90 21.6 °C  $2 \t 10:42:10 \t 17.12.90 \t 21.6$ A *l***—–** *Numerator* $\qquad \qquad \qquad \qquad$  **Comparator or classivication evalutation (<=> or <1 ... 7>),** Configuration **is only pronted out when COMPARATOR** = **ON (Chap. 3.2.3, V.l). TEST NUMBER** : 1245 **TEMP. COEFFICIENT:** 0.003980  $Ω*mm2/m$ Calibration **LIM VALUE 0:** 101.000 Ω\*mm2/m **LIMVALUE** <sup>1</sup>: 102.000 R\*mm2/m **LIMVALUEZ:** 103.000 R\*mm2/m LIMVALUE 3: 104.000  $\Omega *$ mm2/m **LIMVALUE4:** 105.000 n\*mm2/m LIM VALUE 5:  $106.000 \Omega * mm2/m$ **LIMVALUE6:** 106.999 Ω\*mm2/m<br>LIMVALUE7: 108.000 Ω\*mm2/m 108.000 Ω\*mm2/m Programming **POS MEAURED VALUE EVAL. TIME DATE TEMPERATURE** 9 101.94  $\Omega$ mm2/m 2 10:42:11 17.12.90 21.5 °C 10 101.33 Ωmm2/m 2 10:42:12 17.12.90 21.5 °C 11 101.35 Ωmm2/m 2 10:42:13 17.12.90 21.5 °C<br>12 101.34 Ωmm2/m 2 10:42:14 17.12.90 21.7 °C 12 101.34  $\Omega$ mm2/m 2 10:42:14 17.12.90 21.7 °C<br>13 101.28  $\Omega$ mm2/m 2 10:42:15 17.12.90 21.7 °C 13 101.28  $\Omega$ mm2/m 2 10:42:15 17.12.90 21.7 °C<br>14 101.27  $\Omega$ mm2/m 2 10:42:16 17.12.90 21.7 °C 14 101.27 Ωmm2/m 2 10:42:16 17.12.90 21.7 °C<br>15 101.26 Ωmm2/m 2 10:42:17 17.12.90 21.8 °C  $101.26$   $\Omega$ mm2/m 2 **Techn. Specifica-**<br>tions & Appendix Fig. 3.37: Format of the measurement protocol **for** TYPE 0, 1 and 2 Page 3 - 3 -22

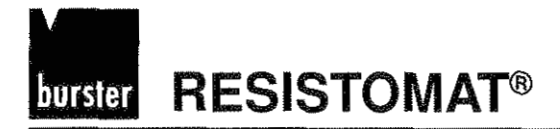

# $\begin{array}{r|l} \hline \textbf{Type 2304} \\ \hline \textbf{15} \\ \textbf{26} \\ \textbf{27} \\ \textbf{28} \\ \textbf{28} \\ \textbf{29} \\ \textbf{28} \\ \textbf{29} \\ \textbf{29} \\ \textbf{20} \\ \textbf{21} \\ \textbf{22} \\ \textbf{23} \\ \textbf{24} \\ \textbf{25} \\ \textbf{26} \\ \textbf{27} \\ \textbf{28} \\ \textbf{29} \\ \textbf{21} \\ \textbf{22} \\ \textbf{23} \\ \textbf{24} \\ \textbf{25} \\ \$ Table of contents, Chapters 4-1 to 4-8 Configuring the RESISTOMAT<sup>®</sup>2304 Parameterization **General information** .............................................................. **4-1 -2 Keyboard access** .................................................................... **4-2-1 Mains frequency** ..................................................................... **4-3-1 CIoCk** ........................................................................................ **4-4-1 Measurement sequence** ......................................................... **4-5-1**  Calibration **Release threshold for inductive test units** ........................... **4-6-1 Potential fixing** ........................................................................ **4-7-1 Basic settings** ...................................................................... **4-8-1**

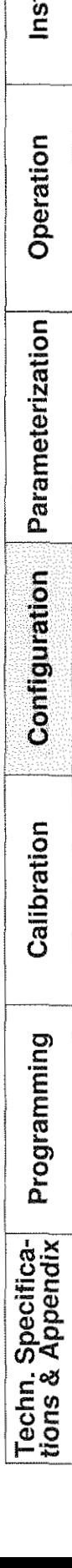

Page 4 - 1 -1

 $\mathcal{L}^{\text{max}}_{\text{max}}$  and  $\mathcal{L}^{\text{max}}_{\text{max}}$ 

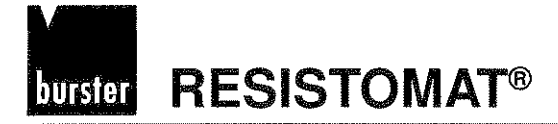

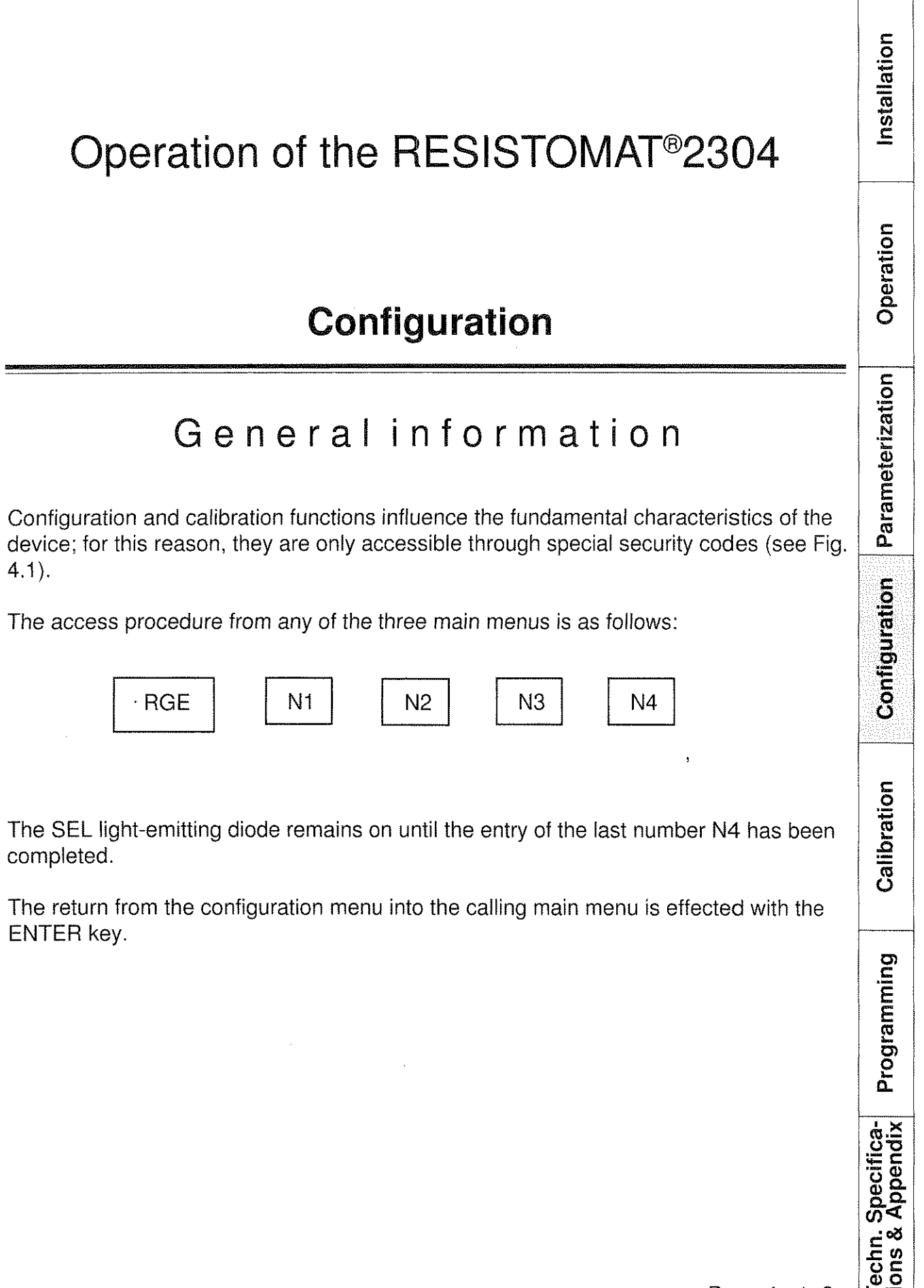

### **RESISTOMAT®** burster

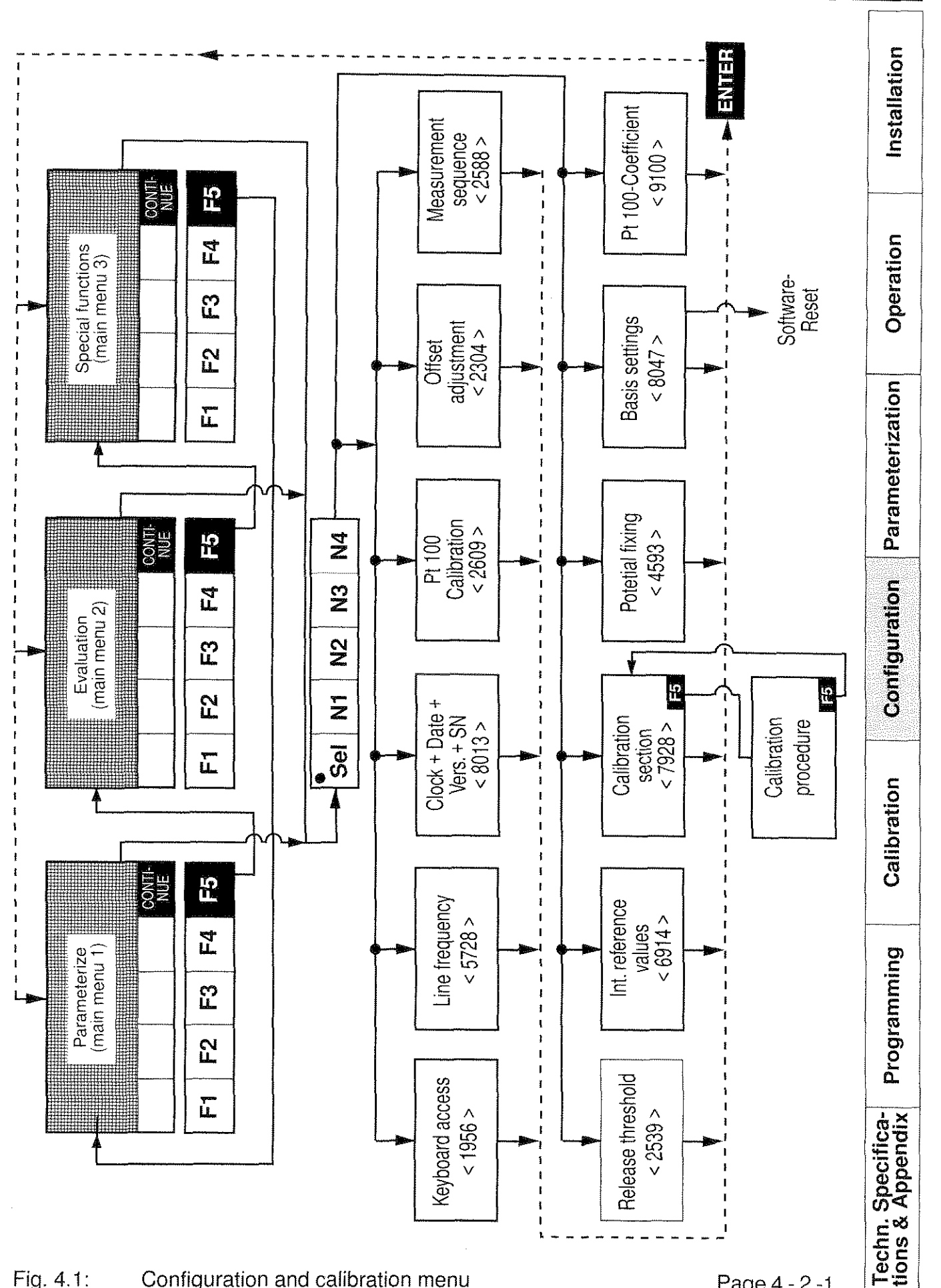

**Type 2304** 

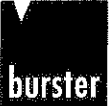

# Installation Keyboard access Operation KEYBO ARD ACCESS MEASUREMENT Parameterization MEASUREMENT + RANGE SELECT. FULL ACCESS Configuration Fig. 4.1 : Keyboard access IMPORTANTE NOTE: Fig. 4.2 shows all the security for selecting the configuration Calibration and calibration menus. An unqualified operaator familiar with these codes would posses the capability of altering the fundamental functions of the measuring device, thus rendering the displayed values useless. Consequently, this sheet should be separated before the device is put Programming into operation, an kept in the custody of a responsible person. The guarantee does cover malfunctions resulting from improper configuration or calibration. Techn. Specifica-<br>tions & Appendix

### RESISTOMAT<sup>®</sup> Type 2304 burstel

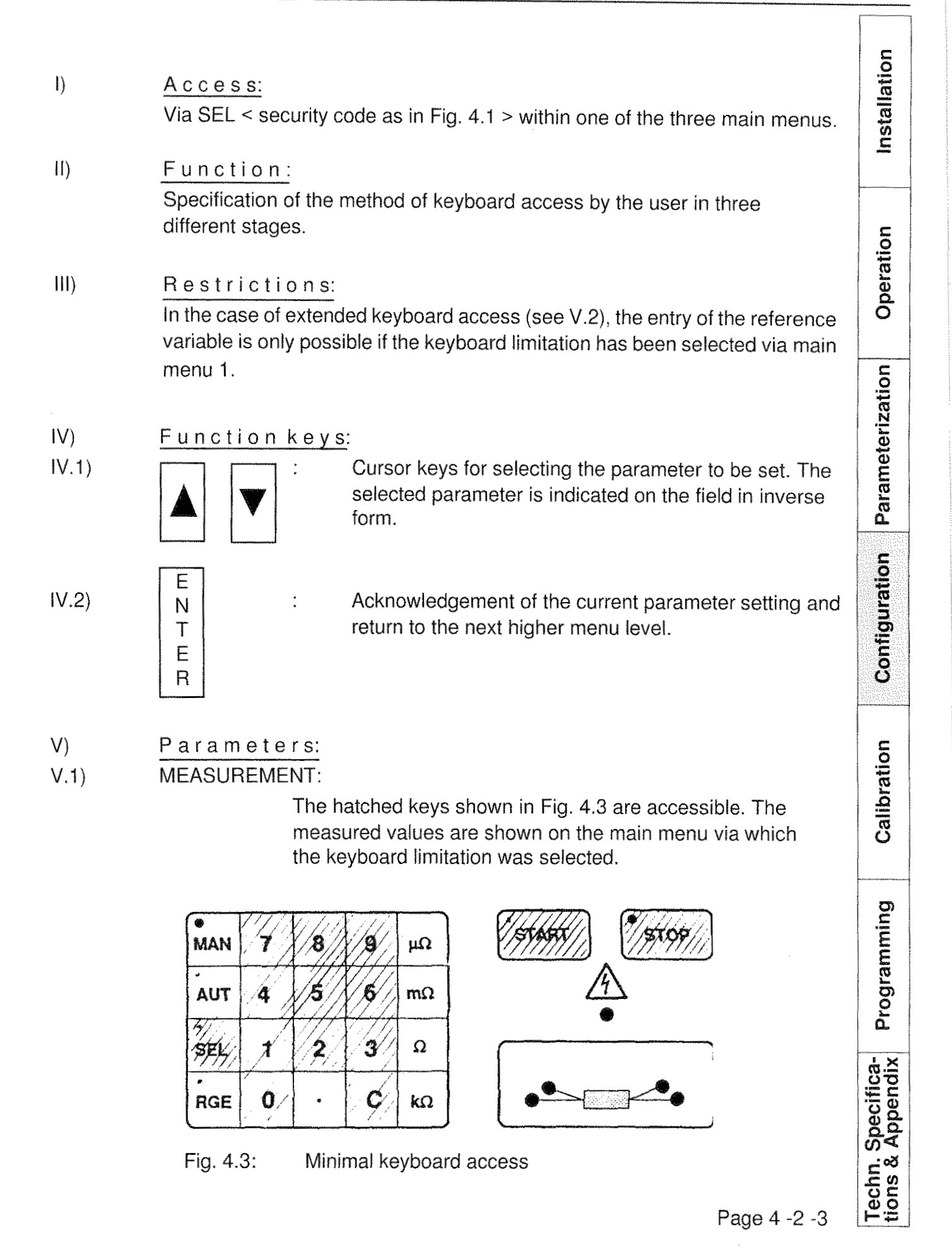

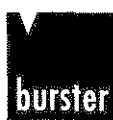

Type 2 **nstallation** V.2) MEASUREMENT + RANGE SELECTION: The hatched keys shown in Fig. 4.3 are accessible. The measured values are indicated on the main menu via which the keyboard access limitation was selected. -. -.. **RESISTOMAT® a 2304** Operation burster 0.2000  $\Omega/m$ SELECTI SELECT2  $\overline{\text{MOD}}$ ENTRY CONT KAXN Parameterization F1  $F2$ F<sub>3</sub>  $F5$ ENTER Â RCF Fig 4.4: Extended keyboard access Configuration In addition to measurement Start and stop, code entry and measurement range selection, the reference variables can also be input. However, this only applies if the keyboard limitation has been selected via main menu 1. Calibration<br>Calibration<br>C FULL ACCESS: All keys and functions are accessible v.1) Special comments: Programming After the keyboard access has been configured, the measured values are ndicated on the main menu via which the keyboard limitation was selected. **Techn. Specifica-**<br>tions & Appendix  $V($ Exit: Via the function key ENTER into the main menu which was exited previously.

Page 4 -2 -4

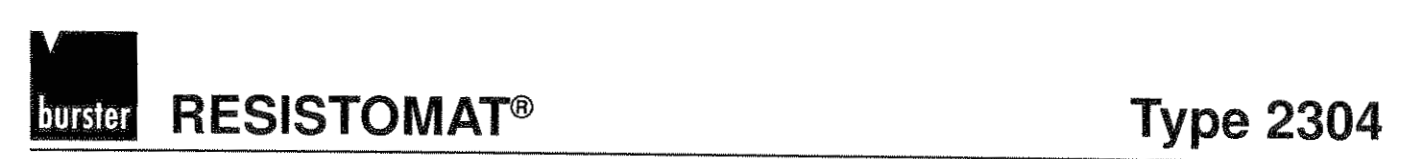

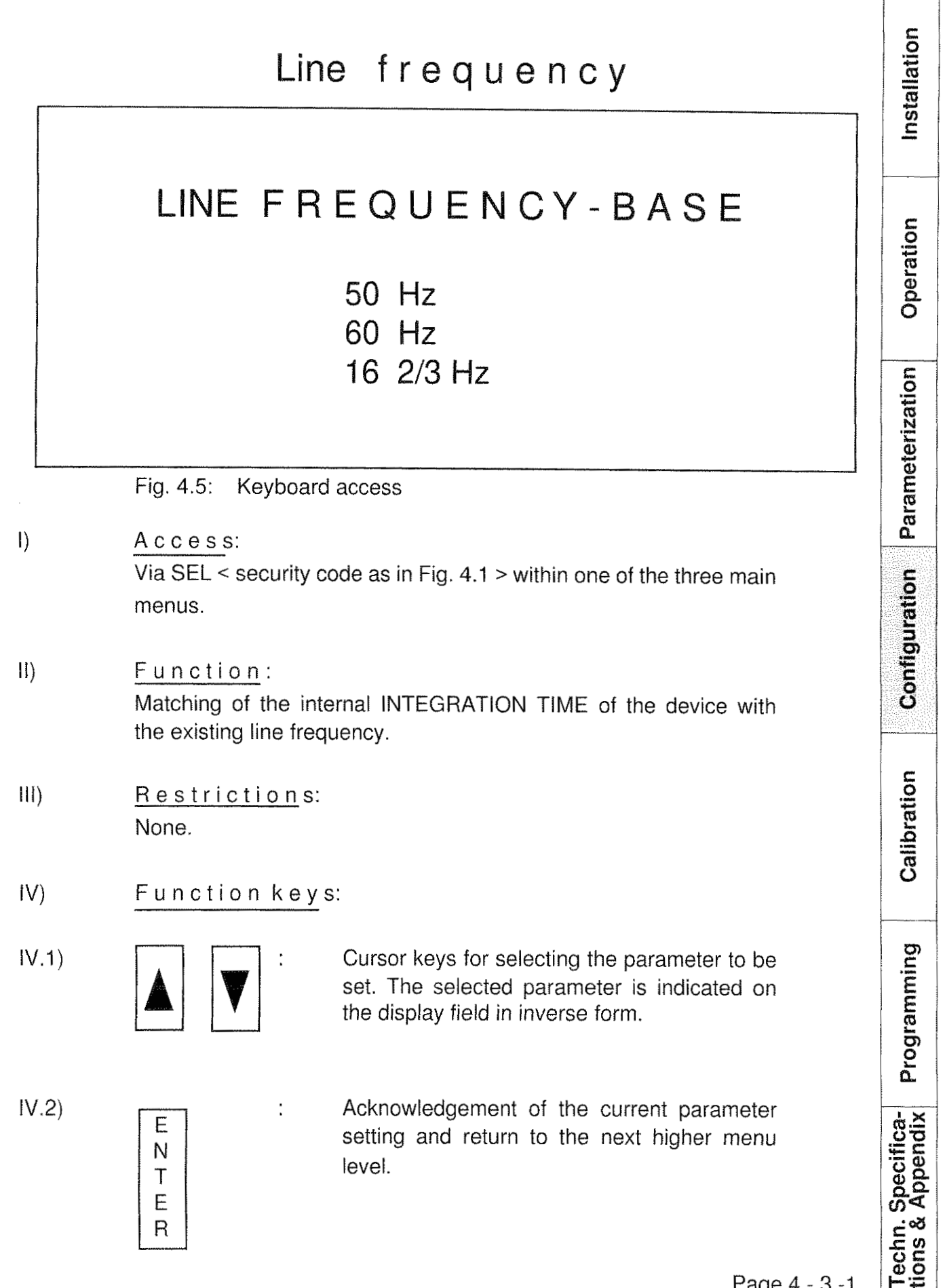

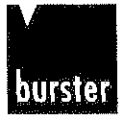

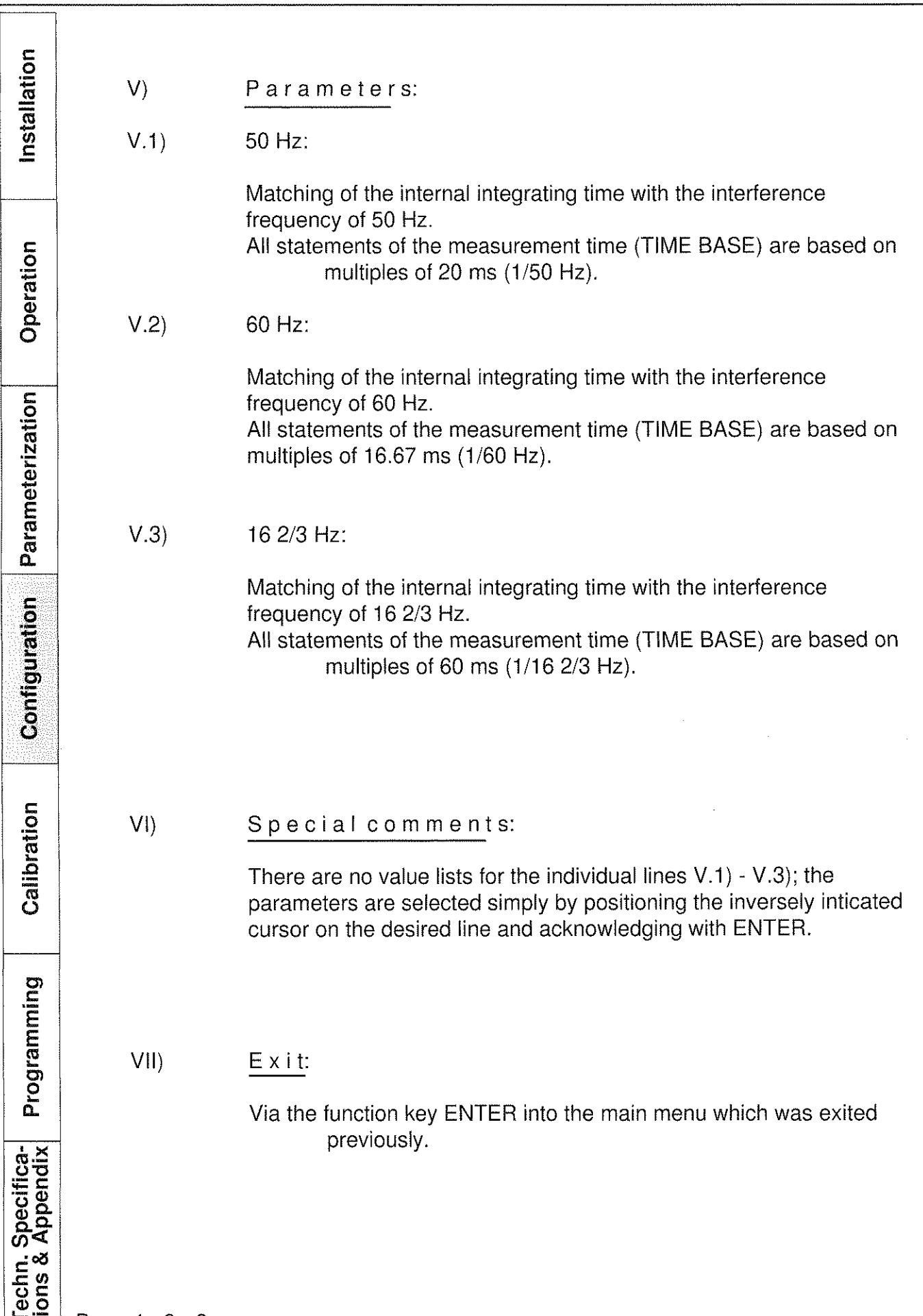

### RESISTOMAT<sup>®</sup> Type 2304 burster

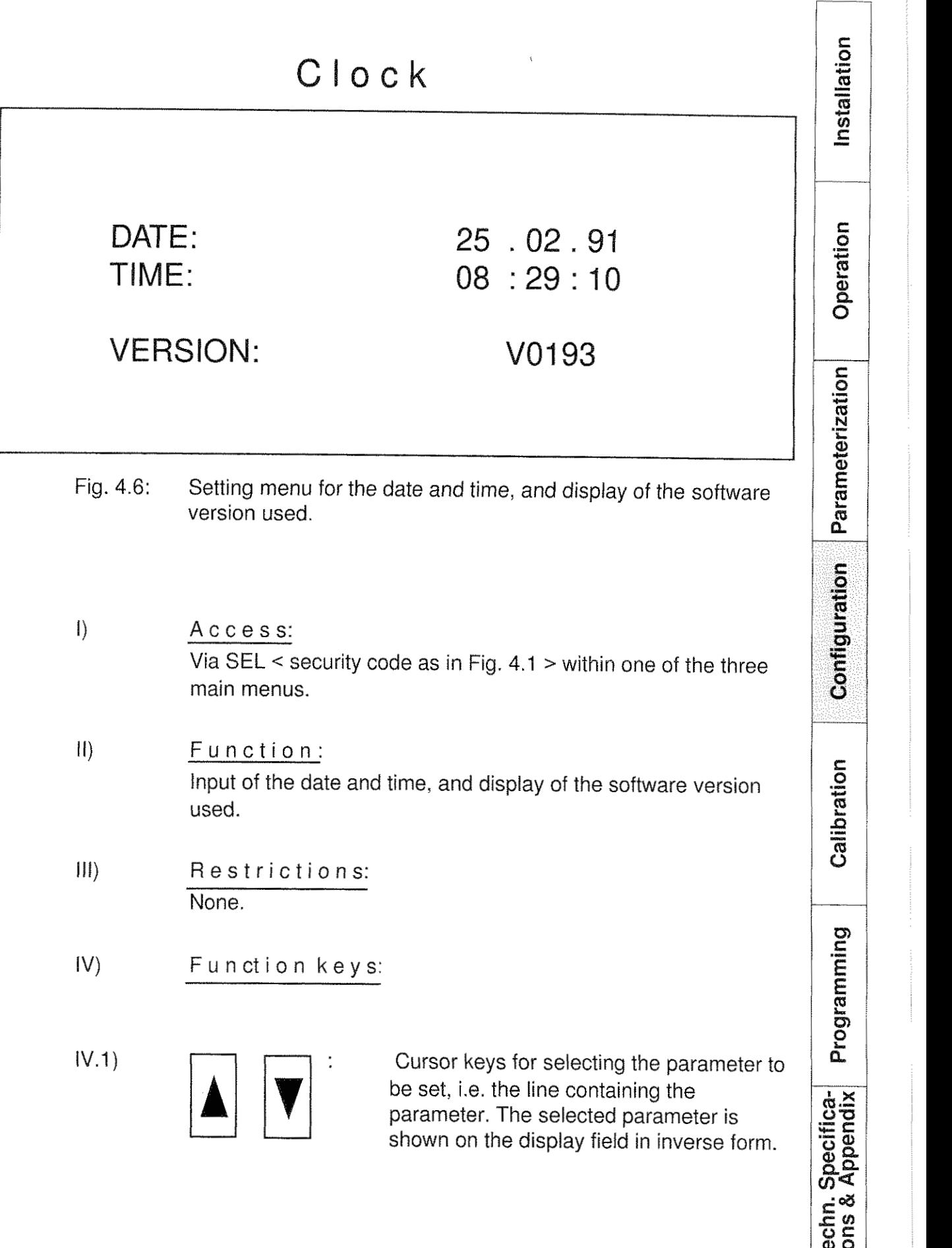

**RESISTOMAT®** 

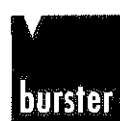

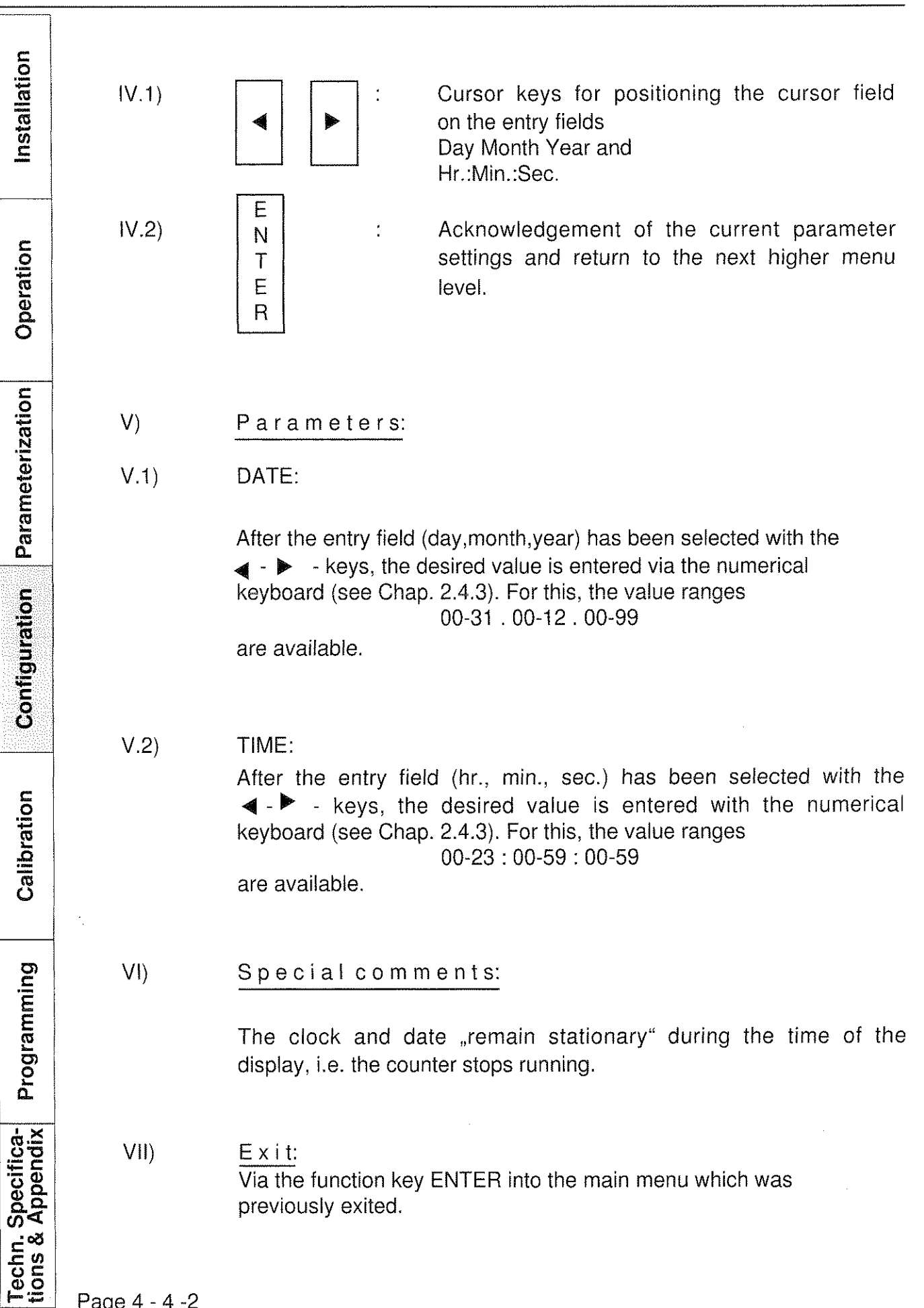

### RESISTOMAT<sup>®</sup> Type 2304 hurster

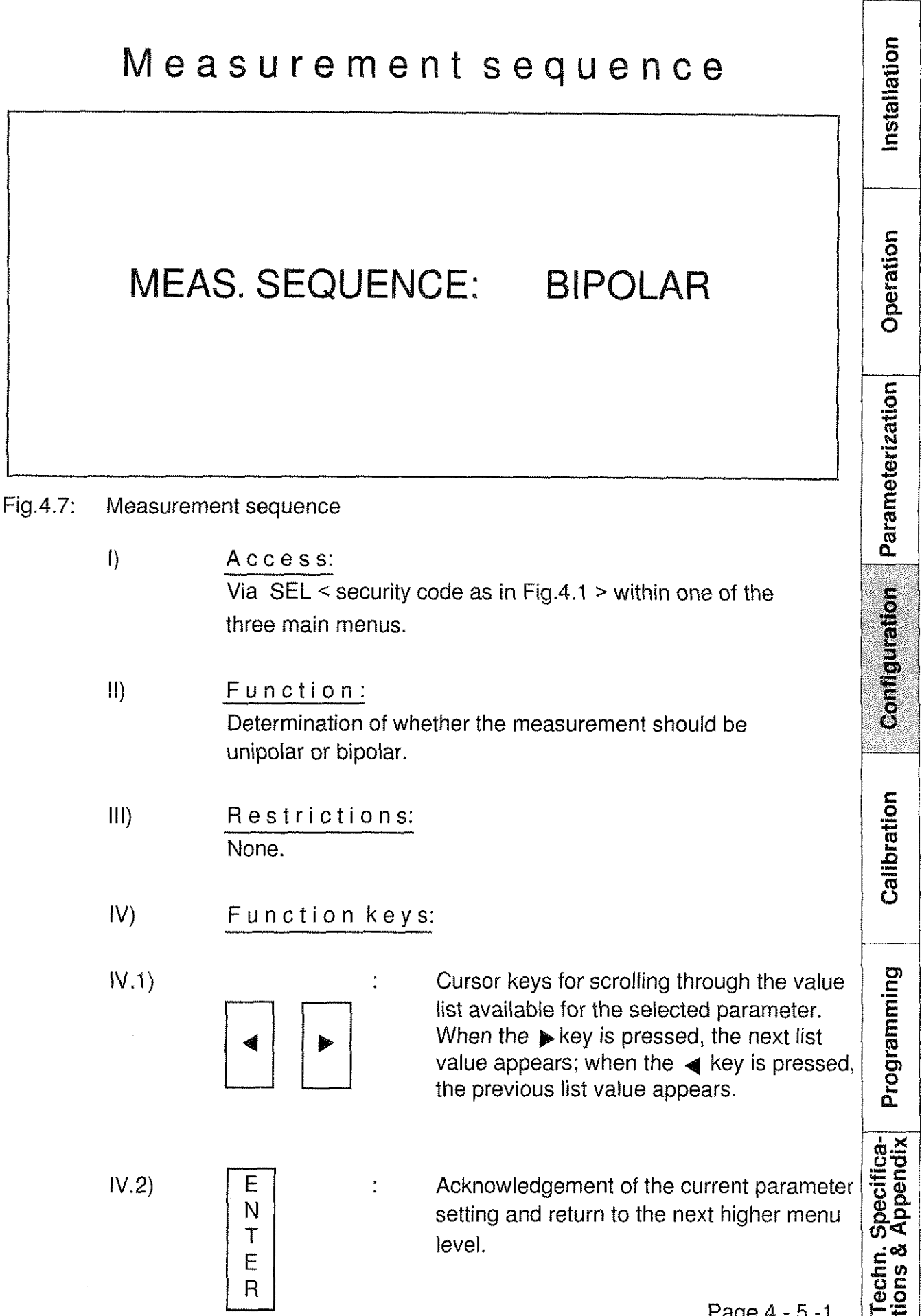

**Installation**

Installation

**Operation**

**Parameterization**

Parameterization

**Configurierung** 

Konfigurierung

**Konfigurierung**

**Calibration**

Calibration

**Techn. Specifica- tions & Appendix Programming**

**Techn. Specifica-**<br>tions & Appendix

Programming

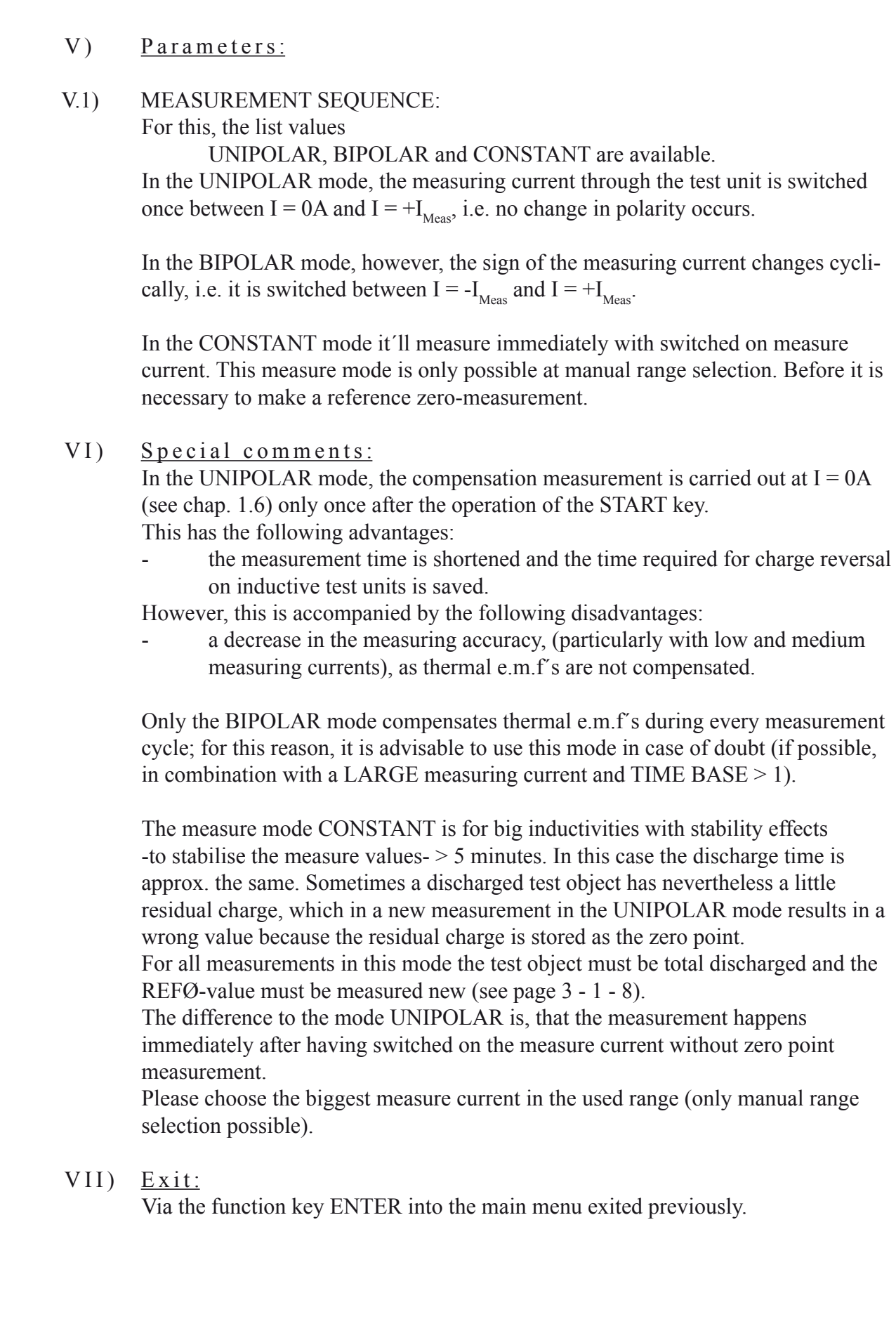

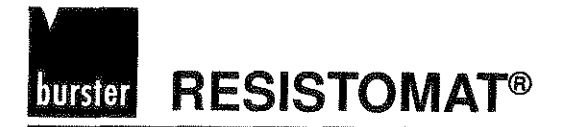

ſ

 $\overline{\mathsf{I}}$ 

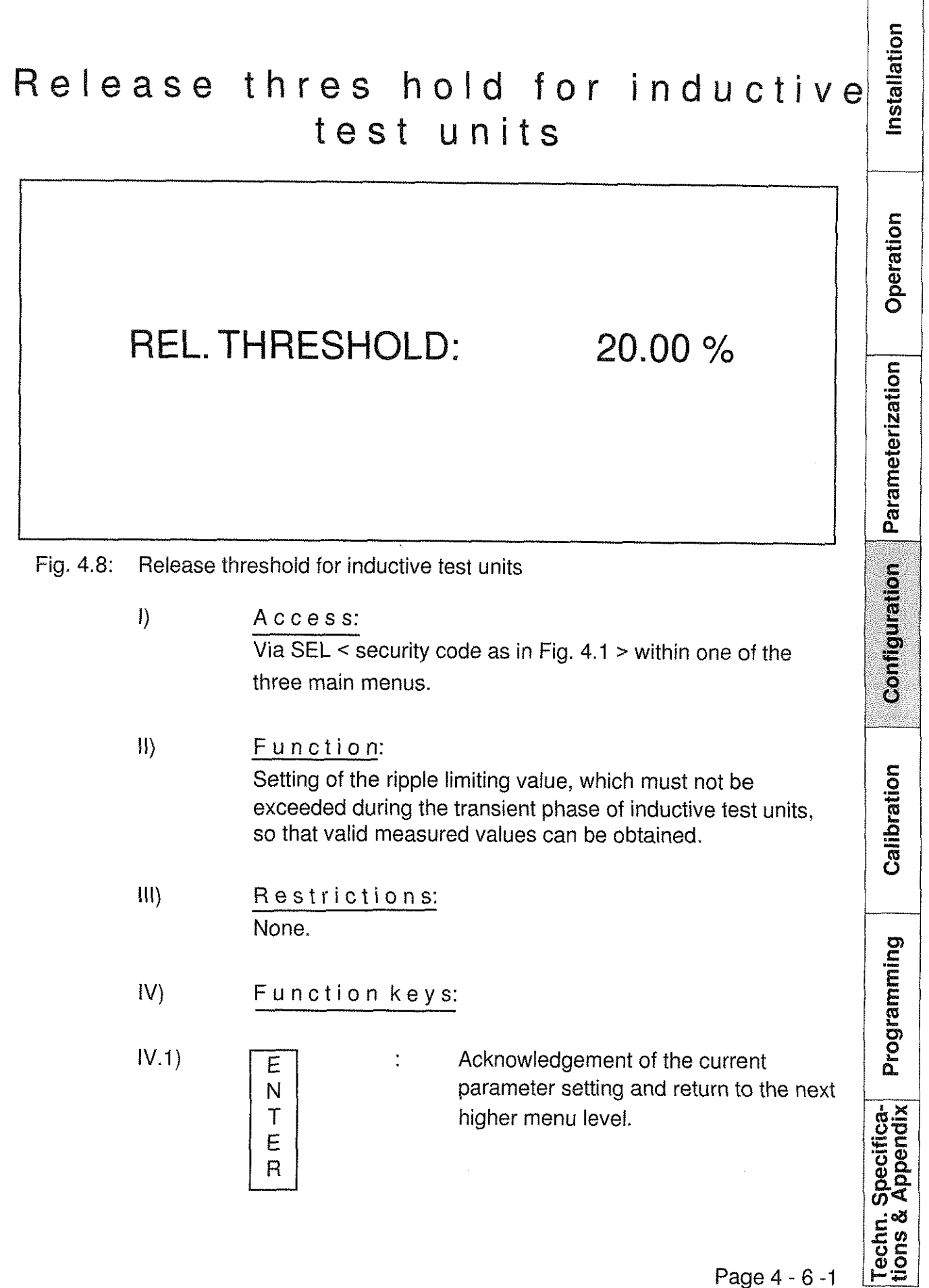

allation

**C** 

Operation

Parameterization

Configuration

Techn. Specifica-<br>tions & Appendix

**RESISTOMAT®** 

hurster

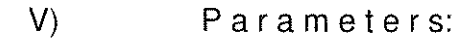

### $V.1)$ RELEASE THRESHOLD:

As shown in Fig. 4.9, this parameter specifies the maximum acceptable change in transient amplitudes between two consecutive measured values after the transition from I= 0A to I=  $+I_{\text{Meas}}$  in UNIPOLAR operating mode involving inductive test units.

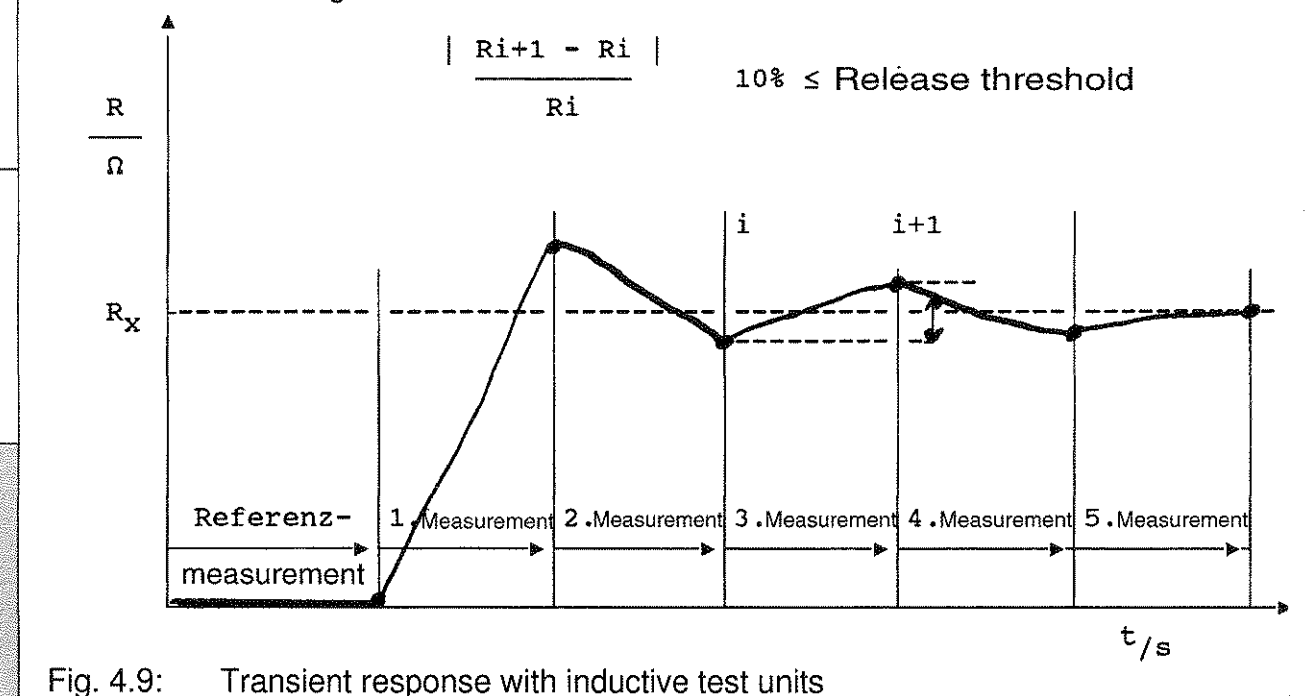

The entry of the release threshold as a percentage of the measuring current I+ is made via the numerical keyboard (see Chap. 2.4.3). For this, the value range

 $0.05\% \leq input$  value  $\leq 20.00\%$  is available.

 $\frac{1}{100}$ <br>
H is made via the numerical<br>
range<br>  $0.05\% \leq input$ <br>  $\frac{1}{100}$ <br>
VI)<br>
Special comments:<br>
It is only when the amplituded<br>
is determined to be smaller cof a UNIPOLAR measurem<br>
released for display. The r<br>
quicker It is only when the amplitude difference between two consecutive measurements is determined to be smaller or equal to the release threshold after the START of a UNIPOLAR measurement that the subsequent measured values are released for display. The measurement itself is not influenced (or made quicker) by this!

### Vll) Exit:

Via the function key ENTER into the main menu which was previously exited.

Page 4 - 6 - 2

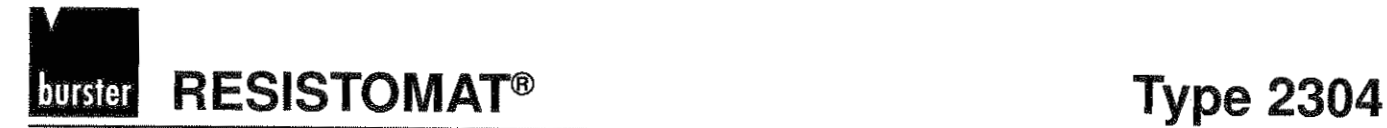

# Potential fixing

# POTENTIAL FIXING

MEAS. UNIT: INTERN.

**GROUNDED** 

### Fig. 4.7: Potential fixing

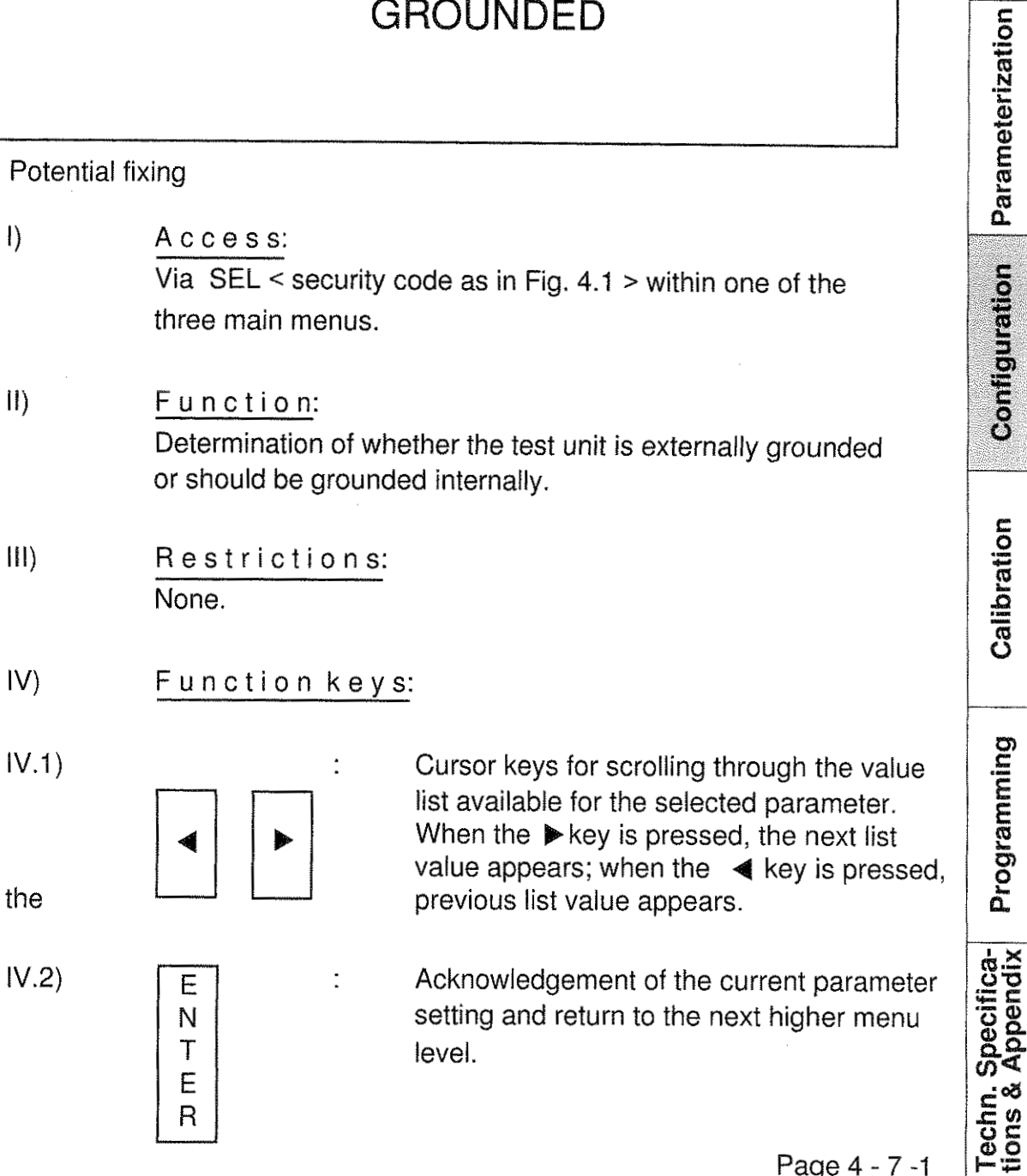

Installation

Operation

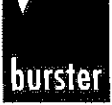

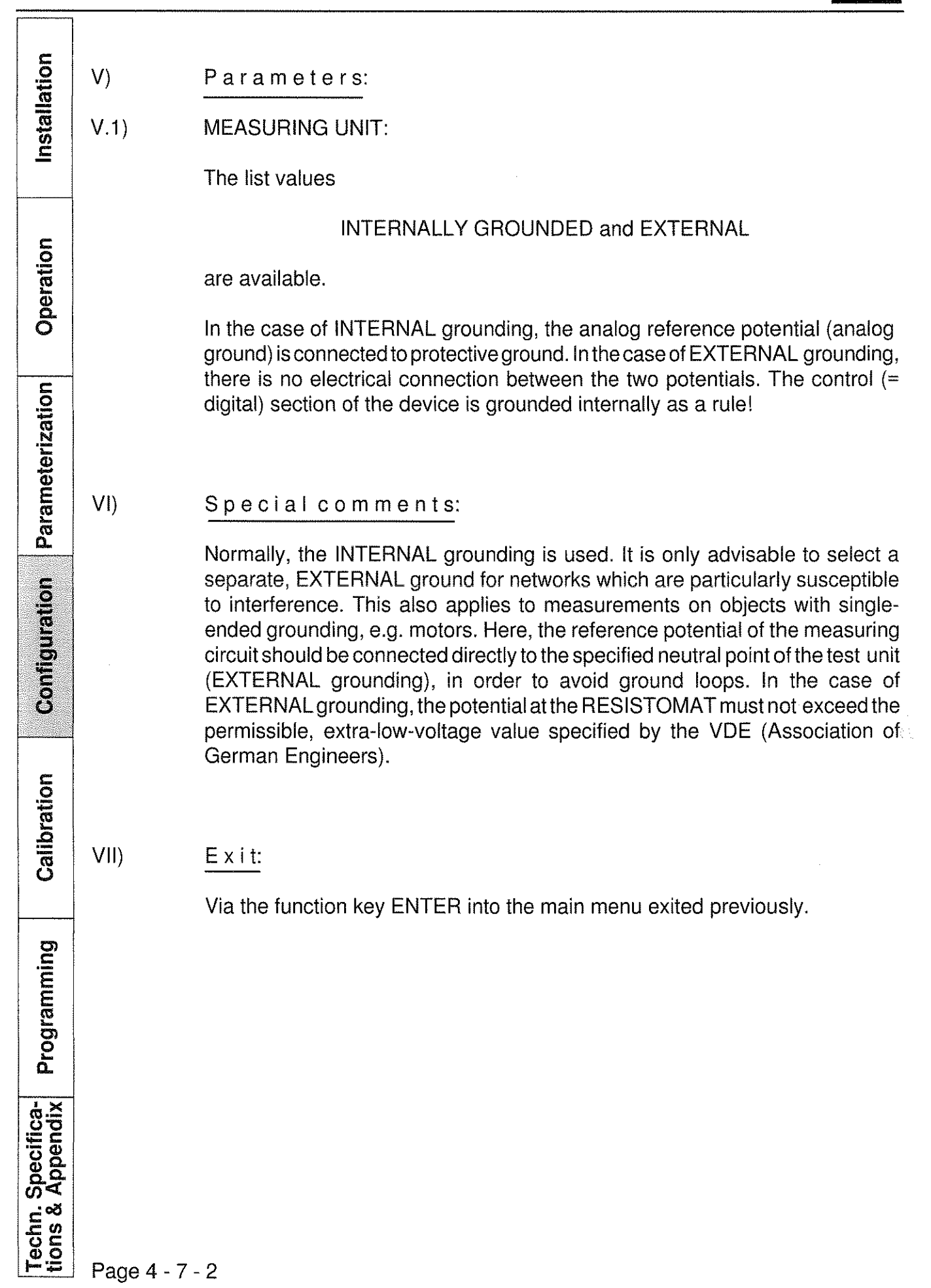

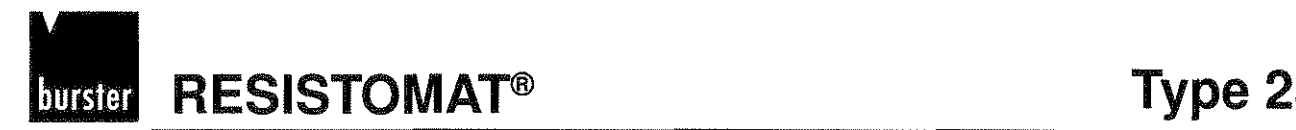

 $\mathbf{D}$ 

Installation

Operation

Parameterization

Configuration

### Basic settings

# RESISTOMAT®

burster präzisionsmeßtechnik

Fig. 4.11: Activate basic settings

- Access: Via  $SEL \le$  security code as in Fig. 4.1 > within one of the three main menus.
- $||$ Function: Selection of the basic parameter settings (see Chap. 7.4).
- JH) Restrictions: This function can only be used after operation of the STOP key (the STOP LED is lit).
- $IV)$ Function keys: None.

 $V$ Parameters: After the entry of the 4th numbr N4 of the security code for activating the basic settings, the required procedure is commenced automatically, and the message shown in Fig. 4.11 appears on the display, with the 3rd line flashing. The procedure itself lasts only a few seconds. After it is completed, the calling main menu is displayed again.

- $VI)$ Special comments: The calibration values (see Chap. 5) and the access monitoring (see Chap. 3.3.2) are not overwritten!
- $VII$ Exit: Automatically into main menu 1 after completion of the procedure.

Seite 15 **Installation Operation Parameterization Configuration Calibration Techn. Specifica- tions & Appendix Programming**Calibration

Programming

Techn. Specifica-<br>tions & Appendix

 $\mathcal{L}_{\text{max}}$  $\label{eq:2.1} \frac{1}{\mathbf{a}^2} \sum_{i=1}^n \frac{1}{\mathbf{a}^2} \sum_{i=1}^n \frac{1}{\mathbf{a}^2} \sum_{i=1}^n \frac{1}{\mathbf{a}^2} \sum_{i=1}^n \frac{1}{\mathbf{a}^2} \sum_{i=1}^n \frac{1}{\mathbf{a}^2} \sum_{i=1}^n \frac{1}{\mathbf{a}^2} \sum_{i=1}^n \frac{1}{\mathbf{a}^2} \sum_{i=1}^n \frac{1}{\mathbf{a}^2} \sum_{i=1}^n \frac{1$ 

 $\sim 10^6$ 

## Table of contents, Chapter 5-1 to 5.5

## Calibration of the

## RESISTOMAT<sup>®</sup> 2304

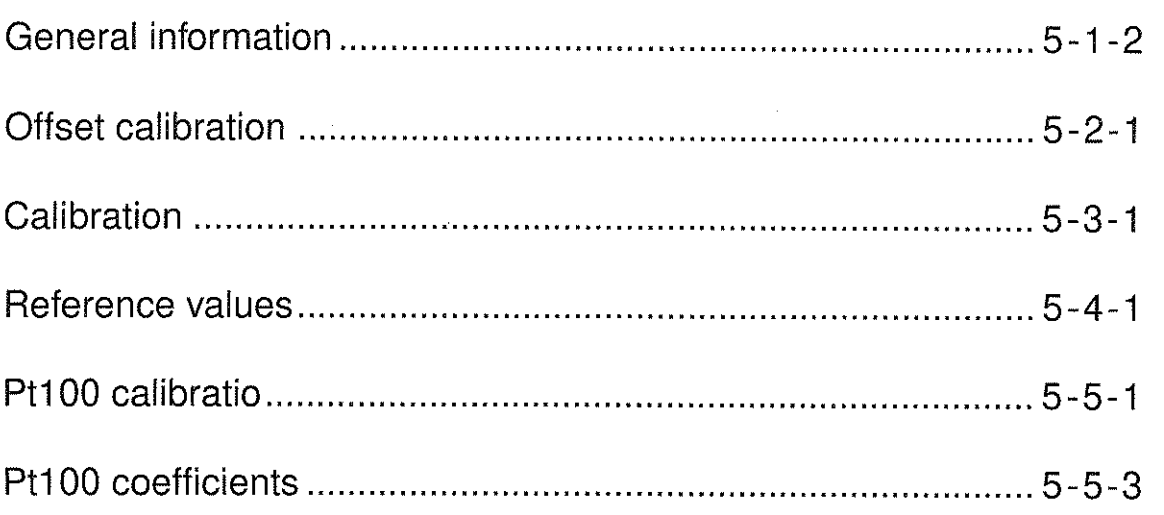

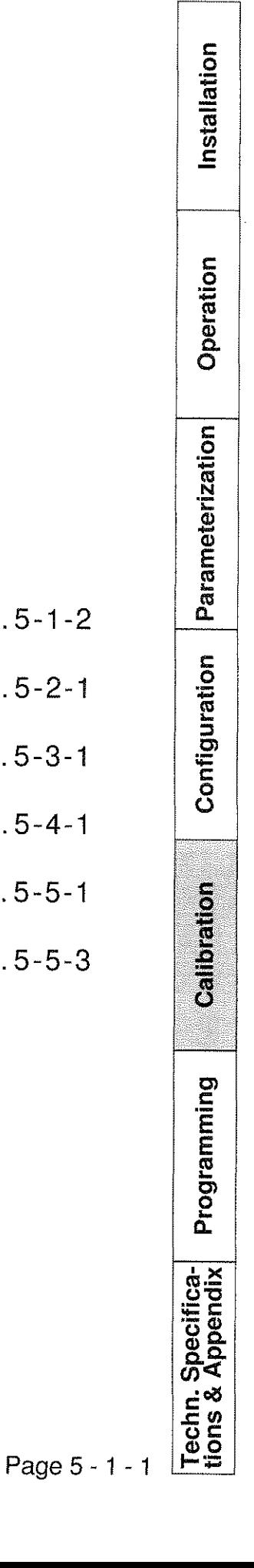

 $\label{eq:1} \mathbf{y} = \mathbf{y} + \mathbf{y} + \mathbf{y} + \mathbf{y}$ 

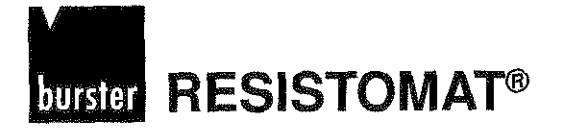

# Operation of the RESISTOMAT<sup>®</sup>2304

### **Calibration**

### General information

Calibration functions (see Fig. 5.1) influence the basic characteristics of thedevice;forthis reason, they areonly accesible viaspecial security (see Fig. 4.2). The access procedure from any one of the three main menus is as follows:

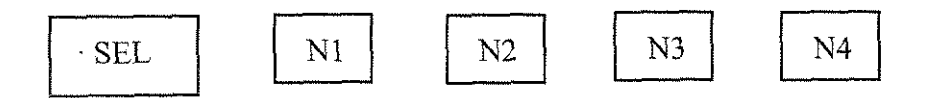

The SEL light-emitting diode remains lit until the entry of the last number 4 has been completed.

The return from the calibration menu into the calling main menu is effected via the ENTER key. Only the submenu (execution) for calibration (selection) can be exited solely via the F5 RETURN key.

**RESISTOMAT<sup>®</sup>** burster

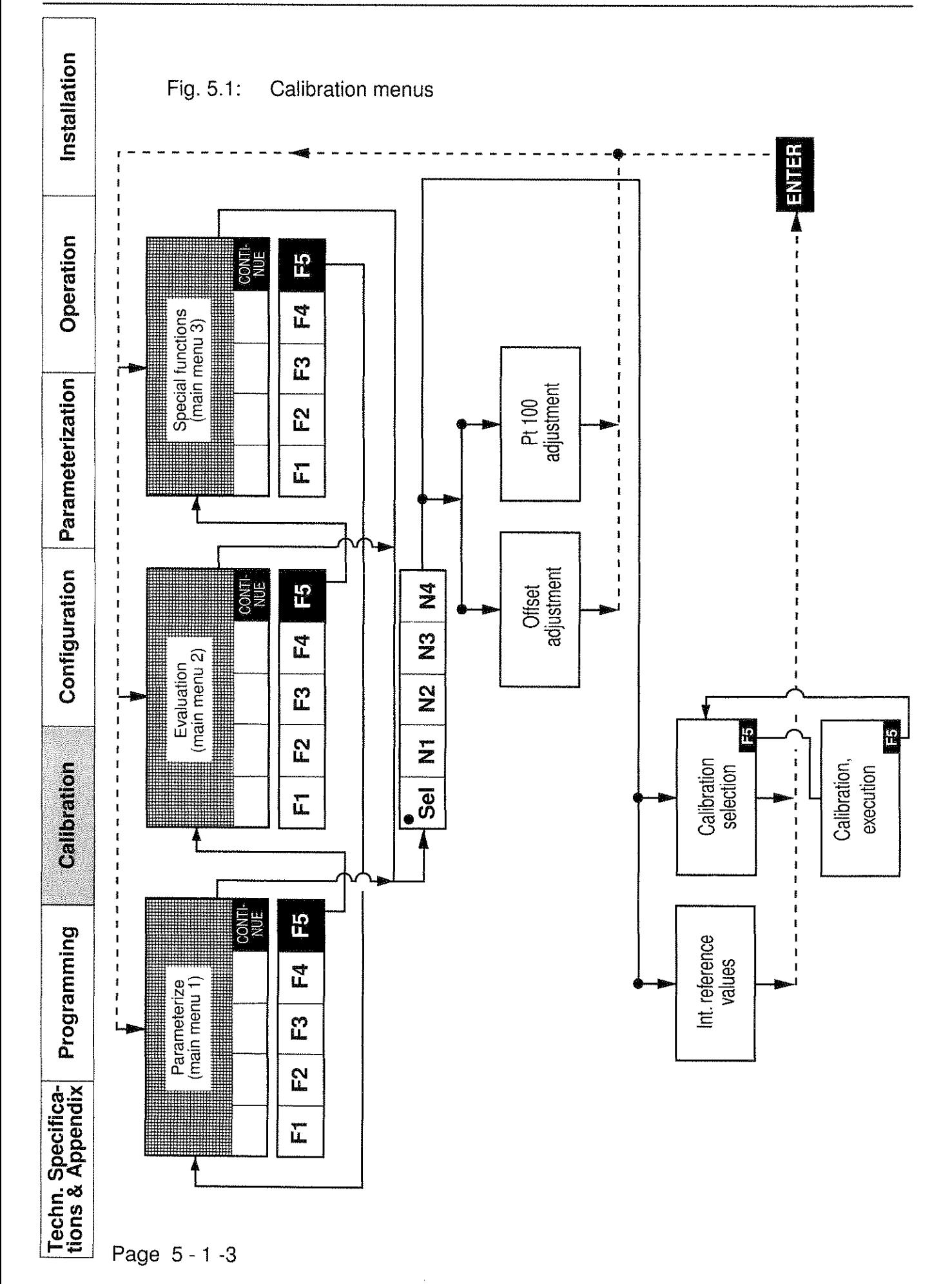

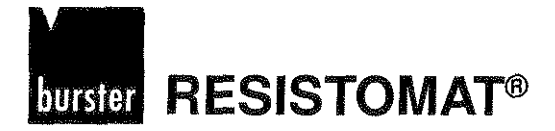

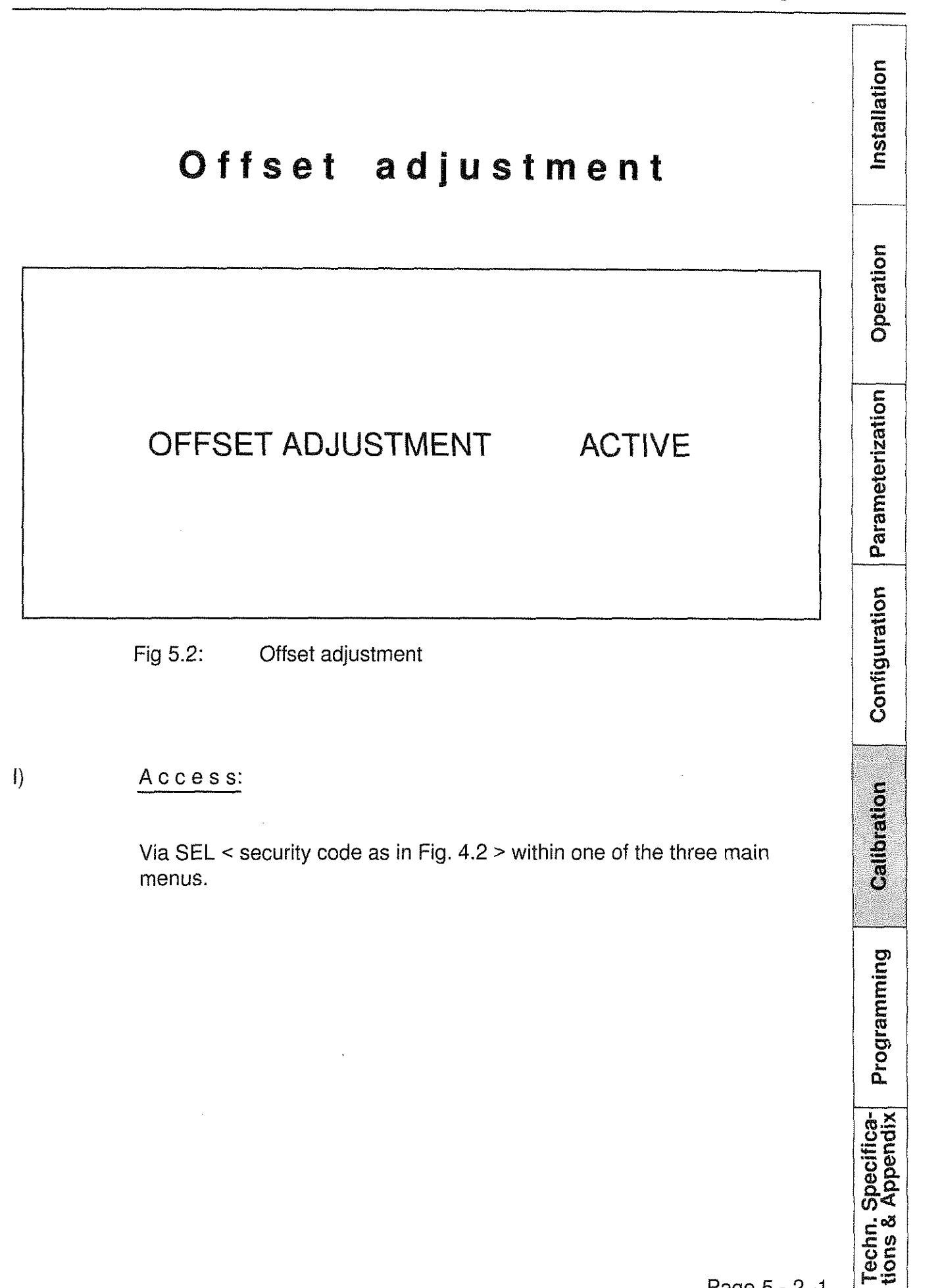

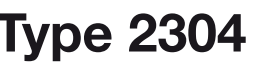

**Installation**

Installation

**Operation**

**Parameterization**

Parameterization

**Configuration**

Configuration

**Calibration**

Calibration

**Techn. Specifica- tions & Appendix Programming Programming**

Programming

### II) Function:

Start and execution of the offset adjustment of the measuring amplifier.

III) Restrictions:

The adjustment is only possible after operation of the STOP key (the STOP LED is lit).

IV) Function keys:

None.

- V) Parameters:
- V.1) OFFSET ADJUSTMENT ACTIVE:

Before entering the security code, any resistor with less than  $1 \Omega$  has to be connected.

After the 4th number of the security code for offset adjustment has been entered, the adjustment is started automatically through a relay-switching procedure, and the message shown in Fig. 5.2 appears on the display.

The adjustment procedure itself can last between 5 s and 60 s depending on its starting values. It is completed through a second relay-switching procedure, after which the calling main menu appears again on the display.

VI) Special comments:

The zero point adjustment must be performed after every repair; during normal operation, however, a maximum of one adjustment per month is recommended.

If high gain, i.e. low measuring currents and/or small measurement ranges are used preferentially during operation, more frequent adjustment could be required. Finally, the occurence of the error message ACOV (see chap. 7.3) could indicate that a zero point adjustment is necessary.

### VII) Exit:

Automatically into the previously exited main menu after completion of the adjustment.

Page 5 - 2 - 2
# **burster** RESISTOMAT<sup>®</sup>

# **Type 2304**

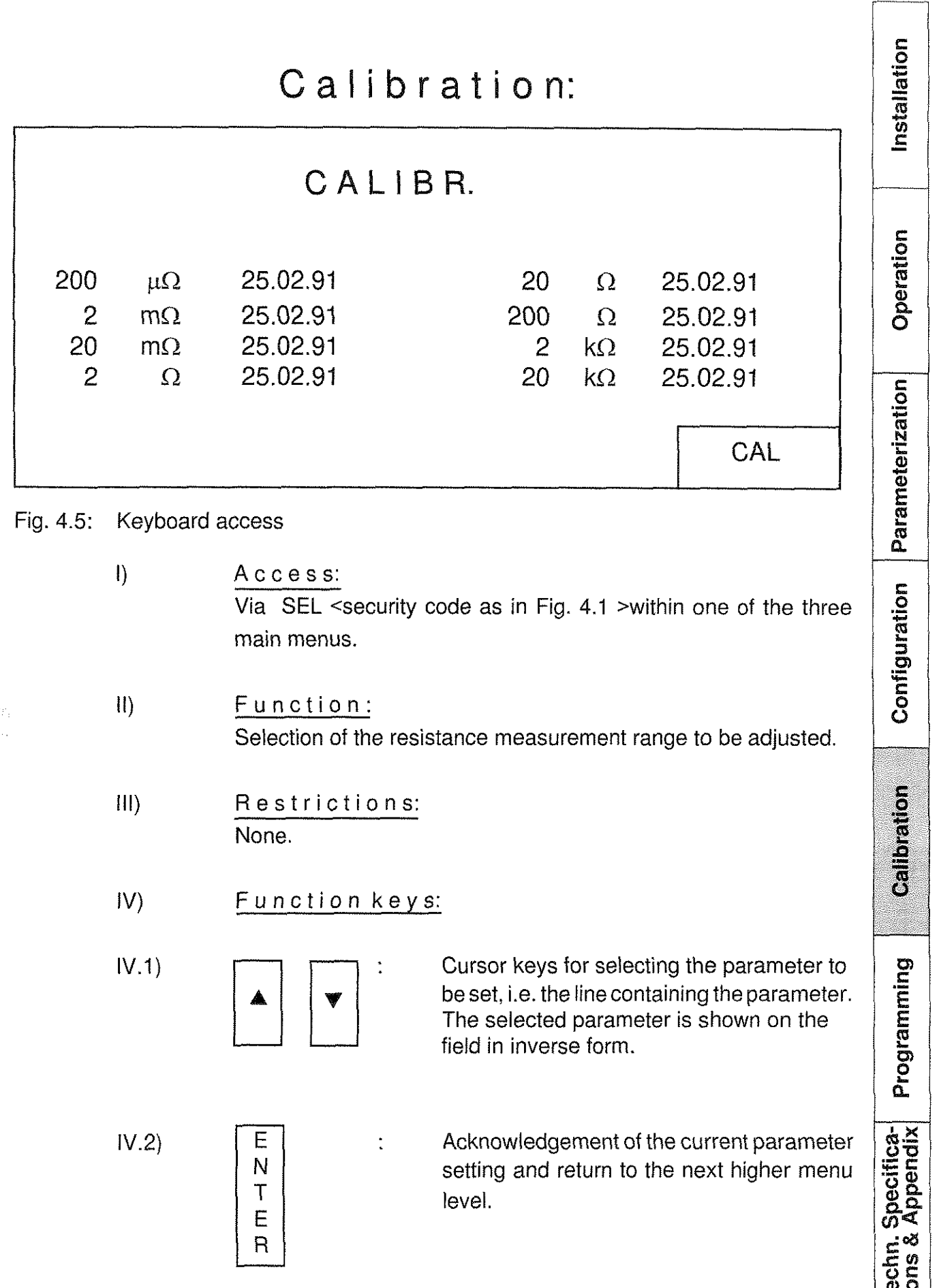

**RESISTOMAT® burster** 

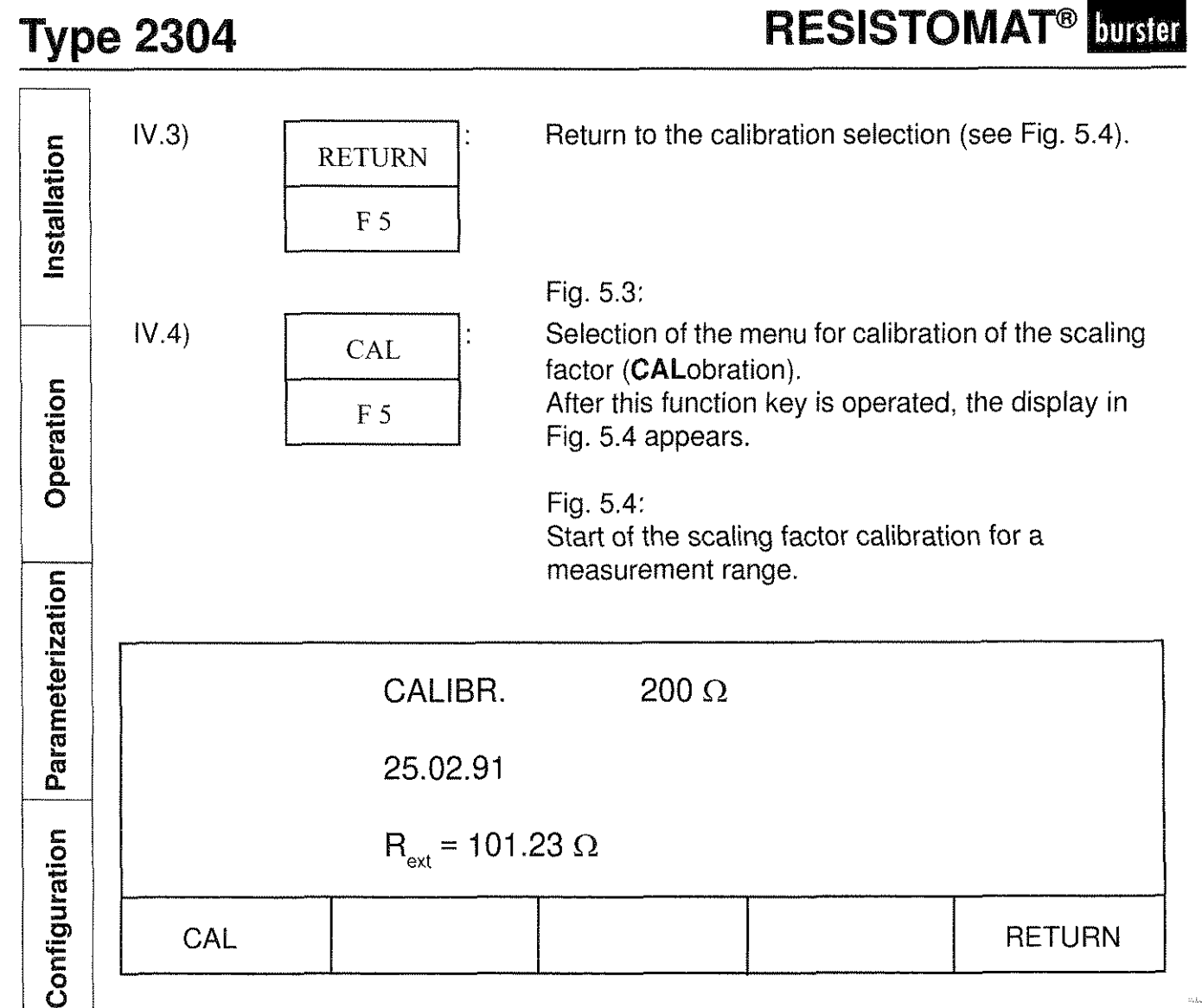

### Fig. 5.4 : Calibration procedure

Line 1 states the selected measuring range, line 2 states the date of the last calibration for this measuring range. Line 3 contains the value of the calibration resistance  $R_{ext}$ which is to be externally connected; before every calibration procedure, this value must be entered via the numerical keyboard (see Chap. 2.4.3) and the entry completed with one of the measurement range keys (see Chap. 2.4). The calibration procedure for the previously selected measurement range is as follows:

- a) Connection of the external calibration resistance  $R_{\text{av}}$  (see VI).
- b) Entry of the resistance value of  $R_{ext}$ . The entry must be completed with the unit key corresponding to the selected range. If the stated value of  $R_{ext}$  lies outside the permissible range, the error message  $R_{ext}$ ? appears. A new entry must then be made.
- c) CAL-F1: Start of the calibration procedure.
- d) Check message: "CALIBR::  $ACTIVE$ ".

Page 5 - 3 -2

Calibration

Programming

Techn. Specifica-<br>tions & Appendix

**RESISTOMAT® burster** 

Installation

Operation

Configuration Parameterization

- $e)$ Return to the next highest measurement range as shown in Fig. 5.4 (exception: 20k $\Omega$ ). If R<sub>ext</sub> is not suitable for calibration of the selected range, i.e. if it lies far beyond the order of magnitude of the reference resistances (see Fig. 5.5), the error message  $R_{in}$ ? occurs. The calibration is then aborted.
- $V$ Parameters:
- $V.1$ ) - $V.9$
- < measuring range> : Day.Month.Year>

Every line contains one of the nine measuring ranges and the date of its last calibration. The measuring-range lines can also be used for selecting the corresponding calibration procedure (see Fig. 5.4). If all the measurement ranges need to be recalibrated, it is advisable to start in line 1 (200  $\mu\Omega$  range).

#### $V<sub>1</sub>$

### Special comments:

The device only adheres to its specified fault-tolerance limits if the externally connected calibration resistances remain within the following limits (taking into account the influences of self-heating and the ambient temperature):

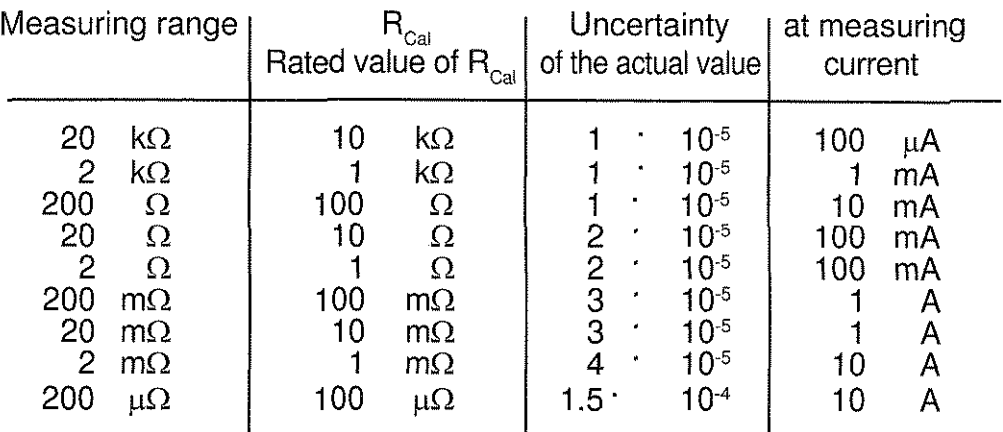

After acalibration has been carried out, it is advisable to measure the external calibration resistance once again in the normal measuring mode, and check whether the display of its (previously entered) resistance value is correct. If a discrepancy is established, the calibration should be repeated.

- $VII$
- Exit:

Via the function key ENTER into the previously exited main menu.

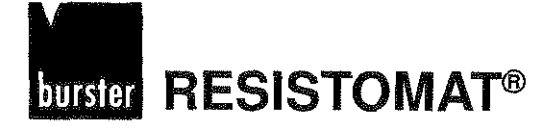

Installation

# Reference values

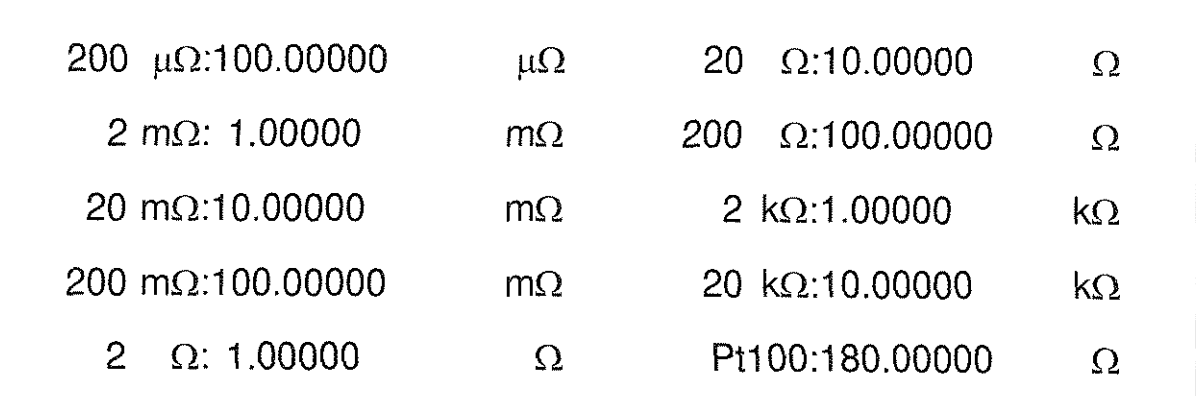

Fig. 5.5: Reference values

1) Ac ce s s:

Via  $SEL <$  security code as in Fig. 4.1 > within one of the three main menus.

11) Function:

Display of the internally determined reference resistance values.

111) Restrictions:

None.

 $IV)$ Function keys:

None

Operation Parameterization Configuration Calibration Programming Techn. Specifica-<br>tions & Appendix

V) Parameters:

V.l) - < measuring range> : < internal reference resistance>

V.10)

Lines 1 to 9 contain the 9 measuring ranges, and line 10 displays the temperature-measurement channel for temperature compensation of the test unit. Every measurement range has a reference resistance assigned to it whose value lies approximately in the middle of its scale  $(\pm 10\%)$ . This resistance value is re-determined after every scaling factor calibration (see Chap. 5.3 ) and entered in the table shown in Fig. 5.5.

VI) Special comments:

The display of the reference resistance values serves as a plausibility check ior the calibration (see Chap. 5.3). For example, if a sequence of several consecutive calibrations of a measurement range is analysed, only small deviations between the reference values should emerge, whereby the absolute values are of minor significance. Otherwise the following errors could exist:

- incorrect entry of the value of the calibration resistance  $R_{ext}$  to be connected externally,
- $R_{\text{ext}}$  is unstable,
- the internal calibration resistance  $R_{ref}$  is unstable.

Upon return to the factory presettings (see Chap 4.8), the calibration values are not overwritten!

 $VII)$ Exit:

Via the function key ENTER into the previously exited main menu.

Page 5 - 4 -2

Installation Operation Parameterization Configuration Calibration Programming Techn. Specifica-<br>tions & Appendix

# **EXISTOMAT<sup>®</sup> Type 2304**

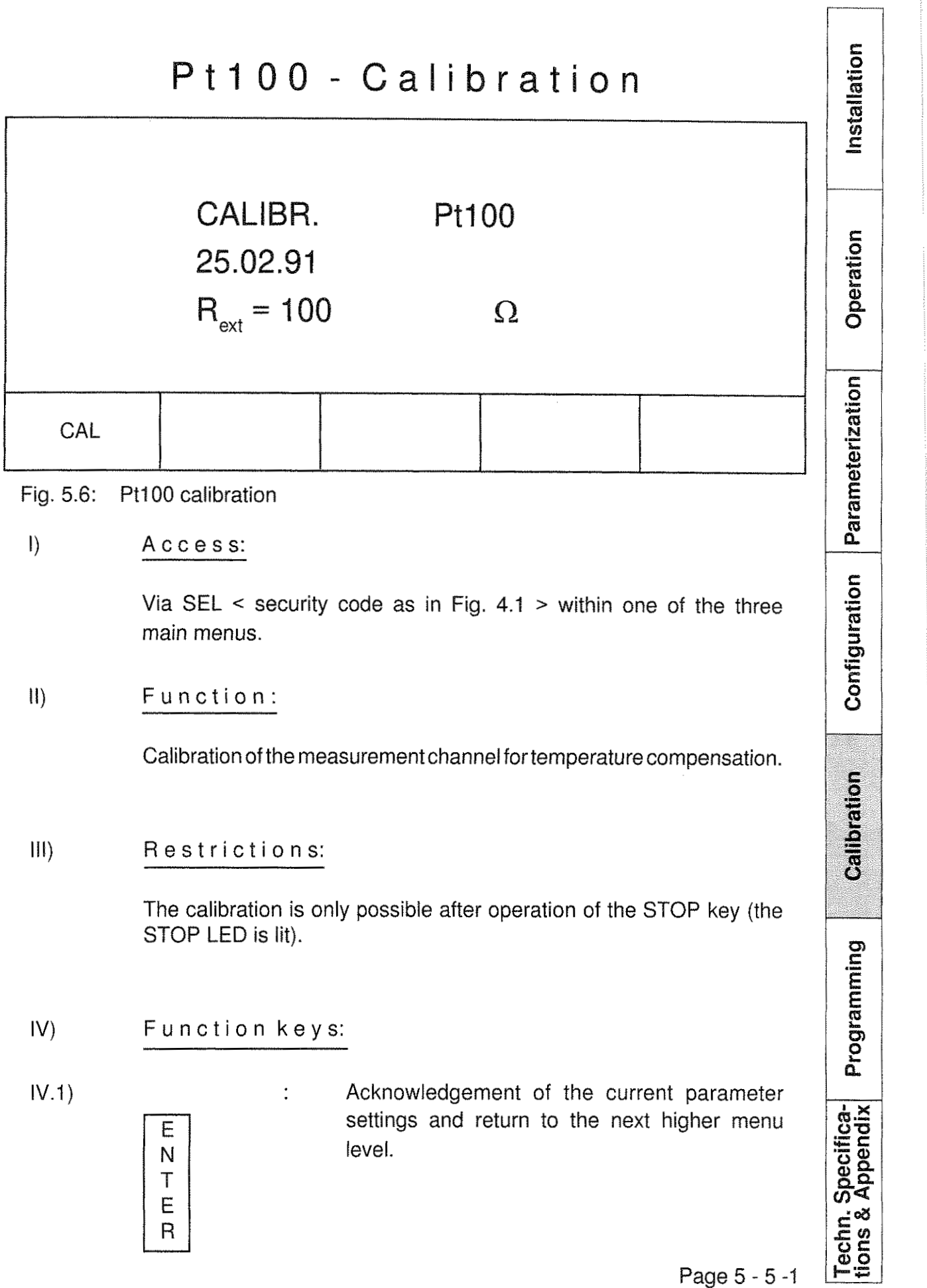

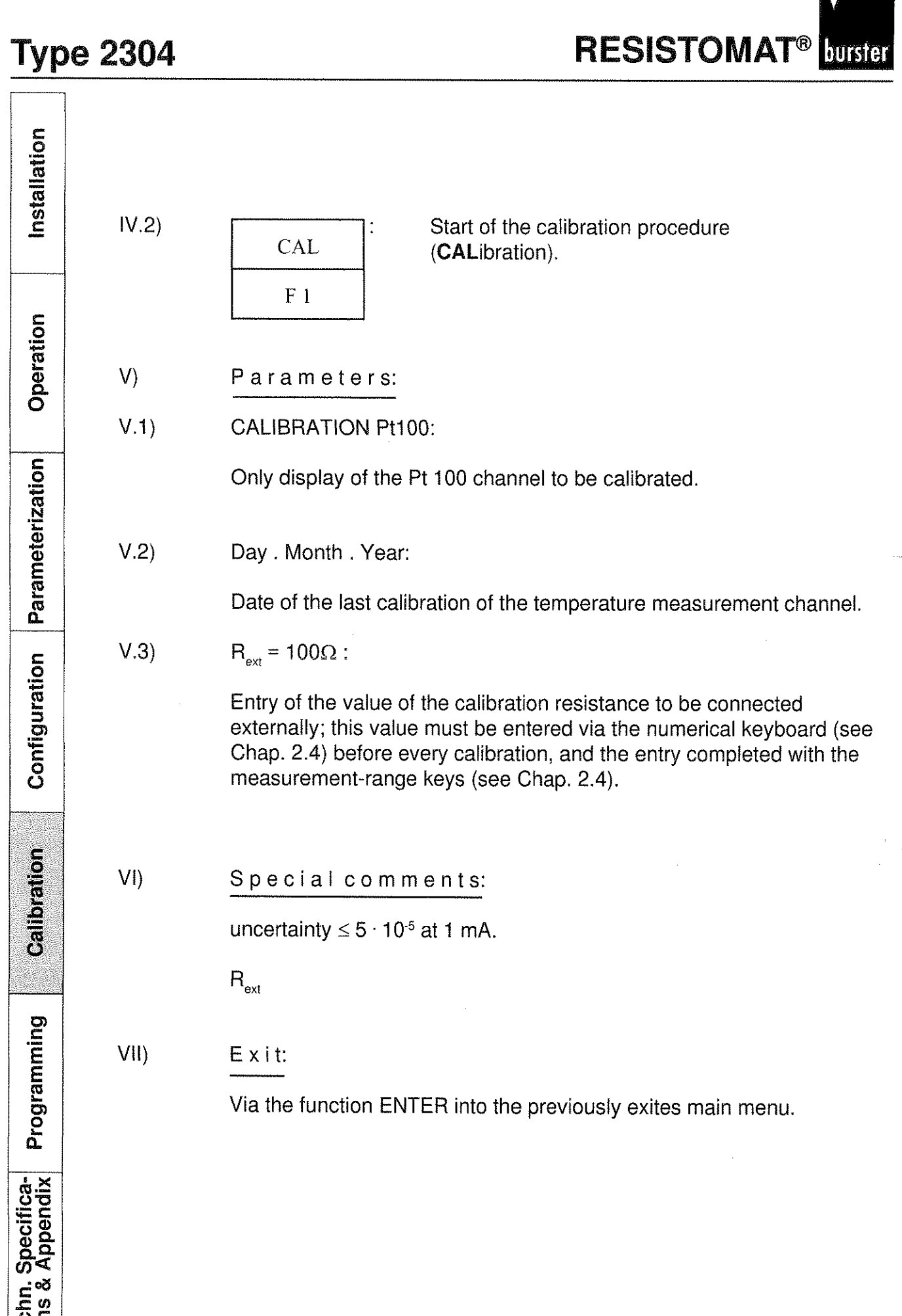

 $\begin{array}{|c|c|} \hline \texttt{ce} & \texttt{Page 5 - 5 - 2} \\ \hline \end{array}$  Page 5 - 5 - 2

# **burster RESISTOMAT®**

Installation

Operation

Parameterization

Configuration

**Calibration** 

Programming

# Pt100 - coefficients

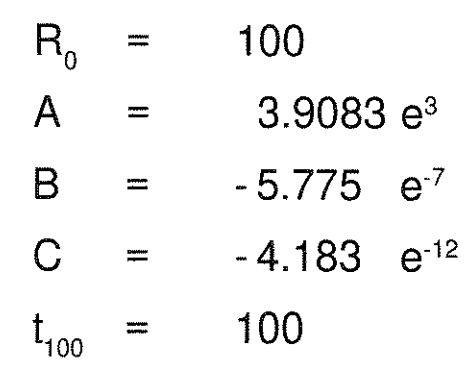

Fig. 5.7: Pt100-coeffizients

 $\mathbf{I}$ Access:

> Via SEL < security code as in Fig.  $4.1$  > (page  $4-1-3$ ) within one of the three main menus.

#### $11)$ Function:

Display of the actual Pt100-coefficients. The default values ex work are the above mentioned cofficients. The calculation of the temperature ensue the following formula:

- 200 °C to 0 °C R<sub>t</sub> = R<sub>0</sub> · [1 + A · t + B · t<sup>2</sup> + C · (t - t<sub>100</sub>) · t<sup>3</sup>]<br>0 °C to 850 °C R<sub>t</sub> = R<sub>0</sub> · (1 + A · t + B · t<sup>2</sup>)

 $III)$ Restrictions:

> Variations of the coefficients are only possible via interface. s. page 6-3-31 Commande: SCALe:Pt100

 $IV)$  $Exit:$ 

> Via the function ENTER into the previously exites main menu.

 $\label{eq:2.1} \mathcal{L}(\mathcal{L}^{\text{max}}_{\mathcal{L}}(\mathcal{L}^{\text{max}}_{\mathcal{L}}))\leq \mathcal{L}(\mathcal{L}^{\text{max}}_{\mathcal{L}}(\mathcal{L}^{\text{max}}_{\mathcal{L}}))$ 

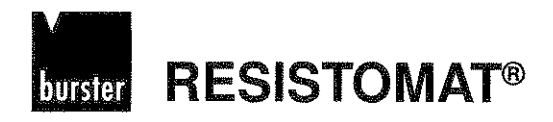

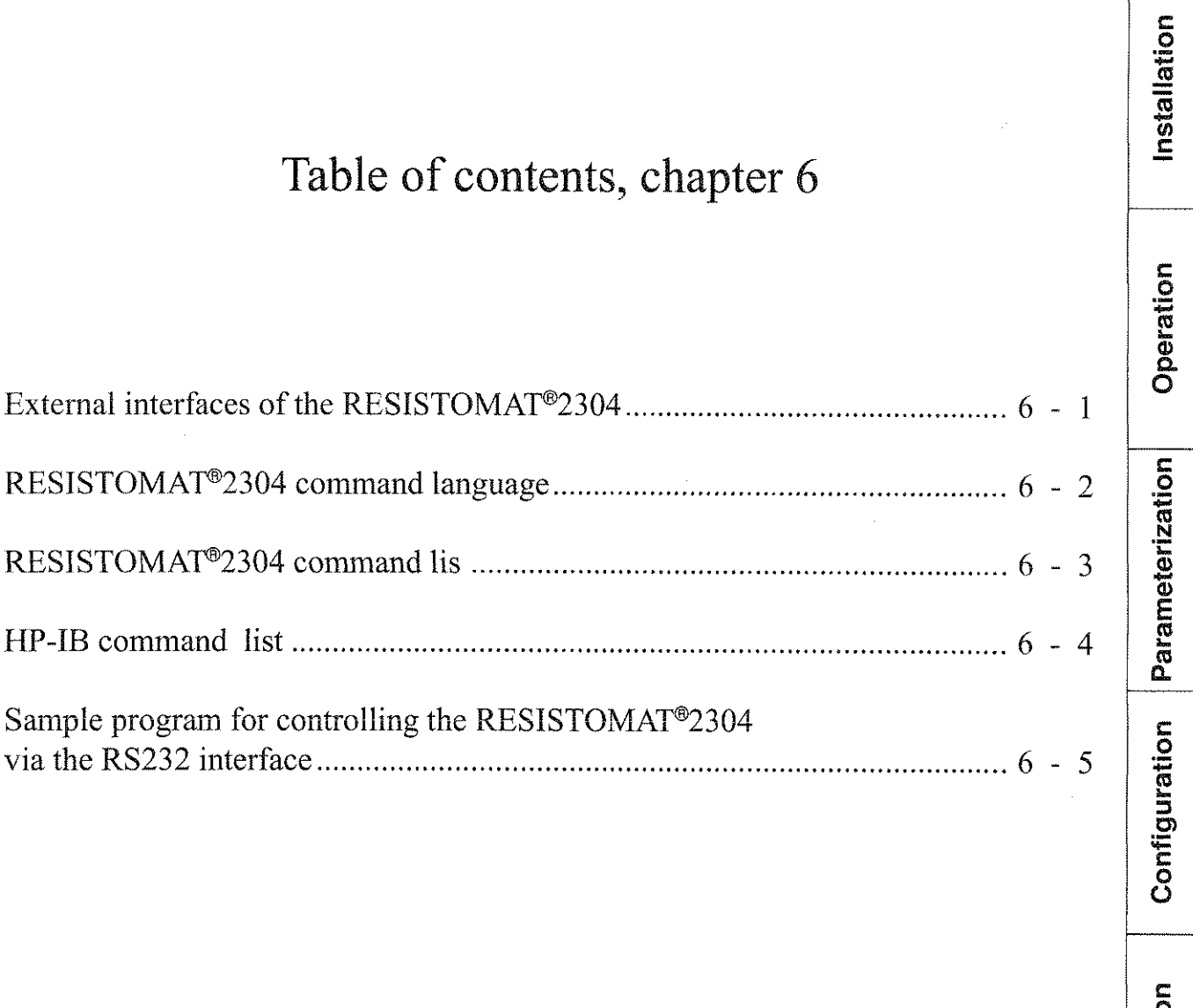

Calibratio Programming Techn. Specifica-<br>tions & Appendix

Page  $6 - 0$ 

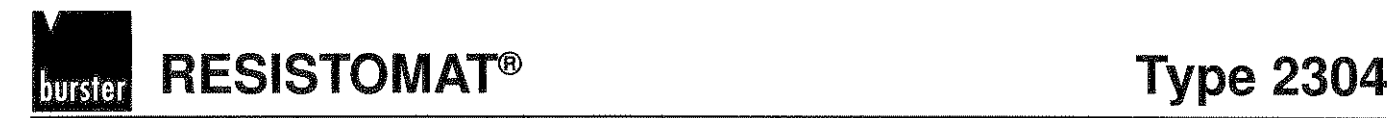

Installation

Operation

# Table of contents, chapter 6 - 1

# External interfaces of the RESISTOMAT<sup>®</sup>2304

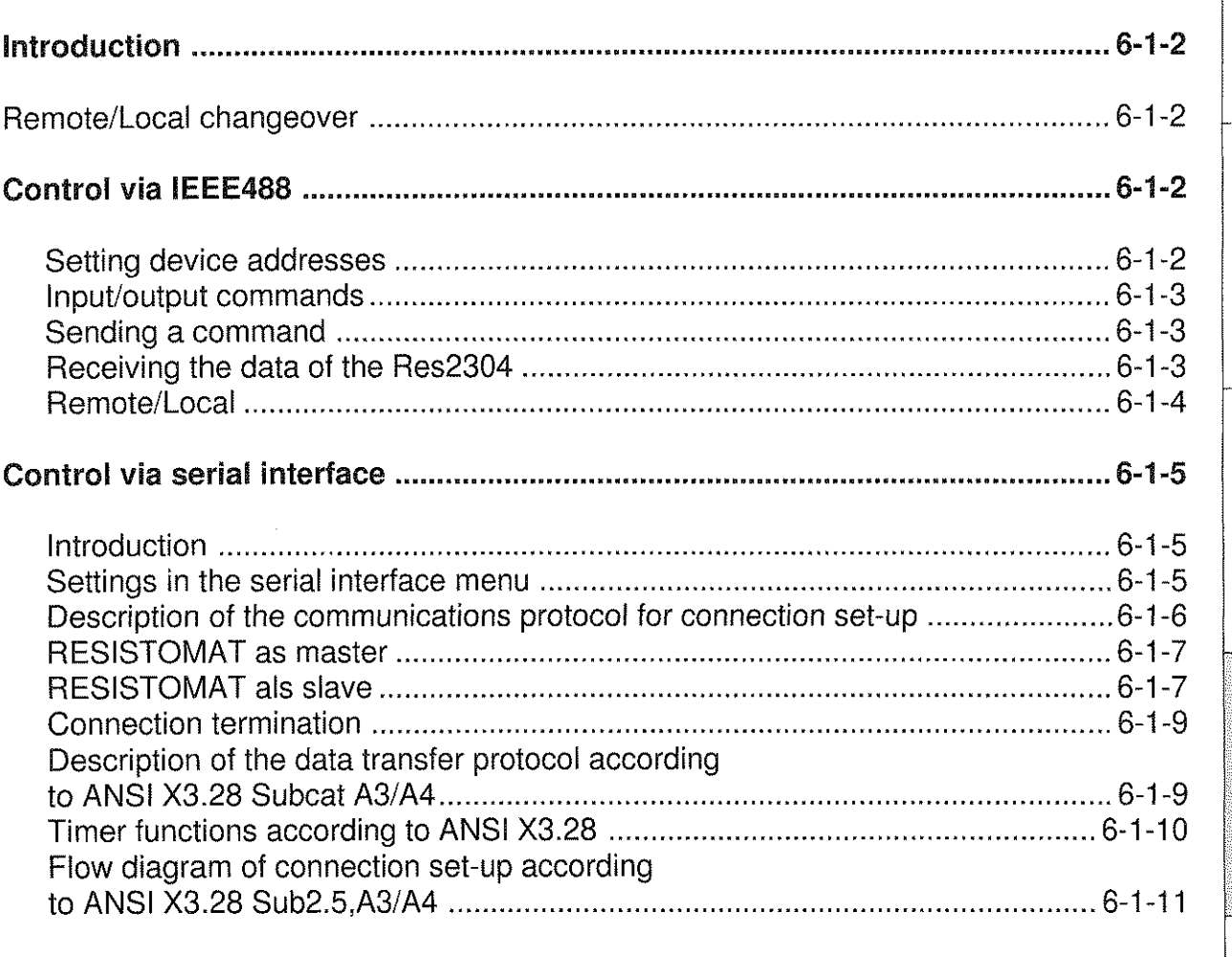

 $\label{eq:2.1} \frac{1}{\sqrt{2}}\int_{0}^{\infty}\frac{1}{\sqrt{2\pi}}\left(\frac{1}{\sqrt{2\pi}}\right)^{2}d\mu\left(\frac{1}{\sqrt{2\pi}}\right)\frac{d\mu}{d\mu}d\mu\left(\frac{1}{\sqrt{2\pi}}\right).$ 

 $\label{eq:2.1} \frac{1}{\sqrt{2}}\left(\frac{1}{\sqrt{2}}\right)^{2} \left(\frac{1}{\sqrt{2}}\right)^{2} \left(\frac{1}{\sqrt{2}}\right)^{2} \left(\frac{1}{\sqrt{2}}\right)^{2} \left(\frac{1}{\sqrt{2}}\right)^{2} \left(\frac{1}{\sqrt{2}}\right)^{2} \left(\frac{1}{\sqrt{2}}\right)^{2} \left(\frac{1}{\sqrt{2}}\right)^{2} \left(\frac{1}{\sqrt{2}}\right)^{2} \left(\frac{1}{\sqrt{2}}\right)^{2} \left(\frac{1}{\sqrt{2}}\right)^{2} \left(\$ 

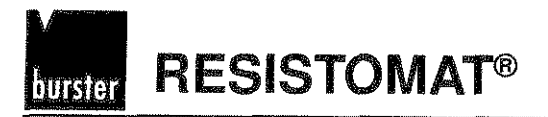

# External interfaces of the RESISTOMAT®2304

### Introduction

The RESISTOMAT ®2304 (called Res2304 in the following) has two external interfaces via which it can be controlled; one IEC bus interface and one serial interface, which can be configured as an RS232 or RS485 interface. All functions selectable via the front panel keyboard can also be configured via these interfaces. The only exception here is the function for selecting the interface via which the device is to be controlled. The command language for controlling the device is version 1990.0 of SCPI (Standard Commands for Programmable Instrumentation) agreed upon by leading manufacturers of measuring devices.

# Remote/local change

The Res2304 must be in the remote state if it is to be controlled via an external interface. The remote state is indicated on the display by the fact that the function key F5 is shown as a local key. Except for the F5 key (change to front panel operation), all other keys on the front panel are inhibited until the device is switched back to the local state (F5 is pressed).

## Control via GPIB

If the device is to be controlled via the GPIB bus interface, the IEEE488 setting must be selected in the interface menu.

Selecting the device  $ad$ dress

The device address of the Res2304 for control via the GPIB is selected in the IEEE488 interface menu. The address can be selected from a range between 0 and 30. Address 9 is preset and used in all the examples. Every device connected to the IEEE488 must have its own address. After an address has been changed on the front panel or via the interface, the new address immediately beomes active, and from then on, the device must be activated under this new address.

Installation

Page  $6 - 1 - 2$ 

٣ļ

**RESISTOMAT®** burster

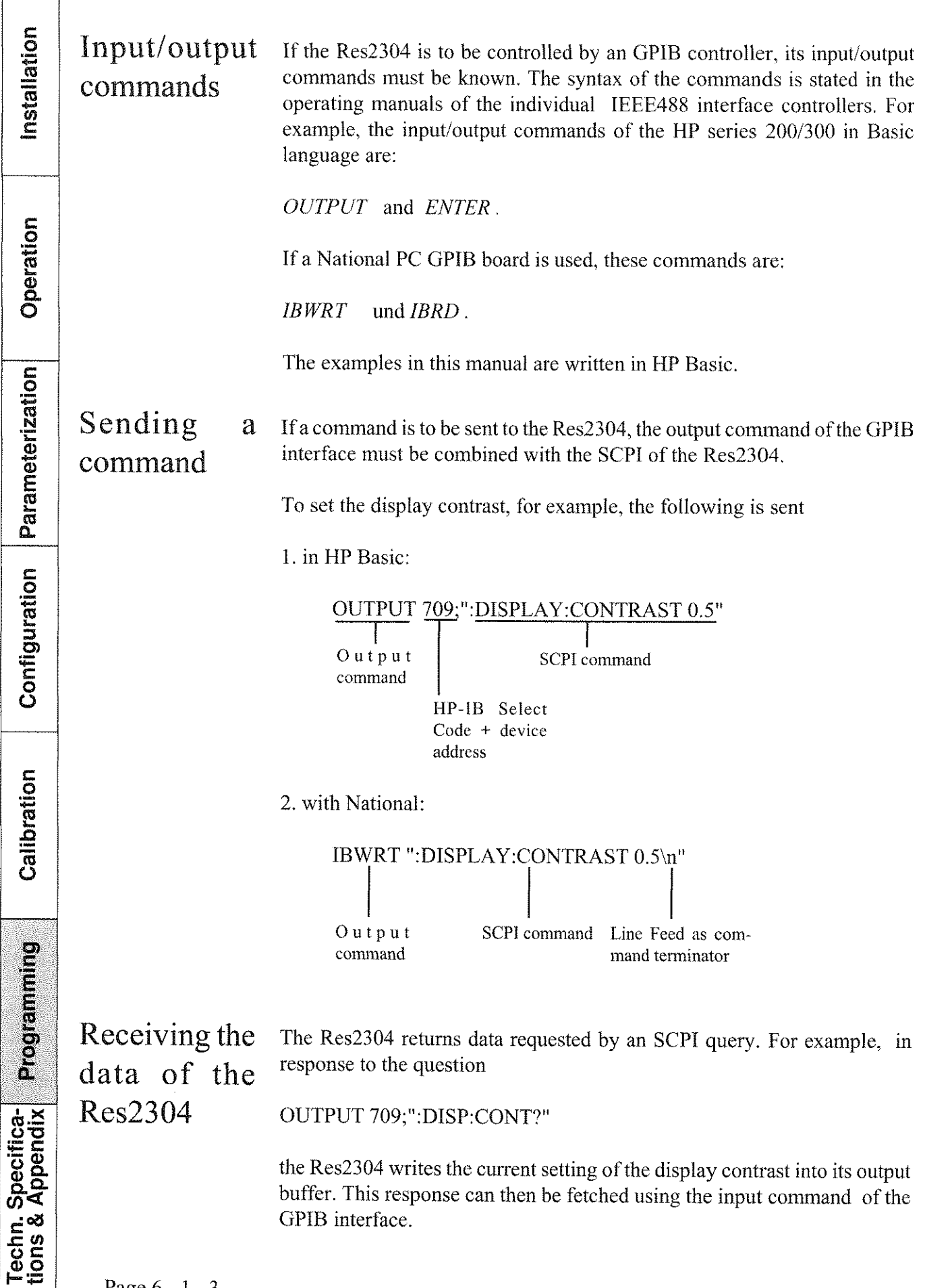

Installation

For example, the following program in HP Basic fetches the response from the device and writes it on the screen:

I0 ENTER 709;cont\$ 20 PRlNT cont% 30 END

With national, the input command is:

IBRD  $\leq$ number of bytes $>$ .

### Remote/local

On receiving a command addressed to it, the Res2304 switches over into the remote state. The remote state is indicated by the LOCAL designation for function key F5. In this state, all keys except for the local key  $(F5)$  are inhibited.

The change to local operation is made by pressing the Local key or sending the IEEE488.1 Go-to-local command.

If the IEEE488.1 Local Lockout command is sent, the Res2304 can only be switched back to local operation by the Go-to-local cornmand, as the local key is also inhibited then.

**Techn. Specifica-**<br>tions & Appendix

Page 6 - 1 - 4

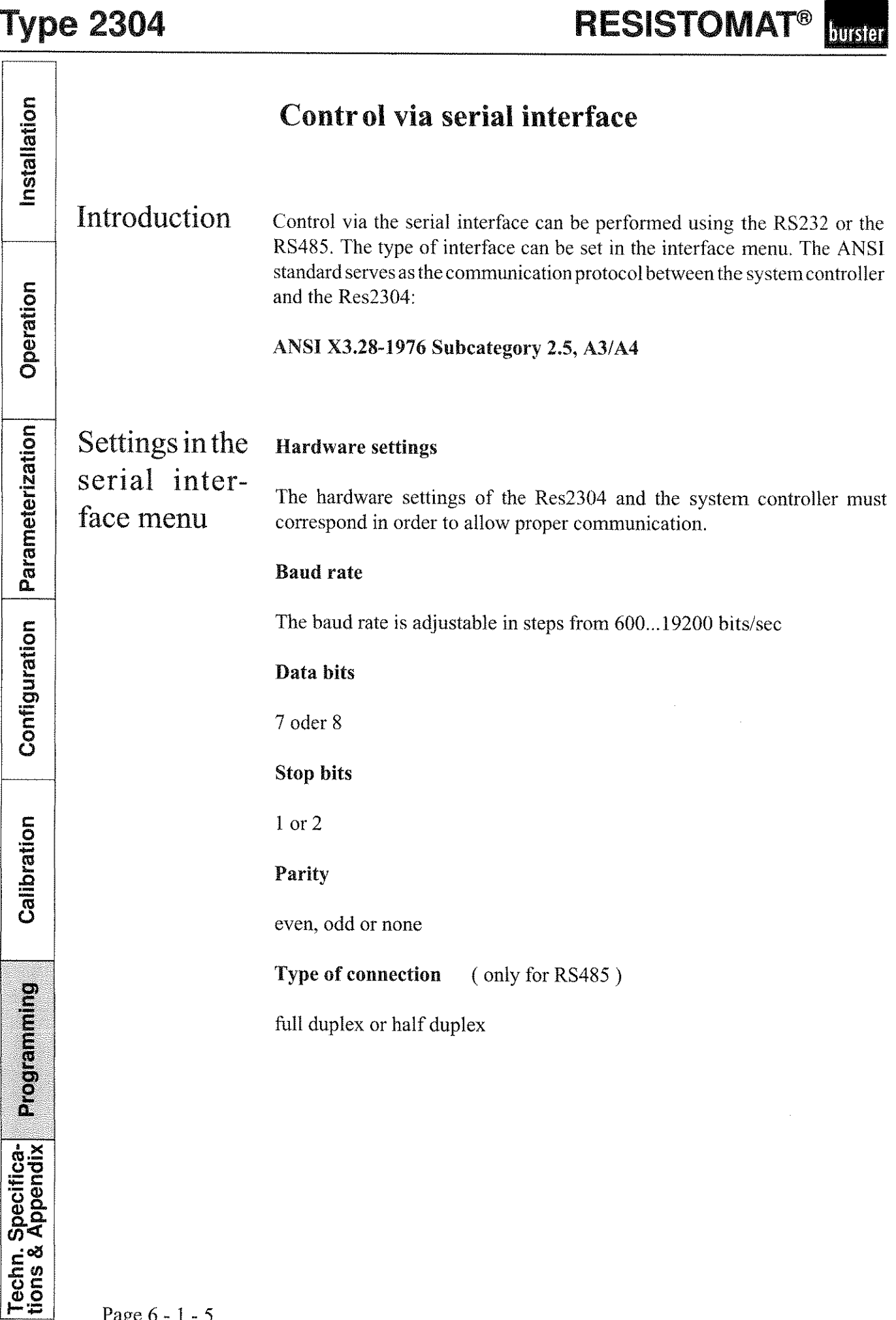

Page *6* - 1 -

#### **Software settings**

#### **Group address**

The group address at which the Res2304 can be addressed:  $0.15(0...f)$ 

#### **lJser address**

The user address at which the Res2304 can be addressed:  $0.15(0.f)$ 

#### **Character delay**

Turn on delay time (approx. 1 - 1.5ms) between two transmitted bytes.

#### **Block check**

With the block check =  $ON$ , transfer is effected in accordance with the ANSI standard  $X3.28$  Subcat. 2.5, A4. The BCC is sent after  $\leq$  ETX $>$ . It is formed from all hytes which follow <STX>, including <ETX>. 'The BCC is an "Exclusive-Or" combination of these bytes.

Description of **General description** 

the communi-<br>The ANSI standard X3.28 Subc. 2.5 is used for systems in which several cations proto- subordinate stations are present in a non-connected multi-point connection, and all commands are sent from a control station. On the bus, only a col for con-<br>transmitter (master) and receiver (slave) are active at any time.<br>nection set-up

> One of the stations is a control station. It receives master status and sends cornmands to a selected slave station or transfers its master status to a subordinate station, assuming the slaw status itself in order to receive data. A link between two subordinate stations is not permissible. The control station monitors the connection constantly.

#### **Connection set-up**

Before a connection is set-up, the control station posseses master status, and none of the subordinate stations possesses slave status. The control station can either

(1) poll, in order to deliver the master status to a subordinate station

or

(2) specify a slave station in order to establish a connection

nstallation Operation Parameterization Configuration

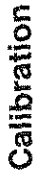

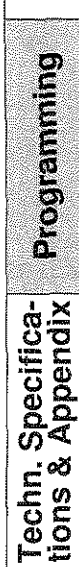

**RESISTOMAT®** burster

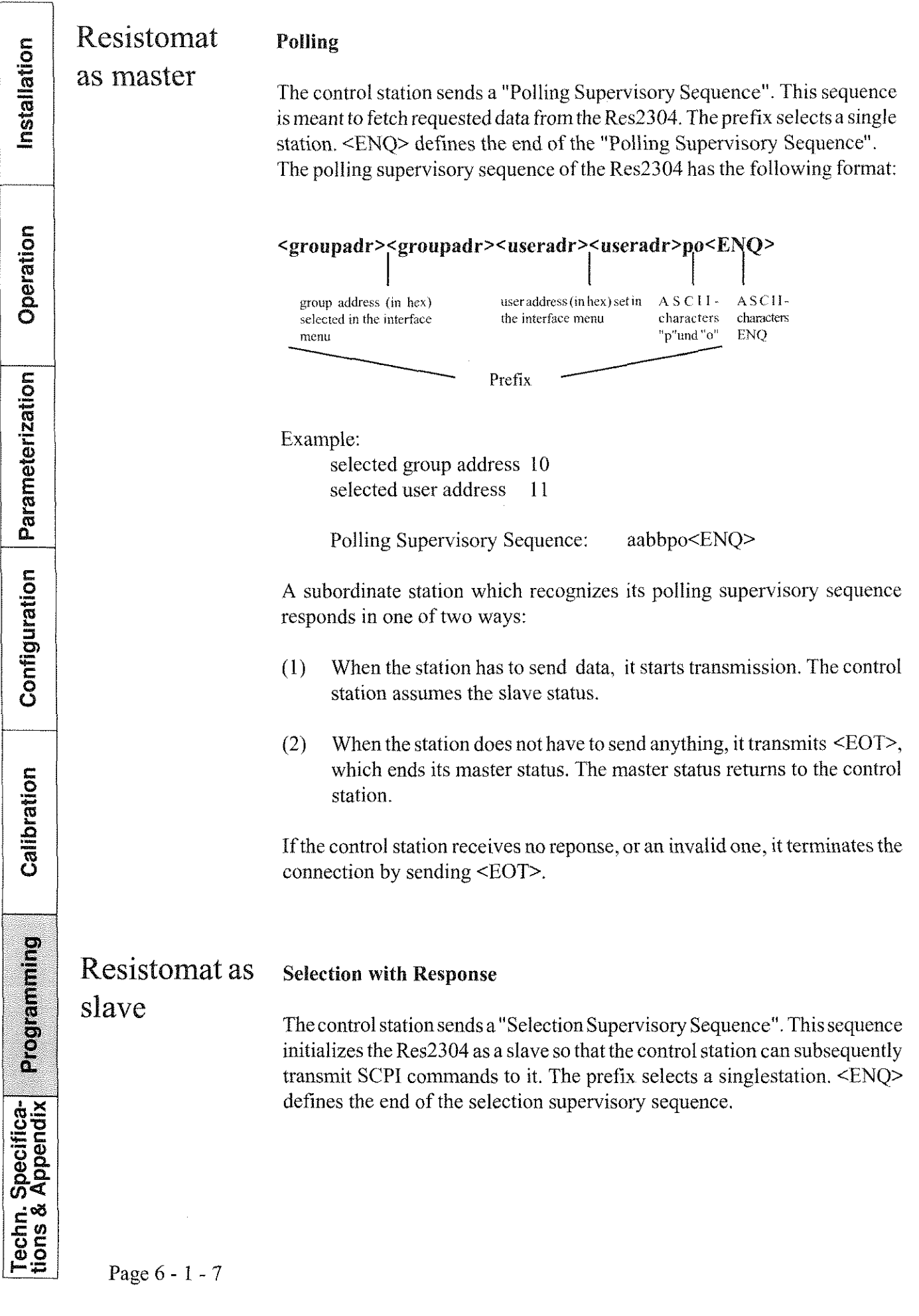

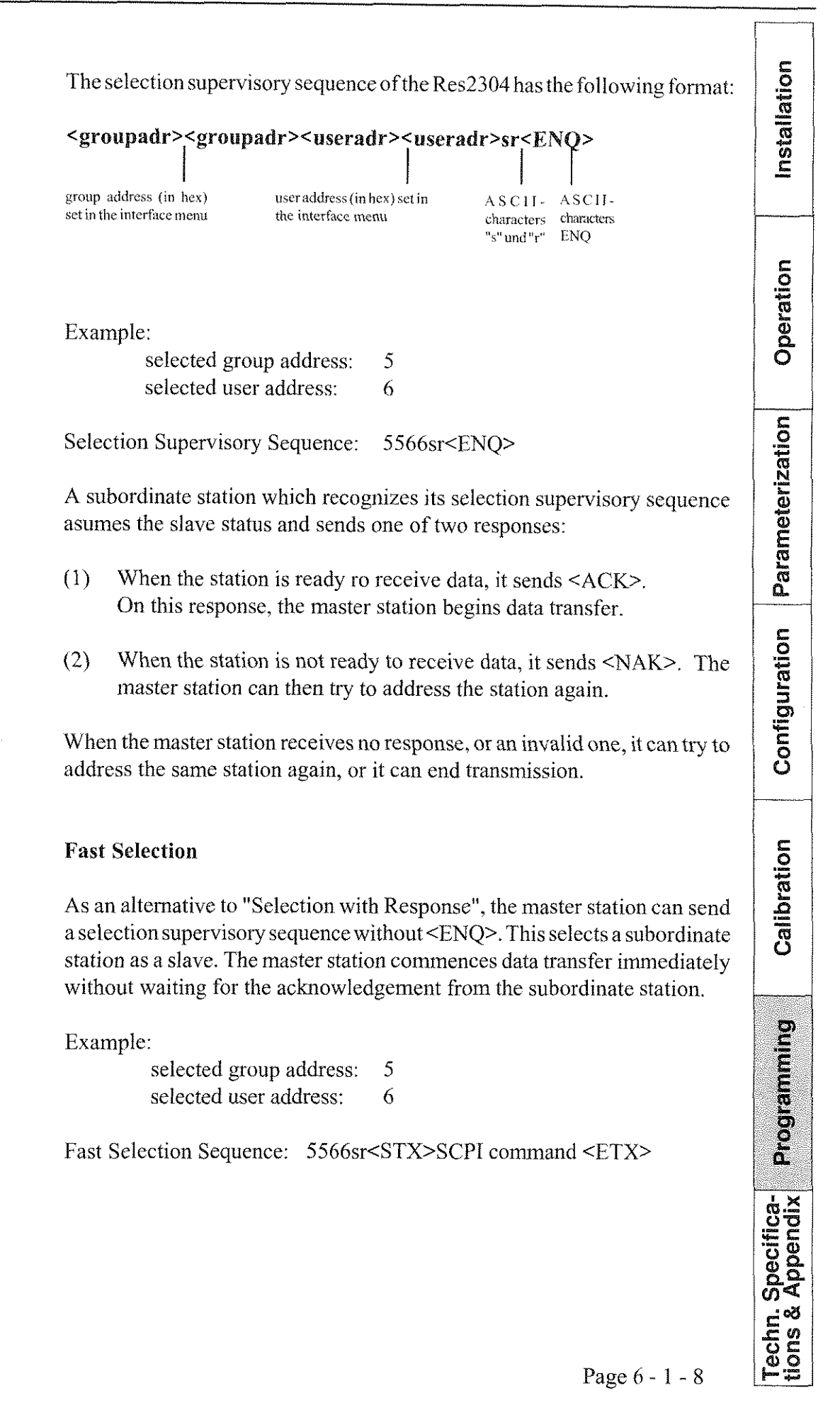

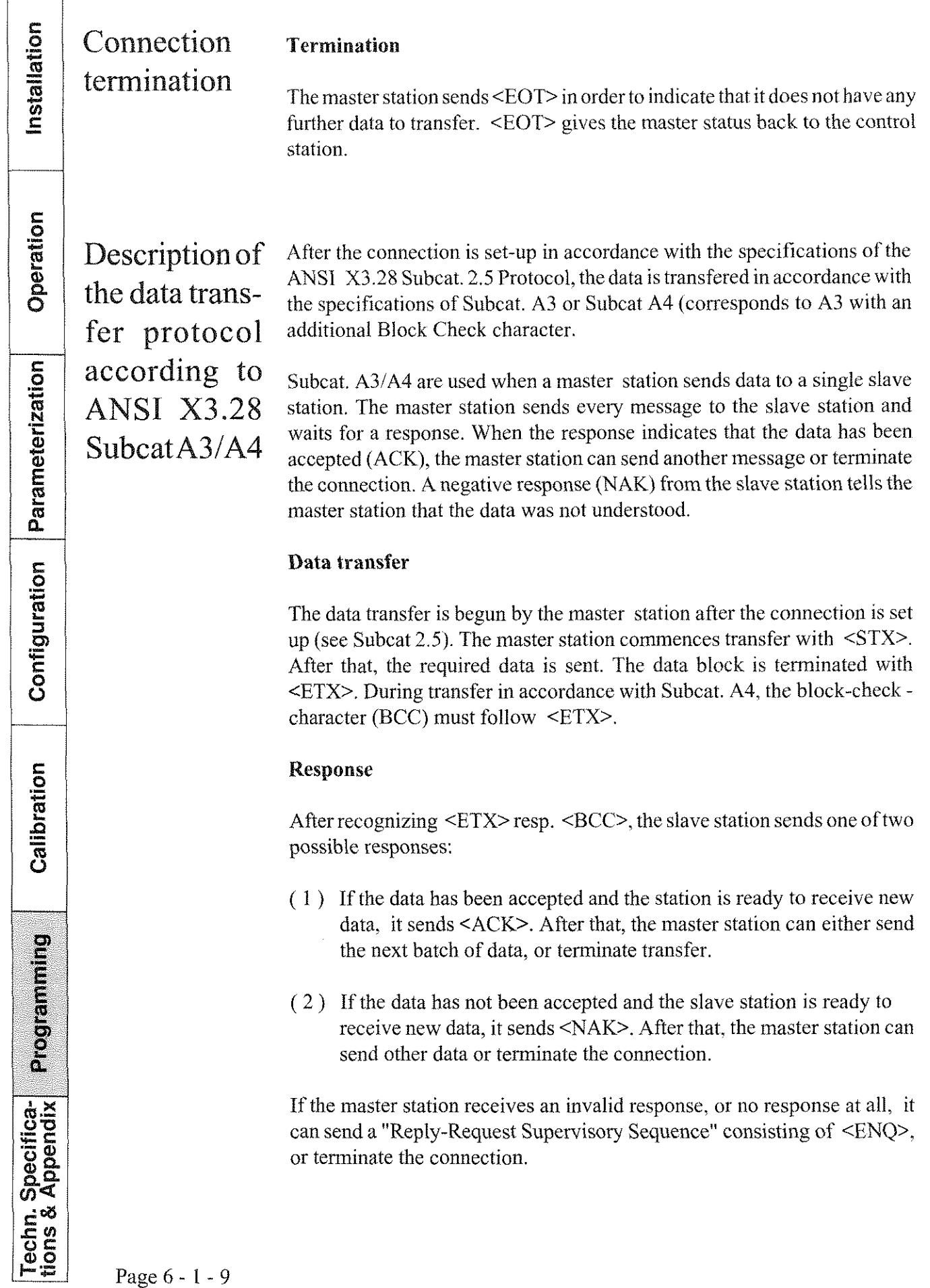

Onoration atorization  $\overline{\phantom{a}}$ منع<br>منا ration ÷  $\zeta$ ÷, É  $\epsilon$ İ

Page 6 - 1 - 9

### **RESISTOMAT®** burster

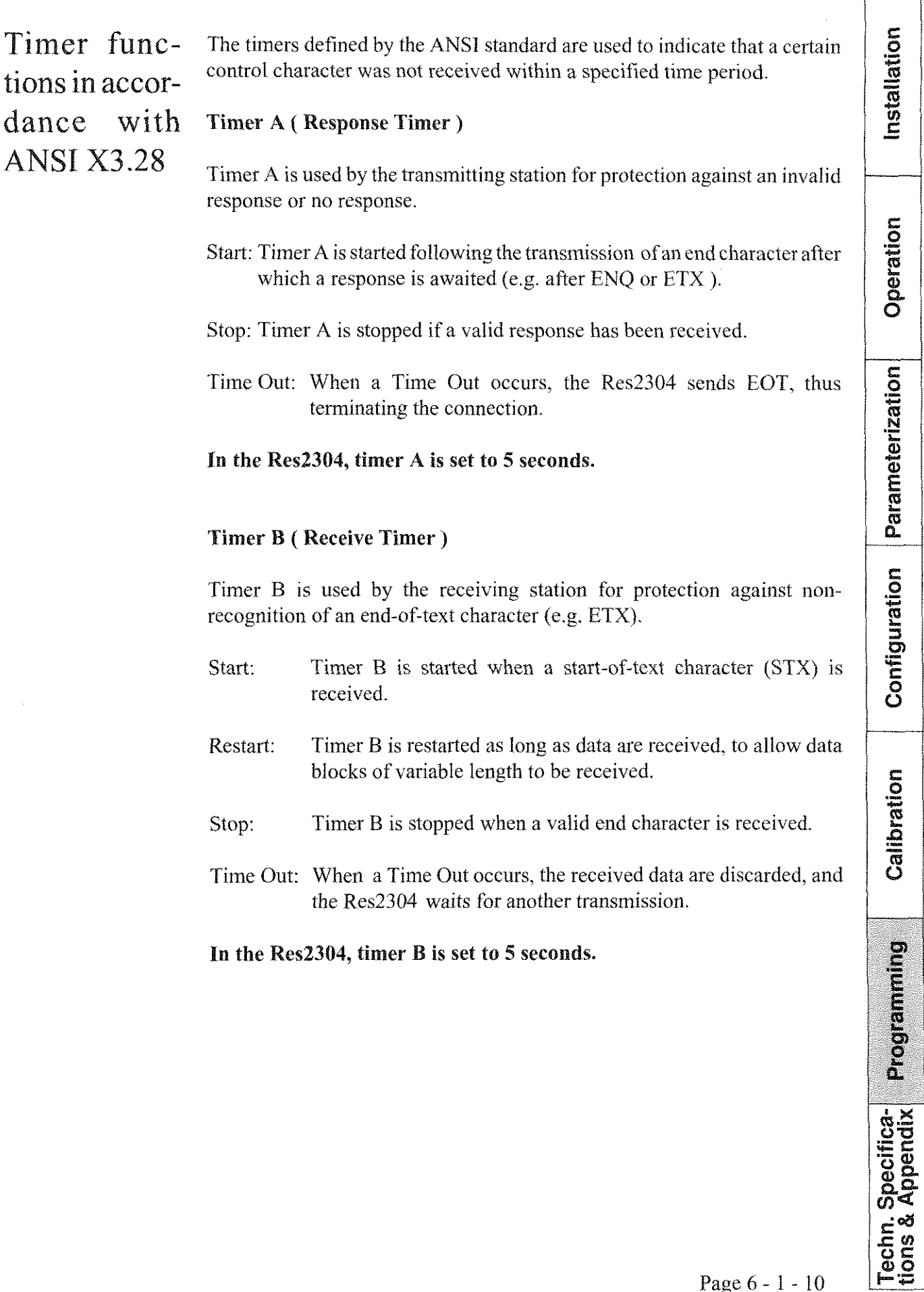

l,

l.

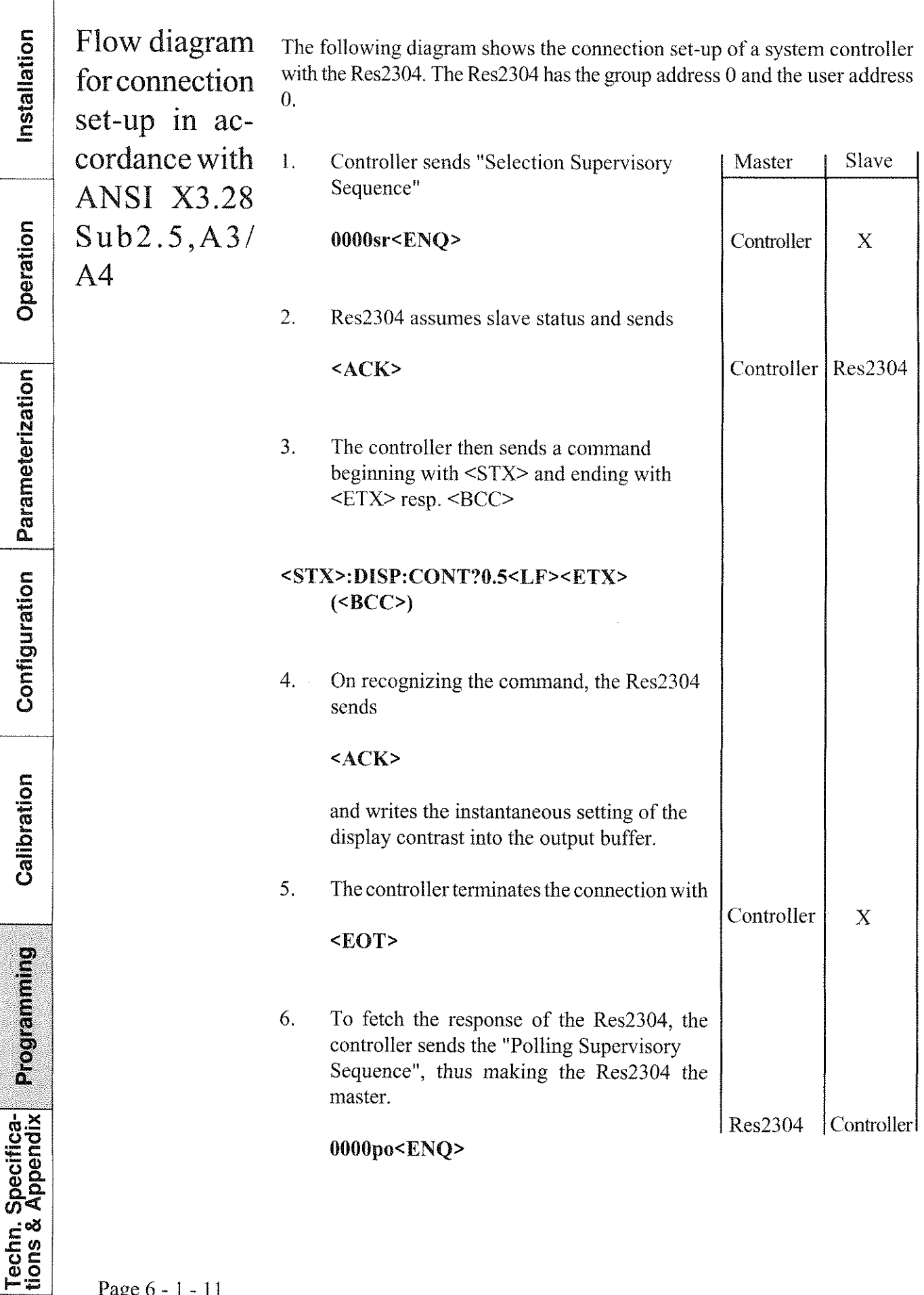

 $\overline{\Gamma}$ 

 $\Box$ 

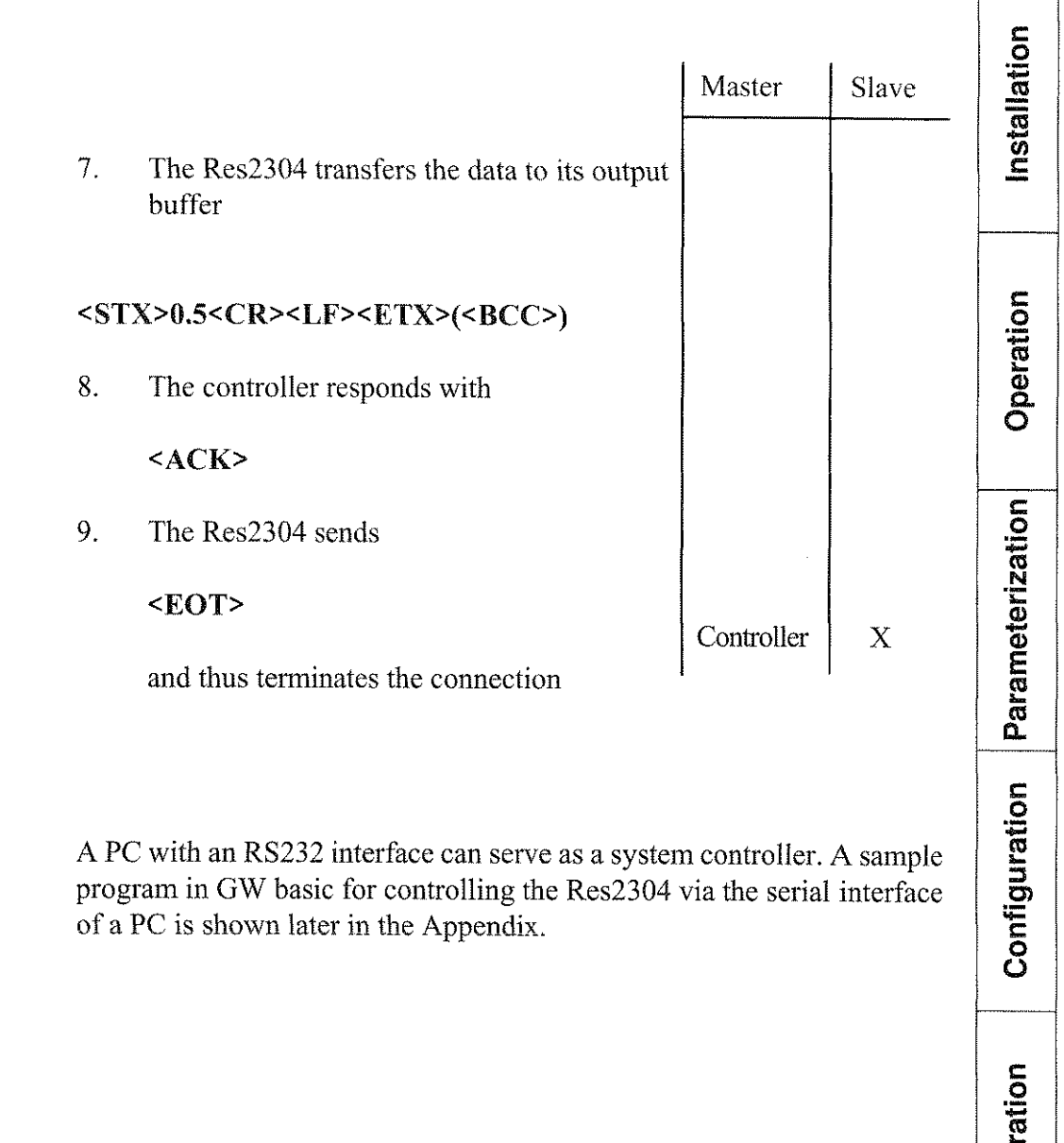

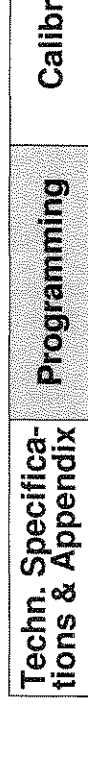

# Table of contents, chapter 6-2

# The RESISTOMAT<sup>®</sup>2304 Command Language

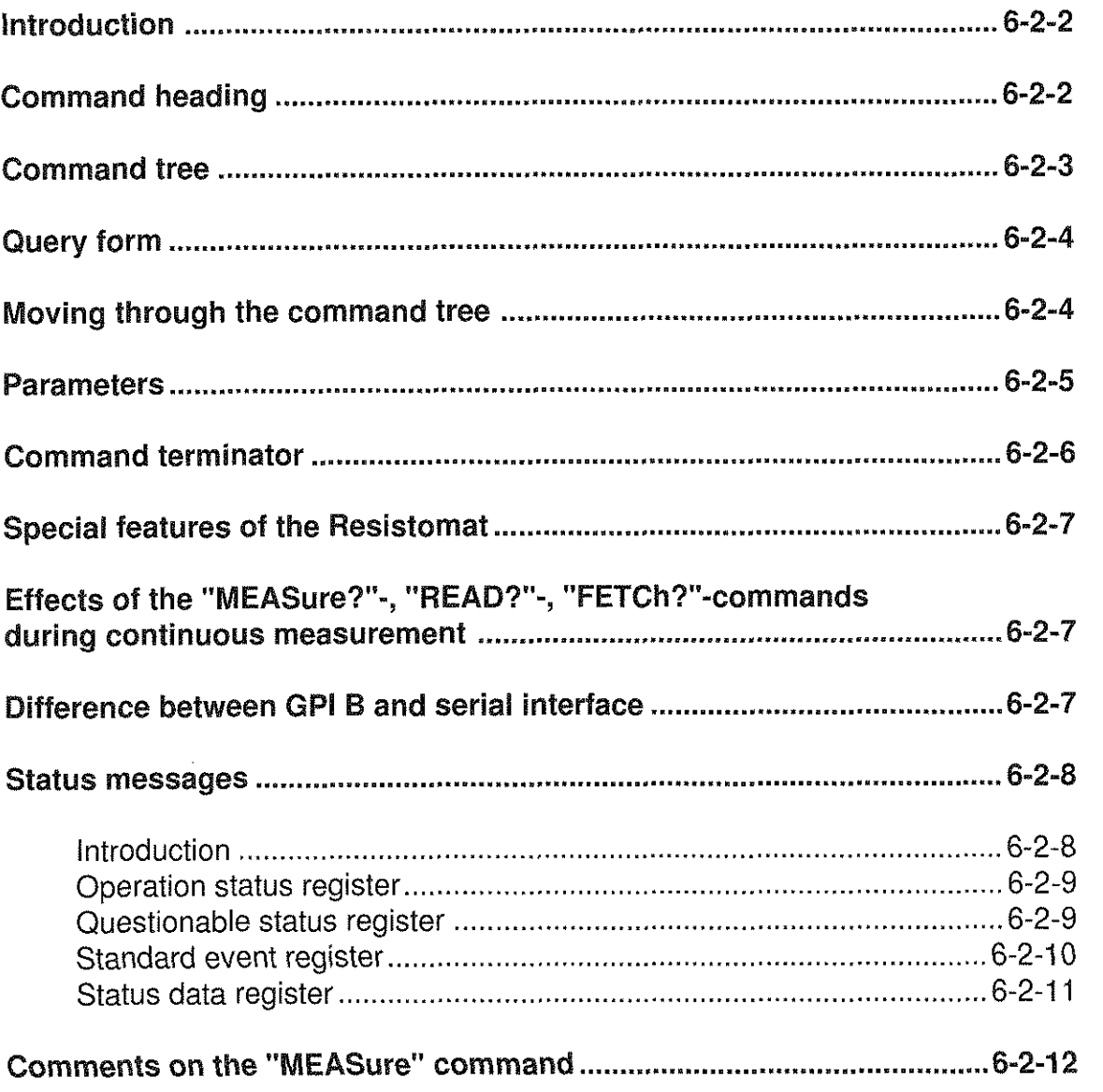

Installation Operation Parameterization Configuration Calibration **Programming** Techn. Specifica-<br>tions & Appendix

### **RESISTOMAT®** burster

# **Type 2304**

Installation

# The RESISTOMAT®2304 Command Language

### Introduction

The command language of the Res2304 is called SCPI (Standard Commands for Programmable Instrumentation). SCPI is a common language with standard commands, agreed upon by leading manufacturers of measuring devices. SCPI not only provides a standardized set of commands but also allows manufacturers of devices to define their own commands in accordance with specific rules.

SCPI knows four HLL commands sufficient for controlling a device: **MEASURE?, READ?, FETCH?** and CONFIGURE. The commands should be understood by every SCPI device.

In addition to these commands, the following IEEE488.2 Common Commands should be implemented in all SCPI devices:

- Clear Status Command  $*CLS$
- $*ESE$ **Standard Event Status Enable Command**
- **Standard Event Status Enable Ouery** \*ESE?
- **Standard Event Status Register Query**  $*ESR?$
- $*IDN?$ **Identification Query**
- $*$ OPC **Operation Complete Command**
- **Operation Complete Query** \*OPC?
- \*RST **Reset Command**
- Service Request Enable Command  $*SRE$
- Service Request Enable Query? \*SRE?
- \*STB? Read Status Byte Query
- Self-Test Query (not implemented in the Res2304)  $*TST?$
- Wait to Continue Command  $*$ WAI

### Command heading

#### e.g.: DISPlay

Every SCPI command heading has a long and a short form. Every SCPI device should only accept the correct long and short forms. The IEEE488.2 limits the length of a command heading to 12 characters.

Operation Parameterization

Configuration Calibration

Programming

Techn. Specifica-<br>tions & Appendix

The long formcomprises either asingle word or several abhreviated words. The short fonn is an abbreviation of the long form.

If the command consists of a single word, the word is the long form of the command (e.g.  $DISPLAN$ ). If the command consists of several words, it is formed from the first letter of each word and the entire last word. For example, the words "Linc Frequency" result in the comrnand "LFREQIJENCY".

The short form of the command heading normally consists of the first four letters of the long form (e.g. DISP). An exception is when the long form comprises more than four letters, the fourth one being a vowel. In this case, the vowel is omitted. Then the short form only consists of the first three letters of the long form. For example, the short form of the calibration command is CAL.

**In the command list, the command is displayed in the long form,**  with the corresponding short form in capital letters and the rest of **the command in small letters.** 

The commands can be sent in upper or lower case.

### Command tree

The SCPI command tree has a hierarchial structure. Consequently, the same command heading can be used repeatedly for different tasks at different levels of the command tree.

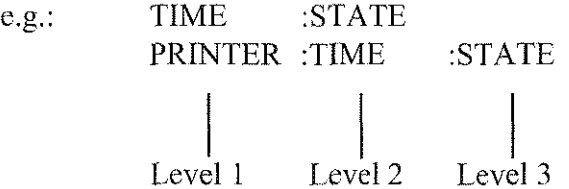

The various command levels are separated by a ":" Some commands have optimal headings. In the case of the D1SPlay:CONTrast command, for example, the "CONTrast" heading from level 2 is optional. None of the optional command headings need be transfered with the command.

**In the command list, the optional parts of a command are enclosed insquareparentheses(e.g.DISPlay[:CONTrast]).Theparentheses are not part of the command, and mnst not be transmitted with it.** 

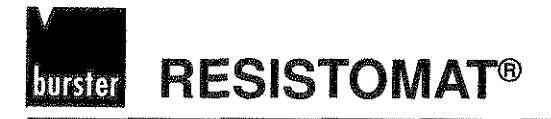

# Query form

If not labelled otherwise. all comrnands have an appropriate query forrn. As defined in the IEEE488.2, the query form of a command is created by suffixing a question mark to the command heading (e.g. DISPlay:CONTrast?), A query form can, but need not be transmitted with a parameter. When the Res2304 receives the query form of a command, the current setting corresponding to the command is written into the output buffer. The response to a query command does not contain the command heading. If the response to a query command consists of one word, the short form is always used.

When measured values are requested, they are always in the same form as that shown on the display of the 2304.

For example: Display: 100.34kOhm -> Response 100.34KOHM

### Moving through the comrnand tree

Within a command message, several commands can be sent to the Res2304. The first one always refers to the root directory. Subsequent commands always refer to the same tree level as the preceding command of the command message. The individual commands within a command message are separated hy a semicolon. If a command is transmittcd with a prefixed colon, it again refers to the root directory. The command message is terminated with "Line Feed"  $($  <nl> $)$ .

Example: If a device has the following command iree

**INITiate** .CONTinuous [:IMMediate]

<parameter>

**SYSTem** :BEEPer  $[:STATE]$ 

<parameter>

ABORt

Installation

Calibration

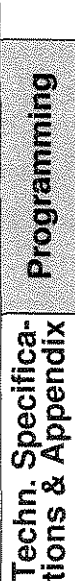

Page *6* - 2 - 4

ri

**Type 2304 FIESISTOM(IATB** 

Programming

Techn. Specifica-

the following command messages act as described:

IN1T:CONT ON;IMM<nl>

switches the device to continuous measurement and begins the measurement.

INIT:CONT ON::INIT:IMM<nl> switches the device to continuous measurement and begins the measurement.

INIT:IMM;AßOR<nl>

starts the measurement and generates an error, because ABOR is not a command from the current interpreter level.

1NIT:CONT ON;:INIT:lMM;:AßOR<nl> switches to continuous measurement, starts the measurement, and stops it again.

SYST:BEEP:STAT **ON;:INIT;:ABOR::SYST:BEEP:STAT** OFF<nl> switches on the beeper, begins measurement, stops it, and switches the becper off.

### Parameters

The parameters valid for a command are listed in the following command list under the syntax description. The parameters are separated from the command heading by space character.

### **Format of a resistance parameter:**

A parameter which stets a resistance value or resistance measurement range can be entered in several formats and with several units.

The resistance value can be entered in the form of integers, floating-point numbers or exponential numbers.

Valid units for a resistance parameter are:

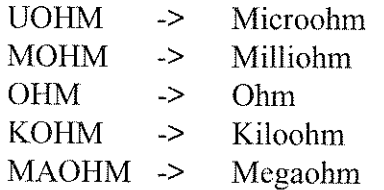

Page  $6 - 2 - 5$ 

### **RESISTOMAT®** तारराव

# **Type 2304**

If the unit is omitted, the parameter is assumed to be in Ohms. Examples of valid resistance parameters for a resistance of 123.45 Ohms.

123.45, 123.45 OHM, 0.12345 KOHM, 123450 MOHM, 123.45 E-6 MAOHM.

#### Format of the ON/OFF parameters:

The ON/OFF parameters can be replaced by numerical parameters. When responding to query forms. the Res2304 always uses numerical values.

 $OFF$   $\geq$  $\theta$  $ON$  ->  $\mathbf{I}$ 

The parameters for the quera forms of the individual commands can be omitted if only the current setting is being requested.

## Command terrninator

Line Feed (nl), Semicolon (; ) or EOI (IEEE488.1 End or Identify). together with the last transmitted character (EOI only for GPIB control) indicate the end of the command.

For example, if the HP200/300 basic command 'OUTPUT 709;"INIT"" is sent, the controller automatically appends a  $\langle cr \rangle \langle n|$  to the command. In the case of the other IEEE488 interfaces, e.g. a National PC insert-card. the <nl> character may need to be stated explicitly.  $(e.g..ibwt$  ": $init\ln<sup>n</sup>$ )

Installation Operation Parameterization Configuration Calibration Programming Techn. Specifica-<br>tions & Appendix

## Special features of the Resistomat

If a measurernent has been started. no setting can be changed or requested. This means that the Res2304 ignores all commands until the measurement is stopped. Exceptions here are rhe "ABORt" command for stopping the measurement, the commands for status register control ("STATus") and the IEEE488.2 commands.

If the device has been switched to the cooling curve measurement mode, all "non-cooling" curve commands are disabled until the cooling curve measurement mode is turned off.

## Effects of the "MEASure?", READ?", FETCh?"commands during continuous rneasurement

When one of these commands is sent, the next (!) available measured value is written to the output buffer. This measured value can then be fetched. For this, the Resistomat 2304 is made a talker (GPIB) or a master (ANSI  $X3.28$ ). After the measured value is fetched, a new one is not written into the output buffer until a new "PETCh?" command is sent.

# Difference between GPIB and serial interface

When several "MEASure?". "READ?" or "FETCh?" commands are sent in a row without the measured values being fetched, there is a difference between serial control and control via the GPI B.

In the case of the GPIB, each requested measured value is written into the output buffer (256 bytes) until it is full. After that, no new measured values are written into the buffer until it has been emptied. This can occur through the reading out of one or more requested measured valnes (first in, first out) or through the transmission of a "device clear" command.

During control via the serial interface, only the newest requested value is written into the output buffer.

Installation Operation **Configuration** Parameterization Calibration Techn. Specifica-**Containing**<br>tions & Appendix

Page *6* - 2 - 7

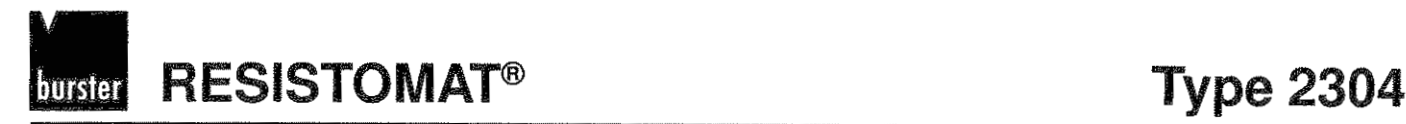

Installation

### Status Messages

Indroduction Every SCPI device requires the status mechanism described in Chater 11 of the IEEE488.2, including full implementation of the Event Status Register Structure.

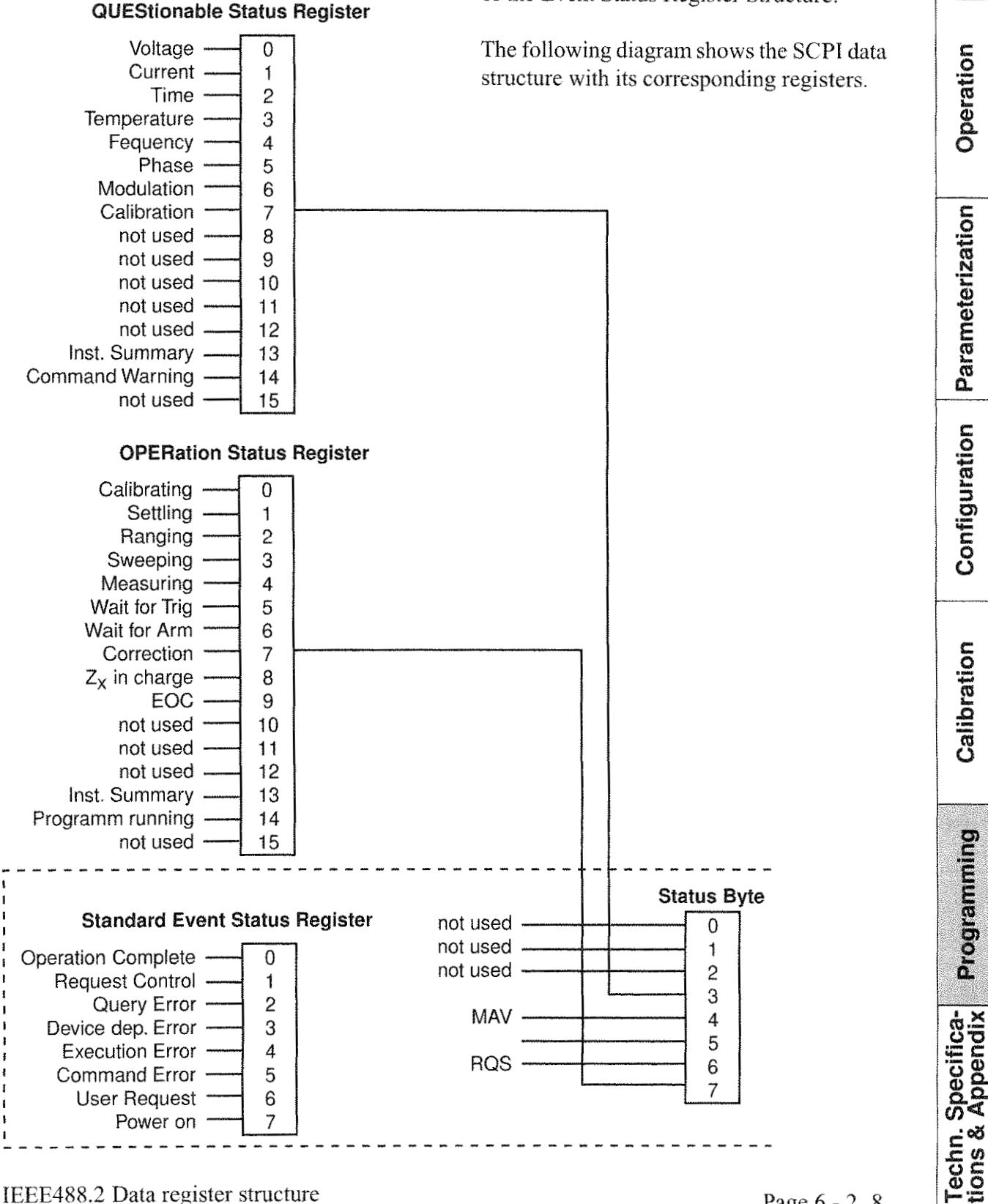

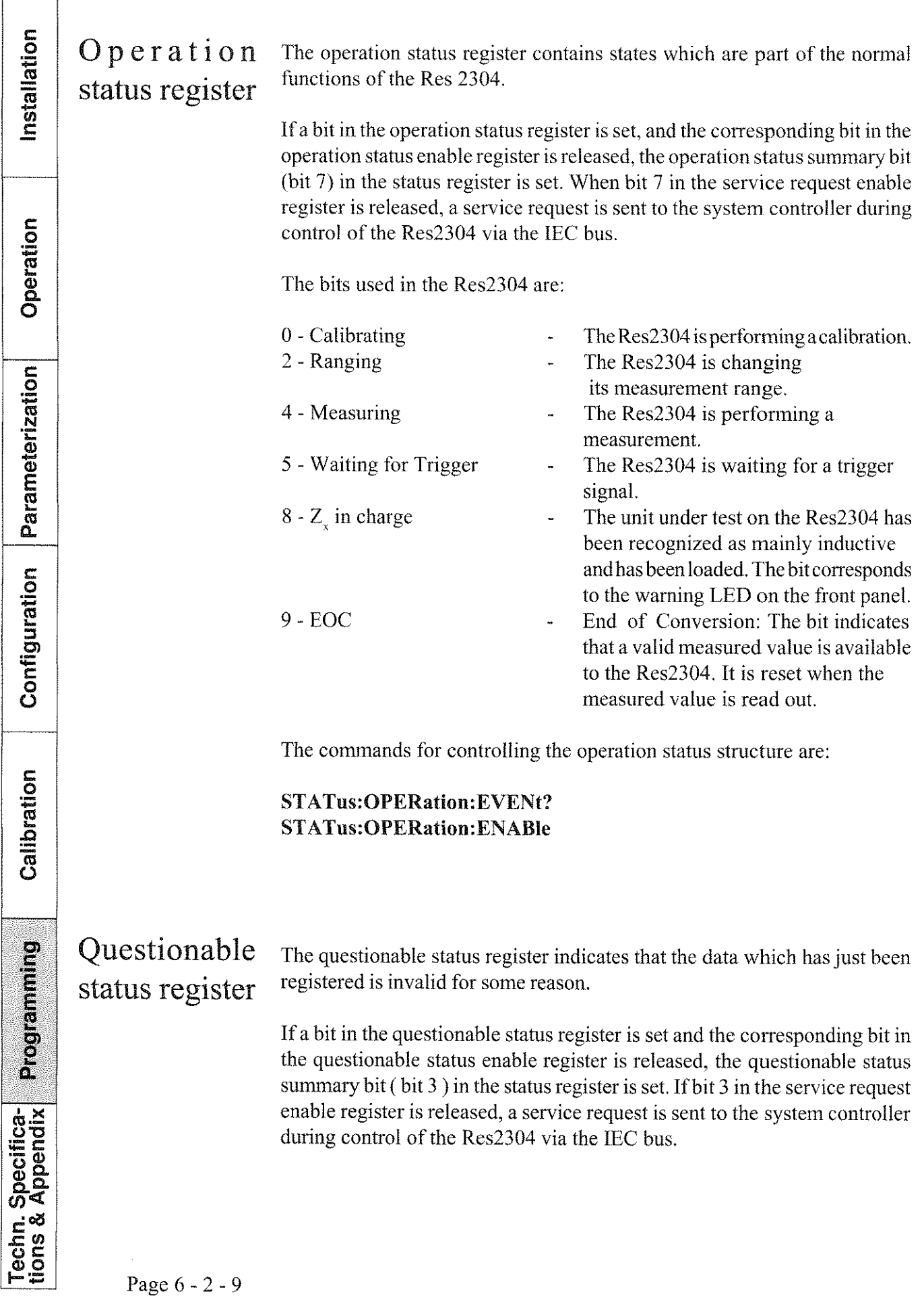
#### **RESISTOMAT®** burster

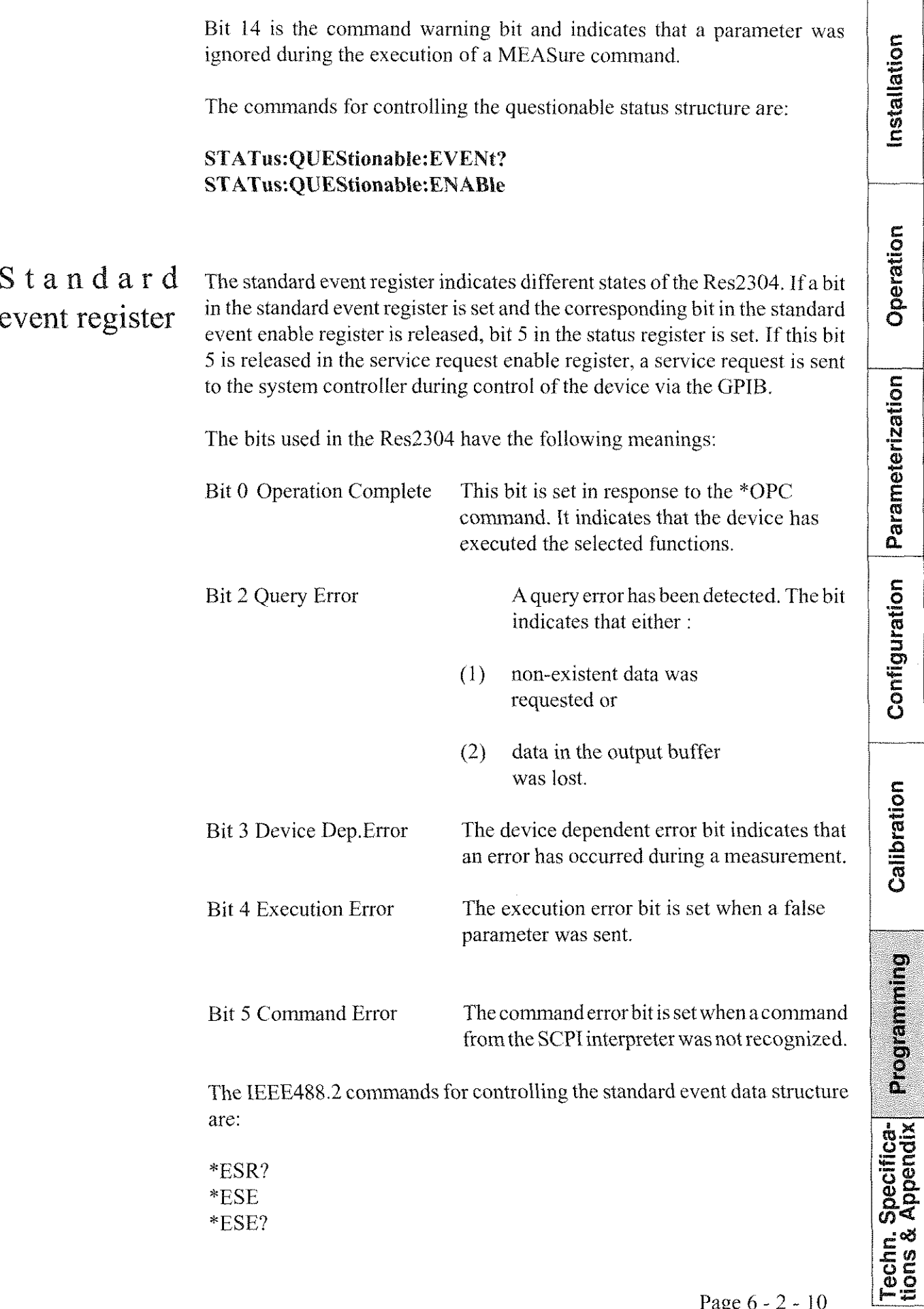

### **Type 2304**   $\overline{\phantom{a}}$

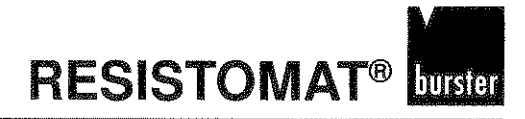

Operation Parameterization Configuration Calibration Programming Techn. Specifica-<br>tions & Appendix

Standard The status byte is used to combine serval event registers in one status register. The status byte of every event register has a corresponding event data register summary bit which indicates whether an event in the related event register register has occurred. The corresponding summary bit is only set when the related bit in the event enable register is set. If the summary bit is set and the bit in the service request enable register is released, a service request is sent to the system controller during control of the Res2304 via the GPIH.

The bits in the status byte are:

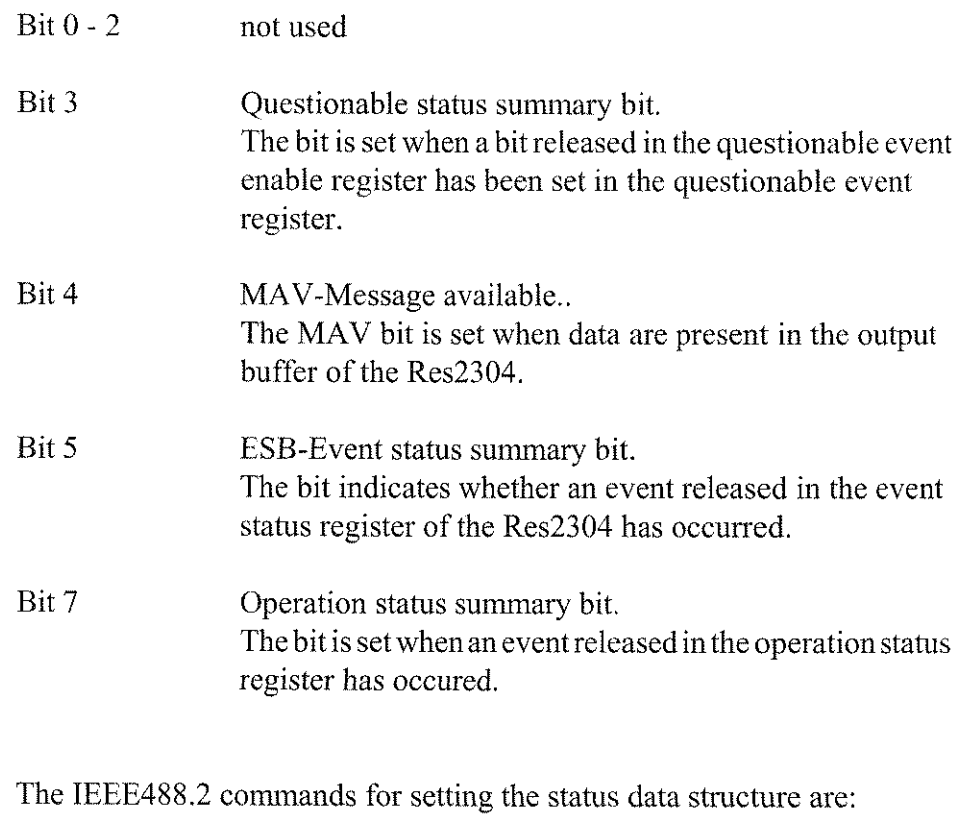

 $*STB?$  $*SRE$ \*SRE?

**IRESISTOMAT®** Type 2304 णबनि

#### Comment on the "MEASure" command

The "MEASure?" command stops a current measurement, selects a desired measurement range, starts a new measurement, and writes a measured value into the output buffer the moment it is available.

The command should only be used for simple tcst programs, as the Resistomat 2304 writes a measured value into its output buffer as soon as it is available. When the status registers are sampledafter the "MEASure?" command has been sent, it is not possible to distinctly associate the data in the output buffer with the requested data. A measured value could be obtained instead of the requested eontents of the status register.

When the status registers are to be used ("STATus" commands), it is better to work with the "INITiate" and "FETCh?" commands. "INITiate" starts a measurement, but no measured value is written into the output buffer. In this manner, one ean request the state of the Resistomat 2304 by means of the "STATus" commands, without obtaining a measured value on a "STATus" command - this would bepossible whenusing the "MEASure?" command. The measured value can then be requested with the "FETCh?" command.

Installation

Programming

Techn. Specifica-<br>tions & Appendix

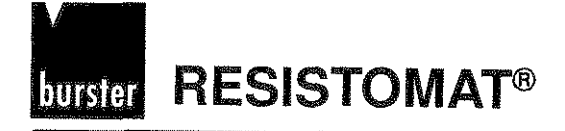

Installation

Table of contents, chapter 6 - 3

### The RESISTOMAT®2304 command list

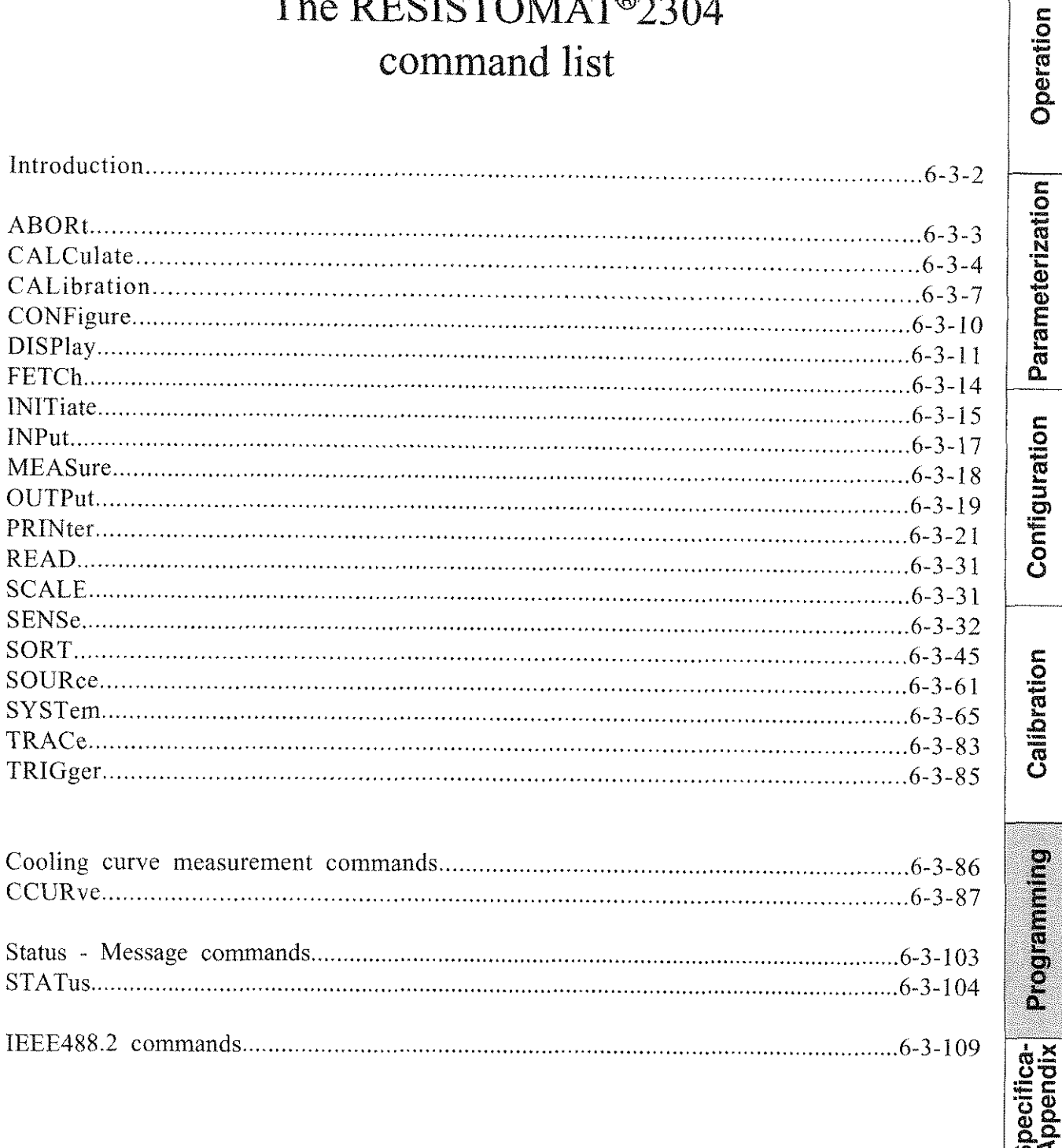

Techn.:<br>tions &

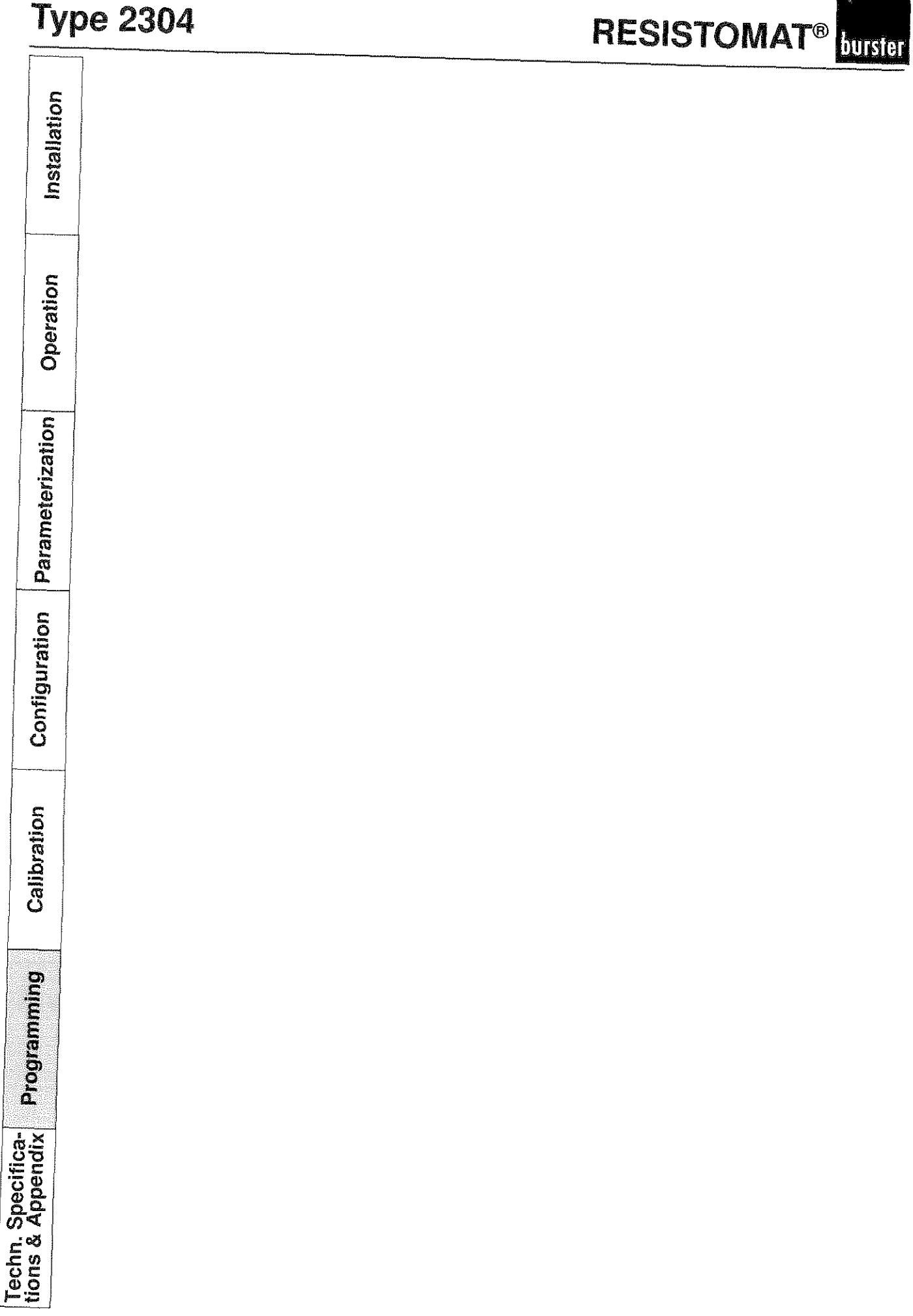

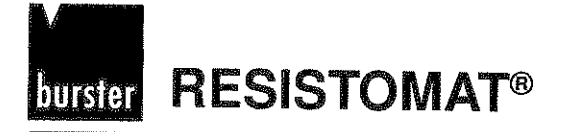

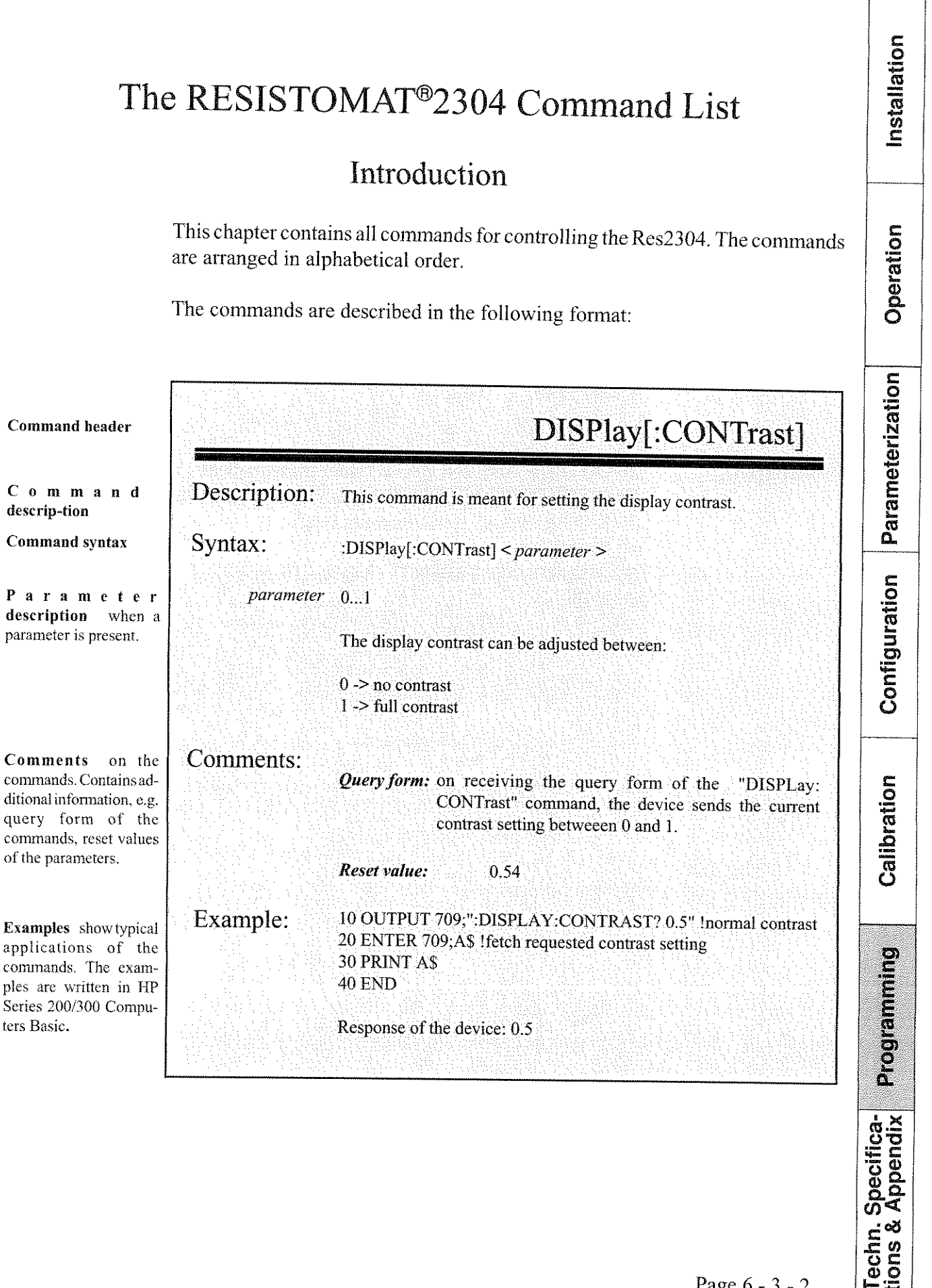

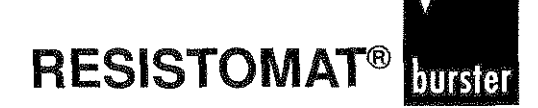

### **ABORt**

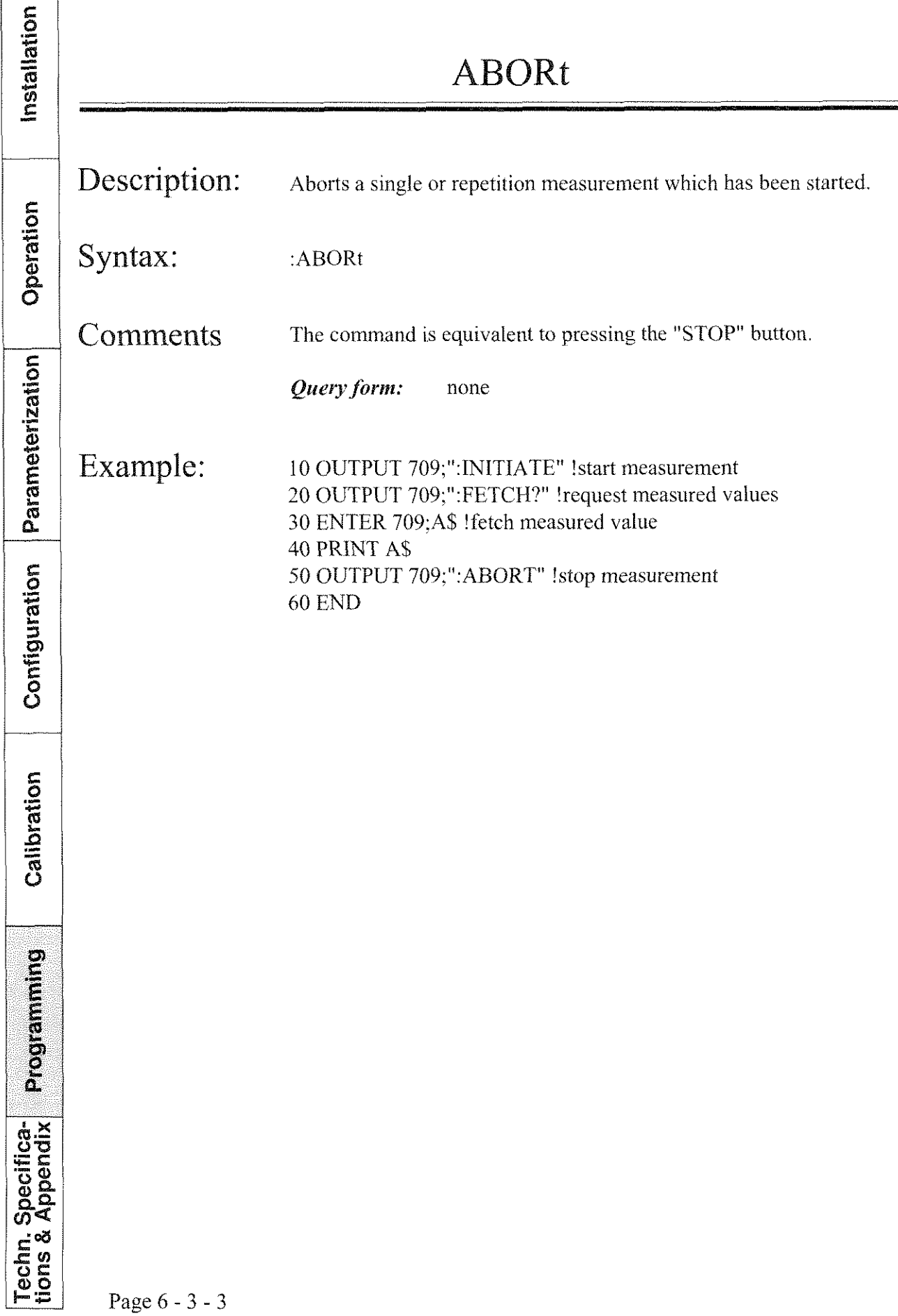

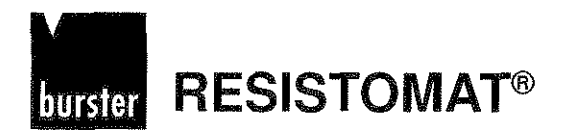

 $\overline{\phantom{a}}$ 

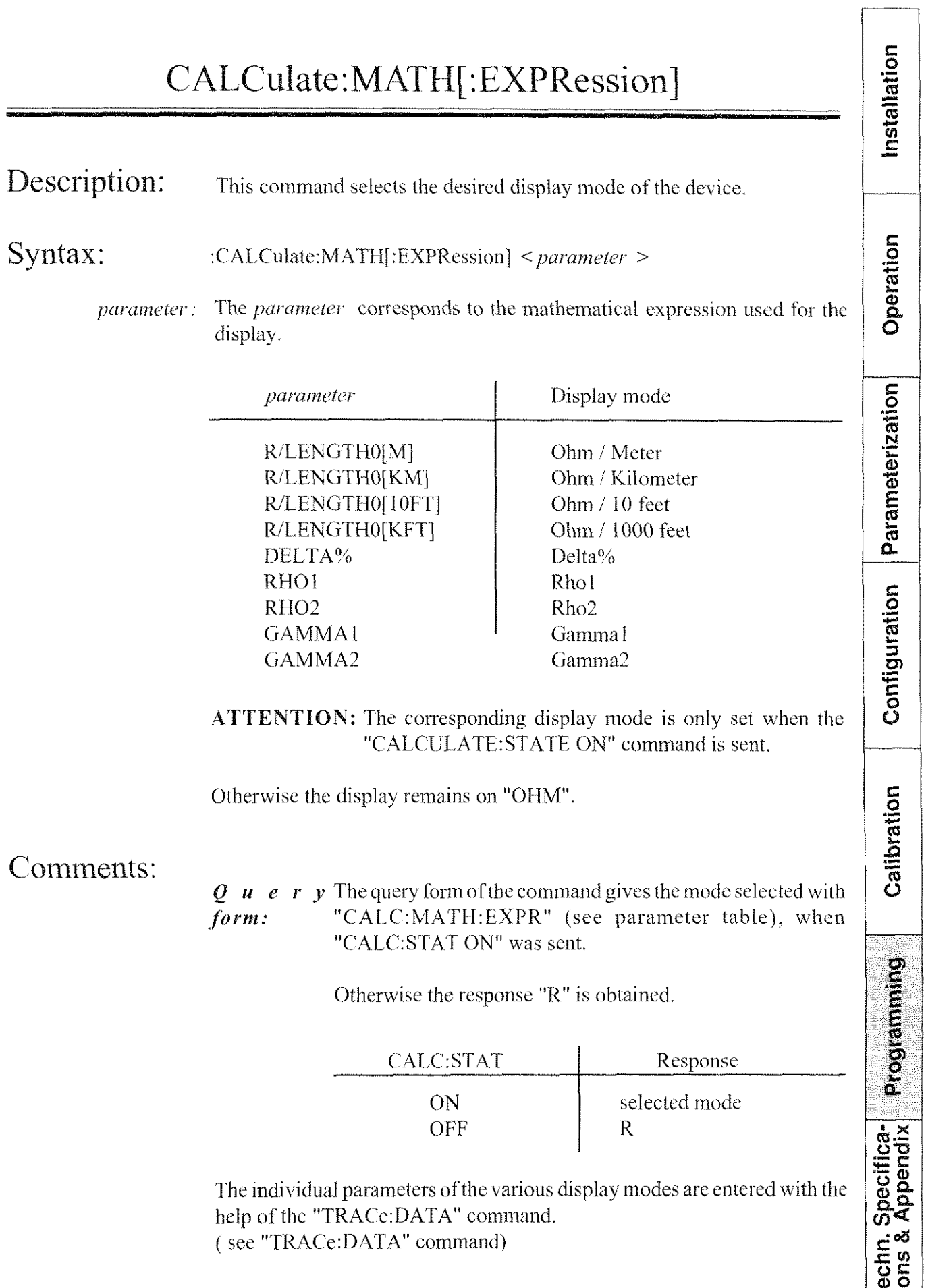

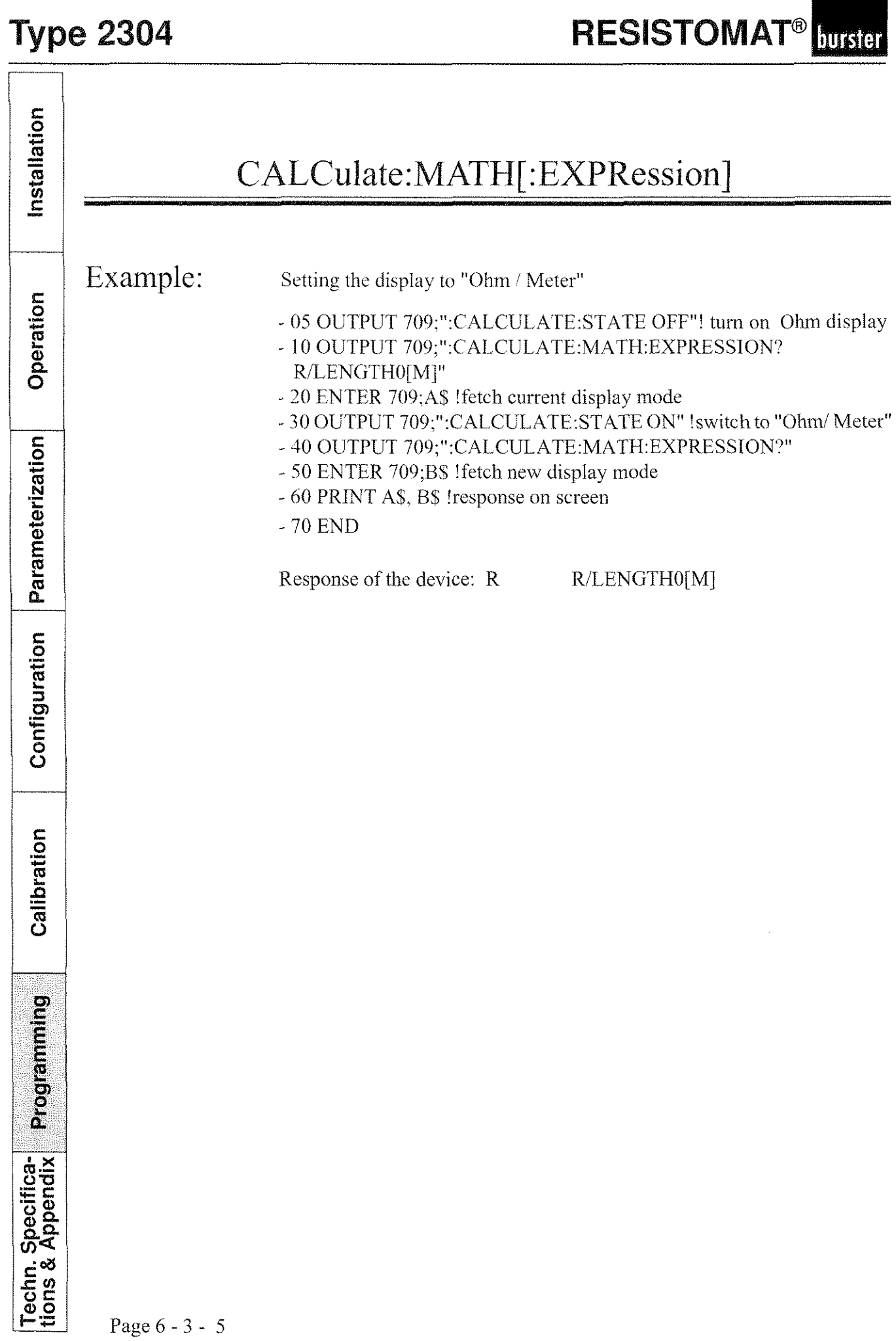

4

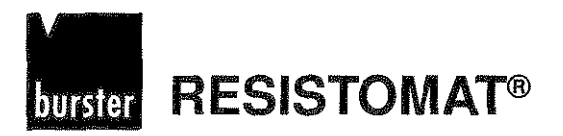

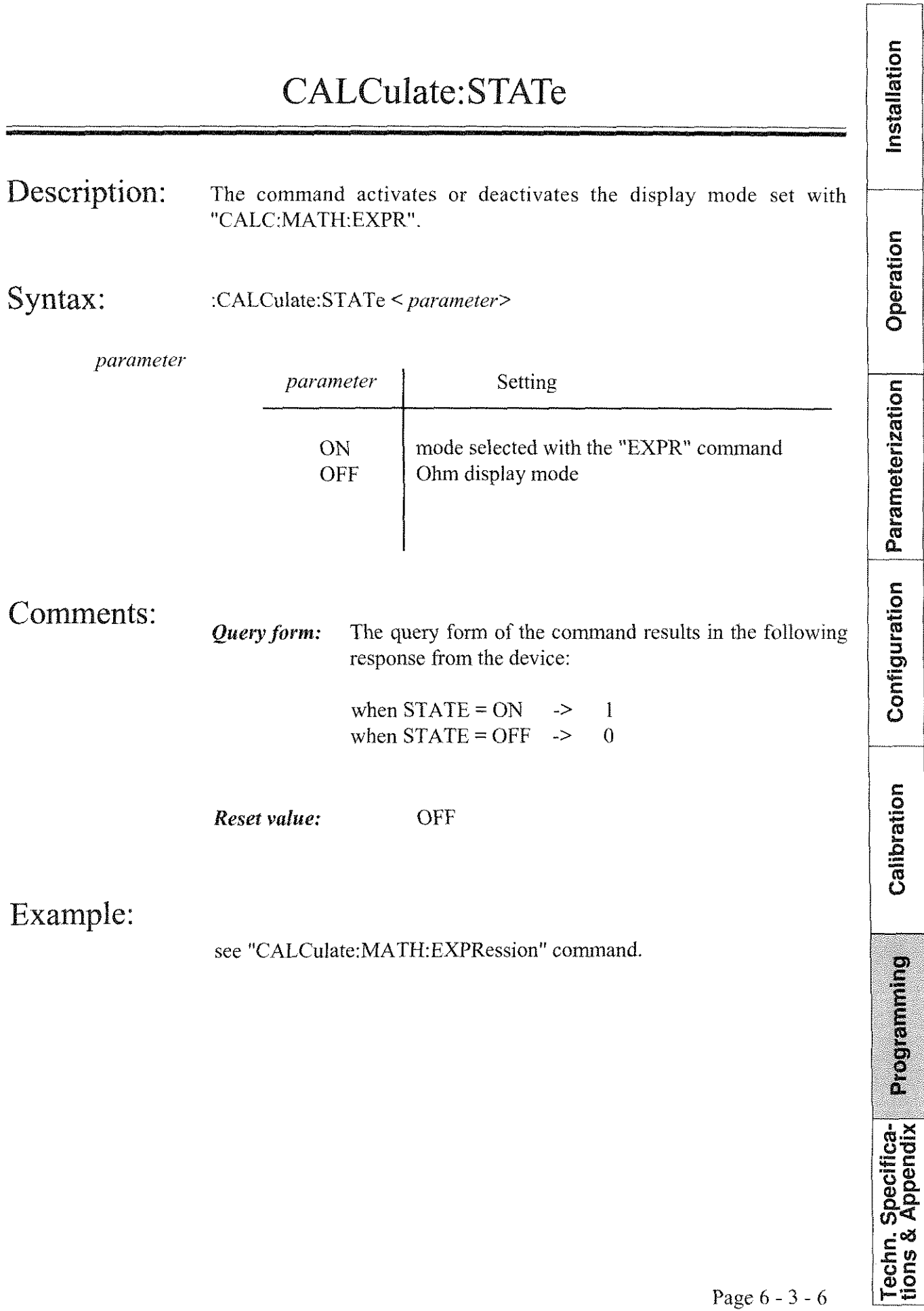

**RESISTOMAT<sup>®</sup>** burster

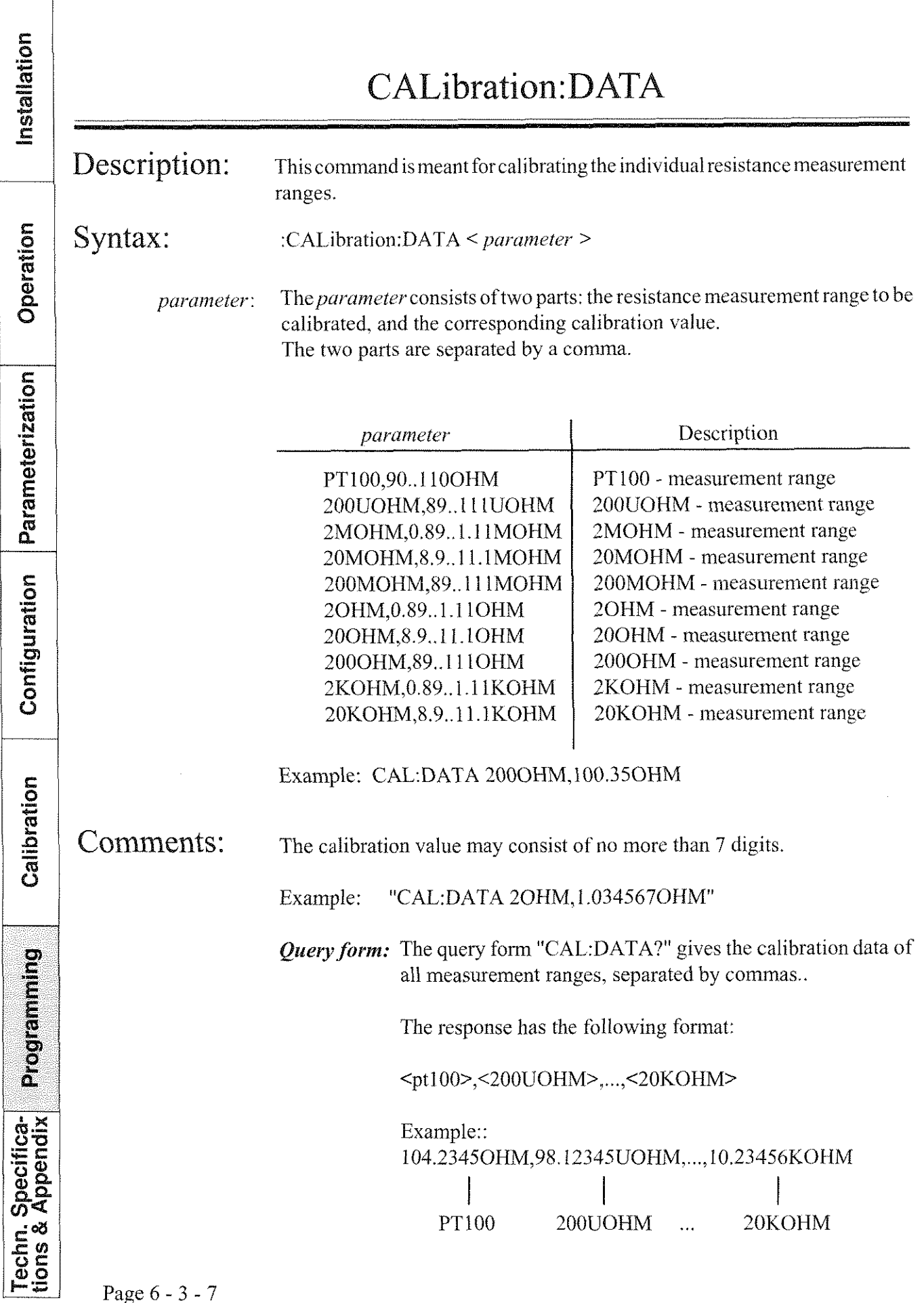

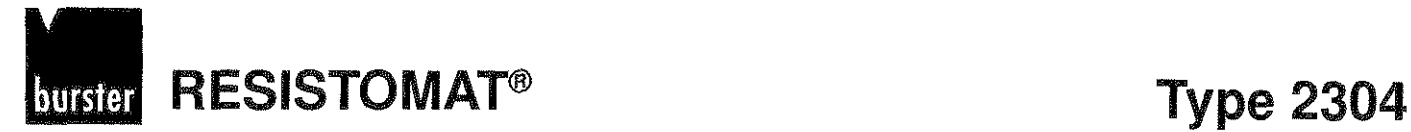

Installation

### CALibration: DATA

Example: Calibration of all measurement ranges Operation Pt100 OUTPUT 709;"CALIBRATION:DATA PT100,100 4567 OHM" 200uOhm measurement range OUTPUT 709;"CALIBRATION:DATA 200UOHM,100.4567UOHM" 2mOhm measurement range OUTPUT 709,"CALIBRATION:DATA 2MOHM, 1 004567MOHM Parameterization 20mOhm rneasurement range OUTPUT 709;"CALIBRATION:DATA 20MOHM, 10.04567MOHM" 200mOhm measurement range OUTPUT 709;"CALIBRATION:DATA 200MOHM,100.4567MOHM" 2Ohm measurement range OUTPUT 709;"CALIBRATION:DATA 2OHM,1.004567OHM" 20Ohm measurement range OUTPUT 709;"CALIBRATION:DATA 20OHM,10.04567OHM" Configuration 2000hm measurement range OUTPUT 709;"CALIBRATION:DATA 200OHM,100.4567OHM" 2kOhm measurement range OUTPUT 709; "CALIBRATION:DATA 2KOHM, 1.004567KOHM" 20kOhm measurement range OUTPUT 709;"CALIBRATION:DATA 20KOHM,IO.O4567KOHM" Calibration Request calibration data: 10 OUTPUT 709;"CALIBRATION:DATA?" 20 ENTER 709;A\$ !fetch calibration data 30 PRINT **A\$** !display calibration data 40 END Programming Response of the device (e. g.): 180.03590HM.101.4213UOHM,1.001234MOHM, ..., 99.99914KOHM Specifica-

 $Tectn.$  S<br>tions &  $\mu$ 

٦

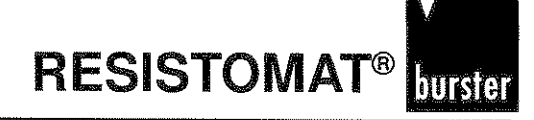

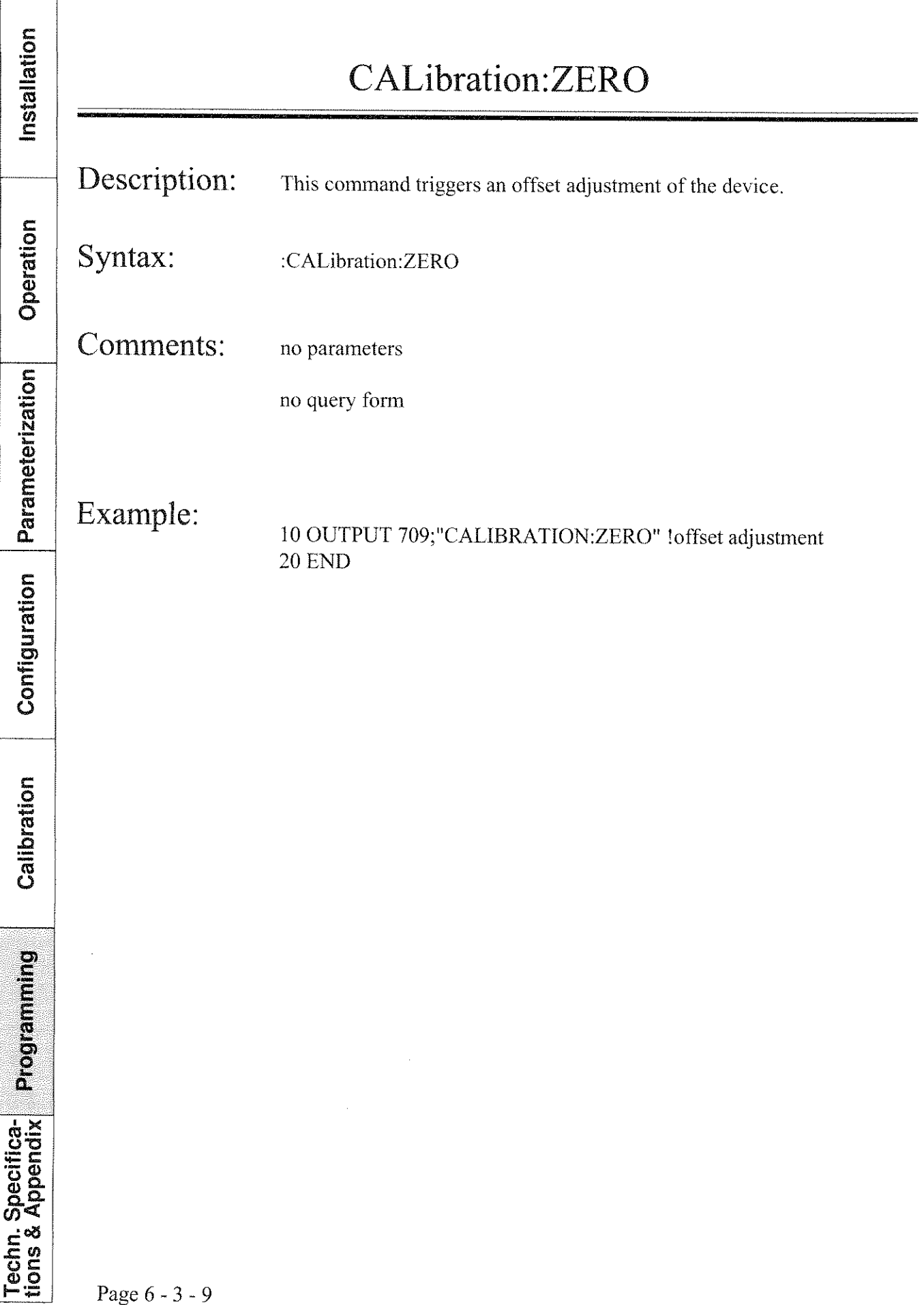

### **RESISTOMAT®** burster

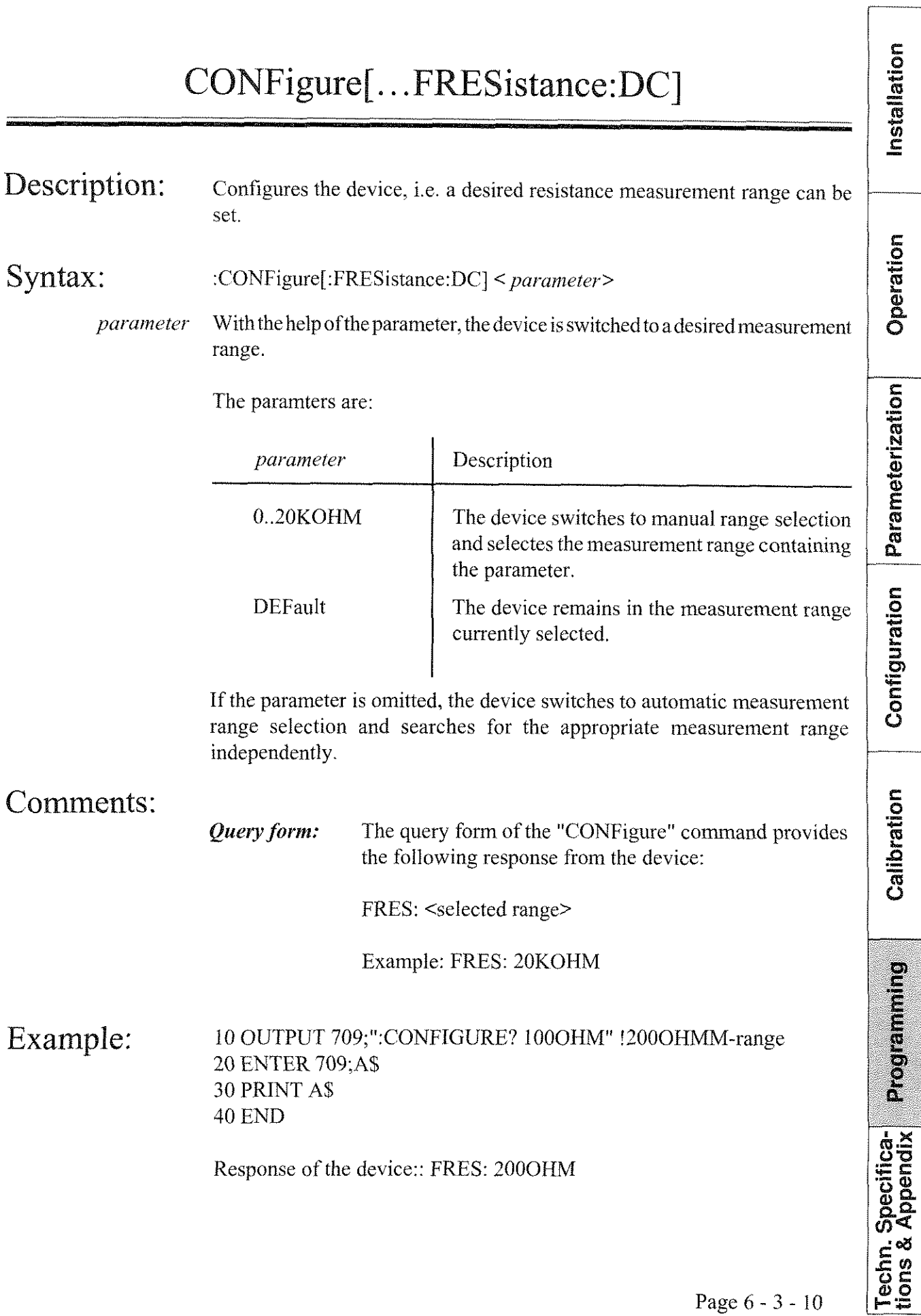

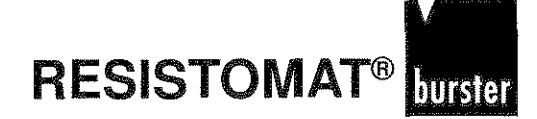

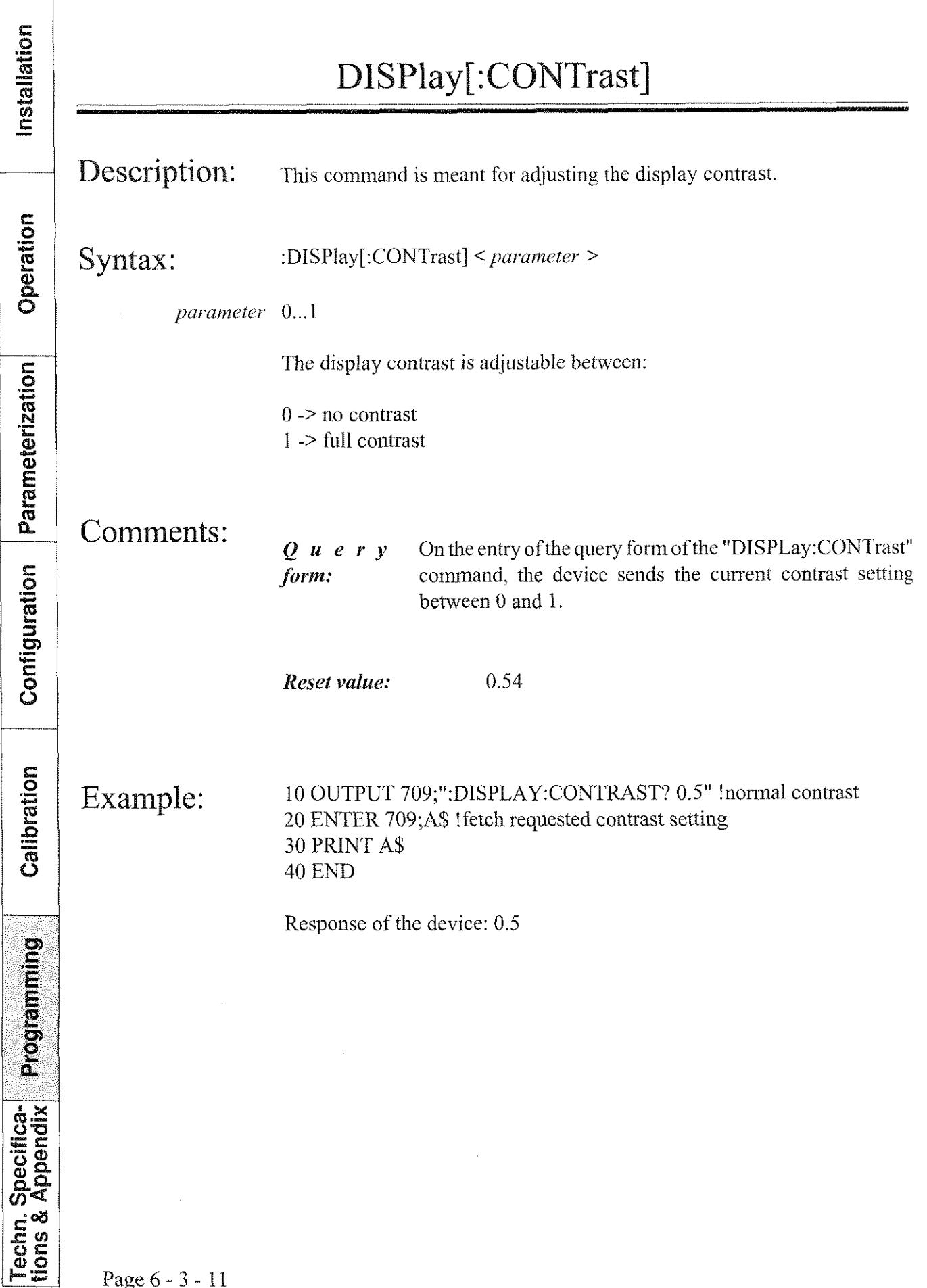

Page 6 - 3 - 11

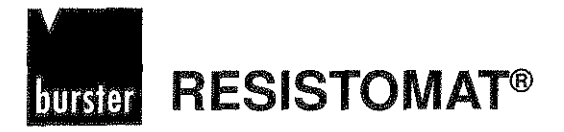

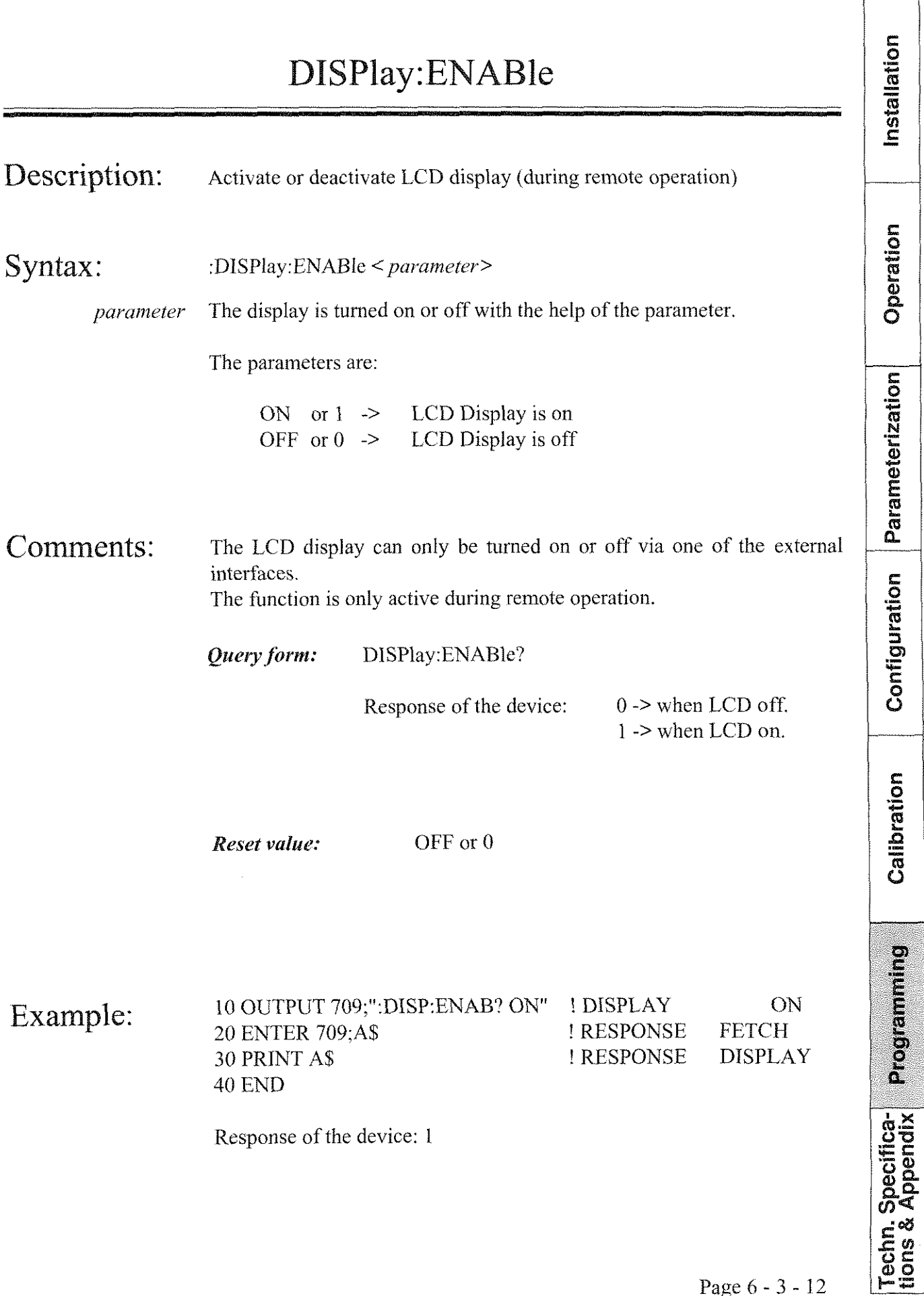

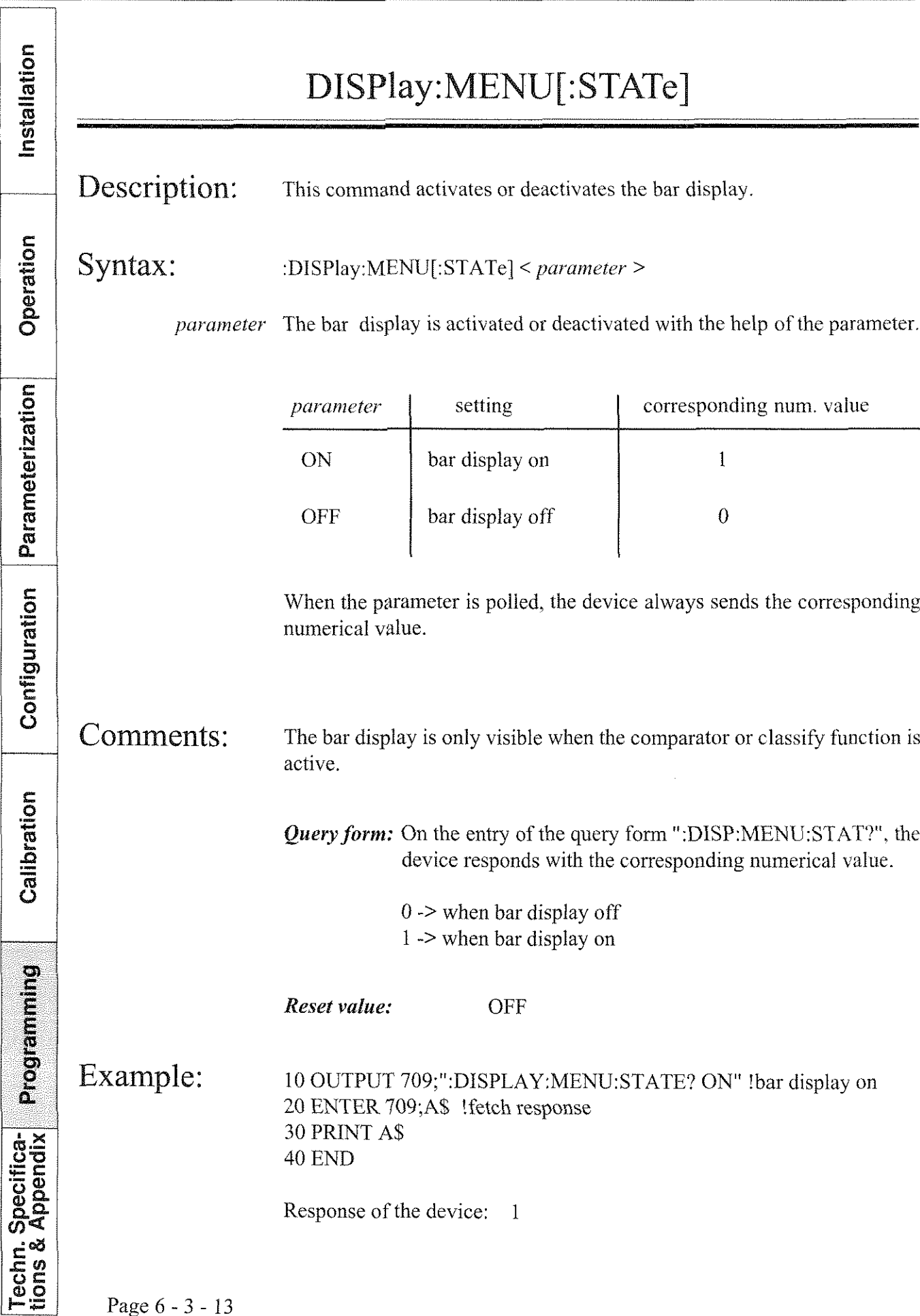

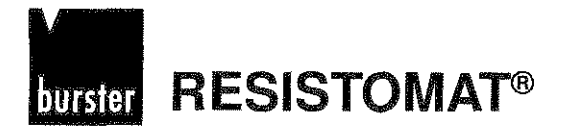

#### Installation FETCh[:FRESistance:DC]? Description: Revieves measured values while a measurement is in progress and places them into the device's output buffer. Operation Syntax: :FETCh[:FRESistance:DC]? Comments: The command is used to fetch a measured value via the interface while a measurement is in progress. Parameterization During single measurements, the measured value is sent via the interface on every "FETCh" inquiry. During repetition measurements, the most recent measured value is always sent via the interface. The measurement must be stopped with "ABORt". Configuration Example: 10 OUTPUT 709;":INITIATE" !start measurement 20 OUTPUT 709;":FETCH?" !request measured value 30 ENTER 709;A\$ !fetch measured value 40 PRINT A\$ ! display measured value **50 END**

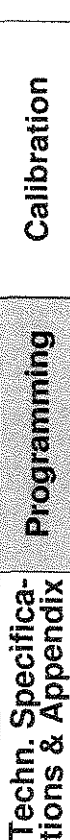

Page 6 - 3 - 14

**RESISTOMAT®** burster

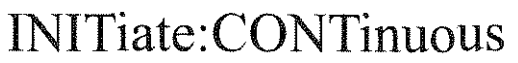

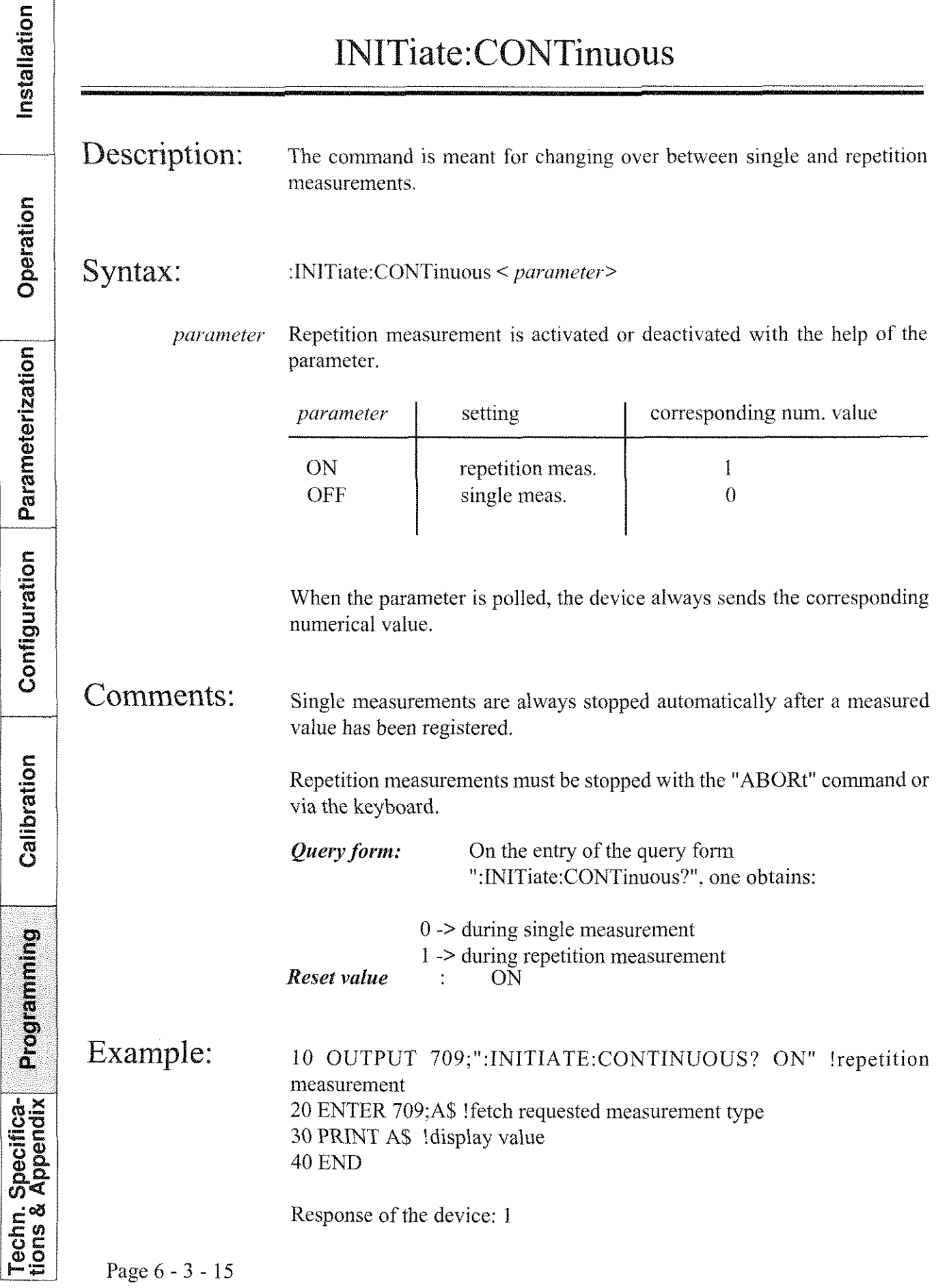

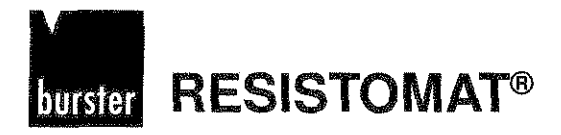

À

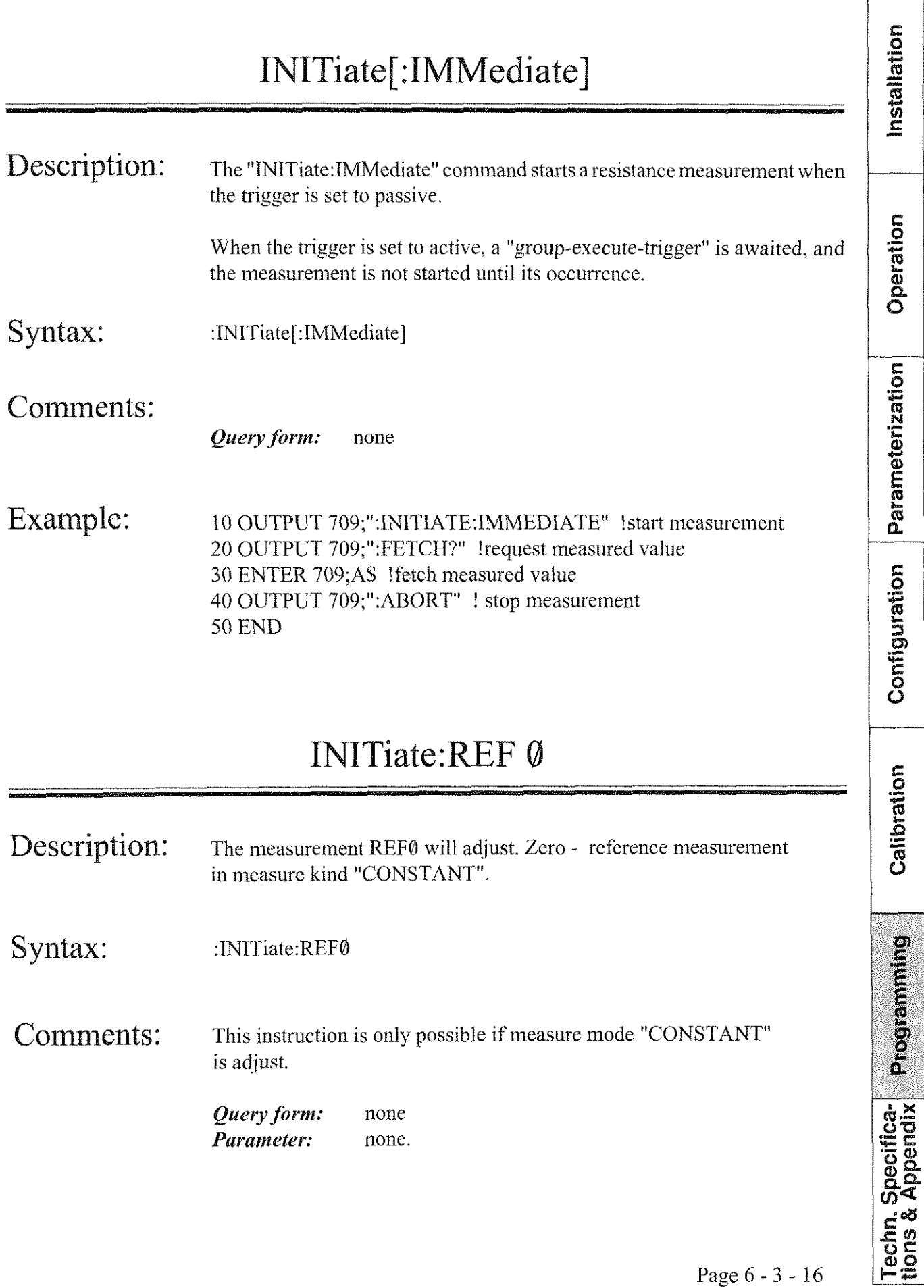

**RESISTOMAT<sup>®</sup> Murster** 

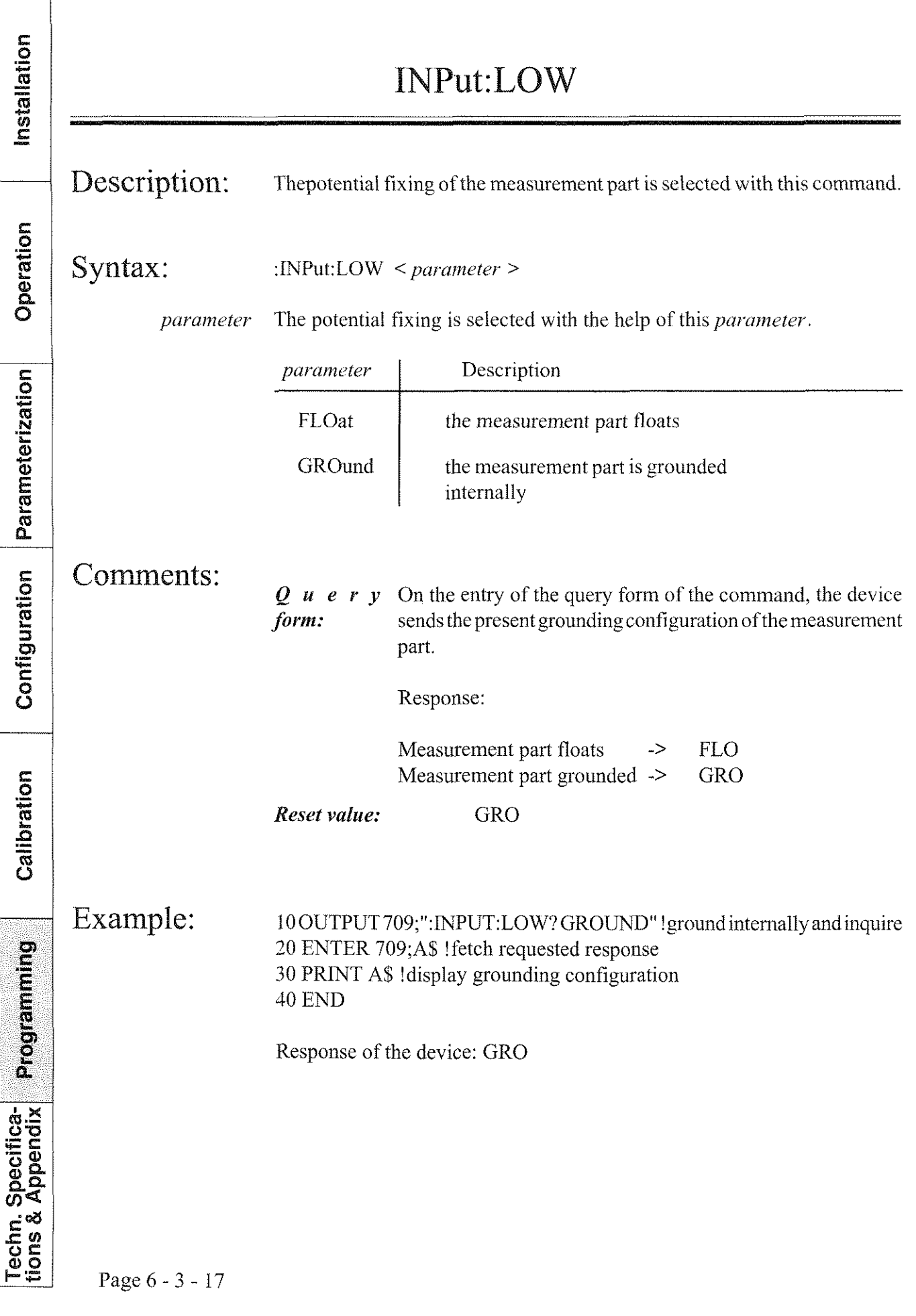

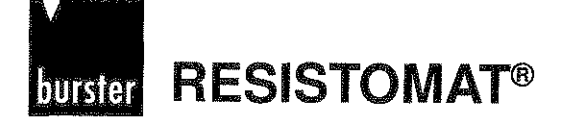

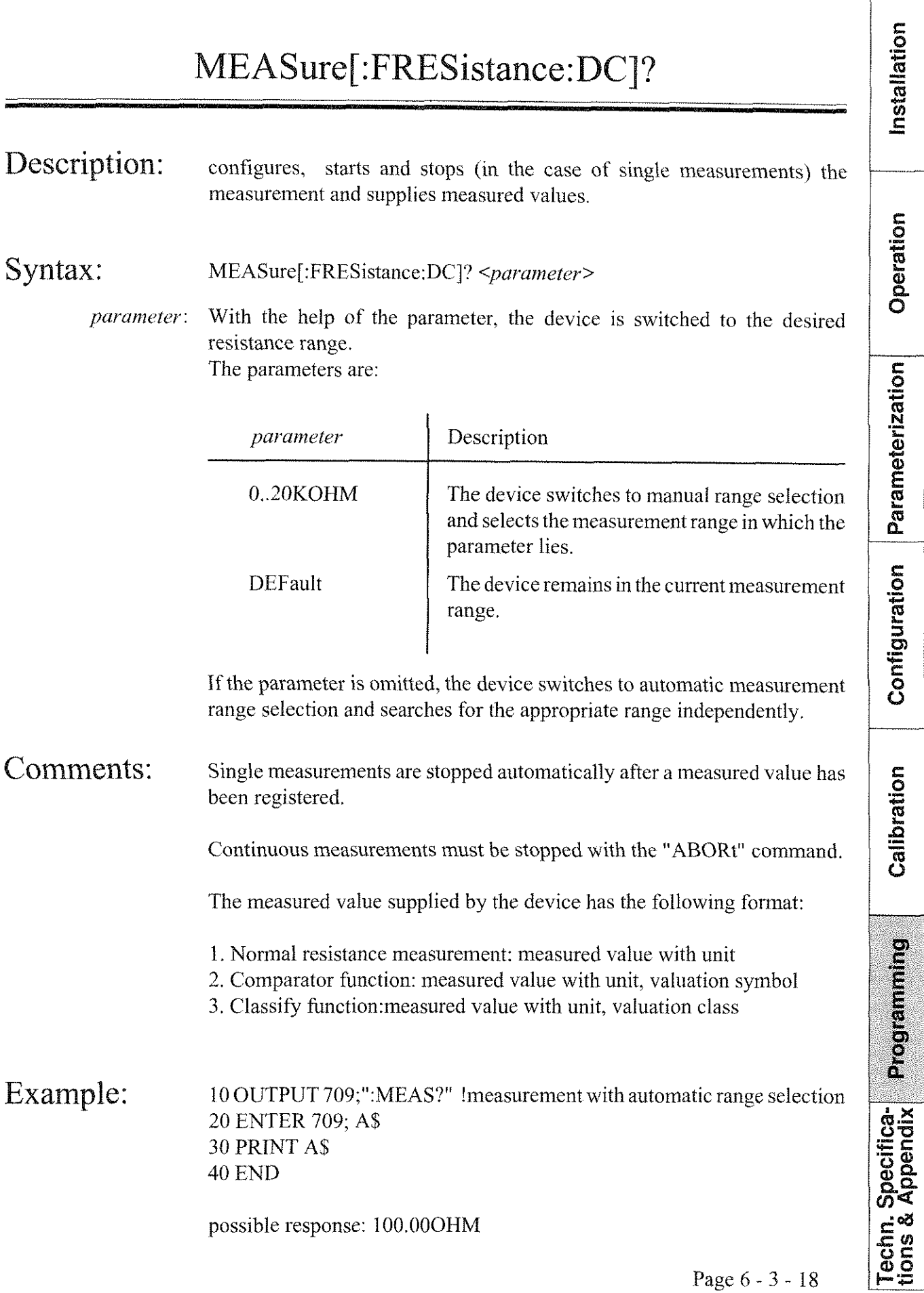

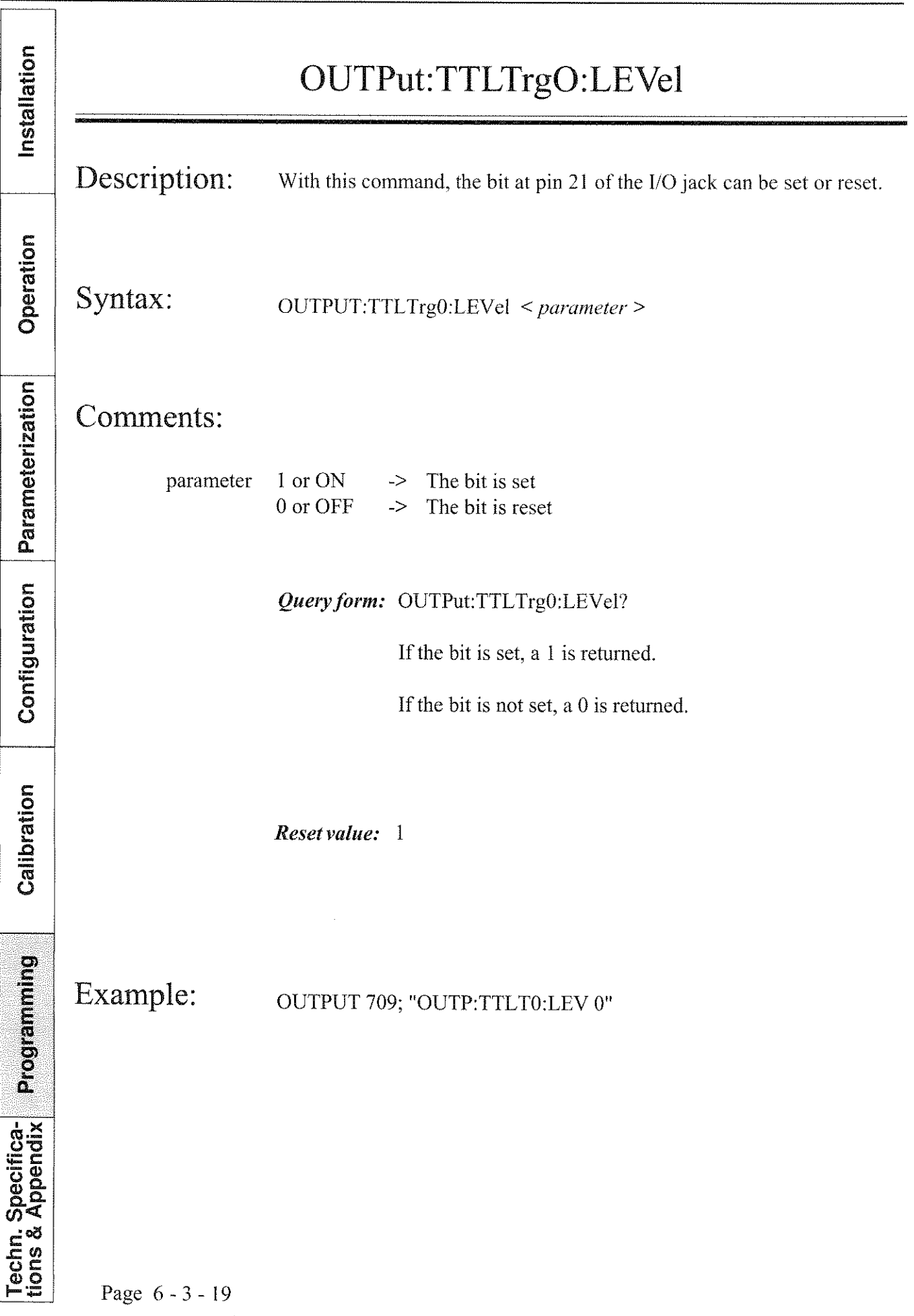

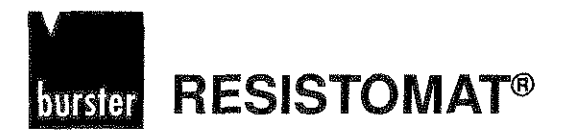

 $\mathbf{r}$ 

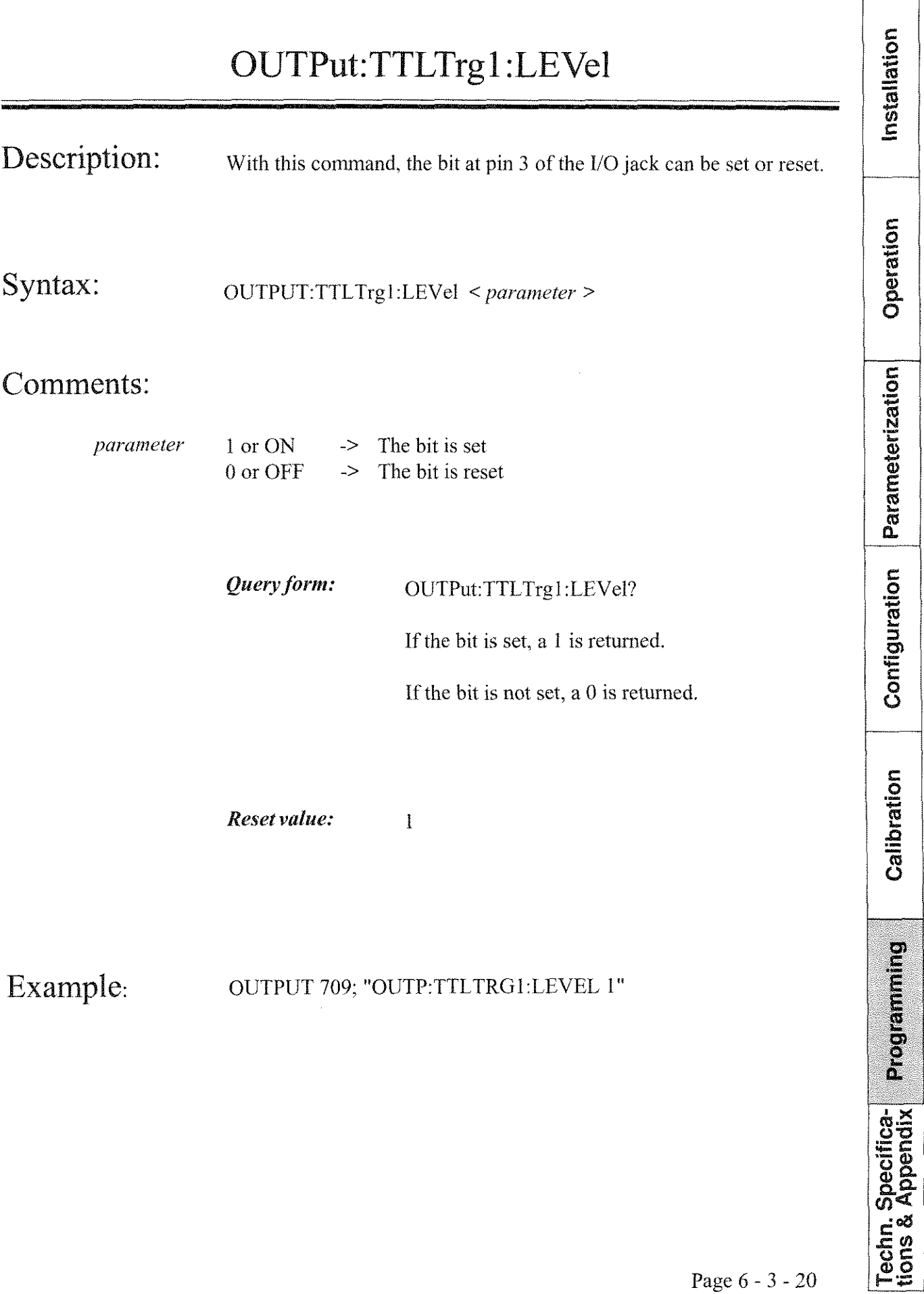

**RESISTOMAT<sup>®</sup>** burster

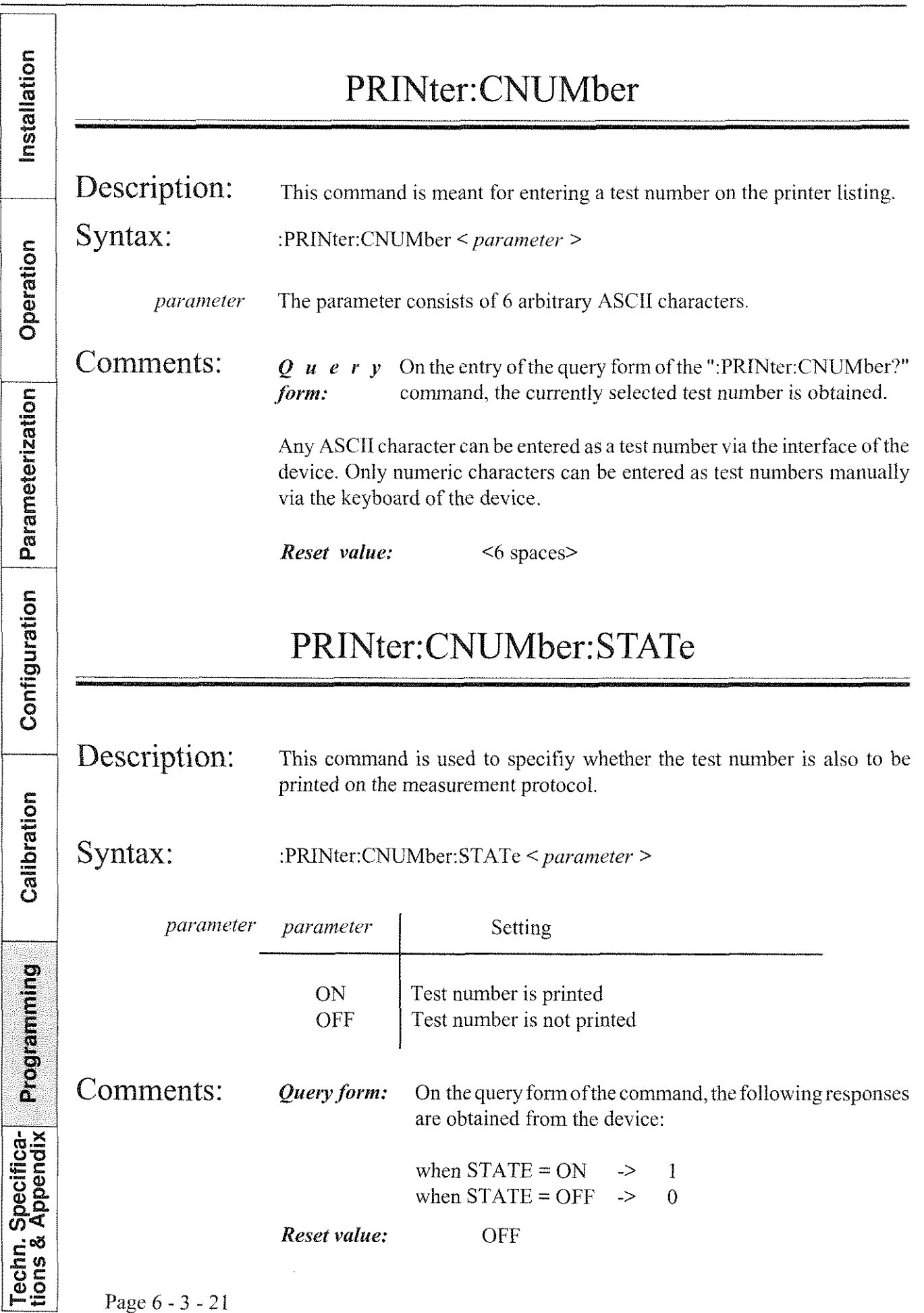

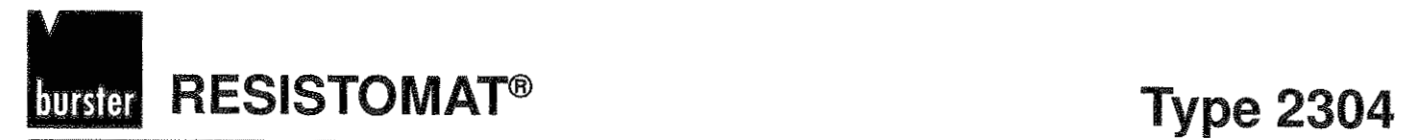

tallation

### PRINter:DATE[:STATe]

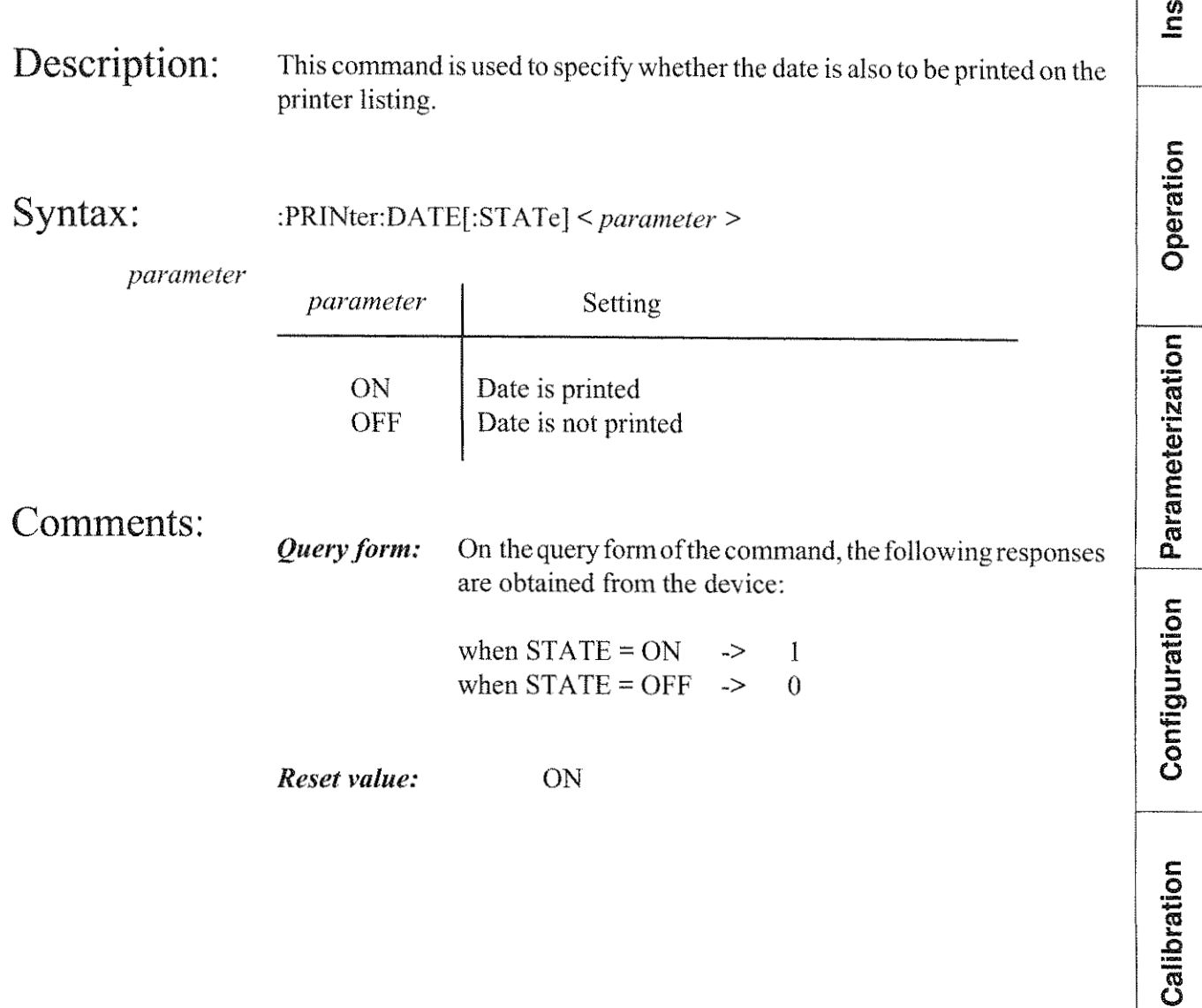

**RESISTOMAT<sup>®</sup>** burster

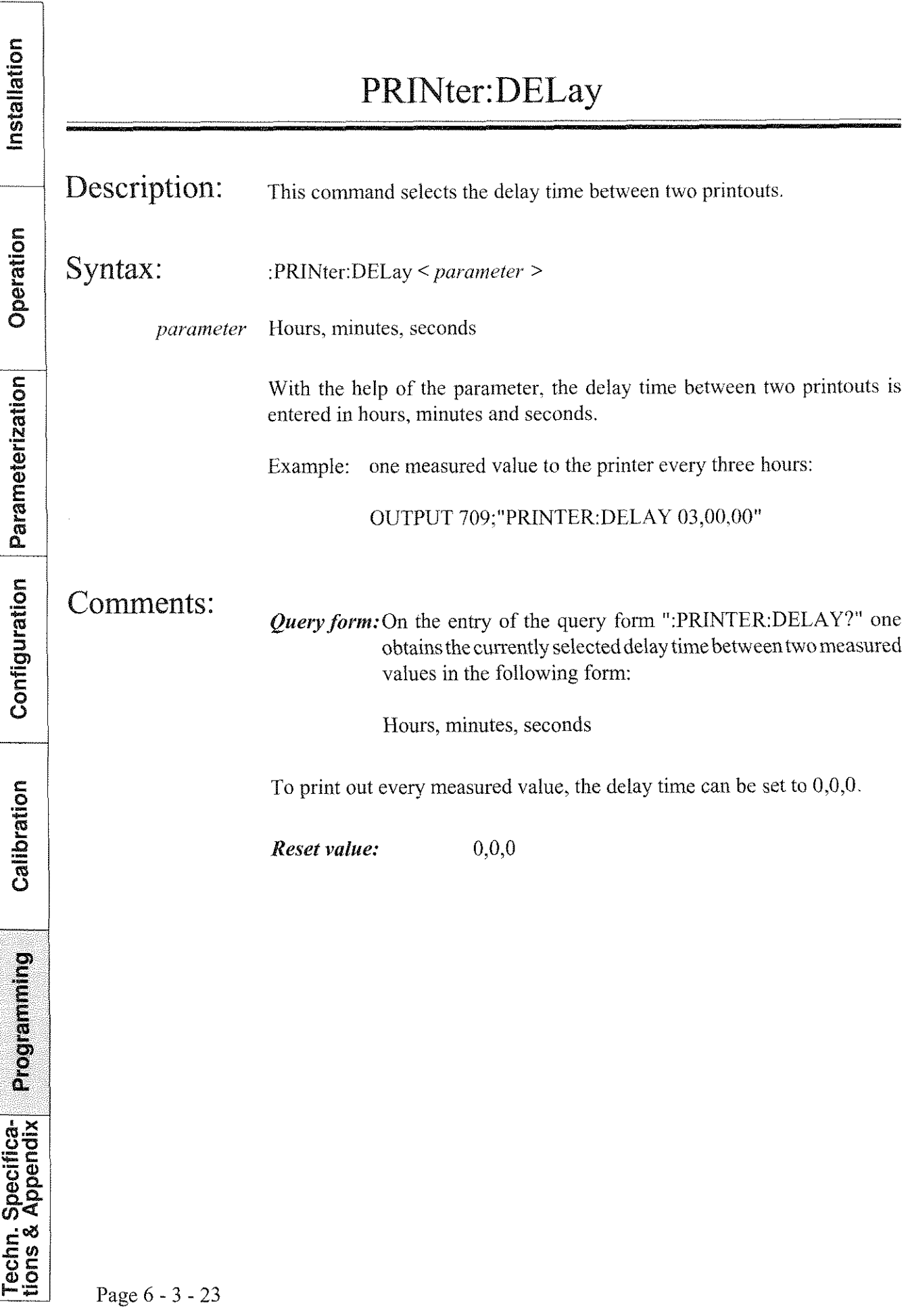

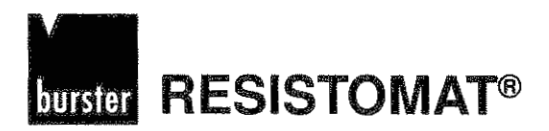

### PRINter:HEADer

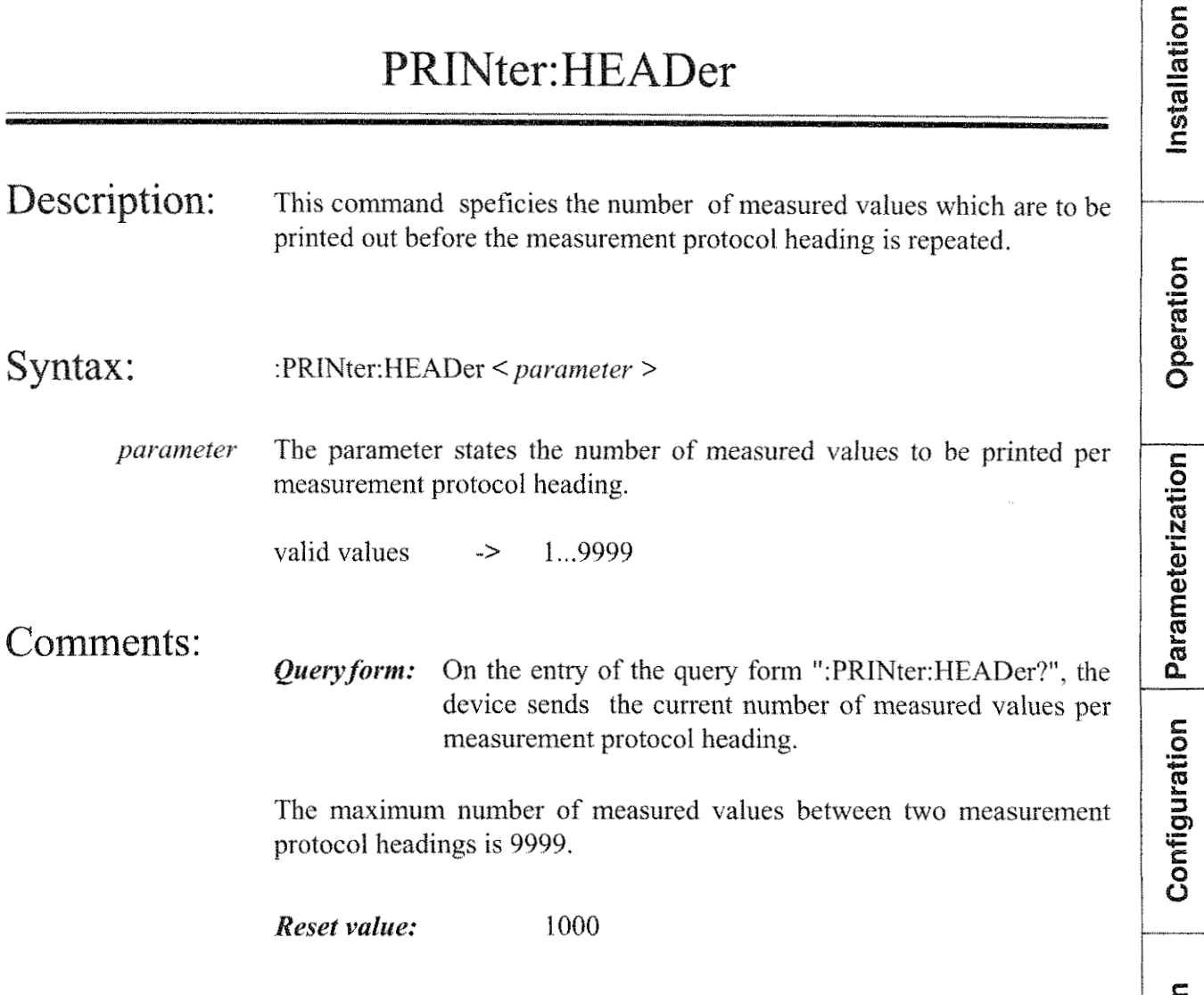

Calibration Programming Techn. Specifica-

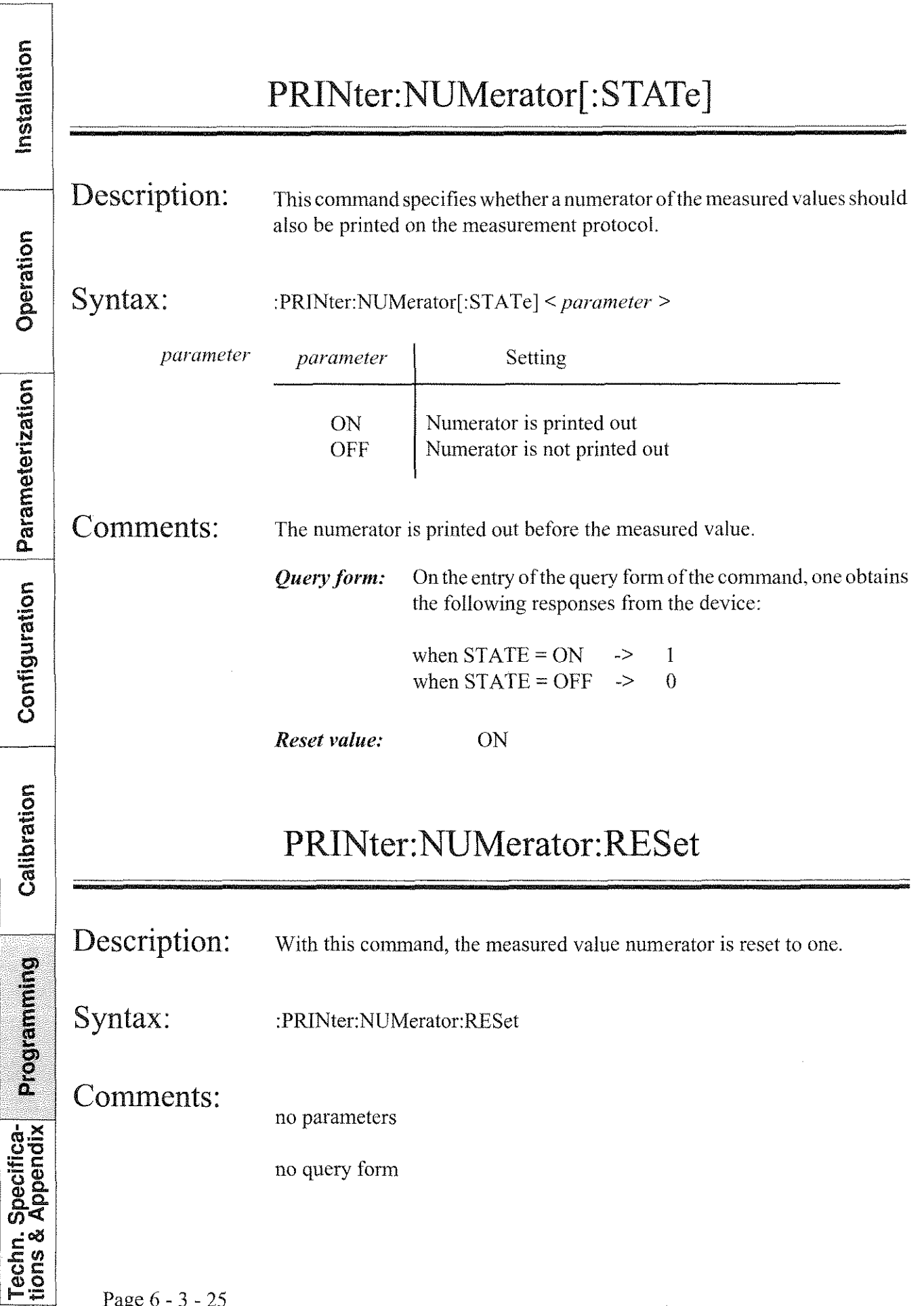

# **burster** RESISTOMAT<sup>®</sup>

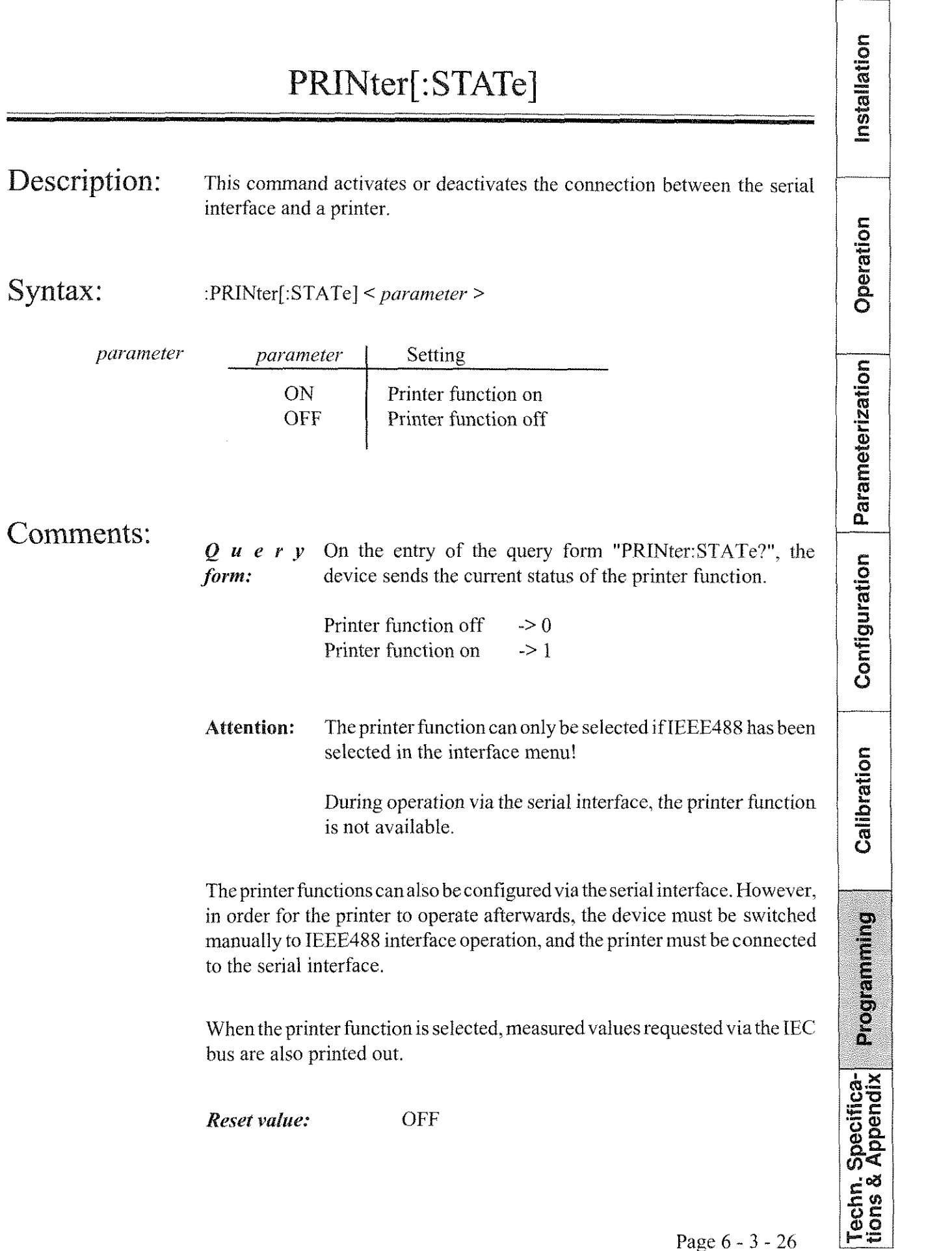

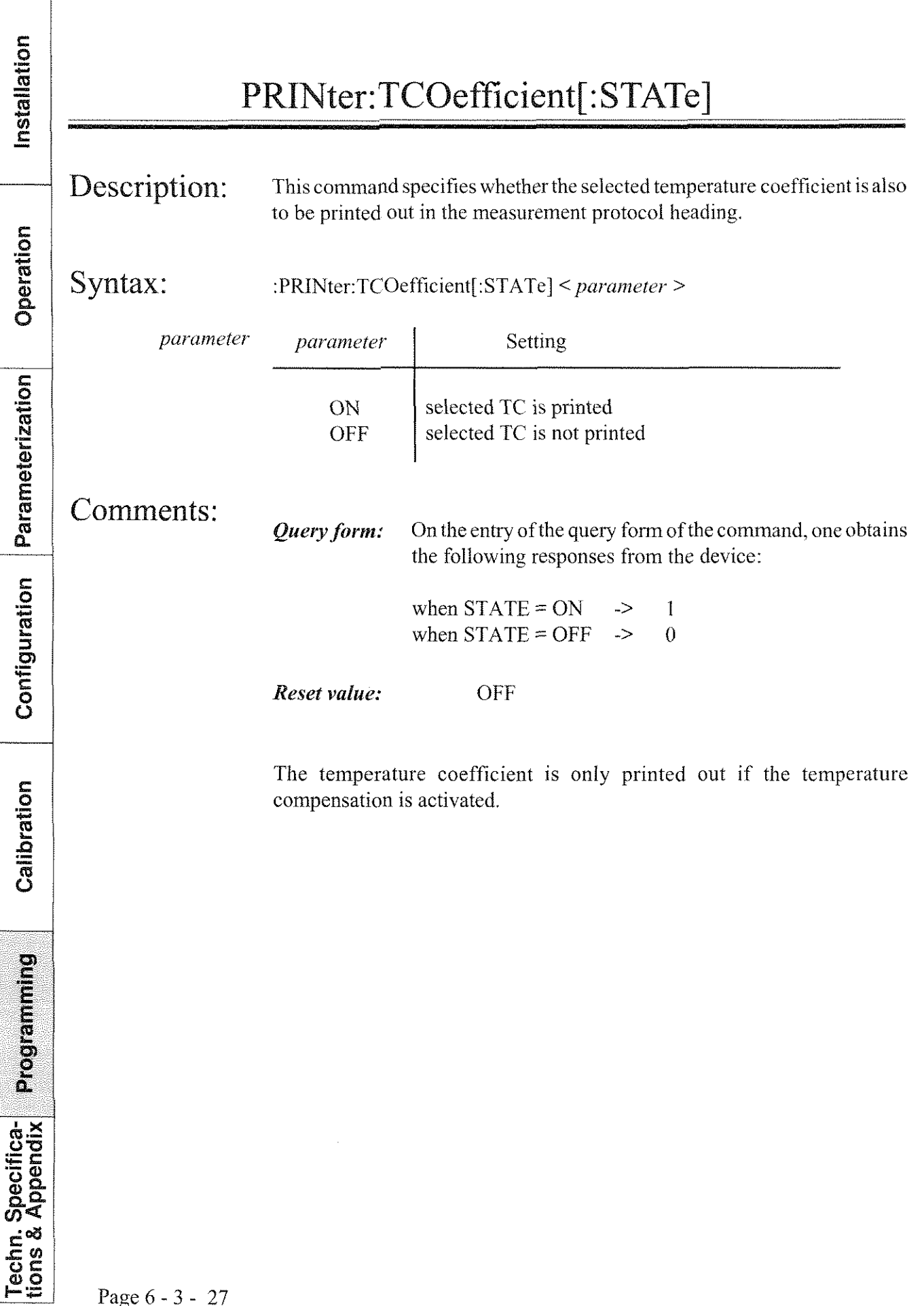

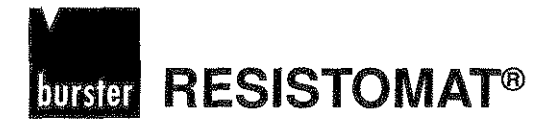

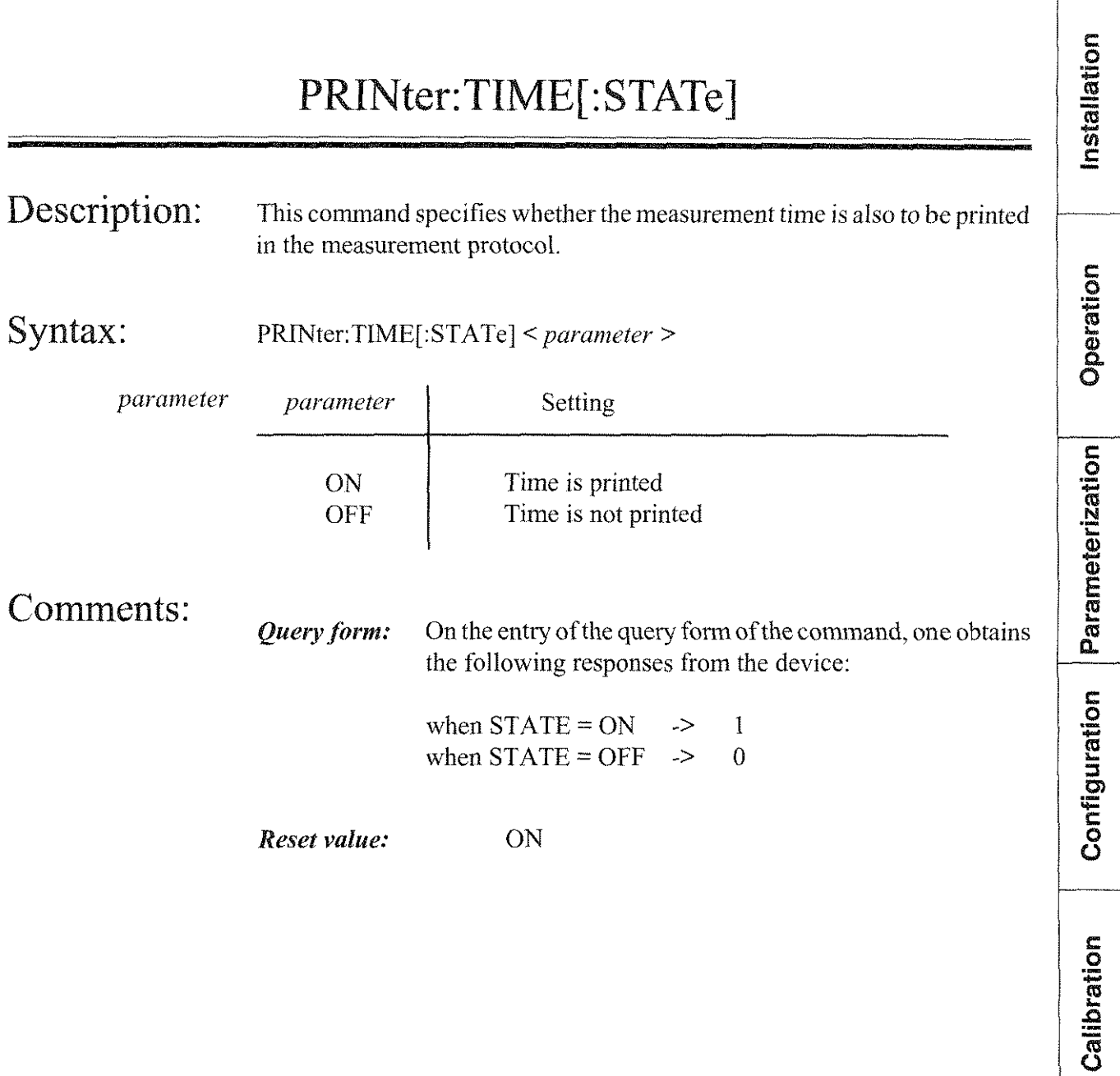

Programming

Techn. Specifica-<br>tions & Appendix

Installation

Operation

Parameterization

Configuration

Calibration

Programming

Techn. Specifica-<br>tions & Appendix

**RESISTOMAT®** burster

### PRINter:TYPE

Description: This command selects the type of the connected serial printer.

Syntax: : :PRINter:TYPE < *parameter >* 

*parameter* With the parameter, any one of three printer types can be selected.

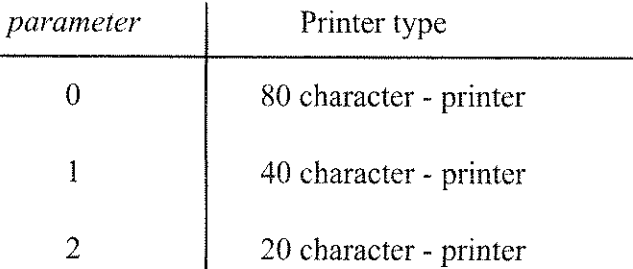

Comments:

*Query form:* On the entry of the query form "PRINter: TYPE?", one obtains the current setting of the printer type from the device..

> Response: 20 character - printer -> 2 40 character - printer -> 1 80 character - printer -> 0

*Reset value:* 0

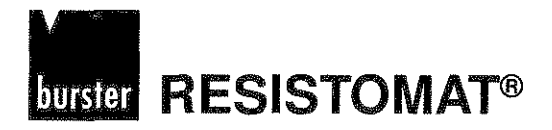

Installation

### PRINter:TYPE

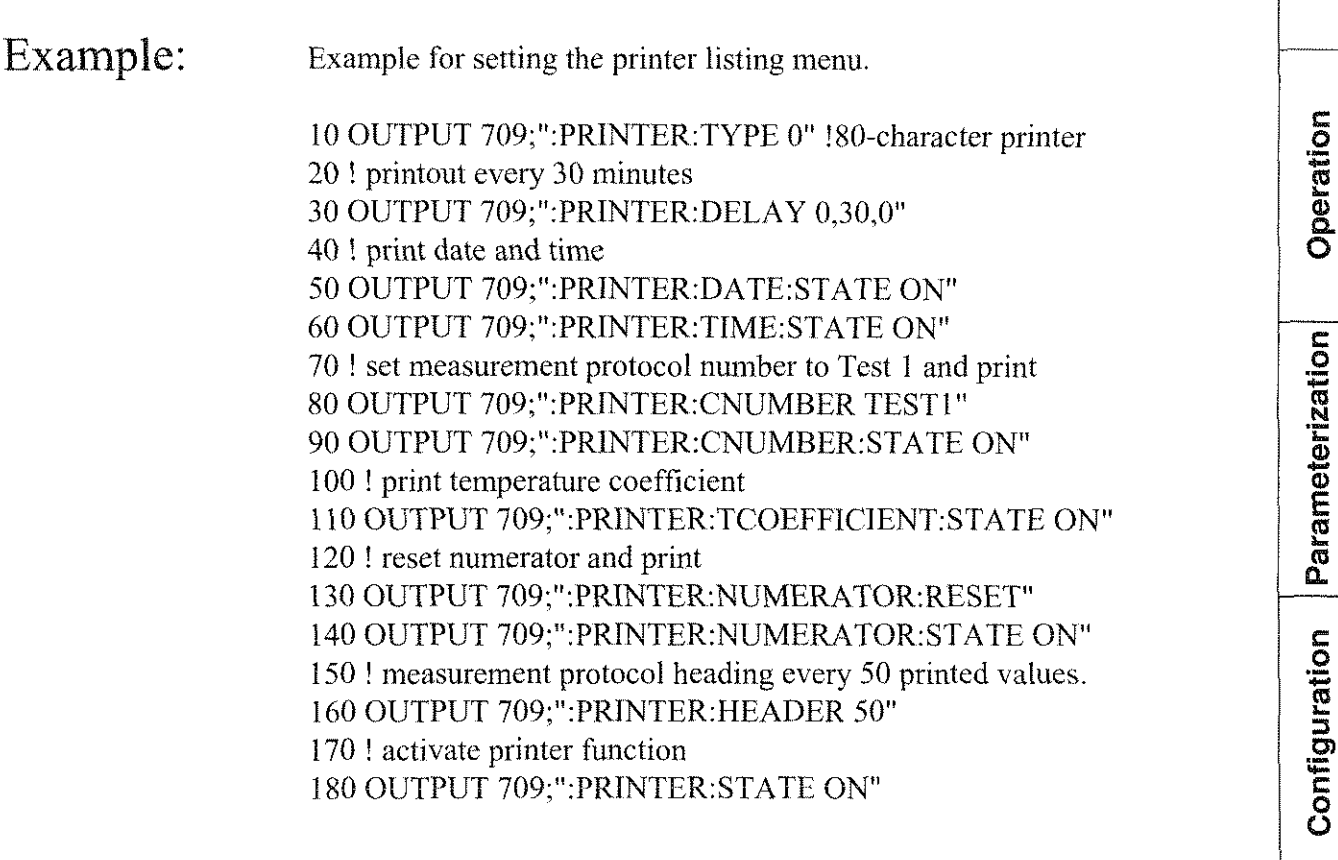

ŋ, ١. Calibration

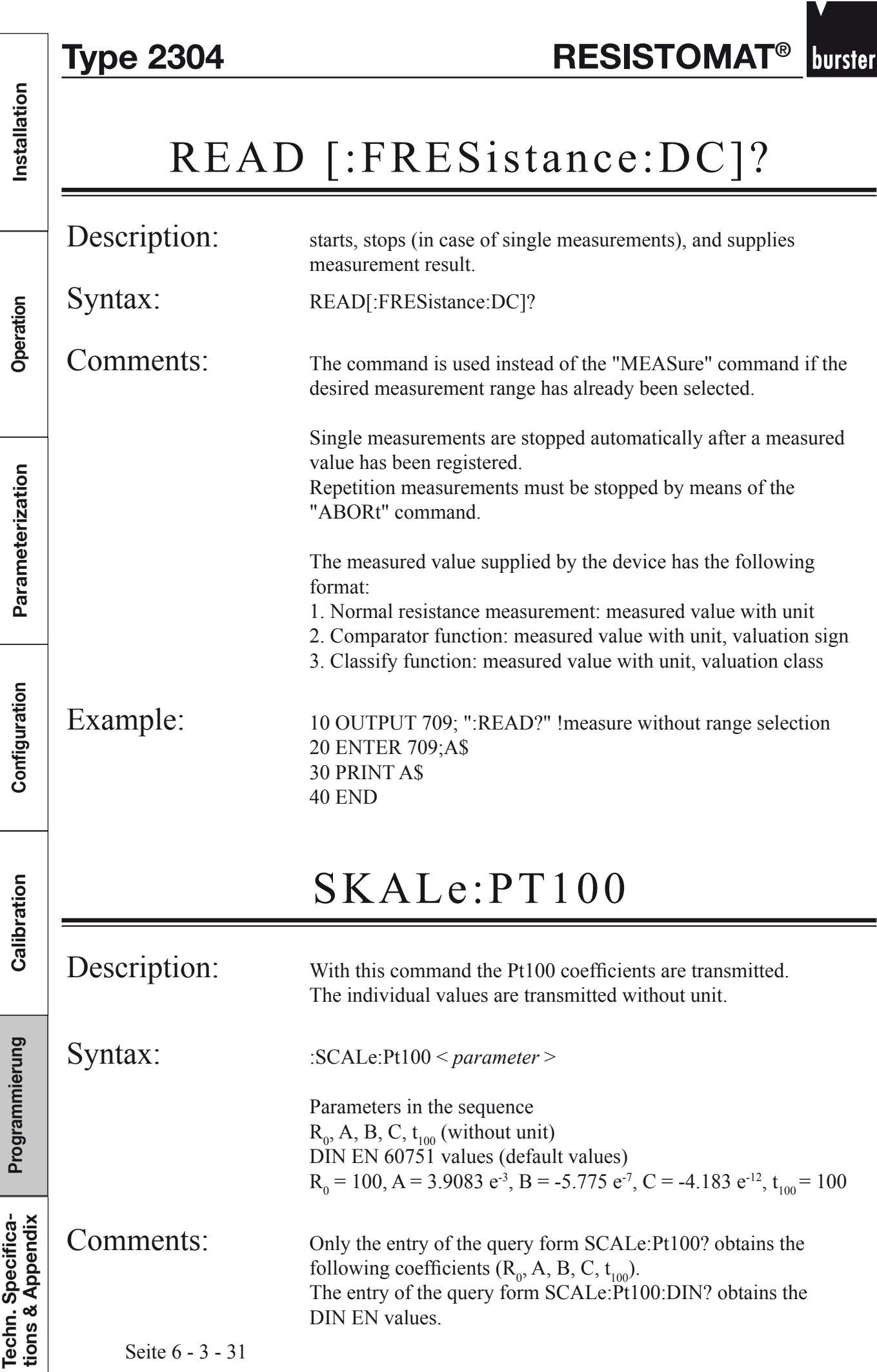
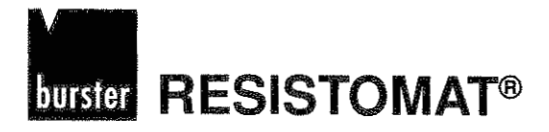

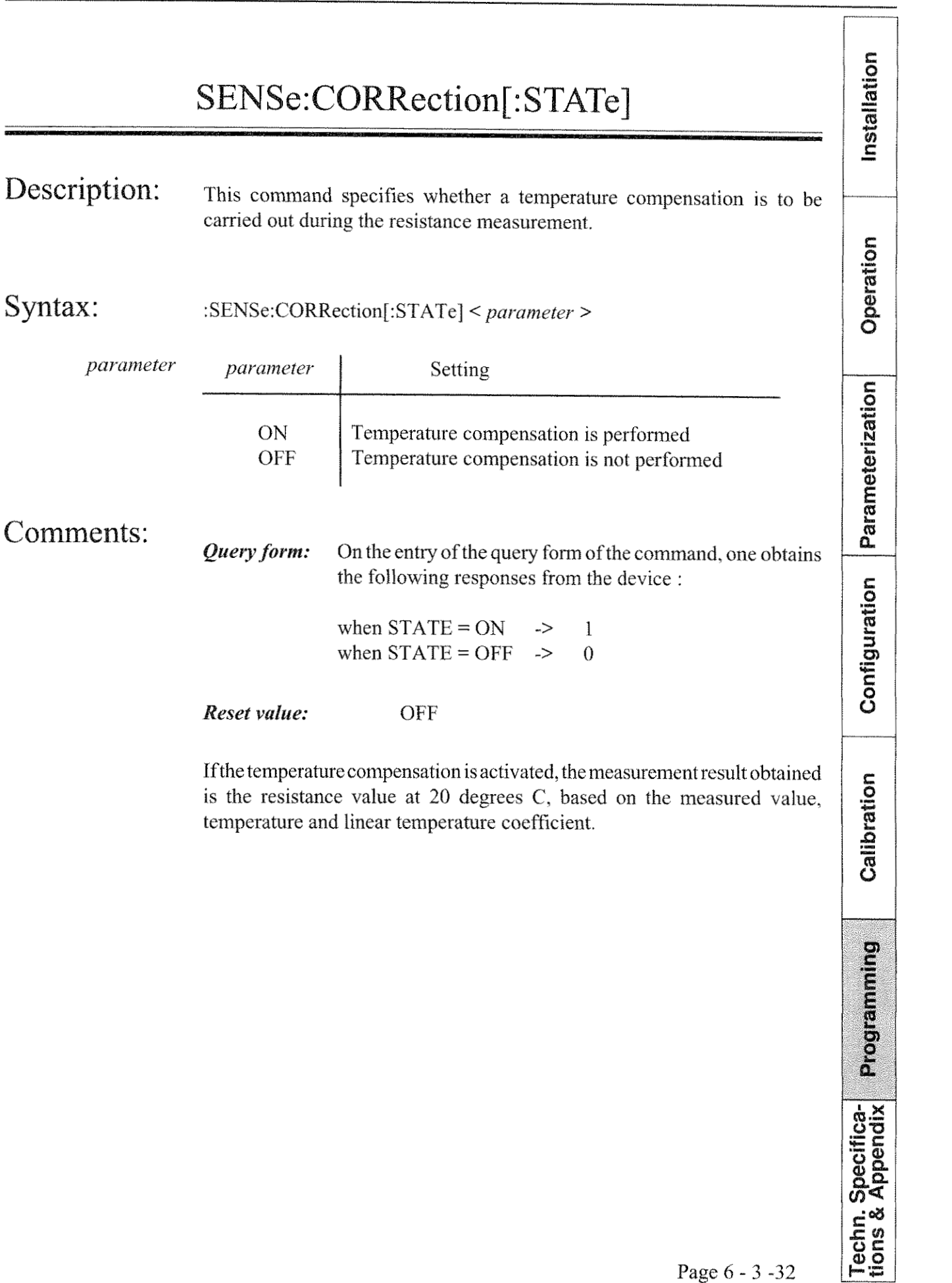

٦

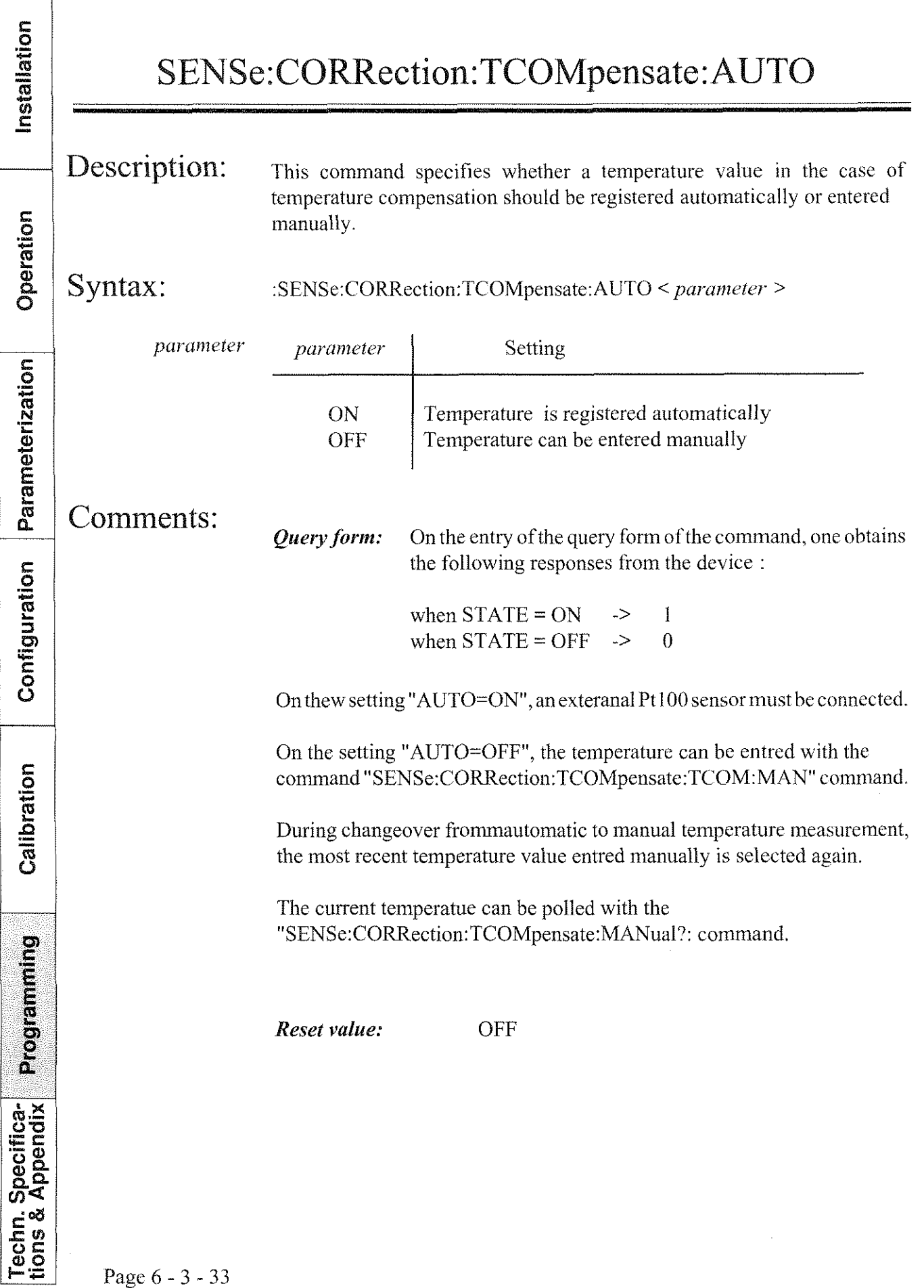

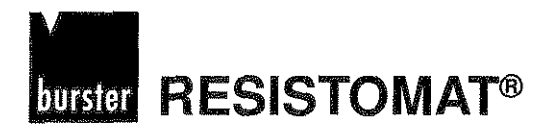

 $\sqrt{2}$ 

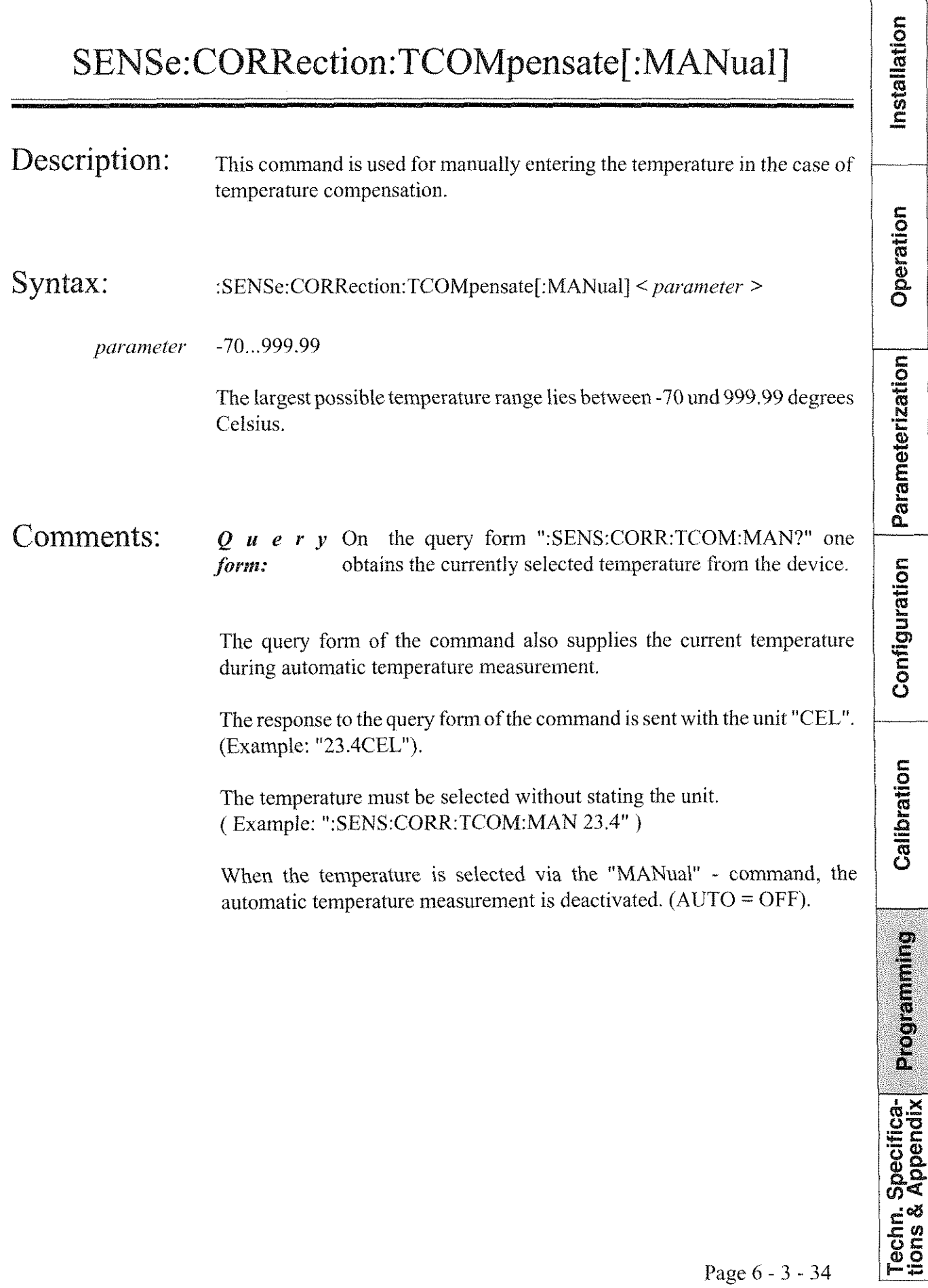

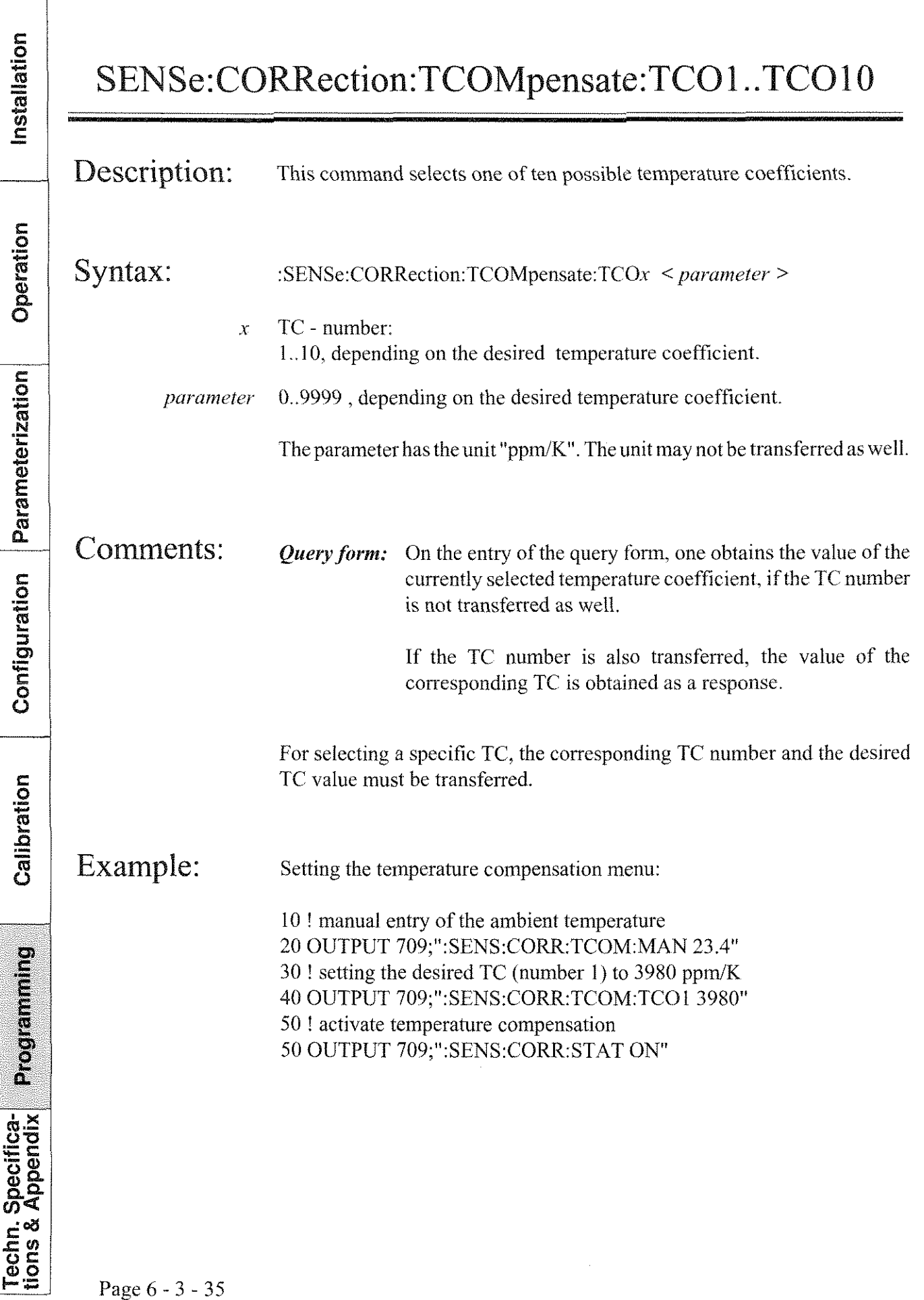

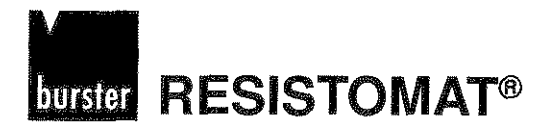

## SENSe:LFRequency

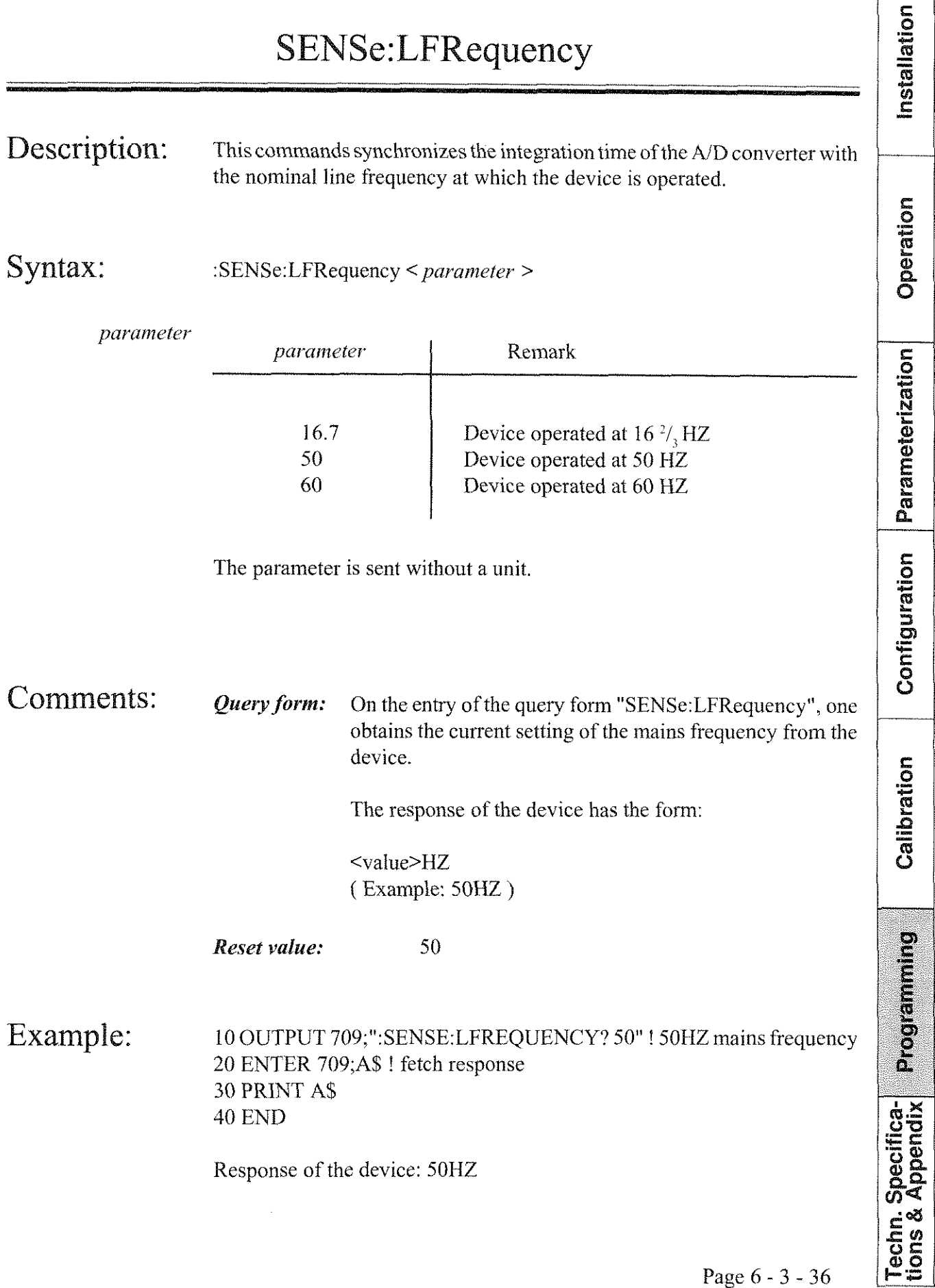

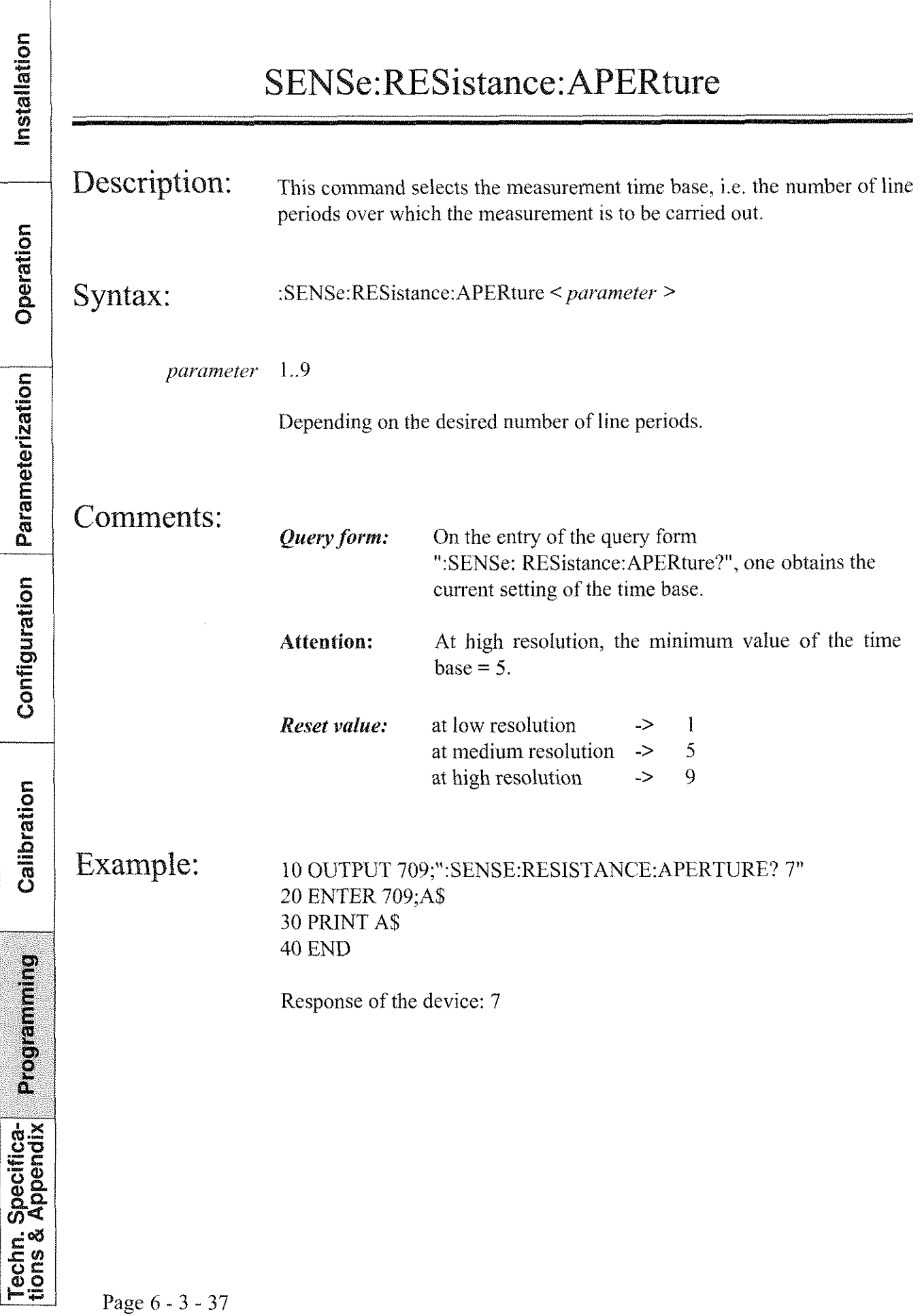

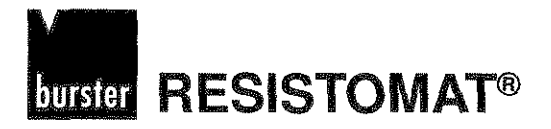

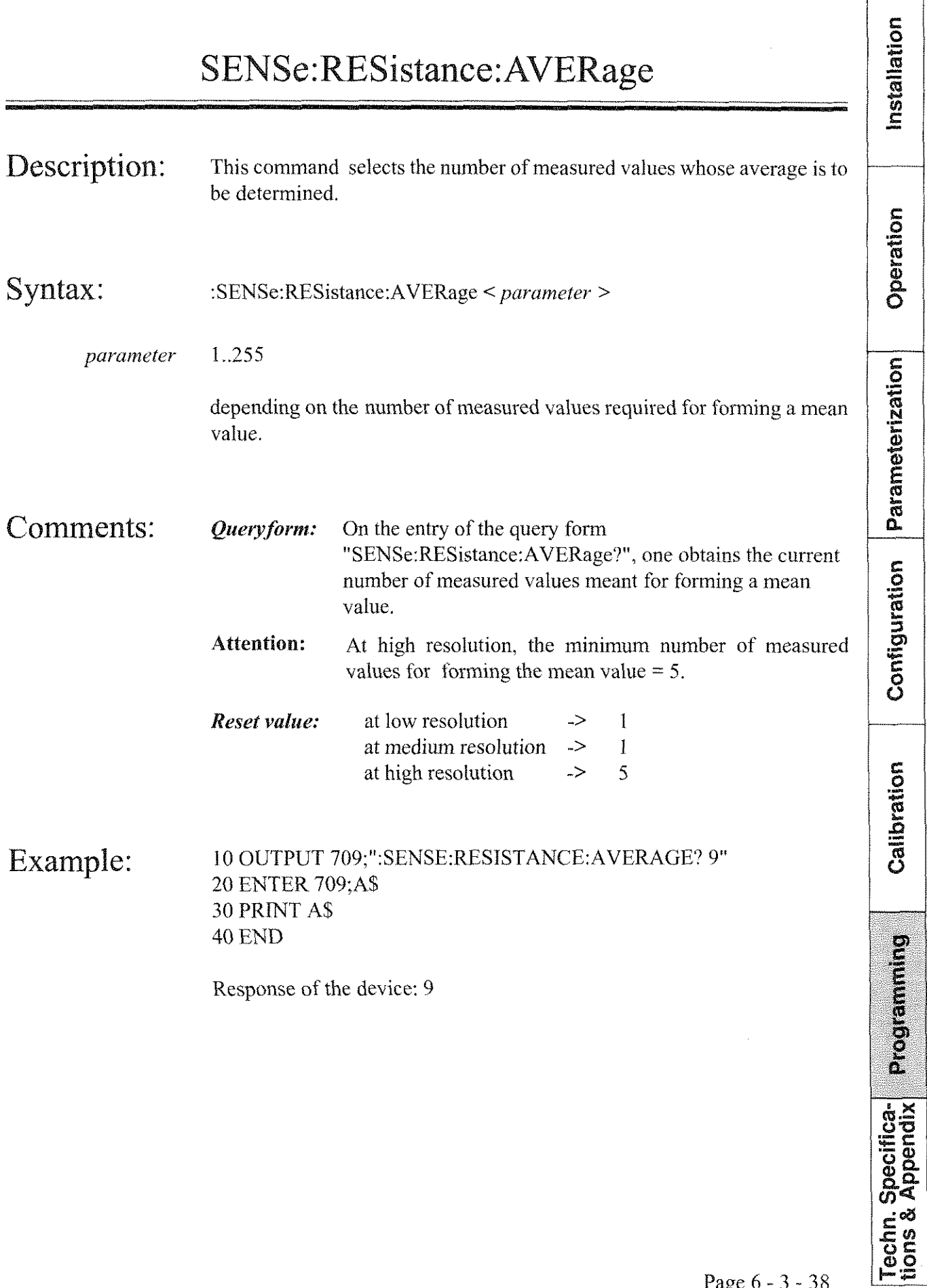

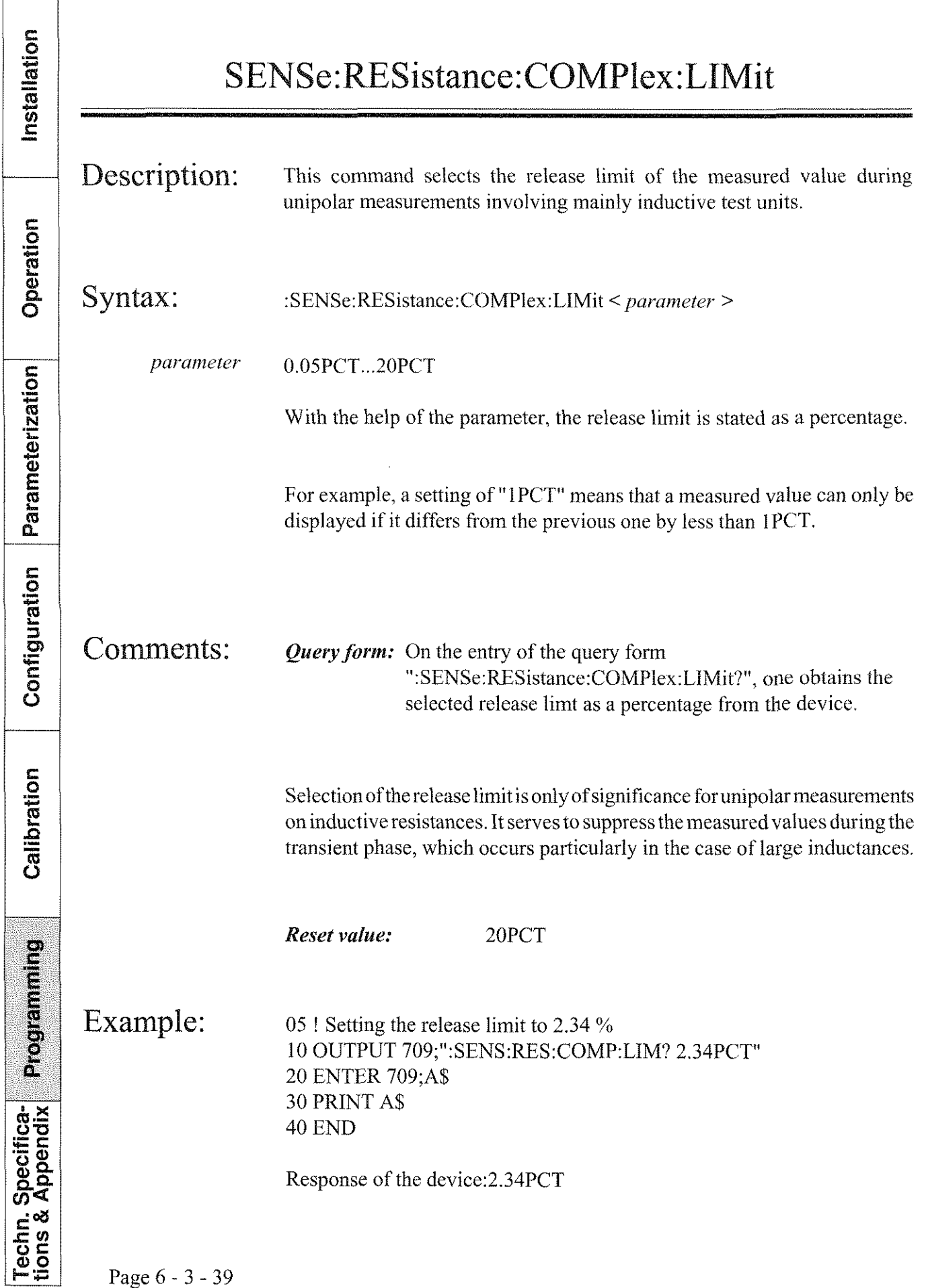

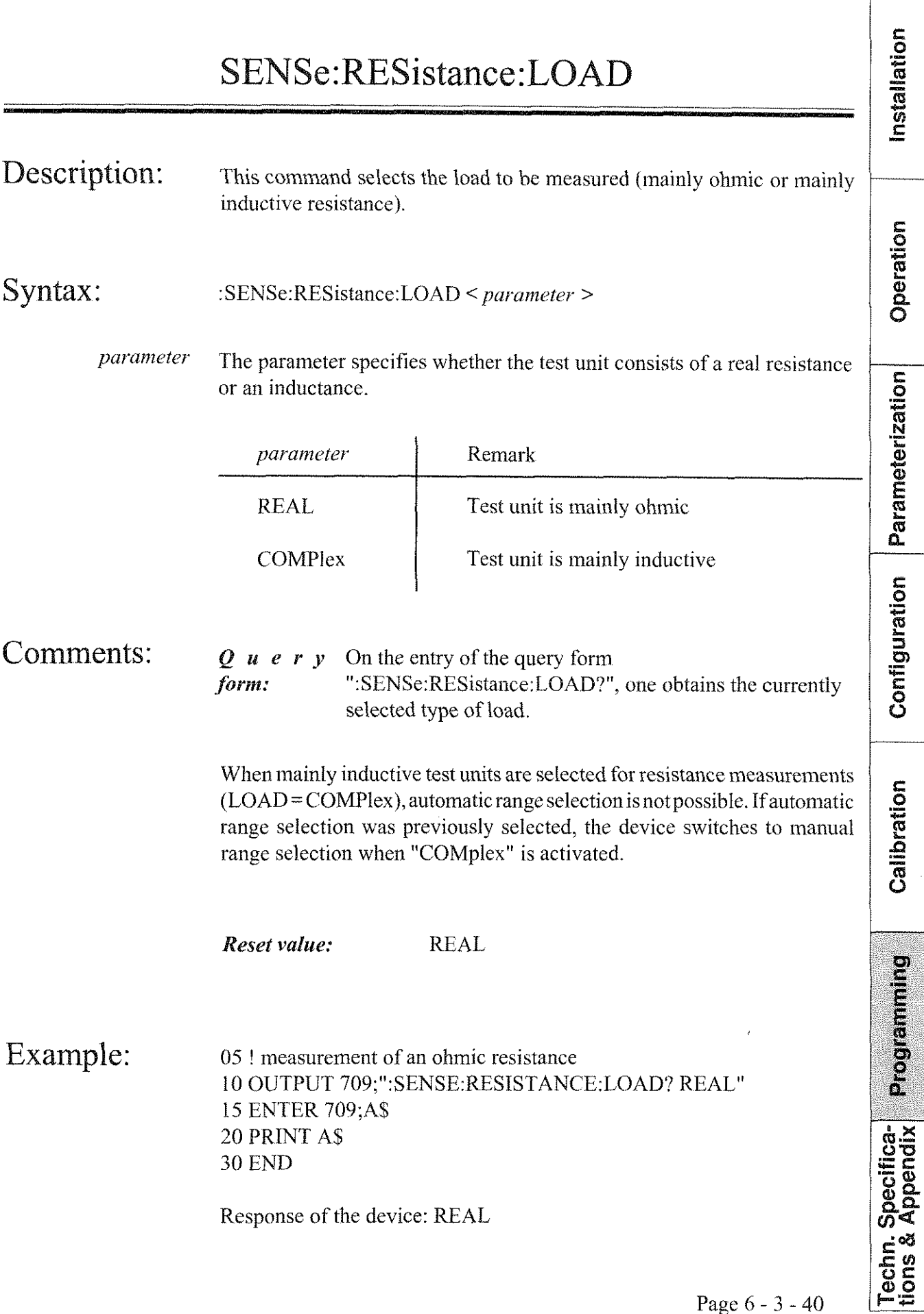

Installation

# SENSe:RESistance:PAUSe

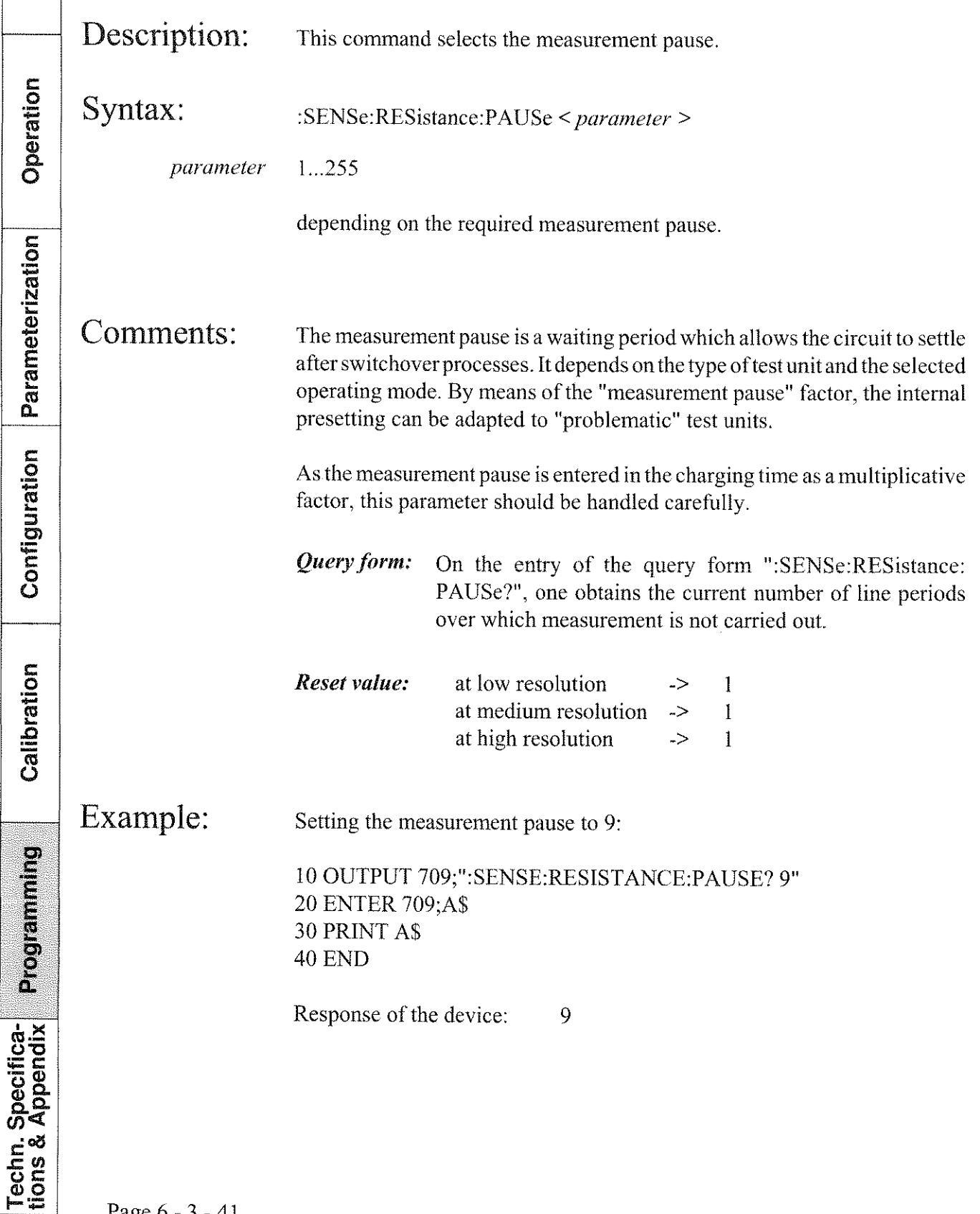

 $\Gamma$ 

٦

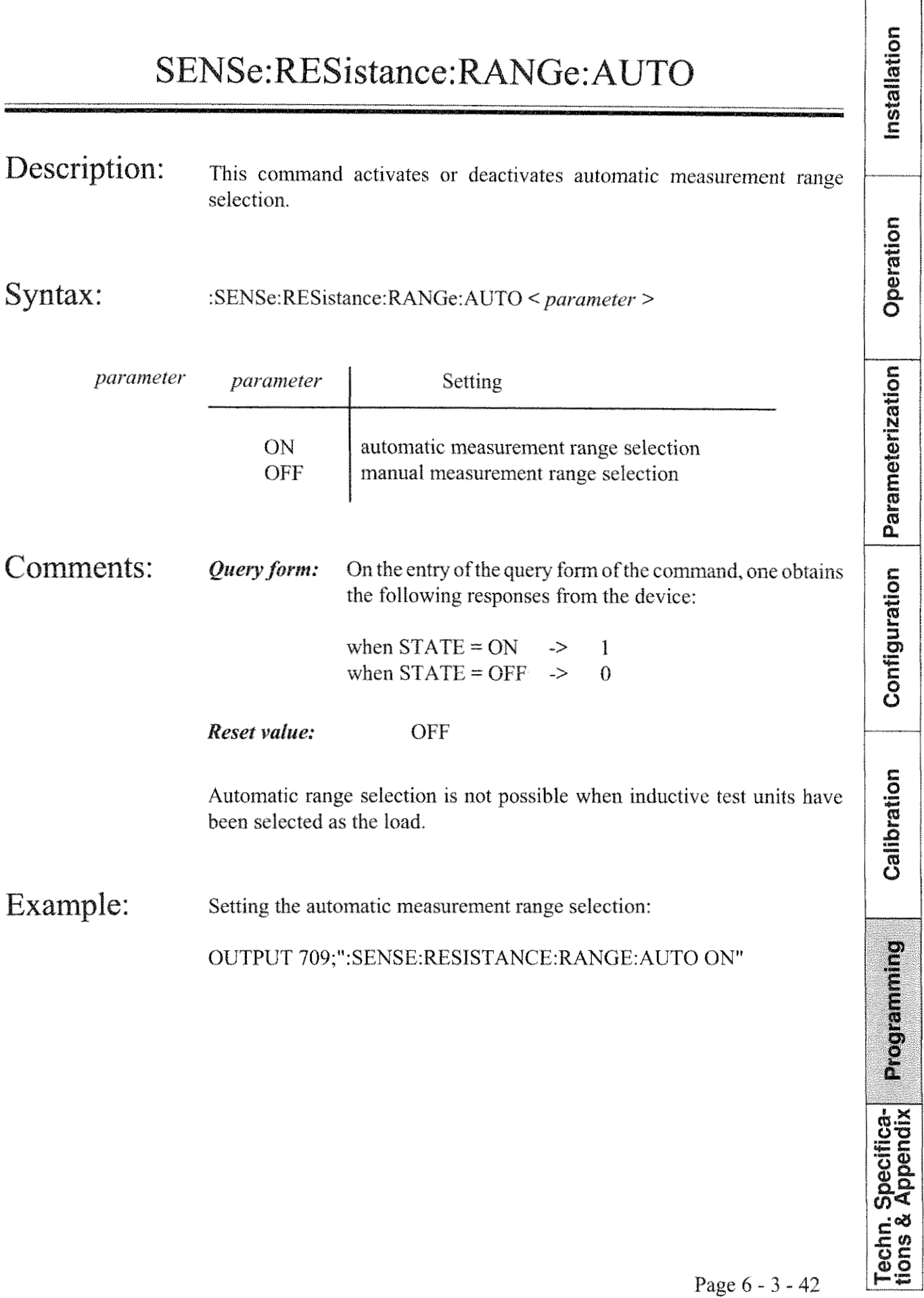

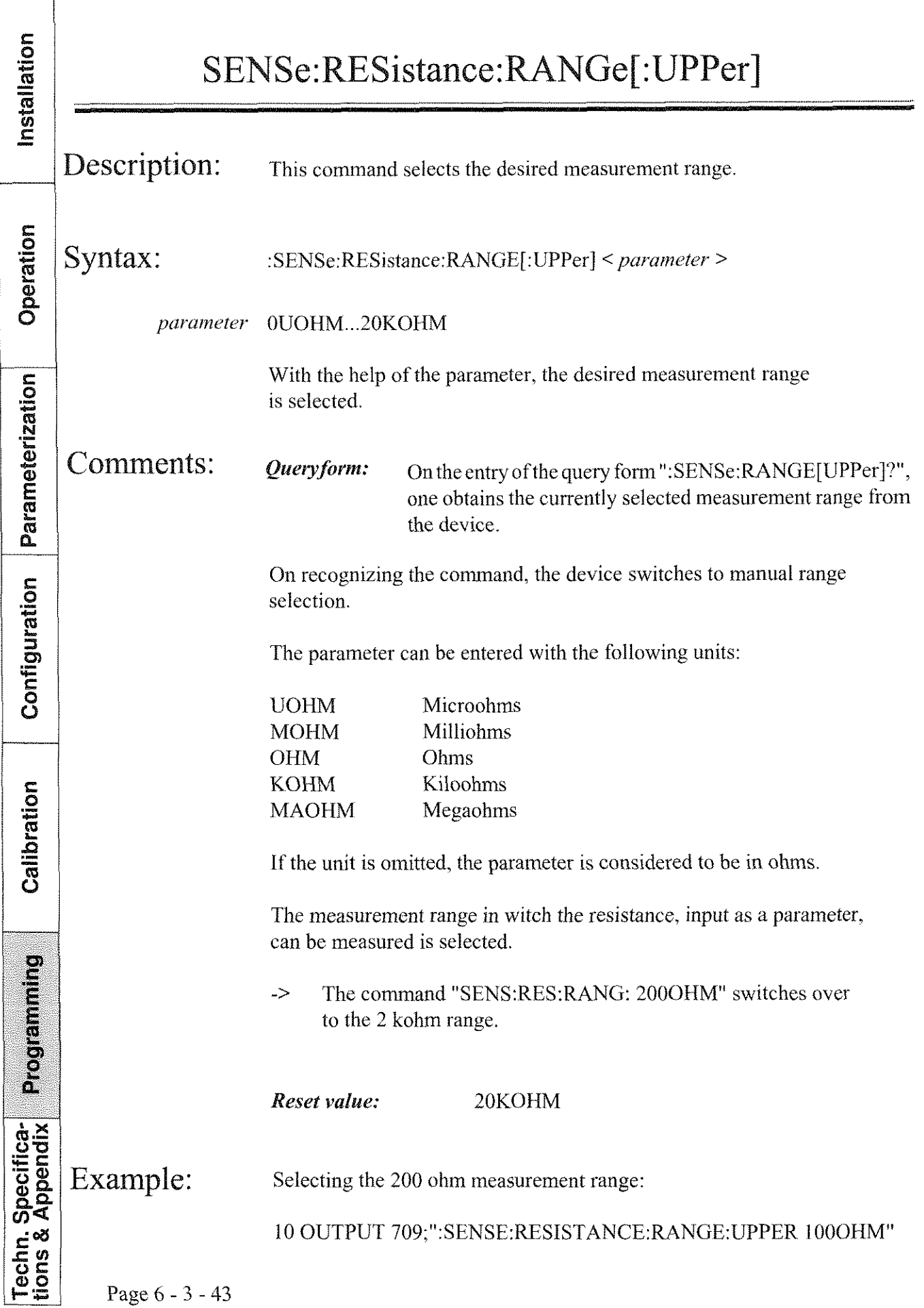

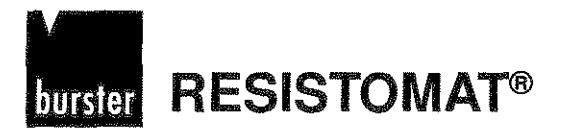

 $\overline{r}$ 

T

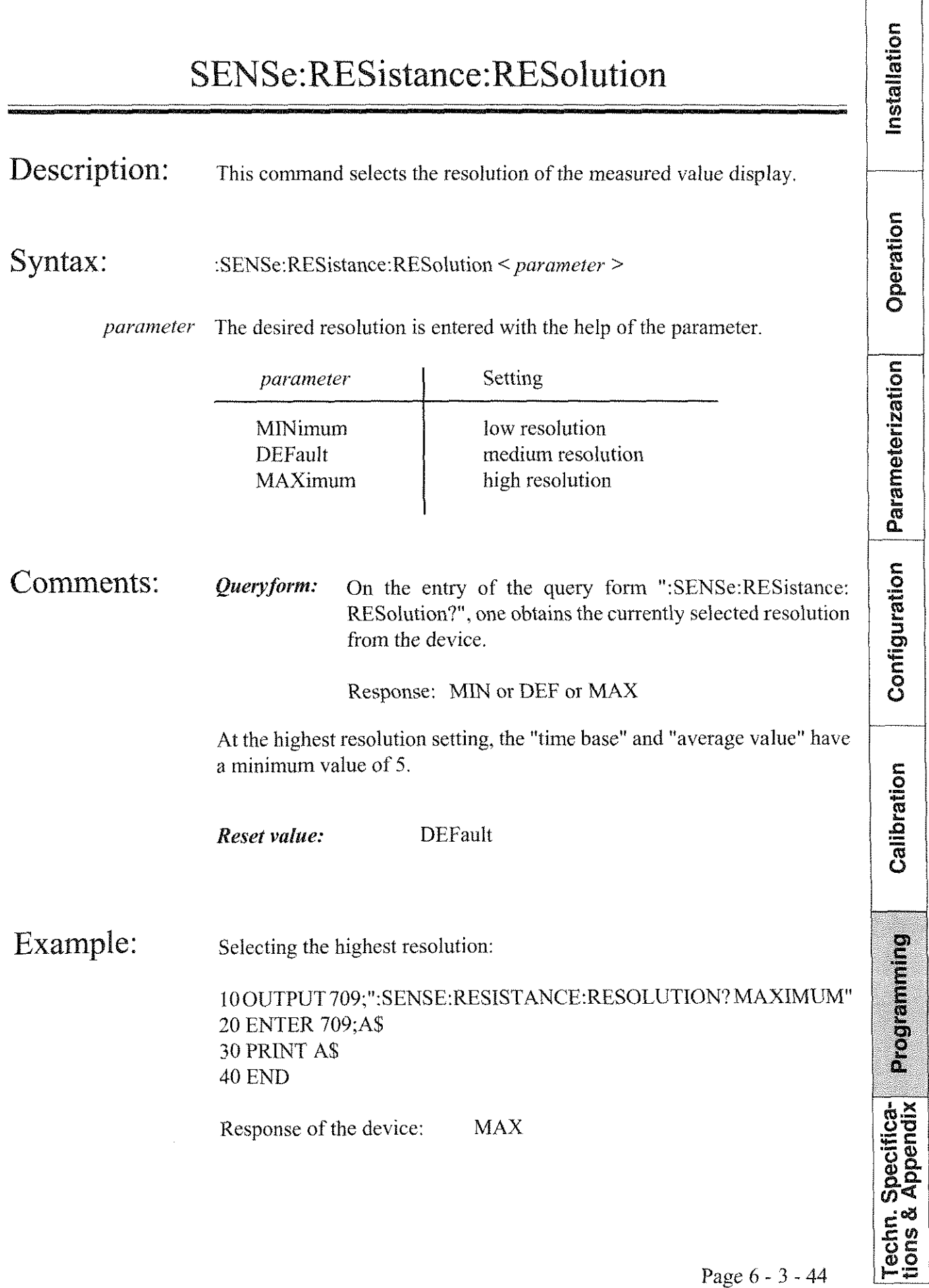

**Type 2304 RESISTOMAT<sup>®</sup> <b>burster** 

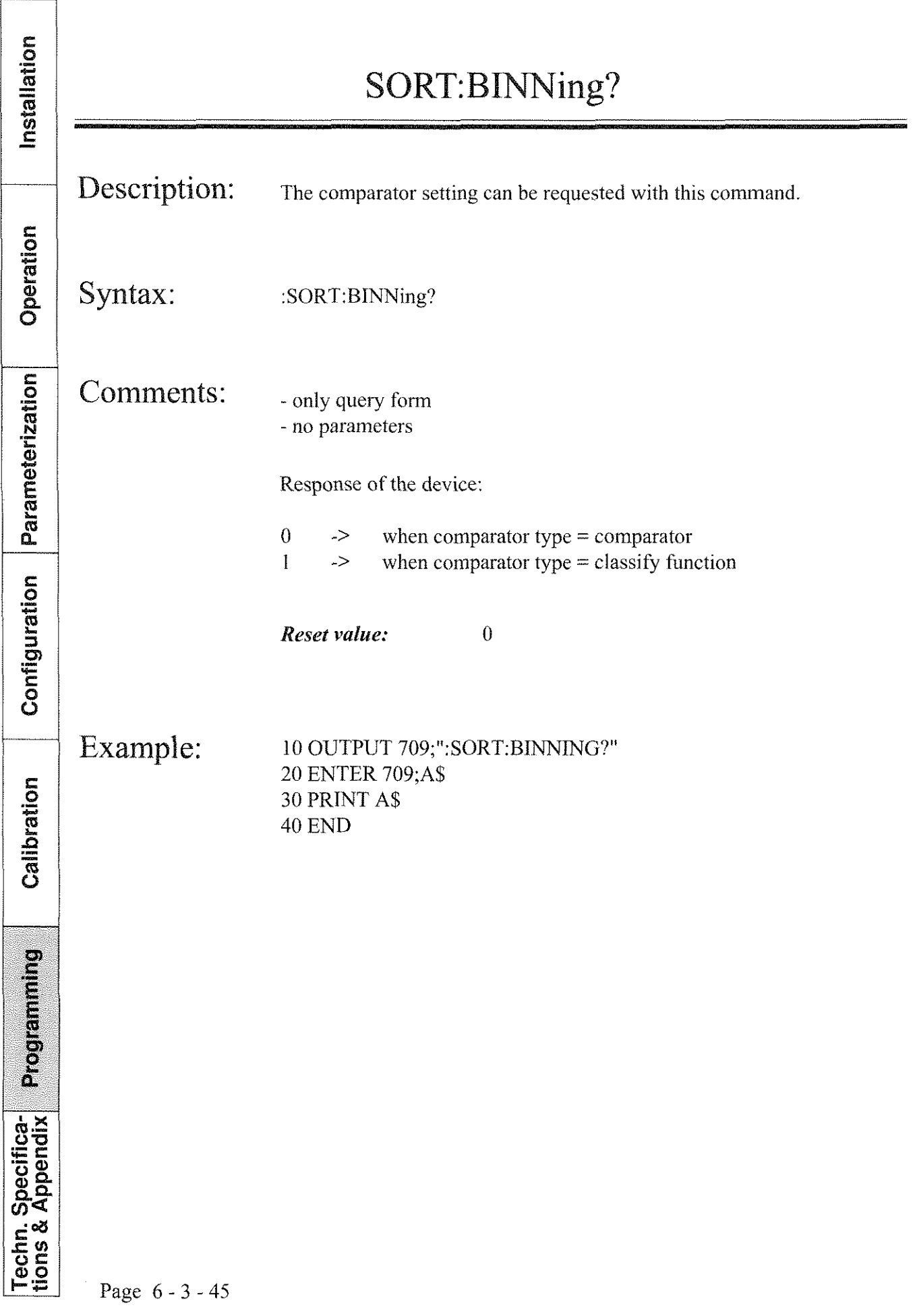

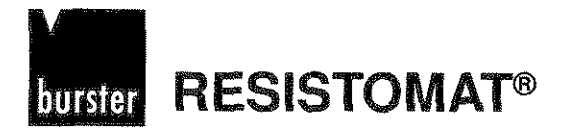

#### SORT:BINNing:ACKNowledge

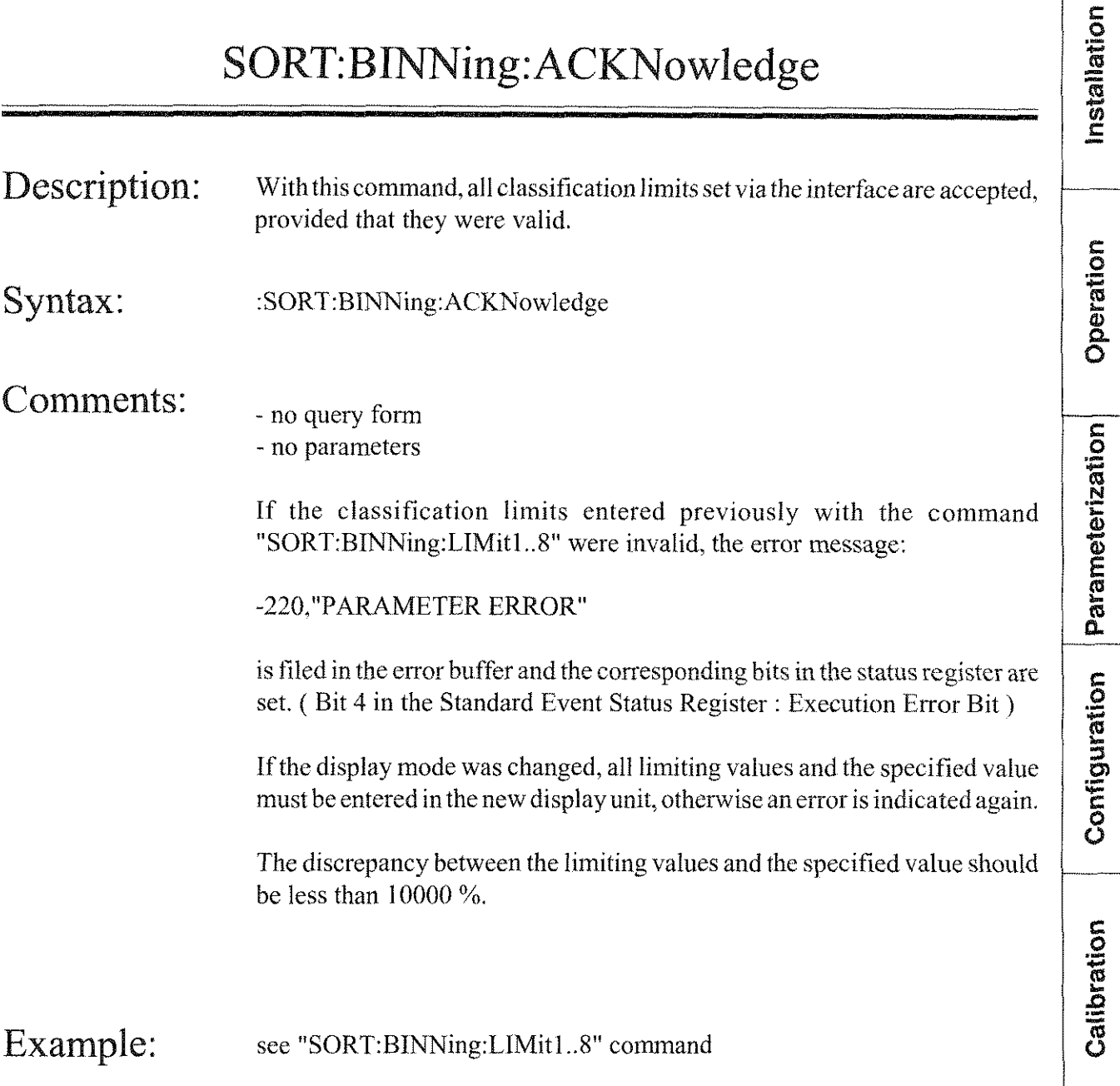

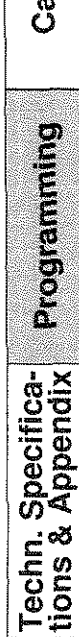

Installation

Operation

Parameterization

Configuration

Calibration

**Programming** 

Techn. Specifica-<br>tions & Appendix

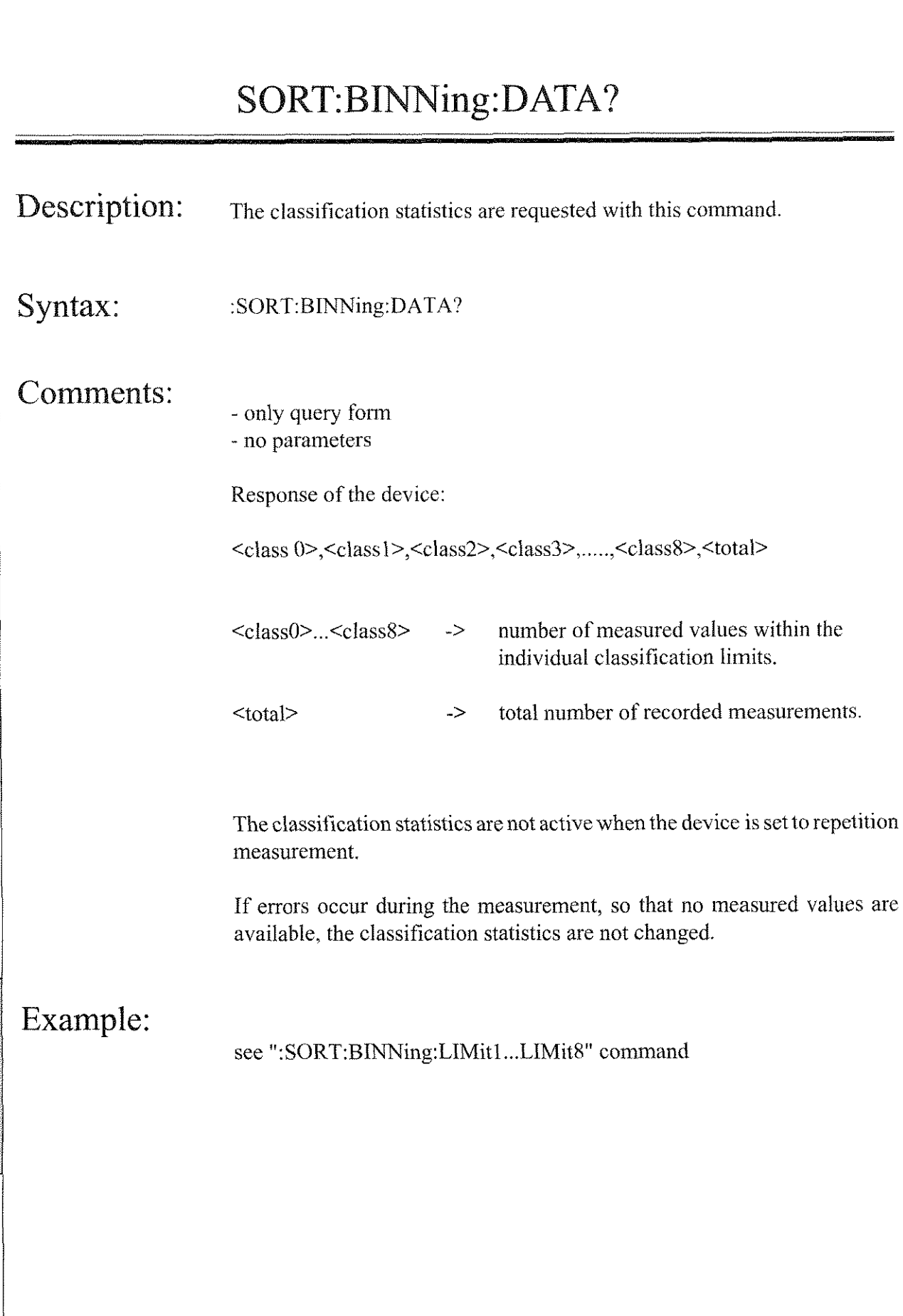

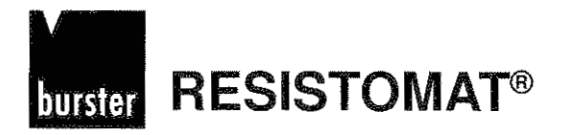

Installation

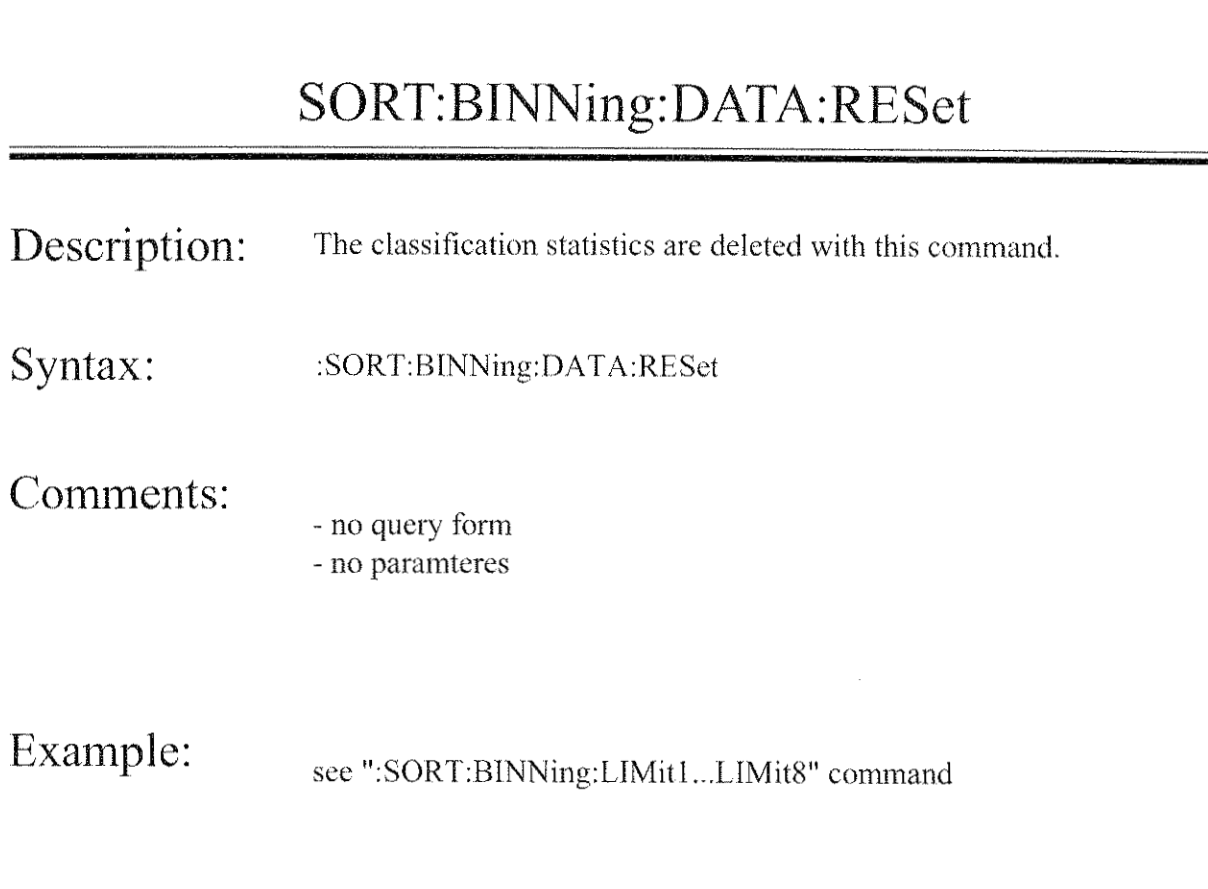

Operation Parameterization Configuration Calibration Programming Techn. Specifica-<br>tions & Appendix

#### Installation SORT:BINNing:LIMit1...LIMit8 Description: This command selects the eight limiting values of the individual classes of the classify function. Operation Syntax: :SORT:BINNing:LIMitx < parameter > 1.8, depending on the desired limit.  $\bar{X}$ Parameterization The magnitude of the limit is entered with the parameter. parameter The paramter can be sent with or without a unit. The limiting value can also be entered as a percentage deviation (unit: PCT) from the specified value. e.g. "SORT:BINN:LIM1-5PCT" Configuration Comments: *Ouery form:* On the entry of the query form "SORT: BINNing: LIMitx?", one obtains the current value of the limit x. The percentage values cannot be requested directly. Valid units for the parameters are: Calibration UOHM, MOHM, OHM, KOHM, MAOHM, OHM/M, OHM/KM, OHM/10FT. OHM/KFT, M/(OHM\*MM2), OHM\*MM2/M or PCT. The limiting values must be entered in **increasing** order, i.e.  $\lim$ it  $1$  <  $\lim$ it  $2$  <  $\lim$ it  $3$  <  $\ldots$  <  $\lim$ it 8 Programming After the "SORT:BINNing:ACKNowledge" command is sent, the limiting values are checked for validity and then accepted. If a limiting value was invalid, bit 4 (Execution Error Bit) in the standard event status register is set, and the error message: Techn. Specifica-<br>tions & Appendix -220."PARAMETER ERROR" is written into the error buffer.

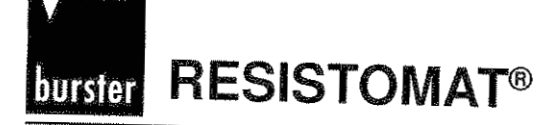

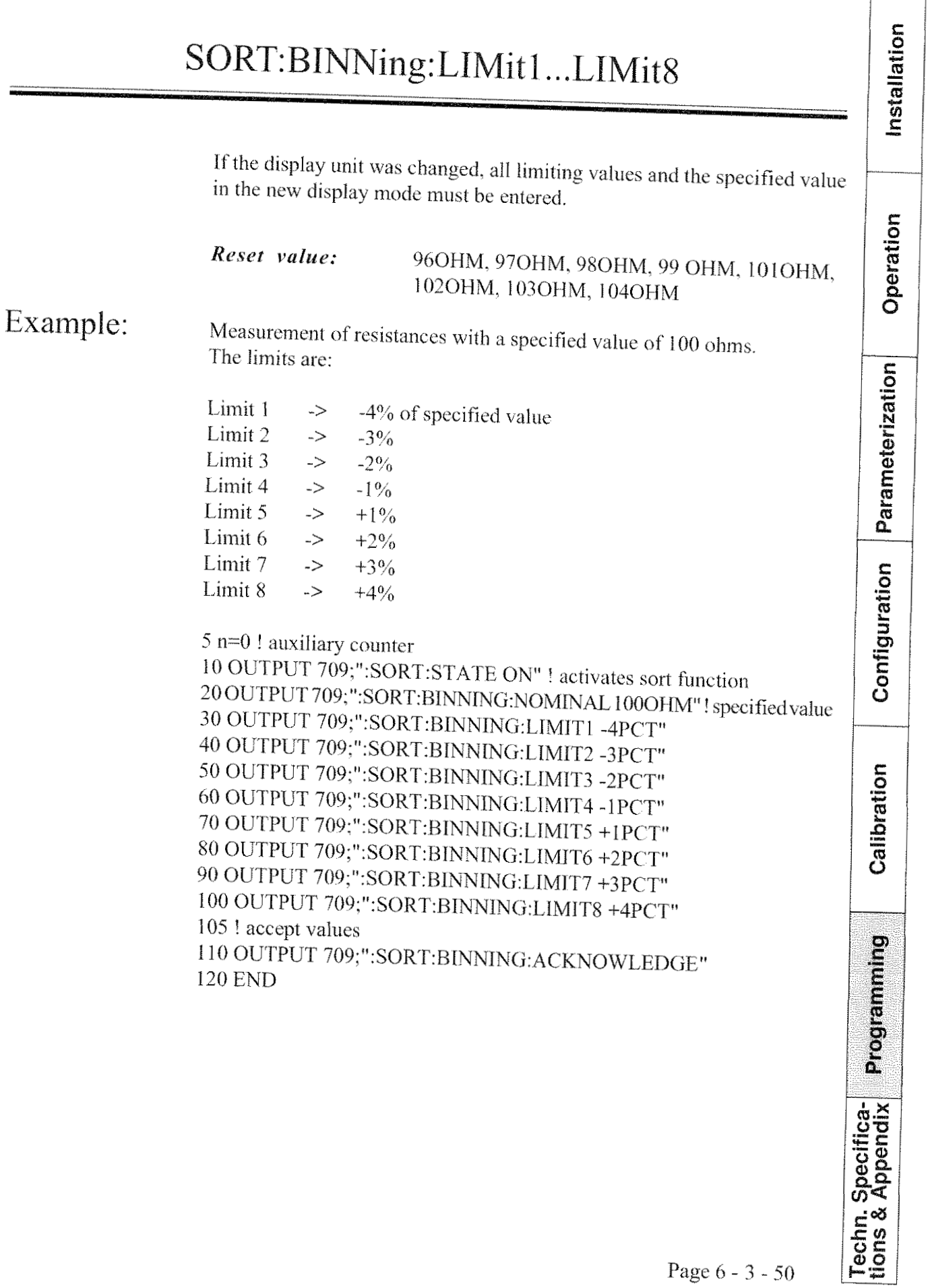

**RESISTOMAT<sup>®</sup> MUSICI** 

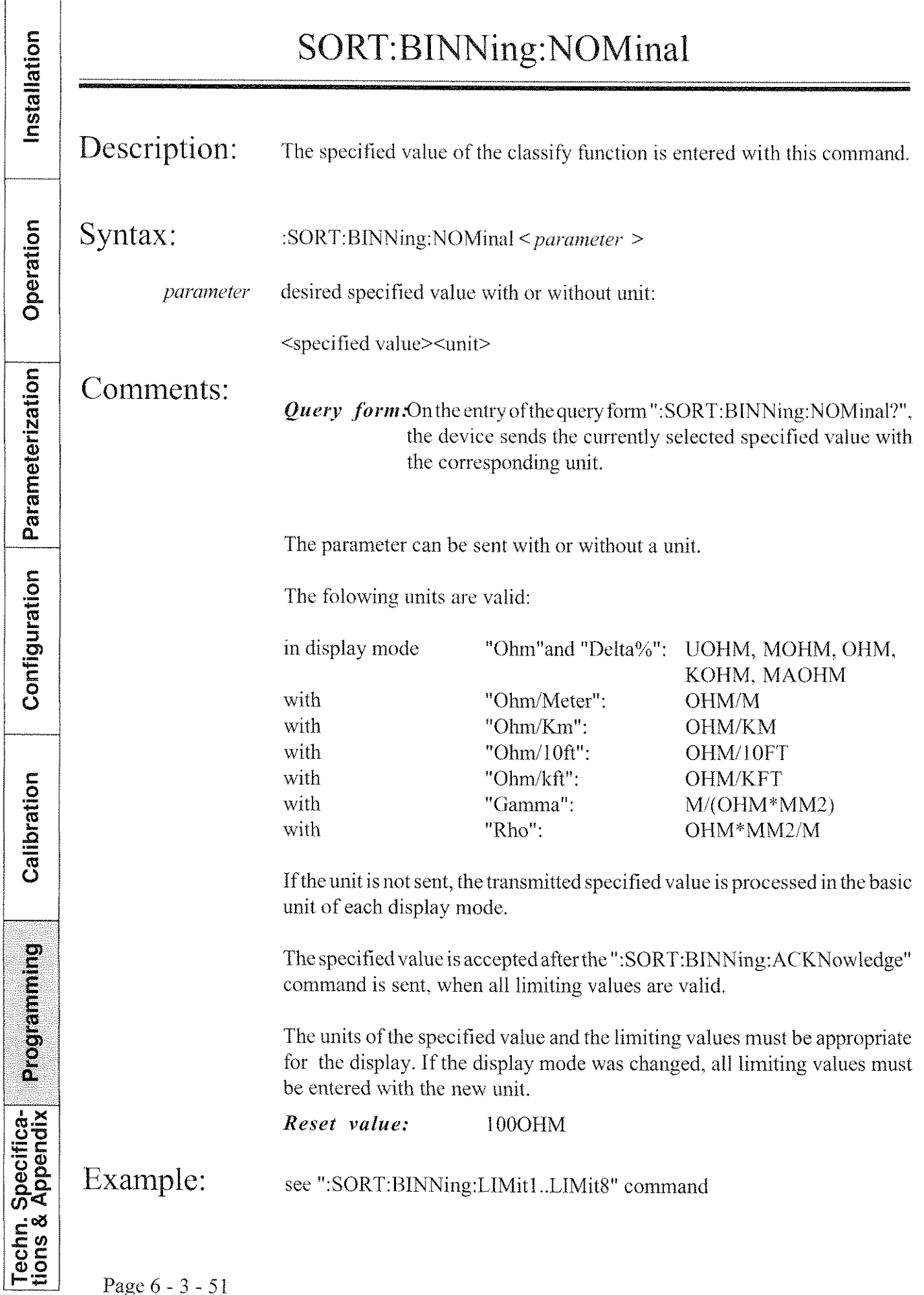

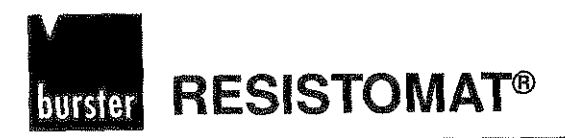

#### SORT:COMParator?

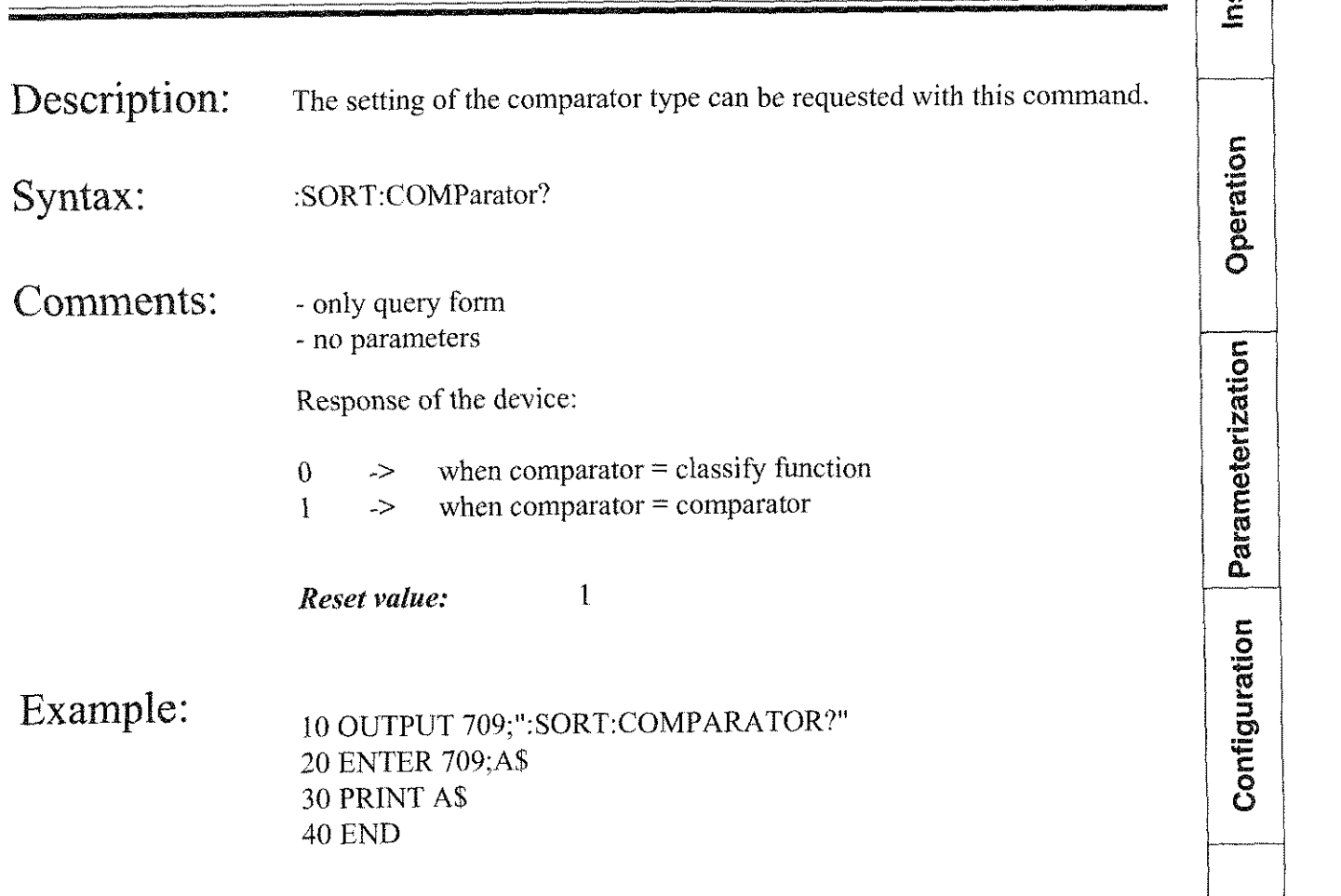

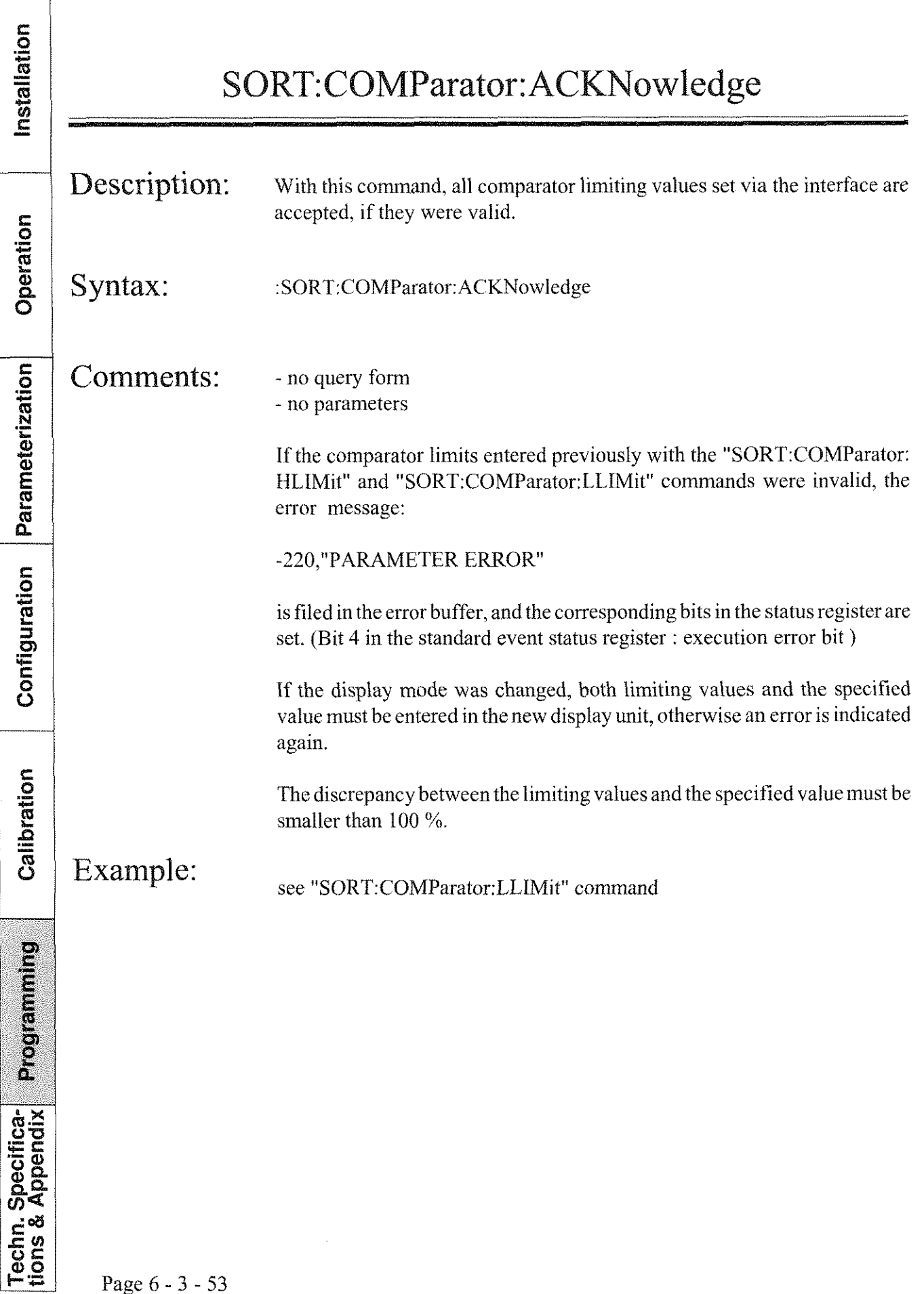

Installation

Operation

Parameterization

Configuration

Calibration

**Programming** 

**Techn. Specifica-**<br>tions & Appendix

#### SORT:COMParator:DATA?

Description: The comparator statistics are polled with this command. Syntax: :SORT:COMParator:DATA? Comments: - only query form - no parameters Response of the device:  $>$ , = , < , sum number of measured values smaller than the lower limit.  $\lt$ ->  $\rightarrow$ number of measured values larger or equal than the lower limit and smaller or equal than the upper limit.  $\boldsymbol{\mathord{>}}$ number of measured values larger than the upper limit.  $\geq$ total number of recorded measurements  $sum \rightarrow$ The comparator statistics are inactive when the device is switched to continuous measurement. If errors occur during the measurements, so that no measured values are recorded, the statistics are not changed. Example: see ":SORT:COMParator:LLIMit" command

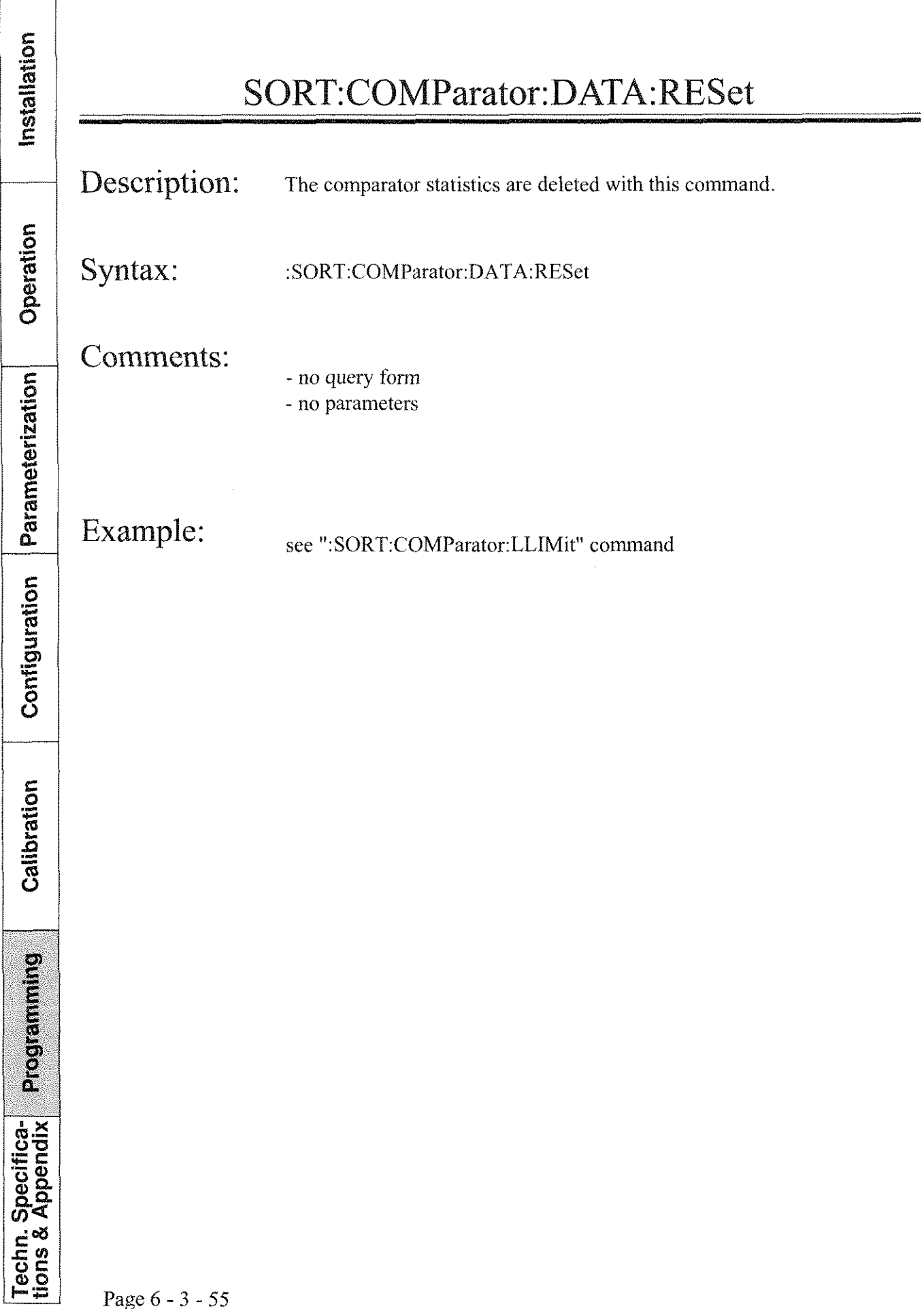

#### Installation SORT:COMParator:HLIMit Description: This command selects the upper limiting value for the comparator function. Operation Syntax: :SORT:COMParator:HLIMit < parameter > Desired upper limiting value with or without unit: *parameter* Parameterization <upper limit><unit> Comments: **Query** form. On the entry of the query form ":SORT:COMParator:HLIMit?", the device supplies the currently selected upper limit with the corresponding unit. Configuration Example: 110OHM Reset value: 1100HM The parameter can be sent with or without a unit. The following units are valid: Calibration UOHM, MOHM, OHM, KOHM, MAOHM, OHM/M, OHM/KM, OHM/10FT, OHM/KFT, M/(OHM\*MM2), OHM\*MM2/OHM. If no unit is sent, the transmitted upper limit is processed with the basic unit. After the":SORT:COMParator:ACKNowledge" command is sent, the upper Programming limit is checked for validity and accepted, if the specified value and the limiting values are valid. The upper limit must be larger than the lower limit. If the display unit was changed, the specified value and the limiting values **Techn. Specifica-**<br>tions & Appendix must be entered again. Example: see ":SORT:COMParator:LLIMit" command

l,

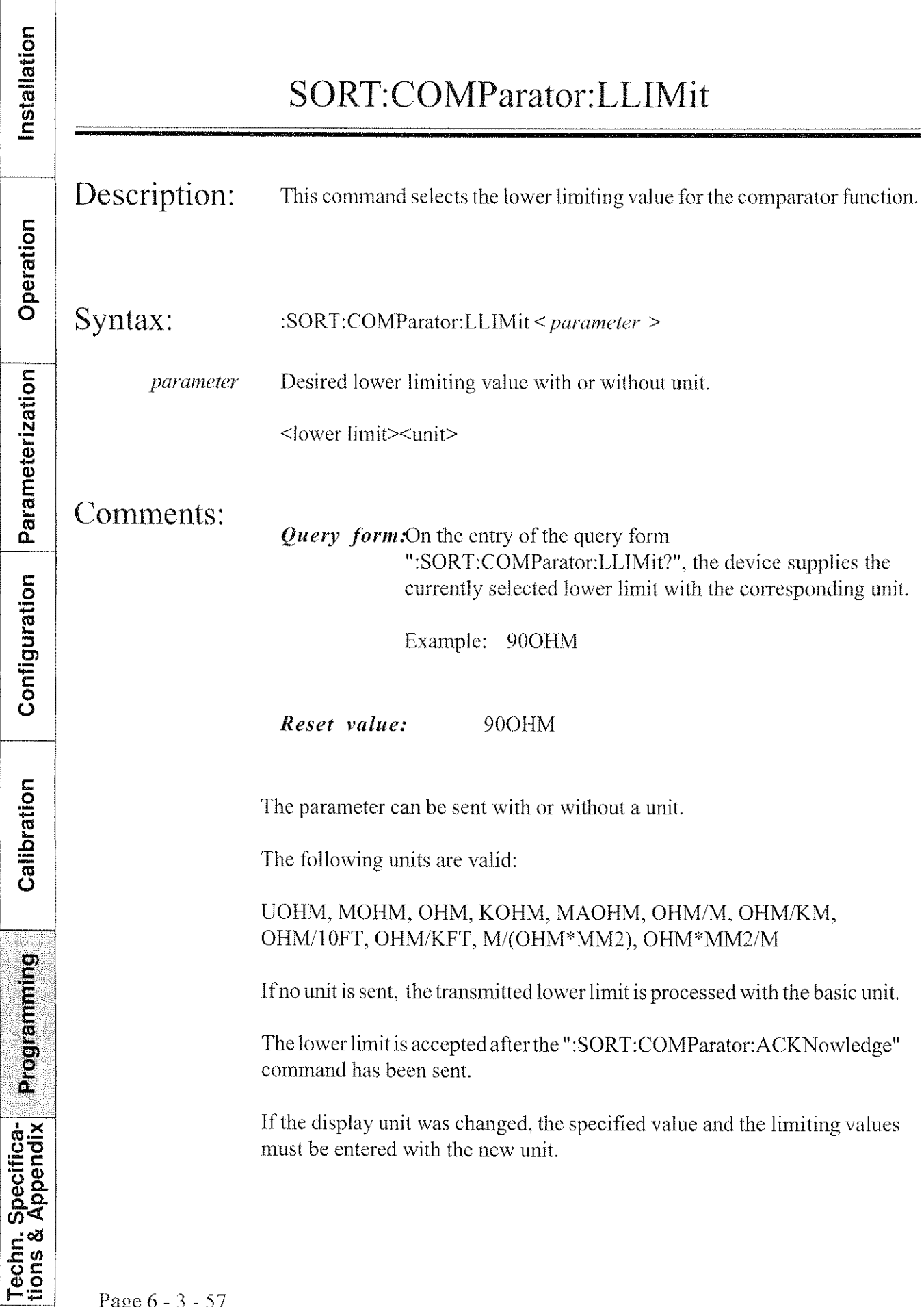

**RESISTOMAT®** burster

#### Installation SORT:COMParator:HLIMit Operation **Example:** Setting the specified value, the lower limit and the upper limit of the comparator function (device switched to single measurement). 10 OUTPUT 709;":SORT:STATE"! sort function activated 20 OUTPUT 709;":SORT:COMP:LLIM 90OHM" 30 OUTPUT 709;":SORT:COMP:HLIM 110OHM" Parameterization 40 OUTPUT 709;":SORT:COMP:NOM 100OHM" 50 OUTPUT 709;":SORT:COMP:ACKN" 55! 5 single meaurements 60 OUTPUT 709;":INIT 65! ... switch the resistor connections when the meaurements is over 70 OUTPUT 709;":INIT 75! ... switch the resistor connections Configuration 80 OUTPUT 709;": INIT 55 ! ... switch the resistor connections 90 OUTPUT 709:": INIT 55 ! ... switch the resistor connections 100 OUTPUT 709;":INIT 105 wait until the measurement is over 110 OUTPUT 709;":SORT:COMP:DATA?"! request statistics 120 ENTER 709;A\$ Calibration 130 PRINT AS 135 OUTPUT 709;":SORT:COMP:DATA:RES" ! delete statistics **140 END** possible response oof teh device:  $1,3,1,5$

**Programming** Techn. Specifica-<br>tions & Appendix

Installation

Operation

Parameterization

Configuration

Calibration

Programming

Techn. Specifica-<br>tions & Appendix

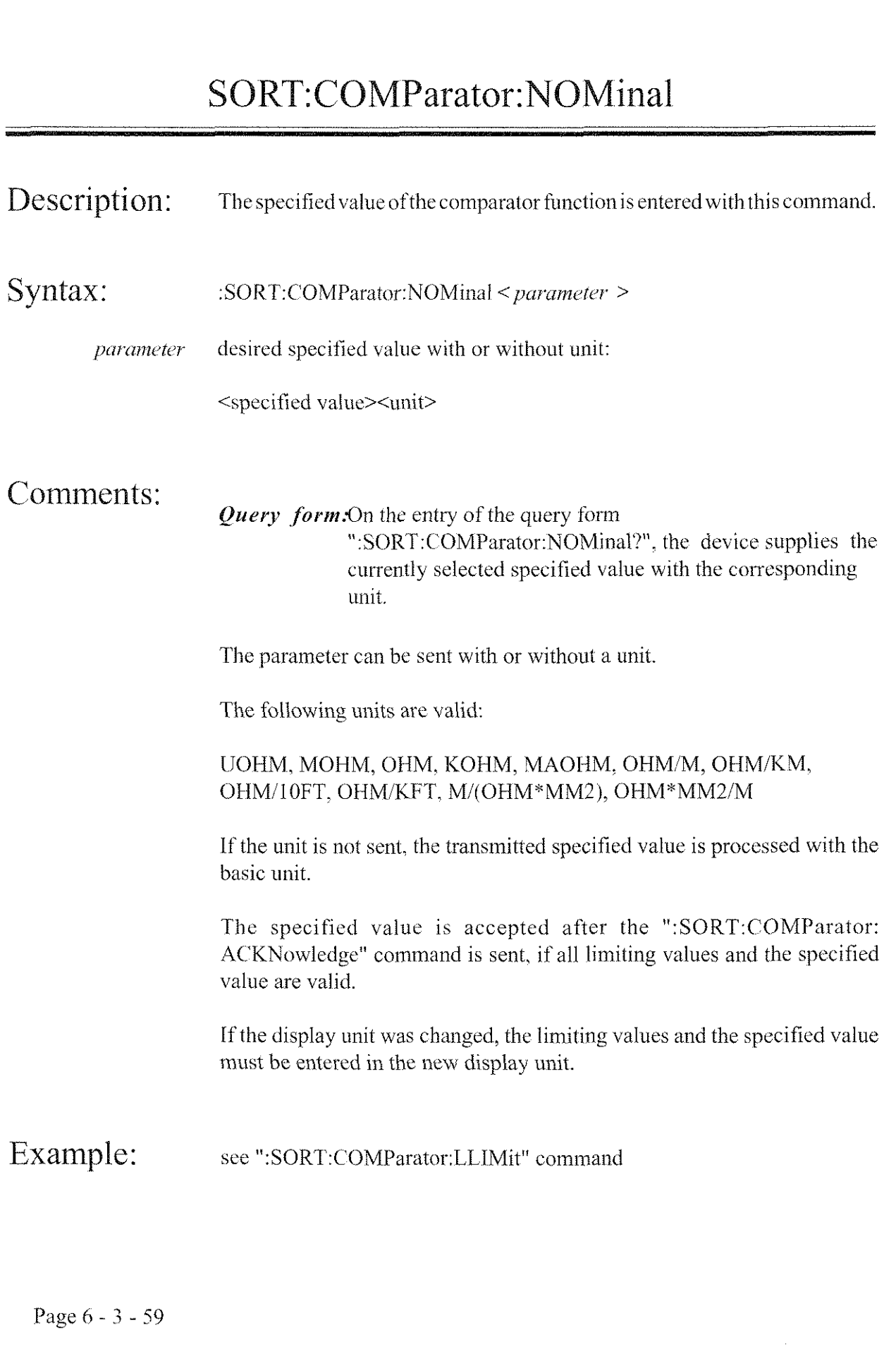

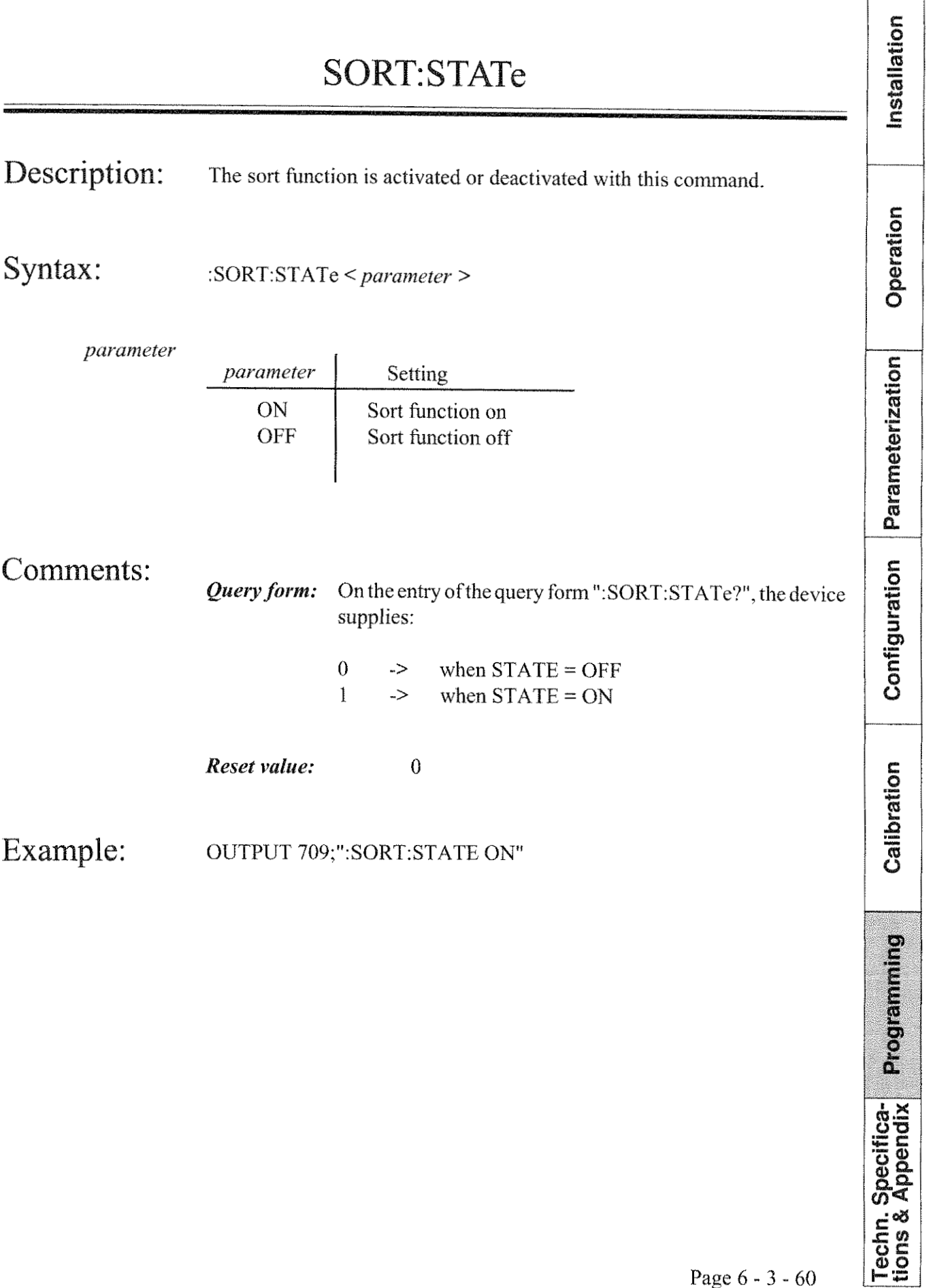

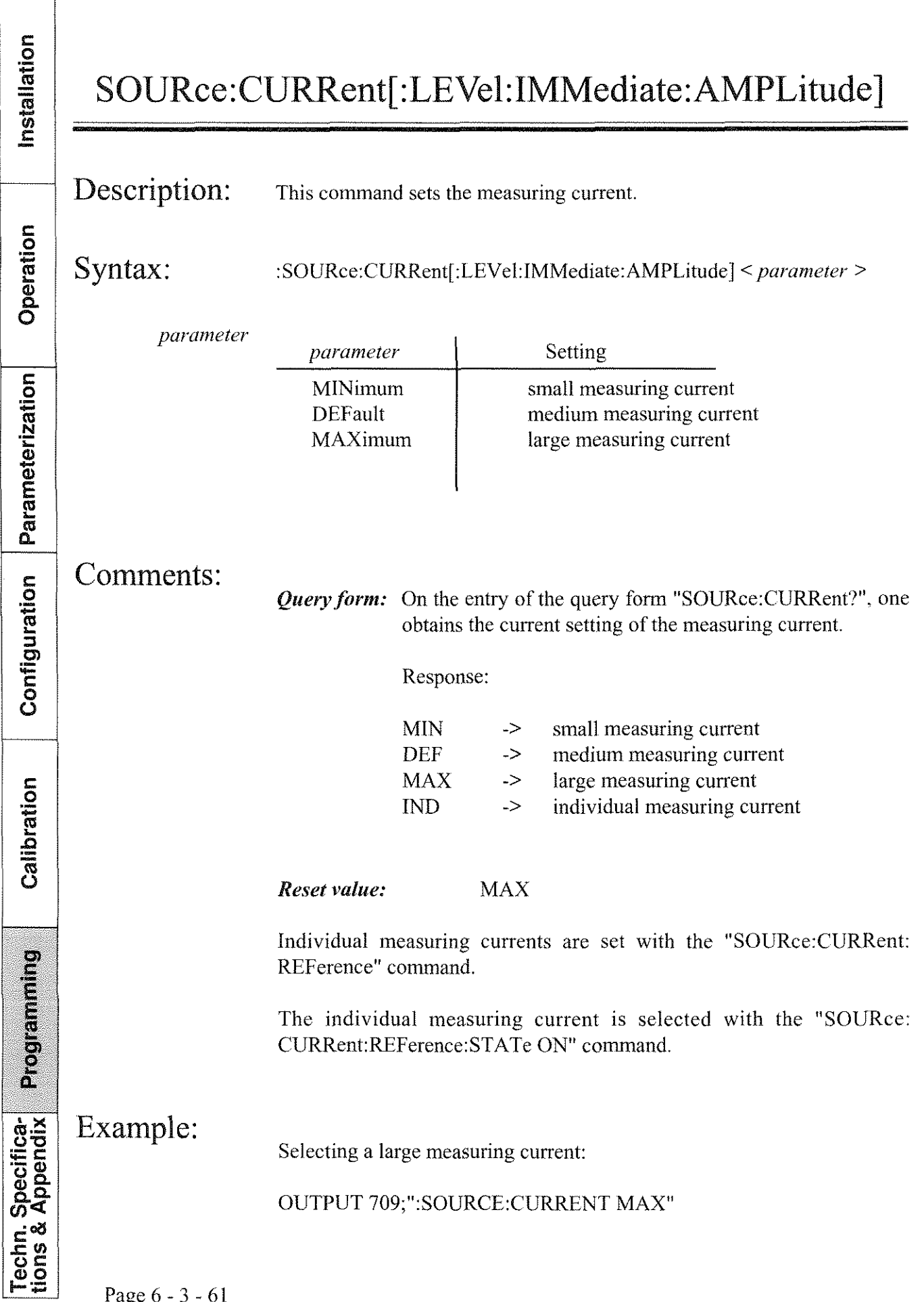

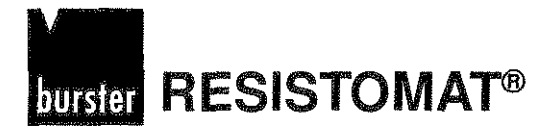

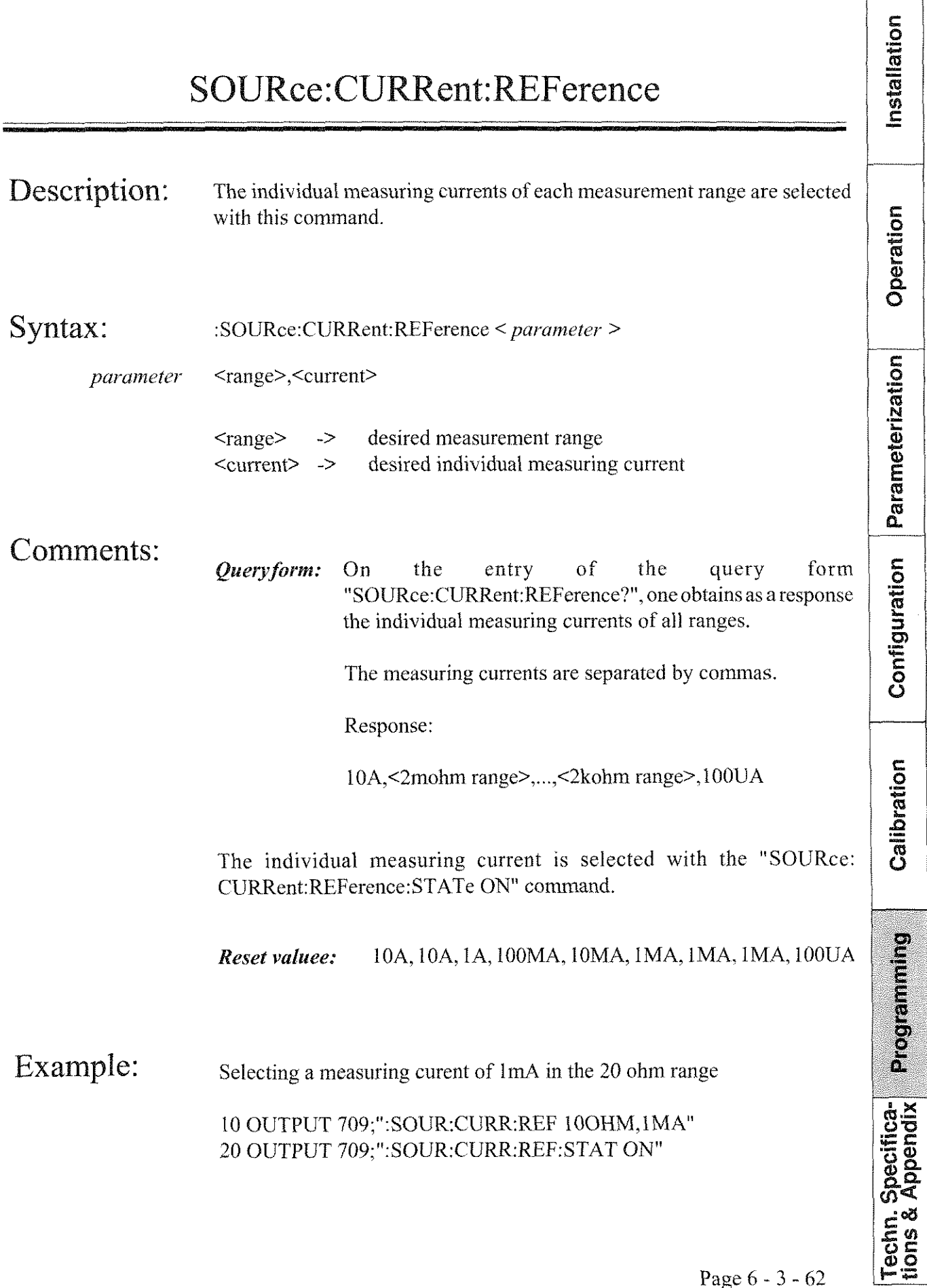

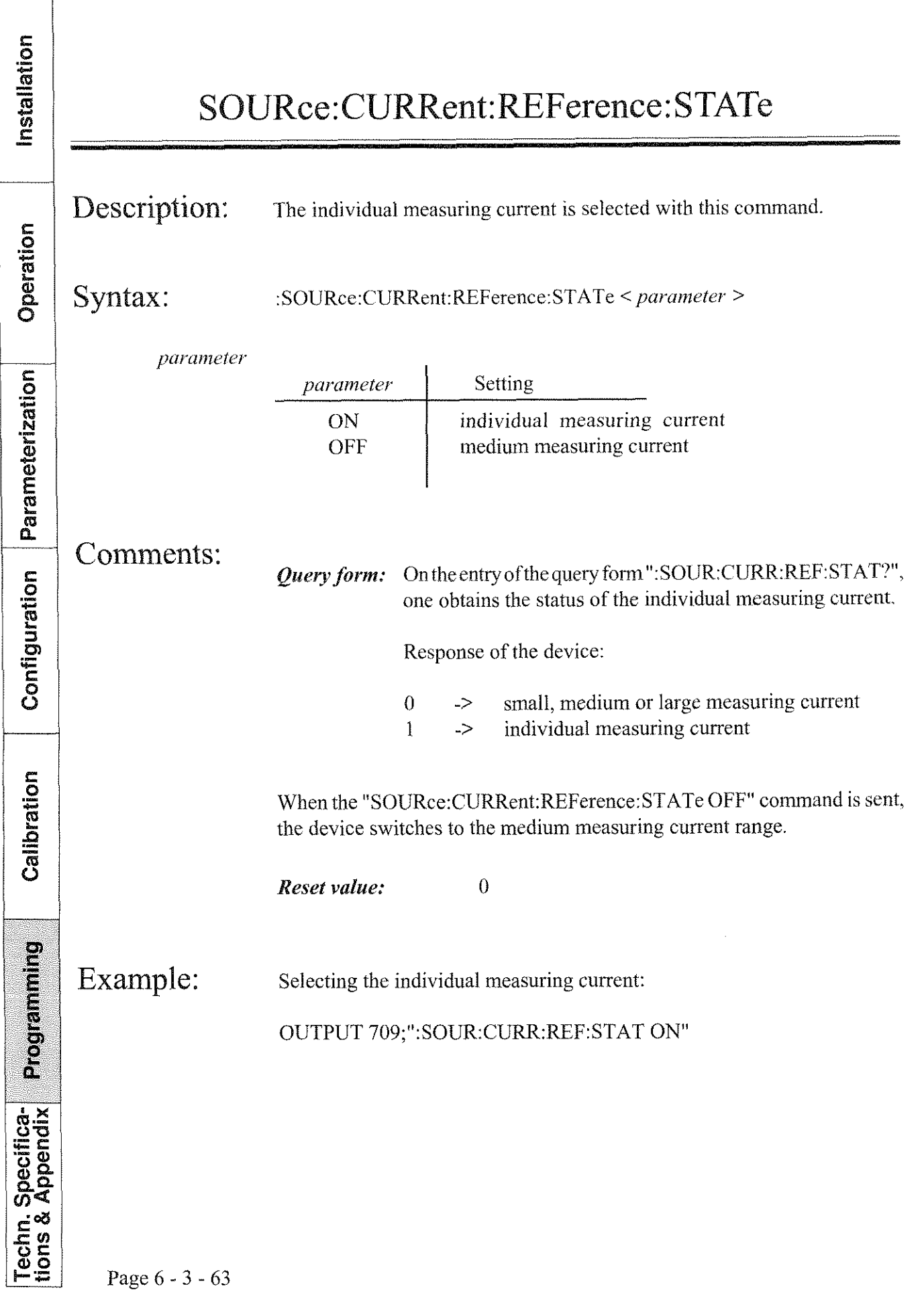

**burster RESISTOMAT<sup>®</sup>** 

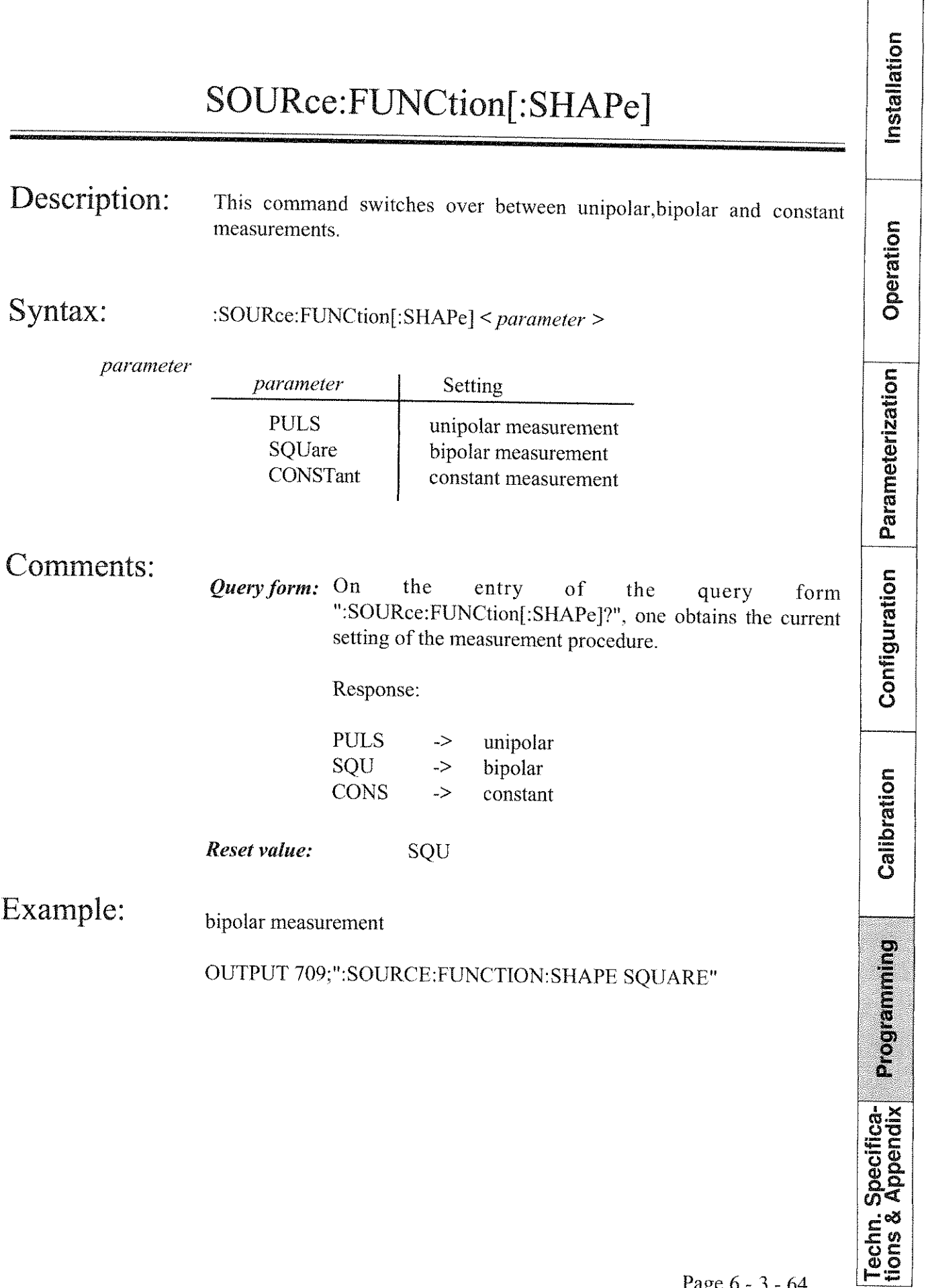

**C**  .- **0 C** 

Installation

 $\alpha$ 

Parameterization

Configuration

Calibration

Programming

Techn. Specifica-<br>tions & Appendix

#### SYSTem:BUZZer[:STATe]

Description: This command controls the buzzer. When the buzzer is active, a warning tone occins in the case of measurernents on inductive loads; this tone persists from measurement interruption until the test unit has discharged.

Syntax: : SYSTem:BUZZer[:STATe] < *parameter* >

*yurrzmrlc'r.* 

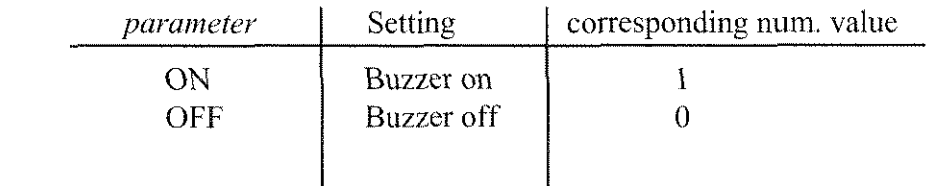

Comments:

*Query form:* On the entry of the query form ":SYSTem:BUZZer[:STATe]?", one obtains the current status of the buzzer from the device.

Response:

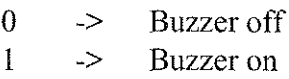

*Reset value:* 0

Example: Activate buzzer:

OUTPUT 709:":SYSTEM:BUZZER ON

**W-**

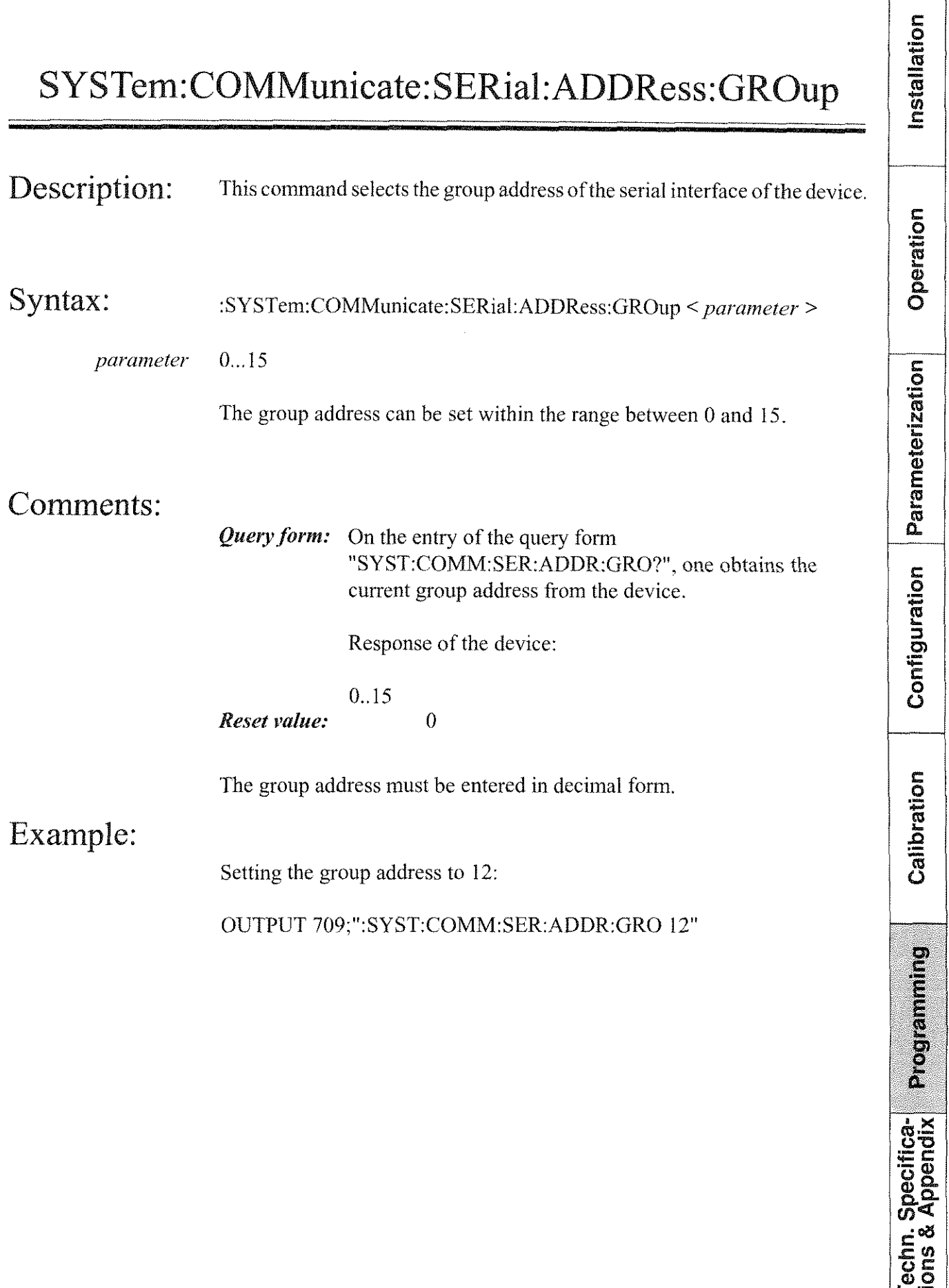

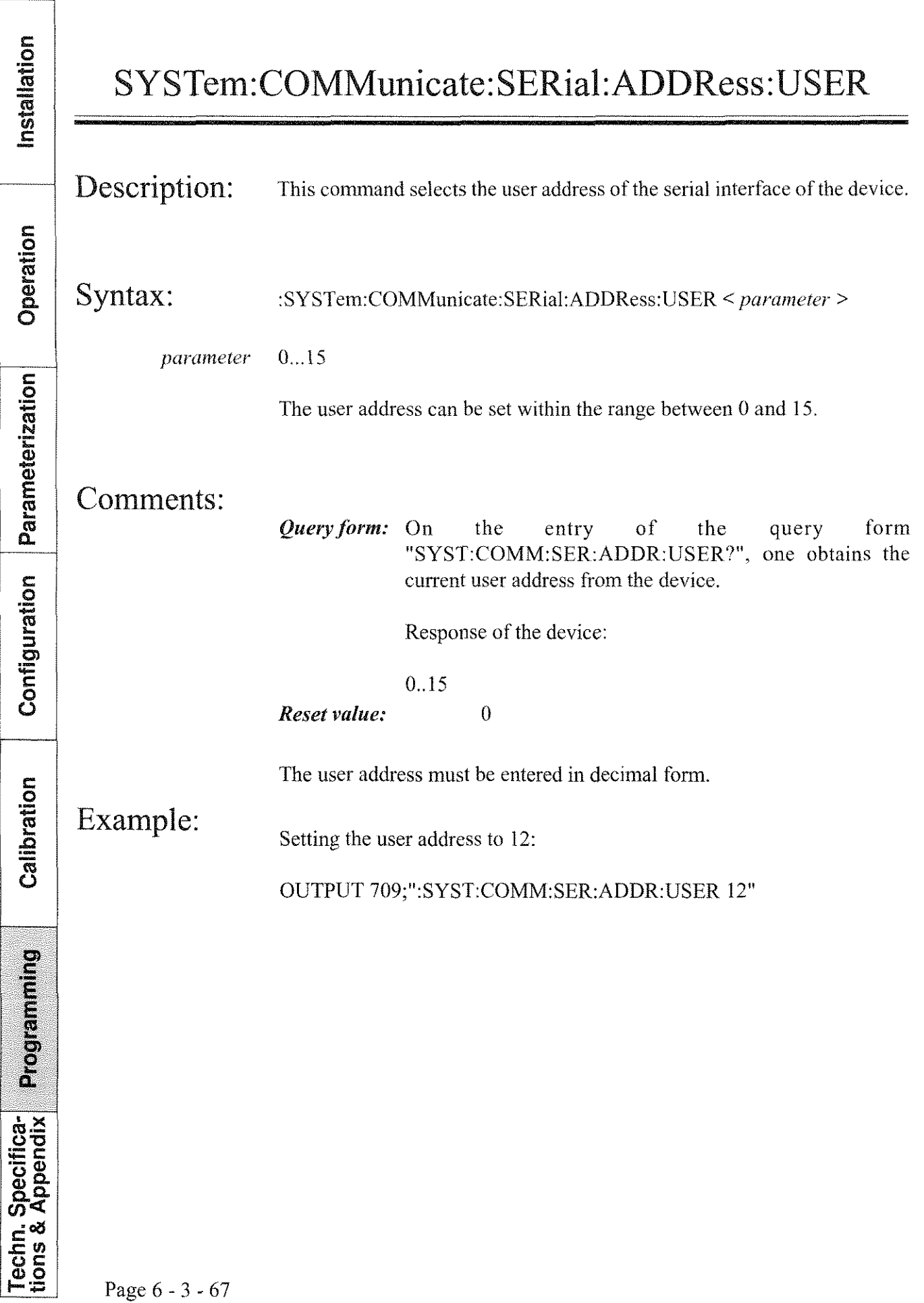
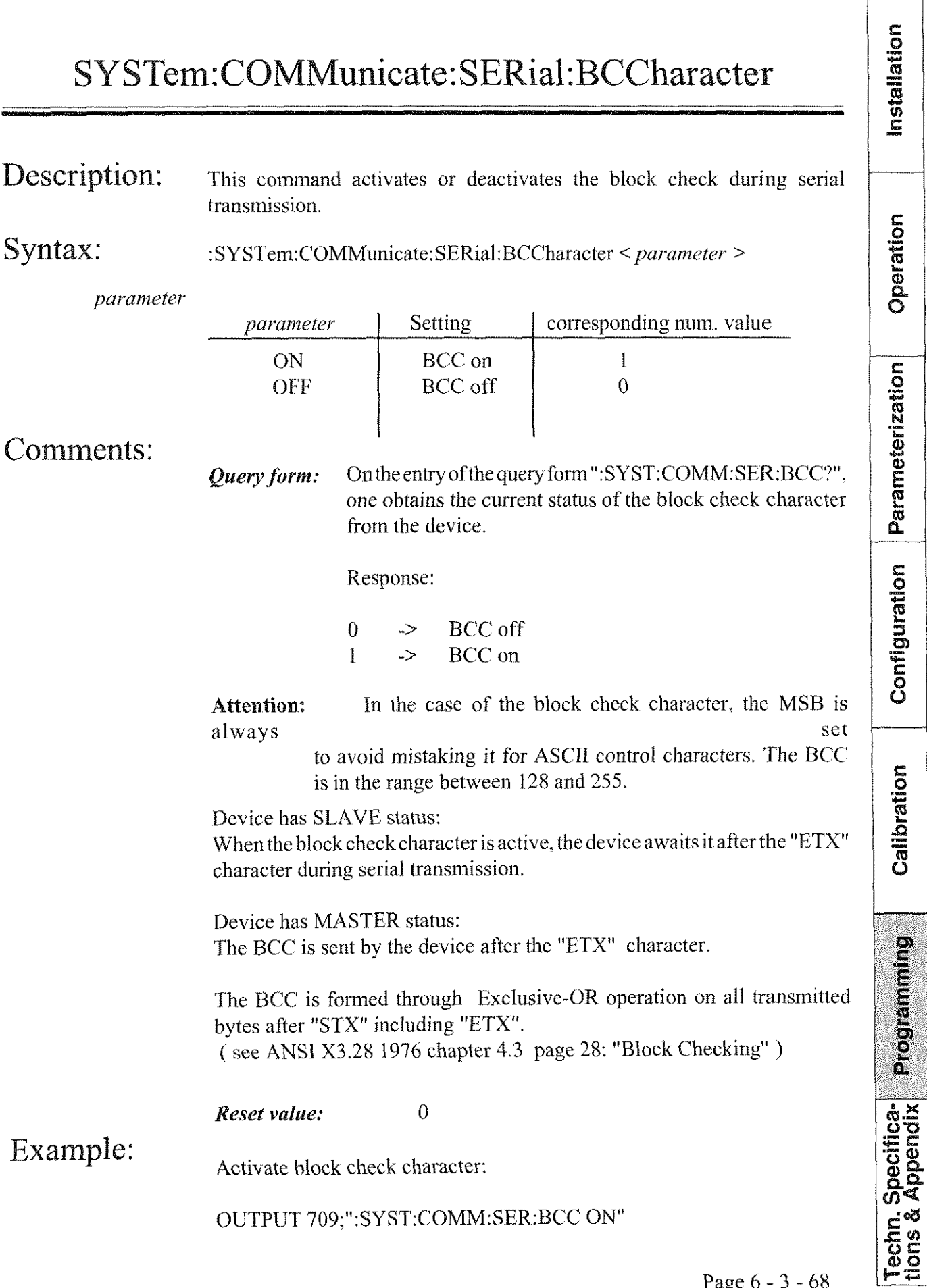

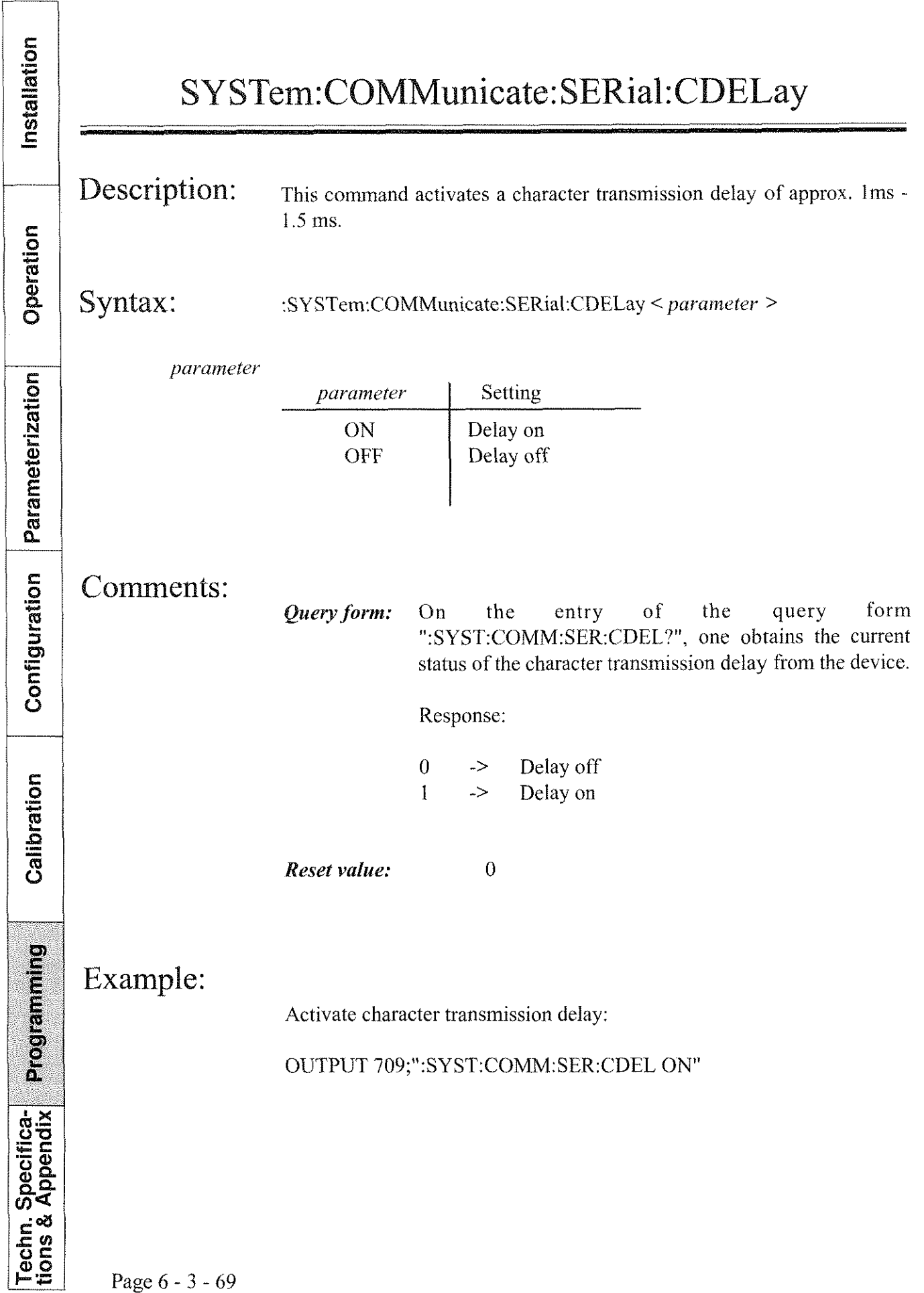

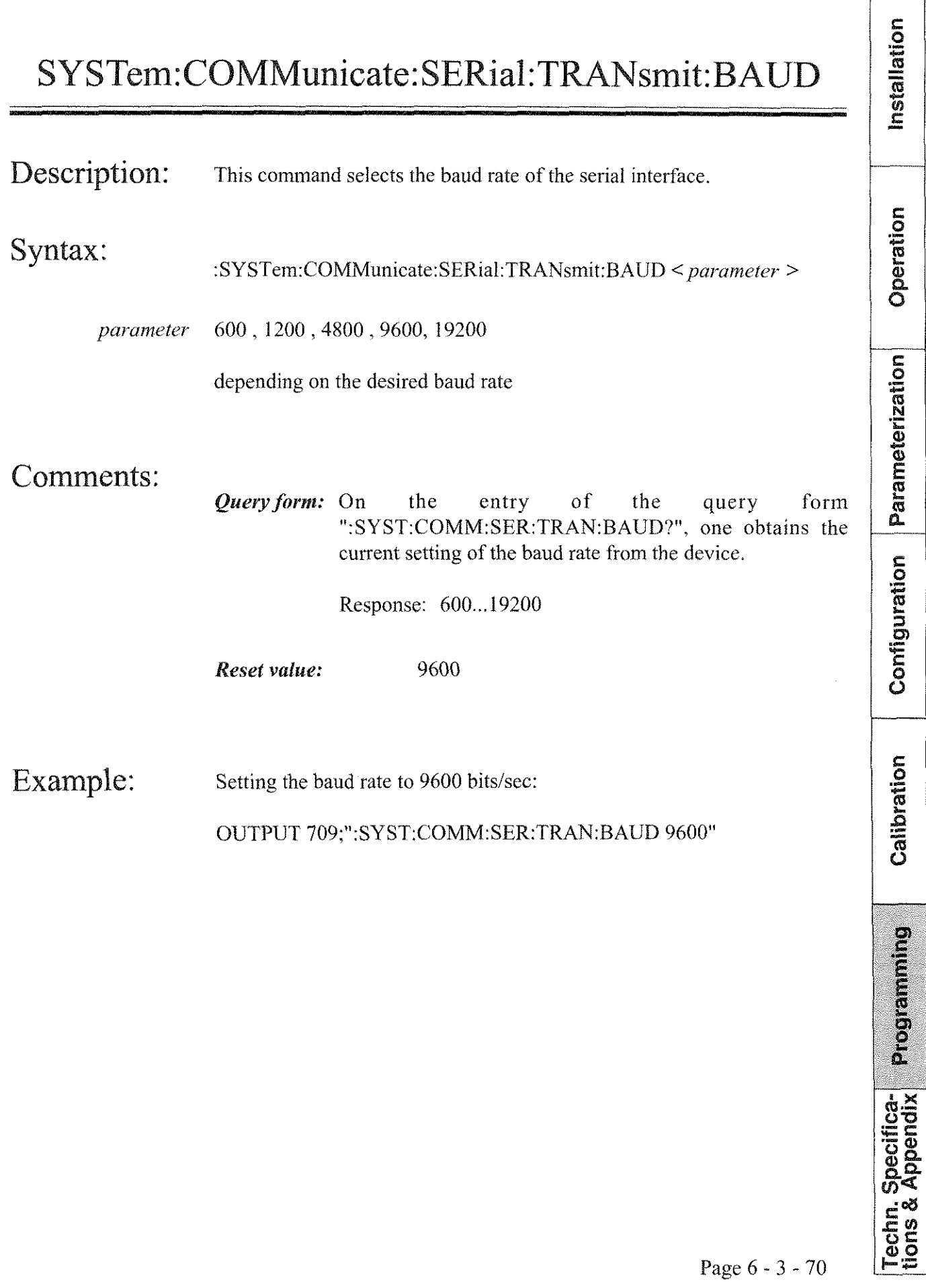

 $\bar{u}$ 

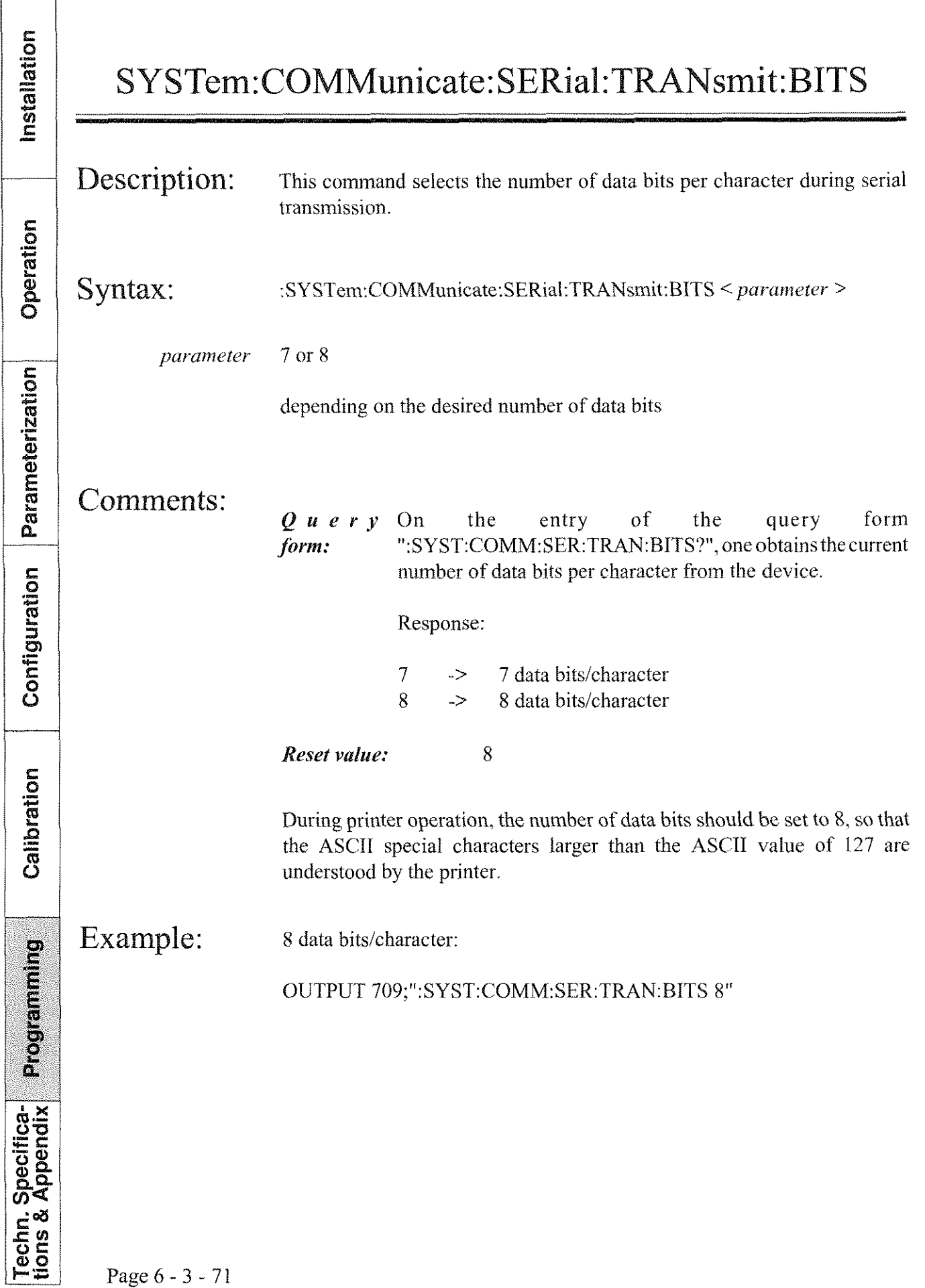

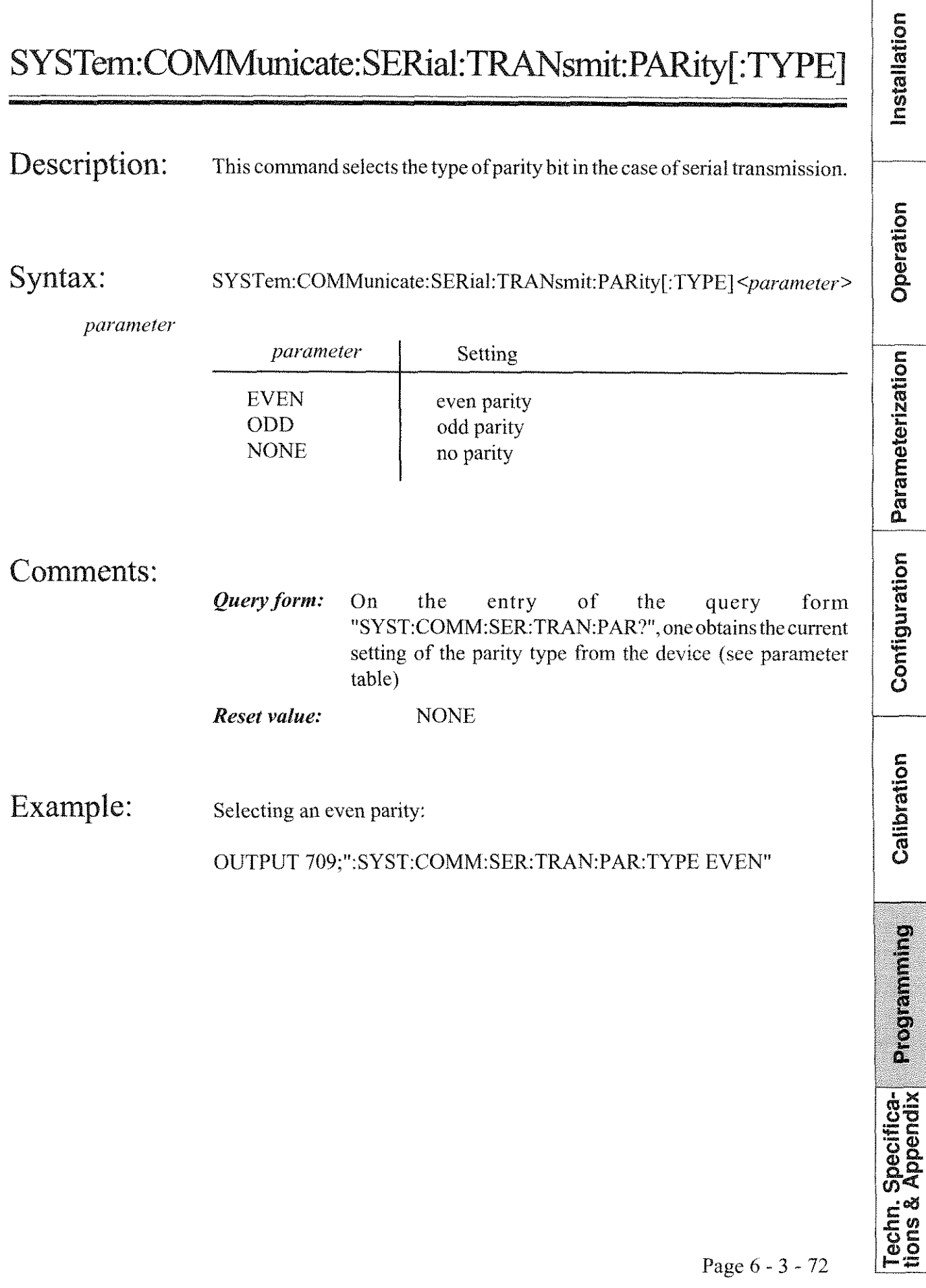

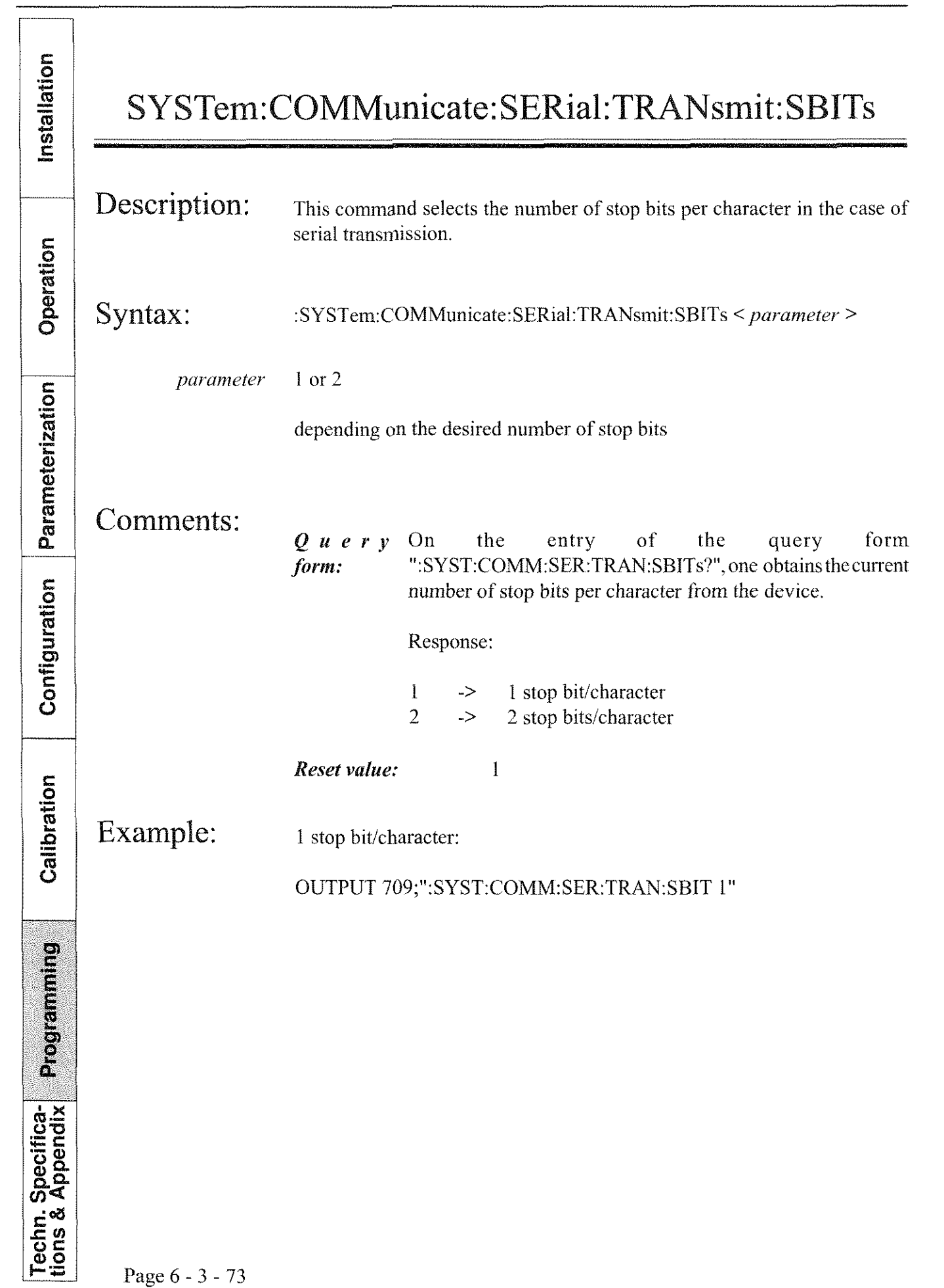

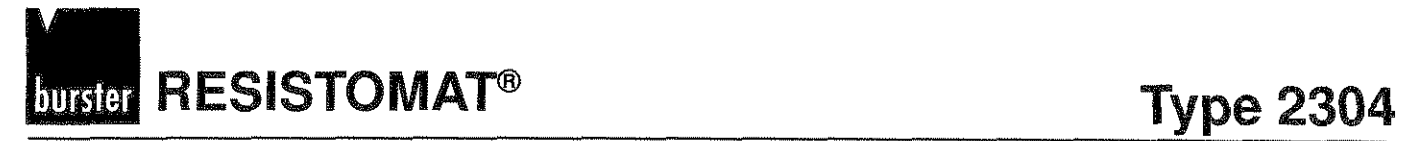

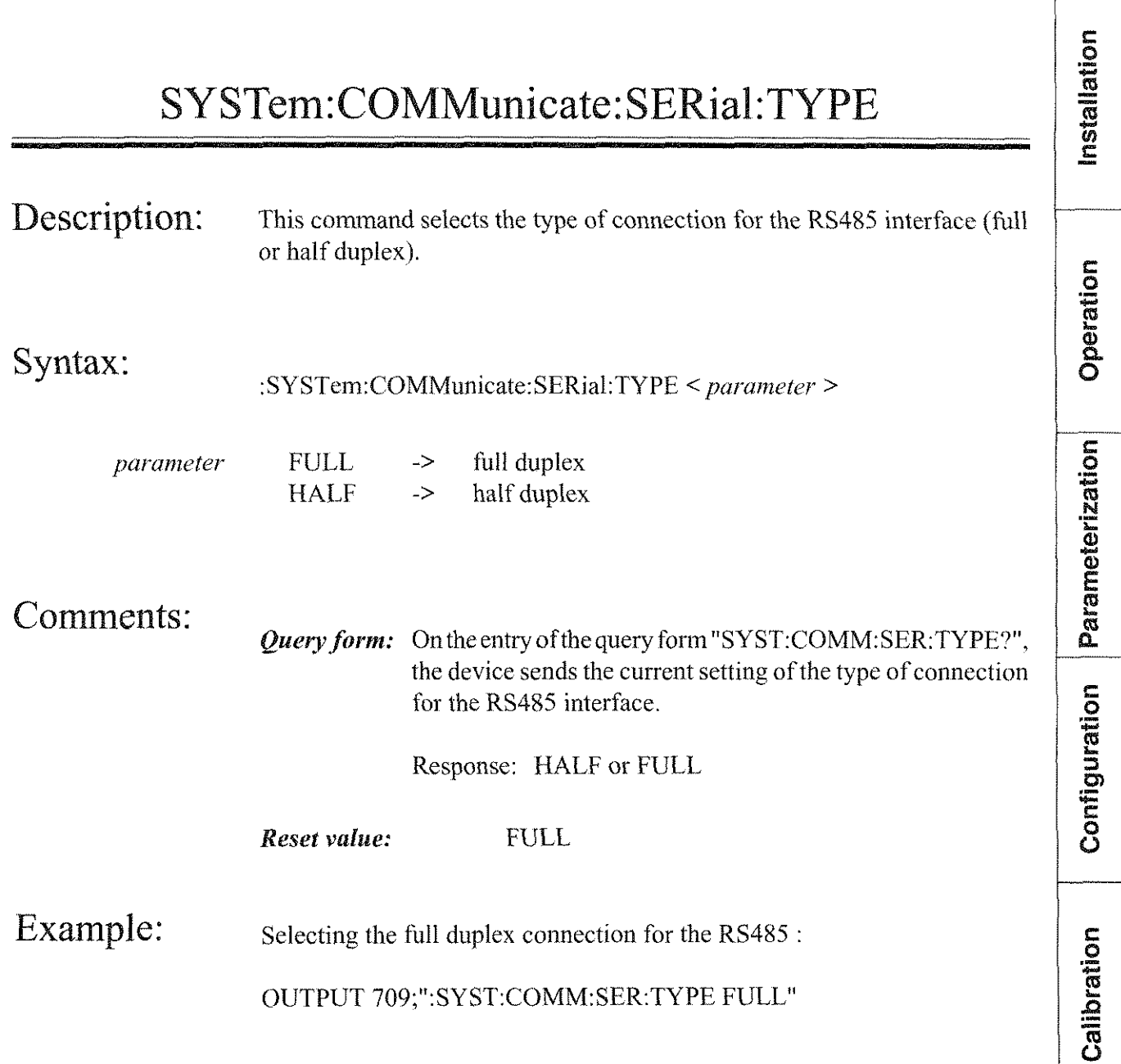

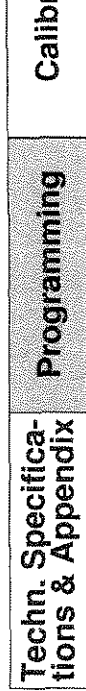

Page 6 - 3 - 74

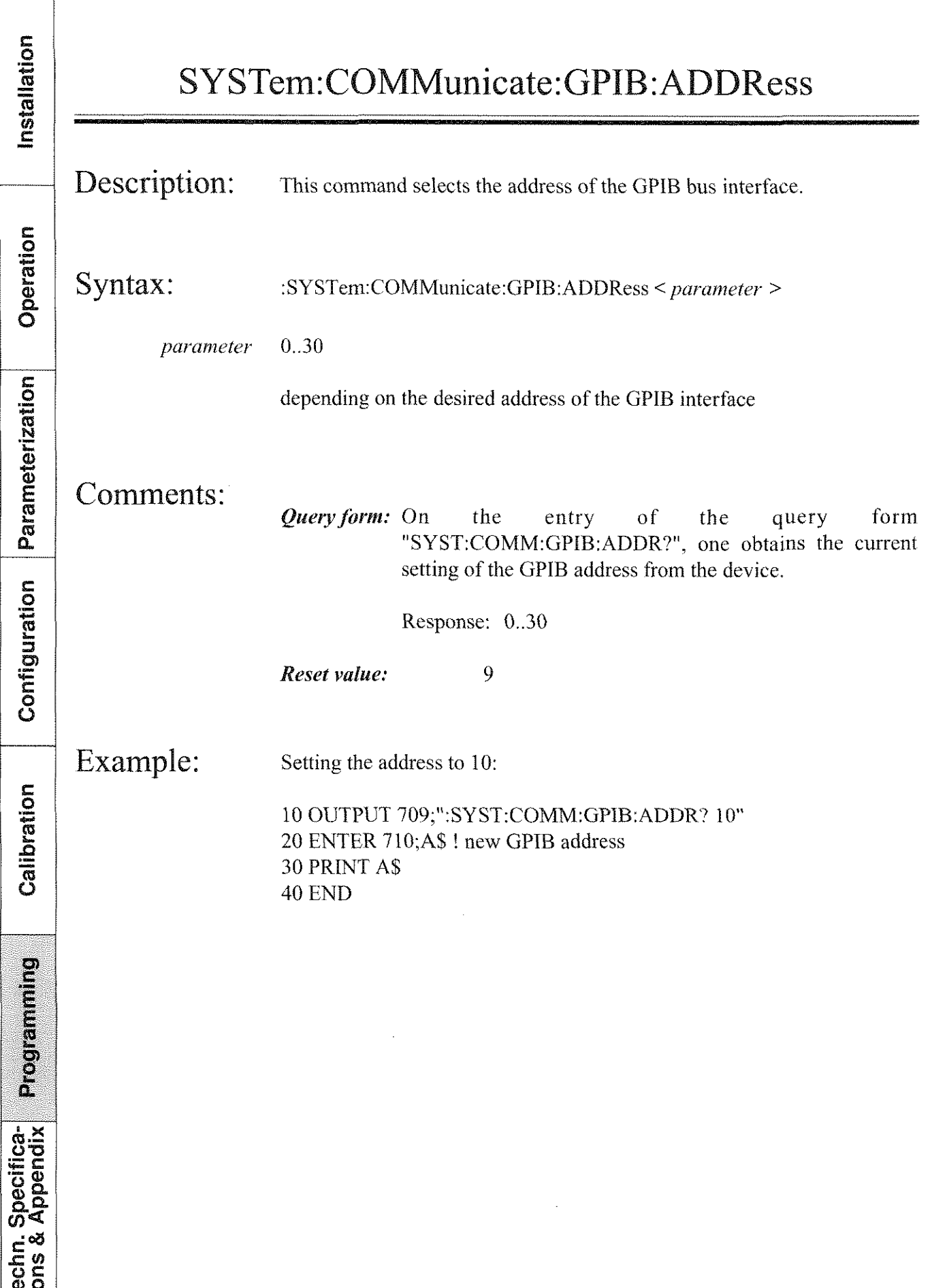

 $\boxed{\frac{12}{12}}$  Page 6 - 3 - 75

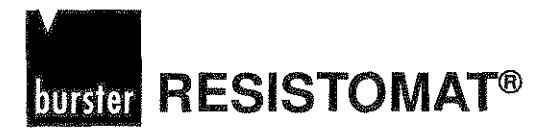

#### SYSTem:DATE

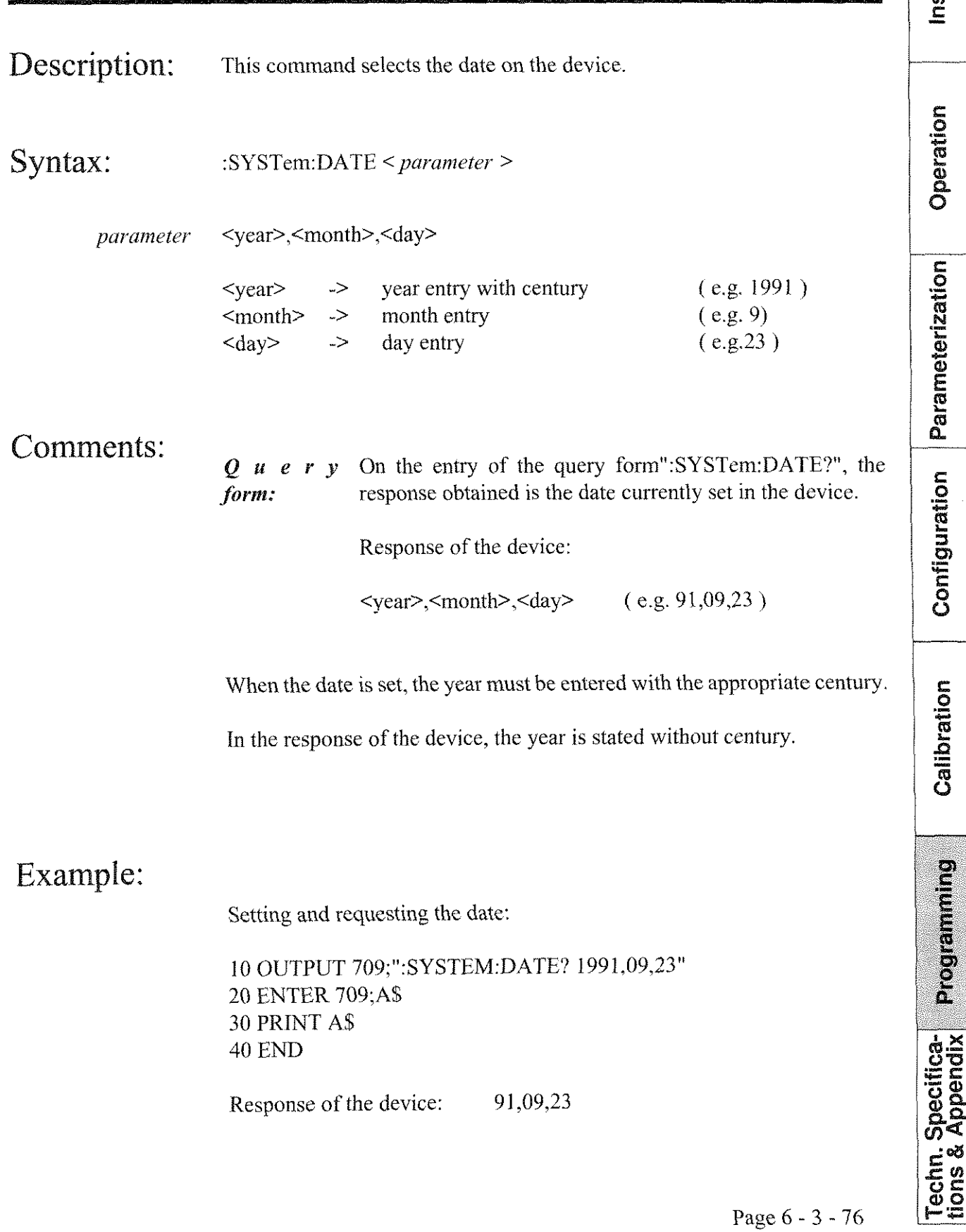

**RESISTOMAT®** 

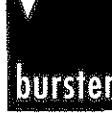

#### SY STem:ERRor?  $\frac{\frac{5}{2} \times \frac{8}{2} \times \frac{1}{2} \times \frac{1}{2}}{\frac{1}{2} \times \frac{1}{2} \times \frac{1$ .. - Syntax: :SYSTem:ERRor? **5**  Comments: only query form **-5' ,F**   $\bar{\mathbb{Q}}$  $\frac{5}{2}$ no Parameters The error buffer has a size of 2: Parameterization One buffer for the first error message and one buffer for the "QIJEUE OVERFLOW" message. The error buffer is a "first in first out" buffer. When an error is read out of the error buffer, it is deleted. When all error messages havc been read out of the error buffer, or when no error has occurred, the device responds with "NO ERROR". Configuration The error message consists of: <error number>,"<error description>" Negative error messages are defined by the SCPI standard. Positive error messages indicate device-dependent errors. Calibration Error messages of the Resistomat 2304: 0,"NO ERROR" No error occurred -400,"QUERY ERROR" Programming Device was polled but no data was present -410,"QUERY INTERRUPTED" Device was interrupted without having sent a complete response -420,"QUERY UNTERMINATED" Techn. Specifica-<br>tions & Appendix Device was polled without having received a complete command -200,"EXECUTlON ERROR Due to a certain state of the device, a command could not be executed (e.g. the device was performing a measurement).

#### **RESISTOMAT® TUTSIETI**

#### **Type 2304**

Installation

Operation

#### SYSTem:ERRor?

-220, "PARAMETER ERROR" A command with an incorrect parameter was sent

-100,"COMMAND ERROR" An invalid command was sent

-105,"GET NOT ALLOWED" A GET command was sent within a command

-110,"COMMAND HEADER ERROR" Command with invalid command heading

10."VCABLE" Cable rupture on measuring resistor

20,"VKOVER" Amplifier overdriven

30."OVERRANGE" Range transgression

40,"TEMP OVER" Temperature of device too high (possible fan breakdown!)

50,"MEASURE ERROR" Error occurred during measurement

**60."CURRENT ERROR"** Current cannot be controled (possible cable rupture)

Example:

Polling the error buffer:

10 OUTPUT 709;":SYSTEM:ERROR?" 20 ENTER 709;A\$ **30 PRINT A\$ 40 END** 

possible response of the device: 0,"NO ERROR"

Page  $6 - 3 - 78$ 

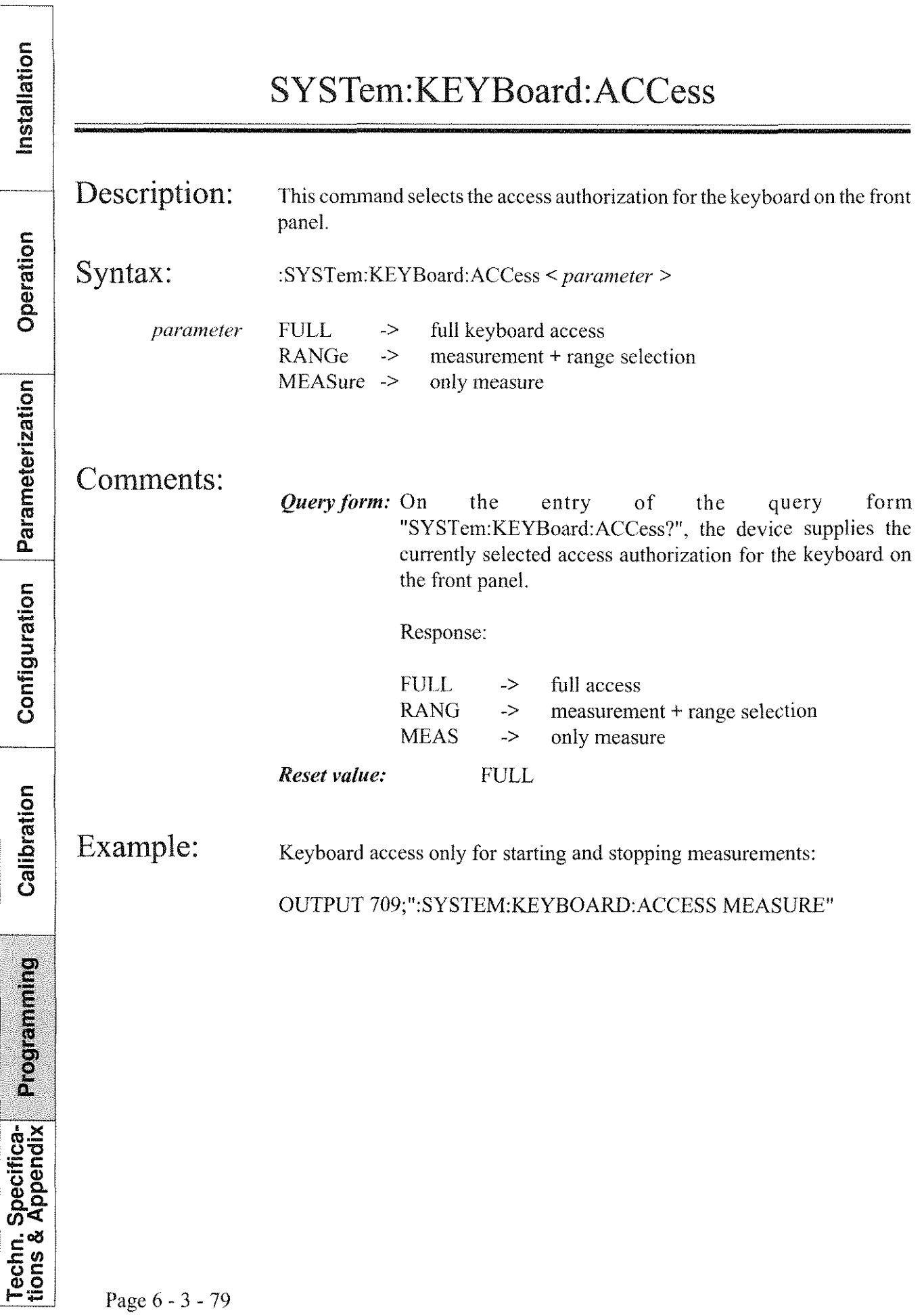

# **AUTSTER RESISTOMAT<sup>®</sup>**

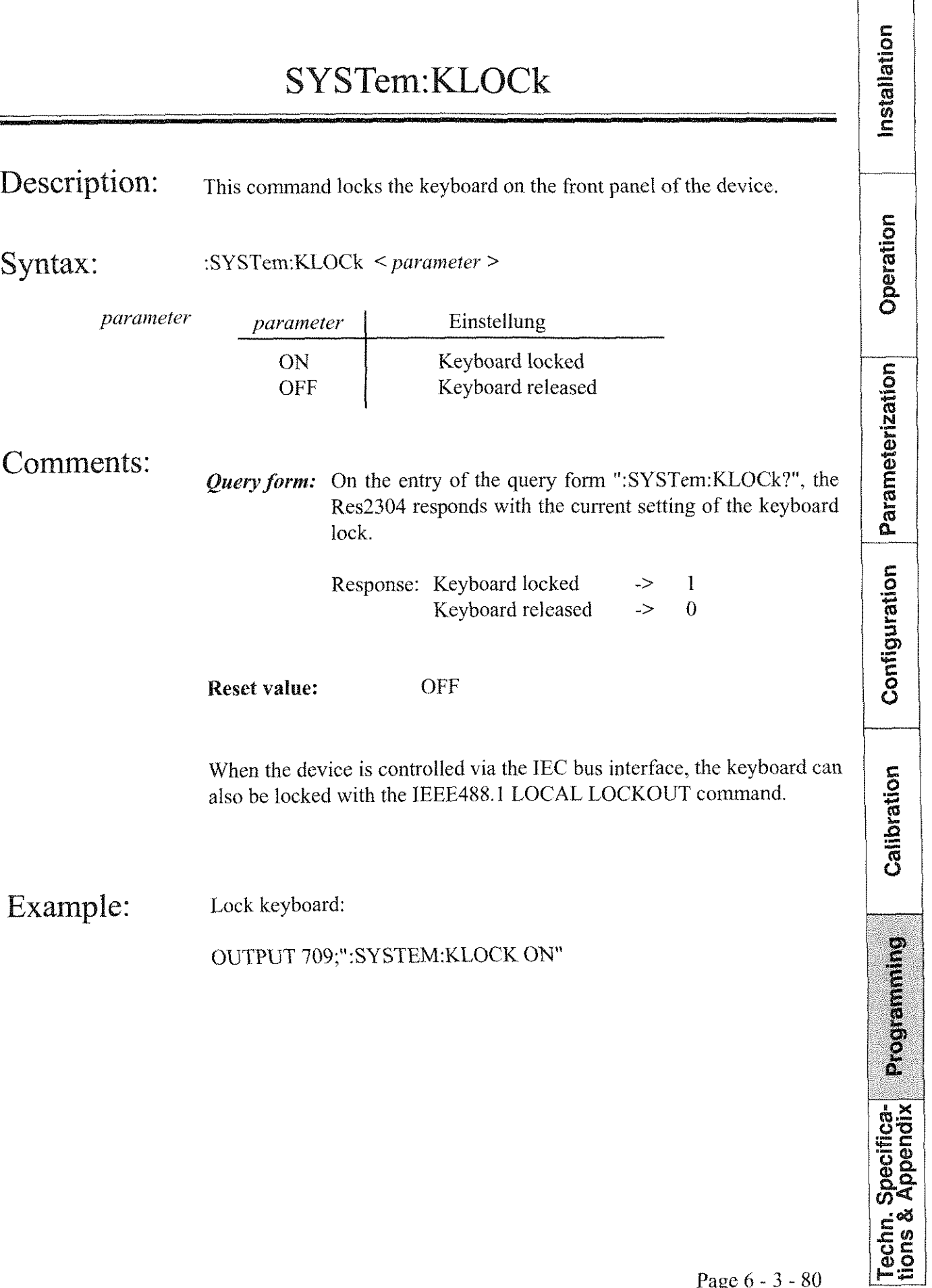

**Type 2304 RESISTONIATB** 

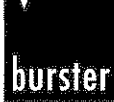

## **Type 2304**<br> **and SI 1004**<br>
<u>and</u> and an<br>
<u>discress</u> **SYSTem:PRESet** Description: This command carries out a device reset with preset values. Operation Syntax: :SYSTem:PRESet Parameterization Comments: no query form no parameters After this reset, the device is set to front panel operation. PIf the device is to be controlled via serial interface, it must be set to the desired interface manually. If it is to be controlled by the GPIB, no Configuration eonversion is necessary, as the device selects the IEEE488 interface control as a reset value. The values of the individual parameters after a SYSTEM:PRESET are stated as *resct values* under the respective commands in the command list. The values of the calibration data and the entries in the control are not Calibration lost. Programming **Techn. Specifica-**<br>tions & Appendix Page 6 - 3 - 81

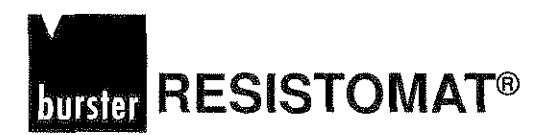

#### SYSTem:TIME

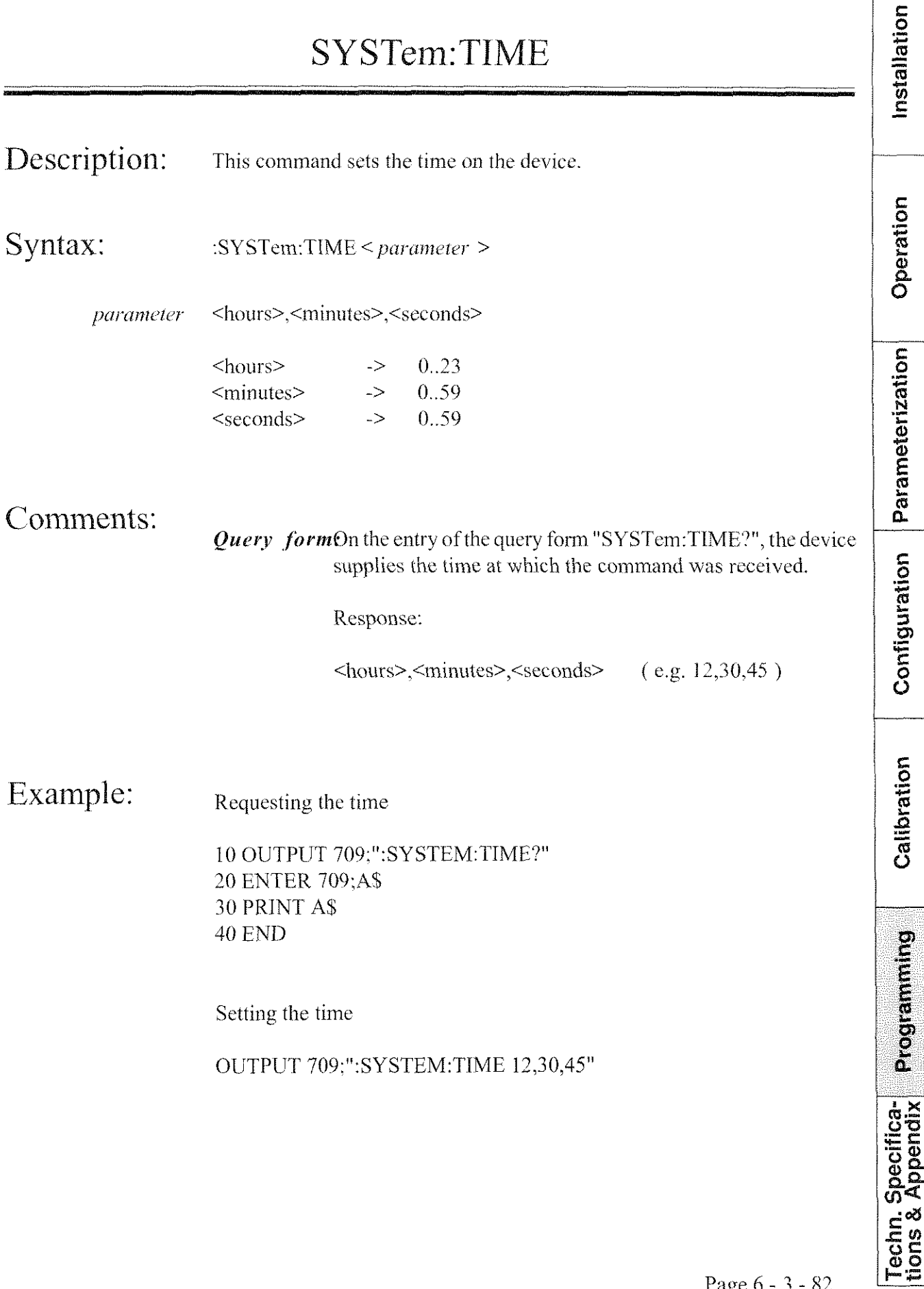

Installation

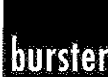

#### TRACe:DATA

Description: By means of this command, the parameter values for each display mode are entered.

Syntax:

 $TRACE:DATA < parameter >$ 

parameter

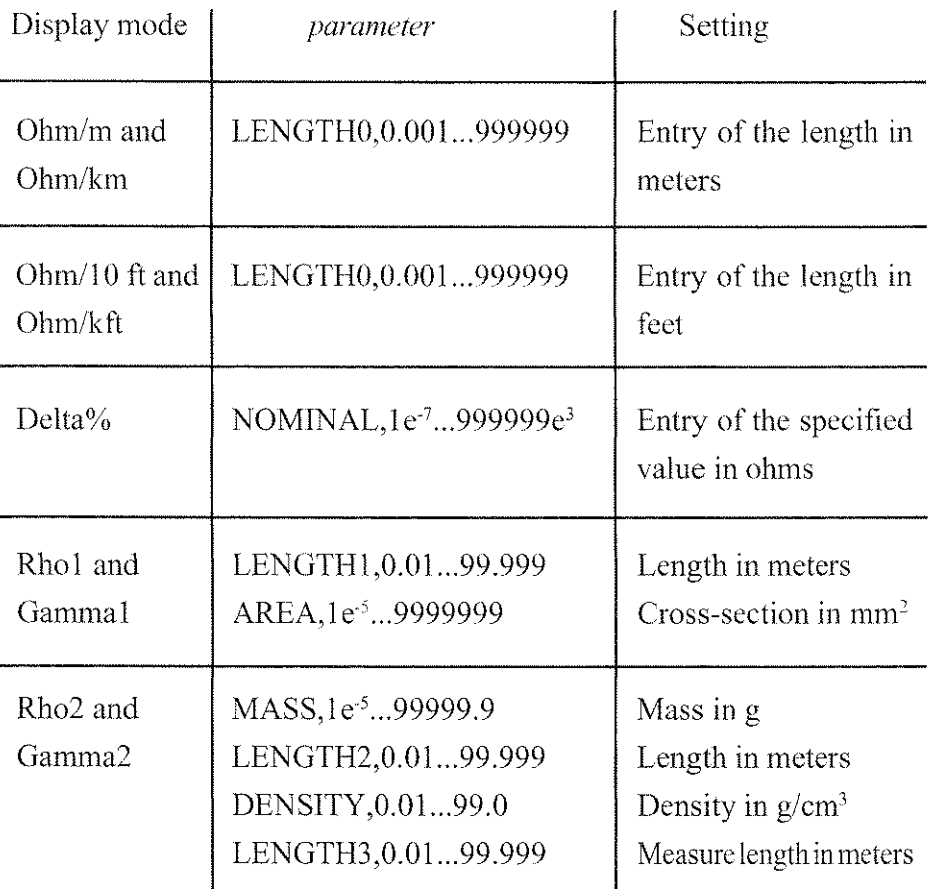

Operation Parameterization Configuration Calibration **Programming** Techn. Specifica-<br>tions & Appendix

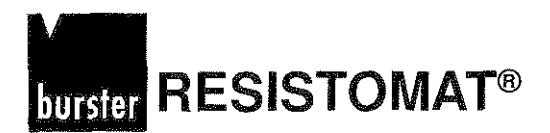

Installation

Operation

Programming

Techn. Specifica-<br>tions & Appendix

#### TRACe:DATA

#### Comments:

**Ouery form:** On the entry of the query form "TRACe:DATA?", the device supplies the parameter values of the current display mode accompanied with the corresponding unit.

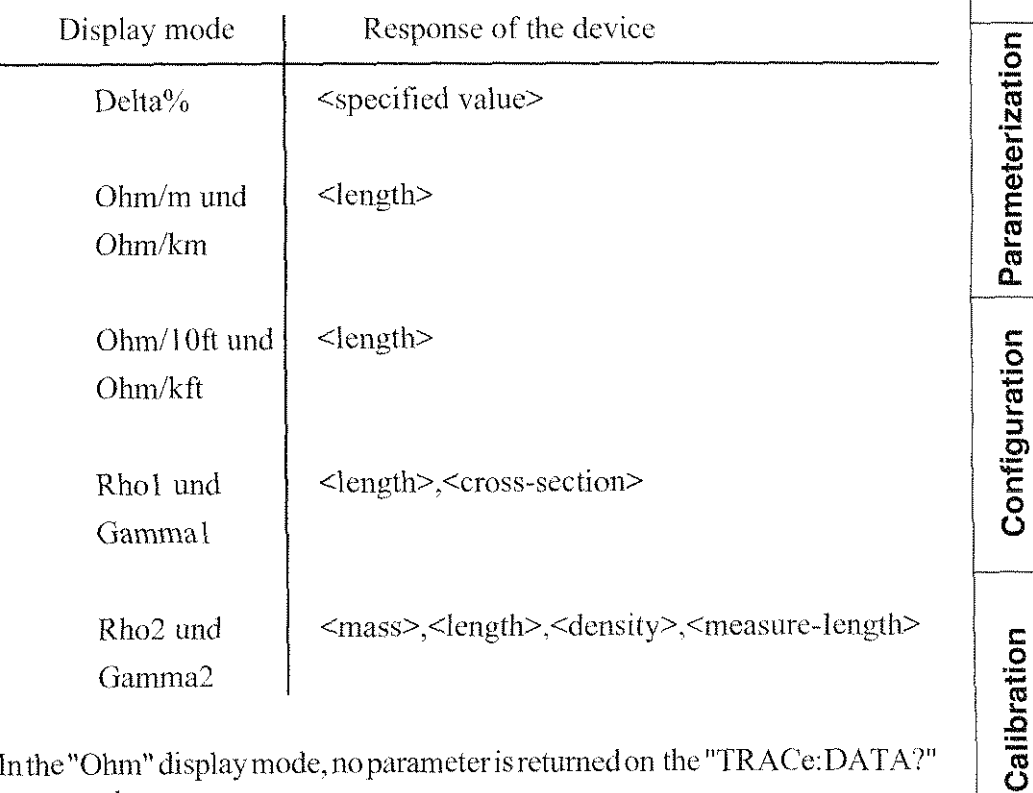

In the "Ohim" display mode, no parameter command.

Setting the display mode to "Ohm/m" and entering the "Length" parameter Example:  $(100m)$ .

> 10 OUTPUT 709;":CALC:MATH:EXPR R/LENGTH0[M]" 20 OUTPUT 709;":CALC:STAT ON" 30 OUTPUT 709;":TRAC:DATA LENGTH0,100" **40 END**

**RESISTOMAT<sup>®</sup>** burster

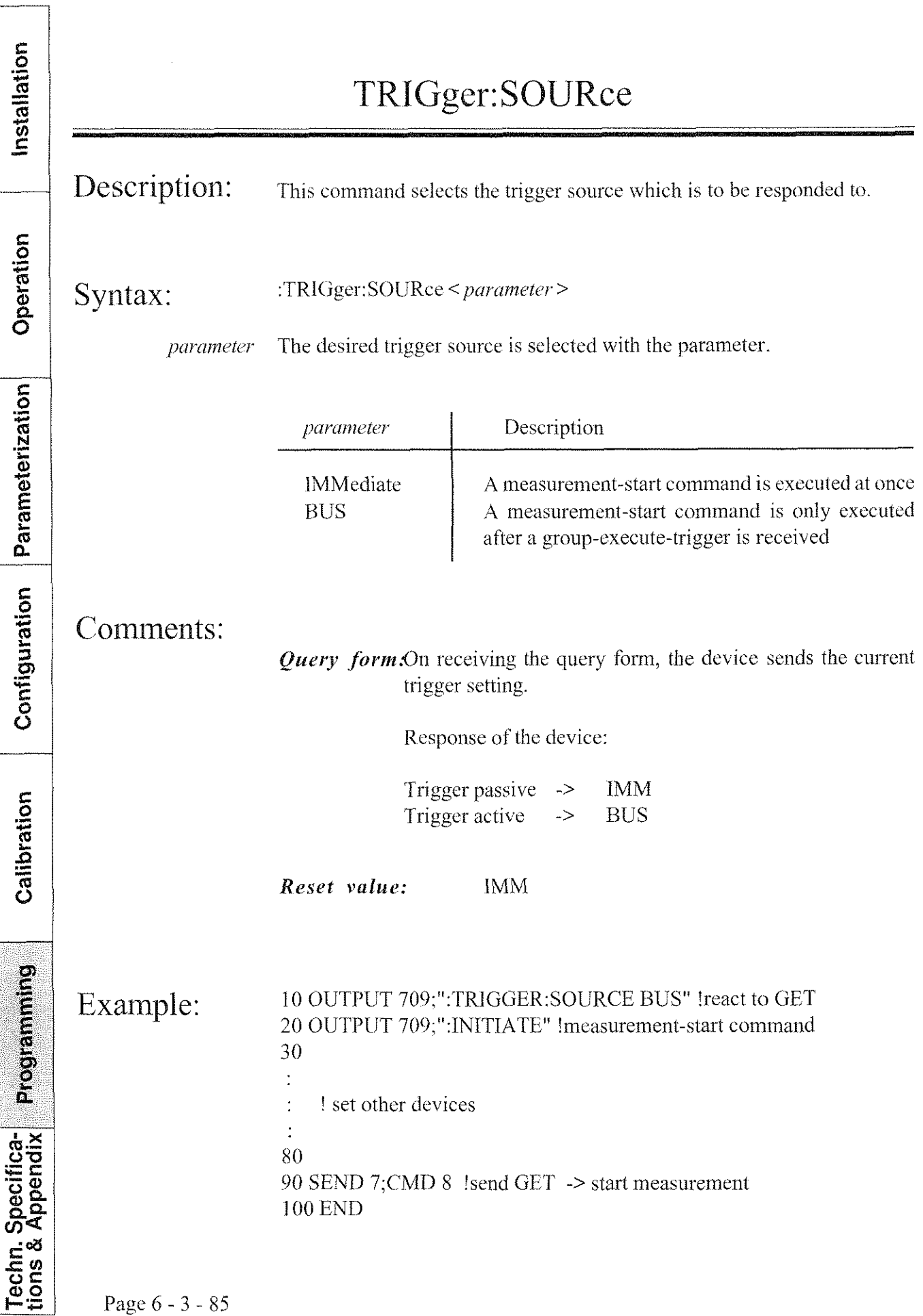

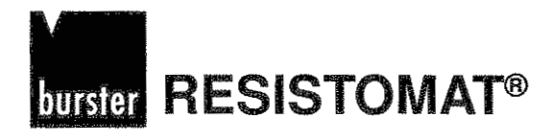

 $\bar{I}$ 

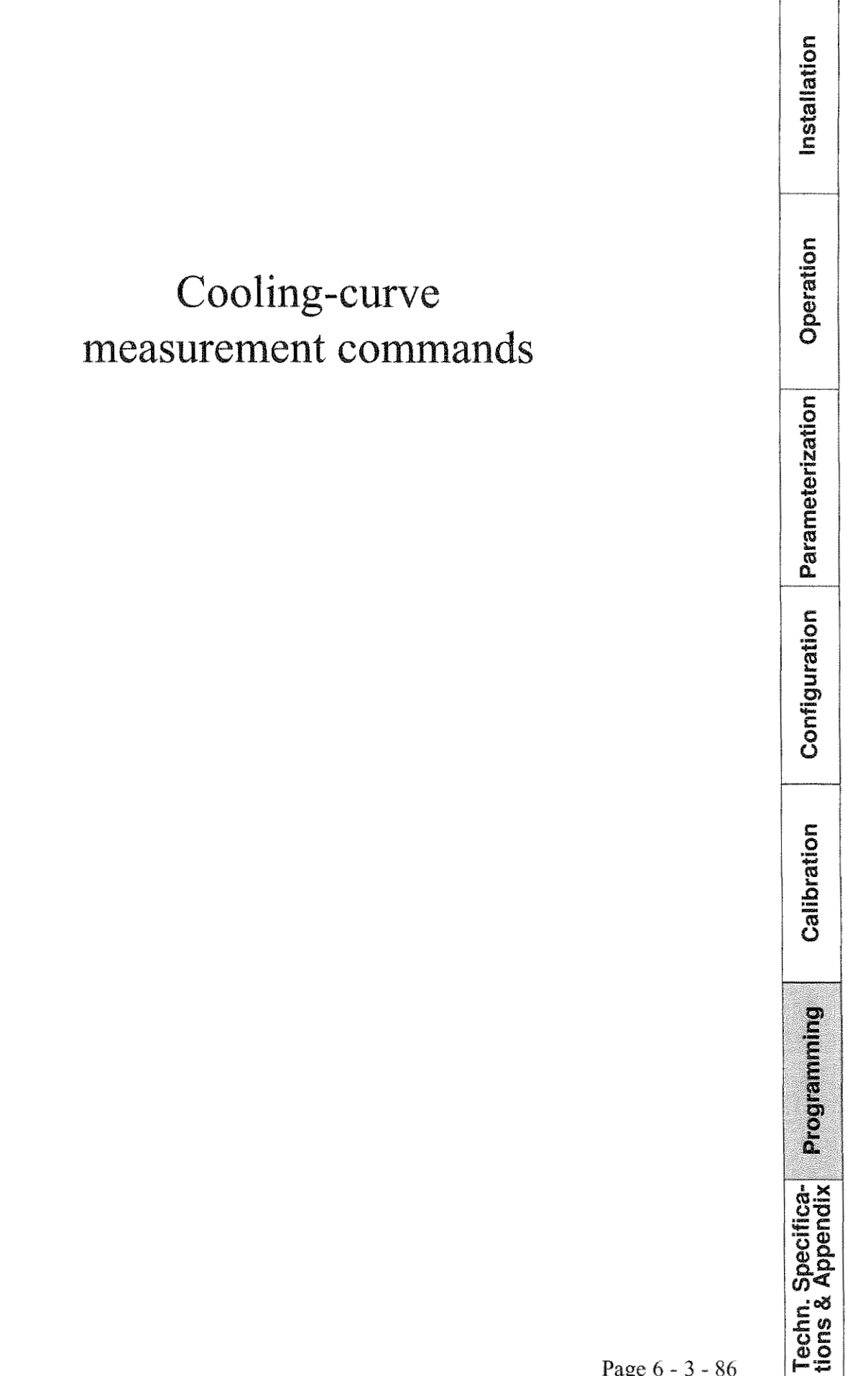

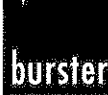

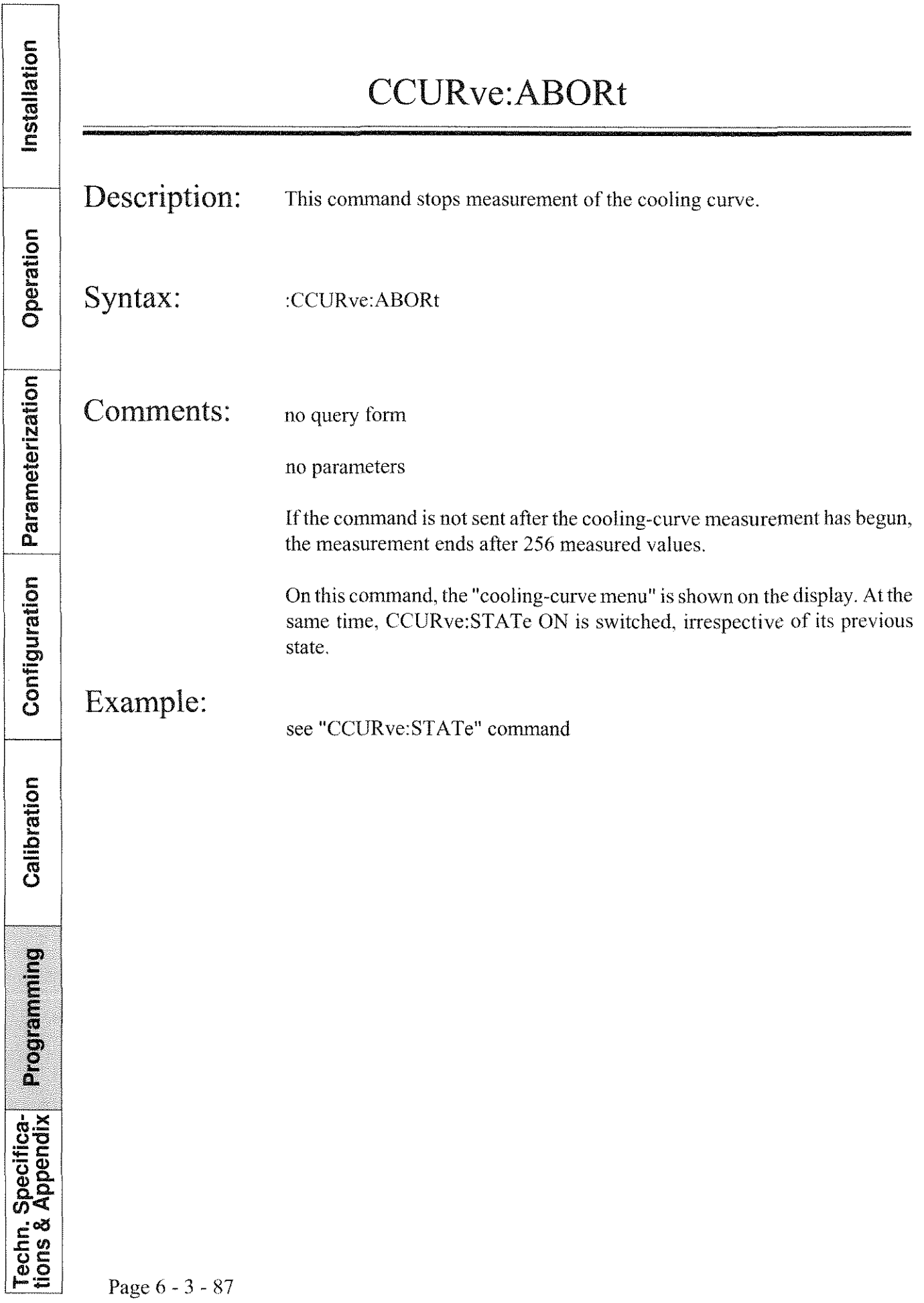

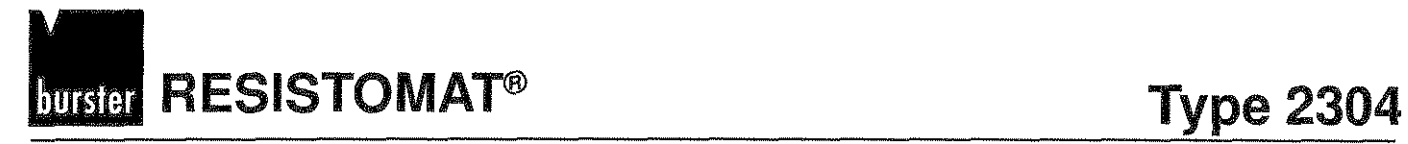

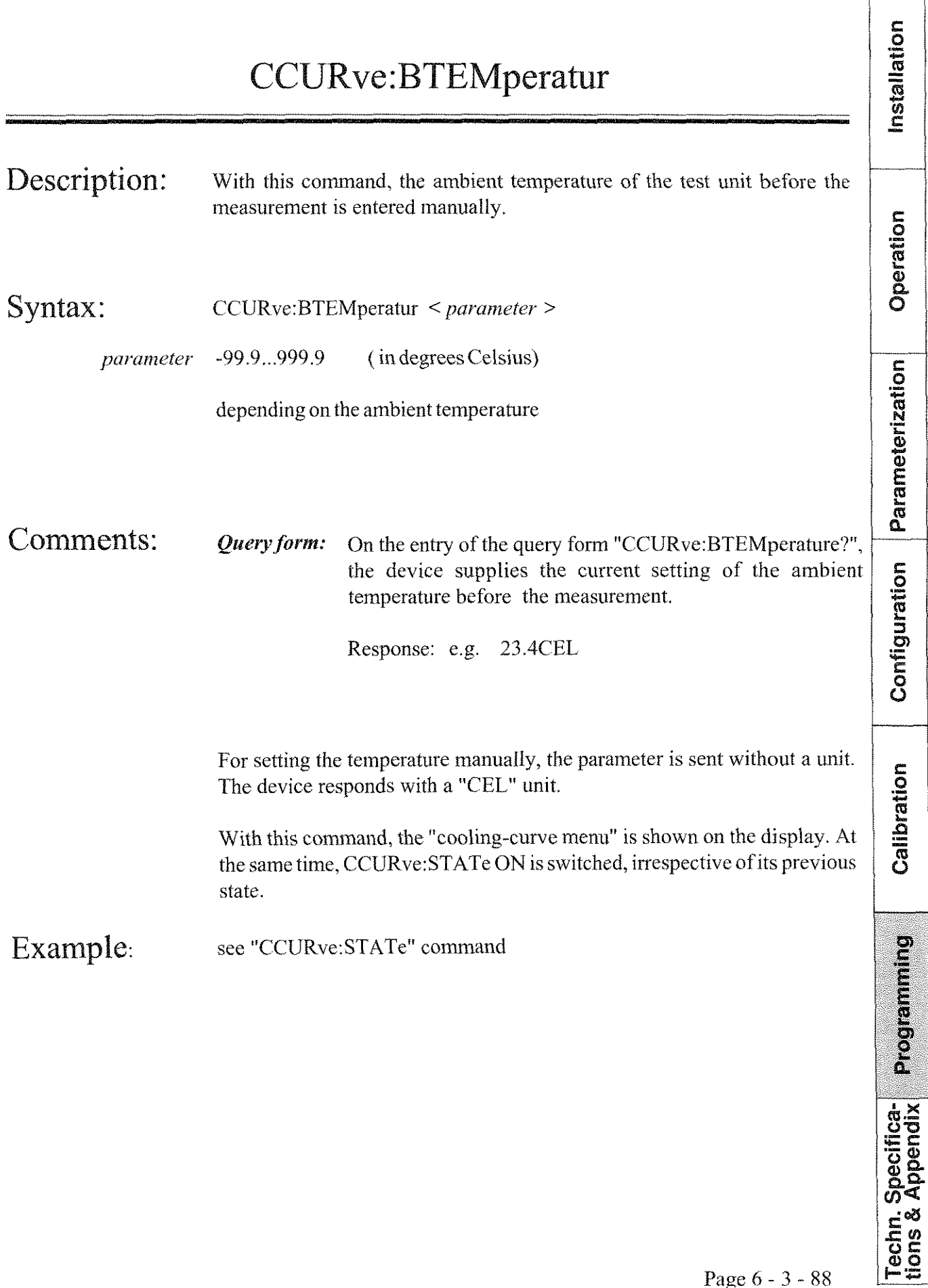

**Type 2304 RESISTOMAT<sup>®</sup> RESISTOM** 

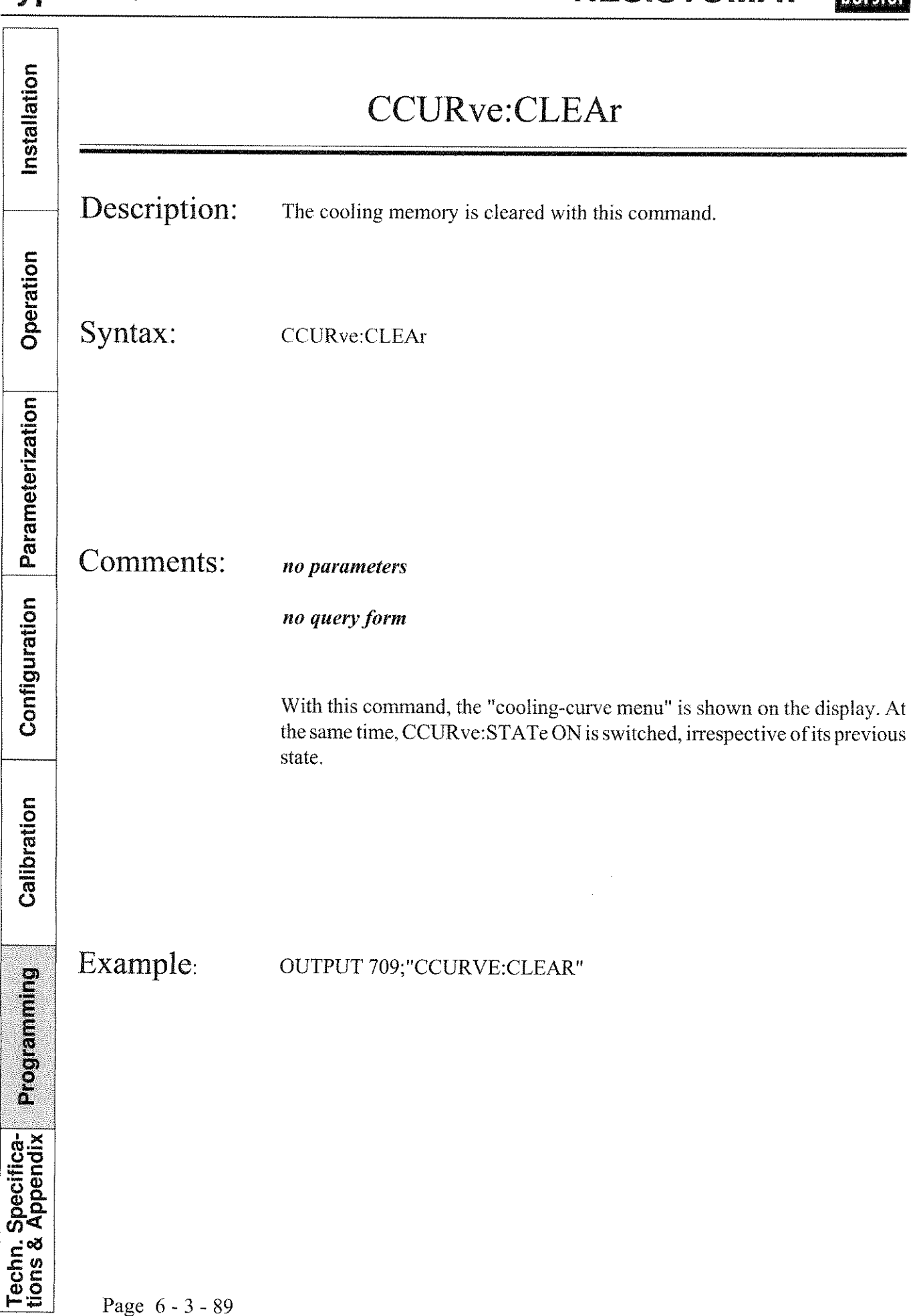

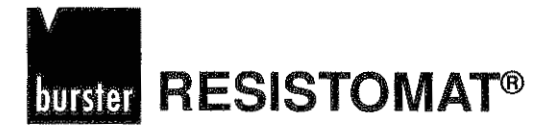

Installation

Operation

#### CCURve:BTEMperatur:INITiate

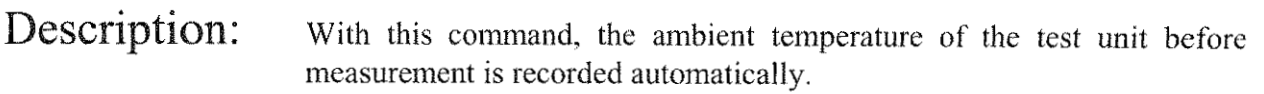

Syntax: **CCURve:BTEMperatur:INfTiate** 

Comments:

no Parameters

no query form

An external Pt 100 sensor must be connected to the device.

With this command, the "cooling-curve menu" is shown on the display. At the same time, CCURve: STATe ON is switched, irrespective of its previous state.

Example: see "CCURve:STATe" command

Parameterization Configuration Calibration Programming Techn. Specifica-<br>tions & Appendix

**RESISTOMAT®** 

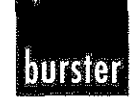

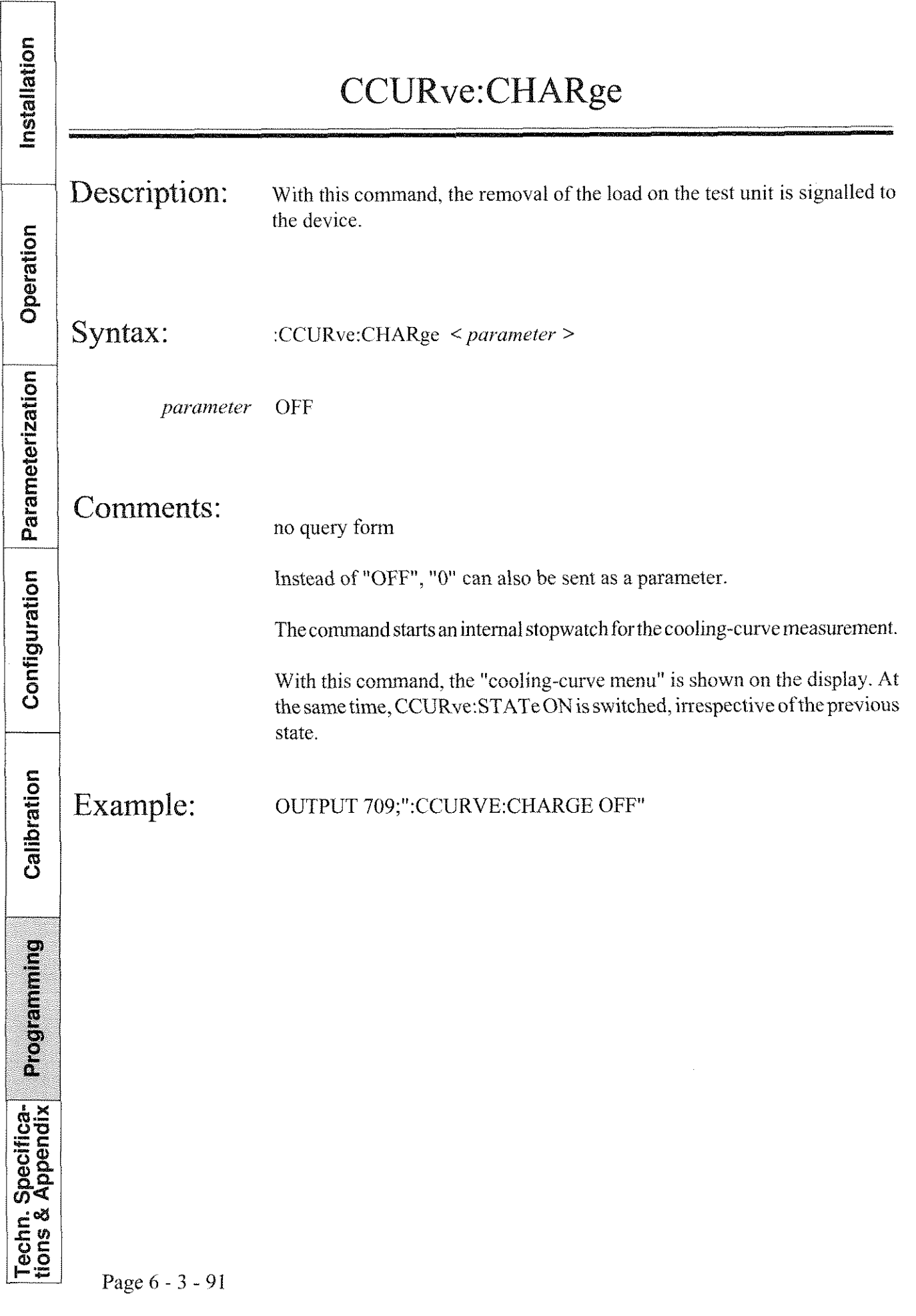

Installation

Operation

#### **CCURve:CRESistance**

Description: With this command, the cold resistance of the test unit is entered manually.

Syntax: CCURve:CRESistance < parameter >

> 0...999999 КОНМ parameter

> > depending on the cold resistance value

Comments: **Query form:** On the entry of the query form "CCURve:CRESistance?", the device supplies the current setting of the cold resistance with the corresponding unit.

Response: e.g. 100OHM

If the parameter is sent without a unit, it is assumed to have a unit of "Ohms".

With this command, the "cooling-curve menu" is shown on the display. At the same time, CCURve:STATe ON is switched, irrespective of its previous state.

Example: OUTPUT 709;":CCURVE:CRESISTANCE 100OHM"

Techn. Specifica-<br>tions & Appendix

Page  $6 - 3 - 92$ 

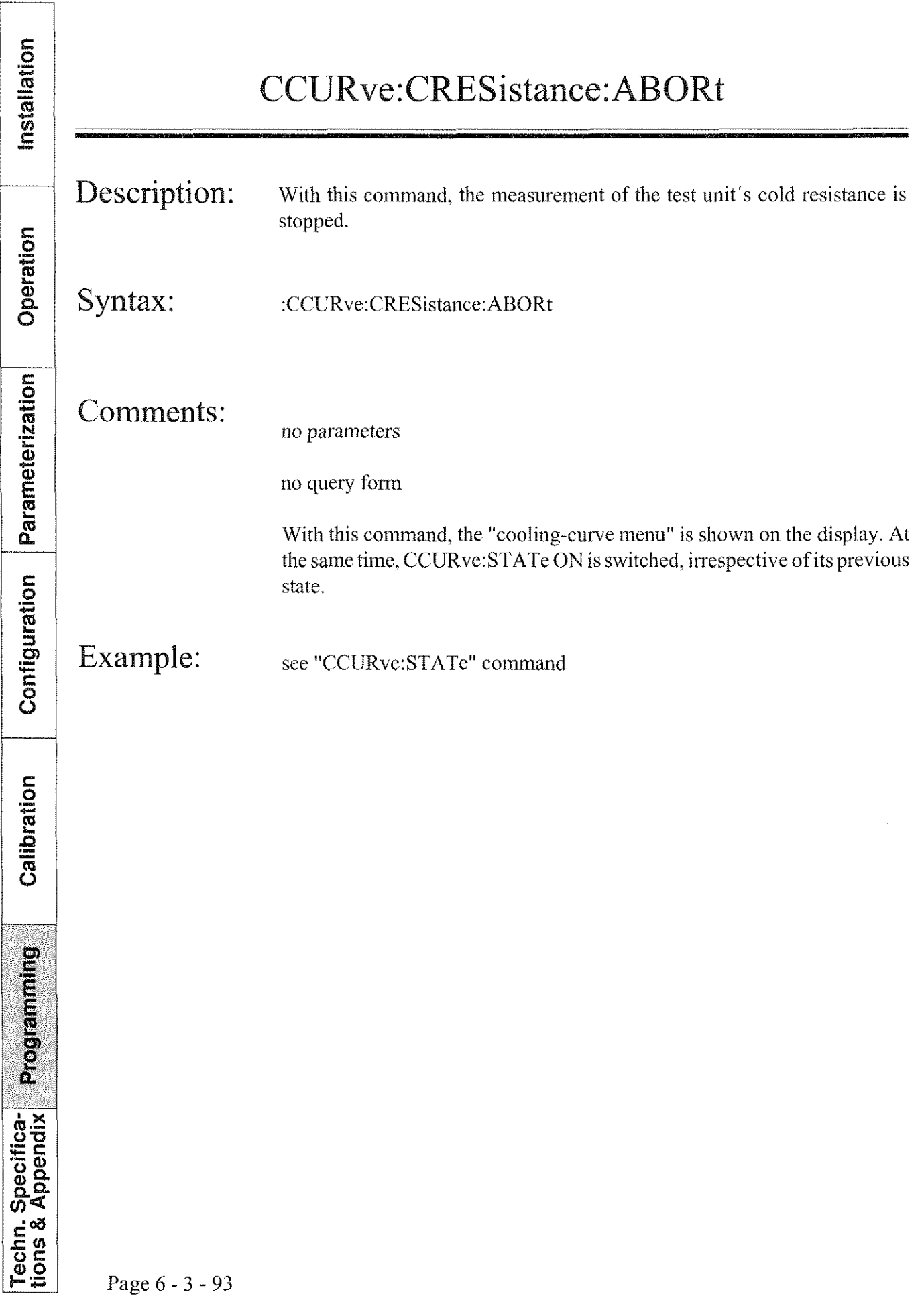

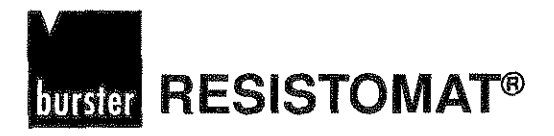

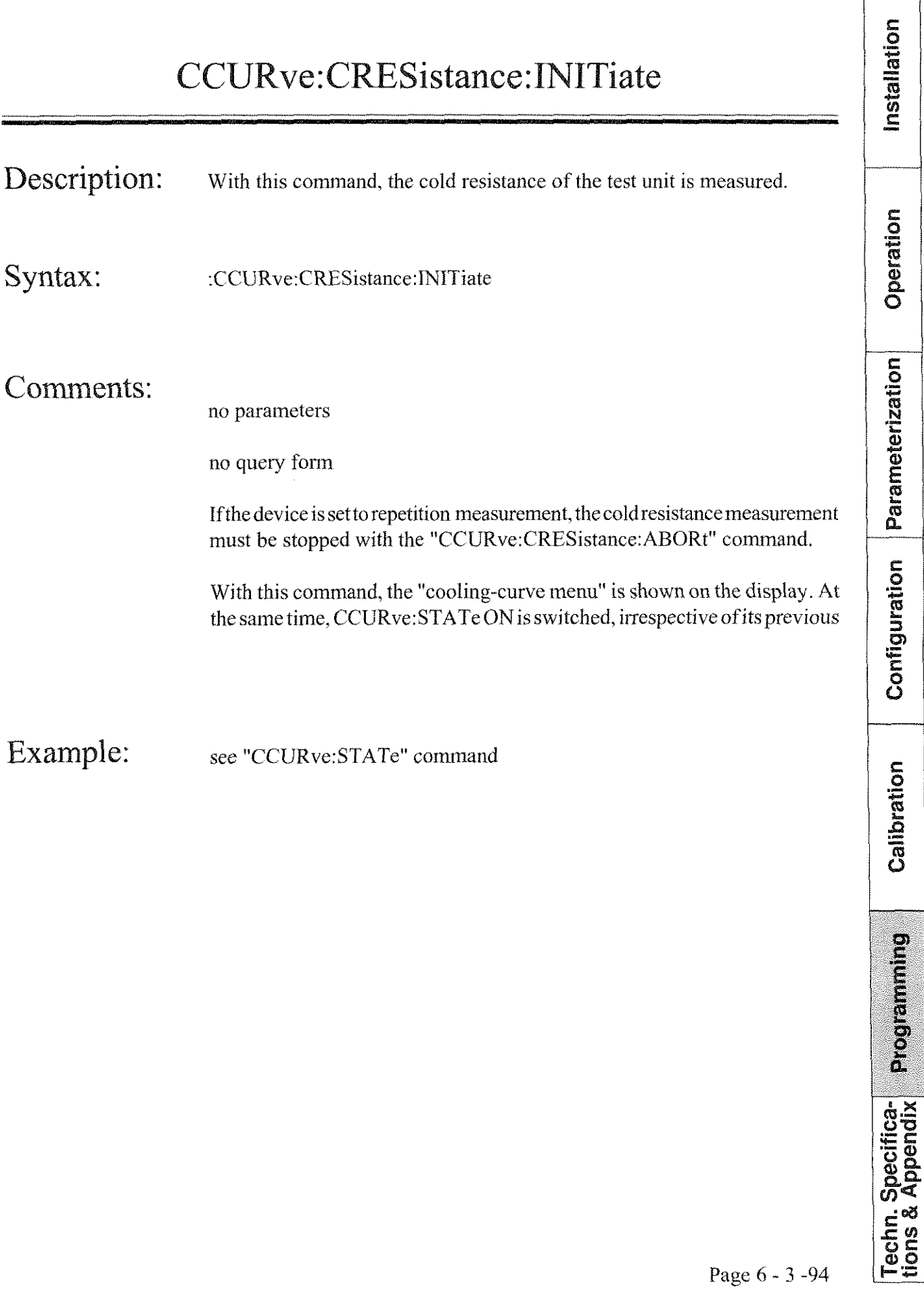

**Type 2304** *RESISTOMAT<sup>®</sup> RESISTOMAT<sup>®</sup>* 

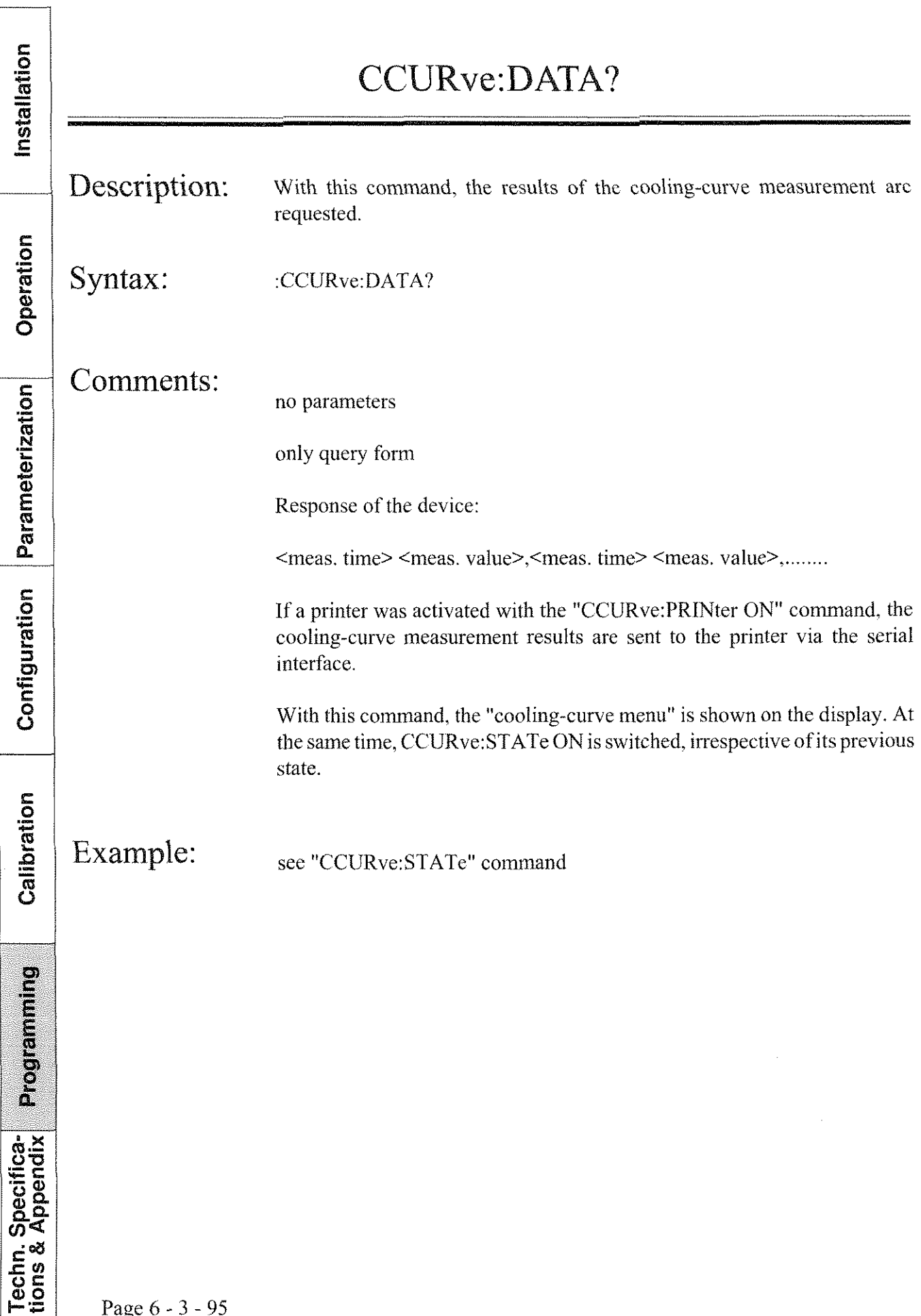

## **Type 2304**   $\frac{304}{\boxed{}}$

#### CCURve:DELay

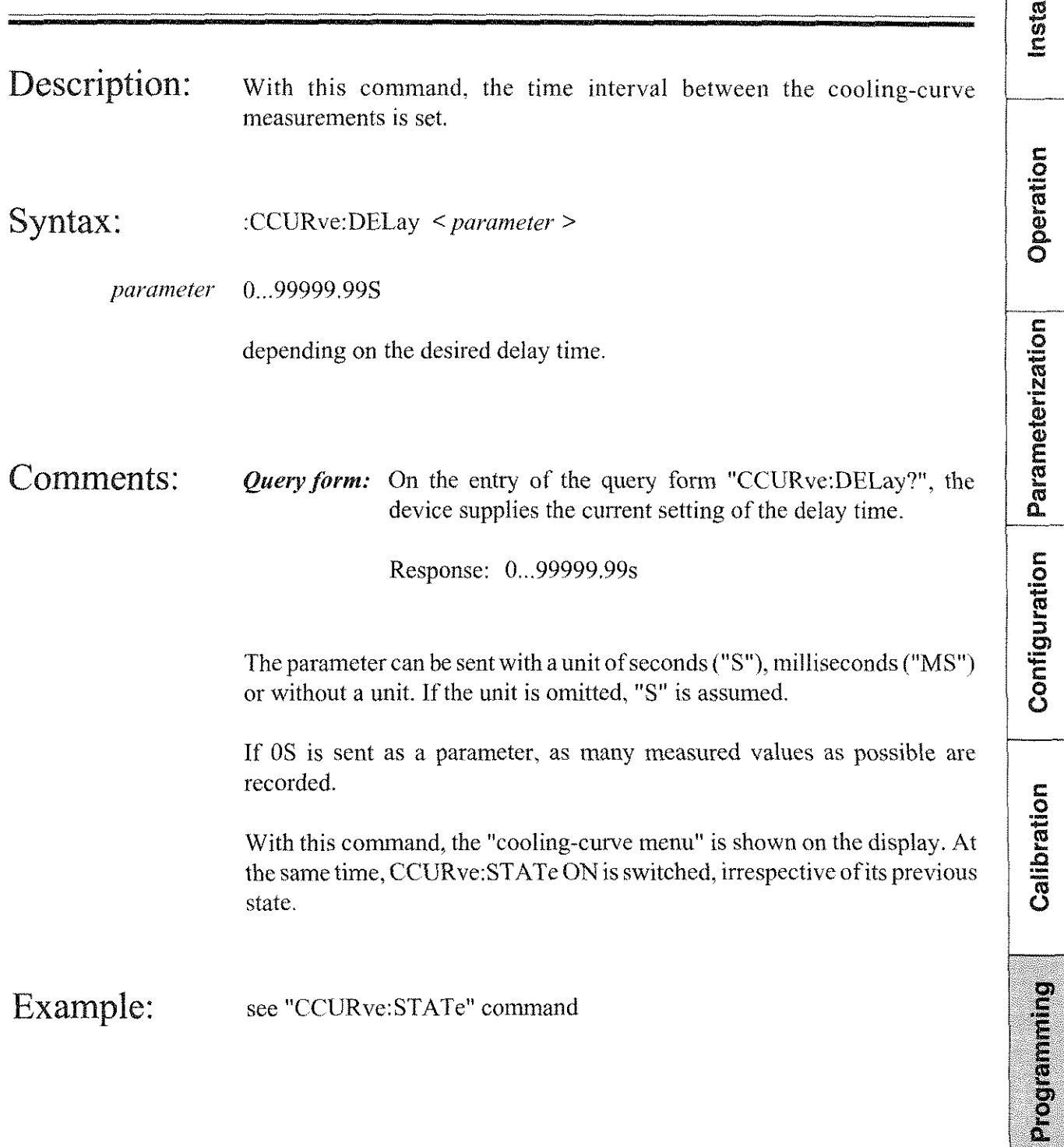

Techn. Specifica-<br>tions & Appendix

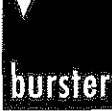

#### **CCURve:ETEMperatur**

Installation Description: With this command, the ambient temperature of the test unit after the measurement is entered manually. Operation Syntax: CCURve:ETEMperatur < parameter > Parameterization -99.9...999.9 (in degrees Celsius) parameter depending on the ambient temperature Comments: **Ouery form:** On the entry of the query form "CCURve:ETEMperature?", Configuration the device supplies the current setting of the ambient temperature after the measurement. Response: e.g. 23.4CEL For setting the temperature manually, the parameter is sent without a unit. The device responds with a "CEL"unit. Calibration With this command, the "cooling-curve menu" is shown on the display. At the same time, CCURve: STATe ON is switched, irrespective of its previous state. Example: Programming see "CCURve:STATe" command **Techn. Specifica-**<br>tions & Appendix

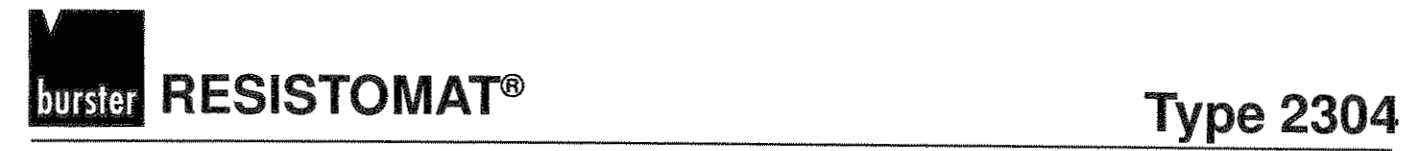

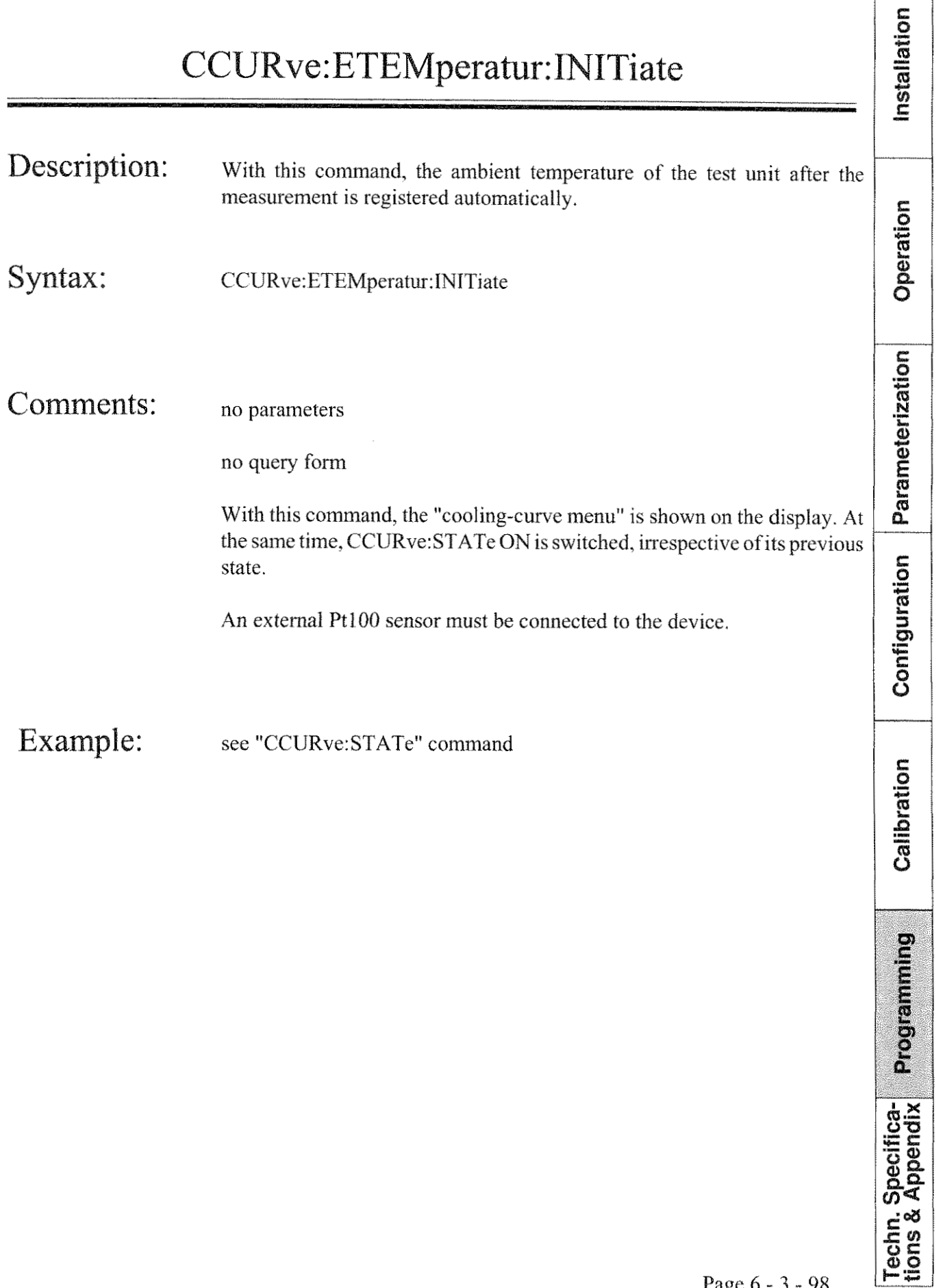

**RESISTOMAT®** 

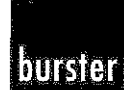

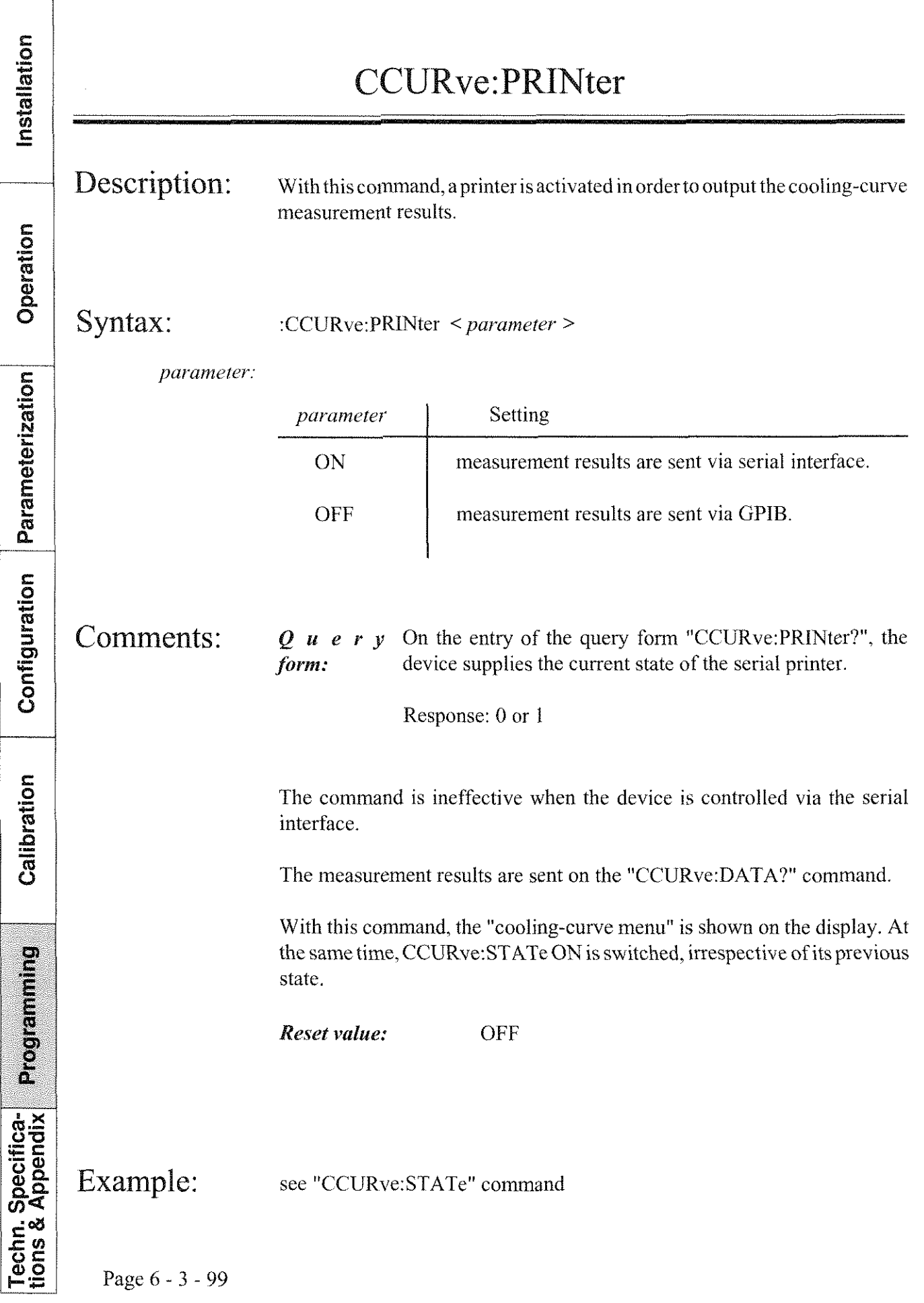

# **burster RESISTOMAT<sup>®</sup>**

#### **Type 2304**

#### CCURve[:STATe]

CCURve[:STATe]<br>
Description: This command activates the "cooling-curve menu".<br>
Syntax: : :CCURve:STATe < parameter >

Syntax: :CCURve:STATe < *parameter >* 

 $parameter$ 

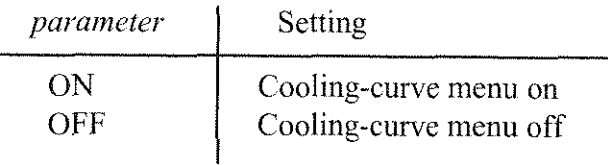

#### Comments:

*Q u e r y* On the entry of the query form "CCURve[:STATe]?", the *form:* device supplies the current setting of the measurement mode.

> <sup>O</sup>-> normal measurement 1 -> cooling-eurve measurement

If the device is not in the cooling-curve mode when a cooling-curve command is sent, the device activates the cooling-curve mode.

When the device is in the cooling-curve mode, all "non-cooling-curve" commands are disabled. In order for such commands to be executed, the cooling-curve mode must first be deactivated with the "CCURve:STATe OFF" command.

*Reset value:* OFF

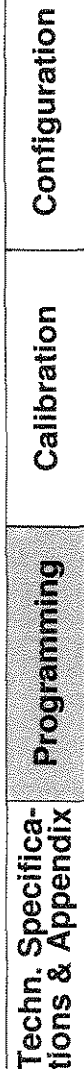

Parameterization

**RESISTOMAT®** 

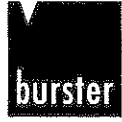

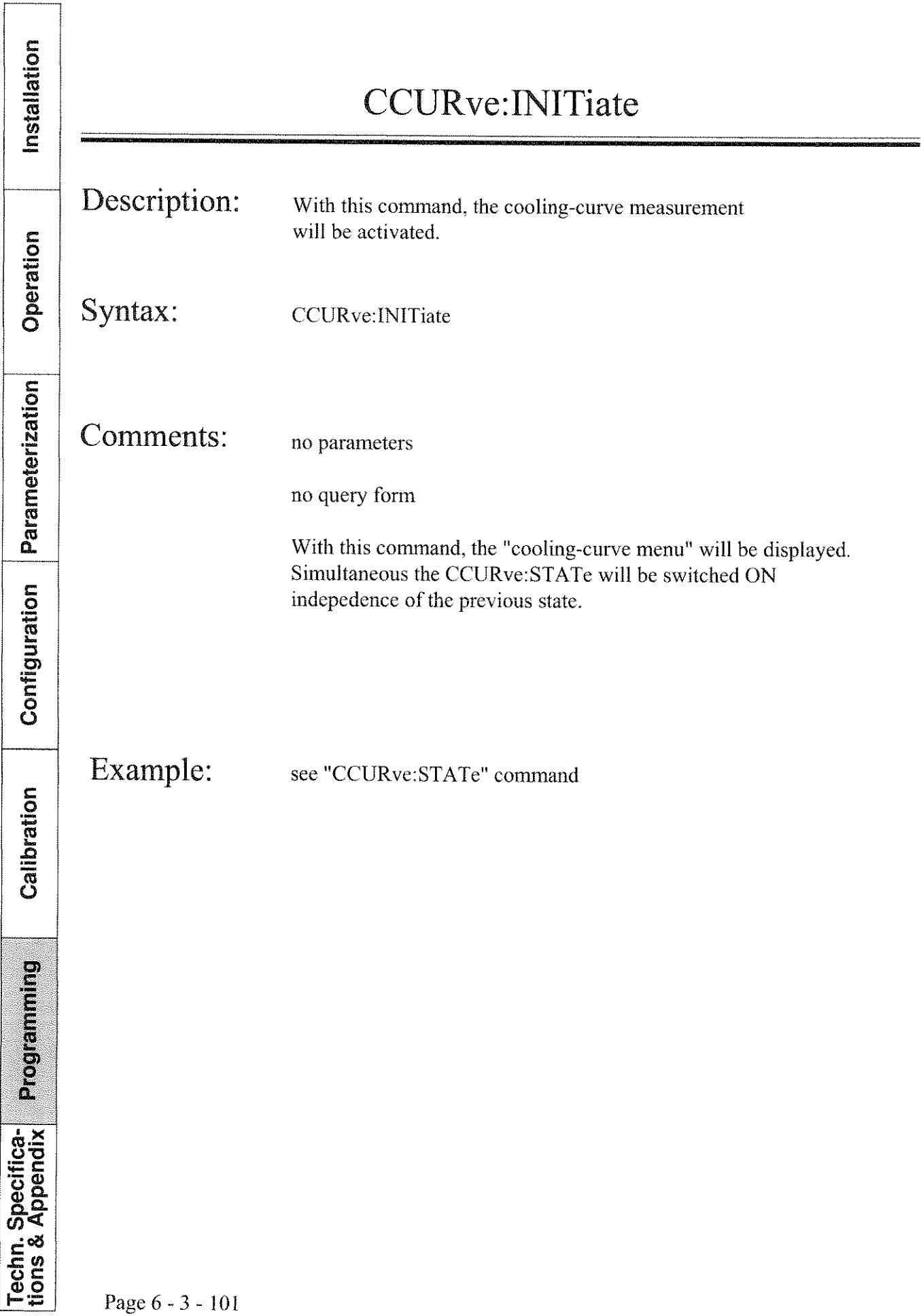

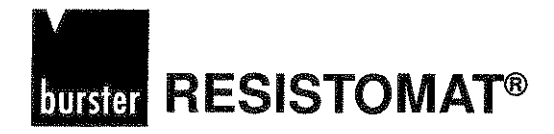

Installation

#### CCURve[:STATe]

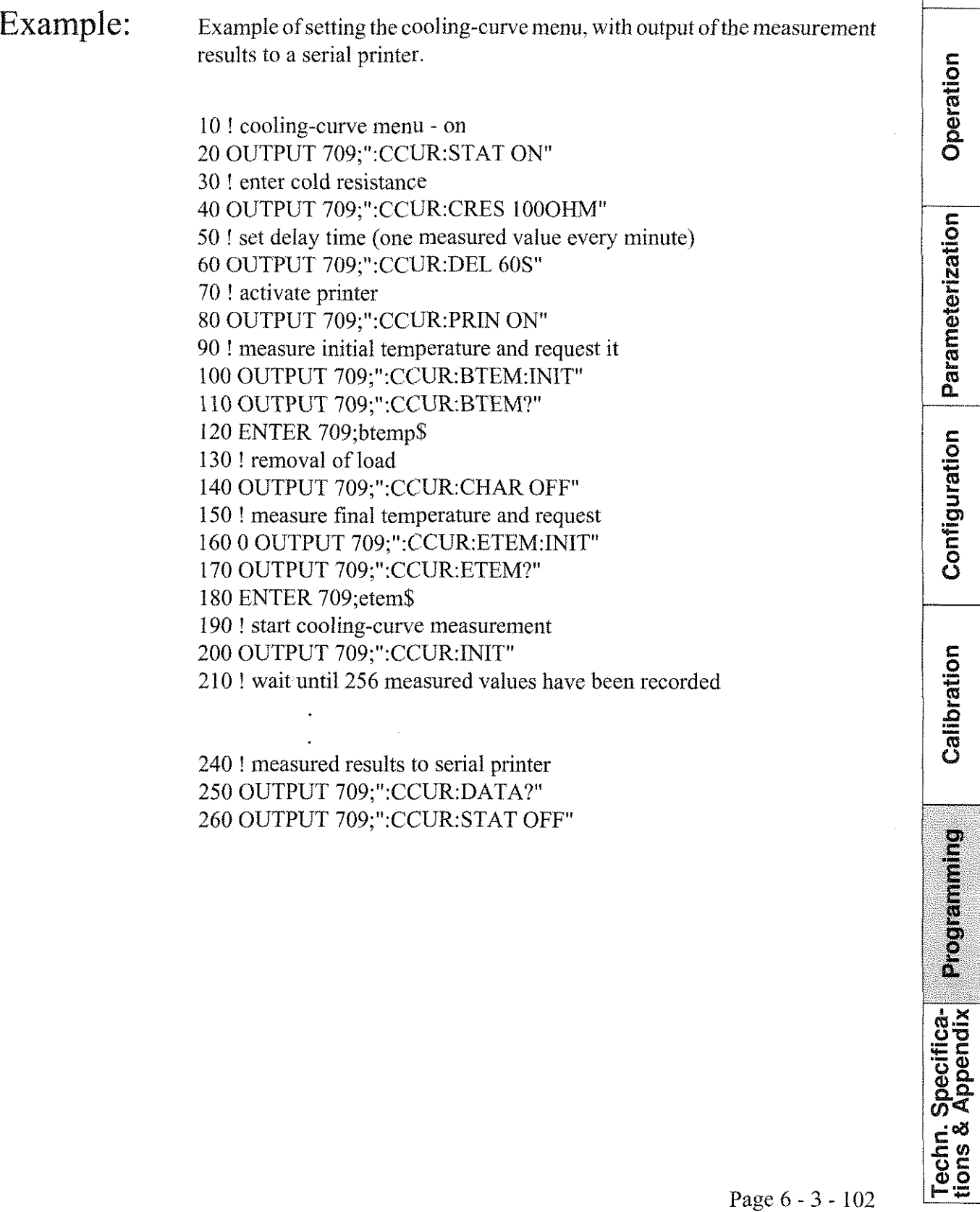

Page 6 - 3 - 102
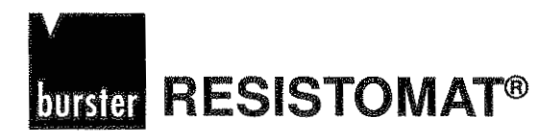

Status - Message Commands

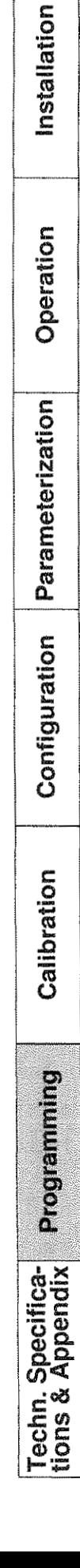

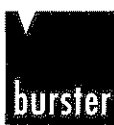

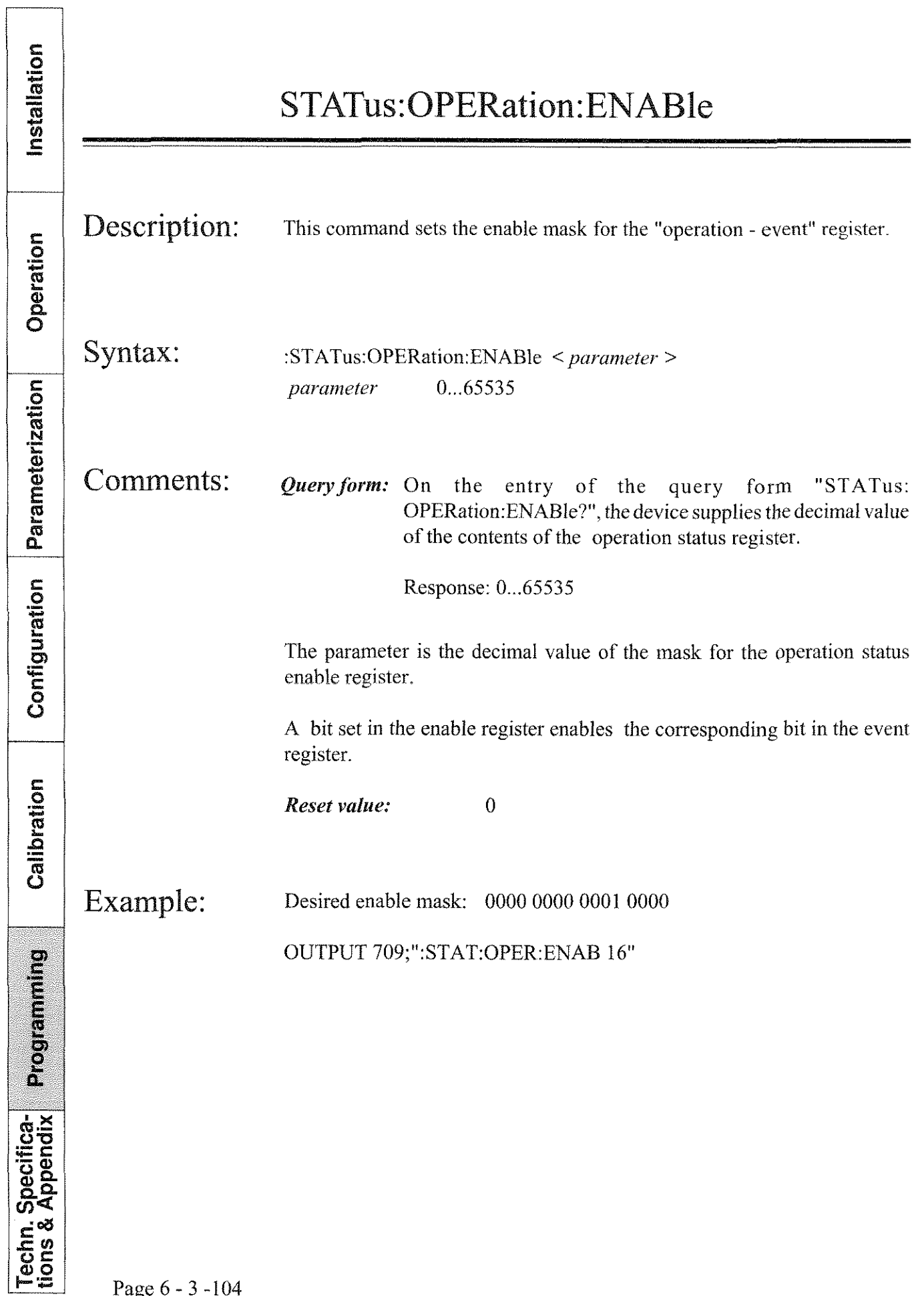

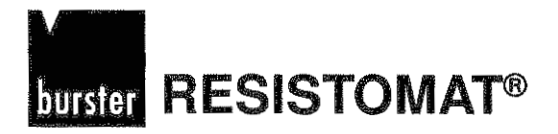

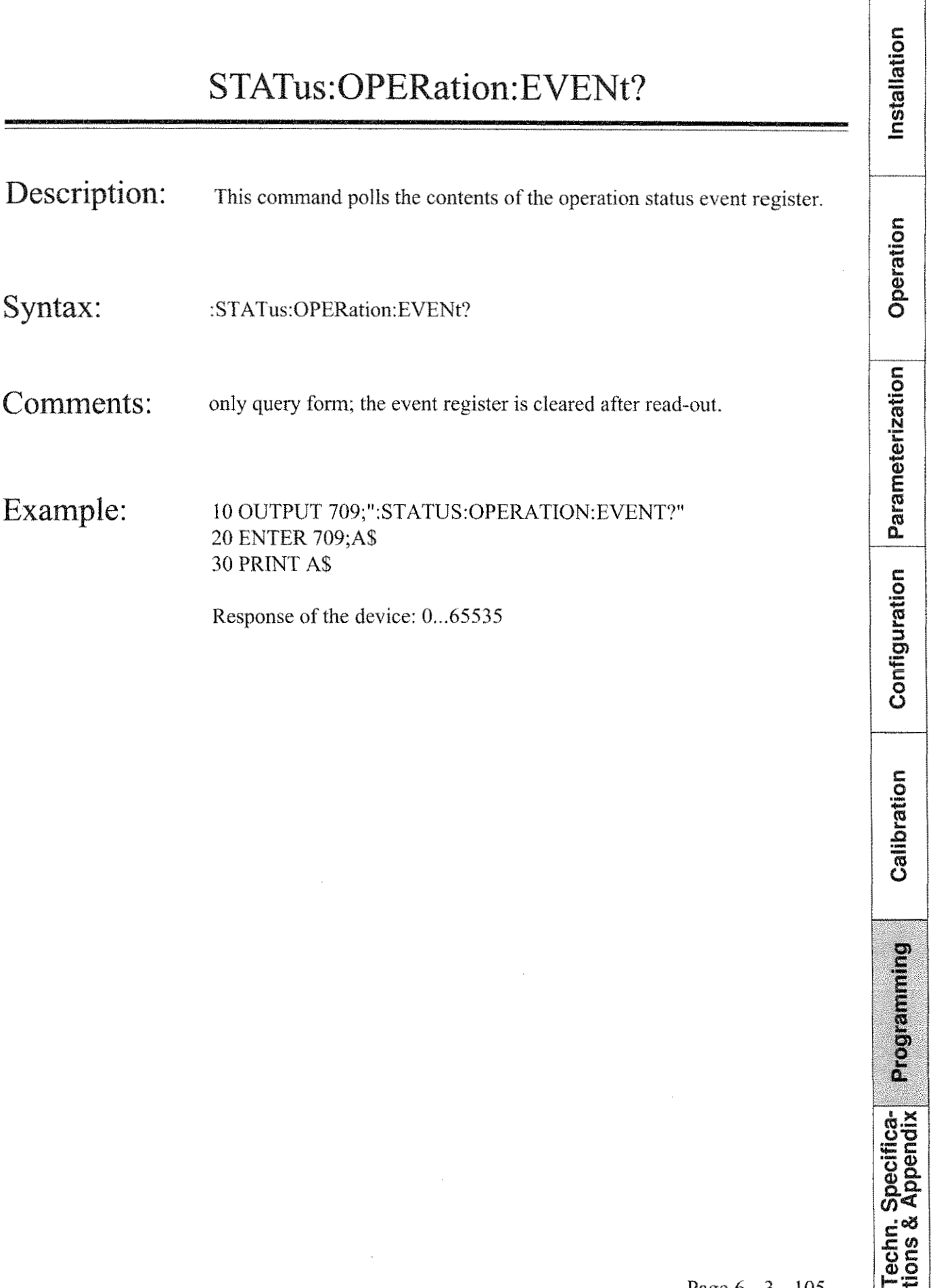

**RESISTOMAT<sup>®</sup> <u>burster</u>** 

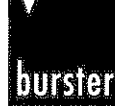

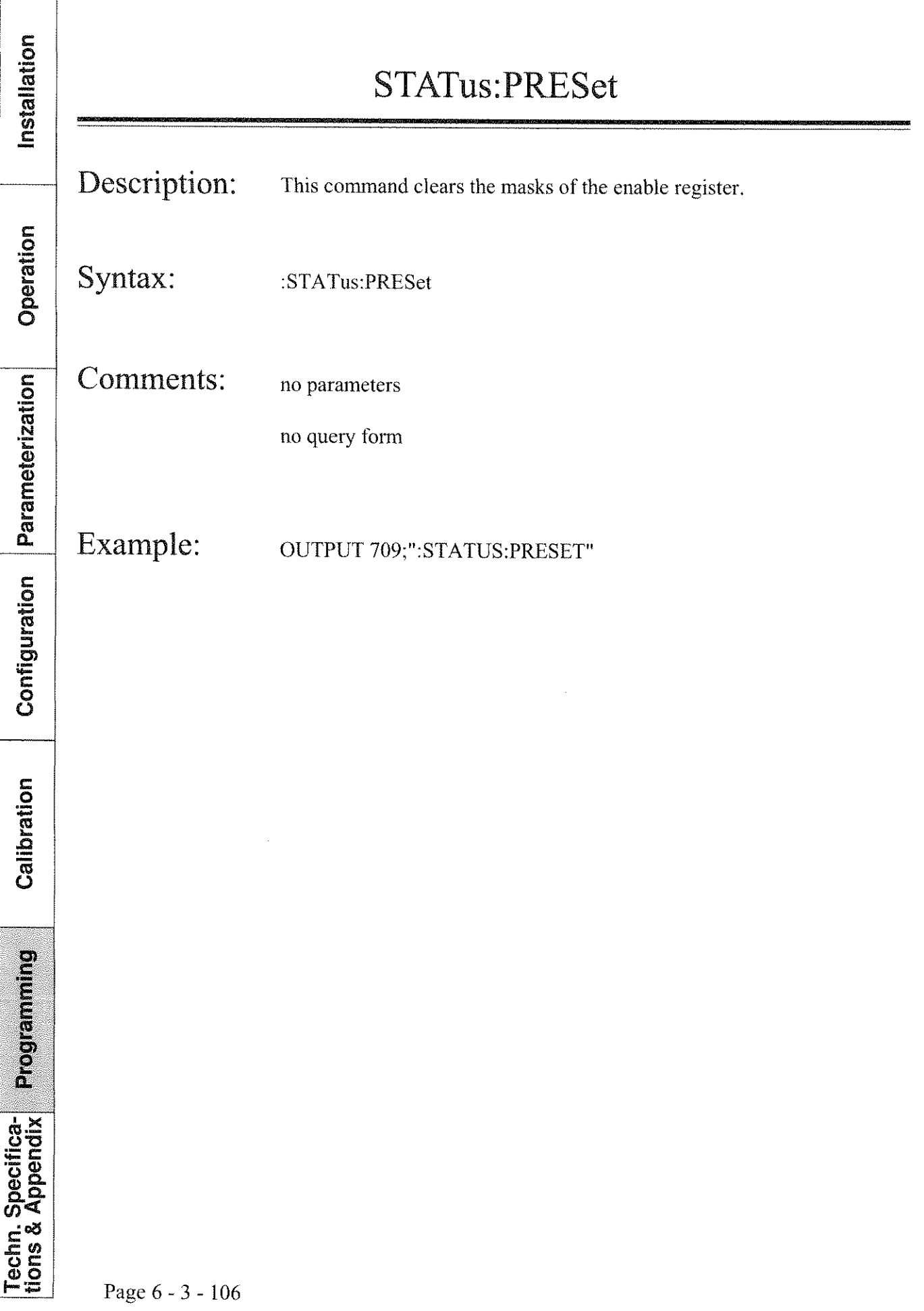

 $\overline{\Gamma}$ 

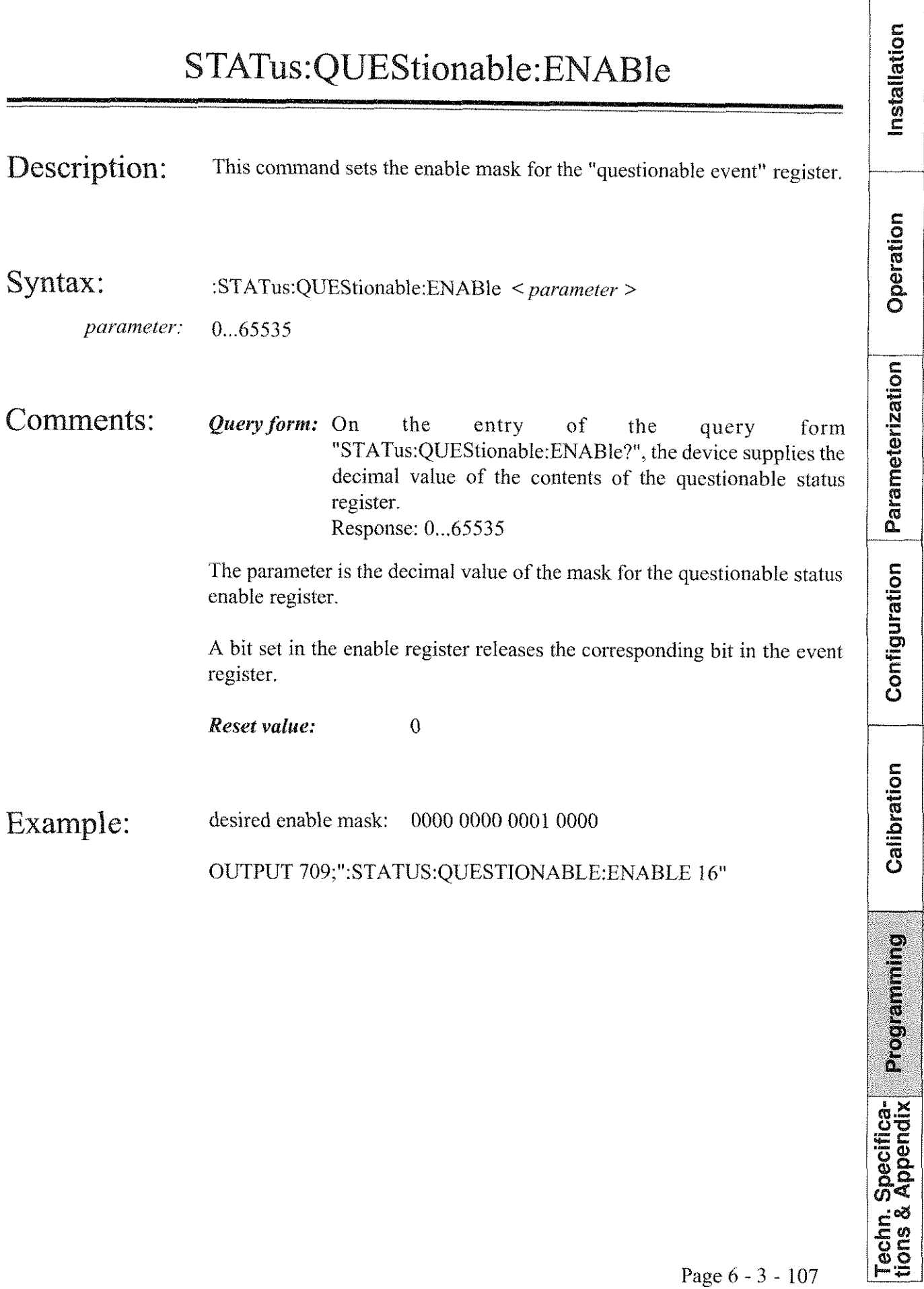

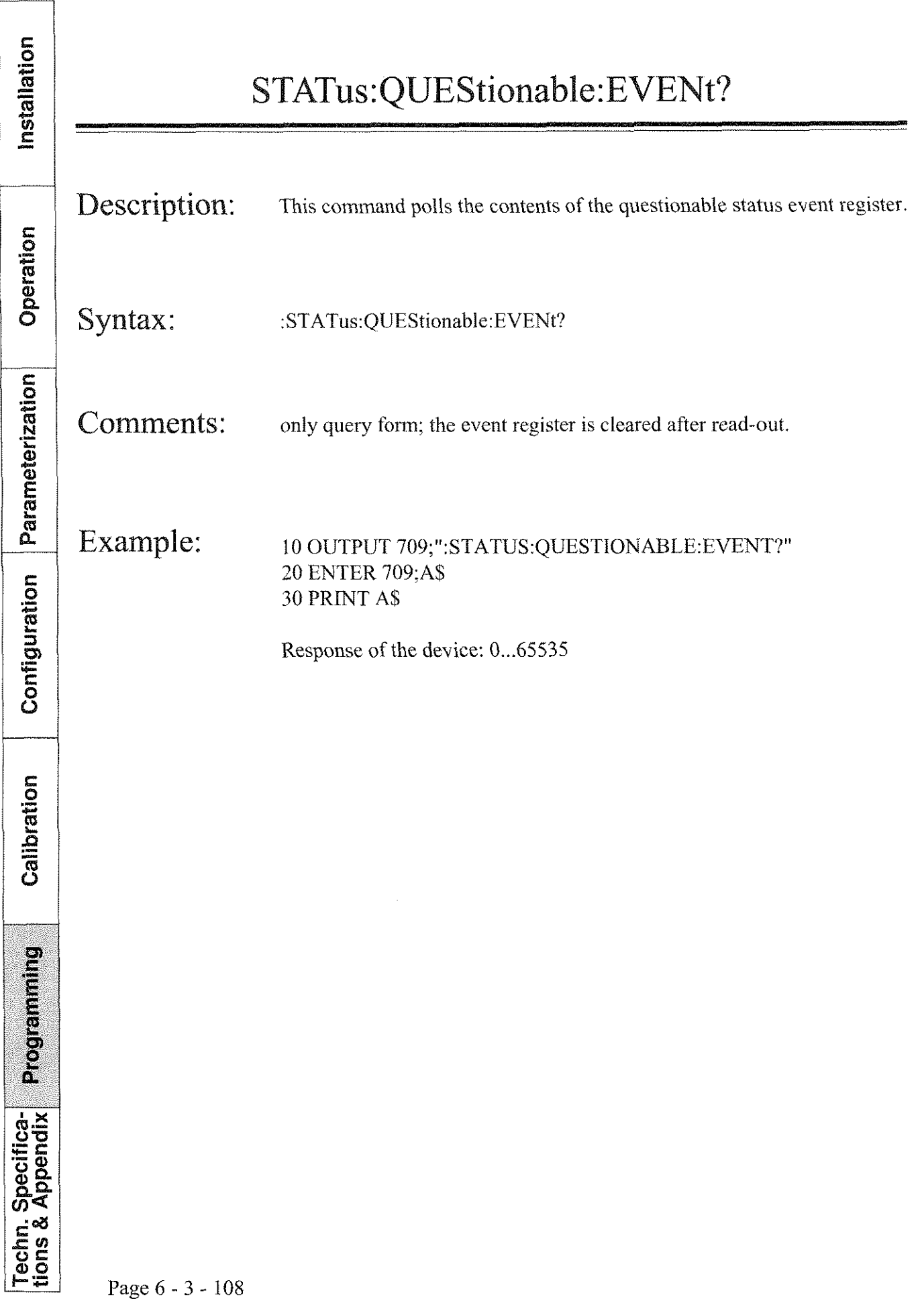

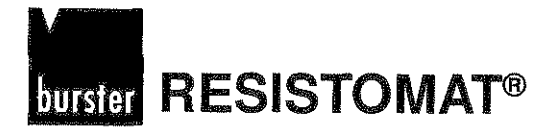

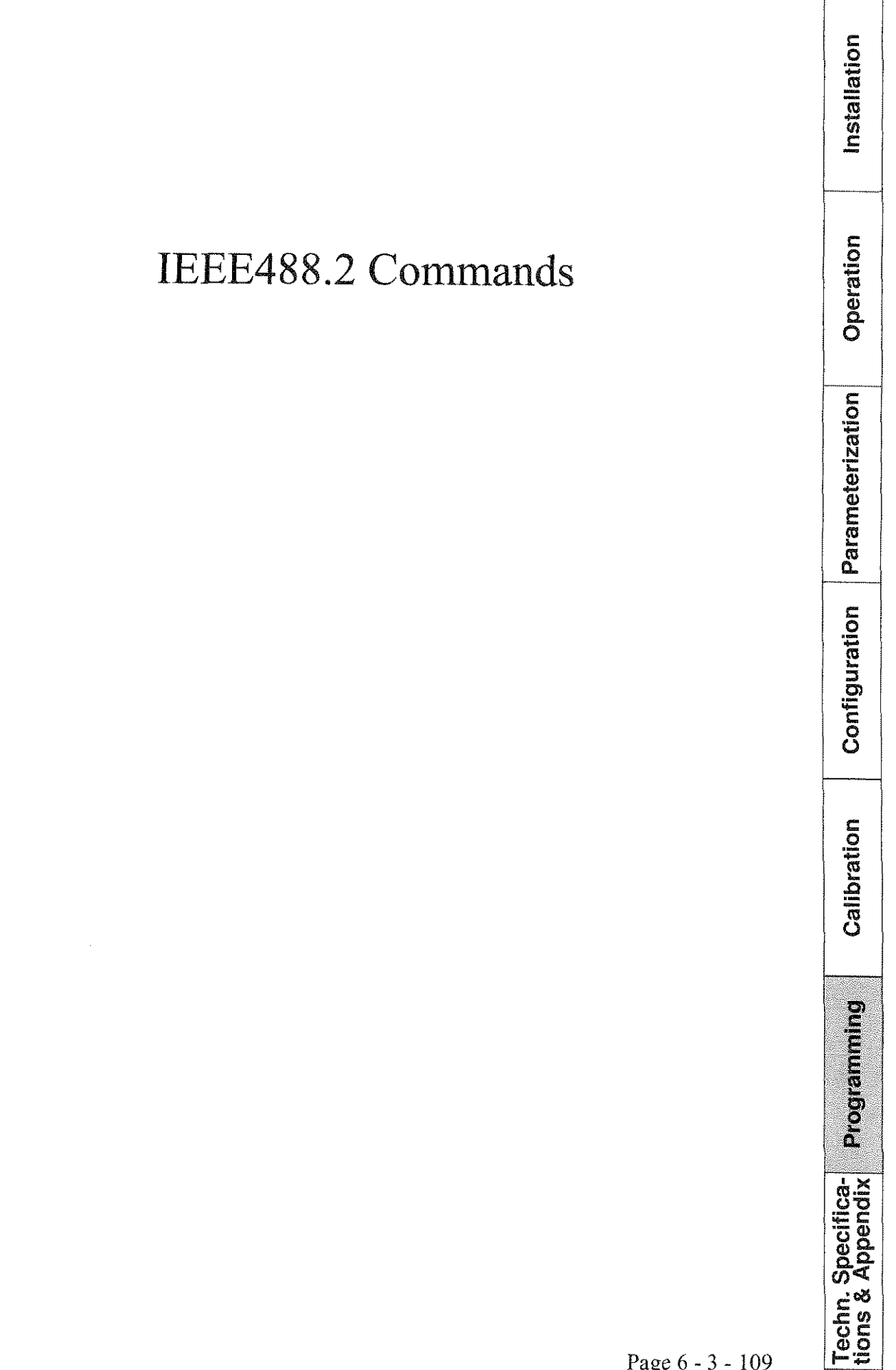

Installation

Operation

Parameterization

Configuration

Calibration

Programming

Techn. Specifica-<br>tions & Appendix

 $\frac{1}{2}$ 

 $\overline{a}$ 

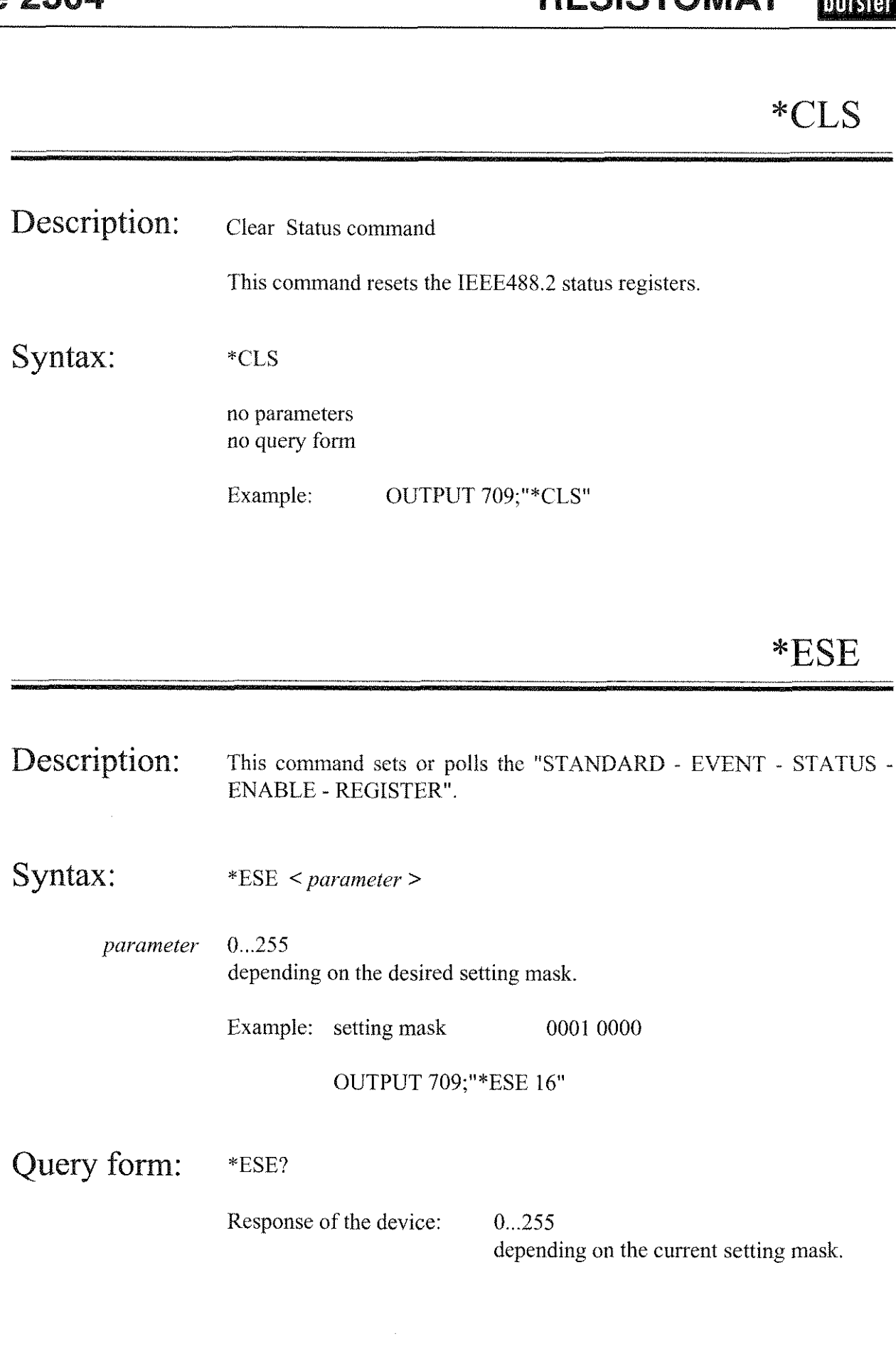

# **burster RESISTOMAT®**

# **Type 2304**

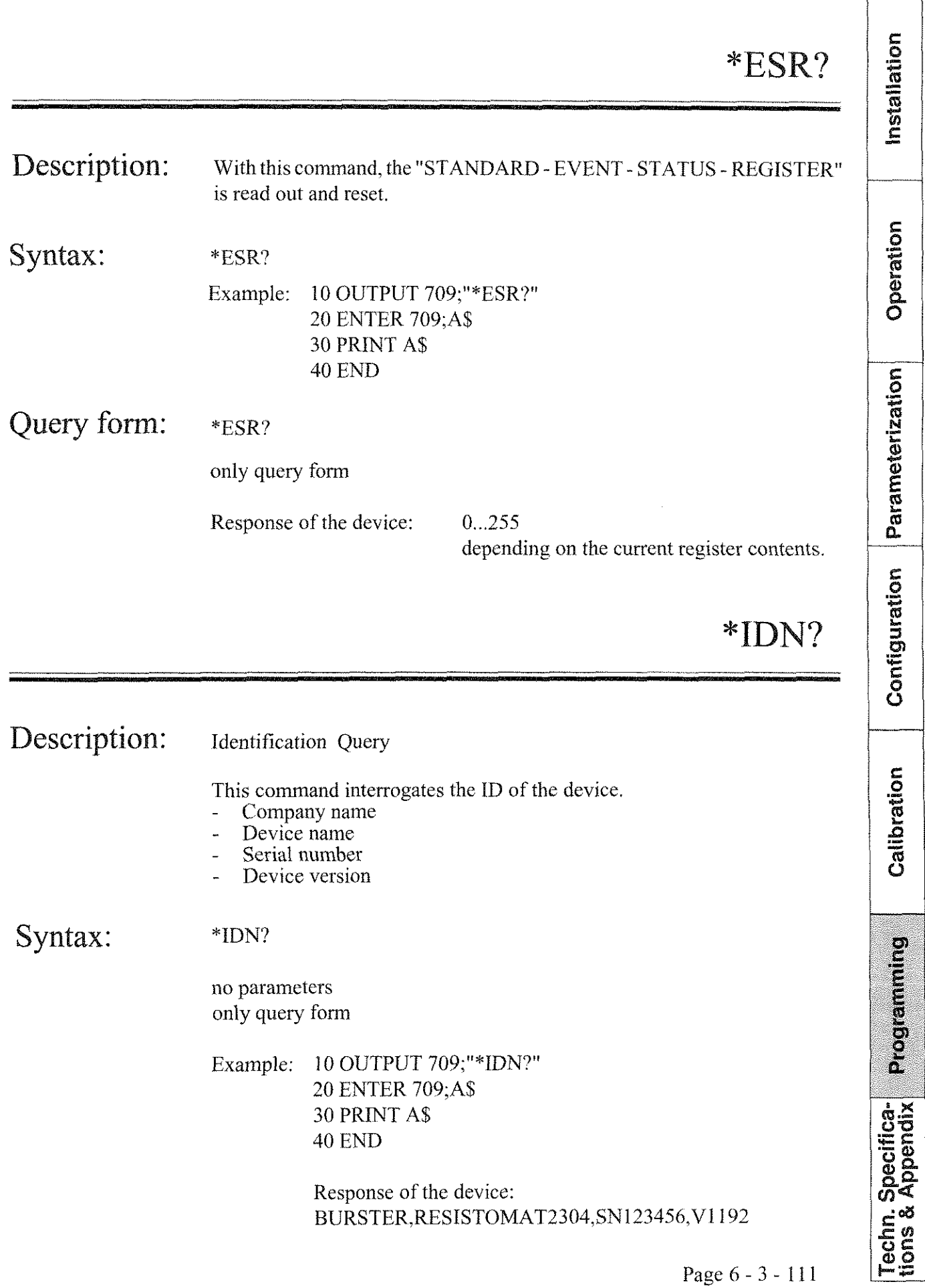

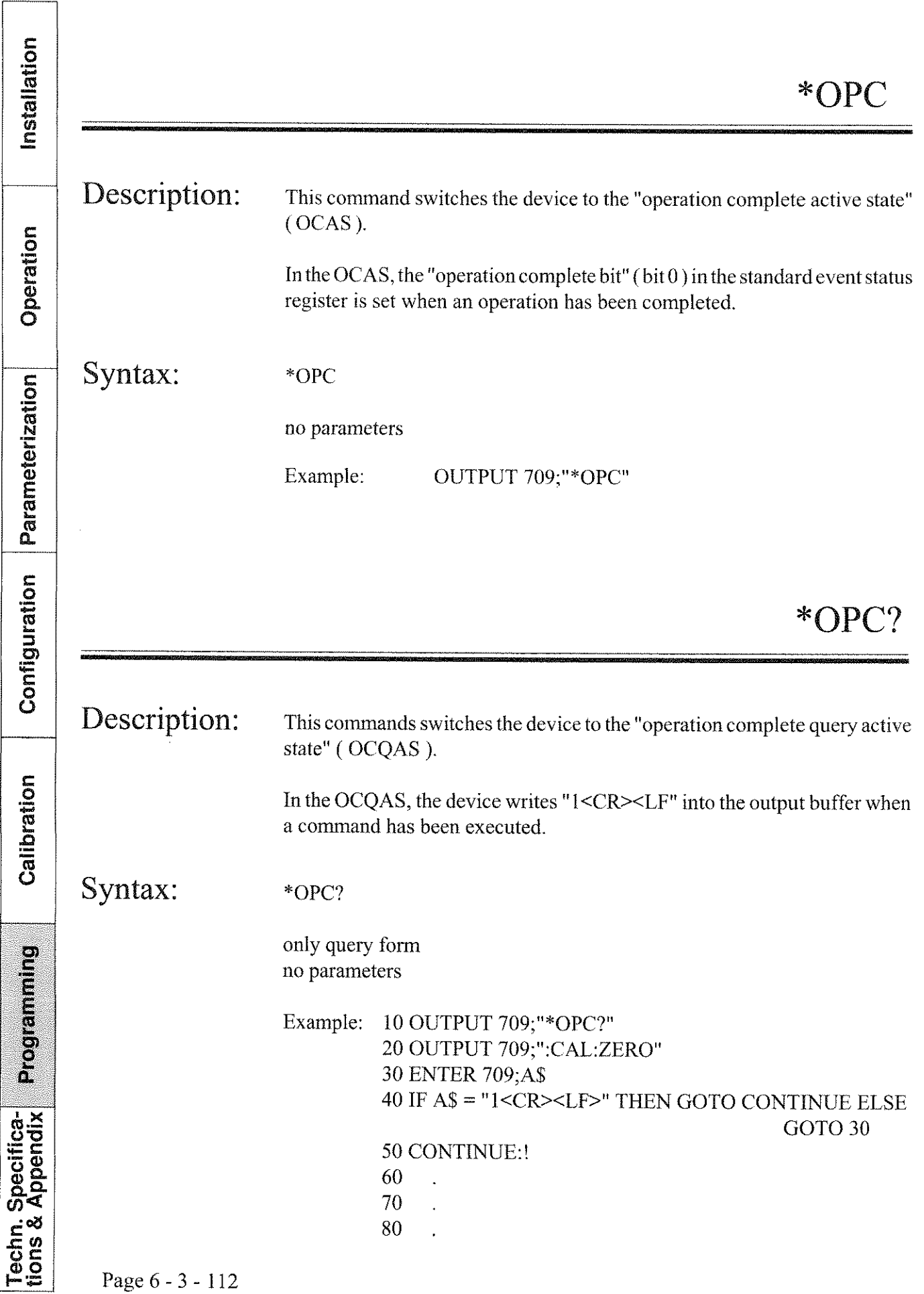

# **Burster RESISTOMAT<sup>®</sup>**

# **Type 2304**

 $\Gamma$ 

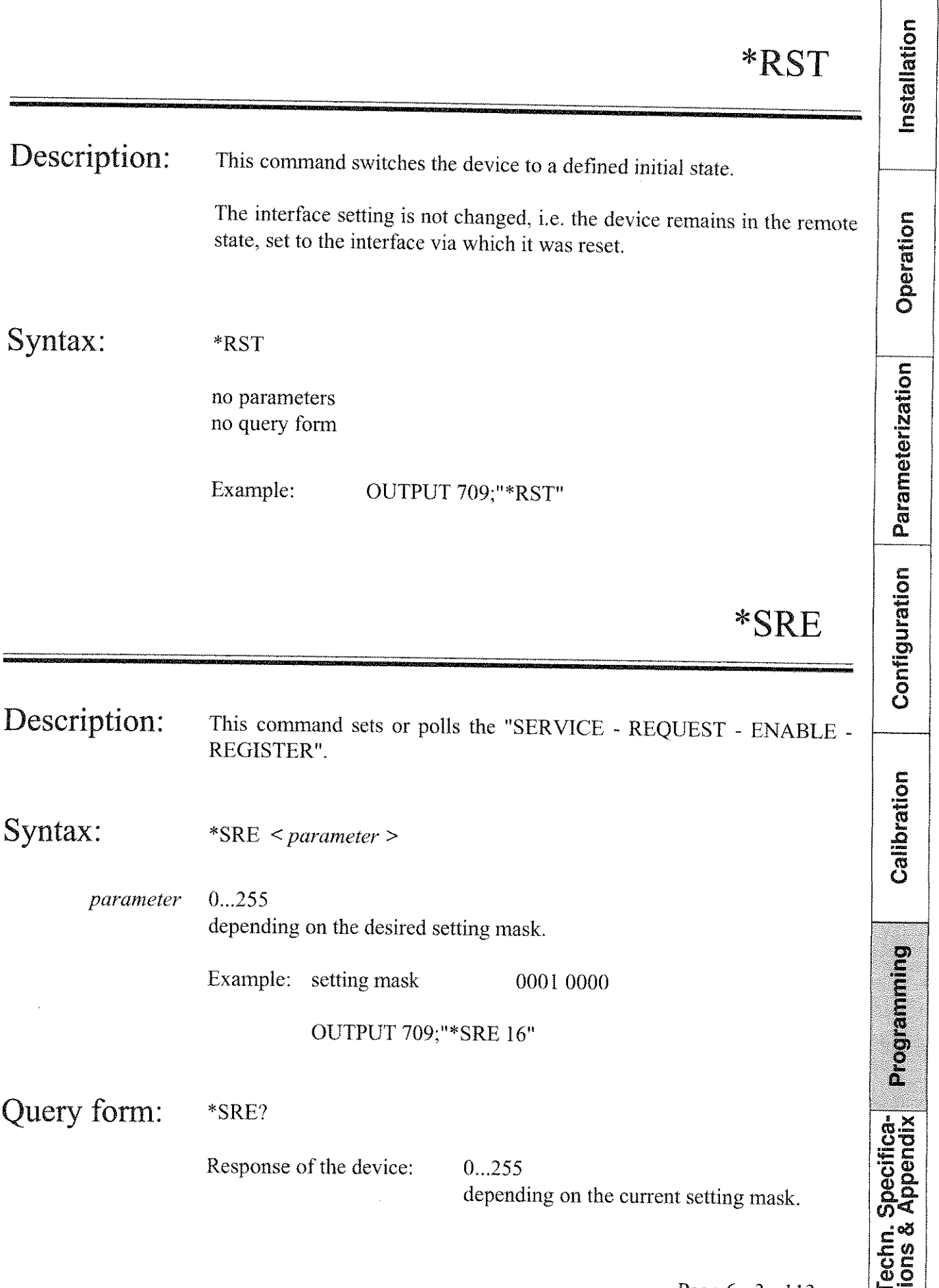

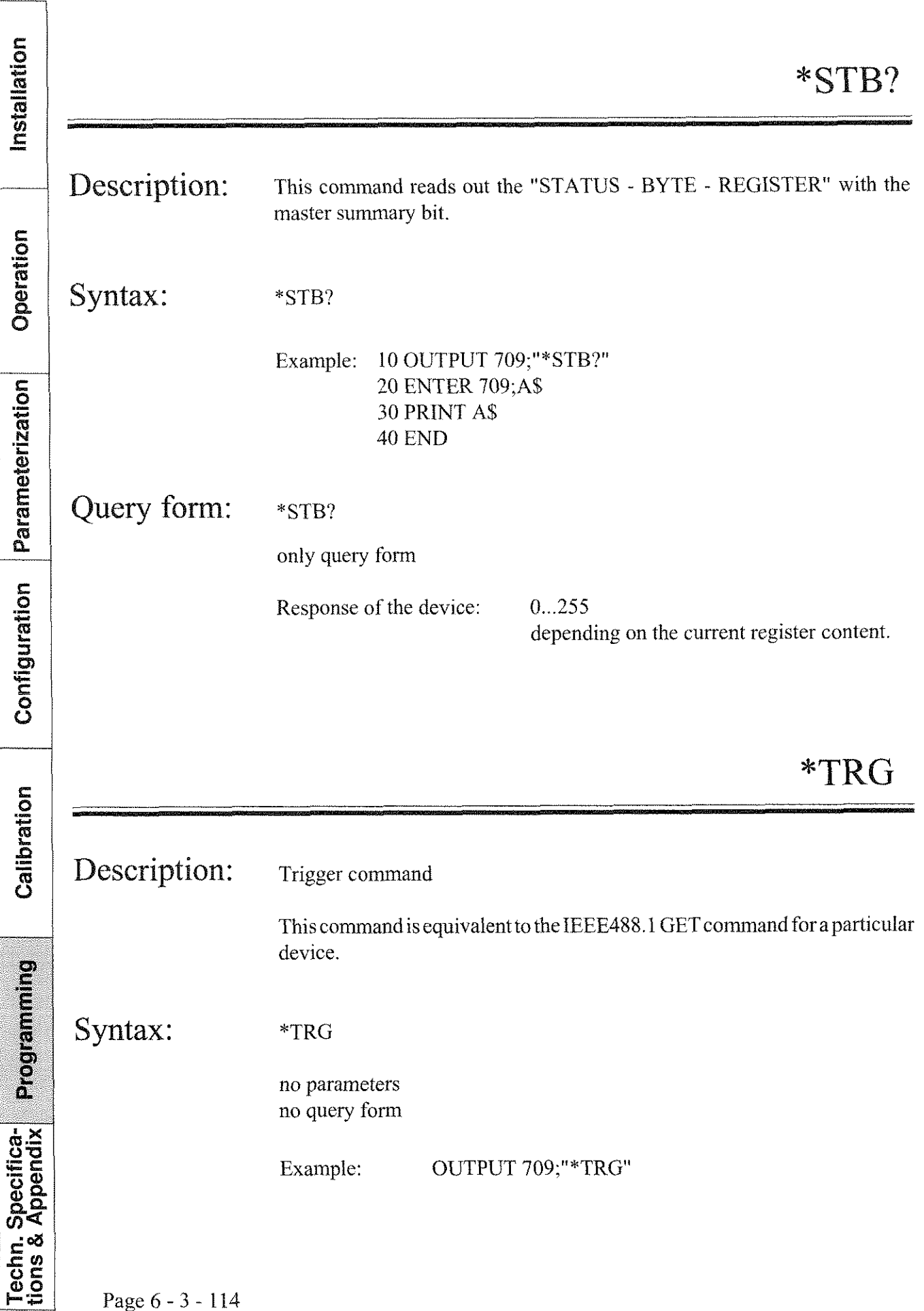

# **burster RESISTOMAT®**

# **Type 2304**

# \*WAI

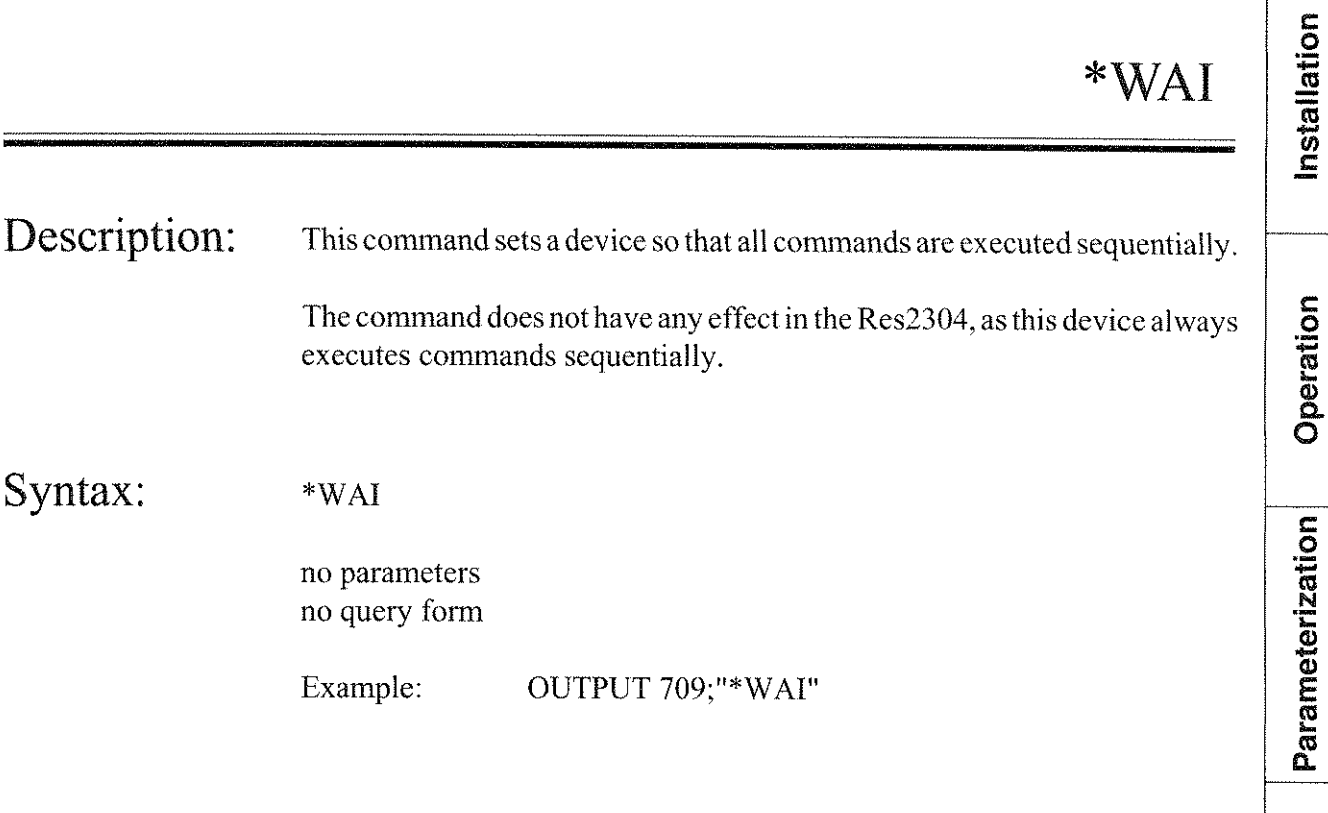

Configuration Calibration Programming

Techn. Specifica-<br>tions & Appendix

 $\sim$  100  $\mu$  $\langle w_{\rm high}\rangle$ 

 $\label{eq:st} \phi_{\mathbf{M}_{\text{GQNN}}^{(1)}\rightarrow\mathcal{O}_{\text{GNN}}^{(1)}},$ 

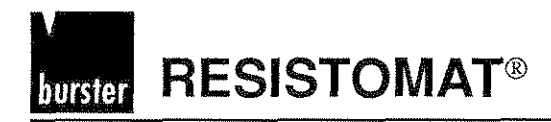

Installation

Operation

# Table of contents, chapter 6-4

# HP - IB commands

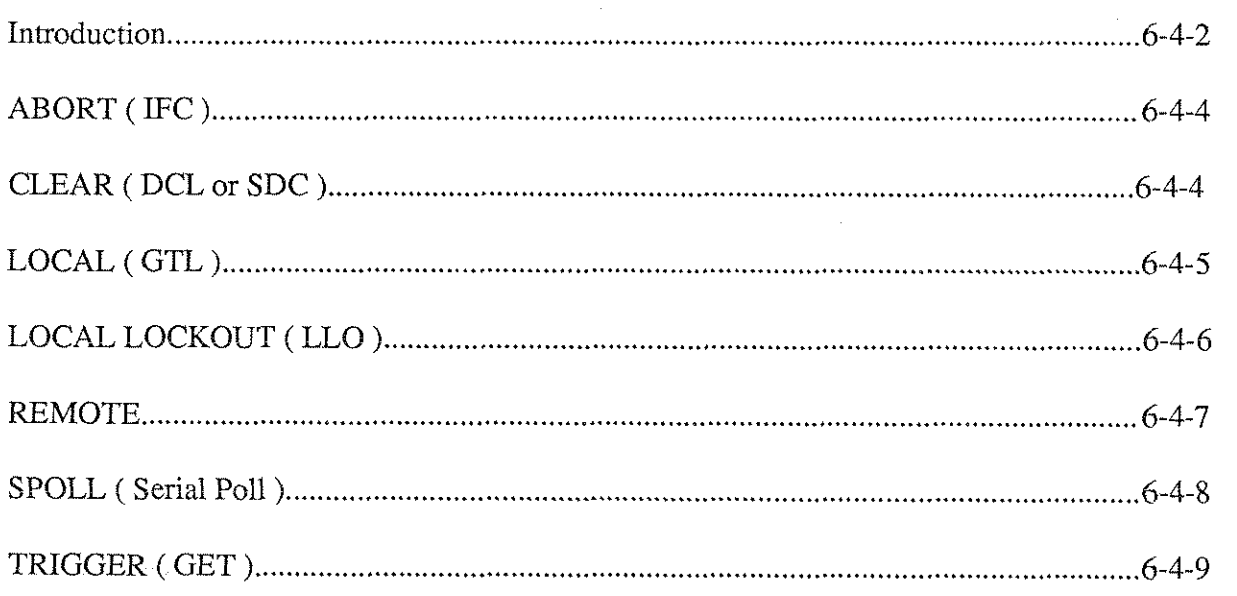

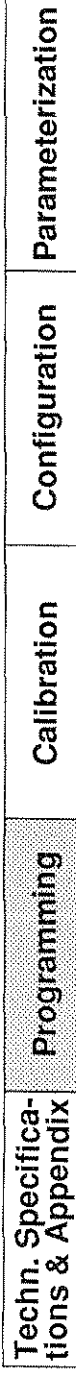

 $\label{eq:1} \frac{1}{2} \int_{\mathbb{R}^3} \left| \frac{d\mathbf{y}}{d\mathbf{y}} \right| \, d\mathbf{y} \, d\mathbf{y} \, d\mathbf{y} \, d\mathbf{y} \, d\mathbf{y} \, d\mathbf{y} \, d\mathbf{y} \, d\mathbf{y} \, d\mathbf{y} \, d\mathbf{y} \, d\mathbf{y} \, d\mathbf{y} \, d\mathbf{y} \, d\mathbf{y} \, d\mathbf{y} \, d\mathbf{y} \, d\mathbf{y} \, d\mathbf{y} \, d\mathbf{y$  $\mathcal{L}^{\text{max}}_{\text{max}}$  and  $\mathcal{L}^{\text{max}}_{\text{max}}$ 

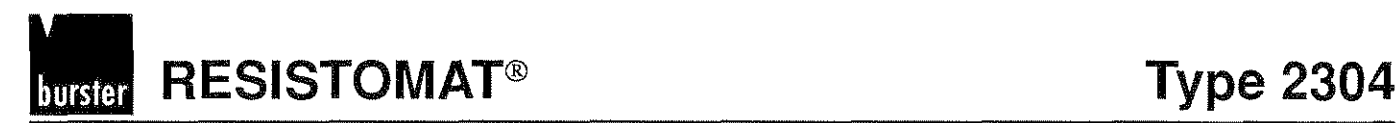

# HP-IB commands

## Introduction

The HP-IB BASIC COMMANDS in this chapter are meant especially for the HP series 200/300 computer. Every other IEEE488 controller can also send these commands. In terms of Syntax, however, their commands could differ from the ones listed here.The IEEE488 command abbreviations are stated in parentheses after every HP-IB command.

All examples presuppose that the Interface Select Code of the HF-IB interface is set to 7 and the device address set to 9.

# $\begin{array}{c}\n\text{Typ } 2304 \\
\hline\n\frac{1}{100} \\
\text{Fermite} \\
\text{Fermite} \\
\text{Fermite} \\
\text{Fermite} \\
\text{Fermite} \\
\text{Fermite} \\
\text{Fermite} \\
\text{Fermite} \\
\text{Fermite} \\
\text{Fermite} \\
\text{Fermite} \\
\text{Fermite} \\
\text{Fermite} \\
\text{Fermite} \\
\text{Fermite} \\
\text{Fermite} \\
\text{Fermite} \\
\text{Fermite} \\
\text{Fermite} \\
\text{Fermite} \\
\text{Fermite} \\
\text{Fermite} \\
\text{Fermite} \\
\text{$

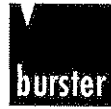

## ANSI/IEEE488.1 - 1987 capabilities

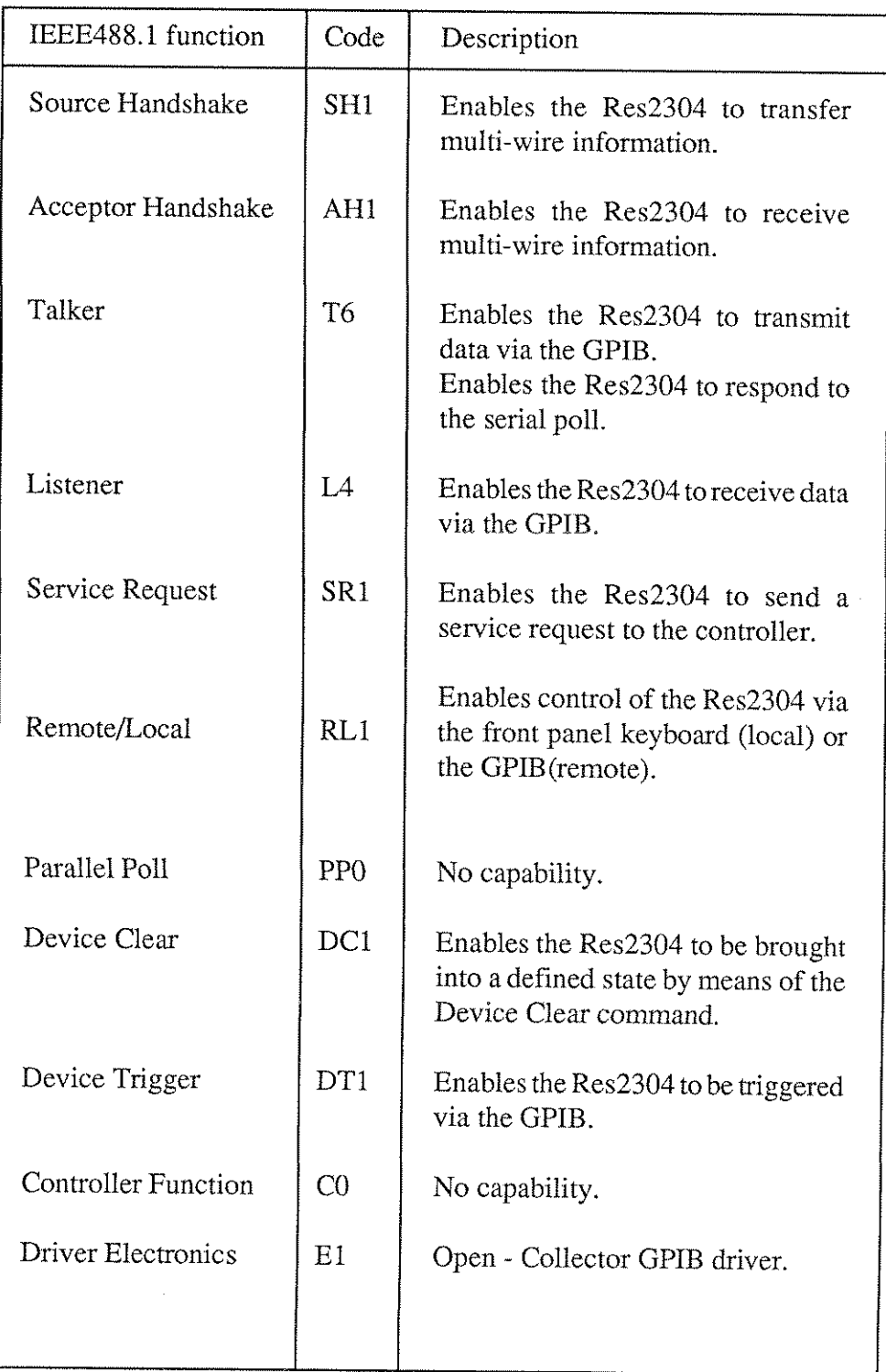

Operation Parameterization Configuration Calibration Programming Techn. Specifica-<br>tions & Appendix

Page 6 - 4 - 3

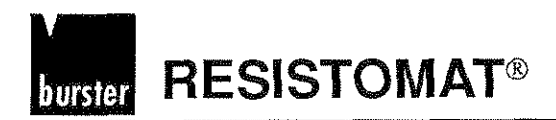

Installation

Operation

**Parameterization** 

l.

# ABORT (IFC)

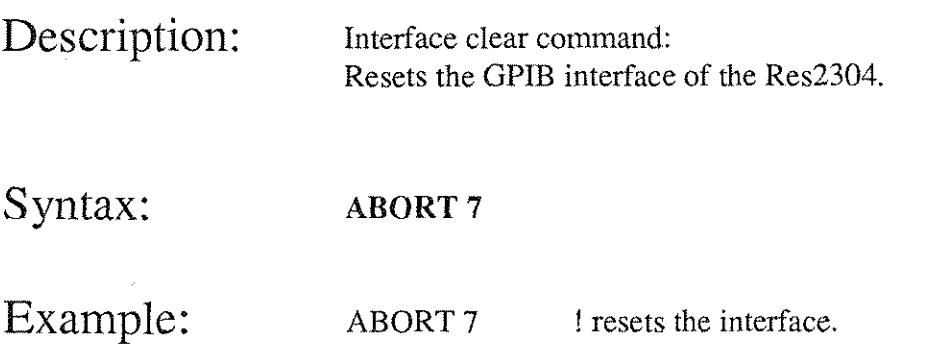

# CLEAR (DCL oder SDC)

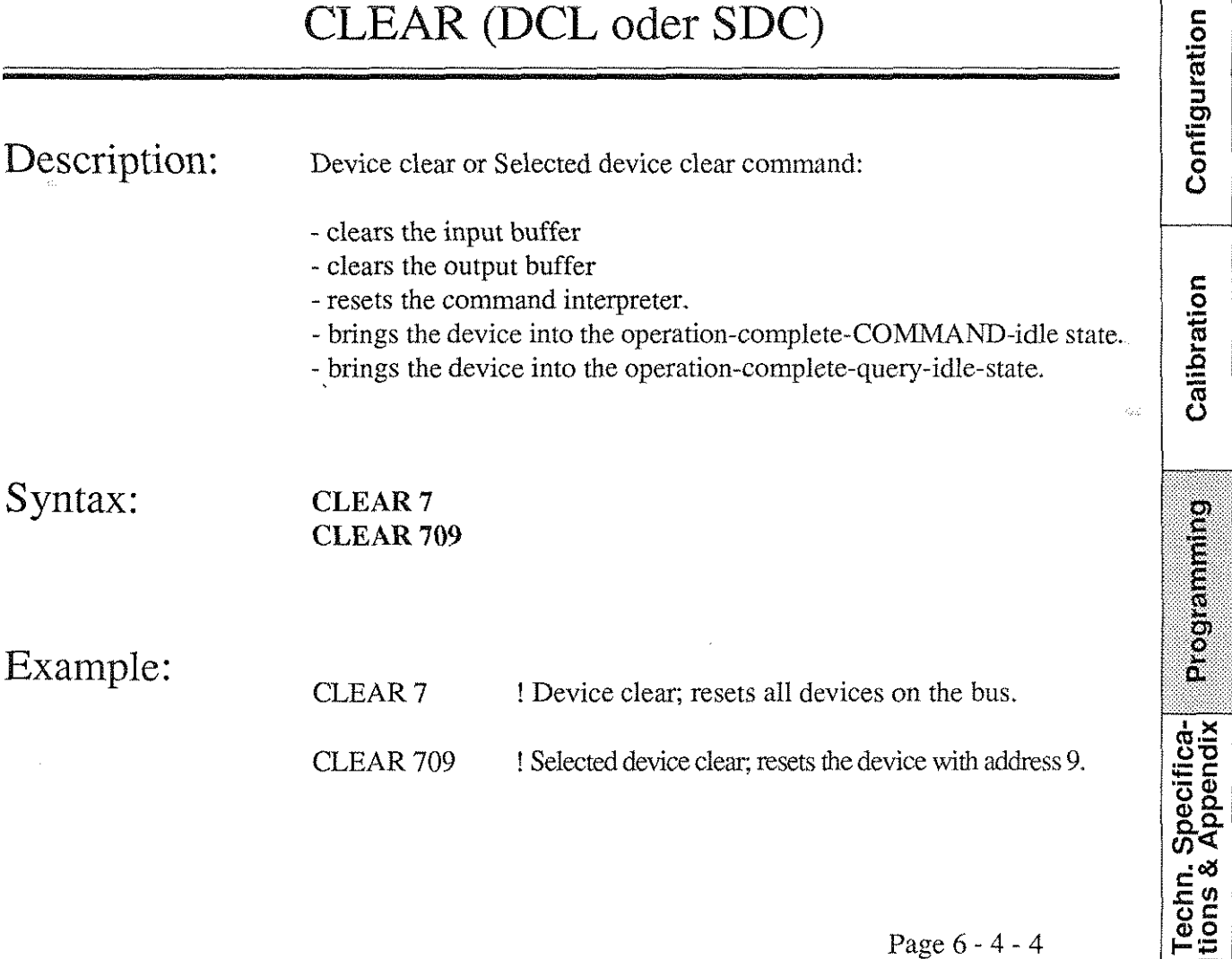

**Typ 2304 RESISTOMAT**® **burster** 

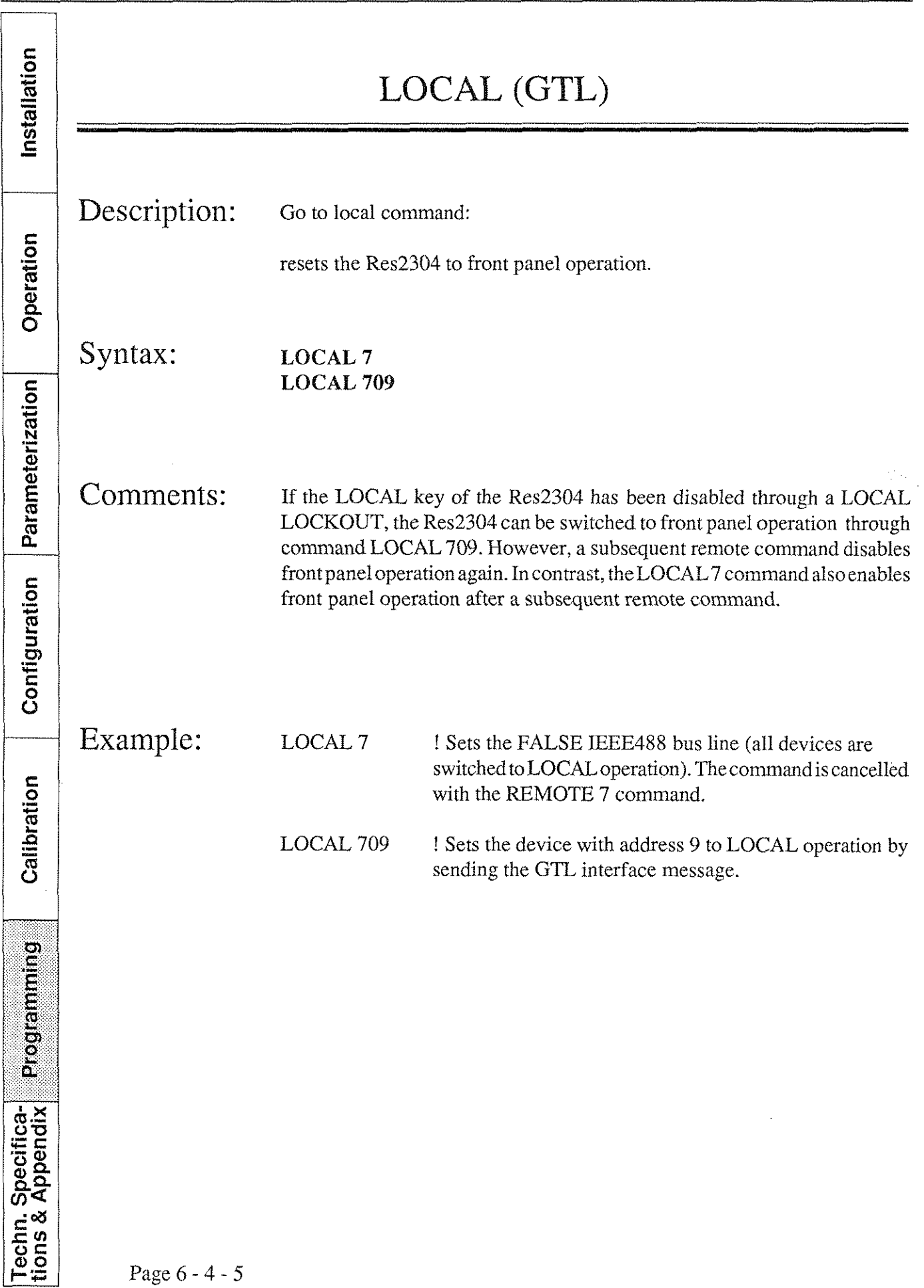

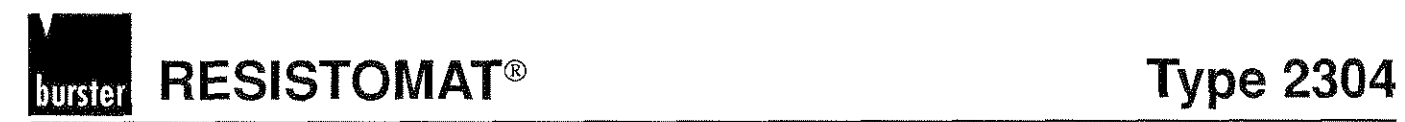

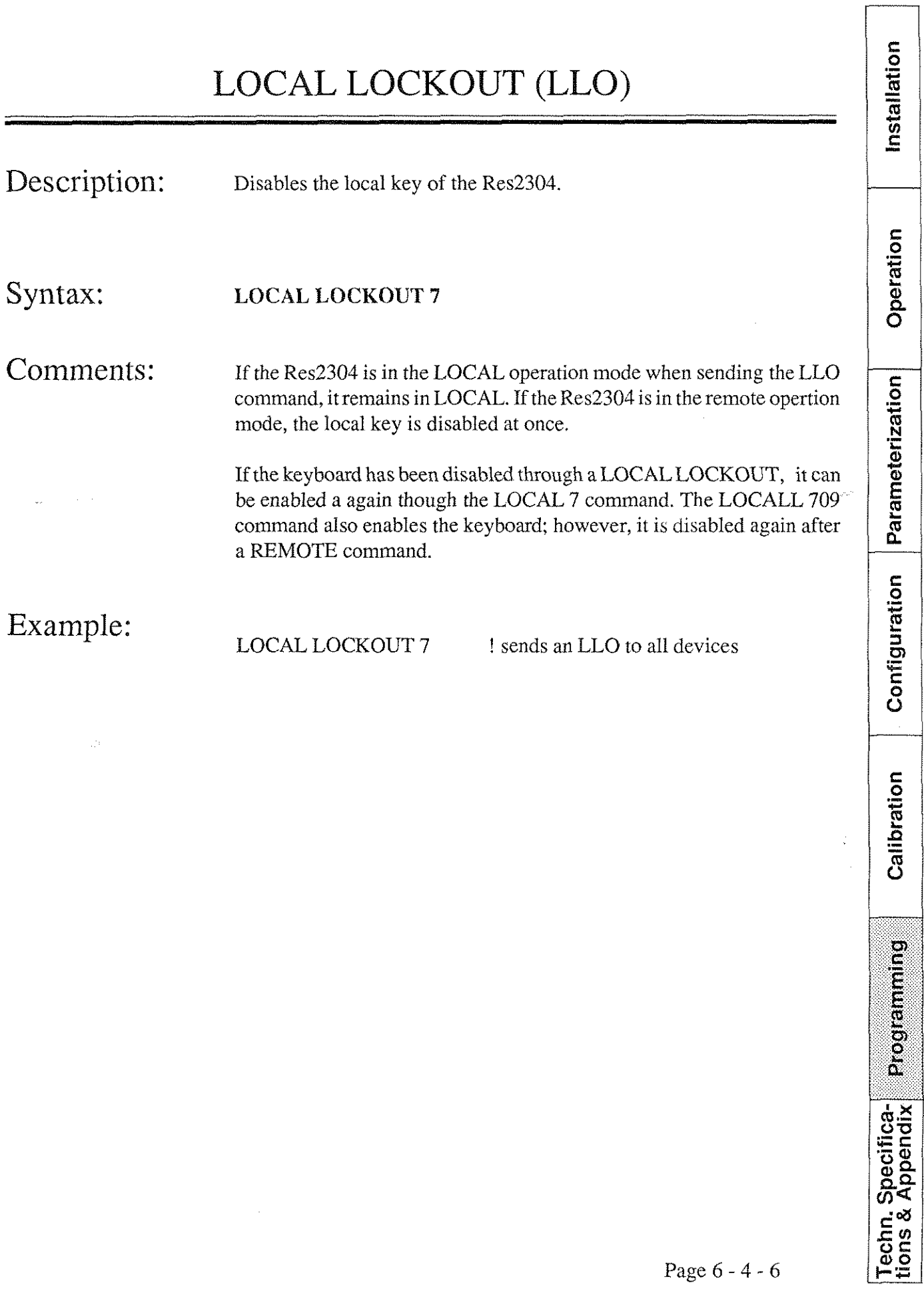

**Typ 2304** RESISTOMAT<sup>®</sup> **burster** 

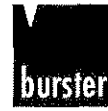

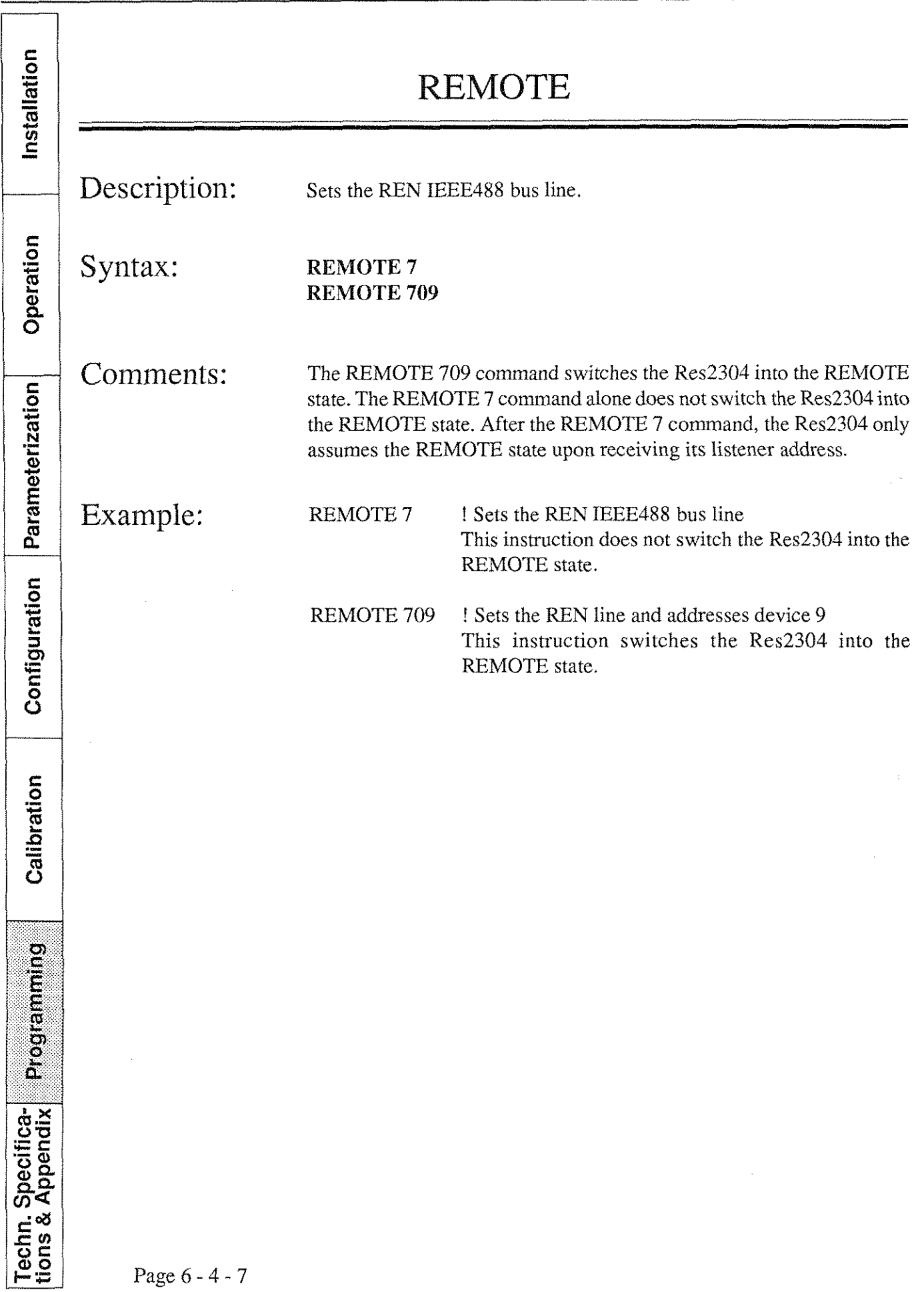

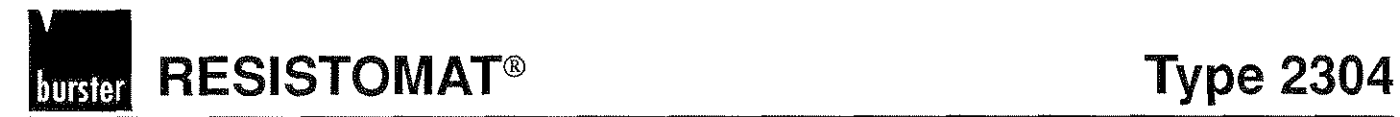

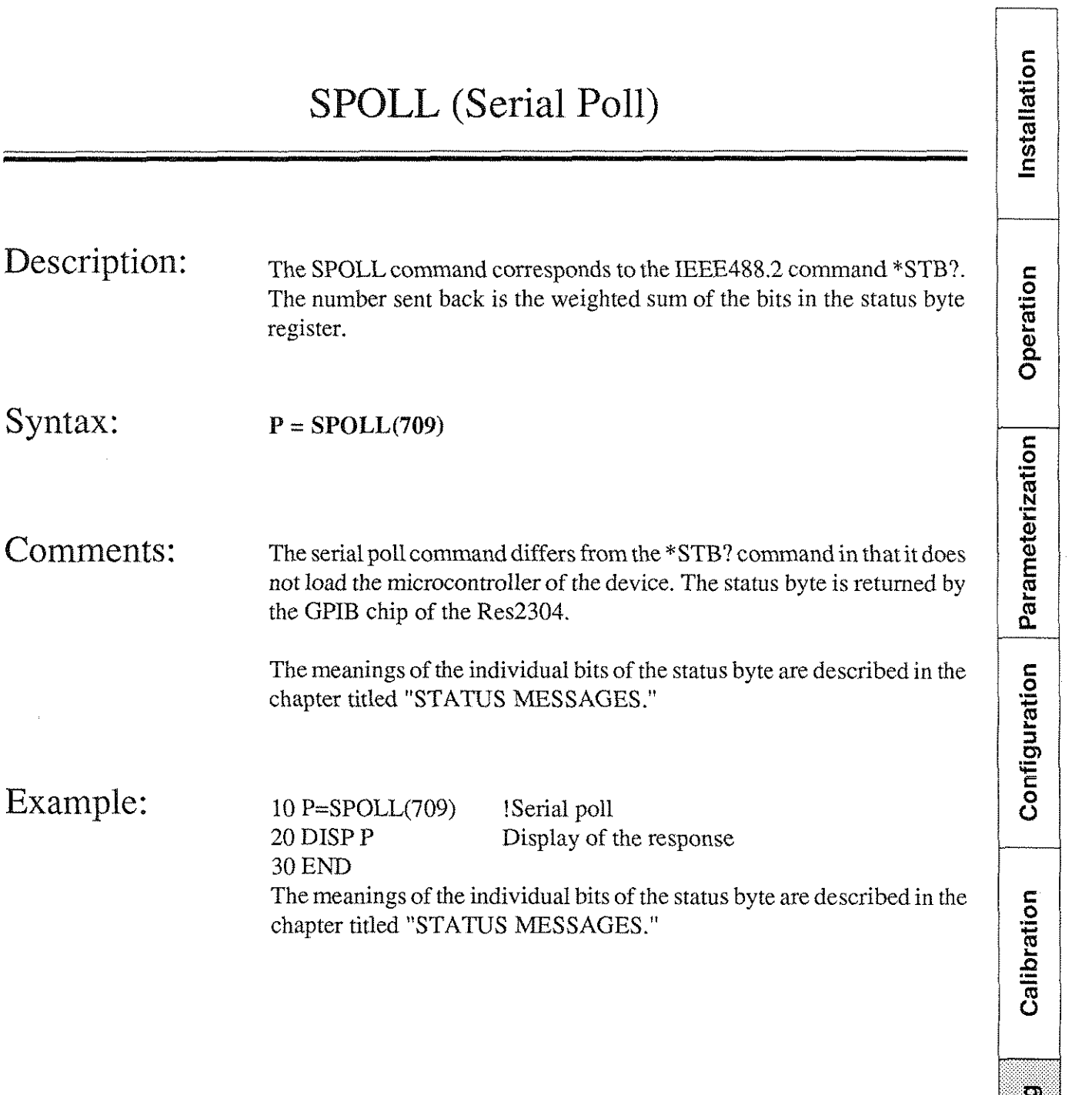

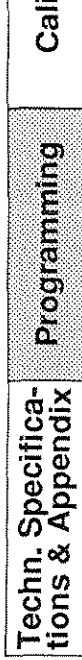

**Typ 2304 RESISTOMAT<sup>®</sup> busier** 

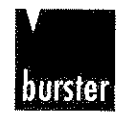

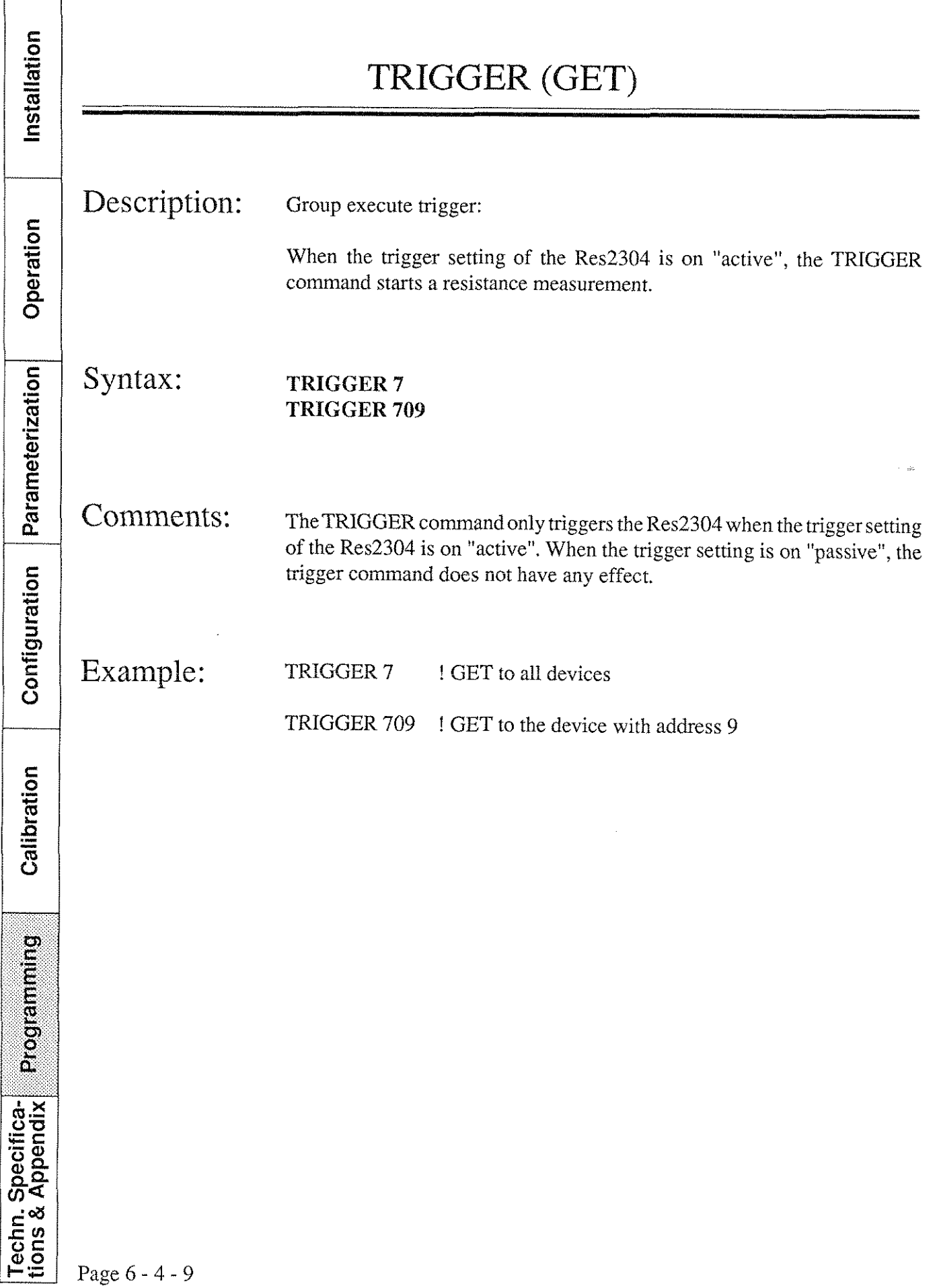

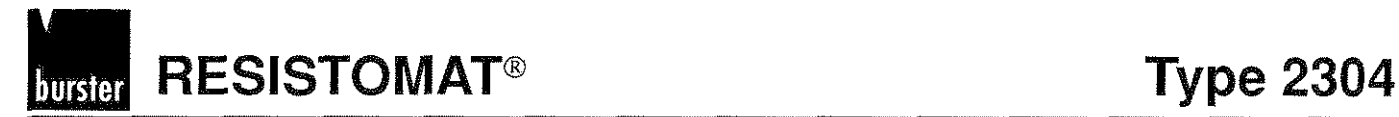

# Table of contents, chapter *6-5*

# Sample program for controlling the RESISTOMAT 2304 via the RS232 interface with a PC-AT as system controller.

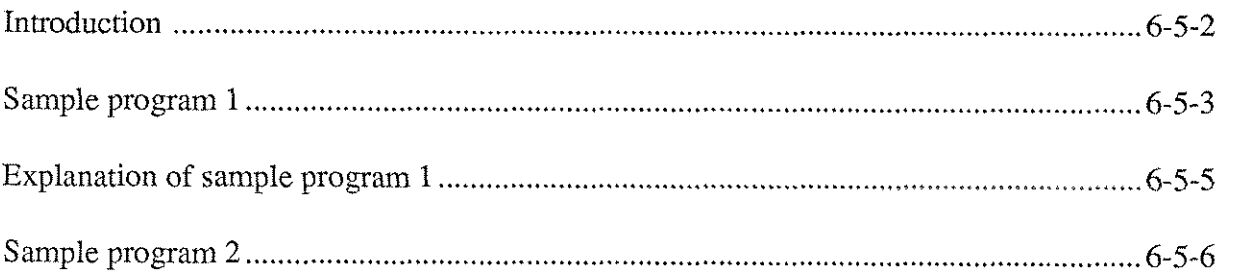

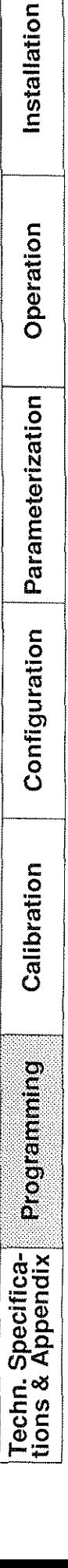

 $\label{eq:2.1} \frac{1}{\sqrt{2}}\int_{\mathbb{R}^3}\frac{1}{\sqrt{2}}\left(\frac{1}{\sqrt{2}}\right)^2\frac{1}{\sqrt{2}}\left(\frac{1}{\sqrt{2}}\right)^2\frac{1}{\sqrt{2}}\left(\frac{1}{\sqrt{2}}\right)^2.$  $\label{eq:2.1} \frac{1}{\sqrt{2}}\int_{\mathbb{R}^3}\frac{1}{\sqrt{2}}\left(\frac{1}{\sqrt{2}}\right)^2\frac{1}{\sqrt{2}}\left(\frac{1}{\sqrt{2}}\right)^2\frac{1}{\sqrt{2}}\left(\frac{1}{\sqrt{2}}\right)^2\frac{1}{\sqrt{2}}\left(\frac{1}{\sqrt{2}}\right)^2.$ 

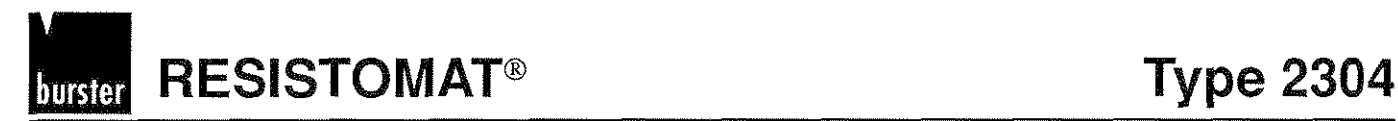

# **Introduction**

## **Examples**

The followingexamplesillustrate thecontrol of the Resistomat 2304via the serial interface. The ANSI standard ANSI X3.28 Subcat.2.5, A3 serves as the communication protocol. The sample program is written in GW - Basic on a PC-AT with **MS-DOS** Version 3.3.

The display contrast is set to 70%, and this setting is then polled.

**The Resistomat must be set to RS232 in the interface menu. Its hardware settings should be as follows: 9600 bauds, no parity, 8 data bits, 1 stop bit.** 

Operation Parameterization

Installation

Installation

Typ 2304 RESISTOMAT<sup>®</sup> nurste

## Sample program 1

10 REM Sample program for controlling the Resistomat2304 via

20 REM theRS232 interface in accordance with ANS1 X3.28 Subcat.2.5, A3

30  $STX\$  = CHR\$(2)

- 40 ETX $$ = \text{CHR}(3)$
- 50 EOT $$ = CHR$(4)$
- 60  $ENQ$ = CHR$(5)$
- 70  $ACK$ = CHR$(6)$
- 80 LF\$  $=$  CHR\$(10)
- 90 NAK $$ = CHR$(21)$

100 OPEN "COM1:9600,N,8,1" AS #3

110 PRINT #3,EOT\$

115 CLS

120 INPUT "Enter the group address of the Resistomat2304 :(O..f) ";GRADR\$

130 INPUT "Enter the User address of the Resistomat2304 :(O..f) ";USADR\$

135 REM Formation of the selection supervisory sequence

140 SELSEQ\$ = **EOT\$+GRADR\$+GRADR\$+USADR\$+USADR\$+"srt'+ENQ\$** 

150 REM Formation of the polling supervisory sequence

160 POLSEQ\$ = **EOT\$+GRADR\$+GRADR\$+USADR\$+USADR\$+"po"+ENQ\$** 

170 REM

180 REM Set the Resistomat2304 as a slave

190 REM -> Selection supervisory sequence

200 REM

210 PRINT #3,SELSEQ\$

Page 6 - 5 - 3

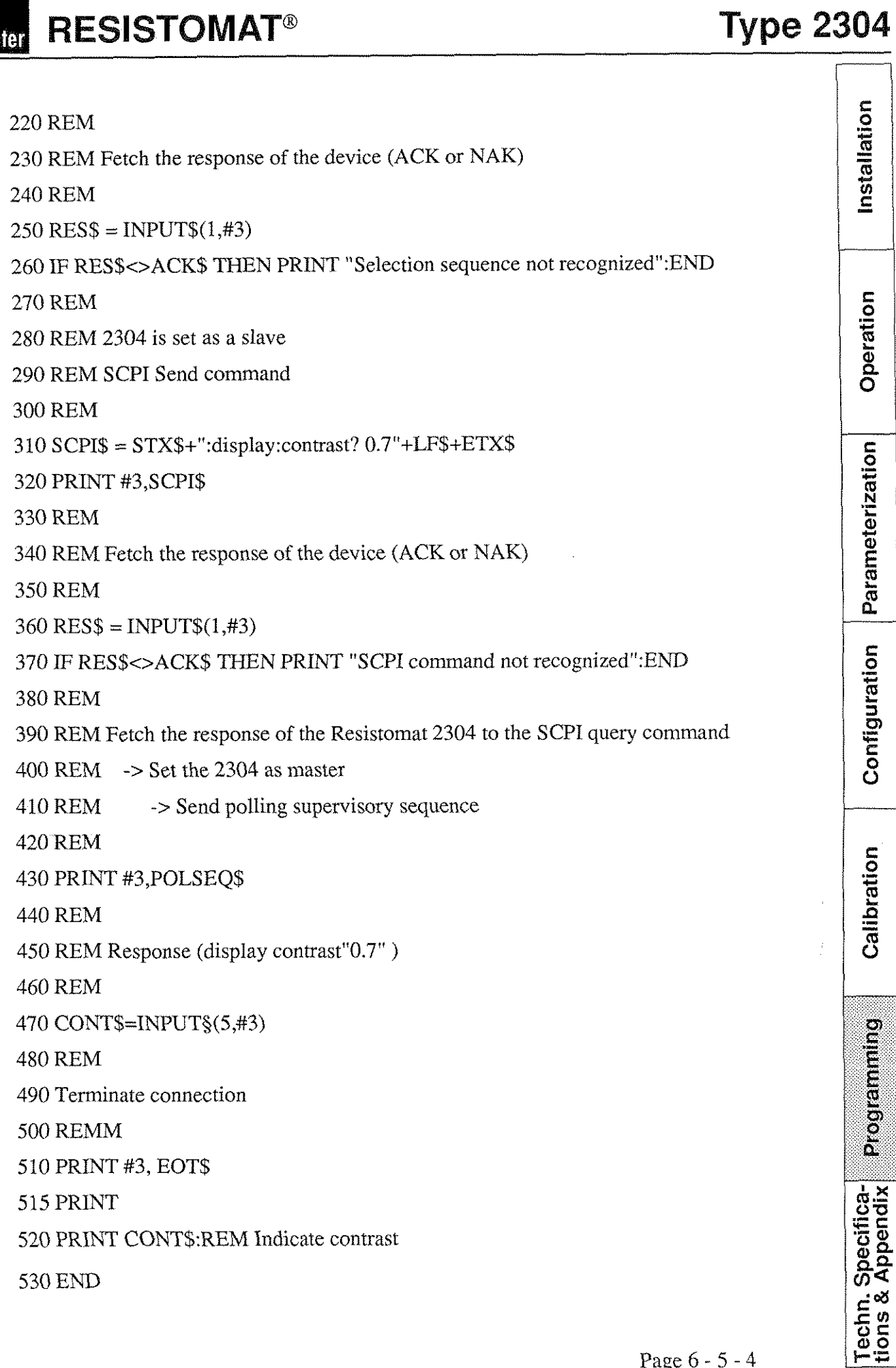

**RESISTOMAT®** 

burster

Operation

Configuration Parameterization

Calibration

**Programming** 

Installation

Operation

Parameterization

Configuration

Calibration

**Programming** 

Techn. Specifica-<br>tions & Appendix

4Â

## Explanantion of sample program1 Lines 30 - 90 The ASCII characters required for communication are defined here (e.g. line feed  $=$  ASCII 10) Line 100 The serial interface of the PC is initialized here. The serial interface of the PC must be initialized in accordance with the setting on the Resistomat. The interface is assigned the input/output channel 3. Line 110 As system controller, the PC sends an EOT in order to deactivate any slaves present on the bus. Lines 120-130 Input of the group and user addresses. The addresses must be entered in 'hex'  $(0...f)$ , and correspond with those set on the Resistomat. Line 140 The selection supervisory sequence is formed. Line 160 The polling supervisory sequence is formed. Line 210 The Resistomat2304 is initialized as a slave, in that the selection supervisory sequence is sent via the serial interface. Line 250 The response of the Resistomat2304 is read in via the serial interface. If ACK is received, the Resistomat is initialized as a slave and can receive SCPIs. Line 320 The SCPI "DISPLAY:CONTRAST? 0.7" is sent via the serial interface. Line 360 The response of the Resistomat 2304 is read in via the serial interface. If ACK is received, the Resistomat has understood the command. Line 430 In order to fetch the requested setting of the display contrast, the Resistomat2304 is initialized as master. This is effected by sending the polling supervisory sequence. Line 470 The response of the Resistomat is fetched by the serial interface. Line 510 The connection is terminated. The master status is retumed to the system controller (PC-AT).

Page 6 - 5 - 5

# RESISTOMAT<sup>®</sup> Type 2304

## Sample program 2

REM Sample program for controlling the Resistomat2304 via REM the RS232 interface in accordance with ANS1 X3.28 Subcat.2.5, A3 REM (Start measurement and fetch measured value) REM REM language: QBASIC operating system: MS-DOS 5.0 REM baud rate: 9600 data bits: 8 stop hits: 1 parity : none

 $meas\$  = ""  $RES$ = ""$ OPERSTAT $$ = "$  $a\$ = \cdots$ 

REM Definition of the ASCII characters required for communication  $STX$ = CHR$(2)$  $ETX$ = CHR$(3)$  $EOTS = CHRS(4)$  $ENQS = CHRS(5)$  $ACK$ = CHR$(6)$  $LF$ = CHRS(10)$  $CRE$ = CHRS(13)$  $NAK\$  = CHR\$(21)

REM Initializing the serial interface COM1 of the PC OPEN "COM1:9600,N,8,1" FOR RANDOM AS **#3** 

REM As system controller, the PC sends an EOT in order to REM deactivate any slaves present on the bus PRINT #3, EOT\$

CLS

75

PRINT "Sample program for controlling the 2304 via the serial interface"

PRINT "9600 BAUD, 8 data bits, 1 stop bit, no parity"

PRINT "(Starting a measurement, polling the end-of-conversion bit",

PRINT "Fetching the measured value and stopping the measurement")

PRINT

# **Typ 2304**

Installation

Operation

Parameterization

Configuration

Calibration

Programmig

tions & Appendix

Specifica-

Techn.

REM Input of the group and User addresses. The addresses must be input in HEX format REM  $(0..f)$  and correspond with the addresses set on the 2304. INPUT "Input group address of the Resistomat2304 :(O..f) ";GRADR\$ INPUT "Input user address of the Resistomat2304: $(0..f)$ "; USADR\$ REM Formation of the selection supervisory sequence  $SELSEOS = EOTS + GRADR$ + GRADR$ + USADR$ +USADR$ + "sr" + ENQS$ REM Formation of the polling supervisory sequence  $POLSEQS = EOTS + GRADR$ + GRADR$ + USADR$ + USADR$ + "po" + ENOS$ REM Set the Resistomat 2304 as a slave REM -> Send the selection supervisory sequence PRINT #3, SELSEQ\$ REM Fetch the response 2304 (ACK or NAK)  $RESS =$ ""  $RES$ = INPUT$(1, #3)$ IF RES\$ <> ACK\$ THEN PRINT "Selection sequence not recognized!": END REM A measurement currently in progress is stopped by sending the 2304 the SCPI REM "ABORT". PRINT #3,  $STX\$  + ":abort" + LF\\$ + ETX\\$ REM Fetch the response of the device (ACK or NAK)  $RESS =$ "  $RES$ = INPUT$(1, #3)$ IF RES\$ *o* ACK\$ THEN PRINT "ABORT Sequence not recognized!": END REM The status registers of ihe 2304 are cleared by sending the IEEE488.2 REM command "\*CLS". PRINT #3, STX\$ + "\*CLS" + LF\$ + ETX\$ REM Fetch the response of the device (ACK or NAK)  $RESS = "$ "  $RES$ = **INPUT$**(1, #3)$ IF RES\$ <> ACK\$ TFIEN PRINT "\*CLS sequence not recognized!": END REM A measurement is started by sending the SCPI REM "INITIATE" REM A measurement is started by sending t<br>REM "INITIATE"<br>SCPI\$ = STX\$ + ":initiate" + LF\$ + ETX\$<br>PRINT #3 SCPI\$ PRINT #3, SCPI\$

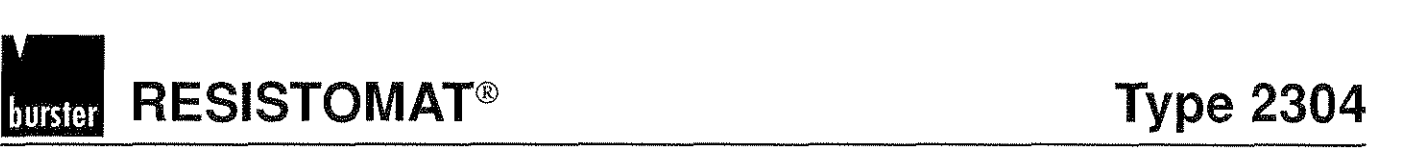

REM Fetch the response of the device (ACK or NAK)  $RESS = ""$  $RES$ = **INPUT$**(1, #3)$ IF RES\$ <> ACK\$ THEN PRINT "INITIATE Command not recognized!": EhD PRINT PRINT "Measurement started!" REM The measurement is started. Now the end-of-conversion bit REM (bit 9 of the operation status registers) is polled until a REM measured value is registered by the 2304. Bit polling: PRINT ".": REM address the 2304 as a slave. PRINT #3, SELSEQ\$ REM Fetch the response of the device (ACK or NAK).  $RES$ = ""$  $RES$ = NPUT$(1, #3)$ IF RES\$ <> ACK\$ THEN PRINT "Selection sequence not recognized!": END

REM Pol1 the operation status register of the 2304.  $SCPI$ = STX$ + "status:operation:event?" + LFS + ETX$$ PRINT #3, SCPI\$

```
REM Fetch the response of the device (ACK or NAK).
RESS =""
RES$ = NPUT$(1, #3)IF RES$ <> ACK$ THEN PRINT "STATUS Command not recognized!": END
```
REM Fetch the contents of the operation status register of the 2304. REM Initialize the 2304 as master. REM -> Send polling supervisory sequence. PRINT #3, POLSEQ\$

 $OPERSTATS = "$ a\$ = *'8"* 

REM Read in the response of the 2304. WHILE a\$ <> ETX\$ **a\$** = **'1"**   $a\$  = INPUT\$(1, #3) IF (a\$  $\ll$  STX\$) AND (a\$  $\ll$  ETX\$) AND (a\$  $\ll$  EOT\$) AND (a\$  $\ll$  LF\$) AND (a\$  $\ll$ CRE\$) THEN OPERSTAT\$ = OPERSTAT\$ +  $a$$  ELSE IF  $a$$  = EOT\$ THEN END WEND

Operation Parameterization Configuration

Calibration

**Proprietional** 

Techn. Specifica-<br>tions & Appendix

Installation

Typ 2304 RESISTOMAT<sup>®</sup>

Installation REM Check end-of-conversion bit: REM When the EOC bit is set, a measured value is available, otherwise REM poll the bit again. IF ((VAL(OPERSTAT\$) AND  $512$ ) = 512) THEN GOTO Continue ELSE GOTO bit polling Continue: REM Fetch measured value Operation REM Initialize 2304 as slave PRINT PRINT #3, SELSEQ\$ REM Fetch the response of the device (ACK or NAK) Parameterization  $RESS = ""$  $RES$ = NPUT$(1, #3)$ IF RES\$  $\leq$  ACK\$ THEN PRINT "Selection sequence not recognized": END REM Request measured value by sending the SCPl "FETCH?".  $SCPI$ = STX$ + ": fetch?" + LFS + ETX$$ PRINT #3, SCPI\$ Configuration REM Fetch the response of the device (ACK or NAK)  $RESS = "$ "  $RES$ = **INPUT$**(1, #3)$ IF RES\$ <> ACK\$ THEN PRINT "Fetch command not recognized": END REM Fetch the response of the Resistomat 2304 to the "FETCH?" command REM -> Set the 2304 as master Calibration REM -> Send the polling supervisory sequence REM PRINT **#3,** POLSEQ\$ REM REM Response (measured value) Programming REM  $meas\$  = ""  $a\$ =$  "" WHILE a $\$$   $\leq$  ETX\$  $a\$ =$  "" echn. Specifica-<br>ions & Appendix  $a\$  = INPUT\$(1, #3) IF (a\$ **o** STX\$) AND (a\$ <> ETX\$) AND (a\$ <> EOT\$) AND (a\$ <> LF\$) AND (a\$ *o*  CRE\$) THEN meas\$ = meas\$ + a\$ ELSE IF a\$ = EOT\$ THEN END WEND

Page 6 - *5* - 9

# **RESISTOMAT<sup>®</sup> Type 2304**

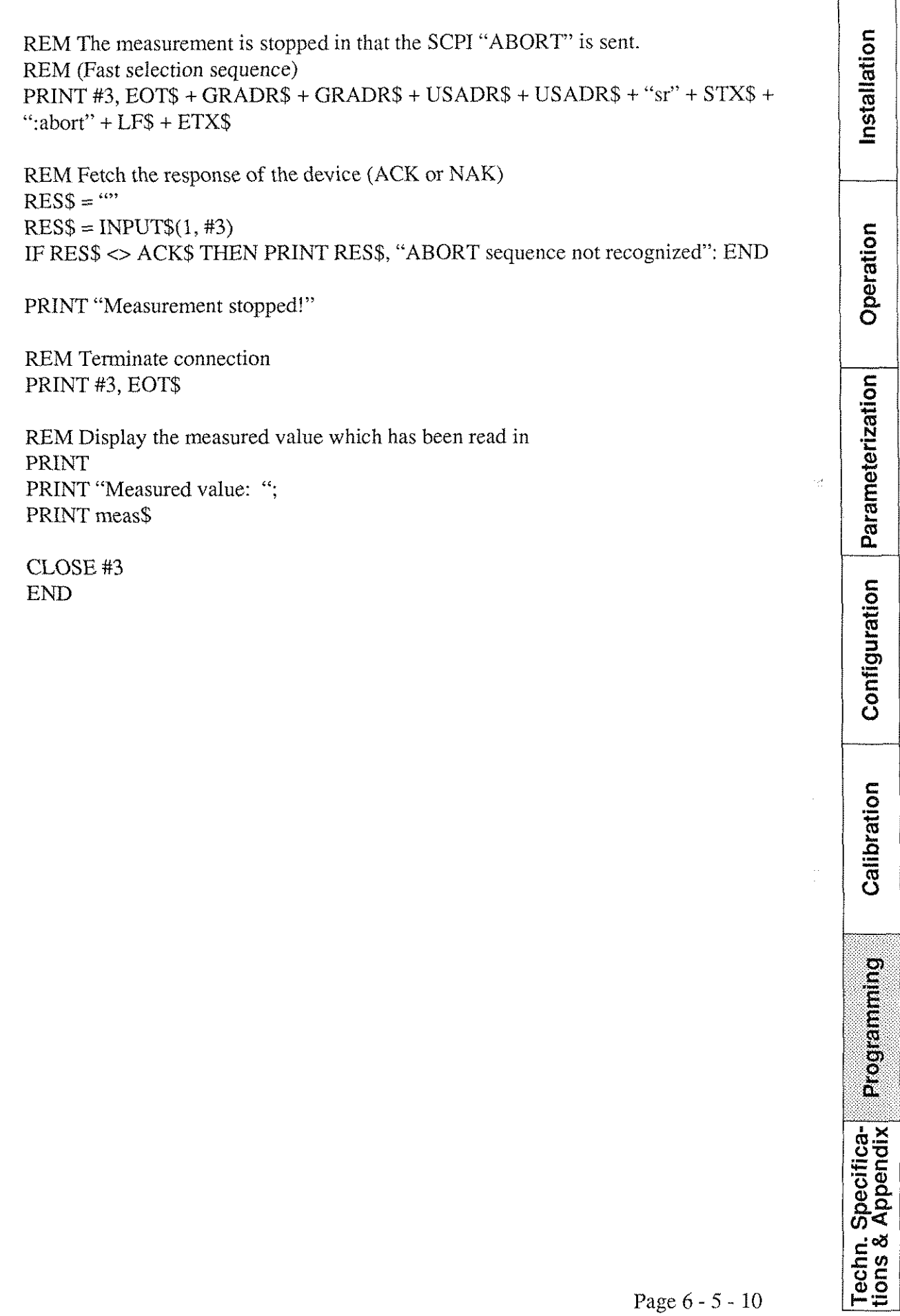

 $\label{eq:1} \frac{1}{\sqrt{2}}\int_{\mathbb{R}^3}\frac{1}{\sqrt{2}}\left(\frac{1}{\sqrt{2}}\right)^2\frac{1}{\sqrt{2}}\left(\frac{1}{\sqrt{2}}\right)^2\frac{1}{\sqrt{2}}\left(\frac{1}{\sqrt{2}}\right)^2.$  $\label{eq:2.1} \frac{1}{\sqrt{2\pi}}\int_{\mathbb{R}^3}\frac{1}{\sqrt{2\pi}}\left(\frac{1}{\sqrt{2\pi}}\right)^2\frac{1}{\sqrt{2\pi}}\int_{\mathbb{R}^3}\frac{1}{\sqrt{2\pi}}\frac{1}{\sqrt{2\pi}}\frac{1}{\sqrt{2\pi}}\frac{1}{\sqrt{2\pi}}\frac{1}{\sqrt{2\pi}}\frac{1}{\sqrt{2\pi}}\frac{1}{\sqrt{2\pi}}\frac{1}{\sqrt{2\pi}}\frac{1}{\sqrt{2\pi}}\frac{1}{\sqrt{2\pi}}\frac{1}{\sqrt{2\pi}}\frac{$  $\label{eq:R} \hat{R}$
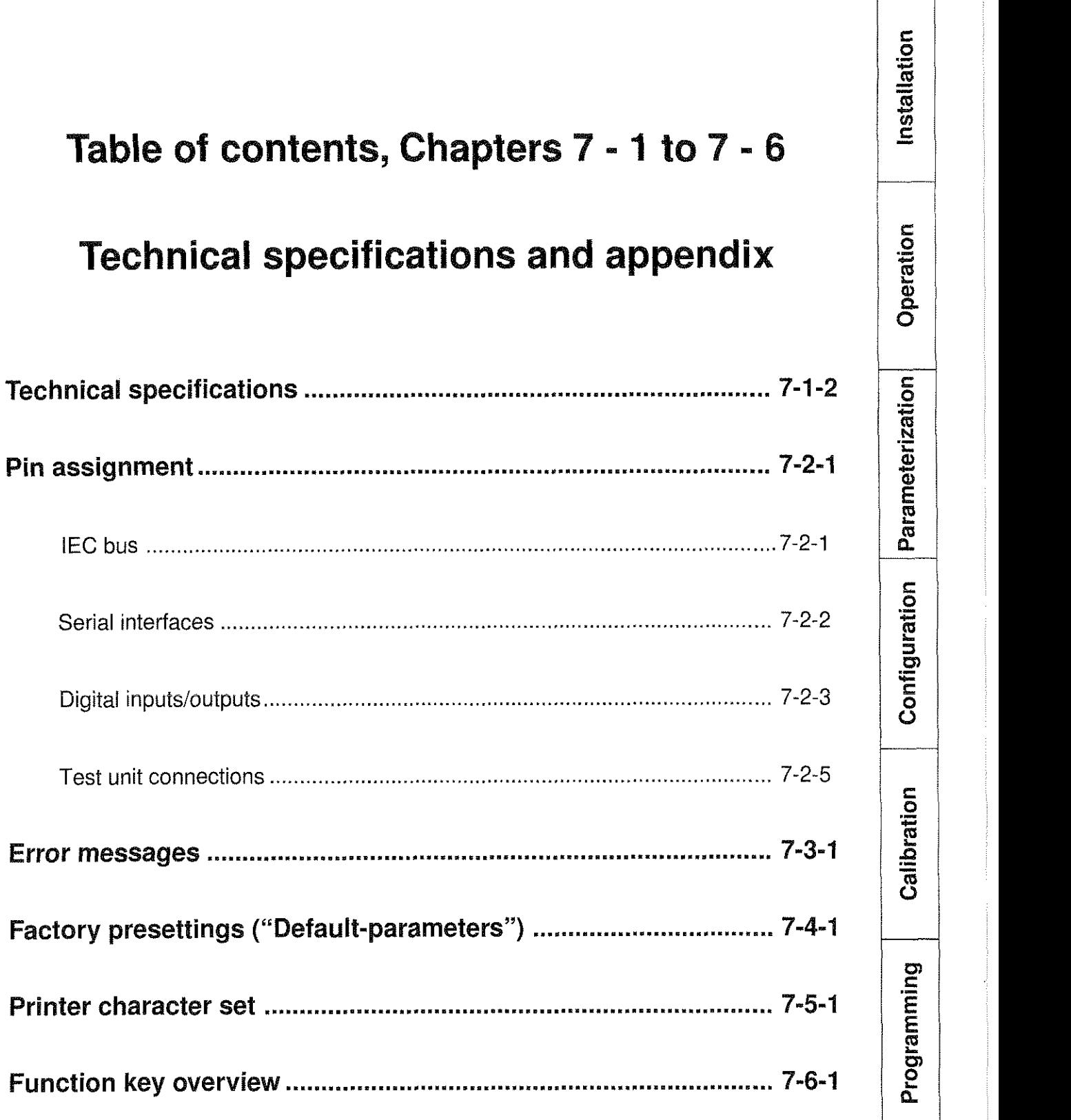

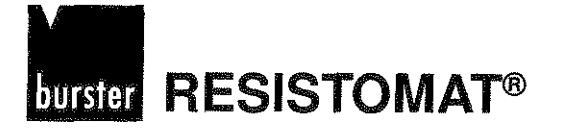

# **Teehnical speeifications**

## Resolution and measuring current:

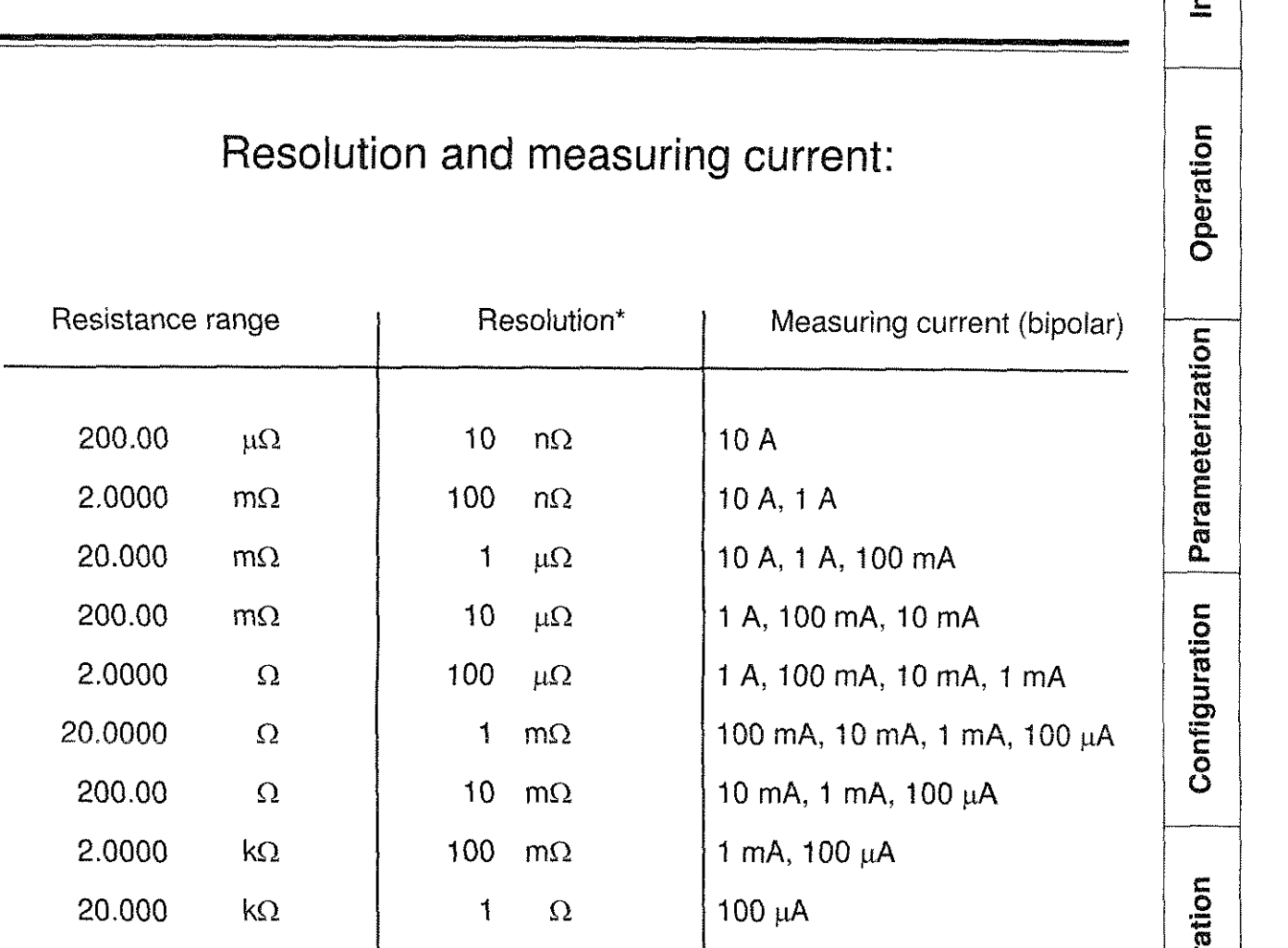

\* on center setting

#### **Measurement method:**

Quotient process in 4-conductor Kelvin circuit

**Type 2304** 

**RESISTOMAT<sup>®</sup>** burster

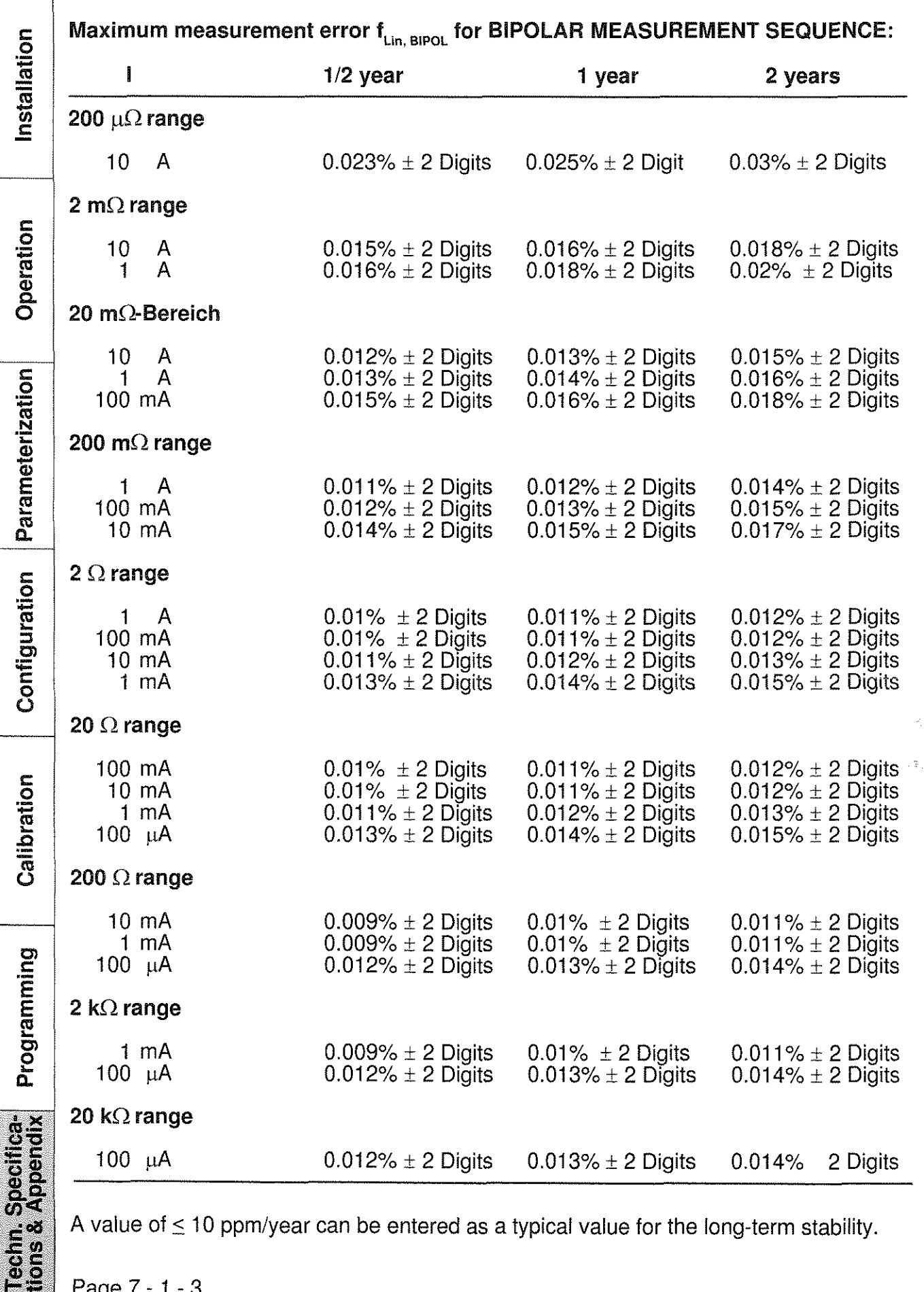

A value of  $\leq$  10 ppm/year can be entered as a typical value for the long-term stability.

Page 7 - 1 - 3

# **hurster** RESISTOMAT<sup>®</sup> Type 2304

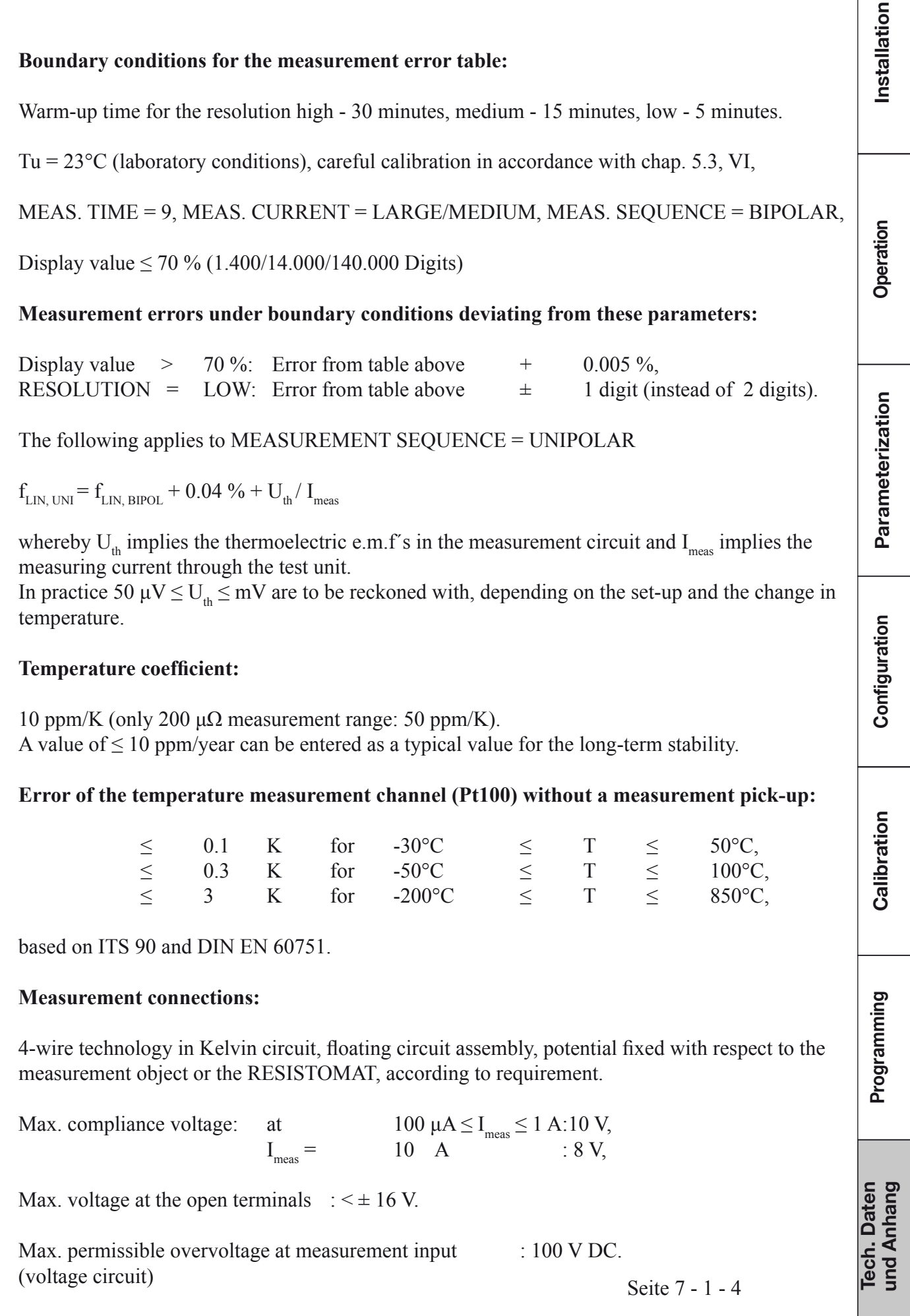

# Installation Operation Parameterization Configuration Calibration Programming Techn, Specifica-<br>tions & Appendix

#### **Measurement time:**

Adjustable, Average value possible over *5* 255 values:

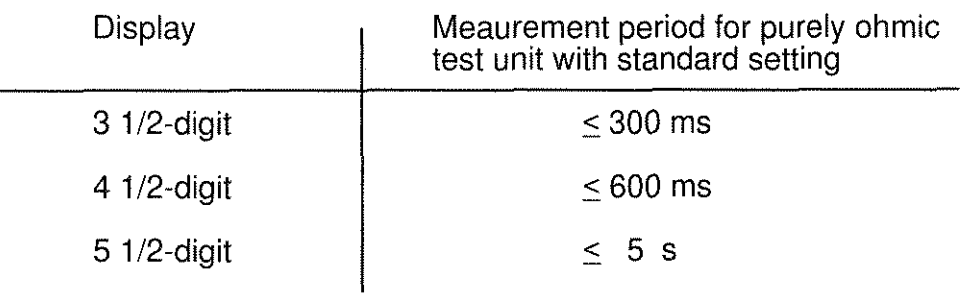

#### **Measurement type:**

Repetition or single measurement, bipolar or unipolar.

#### **Range selection:**

Manual, automatic

### **Offset compensation:**

per µP control upon request.

## **Display,:**

240 **X** 64-dots, transflective graphic LCD with adjustable contrast and backglighting.

Overrange indication: >>>.

lndication of the measured value:

3 112, 4 112 and 5 112-digit, according to requirement; LCD 15 mm high; reading displayed: absolute, in %, or in other measurement units.

#### **Voltage supply:**

230 **V** + 6% - 10%; 115 V available as an option.

Line frequency: 45 - 65 Hz.

Power consumption: max. 260 VA.

Page 7 - 1 - 5

**hurster** RESISTOMAT<sup>®</sup>

## **Type 2304**

#### **Environ mental conditions:**

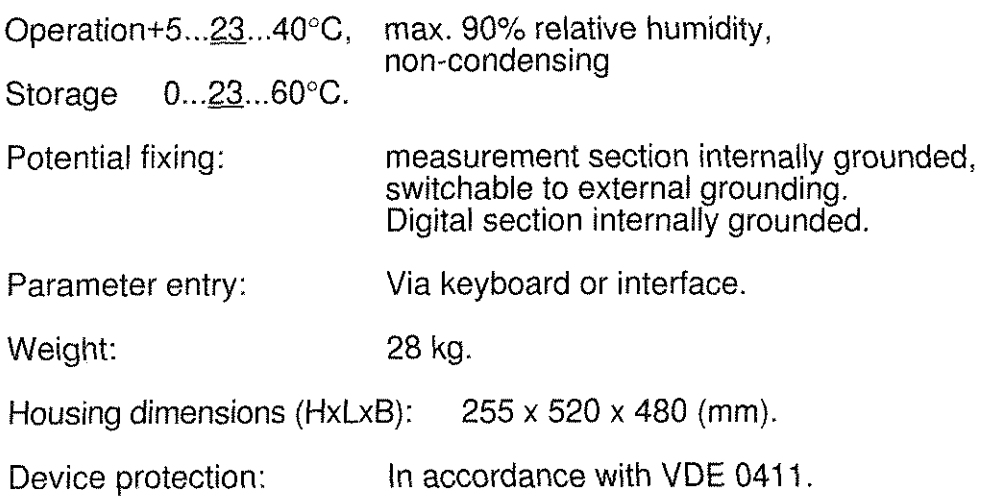

#### **Connections:**

Test unit connection:

- At front, via 4 recessed safety laboratory sockets, 4 mm.
- At rear. via 5-pin LEMO socket EGG.2B.305.

#### Control signals:

The following signals are accessible via a 37-pin subminiature D socket on the rear panel:

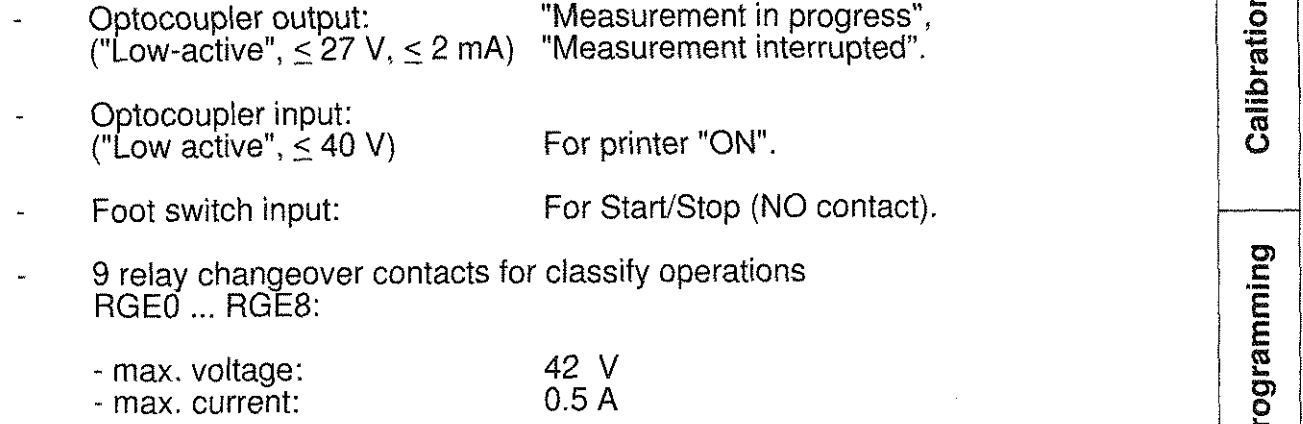

#### Temperature compensation:

Measurement of the test unit's temperature via a Pt100 Sensor which is connected via a 6-pin LEMO- socket EGG.IB.306.

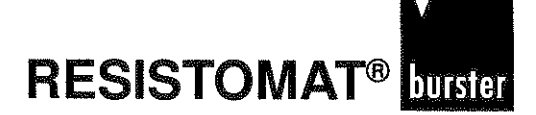

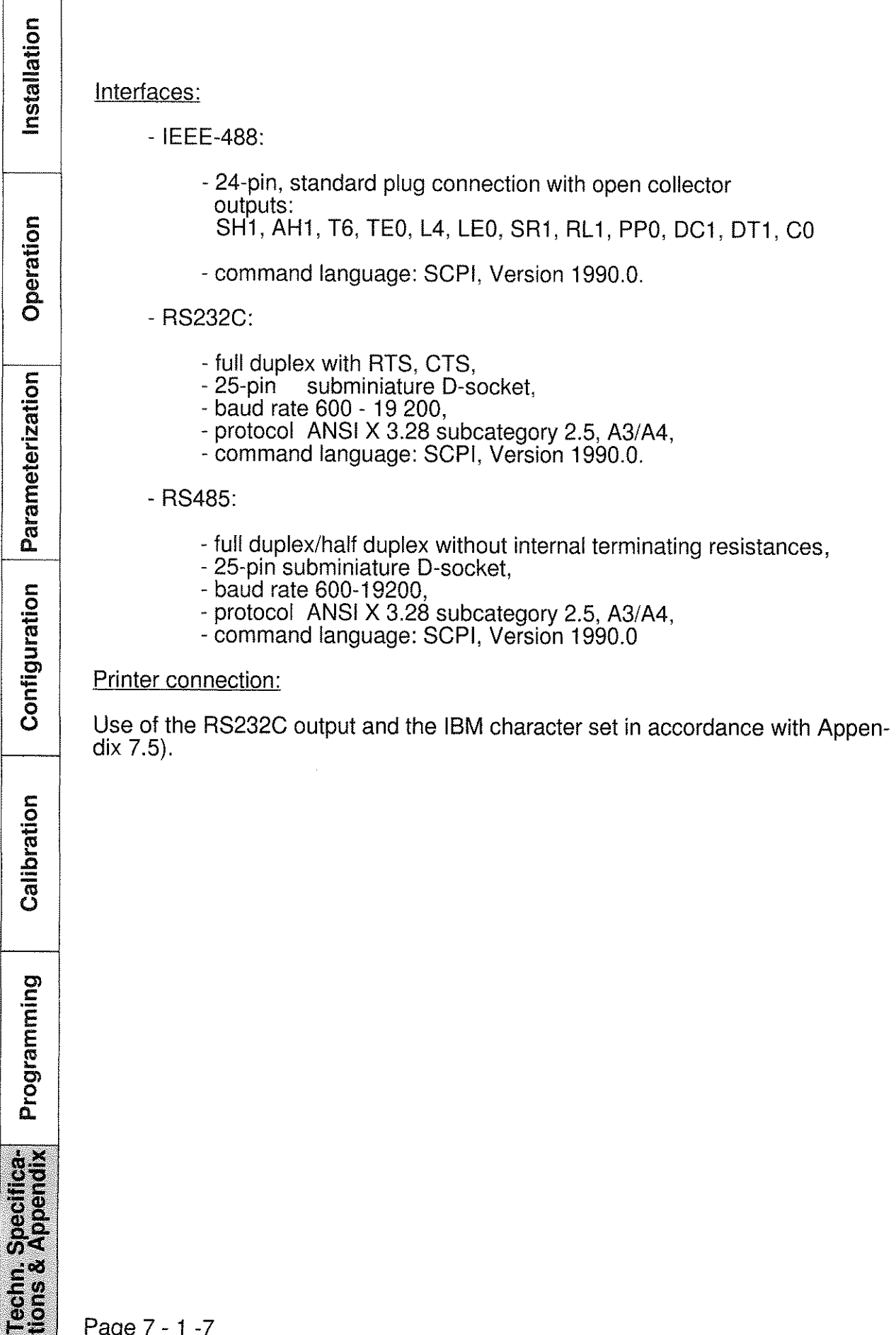

Page 7 - 1 -7

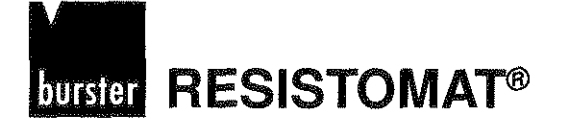

Installation

Operation

Parameterization

Configuration

Calibration

Programming

# **Pin assignment**

## ATTENTION:

- Avoid the discharge of static electricity via the devices terminals. (particularly via the IEEE 488 connector!) It could destroy your measuring device.
- Observe the safety precautions: Before touching the devices' terminals and the leads connected to them, check whether any static charge needs to be removed.

Damage through electrostatic voltage is not covered by the guarantee!

In compliance with the relevant interference suppression regulations (VDE 0871B), all interface cables and plugs must be screened and grounded at both ends!

## **IEEE-488-BUS:**

The 24-pin GPlB bus connector is standardized and has the pin assignment shown in Fig.7.1

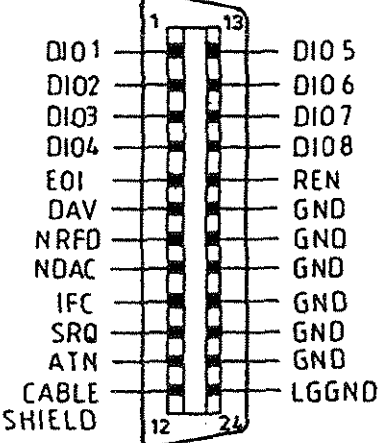

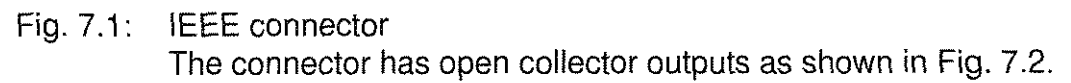

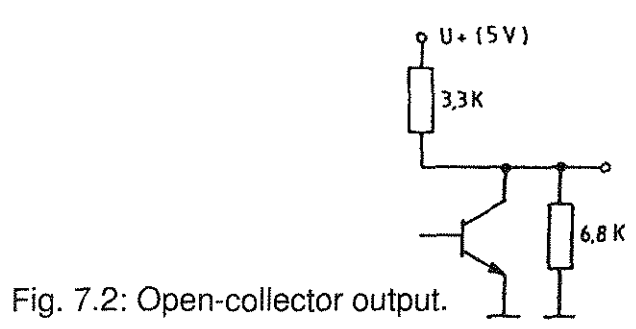

Page 7 - 2 -1

Specificappendix

**Techn**<br>tions

Installation

Operation

Parameterization

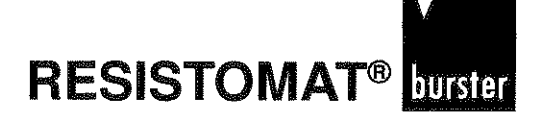

## **Serial interfaces**

The RS232C/RS485 serial interfaces are accessible via a 25-pin subminiature D-connector, whose pin assignment is shown in Fig. 7.3.

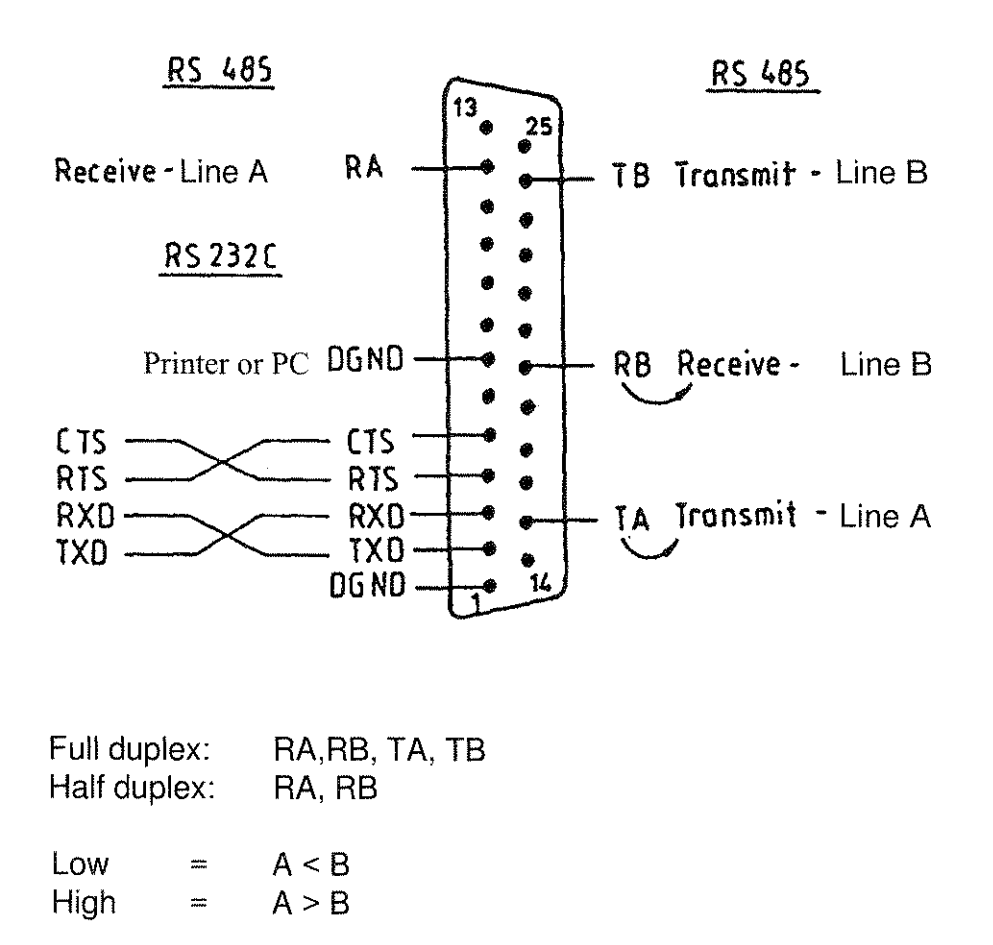

#### Fig. 7.3: RS232C/RS485 connector

Terminating resistances are not present; they must be installed in the plug by the user, in accordance with the design (typical value: 150  $\Omega$ ). Here, it should be ensured that the installation is performed on the transmission and reception sides:

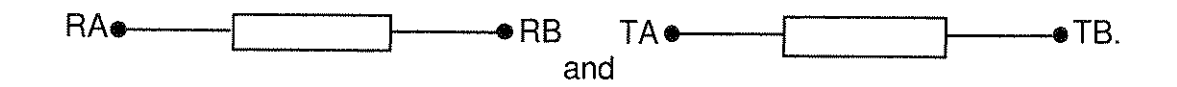

Page 7 - 2 -2

#### **RESISTOMAT®** burster

## **Type 2304**

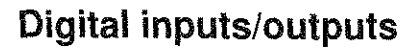

The digital control inputs and outputs are accessible via a 37-pin subminiature D-socket, whose pin assignment is shown in Fig. 7.4.

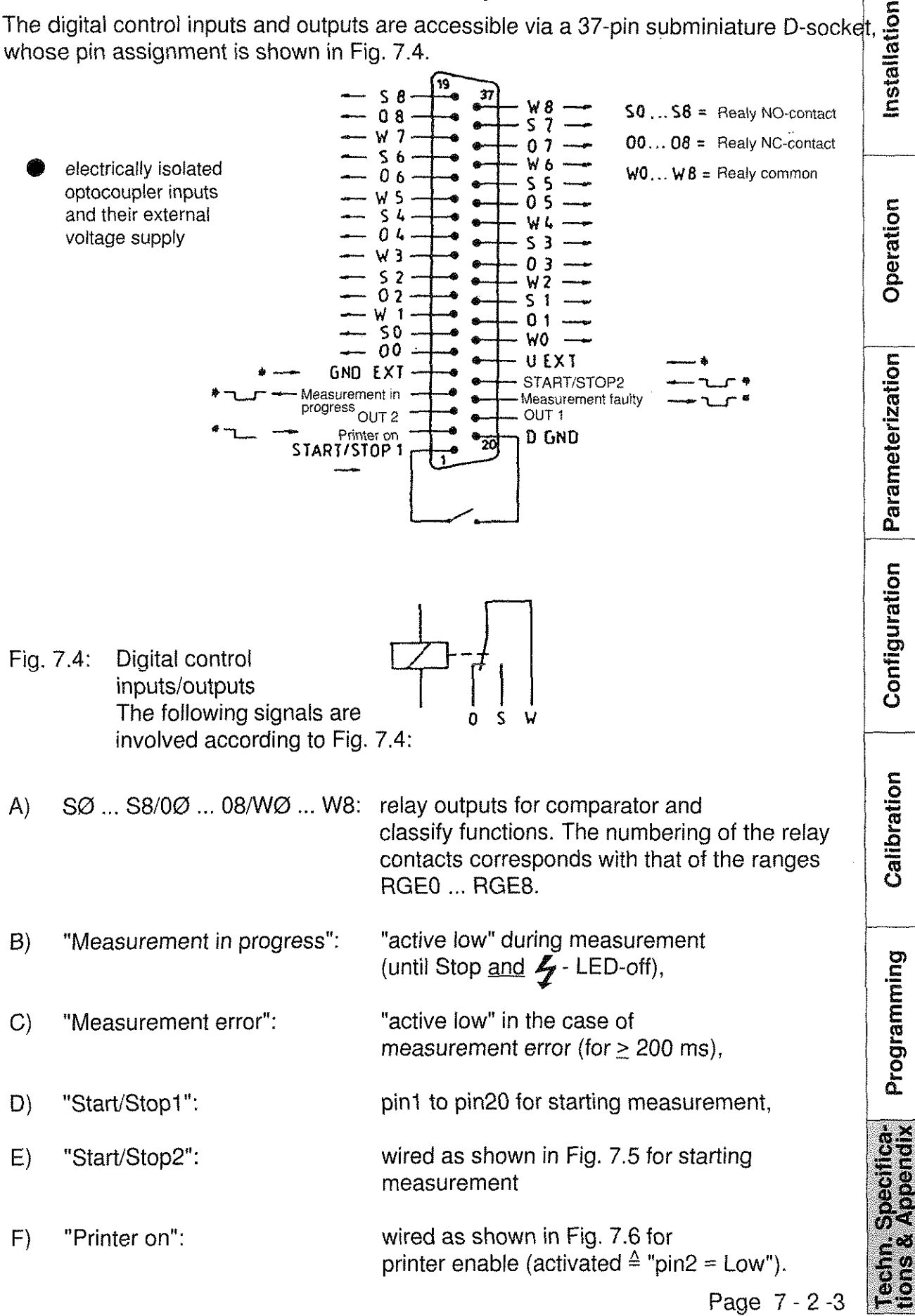

The inputs and outputs are optoelectronically decoupled. The electrical wiring of the outputs B) and C) is shown in Fig. 7.5, and that of the outputs E) and F) in Fig. 7.6.

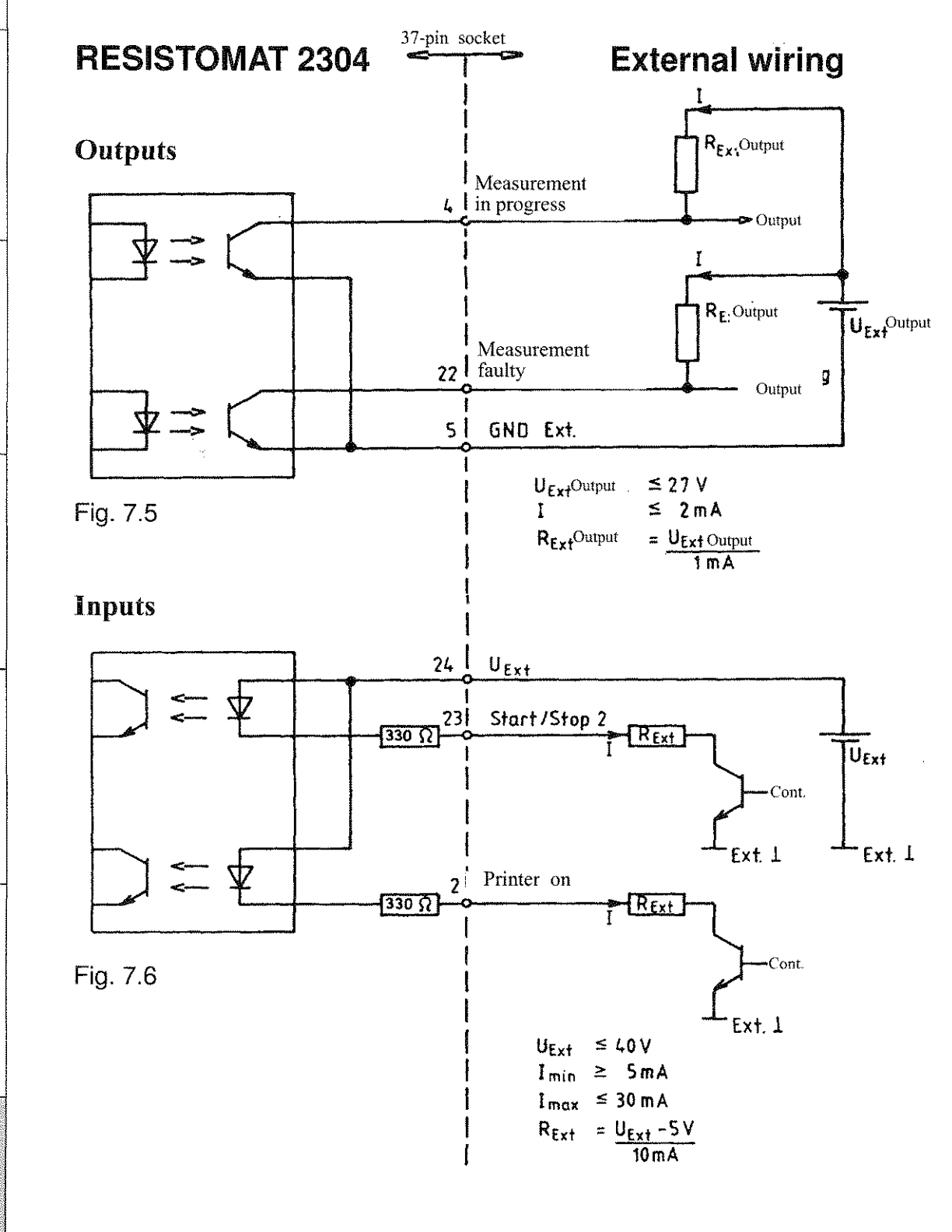

Page 7 - 2 - 4

Operation

Parameterization

Configuration

Calibration

Programming

Techn. Specifica-<br>tions & Appendix

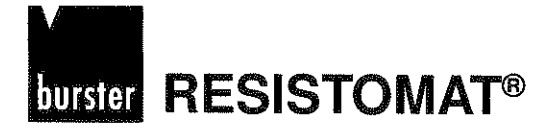

## **Test unit connections**

On the rear panel of the device, there is a second test-unit connection in parallel with On the rear panel of the device, there is a second test-unit connection in parallel with the one on the front panel.

Its pin assignment is shown in Fig. 7.7

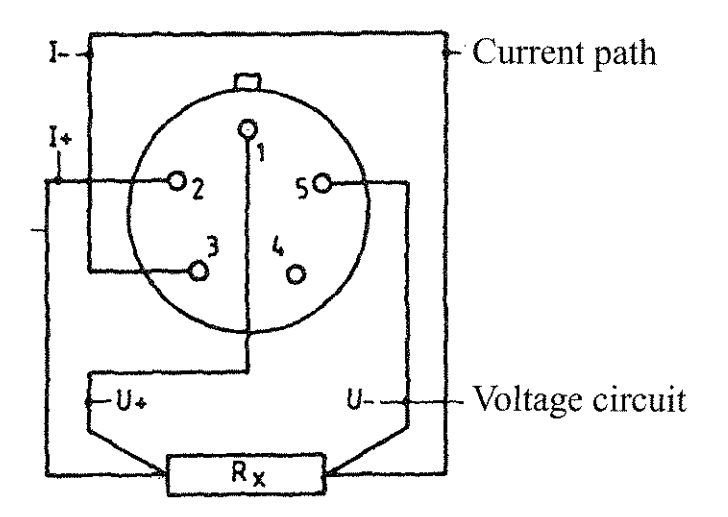

Fig.7.7: Test unit connections on rear panel (External view of socket)

## **Pt1 00 connections**

The Pt100 connection is on the rear panel of the device. Its pin assignment is shown in Fig. 7.8.

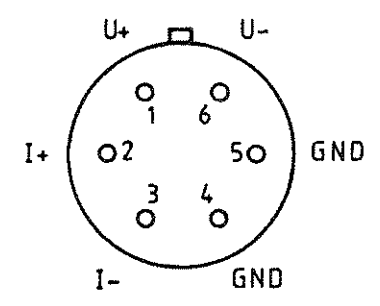

Fig.7.8: Pt100 connections (External view of socket)

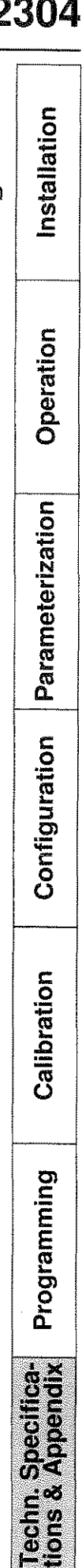

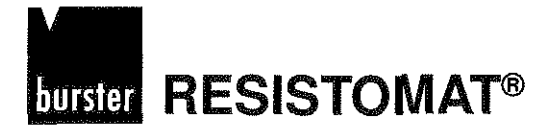

**C** 

m **C V1** 

## **Error messages**

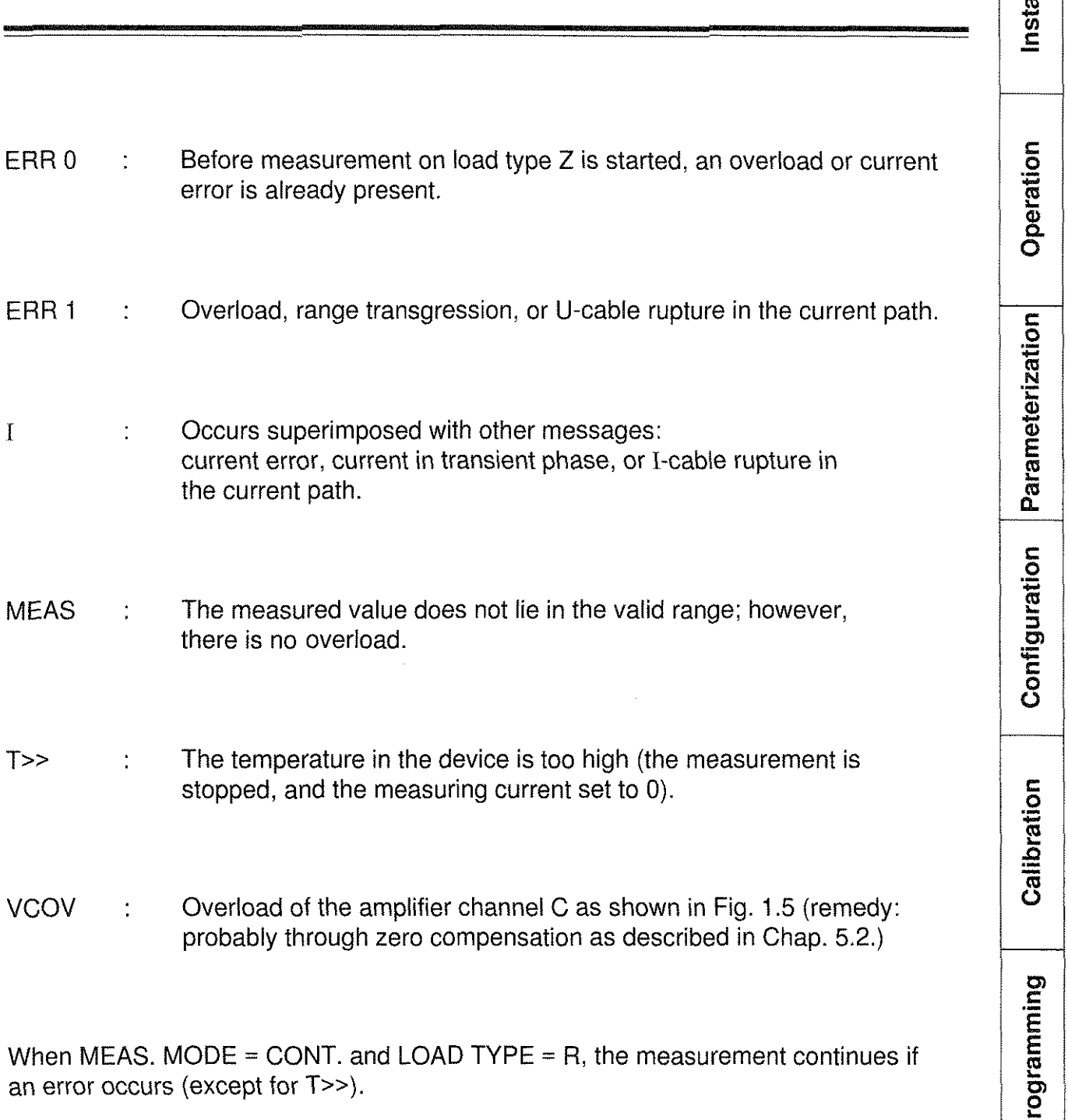

When MEAS. MODE = CONT. and LOAD TYPE =  $Z$ , the measurement is normally stopped whenever an error occurs.

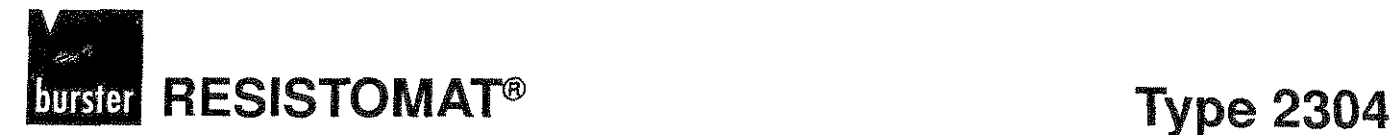

Installation

Operation

 $\overline{c}$ 

## **Factory settings ("default paramelers"")**

The following settings are valid for the cold Start. After the *.SEL* key is pressed (= access to the configuration and calibration menus) the settings listed below apply, with the exception of the calibration data and access monitoring entries which retain the current value. The device is calibrated and tested at the factory, i.e. it is delivered with calibration and control entries.

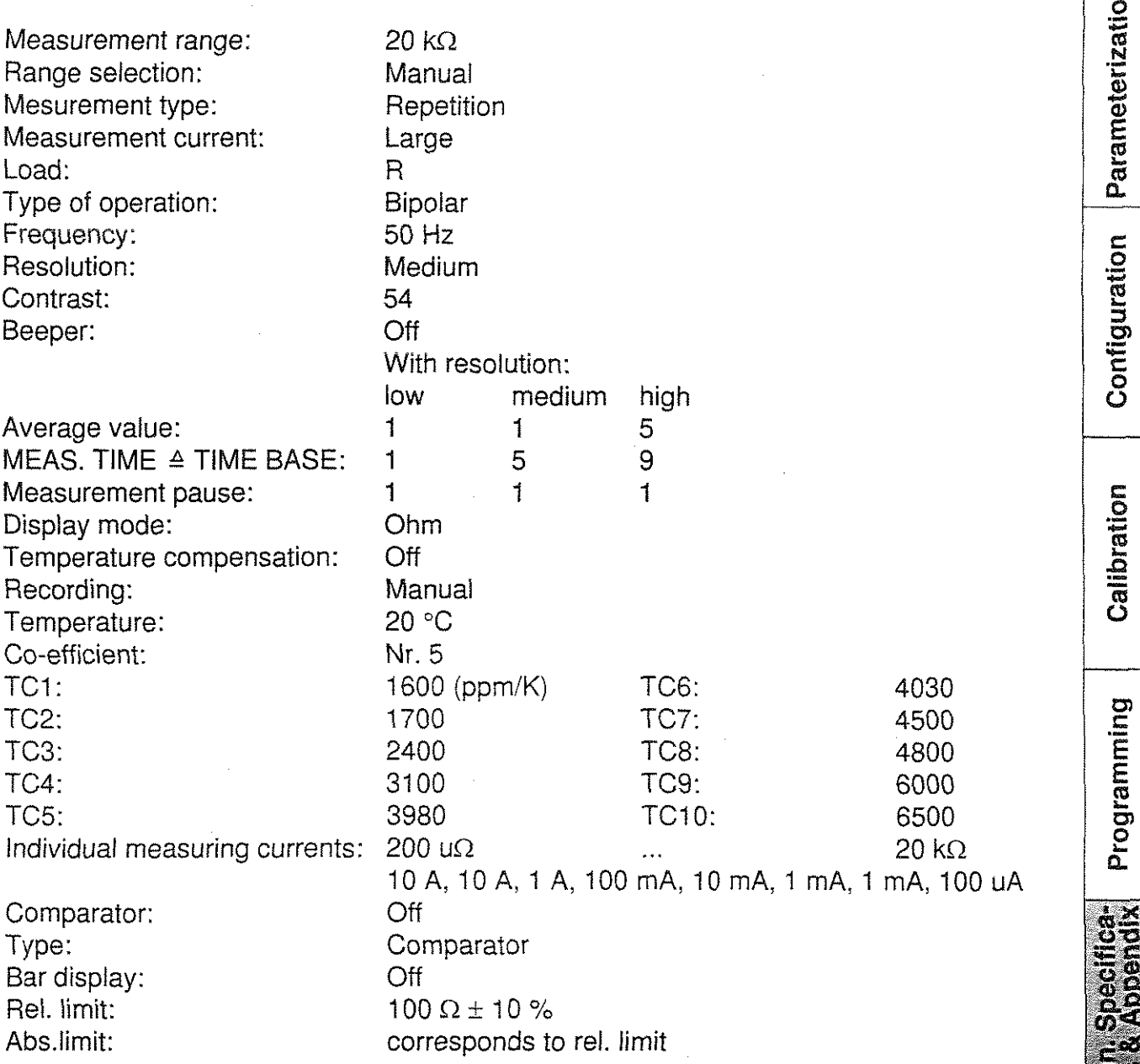

 $\label{eq:2.1} \mathcal{L}(\mathcal{L}^{\text{max}}_{\mathcal{L}}(\mathcal{L}^{\text{max}}_{\mathcal{L}}(\mathcal{L}^{\text{max}}_{\mathcal{L}}(\mathcal{L}^{\text{max}}_{\mathcal{L}^{\text{max}}_{\mathcal{L}}})))))$ 

 $\label{eq:1} \log \left( \frac{1}{\sqrt{2}} \right)$ 

 $\begin{aligned} \frac{\partial^2 \Phi_{\alpha\beta}^{\alpha\beta}}{\partial \beta} = \frac{1}{2\pi} \frac{\partial^2 \Phi_{\alpha\beta}^{\alpha\beta}}{\partial \beta} \end{aligned}$ 

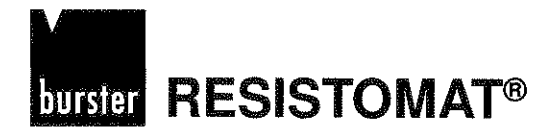

.- **Q C**  - m  $\sin \theta$ - **C** 

## **Printer character set**

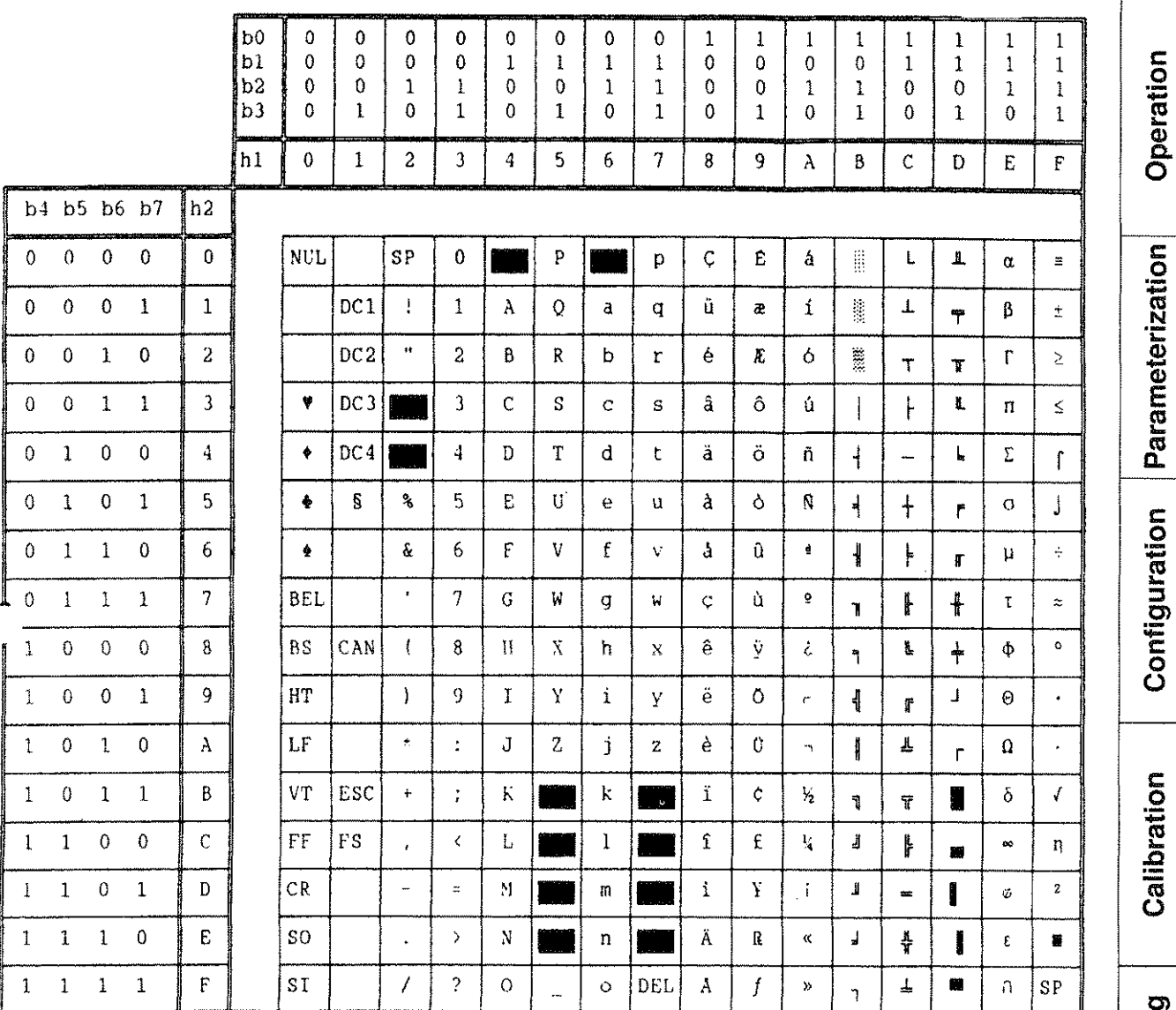

national special character

Fig. 7.6: Character set2 (IBM)

Programming Techn, Specifica-<br>tions & Appendix

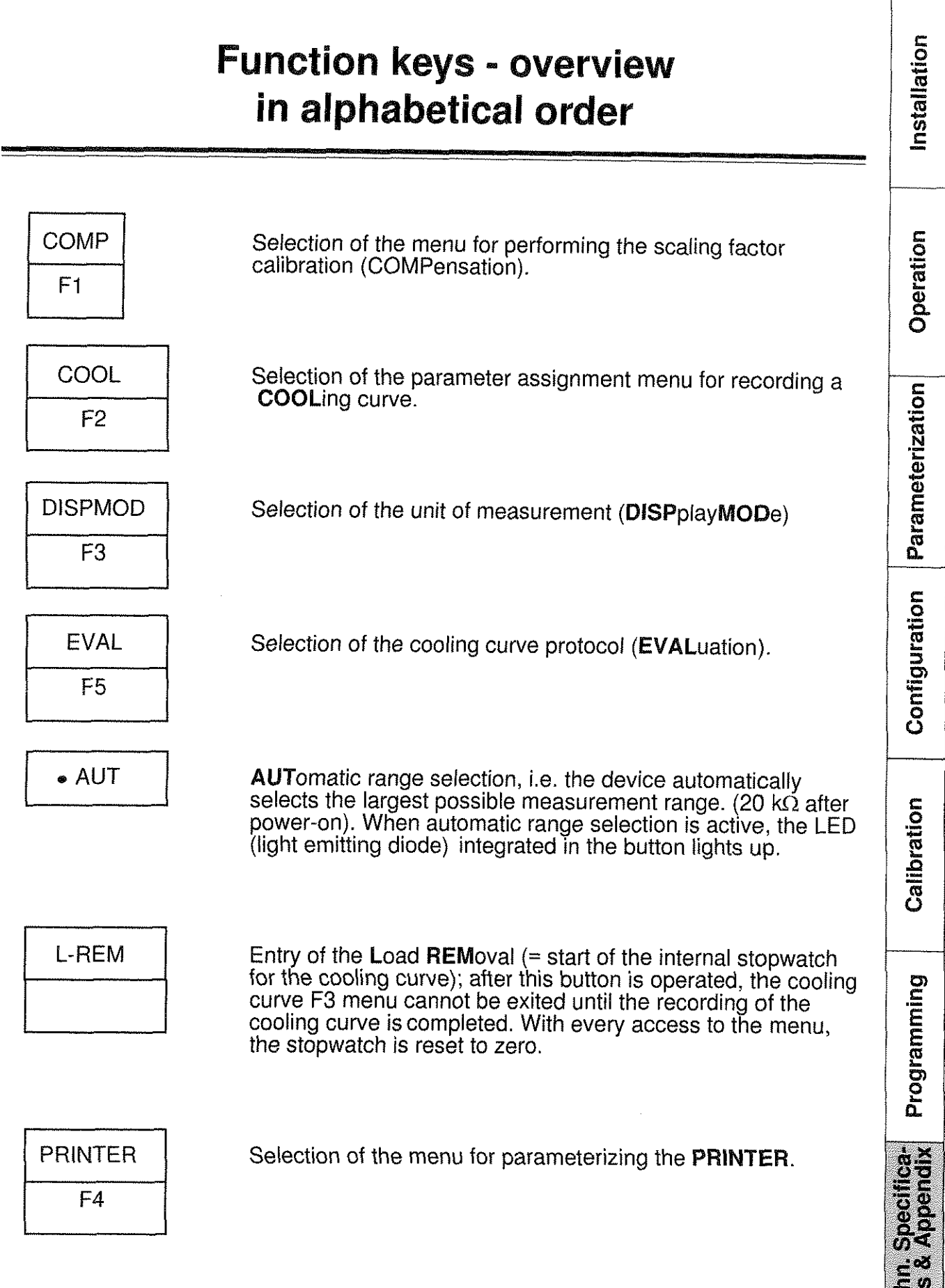

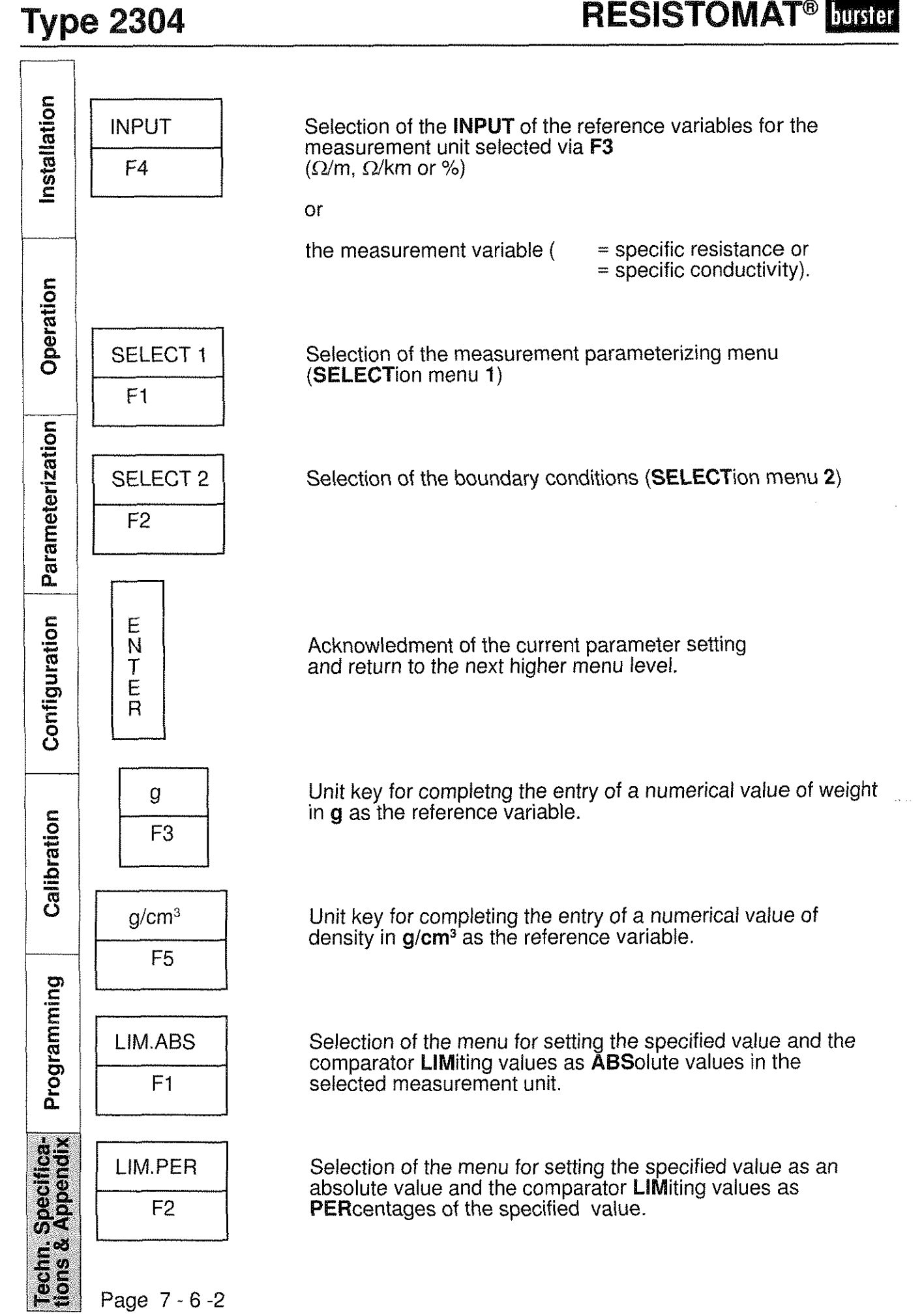

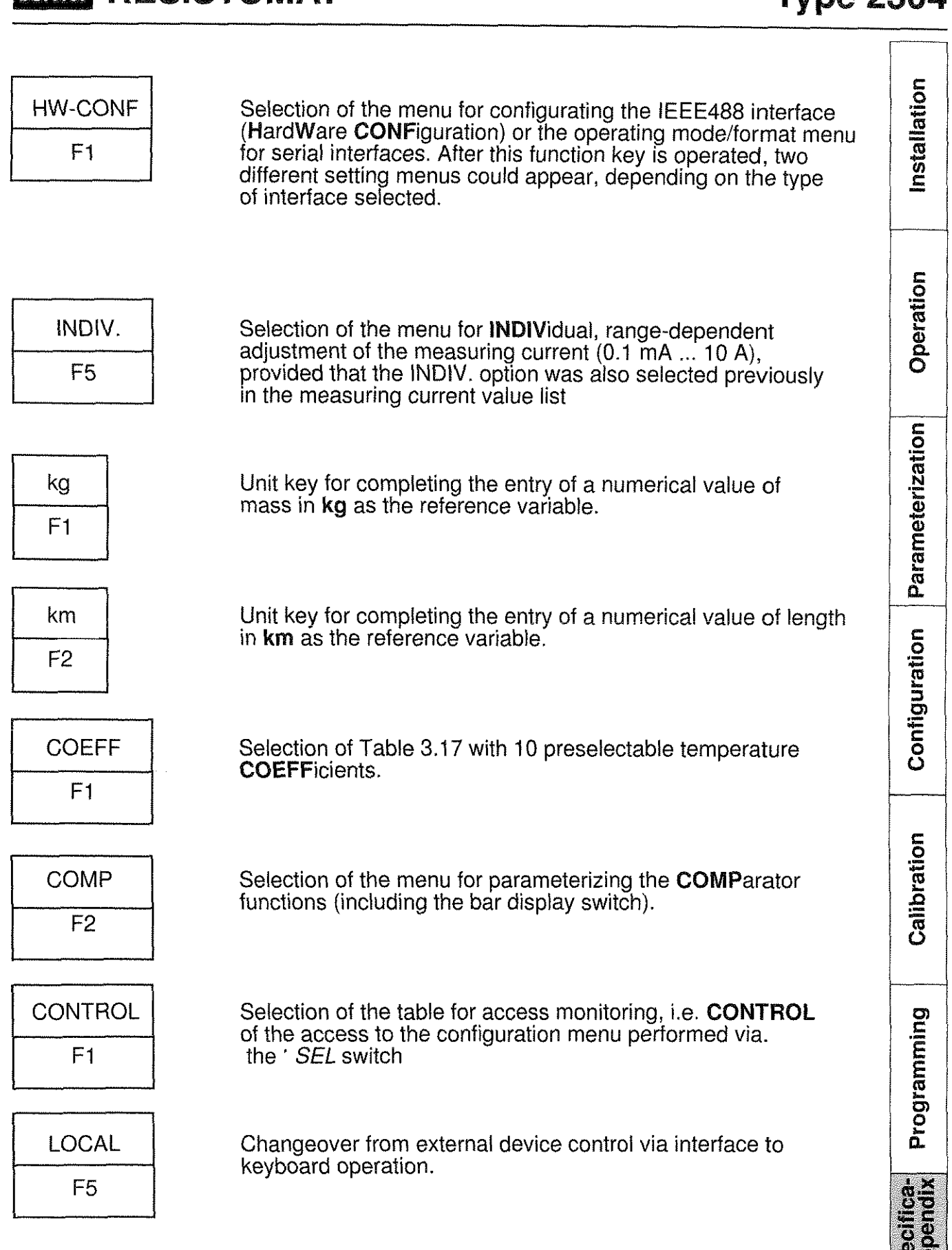

**RESISTOMAT<sup>®</sup>** Innster

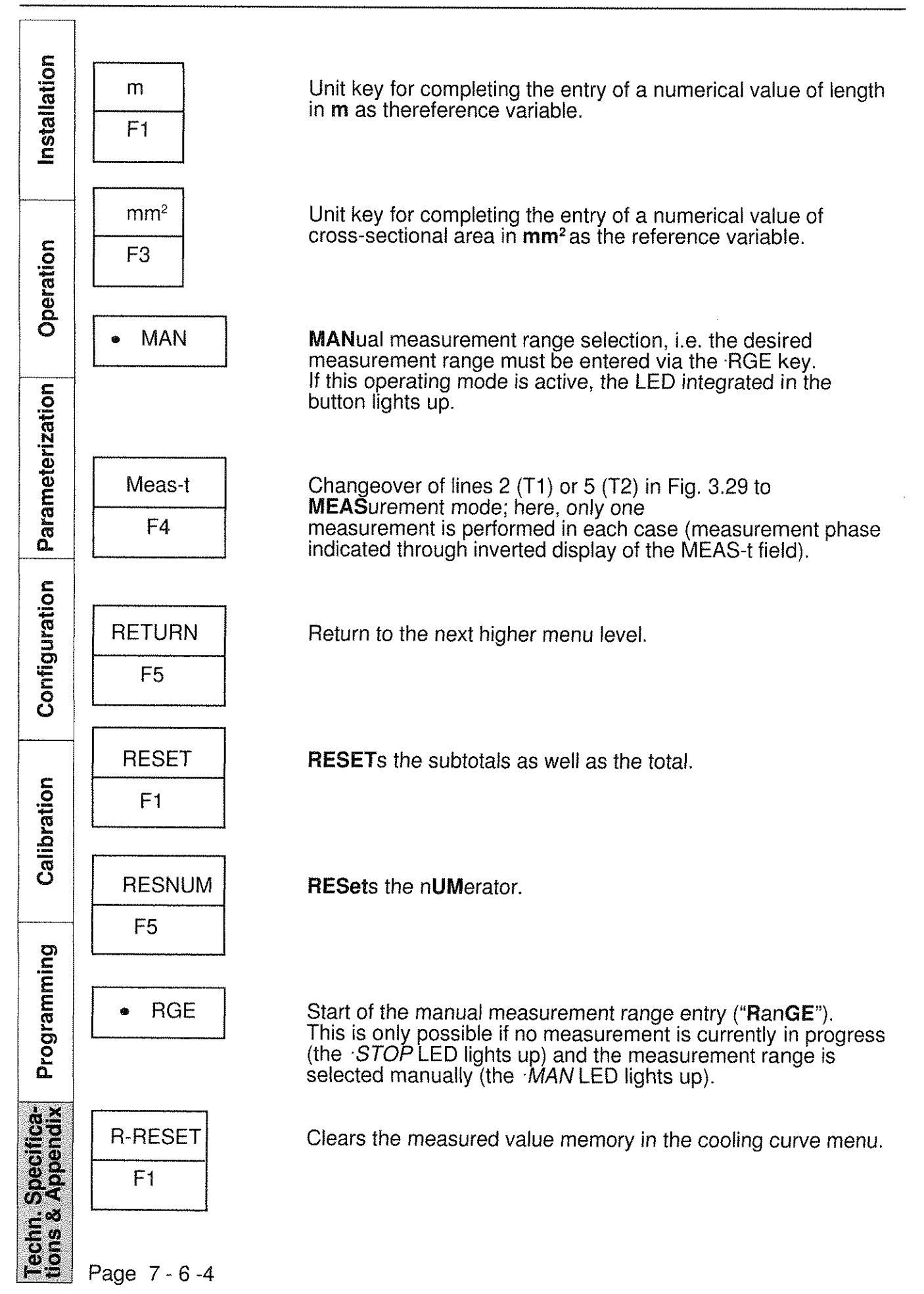

# **burster RESISTOMAT®**

## **Type 2304**

 $\sqrt{2\pi}$ 

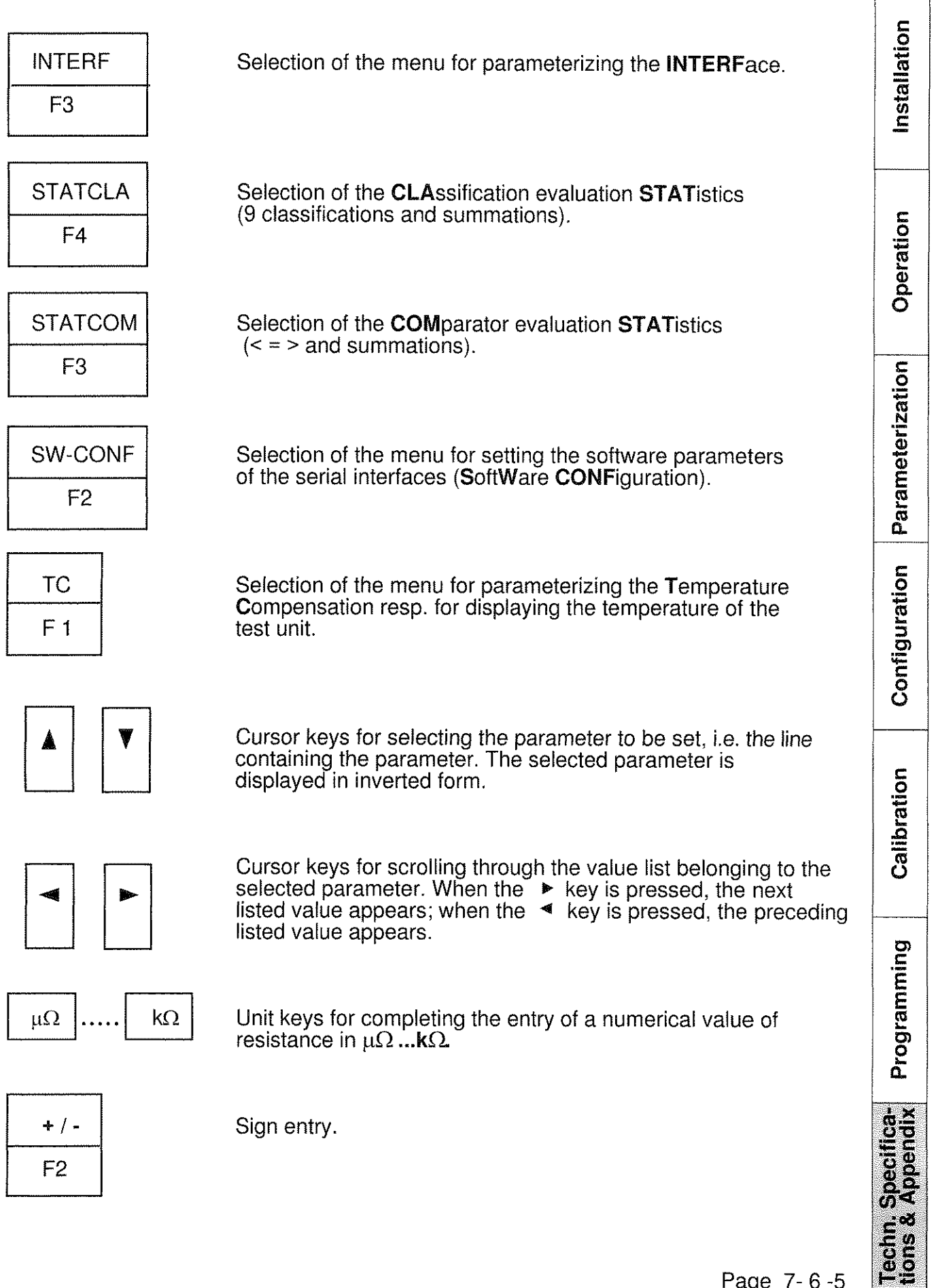

## **Manual 2304/05**

The manual for type 2304 you can also use for type 2305 The handling and the instruction codes via interface are the same.

The difference between 2304 and 2305 is as following:

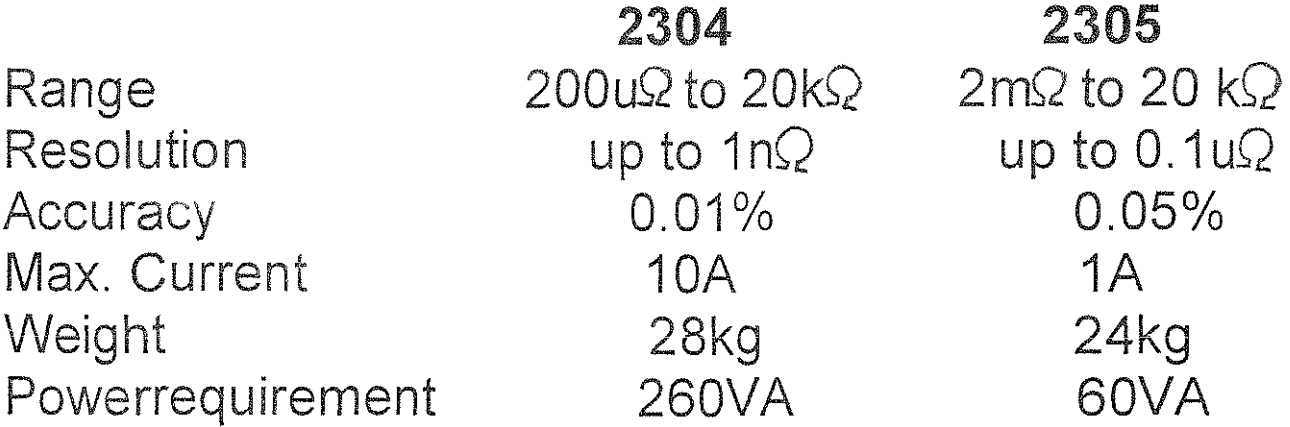

 $\label{eq:2.1} \mathcal{F}=\frac{1}{2}\sum_{i=1}^{n} \frac{1}{2}\sum_{j=1}^{n} \frac{1}{2}\sum_{j=1}^{n} \frac{1}{2}\sum_{j=1}^{n} \frac{1}{2}\sum_{j=1}^{n} \frac{1}{2}\sum_{j=1}^{n} \frac{1}{2}\sum_{j=1}^{n} \frac{1}{2}\sum_{j=1}^{n} \frac{1}{2}\sum_{j=1}^{n} \frac{1}{2}\sum_{j=1}^{n} \frac{1}{2}\sum_{j=1}^{n} \frac{1}{2}\sum_{j=1}^{n} \frac{1}{2}\sum_{j=1}$